**PCD C Compiler Reference Manual June 2008**

This manual documents software version 4. Review the readme.txt file in the product directory for changes made since this version.

Copyright © 1994, 2008 Custom Computer Services, Inc.

All rights reserved worldwide. No part of this work may be reproduced or copied in any form or by any means- electronic, graphic, or mechanical, including photocopying, recording, taping, or information retrieval systems without prior permission.

# **Table Of Contents**

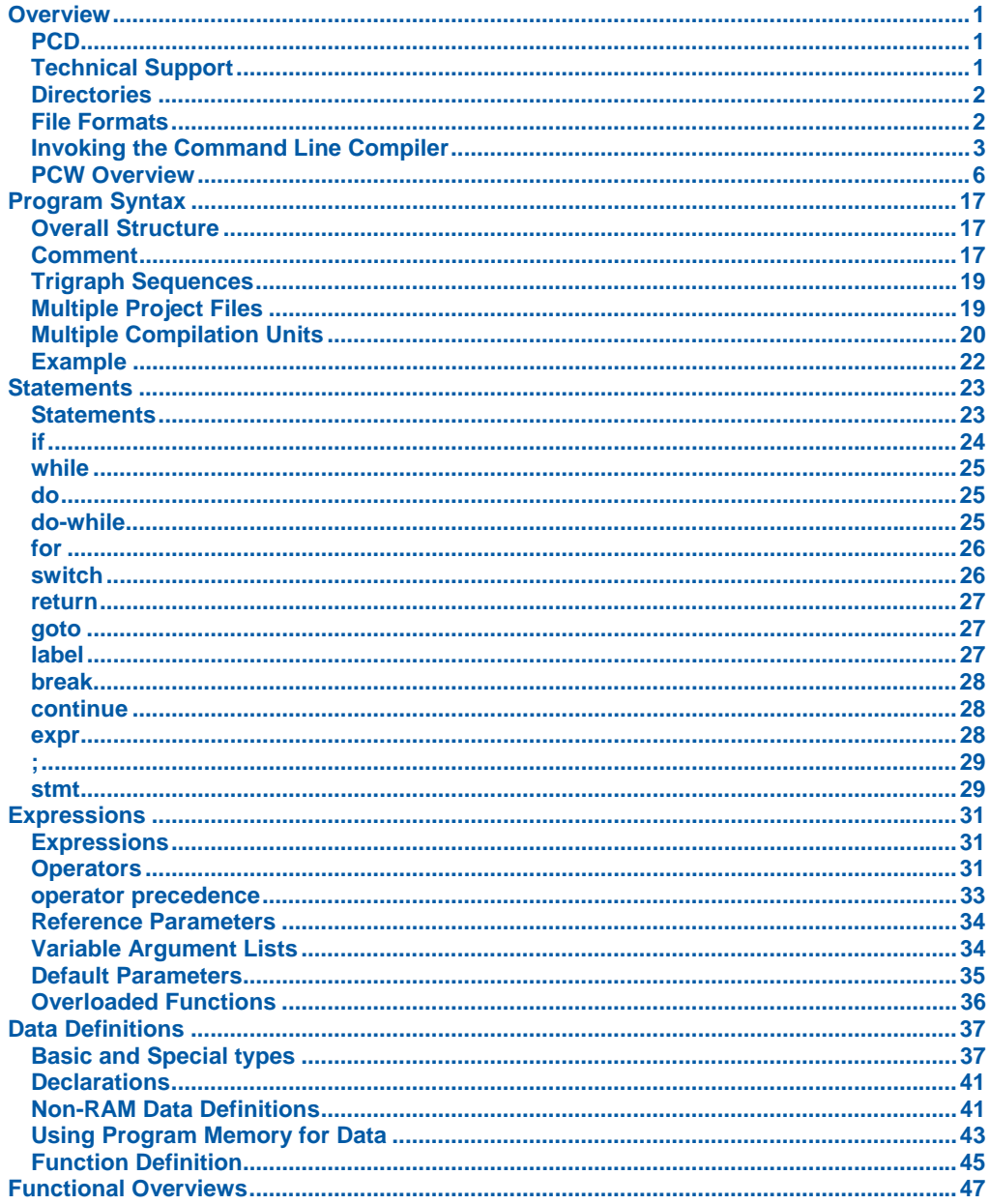

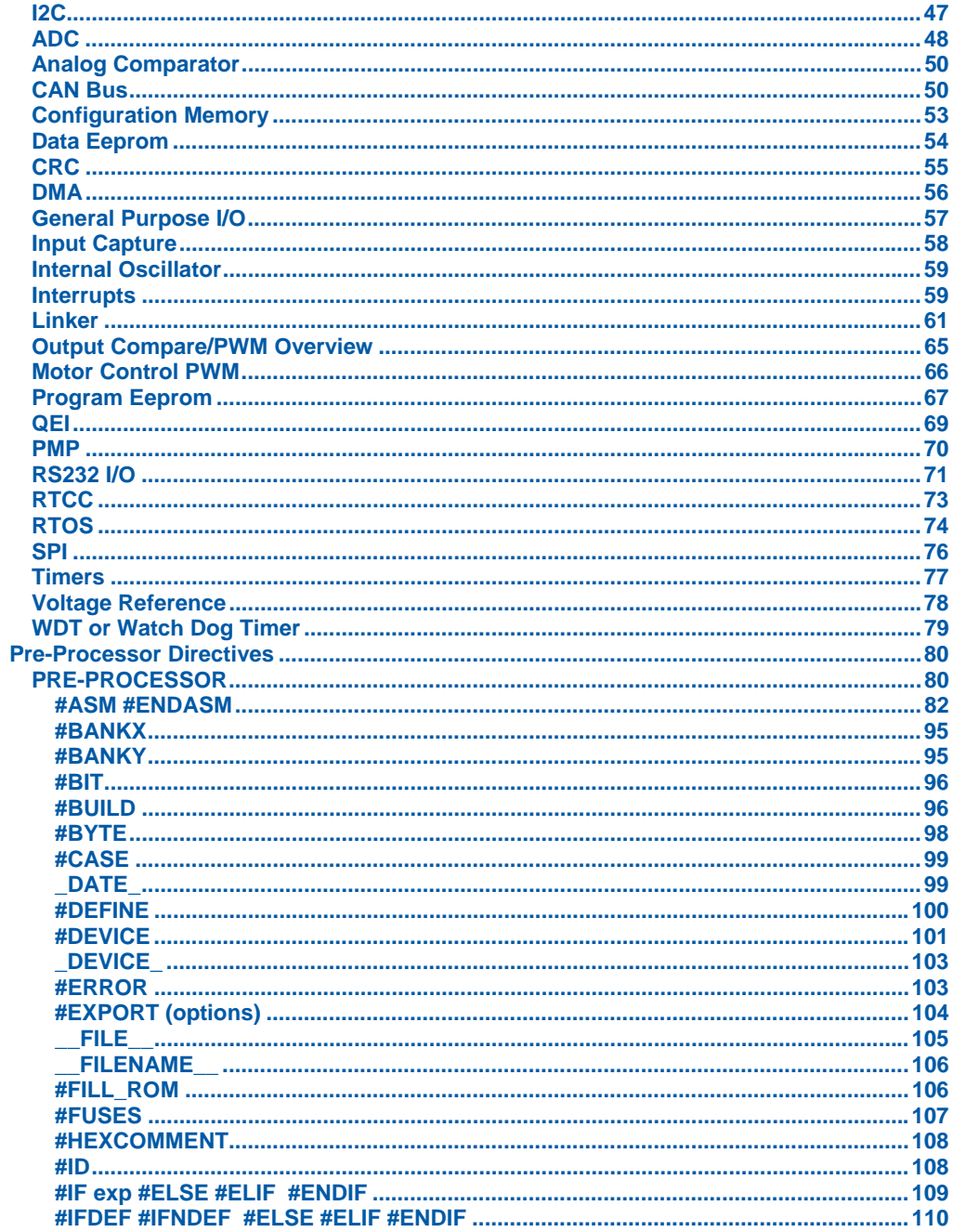

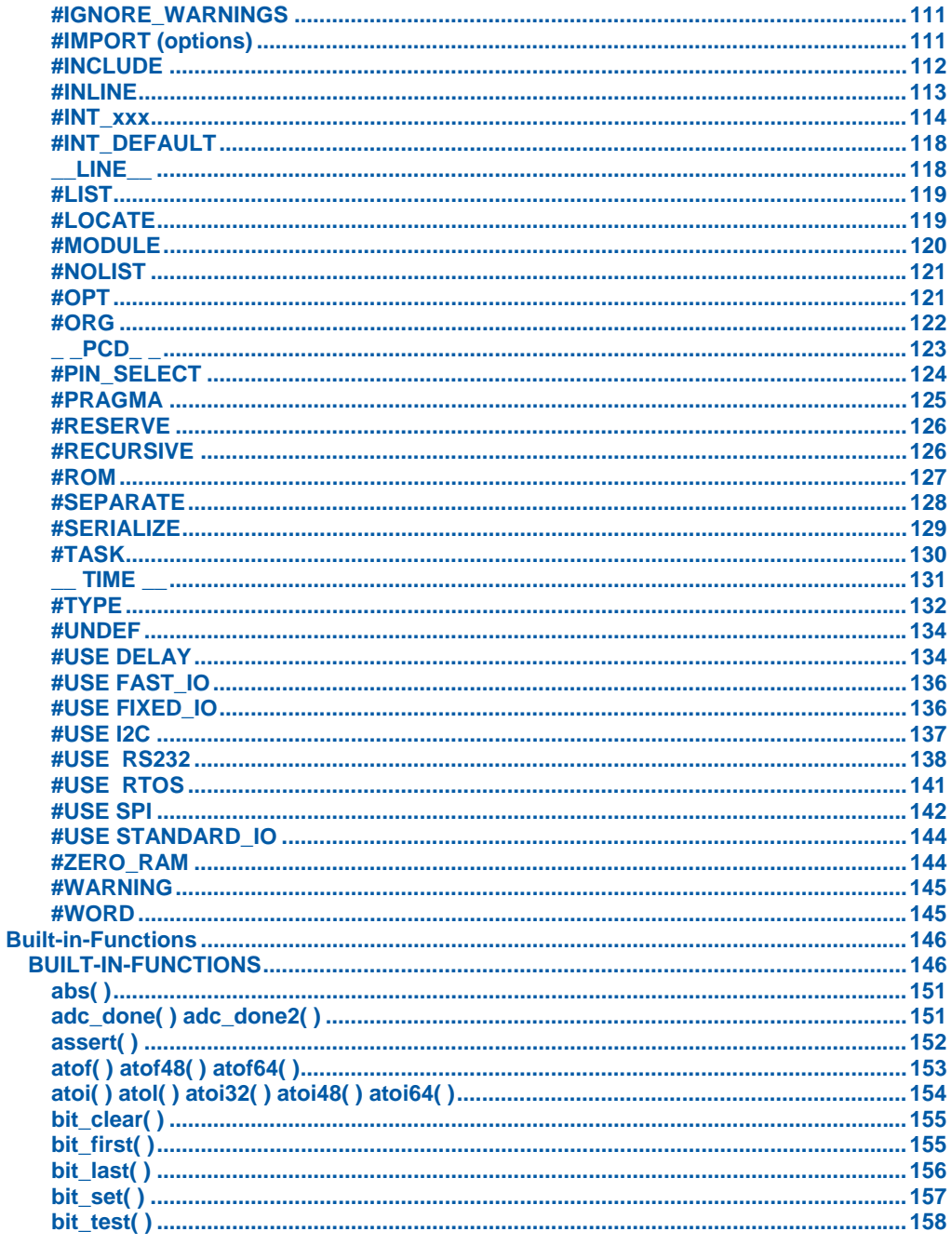

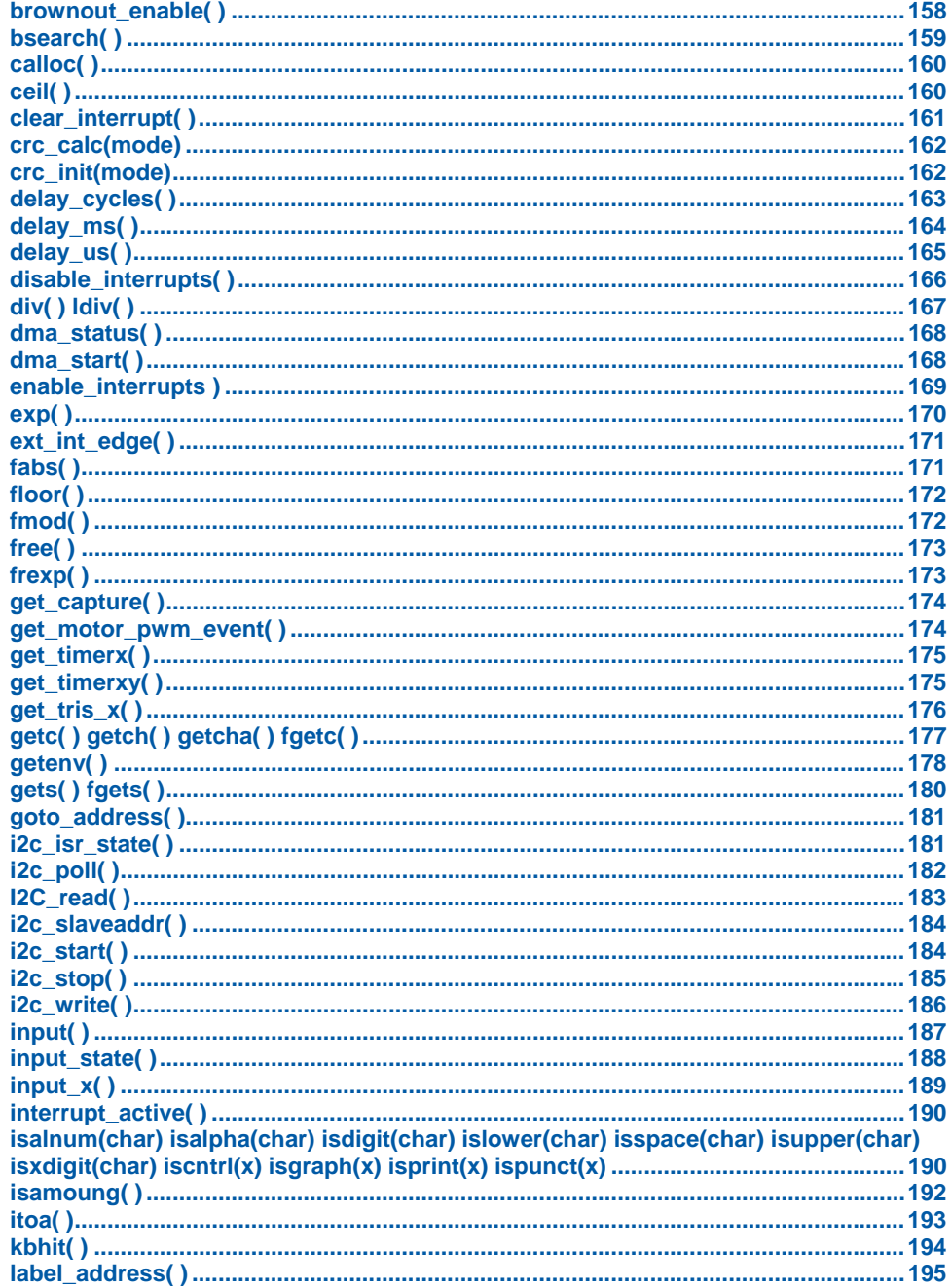

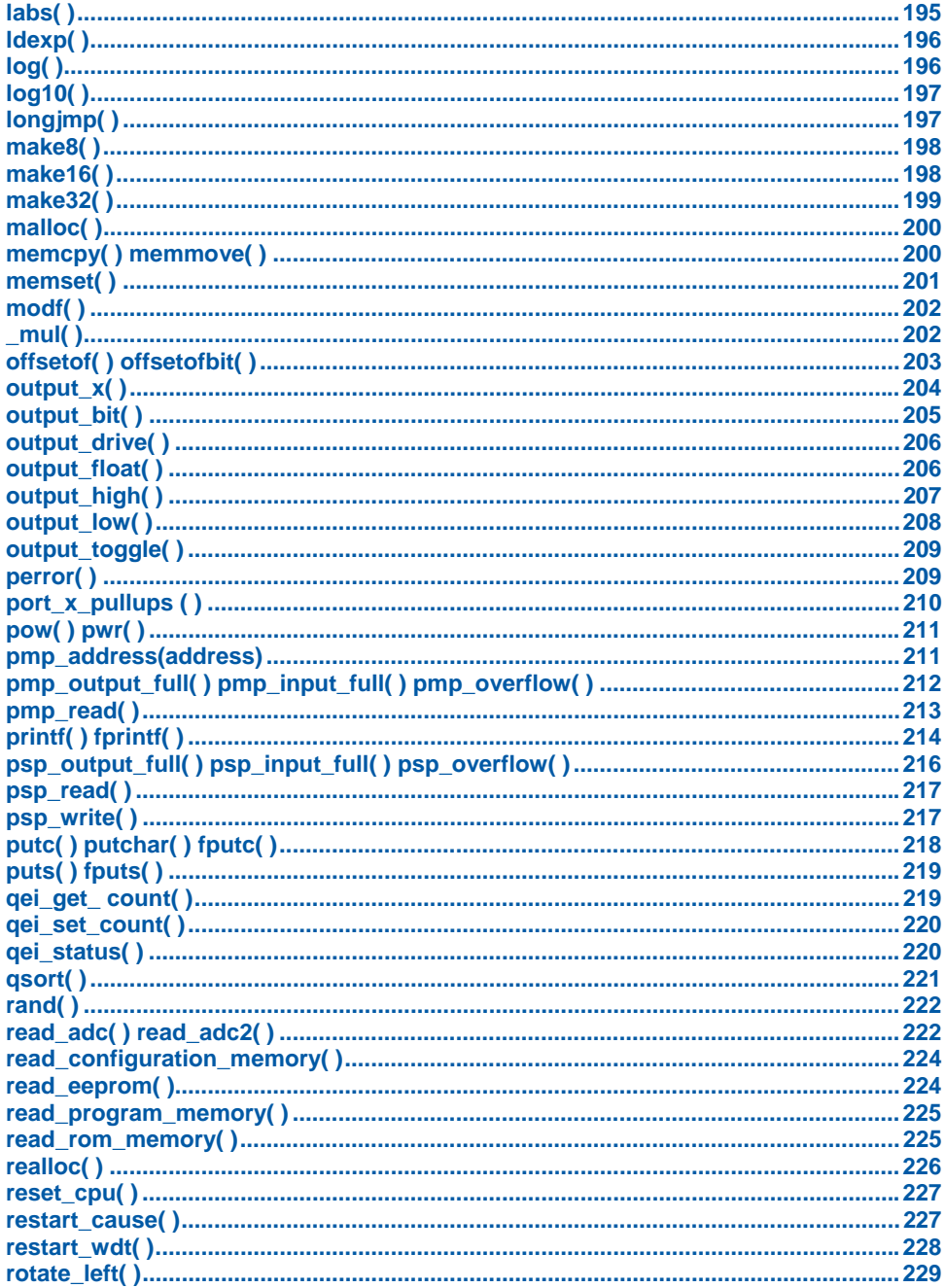

## **PCD C Compiler Reference Manual April 2008**

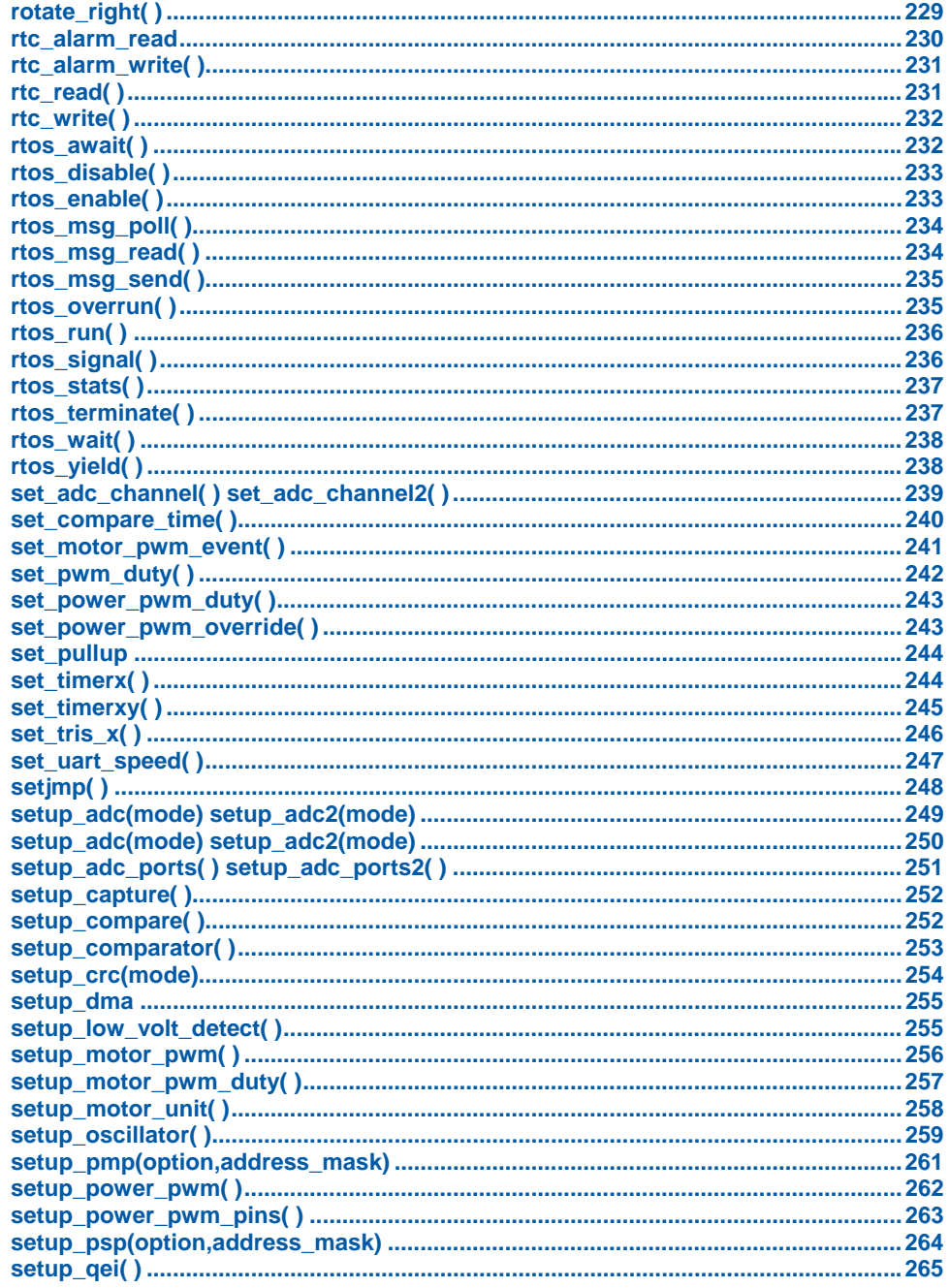

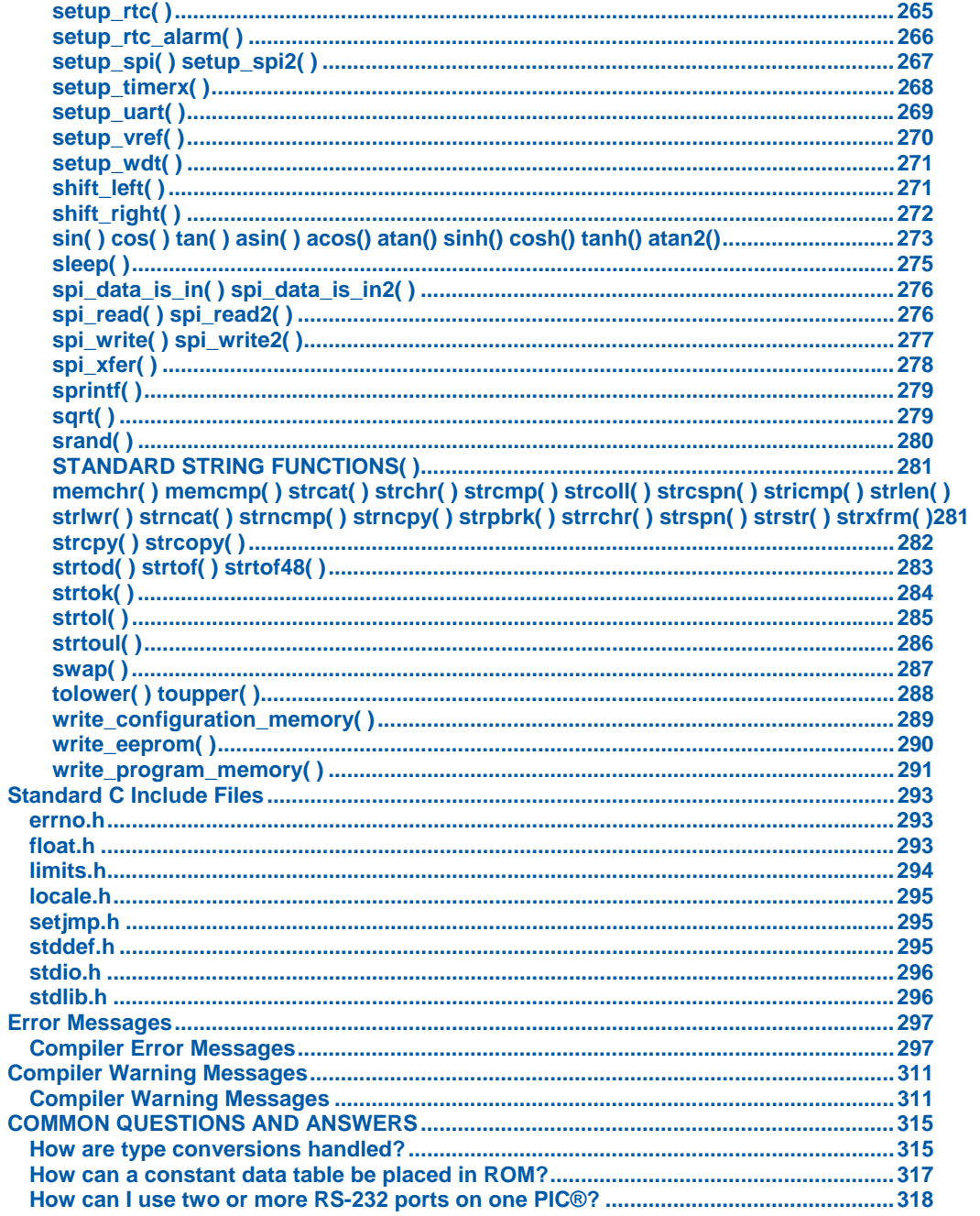

## **PCD C Compiler Reference Manual April 2008**

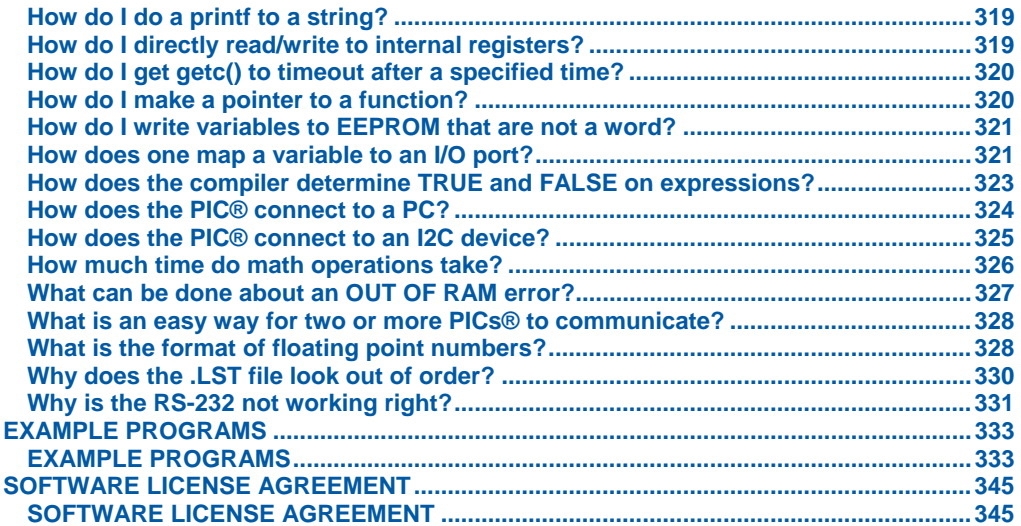

### **OVERVIEW**

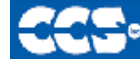

**C** Compiler

**PCD** 

PCD is a C Compiler for Microchip's 24bit opcode family of microcontrollers, which include the dsPIC30, dsPIC33 and PIC24 families. The compiler is specifically designed to meet the unique needs of the dsPIC® microcontroller. This allows developers to quickly design applications software in a more readable, high-level language.

The compiler can efficiently implement normal C constructs, input/output operations, and bit twiddling operations. All normal C data types are supported along with special built in functions to perform common functions in the MPU with ease.

Extended constructs like bit arrays, multiple address space handling and effective implementation of constant data in Rom make code generation very effective.

### **Technical Support**

Compiler, software, and driver updates are available to download at: http://www.ccsinfo.com/download

Compilers come with 30 or 60 days of download rights with the initial purchase. One year maintenance plans may be purchased for access to updates as released.

The intent of new releases is to provide up-to-date support with greater ease of use and minimal, if any, transition difficulty.

To ensure any problem that may occur is corrected quickly and diligently, it is recommended to send an email to "x-text-underline: normal; support@ccsinfo.com or use the Technical Support Wizard in PCW. Include the version of the compiler, an outline of the problem and attach any files with the email request. CCS strives to answer technical support timely and thoroughly.

Technical Support is available by phone during business hours for urgent needs or if email responses are not adequate. Please call 262-522-6500 x32.

### **Directories**

The compiler will search the following directories for Include files.

- Directories listed on the command line
- Directories specified in the .PJT file
- The same directory as the source file

By default, the compiler files are put in C:\Program Files\PICC and the example programs and all Include files are in C:\Program Files\PICC\EXAMPLES.

The compiler itself is a DLL file. The DLL files are in a DLL directory by default in C:\Program Files\PICC\DLL. Old compiler versions may be kept by renaming this directory.

Compiler Version 4 and above can tolerate two compilers of different versions in the same directory. Install an older version (4.xx ) and rename the devices4.dat file to devices4X.dat where X is B for PCB, M is for PCM, and H is for PCH. Install the newer compiler and do the same rename of the devices4.dat file.

### **File Formats**

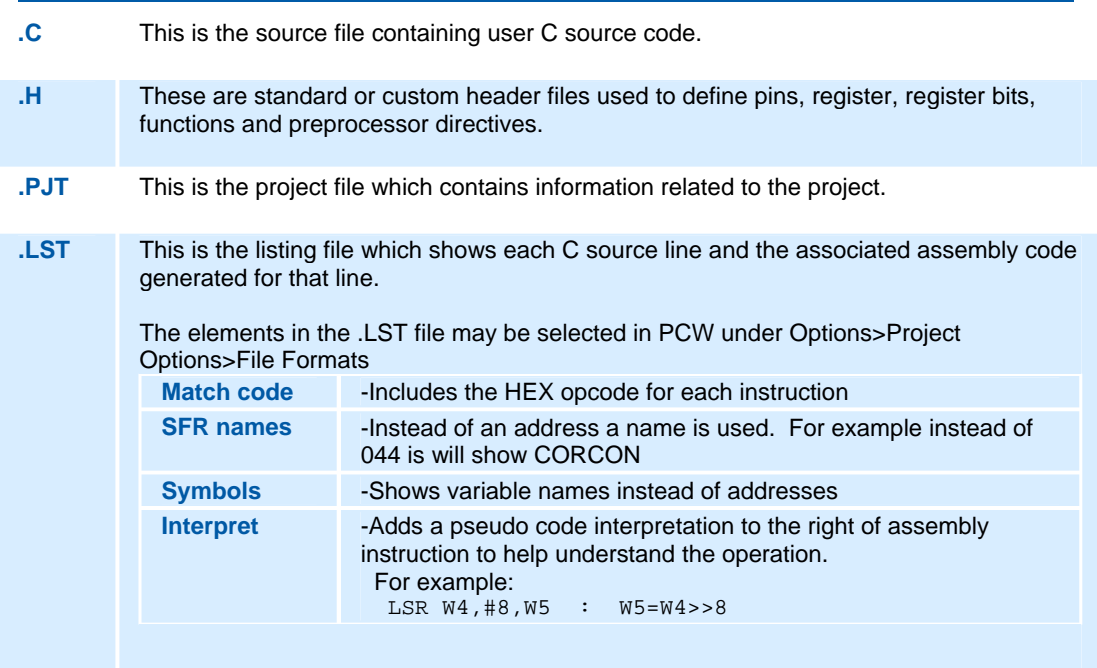

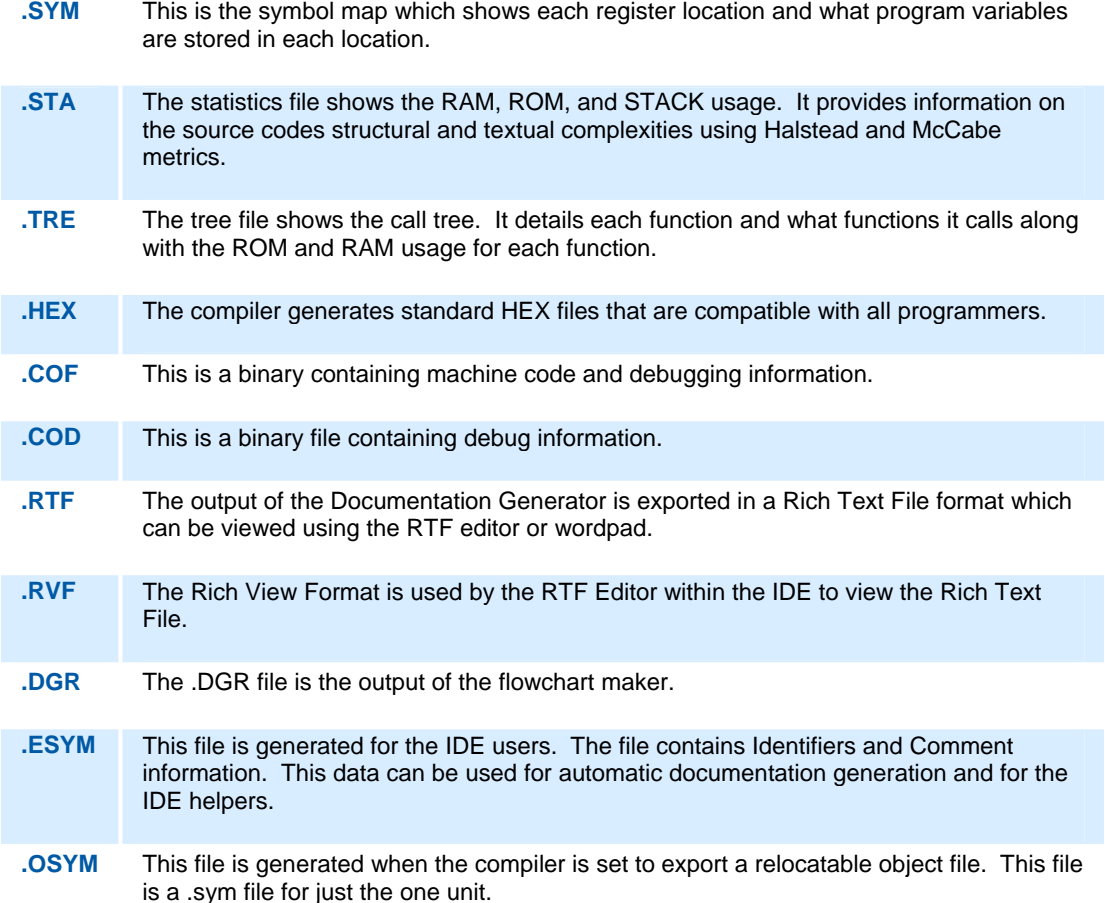

### **Invoking the Command Line Compiler**

The command line compiler is invoked with the following command: CCSC [options] [cfilename] Valid options:<br>+FB **+FB** Select PCB (12 bit) **-D** Do not create debug file<br> **+FM** Select PCM (14 bit) **+DS** Standard .COD format de **+FM** Select PCM (14 bit) **+DS** Standard .COD format debug file<br> **+FH** Select PCH (PIC18XXX) **+DM** .MAP format debug file  $\text{Select PCH}$  (PIC18XXX)

**3** 

## **PCD C Compiler Reference Manual April 2008**

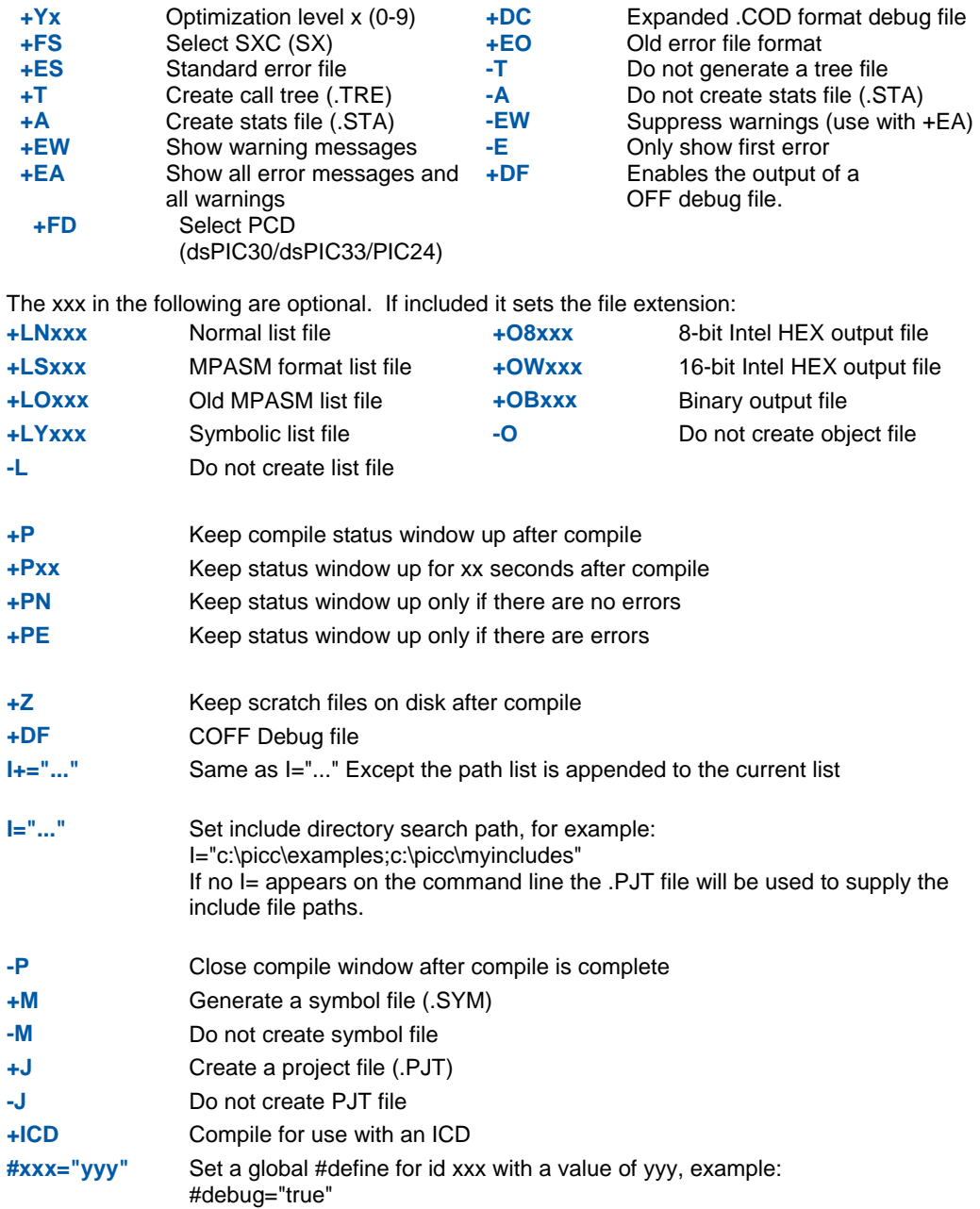

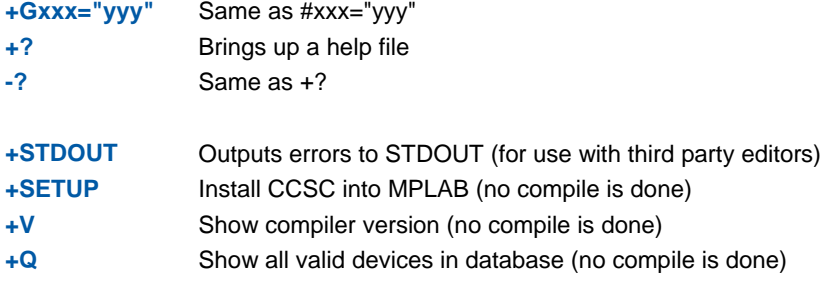

A / character may be used in place of a + character. The default options are as follows: +FM +ES +J +DC +Y9 -T -A +M +LNlst +O8hex -P -Z

If @filename appears on the CCSC command line, command line options will be read from the specified file. Parameters may appear on multiple lines in the file.

If the file CCSC.INI exists in the same directory as CCSC.EXE, then command line parameters are read from that file before they are processed on the command line.

Examples:

```
 CCSC +FM C:\PICSTUFF\TEST.C 
     CCSC +FM +P +T TEST.C
```
### **PCW Overview**

Beginning in version 4.XXX of PCW, the menus and toolbars are set-up in specially organized Ribbons. Each Ribbon relates to a specific type of activity an is only shown when selected. CCS has included a "User Toolbar" Ribbon that allows the user to customize the Ribbon for individual needs.

### **File Menu**

Click on this icon for the following items:

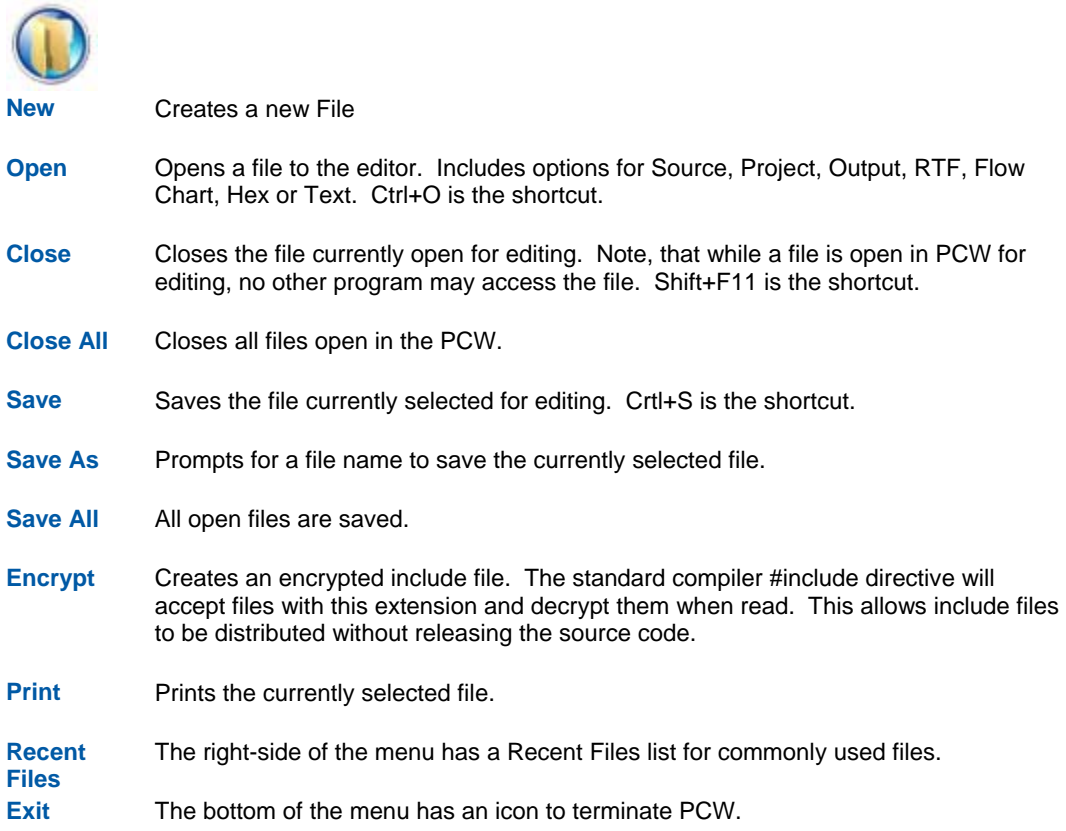

#### **Overview**

### **Project Menu Ribbon**

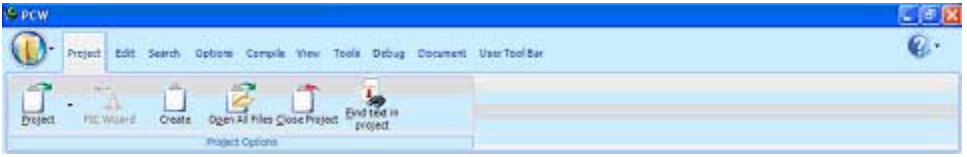

**Project** Open an existing project (.PJT) file as specified and the main source file is loaded.

**PIC Wizard**  This command is a fast way to start a new project. It will bring up a screen with fill-inthe-blanks to create a new project. When items such as RS232 I/O, i2C, timers, interrupts, A/D options, drivers and pin name are specified by the user, the Wizard will select required pins and pins that may have combined use. After all selections are made, the initial .c and .h files are created with #defines, #includes and initialization commands required for the project. **Create** Create a new project with the ability to add/remove source files, include files, global defines and specify output files.

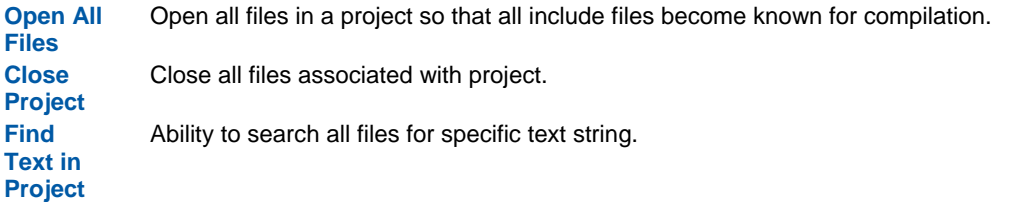

# **Edit Menu Ribbon**

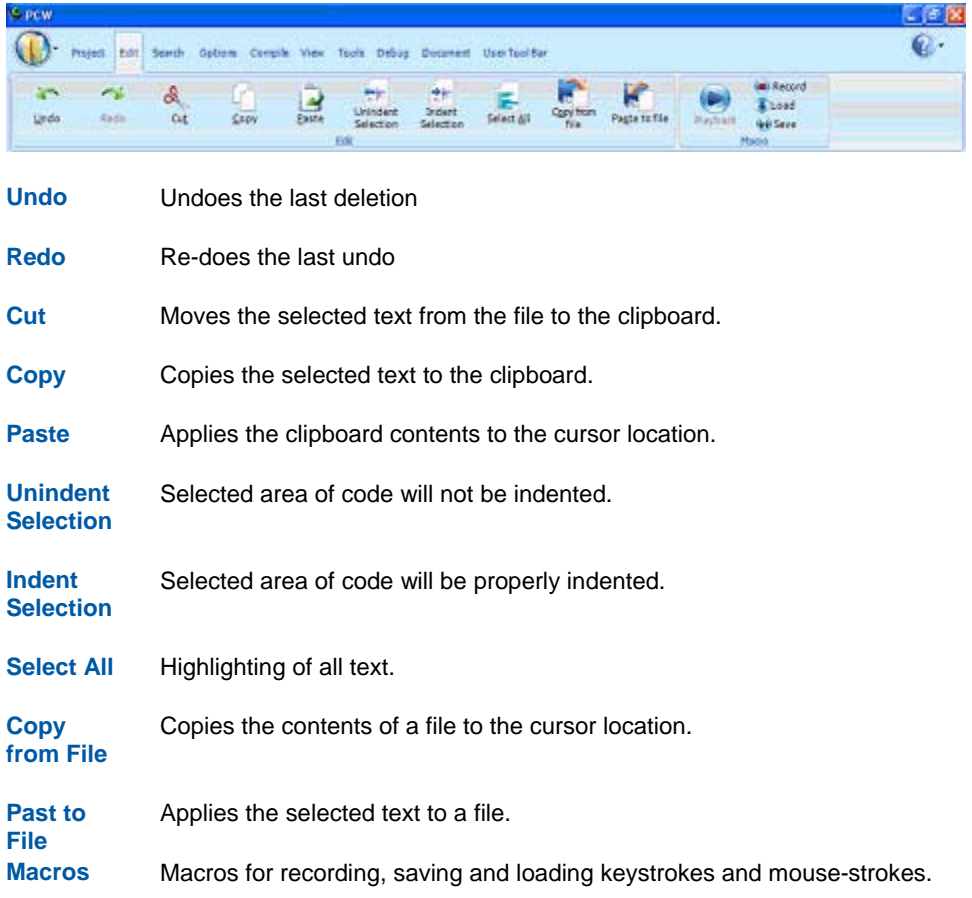

# **Search Menu Ribbon**

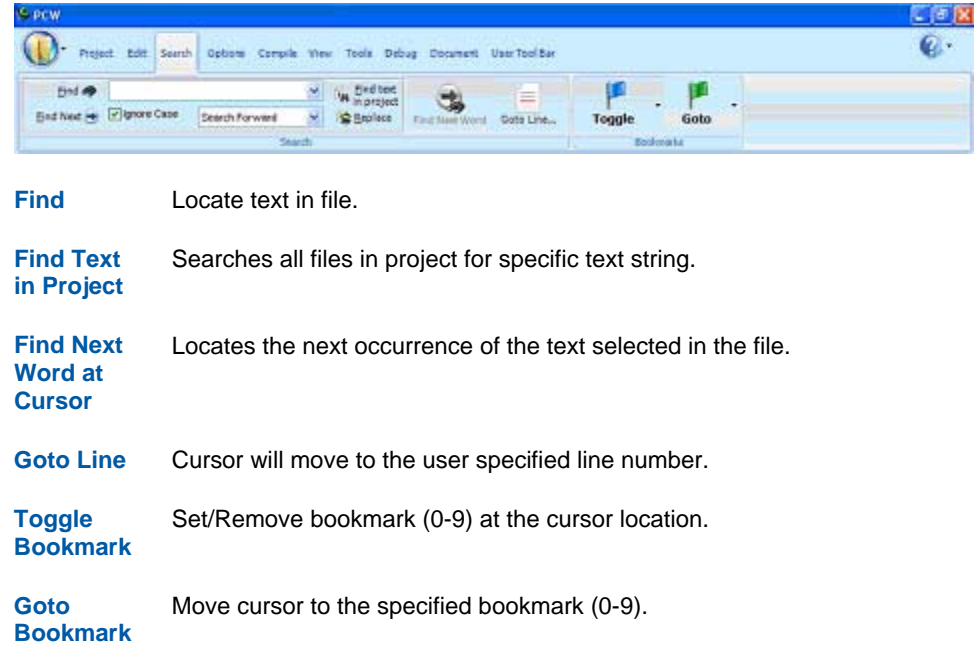

# **Options Menu Ribbon**

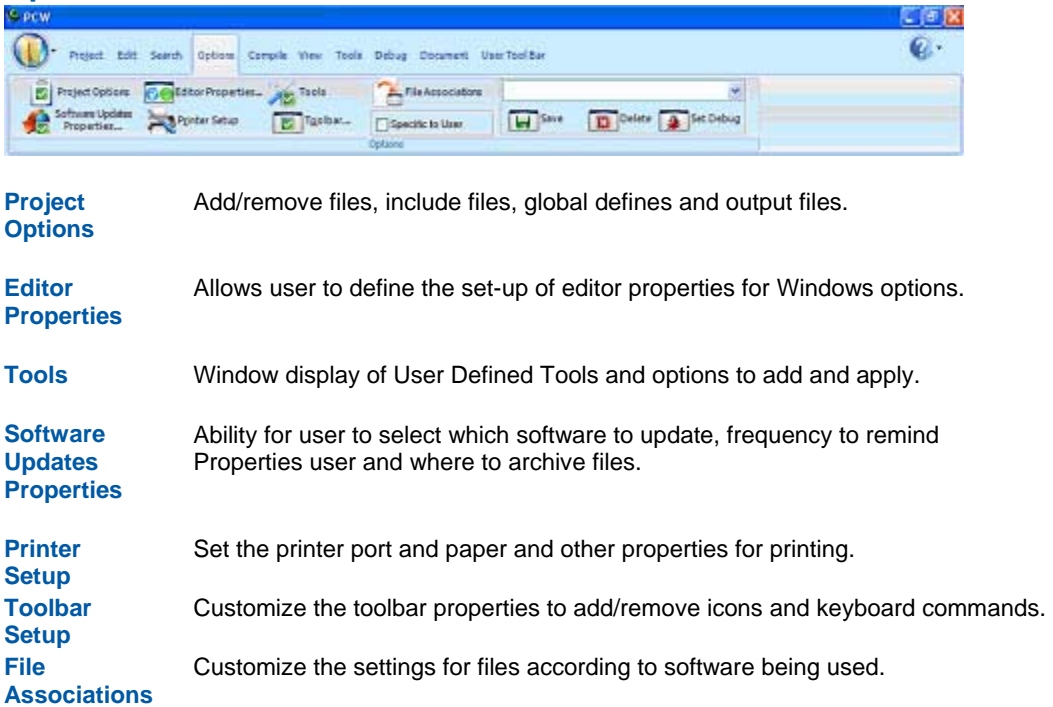

# **Compile Menu Ribbon**

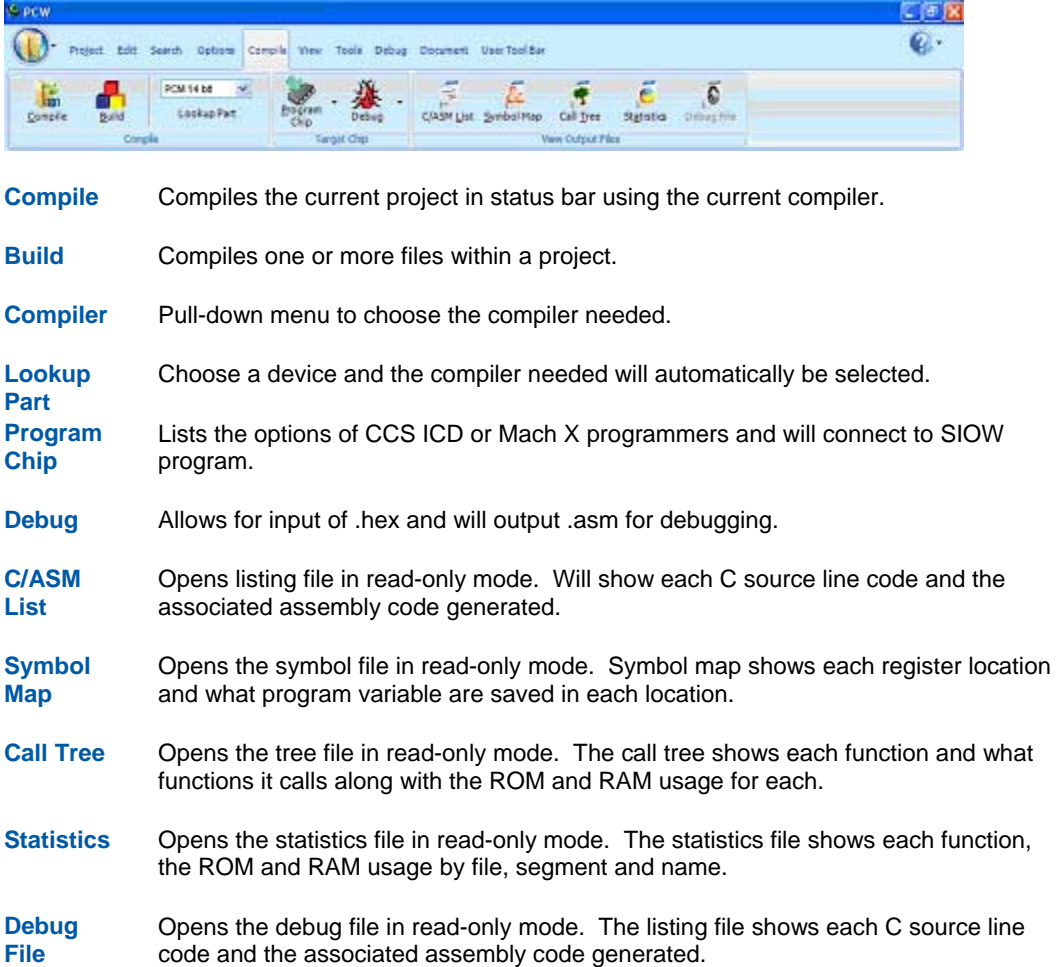

# **View Menu Ribbon**

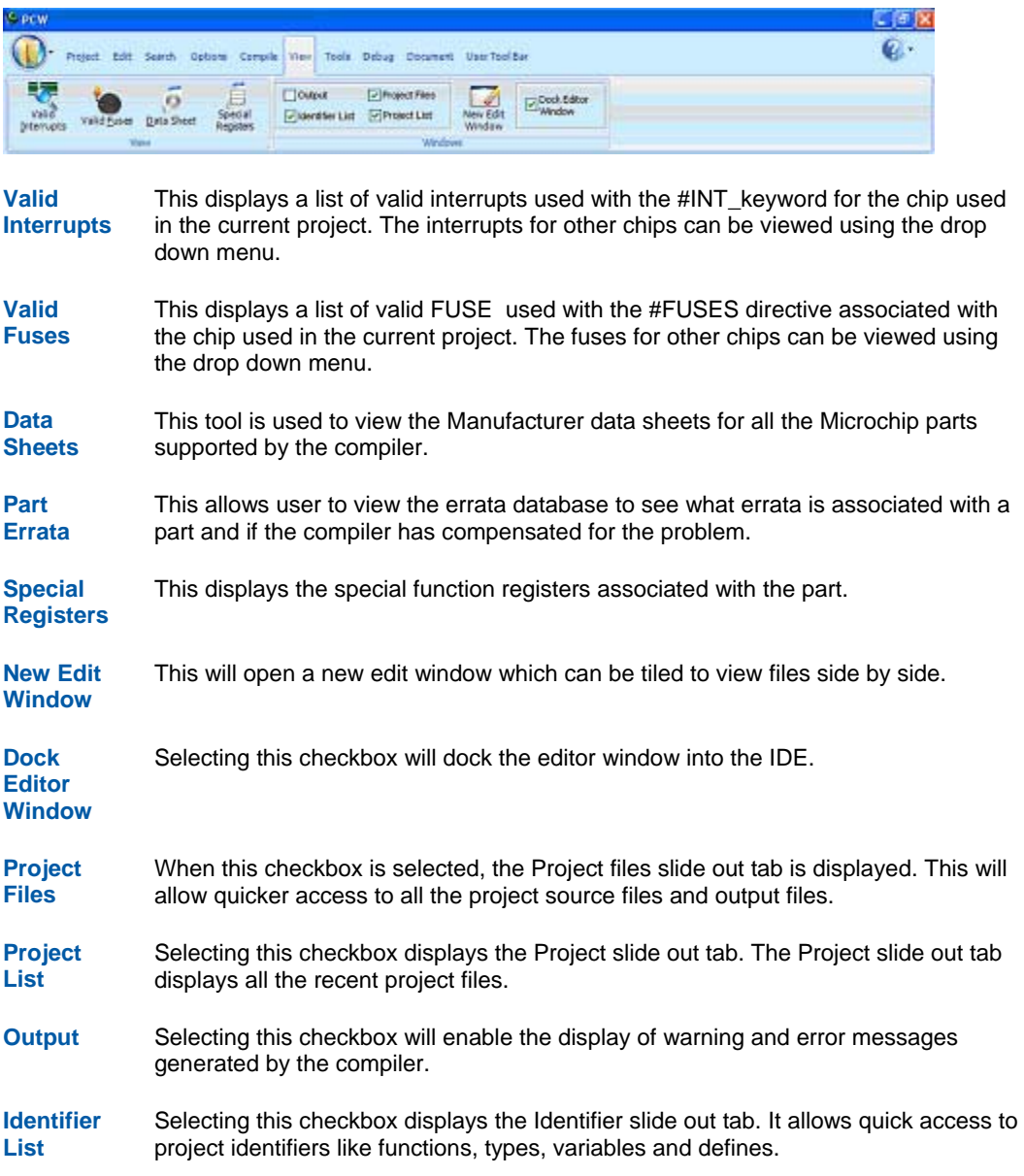

**12** 

# **Tools Menu Ribbon**

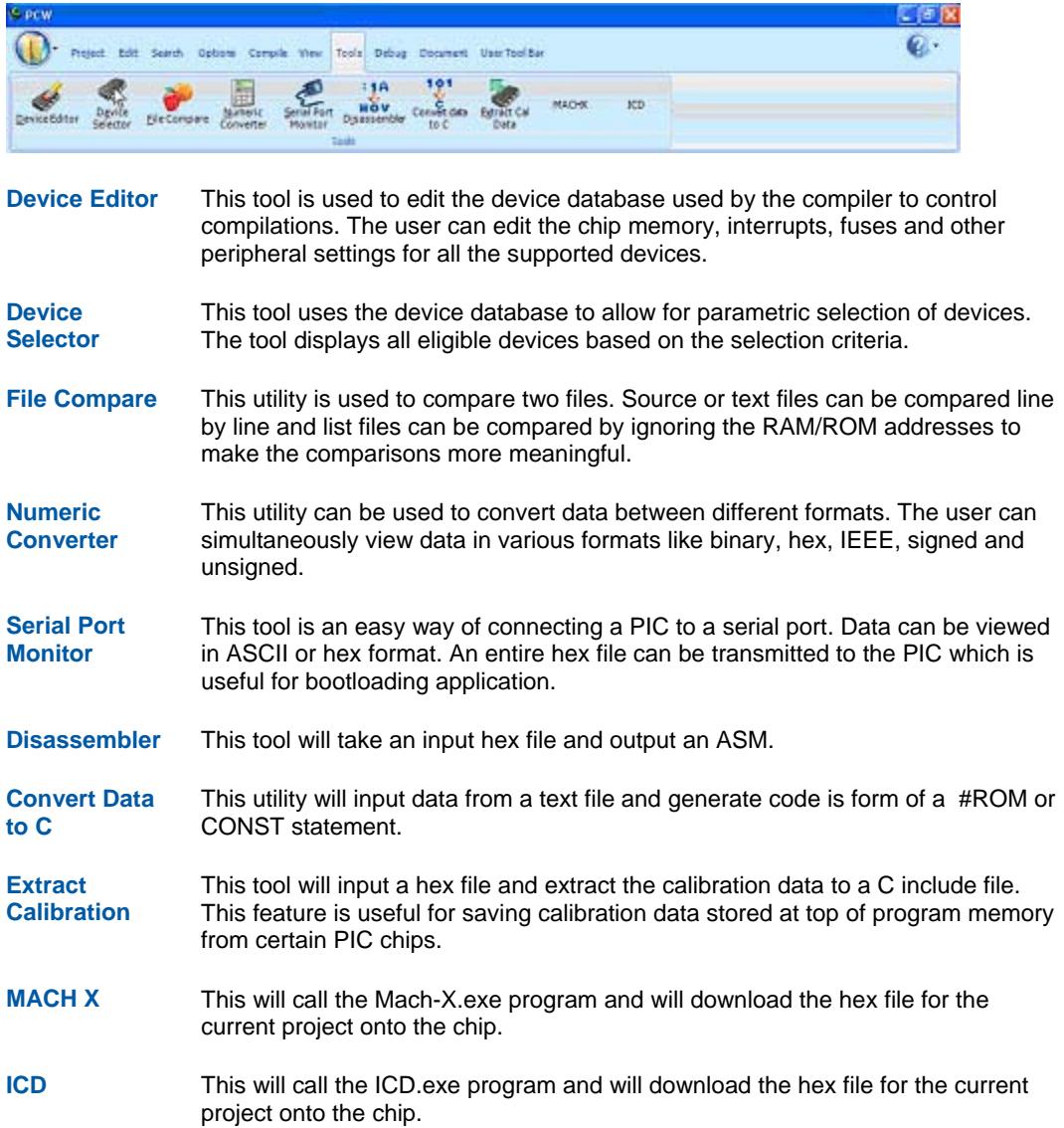

# **Debug Menu Ribbon**

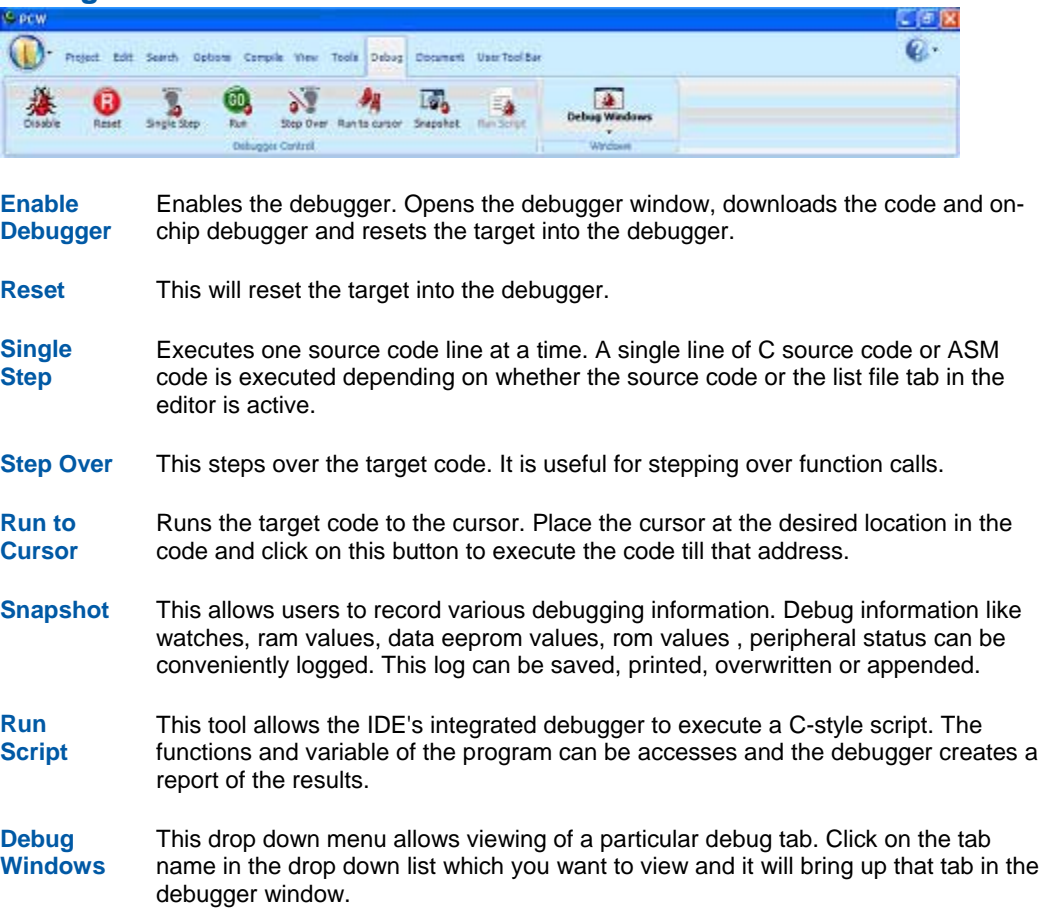

# **Document Menu Ribbon**

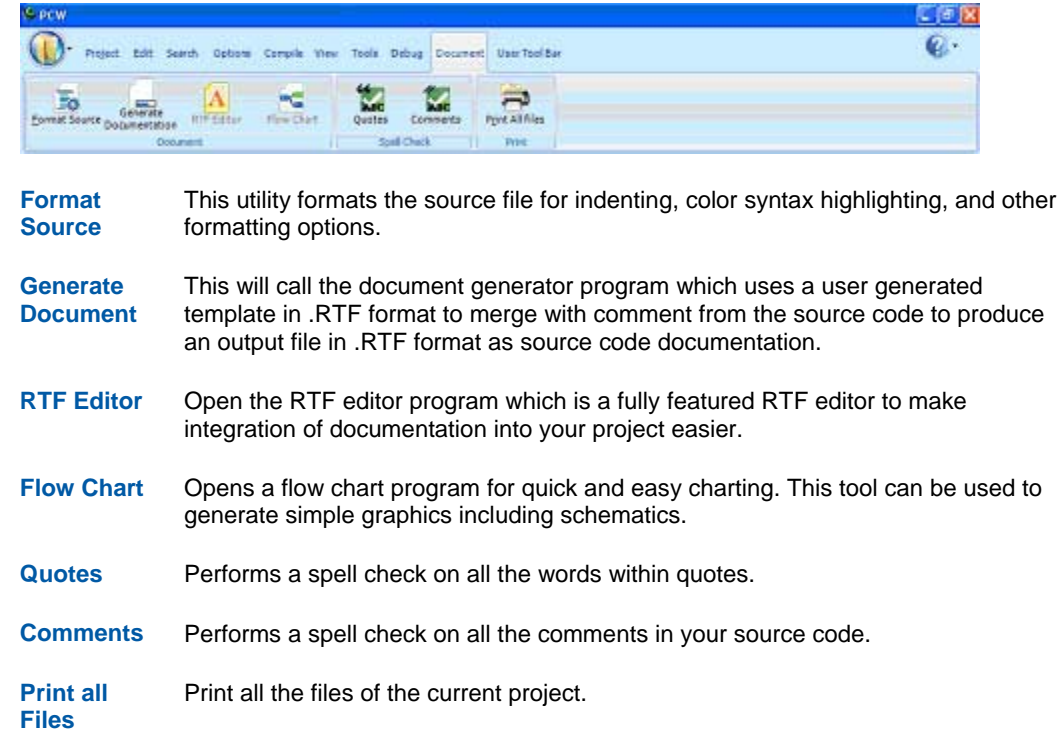

# **Help Menu**

Click on this icon for the following items:

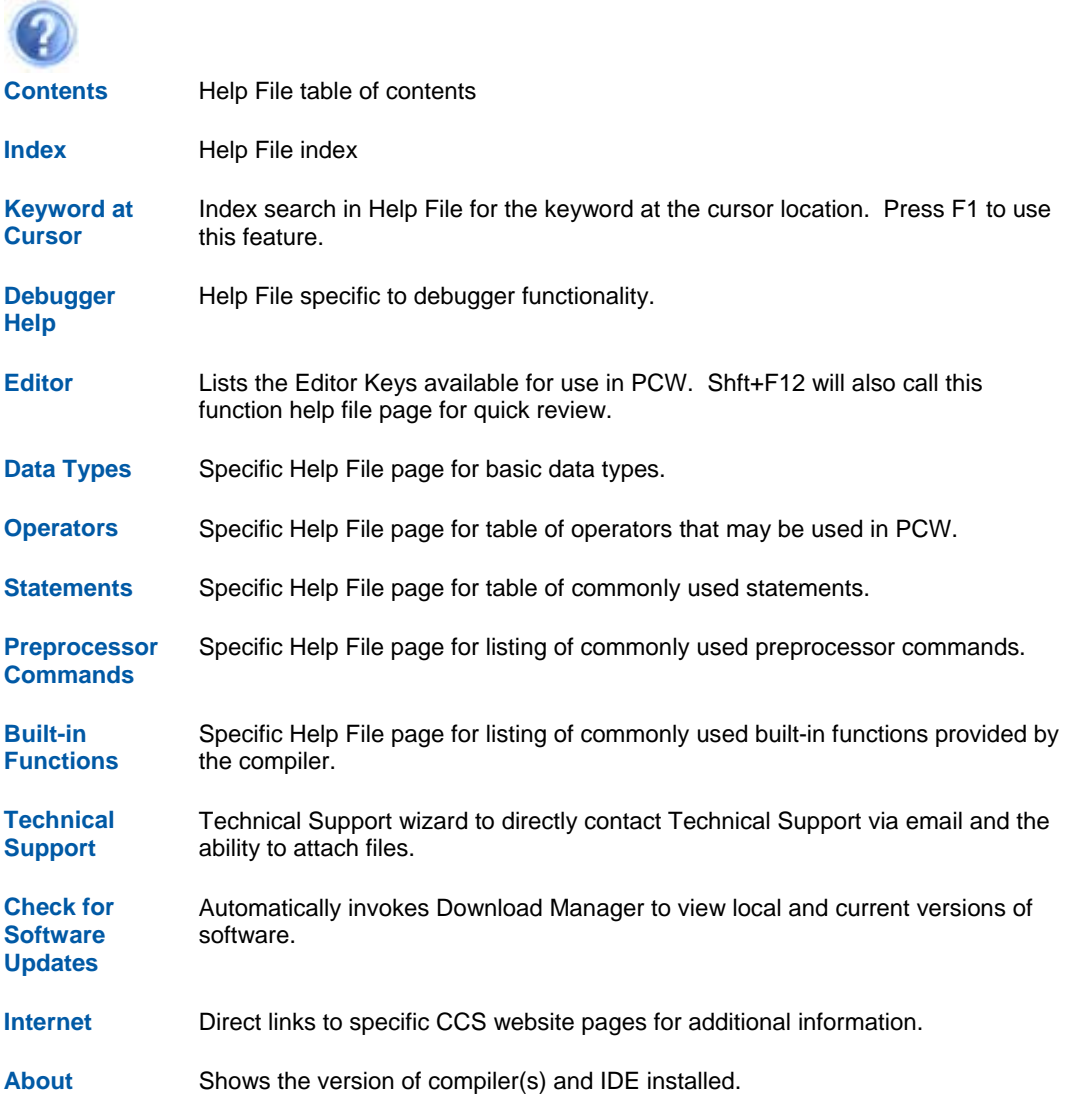

### **PROGRAM SYNTAX**

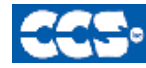

**C** Compiler

### **Overall Structure**

A program is made up of the following four elements in a file:

Comment Pre-Processor Directive Data Definition Function Definition

Every C program must contain a main function which is the starting point of the program execution. The program can be split into multiple functions according to the their purpose and the functions could be called from main or the subfunctions. In a large project functions can also be placed in different C files or header files that can be included in the main C file to group the related functions by their category. CCS C also requires to include the appropriate device file using #include directive to include the device specific functionality. There are also some preprocessor directives like #fuses to specify the fuses for the chip and #use delay to specify the clock speed. The functions contain the data declarations,definitions,statements and expressions. The compiler also provides a large number of standard C libraries as well as other device drivers that can be included and used in the programs. CCS also provides a large number of built-in functions to access the various peripherals included in the PIC microcontroller.

#### **Comment**

#### **Comments** – Standard Comments

A comment may appear anywhere within a file except within a quoted string. Characters between /\* and \*/ are ignored. Characters after a // up to the end of the line are ignored.

#### **Comments for Documentation Generator**-

The compiler recognizes comments in the source code based on certain markups. The compiler recognizes these special types of comments that can be later exported for use in the documentation generator. The documentation generator utility uses a user selectable template to export these comments and create a formatted output document in Rich Text File Format. This utility is only available in the IDE version of the compiler. The source code markups are as follows.

Global Comments – These are named comments that appear at the top of your source code. The comment names are case sensitive and they must match the case used in the documentation template.

#### **PCD C Compiler Reference Manual April 2008**

For example:

\*/

}

//\*PURPOSE This program implements a Bootloader. //\*AUTHOR John Doe

A '//' followed by an \* will tell the compiler that the keyword which follows it will be the named comment. The actual comment that follows it will be exported as a paragraph to the documentation generator.

Multiple line comments can be specified by adding a : after the \*, so the compiler will not concatenate the comments that follow. For example:

/\*\*:CHANGES 05/16/06 Added PWM loop 05/27.06 Fixed Flashing problem

Variable Comments – A variable comment is a comment that appears immediately after a variable declaration. For example:

int seconds; // Number of seconds since last entry long day, // Current day of the month int month, /\* Current Month \*/ long year; // Year

Function Comments – A function comment is a comment that appears just before a function declaration. For example:

```
// The following function initializes outputs 
void function_foo() 
{ 
init_outputs(); 
}
```
Function Named Comments – The named comments can be used for functions in a similar manner to the Global Comments. These comments appear before the function, and the names are exported as-is to the documentation generator.

For example: //\*PURPOSE This function displays data in BCD format void display\_BCD( byte n) { display\_routine();

### **Trigraph Sequences**

The compiler accepts three character sequences instead of some special characters not available on all keyboards as follows:

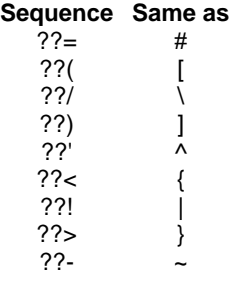

### **Multiple Project Files**

When there are multiple files in a project they can all be included using the #include in the main file or the subfiles to use the automatic linker included in the compiler. All the header files, standard libraries and driver files can be included using this method to automatically link them.

For example: if you have main.c, x.c, x.h, y.c,y.h and z.c and z.h files in your project, you can say in:

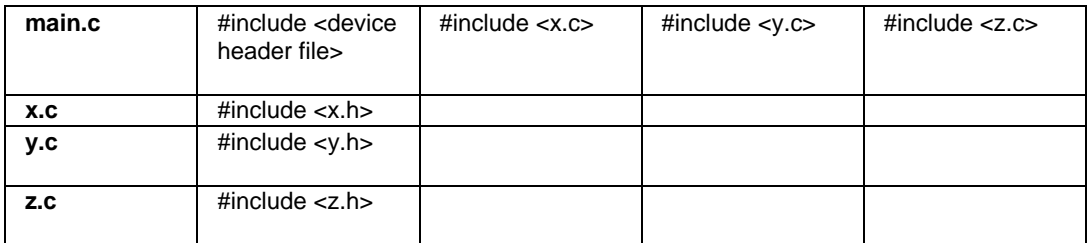

In this example there are 8 files and one compilation unit. Main.c is the only file compiled.

Note that the #module directive can be used in any include file to limit the visibility of the symbol in that file.

To separately compile your files see the section "multiple compilation units".

### **Multiple Compilation Units**

Traditionally the CCS C compilers used only one compilation unit and multiple files were implemented with #include files. When using multiple compilation units care must be given that preprocessor commands that control the compilation are compatible across all units. It is recommended directives such as #fuses, #use and the device header file all be put in an include file included by all units. When a unit is compiled it will output a relocatable object file (.o) and symbol file (.osym).

For a detailed example see MCV.zip in the examples directory.

The following is an overview of a multiple compilation unit example:

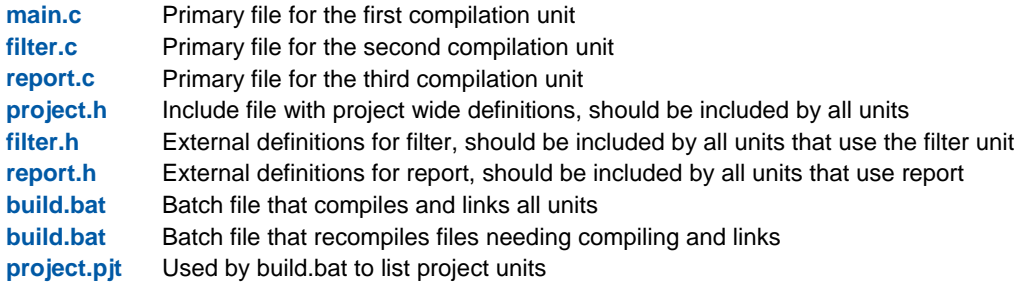

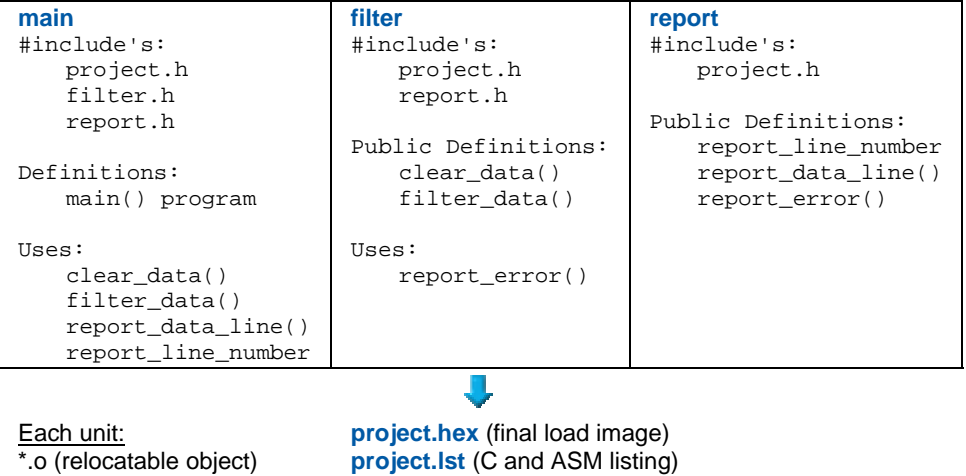

\*.err (error file) \*.osym (unit symbols) **project.sym** (project symbols) **project.cof** (debugger file)

**20** 

#### **Notes**

• By default, variables declared at the unit level (outside a function) are visible to all other units. To make a variable private to the unit use the keyword **static**. Notice report.c defines the varable **report\_line\_number**. If the definition were changed to look as the following line, then there would be a link time error since main.c attempts to use the variable.

```
static long report_line_number;
```
- This same rule applies to functions. Use **static** to make a function local to the unit.
- Should two units have a function, or unit level variable with the same name, an error is generated unless one of the following is true:
	- The identifier is qualified with **static**.
	- The argument list is different and two instances of the function can co-exist in the project in accordance with the normal overload rules.
	- The contents of the functions are absolutely identical. In this case the CCS linker simply deletes the duplicate function.
- The standard C libraries (like stdlib.h) are supplied with source code in the .h file. Because of the above rule, these files may be #include'd in multiple units without taking up extra ROM and with no need to include these in the link command since they are not units.
- #define's are never exported to other units. If a #define needs to be shared between units put them in an include file that is #include'd by both units. Project wide defines in our example could go into prject.h
- It is best to have an include file like project.h that all units #include. This file should define the chip, speed, fuses and any other compiler settings that should be the same for all units in the project.
- In this example project a #USE RS232 is in the project.h file. This creates an RS232 library in each unit. The linker is able to determine the libraries are the same and the duplicates removed in the final link.
- Each unit has it own error file (like filter.err). When the compilations are done in a batch file it may be useful to terminate the batch run on the first error. The +CC command line option will cause the compiler to return a windows error code if the compilation fails. This can be tested in the batch file like this:

```
"c:\program files\picc\ccsc"+FM +CC +EXPORT report.c 
if not errorlevel 1 goto abort 
 ... 
goto end 
:abort 
echo COMPILE ERROR 
:end
```
### **Example**

```
Here is a sample program with explanation using CCS C to read adc samples over rs232:
                    /////////////////////////////////////////////////////// 
                    /// This program displays the min and max of 30, ///<br>/// comments that explains what the program does, ///
                    /// comments that explains what the program does, \frac{1}{1} /// and A/D samples over the RS-232 interface. \frac{1}{1}/// and A/D samples over the RS-232 interface.
///////////////////////////////////////////////////////
                                                     // preprocessor directive that
chooses the compiler 
#include <16F877.h> // preprocessor directive that 
selects the chip PIC16F877 
#fuses HS,NOWDT,NOPROTECT,NOLVP // preprocessor directive that 
defines fuses for the chip<br>#use delay(clock=20000000)
                                                     // preprocessor directive that
specifies the clock speed 
#use rs232(baud=9600, xmit=PIN_C6, rcv=PIN_C7) // preprocessor directive that 
includes the rs232 libraries<br>#elif defined(_PCH_)
                                                     // same as above but for the
PCH compiler and PIC18F452 
#include <18F452.h> 
#fuses HS, NOWDT, NOPROTECT, NOLVP
#use delay(clock=20000000) 
#use rs232(baud=9600, xmit=PIN_C6, rcv=PIN_C7) 
#endif<br>void main() {
   id main() {<br>int i, value, min, max;<br>// local variable
   int i, value, min, max;<br>
\frac{1}{2} // local variable declaration<br>
\frac{1}{2} // printf function included is
                                                     // printf function included in
the RS232 library 
   setup_port_a( ALL_ANALOG ); \sqrt{A/D} setup functions- built-
in 
   setup_adc( ADC_CLOCK_INTERNAL ); \frac{1}{2} // A/D setup functions- built-
in 
   set_adc_channel( 0 ); \angle // A/D setup functions- built-
in 
   do {\angle// do while statement \text{min=255};
                                                     // expression
      max=0;\begin{array}{lll} \texttt{for(i=0,\ i<=30;\ ++i)} & \{ & // \texttt{for statement} \\ \texttt{delay\_ms(100);\ } & // \texttt{delay built-in} \end{array}// delay built-in function
call 
          value = Read\_ADC(); // A/D read functions- built-
in 
           if(value<min) // if statement 
          min=value;<br>if(value>max)
                                                     // if statement
              max=value; 
        } 
      printf("\n\rMin: 2X Max: 2X\n\r", min, max);
    } while (TRUE); 
}
```
**22** 

# **STATEMENTS**

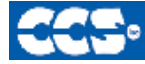

C Compiler

### **Statements**

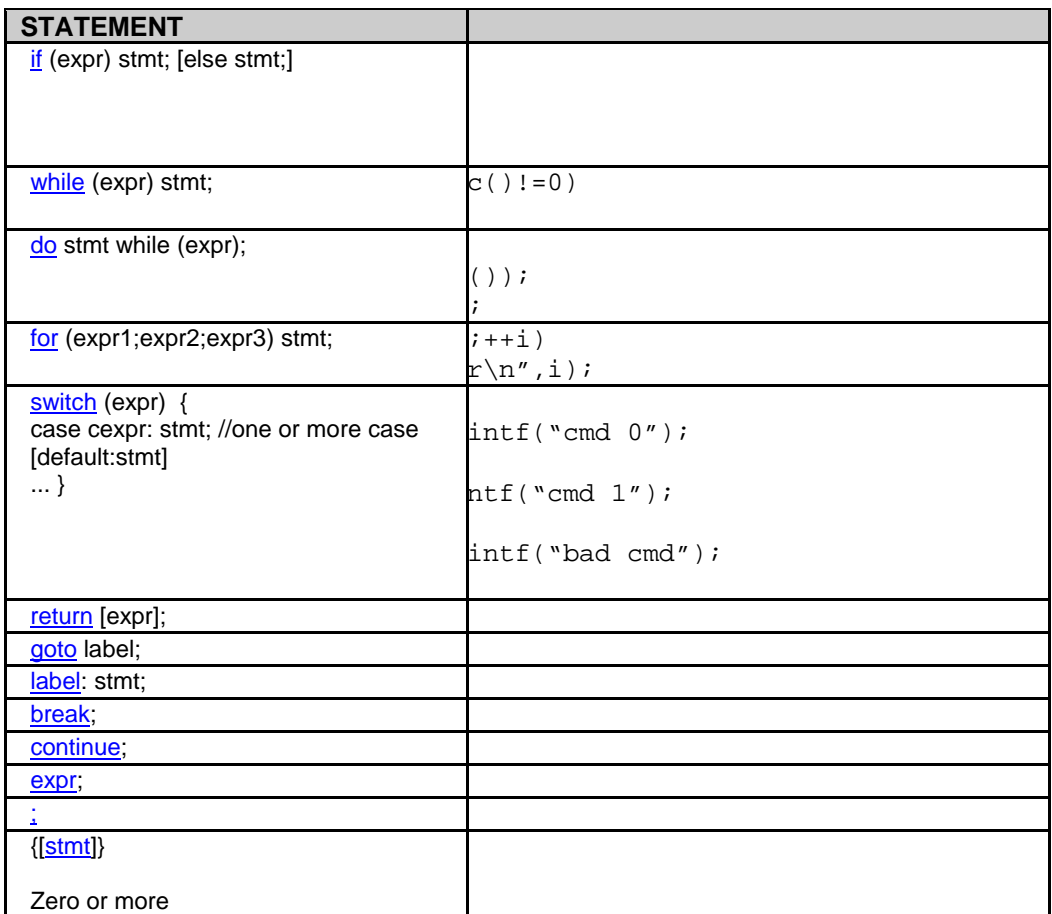

**Note: Items in [ ] are optional** 

**if** 

#### **if-else**

The if-else statement is used to make decisions. The syntax is : **if** (expr) stmt-1; [**else** stmt-2;]

The expression is evaluated; if it is true stmt-1 is done. If it is false then stmt-2 is done.

#### **else-if**

This is used to make multi-way decisions. The syntax is if (expr) stmt; [else if (expr)

 stmt;] ... **[**else

stmt;]

The expression's are evaluated in order; if any expression is true, the statement associated with it is executed and it terminates the chain. If none of the conditions are satisfied the last else part is executed.

Example:

if (x==25)  $x=1;$ else  $x=x+1$  ;

Also See: **Statements**
## **while**

While is used as a loop/iteration statement. The syntax is while (expr) statement

 The expression is evaluated and the statement is executed until it becomes false in which case the execution continues after the statement.

```
Example: 
while (get_rtcc()!=0) 
  putc('n');
```
Also See: Statements

**do** 

Statement: **do** stmt **while (**expr**);**

```
Example: 
do { 
    putc(c=getc()); 
} while (c!=0);
```
Also See: Statements , While

# **do-while**

It differs from While and For loop in that the termination condition is checked at the bottom of the loop rather than at the top and so the body of the loop is always executed at least once. The syntax is

**do**

statement

**while** (expr);

The statement is executed; the expr is evaluated. If true, the same is repeated and when it becomes false the loop terminates.

Also See: Statements, While

## **for**

 For is also used as a loop/iteration statement. The syntax is for (expr1,expr2;expr3) statement The expressions are loop control statements. expr1 is the initialization, expr2 is the termination check and expr3 is re-initialization. Any of them can be omitted.

#### Example: for  $(i=1; i<=10; ++i)$ printf("%u\r\n",i);

Also See: Statements

## **switch**

Switch is also a special multi-way decision maker. The syntax is switch (expr) { case const1: stmt sequence; break; ...

[default:stmt]

}

This tests whether the expression matches one of the constant values and branches accordingly. If none of the cases are satisfied the default case is executed. The break causes an immediate exit, otherwise control falls through to the next case.

#### Example:

```
switch (cmd) { 
    case 0:printf("cmd 0"); 
            break; 
    case 1:printf("cmd 1");
            break; 
     default:printf("bad cmd"); 
             break; }
```
## **return**

Statement: return [expr]; A return statement allows an immediate exit from a switch or a loop or function and also returns a value. The syntax is return(expr);

Example: return (5);

Also See: Statements

**goto** 

Statement: **goto** label**;** The goto statement cause an unconditional branch to the label. The syntax is goto label; A label has the same form as a variable name, and is followed by a colon. The goto's are used sparingly, if at all.

Example: goto loop;

Also See: Statements

# **label**

Statement: label**:** stmt**;**

Example: loop: i++;

## **break**

#### Statement: **break;**

The break statement is used to exit out of a control loop. It provides an early exit from while, for ,do and switch.

The syntax is break;

It causes the innermost enclosing loop(or switch) to be exited immediately.

Example: break;

Also See: **Statements** 

**continue** 

#### Statement: **continue;**

The continue statement causes the next iteration of the enclosing loop(While, For, Do) to begin. The syntax is

continue;

It causes the test part to be executed immediately in case of do and while and the control passes the re-initialization step in case of for.

Example: continue;

Also See: Statements

#### **expr**

Statement: expr**;**

Example:  $i=1;$ 

**;** 

Statement: ;

Example: ;

Also See: **Statements** 

**stmt** 

Statement: **{**[**stmt**]**}**

Zero or more semi colon separated

Example:  $\{a=1;$ b=1;}

# **EXPRESSIONS**

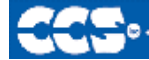

C Compiler

# **Expressions**

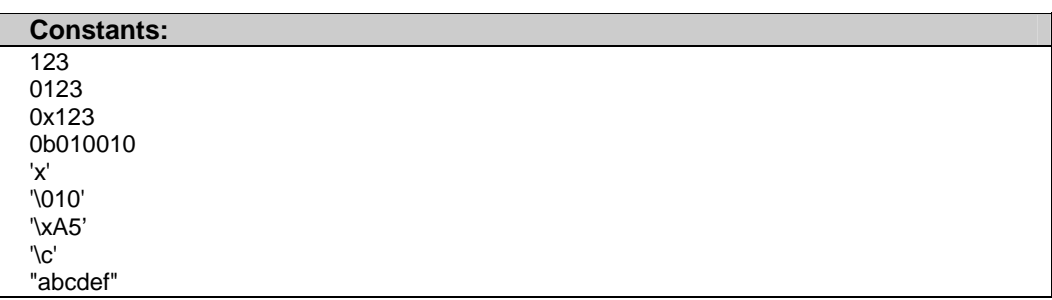

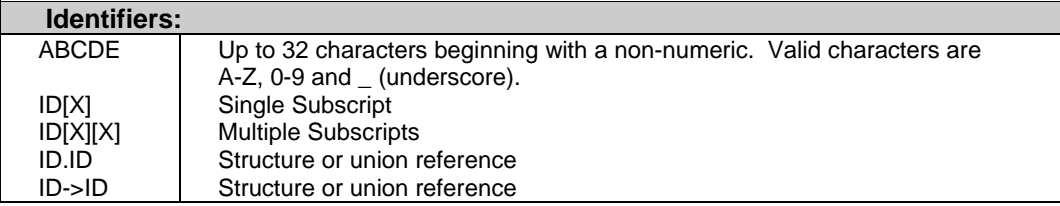

# **Operators**

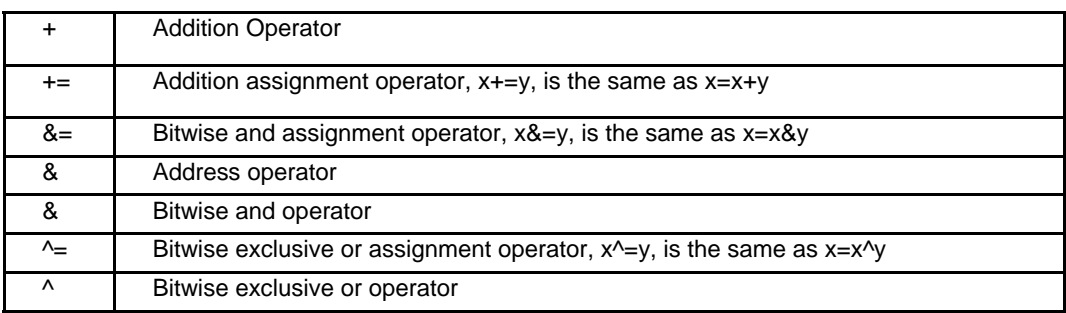

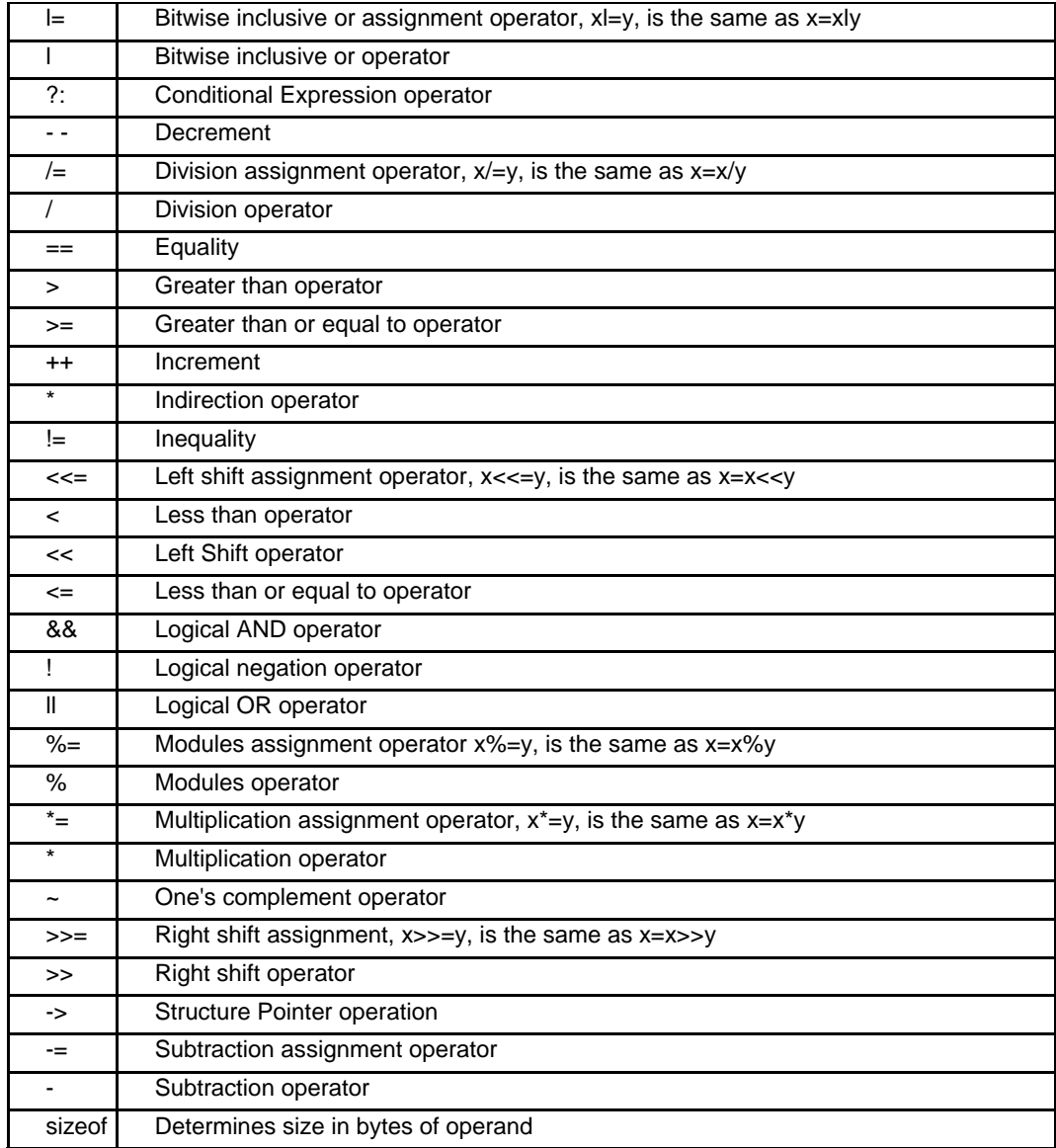

# **operator precedence**

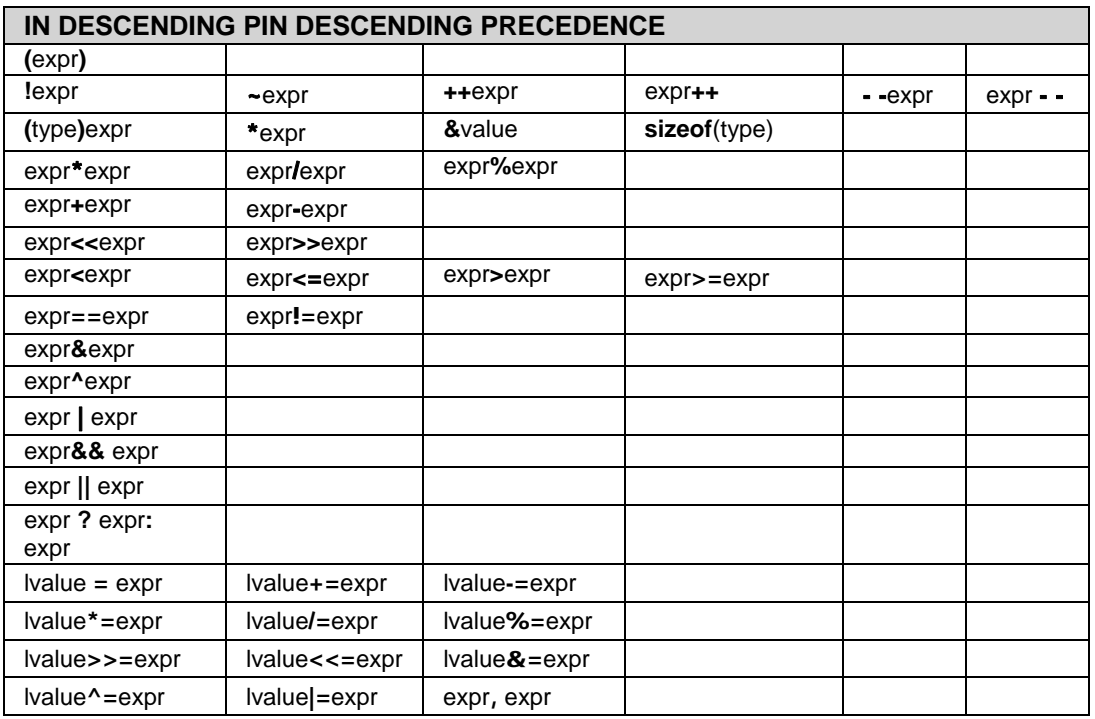

(Operators on the same line are equal in precedence)

## **Reference Parameters**

The compiler has limited support for reference parameters. This increases the readability of code and the efficiency of some inline procedures. The following two procedures are the same. The one with reference parameters will be implemented with greater efficiency when it is inline.

```
funct_a(int*x,int*y){ 
    /*Traditional*/ 
   if(*x != 5)*y=*x+3;} 
funct_a(&a,&b); 
funct_b(int&x,int&y){ 
    /*Reference params*/ 
   if(x!=5)y=x+3;} 
funct_b(a,b);
```
## **Variable Argument Lists**

The compiler supports a variable number of parameters. This works like the ANSI requirements except that it does not require at least one fixed parameter as ANSI does. The function can be passed any number of variables and any data types. The access functions are VA\_START, VA\_ARG, and VA\_END. To view the number of arguments passed, the NARGS function can be used.

```
/* 
stdarg.h holds the macros and va_list data type needed for variable 
number of parameters. 
*/ 
#include <stdarg.h>
```
A function with variable number of parameters requires two things. First, it requires the ellipsis (...), which must be the last parameter of the function. The ellipsis represents the variable argument list. Second, it requires one more variable before the ellipsis (...). Usually you will use this variable as a method for determining how many variables have been pushed onto the ellipsis.

Here is a function that calculates and returns the sum of all variables:

```
int Sum(int count, ...) 
{ 
    //a pointer to the argument list 
    va_list al; 
    int x, sum=0; 
    //start the argument list 
    //count is the first variable before the ellipsis 
    va_start(al, count); 
   \text{while}(\text{count--}) {
       //get an int from the list 
      x = var_{arg}(al, int);sum + = x; } 
    //stop using the list 
    va_end(al); 
    return(sum); 
}
```
Some examples of using this new function:  $x = Sum(5, 10, 20, 30, 40, 50);$ y=Sum(3, a, b, c);

**Default Parameters** 

Default parameters allows a function to have default values if nothing is passed to it when called.

```
int mygetc(char *c, int n=100){ 
}
```
This function waits n milliseconds for a character over RS232. If a character is received, it saves it to the pointer c and returns TRUE. If there was a timeout it returns FALSE.

```
//gets a char, waits 100ms for timeout 
mygetc(&c); 
//gets a char, waits 200ms for a timeout 
mygetc(&c, 200);
```
**35** 

## **Overloaded Functions**

Overloaded functions allow the user to have multiple functions with the same name, but they must accept different parameters. The return types must remain the same.

Here is an example of function overloading: Two functions have the same name but differ in the types of parameters. The compiler determines which data type is being passed as a parameter and calls the proper function.

This function finds the square root of a long integer variable.

```
long FindSquareRoot(long n){ 
}
```
This function finds the square root of a float variable.

```
float FindSquareRoot(float n){ 
}
```
FindSquareRoot is now called. If variable is of long type, it will call the first FindSquareRoot() example. If variable is of float type, it will call the second FindSquareRoot() example.

```
result=FindSquareRoot(variable);
```
# **DATA DEFINITIONS**

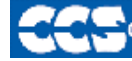

C Compiler

# **Basic and Special types**

This section describes what the basic data types and specifiers are and how variables can be declared using those types. In C all the variables should be declared before they are used. They can be defined inside a function (local) or outside all functions (global). This will affect the visibility and life of the variables.

## **Basic Types**

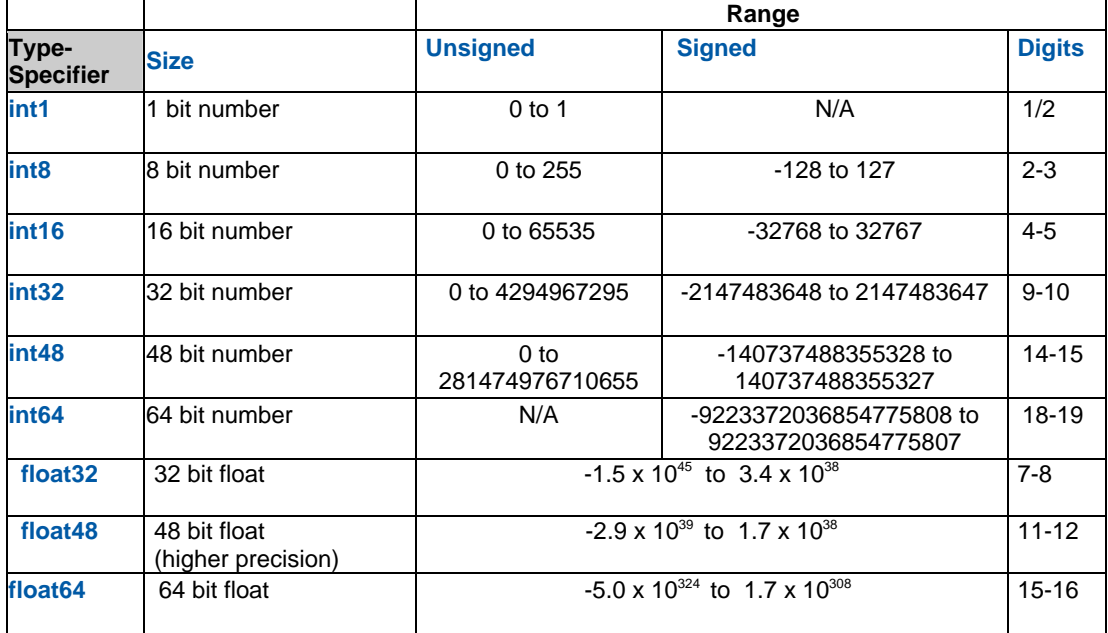

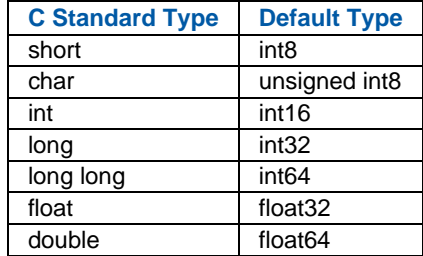

Note: All types, except char, by default are signed; however, may be preceded by unsigned or signed (Except int64 may only be signed). Short and long may have the keyword INT following them with no effect. Also see #TYPE to change the default size.

INT1 is a special type used to generate very efficient code for bit operations and I/O. Arrays of bits (INT1 or SHORT) in RAM are now supported. Pointers to bits are not permitted. The device header files contain defines for BYTE as an int8 and BOOLEAN as an int1.

Integers are stored in little endian format. The LSB is in the lowest address. Float formats are described in common questions.

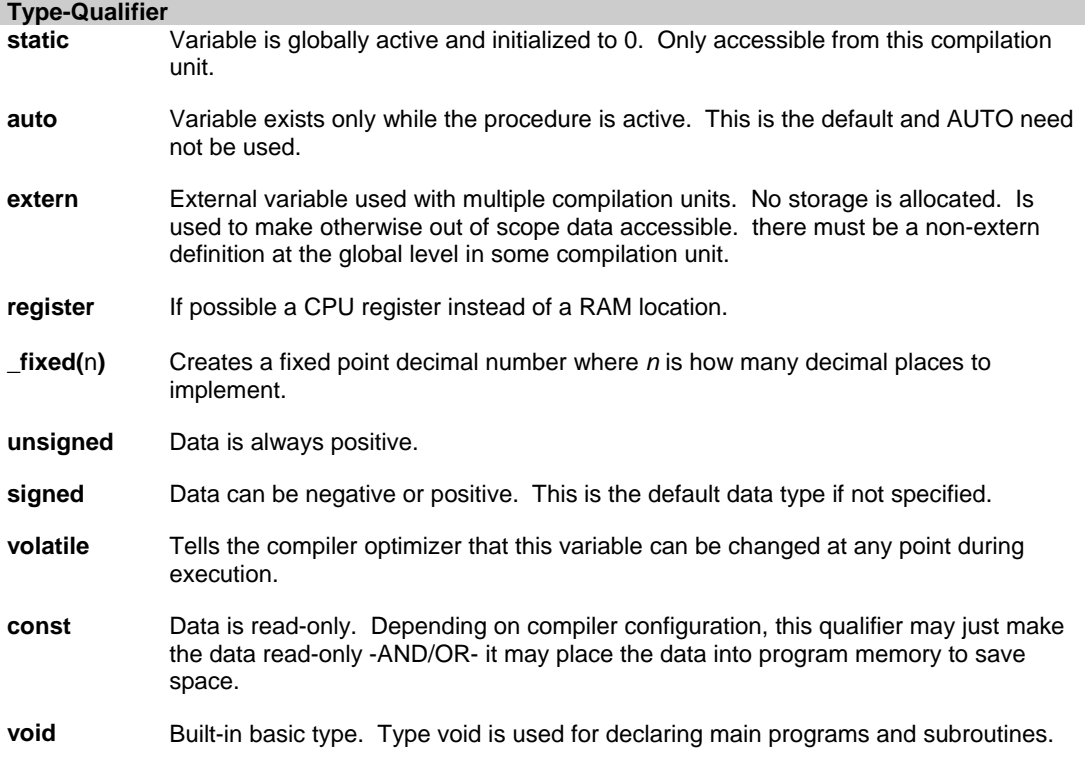

#### **Special types**

**Enum** enumeration type: creates a list of integer constants.

**enum [**id**] {** [ id [ = cexpr]] **}** 

#### **One or more comma separated**

The id after **ENUM** is created as a type large enough to the largest constant in the list. The ids in the list are each created as a constant. By default the first id is set to zero and they increment by one. If a =cexpr follows an id that id will have the value of the constant expression and the following list will increment by one.

```
For example: 
enum colors{red, green=2,blue}; // red will be 0, green will be 2 and
blue will be 3
```
**Struct** structuretype: creates a collection of one or more variables, possibly of different types, grouped together as a single unit.

**struct**[\*] [id] **{** type-qualifier [\*] id [:bits]; **}** [id]

**One or more, semi-colon separated Zero or more**

```
For example:
      struct data_record {
        int a [2]; 
       int b : 2; / * 2 bits * int c : 3; /*3 bits*/ 
        int d; 
       }data_var; // data_record is a structure 
type 
                                          //data _var is a variable
```
**Union** union type: holds objects of different types and sizes, with the compiler keeping track of size and alignment requirements. They provide a way to manipulate different kinds of data in a single area of storage.

**union**[\*] [id] **{** type-qualifier [\*] id [:bits]; **}** [id] **One or more, semi-colon separated Zero or more** For example: union u\_tab { int ival; long lval; float fval; }; // u\_tag is a union type that can hold a float

If **typedef** is used with any of the basic or special types it creates a new type name that can be used in declarations. The identifier does not allocate space but rather may be used as a type specifier in other data definitions.

**typedef** [type-qualifier] [type-specifier] [declarator];

For example: typedef int mybyte; // mybyte can be used in declaration to specify the int type<br>typedef short mybit; // mybyte can be used in declaration to specify the int type typedef enum {red, green=2,blue}colors; //colors can be used to declare variables of //this enum type

**ADDRESS** : A predefined symbol \_ADDRESS\_ may be used to indicate a type that must hold a program memory address.

```
For example: 
  ___ADDRESS__ testa = 0x1000 //will allocate 16 bits for testa and 
initialize to 0x1000
```
**40** 

# **Declarations**

A declaration specifies a type qualifier and a type specifier, and is followed by a list of one or more variables of that type.

```
For e.g.: 
      int a,b,c,d; 
      mybit e,f; 
      mybyte g[3][2]; 
      char *h; 
      colors j; 
      struct data_record data[10]; 
      static int i; 
      extern long j;
```
Variables can also be declared along with the definitions of the *special* types. For eg:

```
enum colors{red, green=2,blue}i,j,k; // colors is the enum type and
i,j,k are variables of that type
```
# **Non-RAM Data Definitions**

CCS C compiler also provides a custom qualifier addressmod which can be used to define a memory region that can be RAM, program eeprom, data eeprom or external memory. Addressmod replaces the older typemod (with a different syntax).

The usage is :

```
addressmod (name,read_function,write_function,start_address,end_address);
```
Where the read\_function and write\_function should be blank for RAM, or for other memory should be the following prototype:

```
// read procedure for reading n bytes from the memory starting at location 
addr 
void read_function(int32 addr,int8 *ram, int nbytes){ 
}
```
//write procedure for writing n bytes to the memory starting at location addr

```
void write_function(int32 addr,int8 *ram, int nbytes){
```
**}**

```
Example: 
void DataEE_Read(int32 addr, int8 * ram, int bytes) { 
    int i; 
   for(i=0,i<=bytes;i++,ram++,addr++) *ram=read_eeprom(addr); 
} 
void DataEE_Write(int32 addr, int8 * ram, int bytes) { 
   int i; 
   for(i=0; i<=bytes;i++,ram++,addr++) write_eeprom(addr,*ram); 
} 
addressmod (DataEE,Data_EE_read,DataEE_write,5,0xff; 
     // would define a region called DataEE between 
      // 0x5 and 0xff in the chip data EEprom. 
void main (void) 
{ 
   int DataEE test; 
  int x,y; 
 x=12;
  test=x; // writes x to the Data EEPROM 
  y=test; // Reads the Data EEPROM 
}
```
Note: If the area is defined in RAM then read and write functions are not required, the variables assigned in the memory region defined by the addressmod can be treated as a regular variable in all valid expressions. Any structure or data type can be used with an addressmod. Pointers can also be made to an addressmod data type. The #type directive can be used to make this memory region as default for variable allocations.

```
The syntax is : 
#type default=addressmodname // all the variable declarations that 
% // follow will use this memory region<br>#type default= \frac{1}{2} // goes back to the default mode
                                     // goes back to the default mode
For example: 
Type default=emi //emi is the addressmod name defined
char buffer[8192]; 
#include <memoryhog.h> 
#type default=
```
## **Using Program Memory for Data**

CCS C Compiler provides a few different ways to use program memory for data. The different ways are discussed below:

## **Constant Data:**

The CONST qualifier will place the variables into program memory. If the keyword CONST is used before the identifier, the identifier is treated as a constant. Constants should be initialized and may not be changed at run-time. This is an easy way to create lookup tables.

The ROM Qualifier puts data in program memory with 3 bytes per instruction space. The address used for ROM data is not a physical address but rather a true byte address. The & operator can be used on ROM variables however the address is logical not physical.

```
The syntax is: 
      const type id[cexpr] = {value} 
For example: 
Placing data into ROM 
      const int table[16]=\{0, 1, 2, ... 15\}Placing a string into ROM 
      const char cstring[6]={"hello"} 
Creating pointers to constants 
      const char *cptr; 
     cptr = string;
```
The #org preprocessor can be used to place the constant to specified address blocks.

```
For example:
```

```
The constant ID will be at 1C00. 
      #ORG 0x1C00, 0x1C0F 
      CONST CHAR ID[10]= {"123456789"}; 
Note: Some extra code will precede the 123456789.
```
The function **label\_address** can be used to get the address of the constant. The constant variable can be accessed in the code. This is a great way of storing constant data in large programs. Variable length constant strings can be stored into program memory.

A special method allows the use of pointers to ROM. This method does not contain extra code at the start of the structure as does constant..

```
For example: 
      char rom commands[] = {\text{``put}} get | status | shutdown" };
```
The compiler allows a non-standard C feature to implement a constant array of variable length strings.

```
The syntax is: 
     const char id[n] [*] = { "string", "string" ...};
```
Where n is optional and id is the table identifier.

```
For example:
```

```
const char colors[] [*] = { "Red", "Green", "Blue"} };
```
### **#ROM directive:**

Another method is to use #rom to assign data to program memory. The syntax is: #rom address =  $\{data, data, ..., data\}$ For example: Places 1,2,3,4 to ROM addresses starting at 0x1000 #rom  $0x1000 = \{1, 2, 3, 4\}$ Places null terminated string in ROM #rom 0x1000={"hello"} This method can only be used to initialize the program memory.

#### **Built-in-Functions:**

The compiler also provides built-in functions to place data in program memory, they are:

- • write\_program\_memory(address, dataptr, count);
- Writes **count** bytes of data from **dataptr** to **address** in program memory.
- Every fourth byte of data will not be written, fill with 0x00.

Please refer to the help of these functions to get more details on their usage and limitations regarding erase procedures. These functions can be used only on chips that allow writes to program memory. The compiler uses the flash memory erase and write routines to implement the functionality.

The data placed in program memory using the methods listed above can be read from width the following functions:

• read\_program\_memory((address, dataptr, count)

- Reads count bytes from program memory at address to RAM at dataptr. Every fourth byte of data is read as 0x00

- read rom memory((address, dataptr, count)
- Reads count bytes from program memory at the logical address to RAM at dataptr.

These functions can be used only on chips that allow reads from program memory. The compiler uses the flash memory read routines to implement the functionality.

# **Function Definition**

The format of a function definition is as follows:

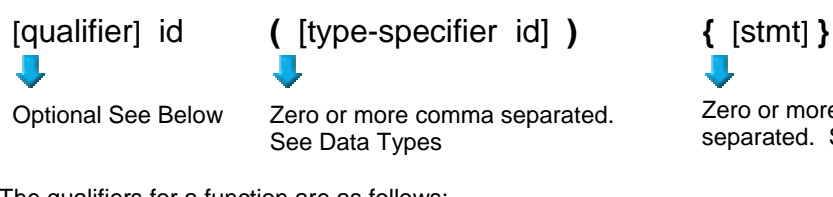

Zero or more Semi-colon separated. See Statements.

The qualifiers for a function are as follows:

- VOID
- type-specifier
- #separate
- #inline
- $\bullet$  #int\_..

When one of the above are used and the function has a prototype (forward declaration of the function before it is defined) you must include the qualifier on both the prototype and function definition.

A (non-standard) feature has been added to the compiler to help get around the problems created by the fact that pointers cannot be created to constant strings. A function that has one CHAR parameter will accept a constant string where it is called. The compiler will generate a loop that will call the function once for each character in the string.

Example:

```
void lcd_putc(char c ) { 
... 
} 
lcd_putc ("Hi There.");
```
# **FUNCTIONAL OVERVIEWS**

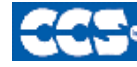

# - C Compiler

# **I2C**

I2C™ is a popular two-wire communication protocol developed by Phillips. Many PIC microcontrollers support hardware-based I2C™. CCS offers support for the hardware-based I2C™ and a software-based master I2C™ device. (For more information on the hardware-based I2C module, please consult the datasheet for you target device; not all PICs support I2C™.)

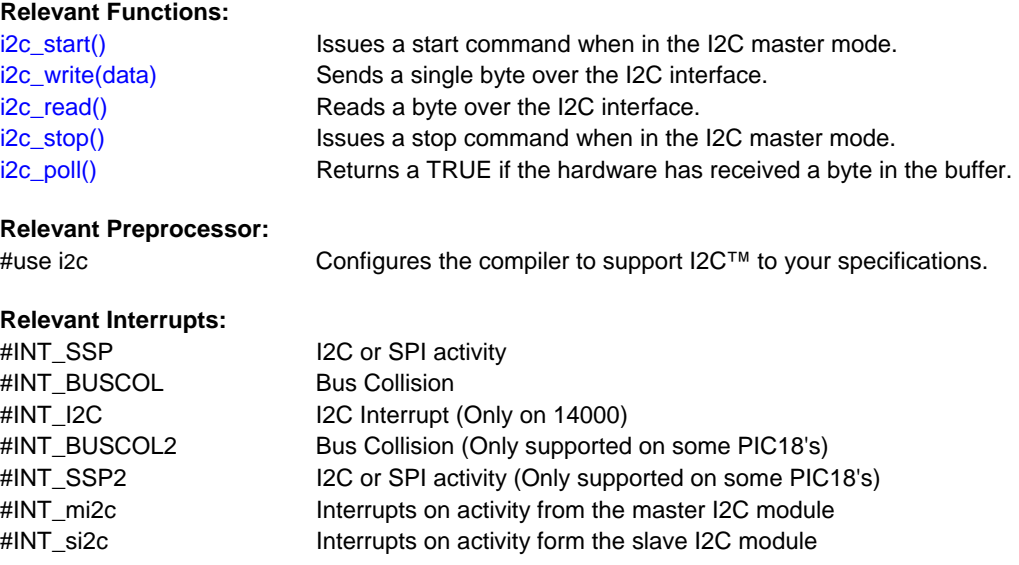

## **Relevant Include Files:**

None, all functions built-in

## **Relevant getenv()**

**Parameters:** 

I2C\_SLAVE Returns a 1 if the device has I2C slave H/W I2C\_MASTER Returns a 1 if the device has a I2C master H/W

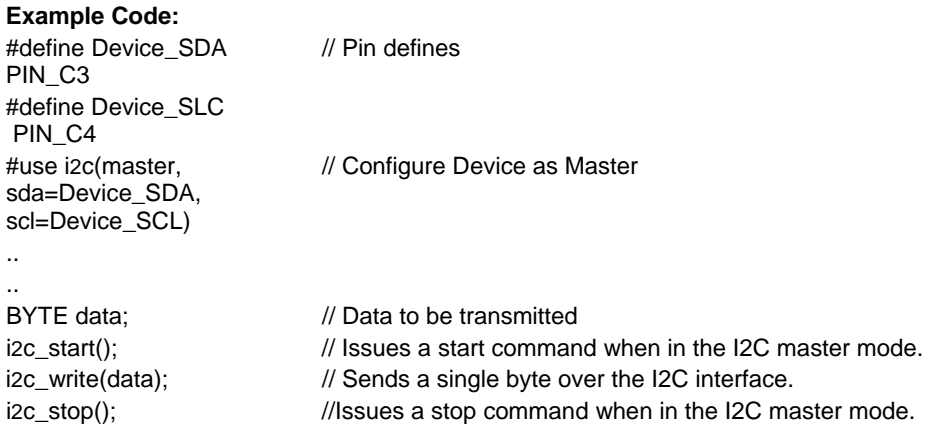

# **ADC**

These options let the user configure and use the analog to digital converter module. They are only available on devices with the ADC hardware. The options for the functions and directives vary depending on the chip and are listed in the device header file. On some devices there are two independent ADC modules, for these chips the second module is configured using secondary ADC setup functions (Ex. setup\_ADC2).

### **Relevant Functions:**

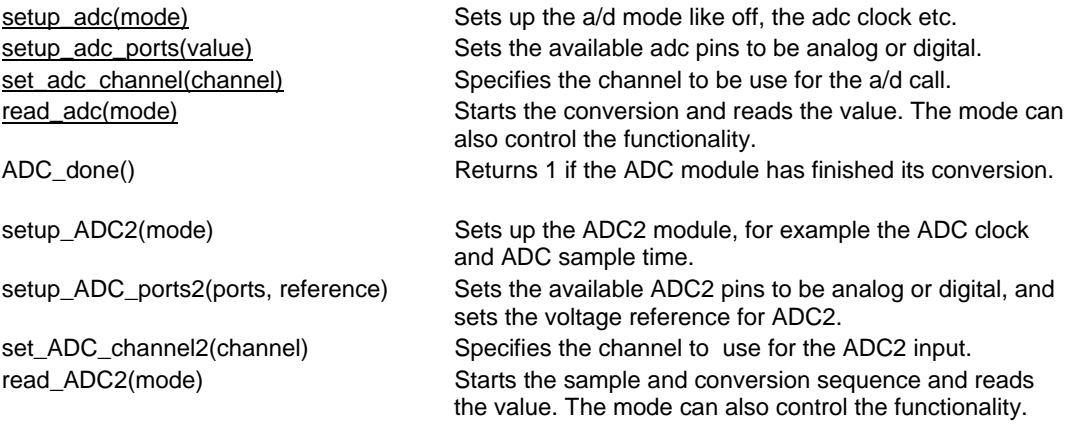

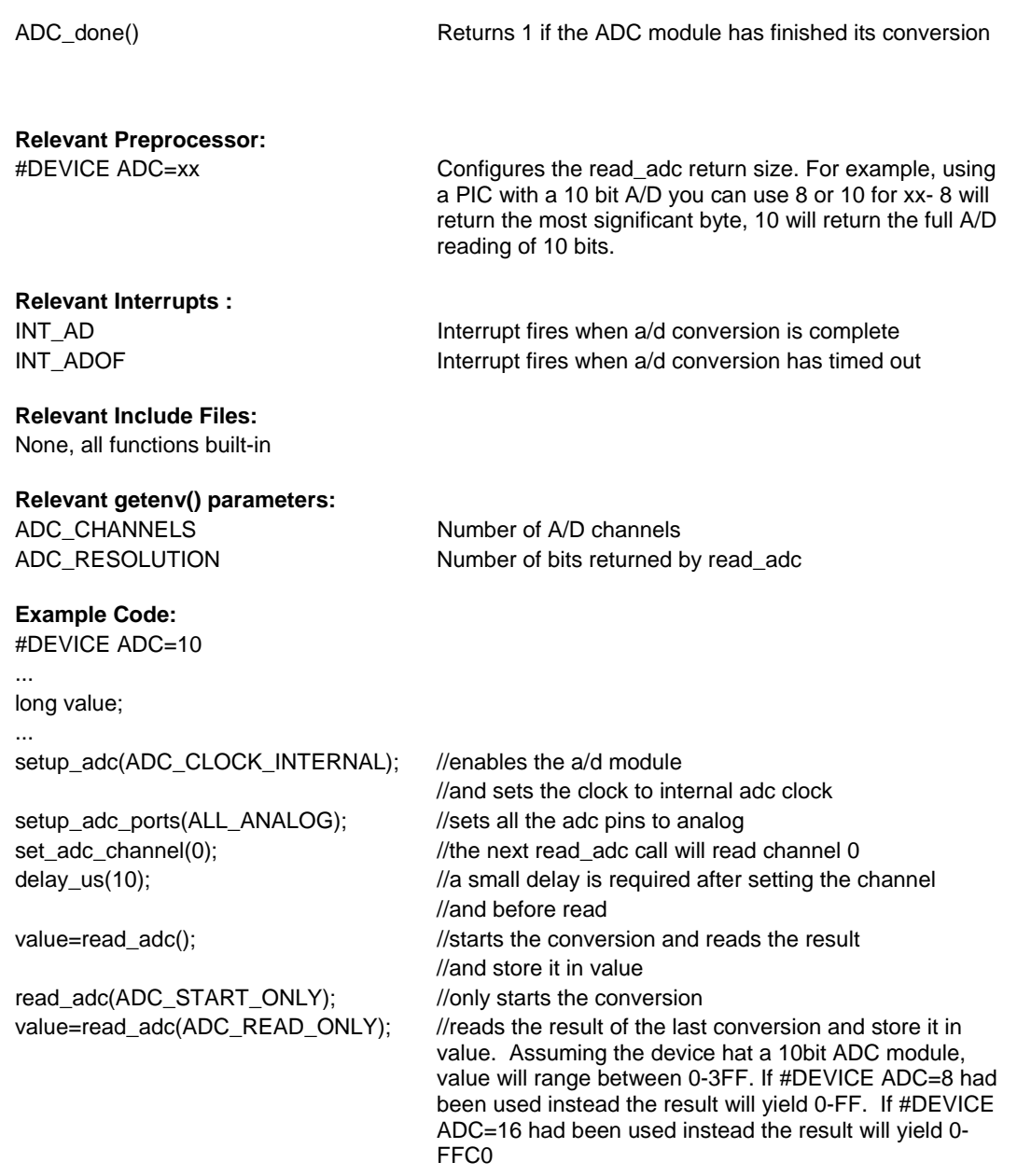

# **Analog Comparator**

These functions sets up the analog comparator module. Only available in some devices.

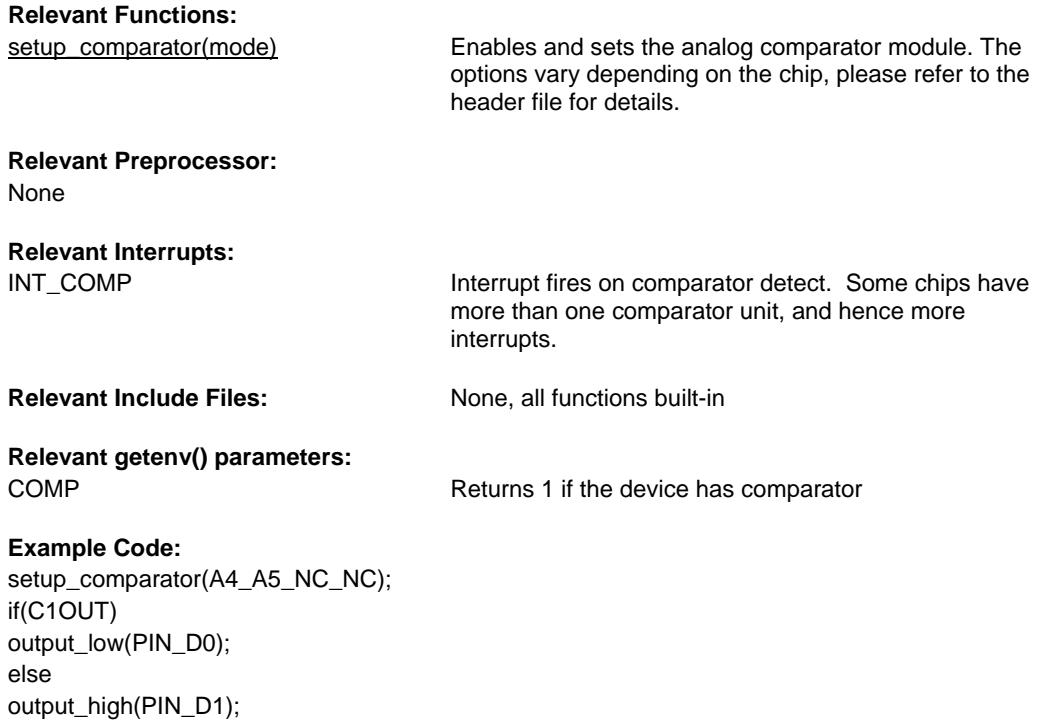

## **CAN Bus**

These functions allow easy access to the Controller Area Network (CAN) features included with the MCP2515 CAN interface chip and the PIC18 MCU. These functions will only work with the MCP2515 CAN interface chip and PIC microcontroller units containing either a CAN or an ECAN module. Some functions are only available for the ECAN module and are specified by the work ECAN at the end of the description. The listed interrupts are no available to the MCP2515 interface chip.

# **Relevant Functions:**

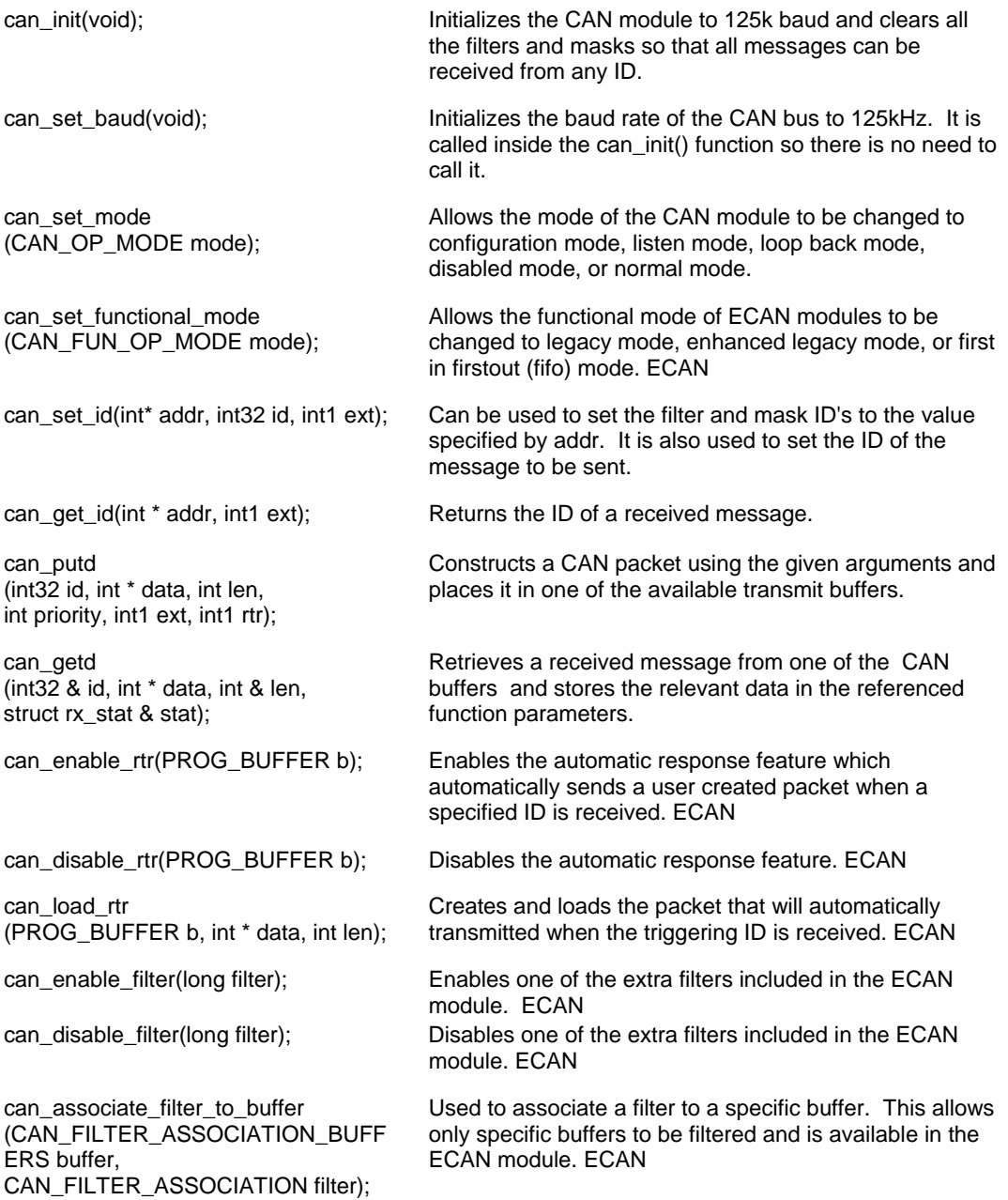

can\_associate\_filter\_to\_mask (CAN\_MASK\_FILTER\_ASSOCIATE mask, CAN\_FILTER\_ASSOCIATION filter);

Used to associate a mask to a specific buffer. This allows only specific buffer to have this mask applied. This feature is available in the ECAN module. ECAN

can\_fifo\_getd(int32 & id,int \* data, int &len,struct rx\_stat & stat); Retrieves the next buffer in the fifo buffer. Only available in the ECON module while operating in fifo mode. ECAN

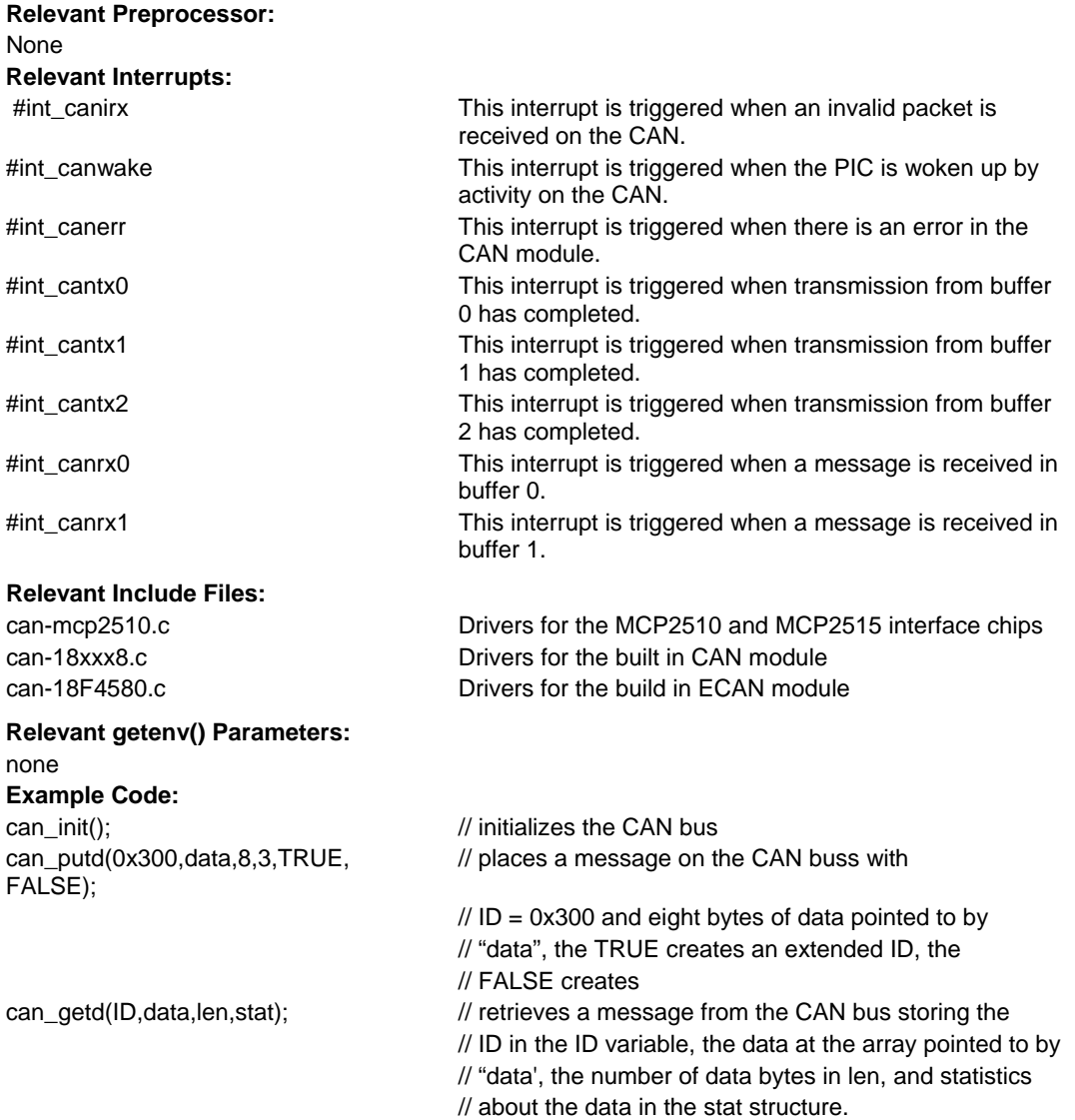

# **Configuration Memory**

On all dsPIC30, dsPIC33 and PIC24s the configuration memory is readable and writeable. The configuration memory contains the configuration bits for things such as the oscillator mode, watchdog timer enable, etc. These configuration bits are set by the CCS C compiler usually through a #fuse. CCS provides an API that allows these bits to be changed in run-time.

## **Relevant Functions:**

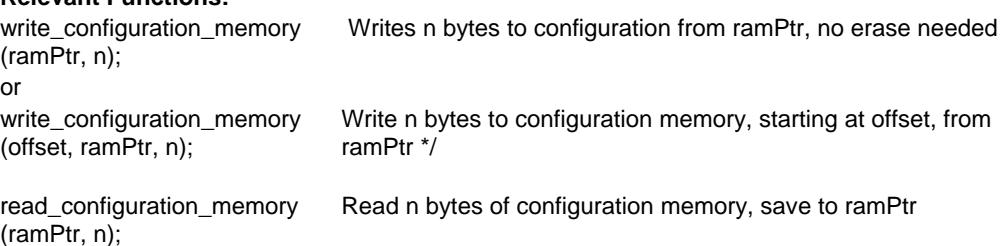

## **Relevant Preprocessor:**

The initial value of the configuration memory is set through a #fuse

# **Relevant Interrupts :**

None

# **Relevant Include Files:**

None, all functions built-in

#### **Relevant getenv() parameters:**

None

## **Example Code:**

 $int16$  data = 0x0C32; write\_configuration\_memory (&data, 2);

//writes 2 bytes to the configuration memory

# **Data Eeprom**

The data eeprom memory is readable and writable in some chips. These options lets the user read and write to the data eeprom memory. These functions are only available in flash chips.

#### **Relevant Functions:**

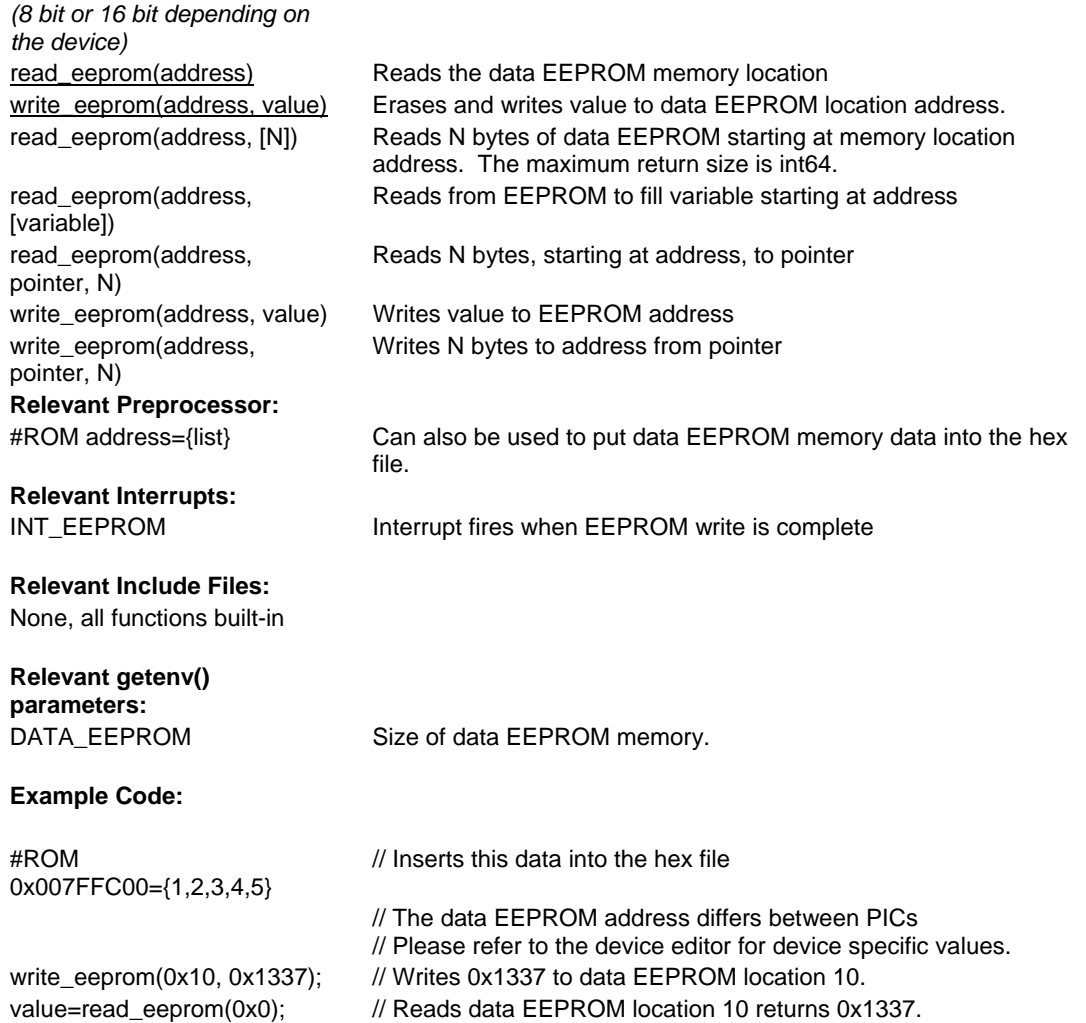

# **CRC**

The programmable Cyclic Redundancy Check (CRC) in the PIC24F is a software configurable CRC checksum generator. (Other members of the PCD family do not have this peripheral at the time of writing this manual). The checksum is a unique number associated with a message or a block of data containing several bytes. The built-in CRC module has the following features:

- · Programmable bit length for the CRC generator polynomial. (up to 16 bit length)
- · Programmable CRC generator polynomial.
- · Interrupt output.
- · 8-deep, 16-bit or 16-deep, 8-bit FIFO for data input.

#### **Relevant Functions:**

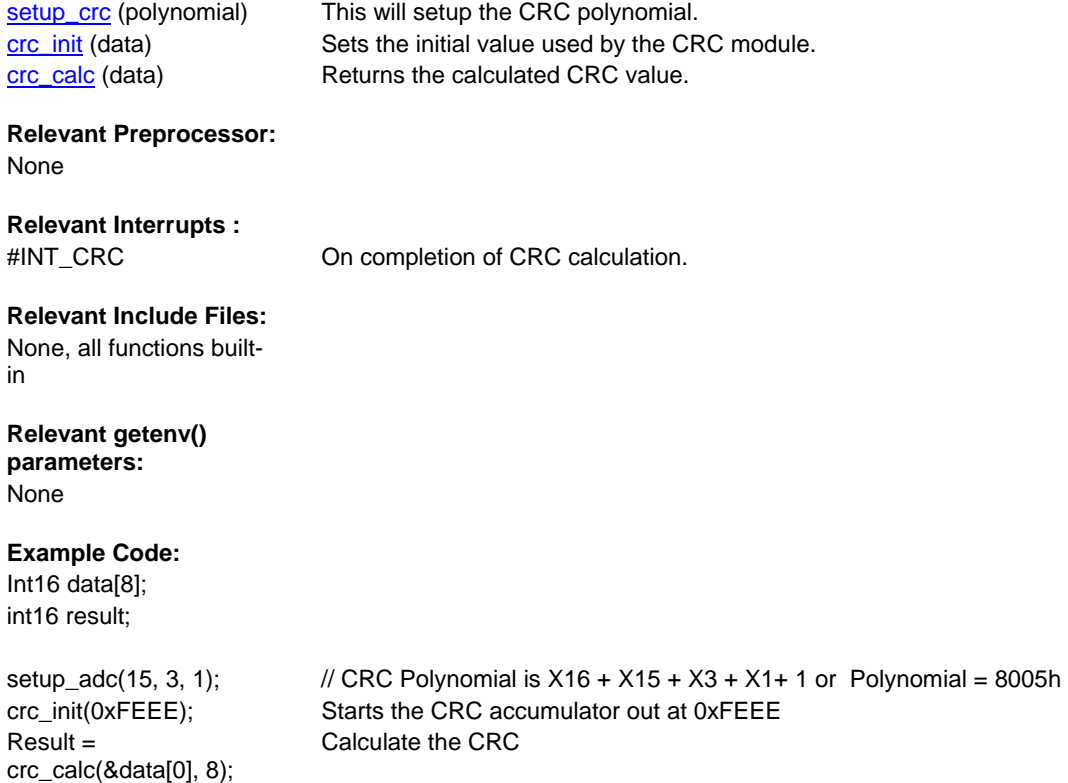

# **DMA**

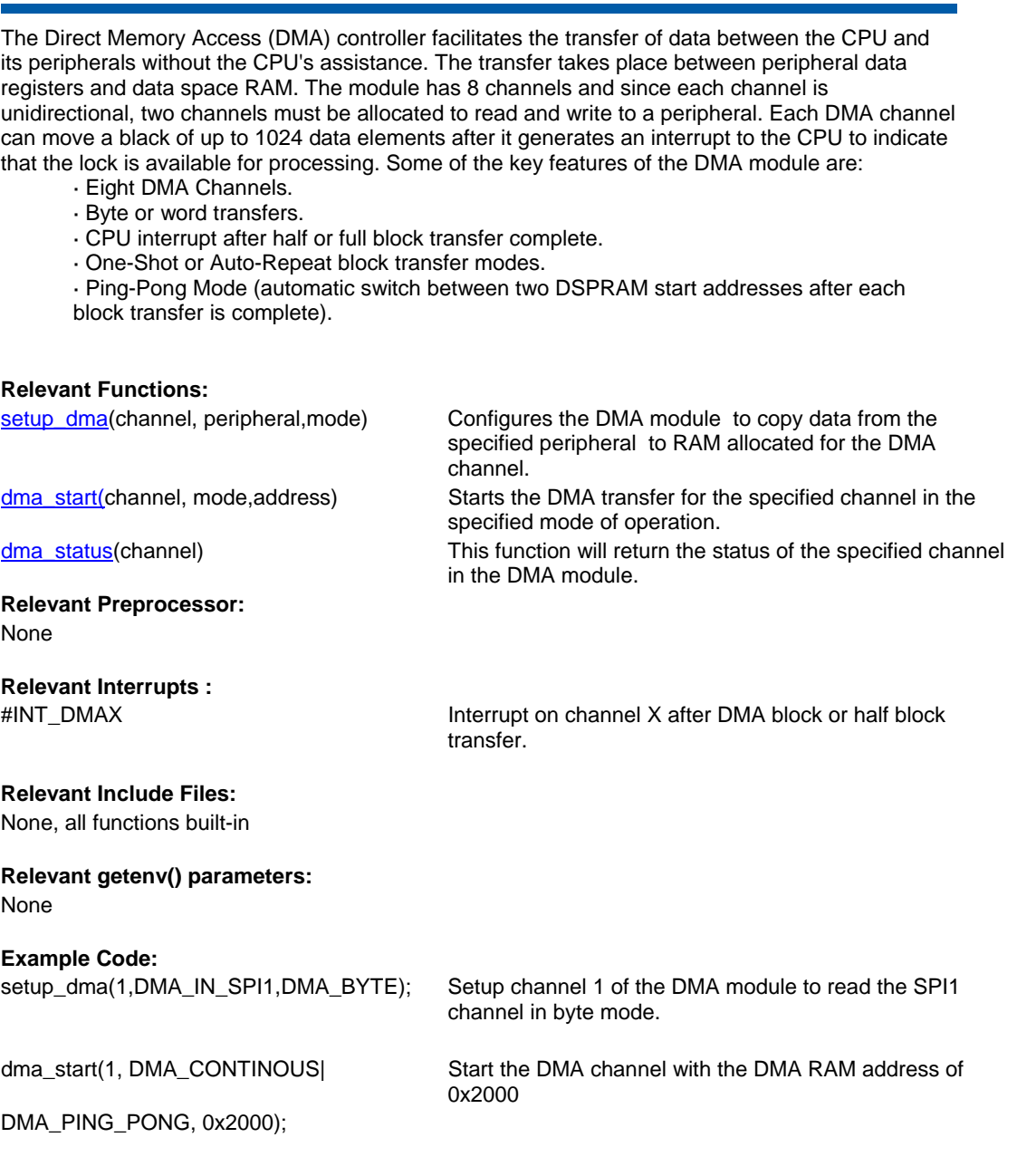

# **General Purpose I/O**

These options let the user configure and use the I/O pins on the device. These functions will affect the pins that are listed in the device header file.

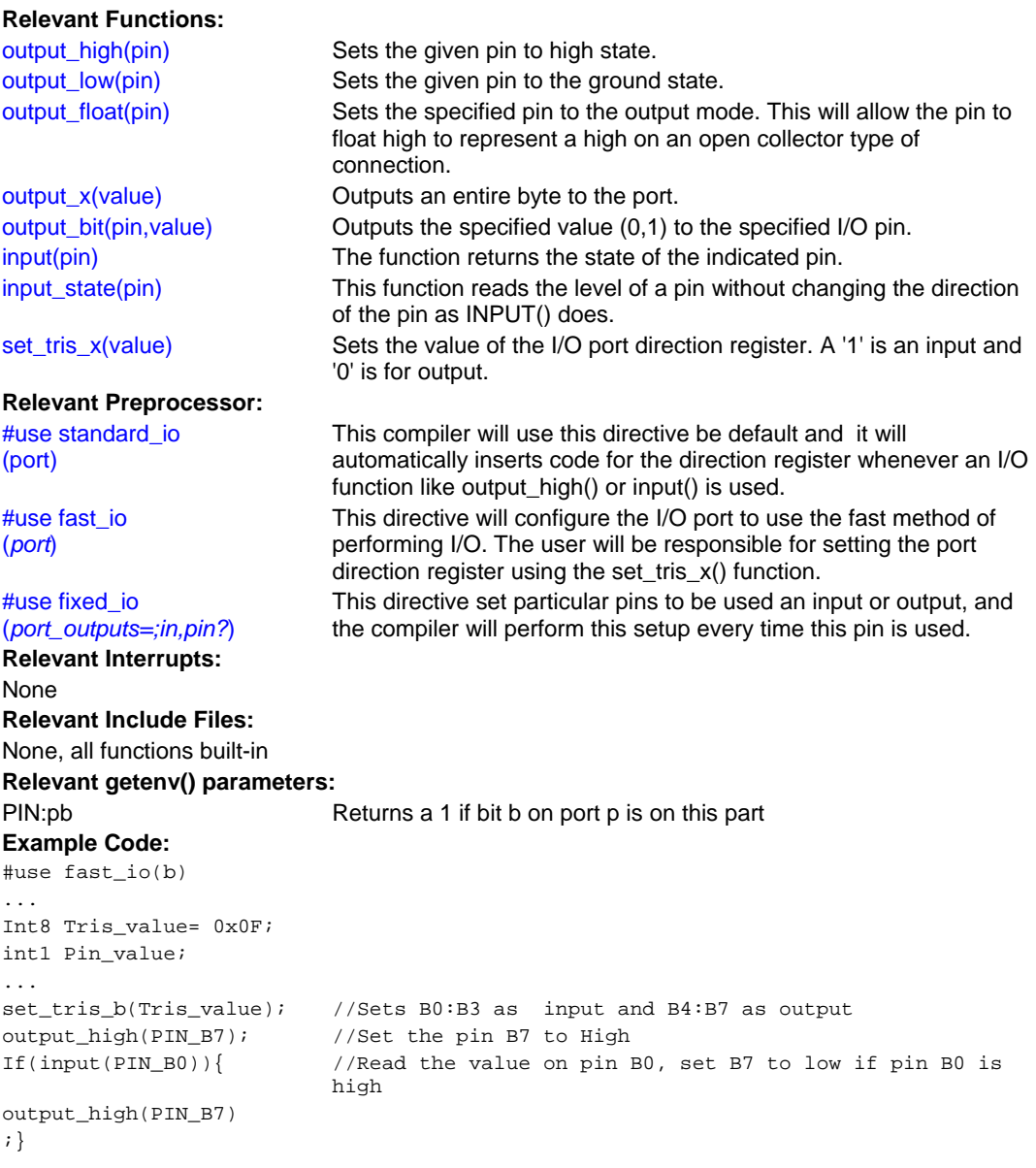

# **Input Capture**

These functions allow for the configuration of the input capture module. The timer source for the input capture operation can be set to either Timer 2 or Timer 3. In capture mode the value of the selected timer is copied to the ICxBUF register when an input event occurs and interrupts can be configured to fire as needed.

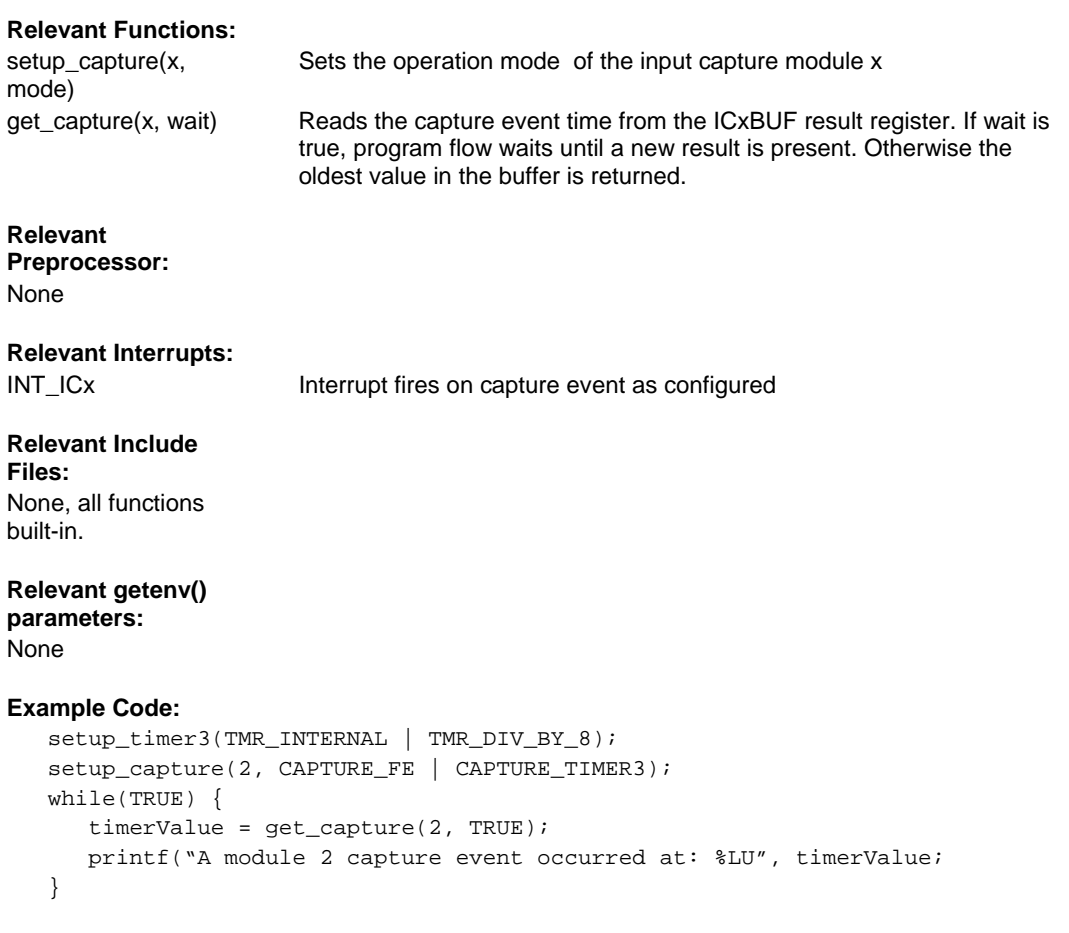

# **Internal Oscillator**

Two internal oscillators are present in PCD compatible chips, a fast RC and slow RC oscillator circuit. In many cases (consult your target datasheet or family data sheet for target specifics) the fast RC oscillator may be connected to a PLL system, allowing a broad range of frequencies to be selected. The Watchdog timer is derived from the slow internal oscillator.

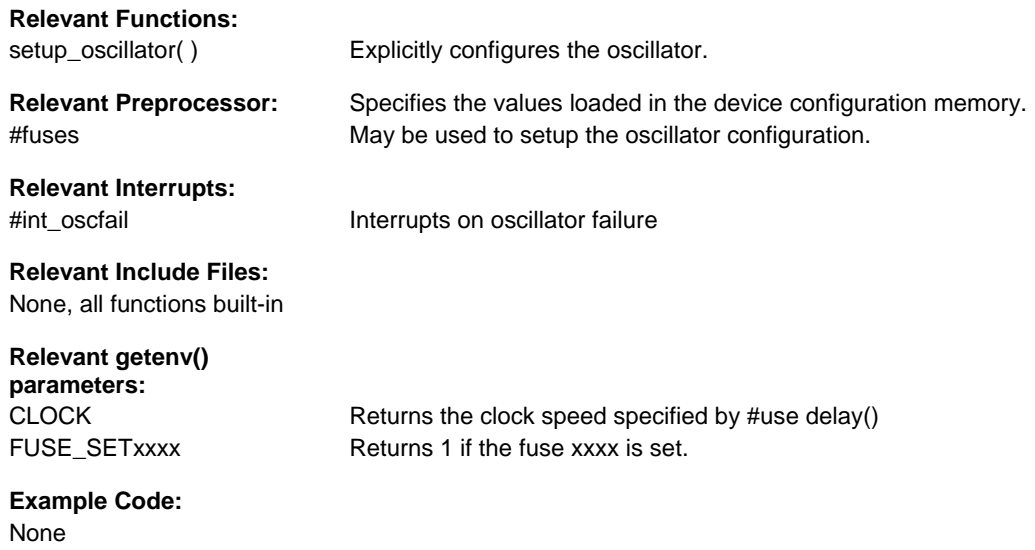

## **Interrupts**

The following functions allow for the control of the interrupt subsystem of the microcontroller. With these functions, interrupts can be enable, disabled, and cleared. With the preprocessor directives, a default function can be called for any interrupt that does not have an associated isr, and a global function can replace the compiler generated interrupt dispatcher.

### **Relevant Functions:**

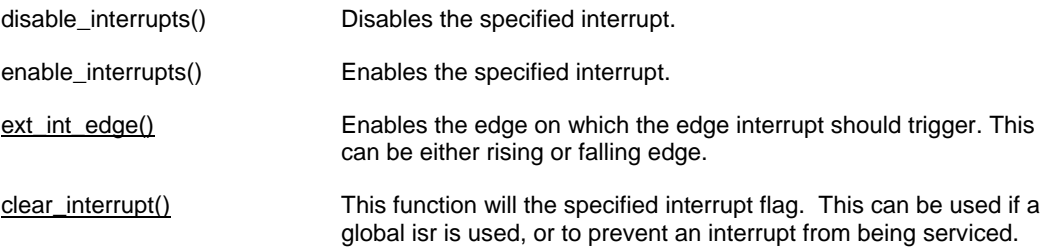

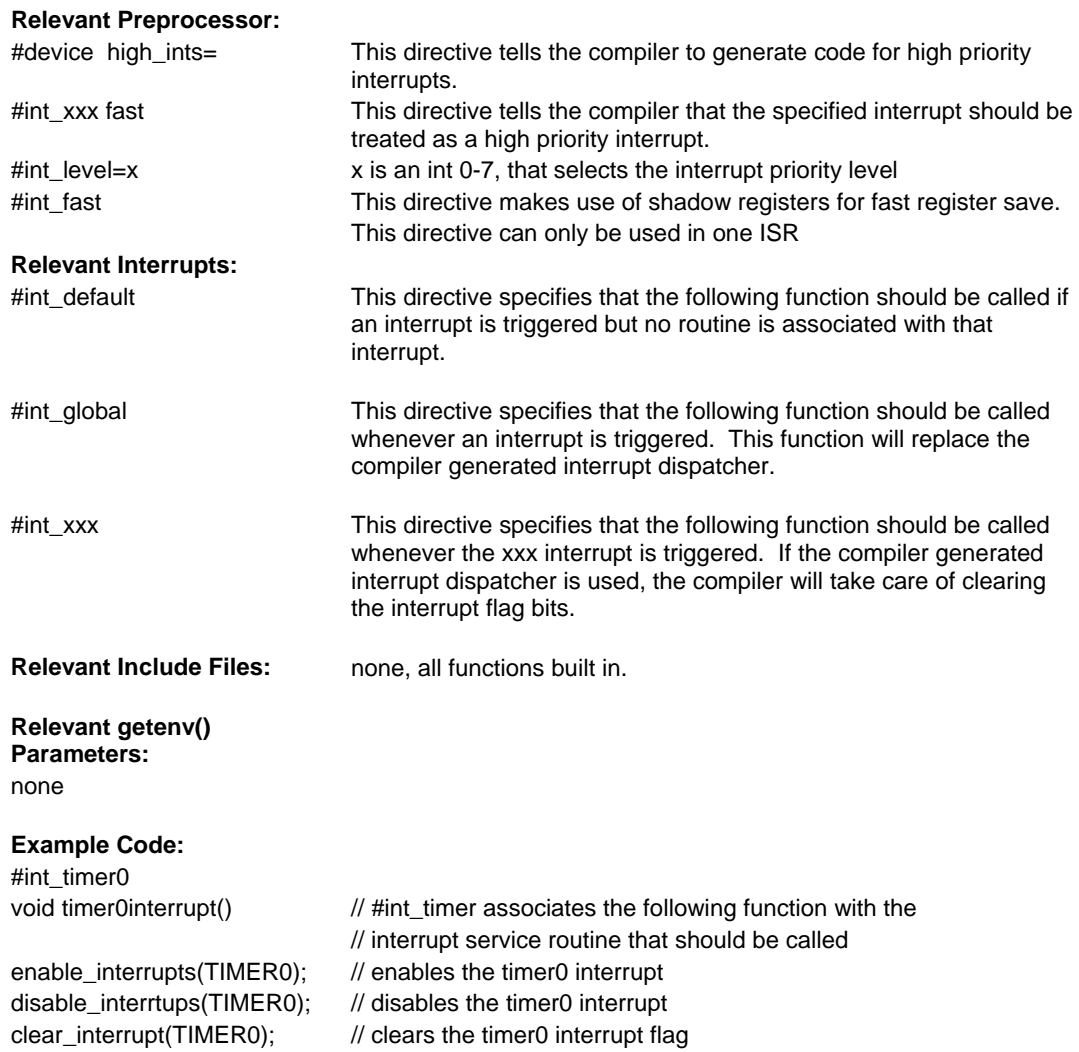

**60**
#### **Linker**

The linker allows allows multiple files to be compiled into multiple objects (.o files) and finally linked together to form a final .hex file. The linker can be used from inside the PCW IDE, through the MPLAB IDE and from the command line.

CCS provides an example that demonstrates the use of the linker in the mcu.zip files present in the Examples folder. The files in this project are as follows:

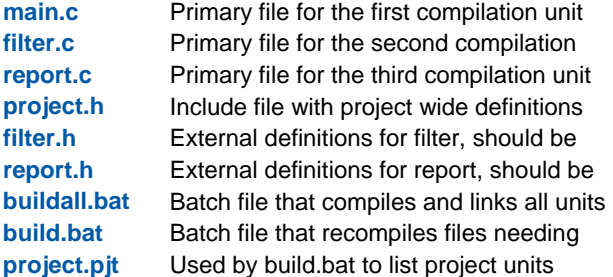

See MCU Documentation.pdf for detailed information on these files.

Each unit will produce a .o (relocatable object) file, which gets linked together to form the final load image (project.hex)

#### **Building the project from the command line:**

1. Move the project files into a directory.

2. Edit the Buildall.bat file and make sure the path to CCSC.EXE is correct.

3. From a DOS prompt set the default directory to the project directory.

4. Enter: BUILDALL

"c:\program files\picc\ccsc" +FM +EXPORT report.c "c:\program files\picc\ccsc" +FM +EXPORT filter.c "c:\program files\picc\ccsc" +FM +EXPORT main.c "c:\program files\picc\ccsc" +FM LINK="project.hex=report.o,filter.o,main.o"

#### **Automatically building by recompiling needed files:**

1. The required lines in the project.pjt file are:

 [Units] Count=3 1=filter.o 2=report.o 3=main.o Link=1

2. From a DOS prompt set the default directory to the project directory.

3. Enter: BUILD

Note that after a project is linked if no .pjt file exists the linker will create one that may be used with the BUILD= option in the future.

"c:\program files\picc\ccsc" +FM BUILD=project.pjt

#### **Replacing the linker command line with a linker script:**

1. Create a file named project.c with the following lines:

- #import( report.o ) #import( filter.o ) #import( main.o )
- 2. Compile each unit (report, filter, main).
- 3. Compile project.c

#### **Using the IDE to work with multiple compilation units:**

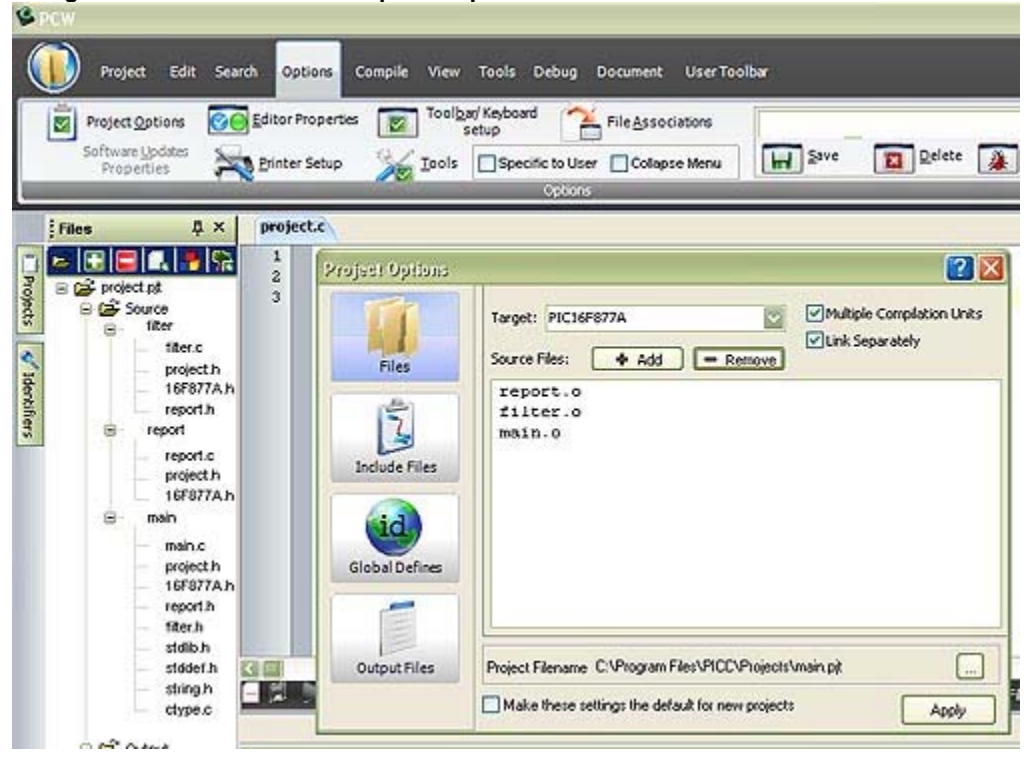

- **·** The above screen is from OPTIONS > PROJECT OPTIONS after loading the project.pjt file. If the file does not exist create the project manually and make screen like the above.
- **·** The pane to the left is the FILES slide out that is available from VIEW > PROJECT FILES.
- **·** Right click on a unit name (like filter) select COMPILE to compile just that unit.
- **·** Click on the build icon (third from the right) to rebuild and link the whole project.
- **·** This pane is helpful in managing each unit in the project. Review the right click options for the full range of options.

#### **Using MPLAB IDE to work with Multiple Compilation Units**

- **·** Create a new project by selecting "Project -> New" from the toolbar. Follow the dialog boxes to specify the project name and project path.
- **·** Make sure MPLAB is configured for the proper chip, as the CCS C compiler uses this selection to determine which compiler to use (PCB, PCM, PCH, PCD, etc). The chip can be selected using "Configure -> Select Device" from the MPLAB toolbar.

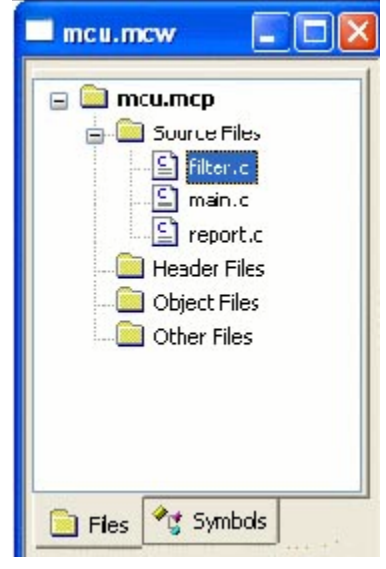

- **·** Add source files by either a.) right clicking on 'Source Files' in the MPLAB Project window or b.) selecting "Project -> Add New File to Project.." from the MPLAB toolbar.
- Performing a Make (hotkey is F10) or Build All will compile the source files separately, and link the .o files in the final step. Make only compiles files that have changed, Build All will delete all intermediate files first and then compile all files regardless if they have changed since last build.
- **·** An individual unit can be compiled by right clicking on the file in the MPLAB Project window and choosing 'Compile.' This will not re-link the project when it is done compiling this unit.
- **·** An already compiled .o file can be added to the project, and will be linked during the Make/Build process.
- **·** If there is only one source in the project, it will be compiled and linked in one phase (no .o file will be created).
- **·** Many project build options (such as output directory, include directories, output files generated, etc) can be changed by selecting "Project -> Build Options" from the MPLAB toolbar.
- **·** If the compile fails with an error that says something like "Target chip not supported" or "Compiler not found" make sure that

a.) you have the proper PIC selected (use "Configure -> Select Device" from the MPLAB toolbar), b.) the CCS C Toolsuite has been selected for this project (use "Project -> Set Language Toolsuite" from the MPLAB toolbar) and

c.) the path for CCSC.EXE is configured correctly for your installation of the CCS C Compiler (use "Project -> Set Language Tool Locations" on the MPLAB toolbar)

#### **Notes**

- **·** By default variables declared at the unit level (outside a function) are visible to all other units. To make a variable private to the unit use the keyword **static**. Notice report.c defines the variable **report\_line\_number**. If the definition were changed to look as the following line then there would be a link time error since main.c attempts to use the variable. static long report\_line\_number;
- **·** This same rule applies to functions. Use **static** to make a function local to the unit.
- **·** Should two units have a function or unit level variable with the same name an error is generated unless one of the following is true:
	- **·** The identifier is qualified with **static**.
	- The argument list is different and two instances of the function can co-exist in the project in accordance with the normal overload rules.
	- The contents of the functions are absolutely identical. In this case the CCS linker simply deletes the duplicate function.
- **·** The standard C libraries (like stdlib.h) are supplied with source code in the .h file. Because of the above rule these files may be #include'd in multiple units without taking up extra ROM and with no need to include these in the link command since they are not units.
- **·** #define's are never exported to other units. If a #define needs to be shared between units put them in an include file that is #include'd by both units. Project wide defines in our example could go into project.h.
- **·** It is best to have an include file like project.h that all units #include. This file should define the chip, speed, fuses and any other compiler settings that should be the same for all units in the project.
- **·** In this example project a #USE RS232 is in the project.h file. This creates an RS232 library in each unit. The linker is able to determine the libraries are the same and the duplicates removed in the final link.
- Each unit has its own error file (like filter.err). When the compilations are done in a batch file it may be useful to terminate the batch run on the first error. The +CC command line option will cause the compiler to return a windows error code if the compilation fails. This can be tested in the batch file like this:

```
"c:\program files\picc\ccsc" +FM +CC +EXPORT report.c 
if not errorlevel 1 goto abort ... 
goto end 
:abort 
echo COMPILE ERROR 
:end
```
## **Output Compare/PWM Overview**

The following functions are used to configure the output compare module. The output compare has three modes of functioning. Single compare, dual compare, and PWM. In single compare the output compare module simply compares the value of the OCxR register to the value of the timer and triggers a corresponding output event on match. In dual compare mode, the pin is set high on OCxR match and then placed low on an OCxRS match. This can be set to either occur once or repeatedly. In PWM mode the selected timer sets the period and the OCxRS register sets the duty cycle. Once the OC module is placed in PWM mode the OCxR register becomes read only so the value needs to be set before placing the output compare module in PWM mode. For all three modes of operation, the selected timer can either be Timer 2 or Timer 3.

# **Relevant Functions:**

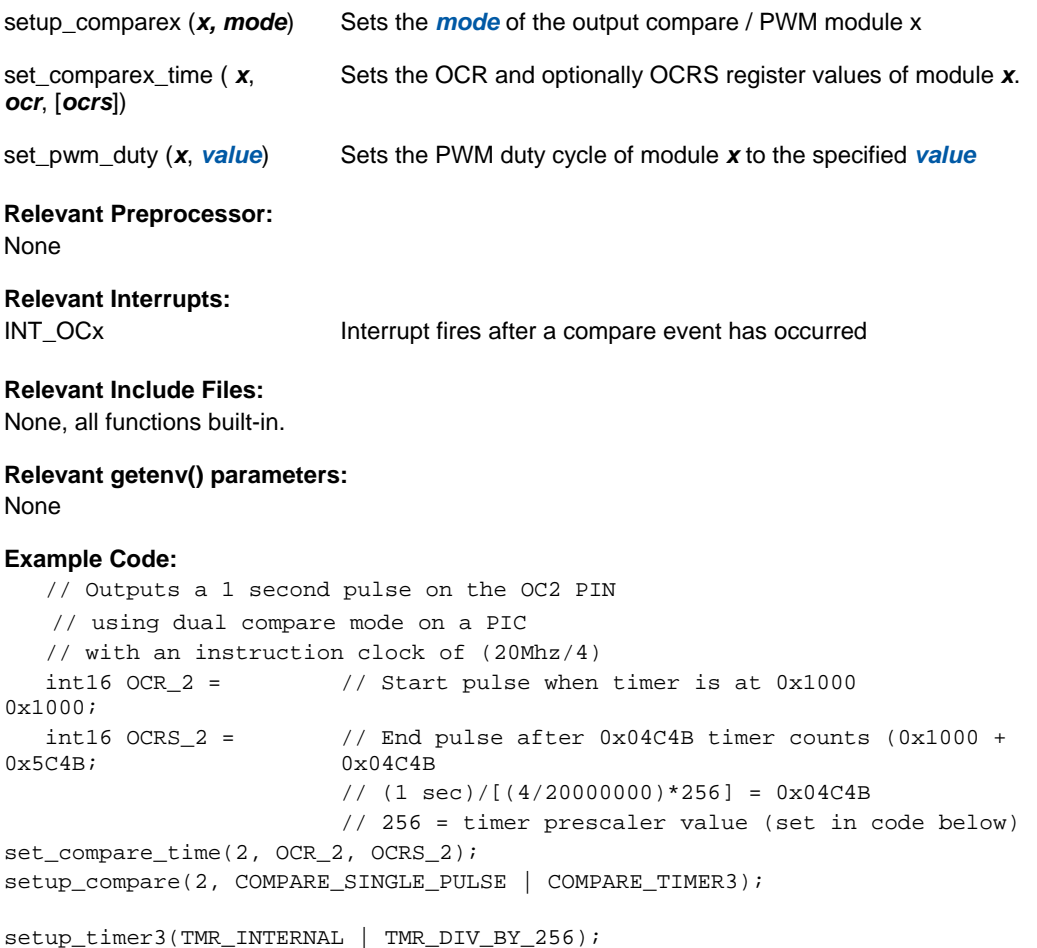

## **Motor Control PWM**

These options lets the user configure the Motor Control Pulse Width Modulator (MCPWM) module. The MCPWM is used to generate a periodic pulse waveform which is useful is motor control and power control applications. The options for these functions vary depending on the chip and are listed in the device header file.

#### **Relevant Functions:**

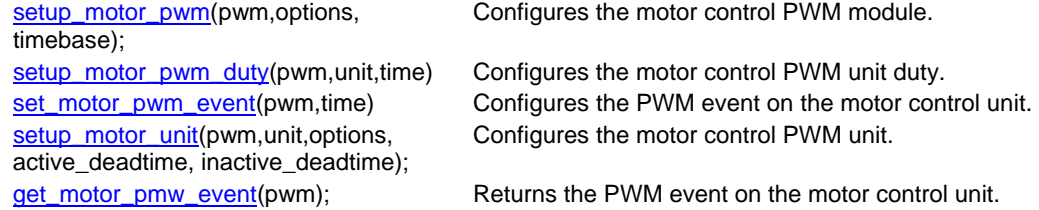

**Relevant Preprocessor:**  None

**Relevant Interrupts :** 

#INT\_PWM PWM Timebase Interrupt

**Relevant Include Files:**  None, all functions built-in

**Relevant getenv() parameters:**  None

## **Example Code:**

// Sets up the motor PWM module setup\_motor\_pwm(1,MPWM\_FREE\_RUN | MPWM\_SYNC\_OVERRIDES, timebase);

// Sets the PWM1, Unit A duty cycle value to 0x55 setup\_motor\_pmw\_duty(1,0,0x55);

//Set the motor PWM event set\_motor\_pmw\_event(pwm,time); set\_power\_pwm0\_duty(duty\_cycle)); // Sets the duty cycle of the PWM 0,1 in

//Complementary mode

#### **Program Eeprom**

The flash program memory is readable and writable in some chips and is just readable in some. These options lets the user read and write to the flash program memory. These functions are only available in flash chips.

**Relevant Functions:**  read\_program\_eeprom (address)

write\_program\_eeprom (address, value)

erase\_program\_eeprom (address)

write\_program\_memory address,dataptr,count)

read\_program\_memory (address,dataptr,count)

write\_rom\_memory (address, dataptr, count)

read\_rom\_memory (address, dataptr, count)

**Relevant Preprocessor:** 

#DEVICE(WRITE\_EEPROM=ASYNC) Can be used with #DEVICE to prevent

Reads the program memory location(16 bit or 32 bit depending on the device).

 Writes value to program memory location address.

Erases FLASH\_ERASE\_SIZE bytes in program memory.

Writes count bytes to program memory from dataptr to address. When address is a mutiple of FLASH\_ERASE\_SIZE an erase is also performed.

Read count bytes from program memory at address to dataptr.

Writes *count* bytes to program memory from *address* (32 bits)

Read *count* bytes to program memory from *address* (32 bits)

#ROM address={list} Can be used to put program memory data into the hex file.

> the write function from hanging. When this is used make sure the eeprom is not written both inside and outside the ISR.

INT EEPROM **INTEEPROM** Interrupt fires when eeprom write is complete.

**Relevant Interrupts:** 

**Relevant Include Files:**  None, all functions built-in

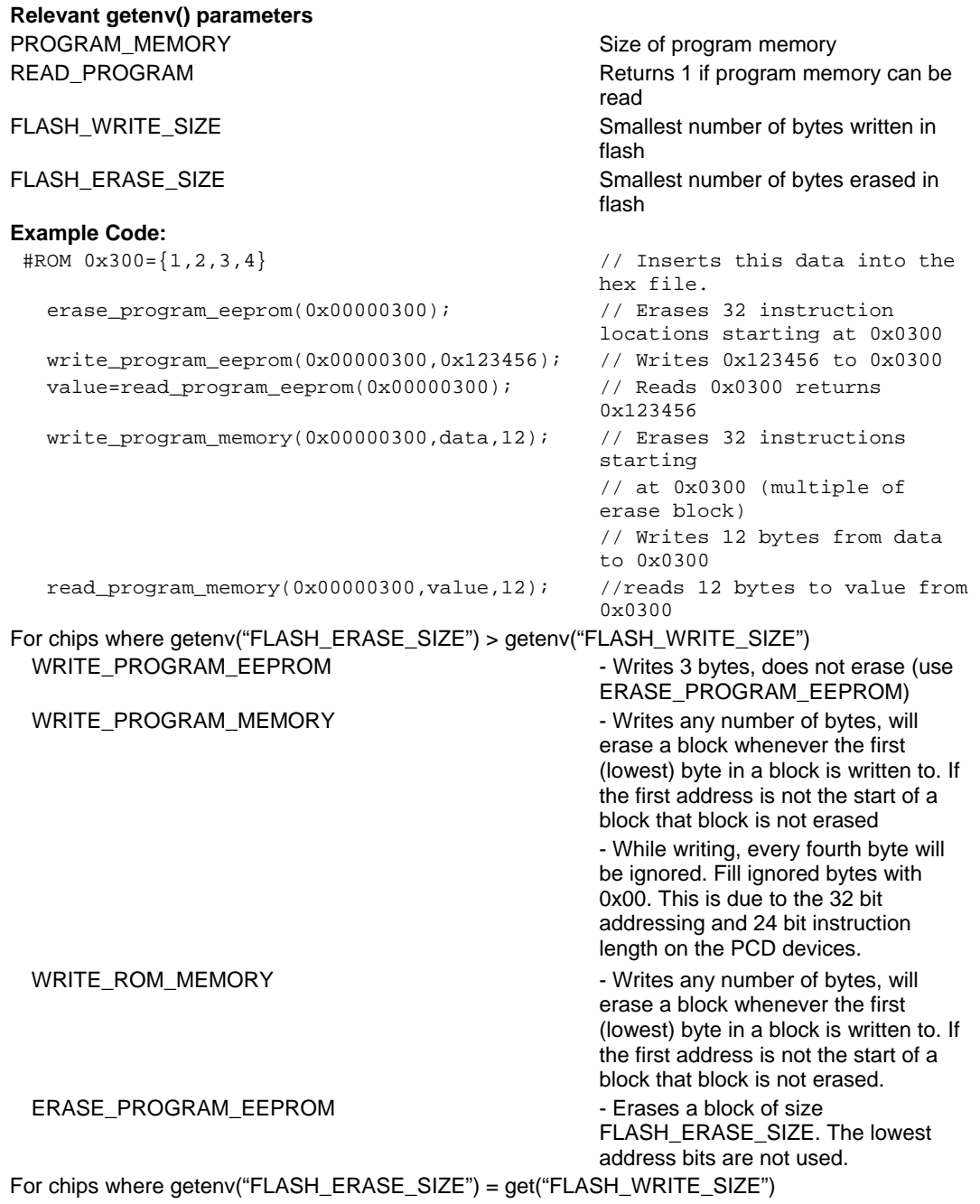

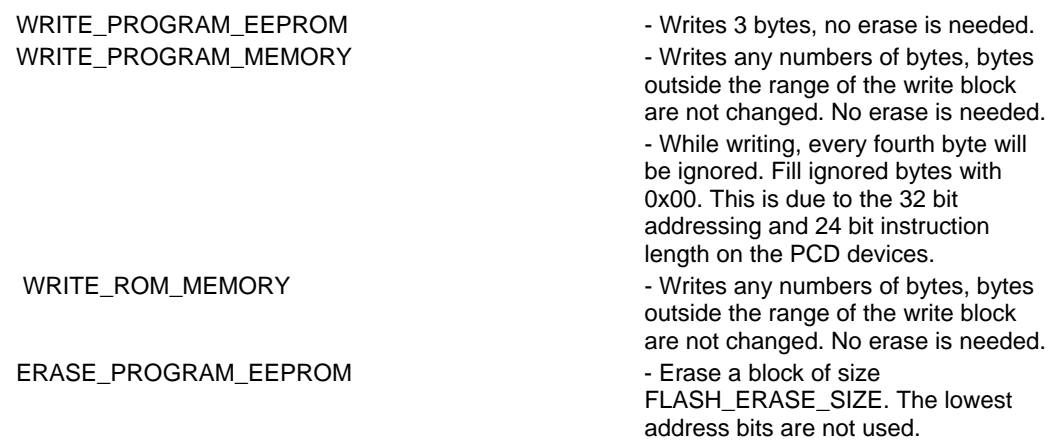

## **QEI**

The Quadrature Encoder Interface (QEI) module provides the interface to incremental encoders for obtaining mechanical positional data.

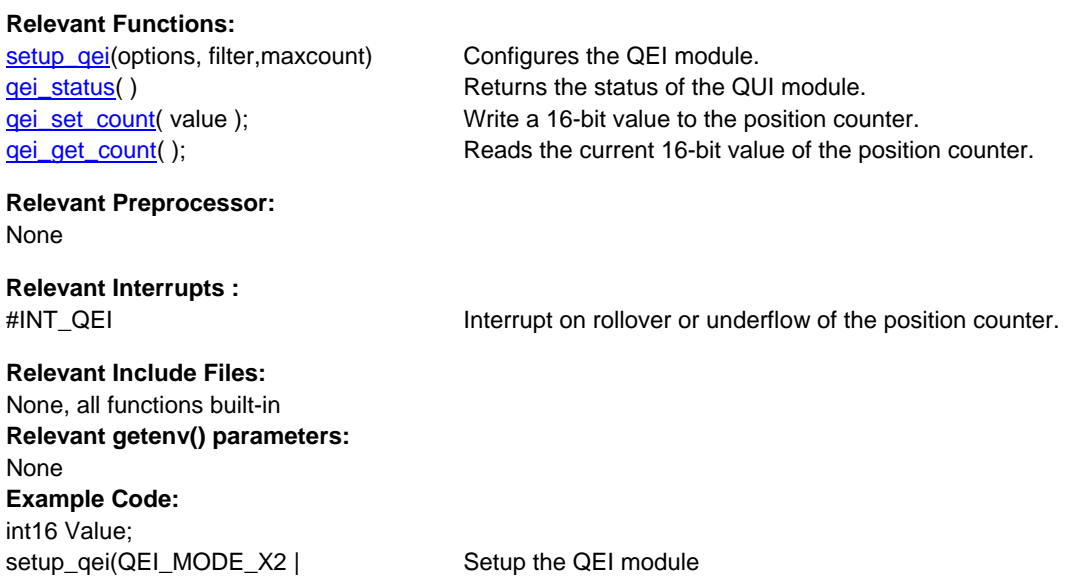

 $Value = qei\_get\_count()$ ; Read the count.

QEI\_TIMER\_INTERNAL,

QEI\_FILTER\_DIV\_2,QEI\_FORWARD);

#### **PMP**

The Parallel Master Port(PMP) is a parallel 8-bit I/O module specifically designed to communicate with a wide variety of parallel devices. Key features of the PMP module are:

- · 8 Data lines
- · Up to 16 Programmable Address Lines
- · Up to 2 Chip Select Lines
- · Programmable Strobe option
- · Address Auto-Increment/Auto-Decrement
- · Programmable Address/Data Multiplexing
- · Programmable Polarity on Control Signals
- · Legacy Parallel Slave(PSP) Support
- · Enhanced Parallel Slave Port Support
- · Programmable Wait States

## **Relevant Functions:**

setup\_pmp (options,address\_mask) setup\_psp (options,address\_mask) psp\_write(address,data)/ psp\_write(data) psp\_read (address)/ psp\_read()

psp\_output\_full ( ); This will return the status of the output buffers. **Relevant Preprocessor:**  None

**Relevant Interrupts :** 

#INT\_PMP Interrupt on read or write strobe

**Relevant Include Files:**  None, all functions built-in

**Relevant getenv() parameters:**  None

This will setup the PMP module for various mode and specifies which address lines to be used. This will setup the PSP module for various mode and specifies which address lines to be used. pmp\_write ( data ) Write the data byte to the next buffer location. This will write a byte of data to the next buffer location or will write a byte to the specified buffer location. pmp\_read ( ) Reads a byte of data. psp\_read() will read a byte of data from the next buffer location and psp\_read ( address ) will read the buffer location address. pmp\_address ( address ); Configures the address register of the PMP module with the destination address during Master mode operation. pmp\_overflow ( ); This will return the status of the output buffer underflow bit. pmp\_input\_full ( ); This will return the status of the input buffers. psp\_input\_full ( ); This will return the status of the input buffers. pmp\_output\_full ( ); This will return the status of the output buffers.

**Example Code:**  PAR\_MASTER\_MODE\_1 | PAR\_STOP\_IN\_IDLE,0x00FF

setup\_pmp( PAR\_ENABLE | Sets up Master mode with address lines PMA0:PMA7

If ( pmp\_output\_full ( )) { pmp\_write(next\_byte); }

## **RS232 I/O**

);

These functions and directives can be used for setting up and using RS232 I/O functionality.

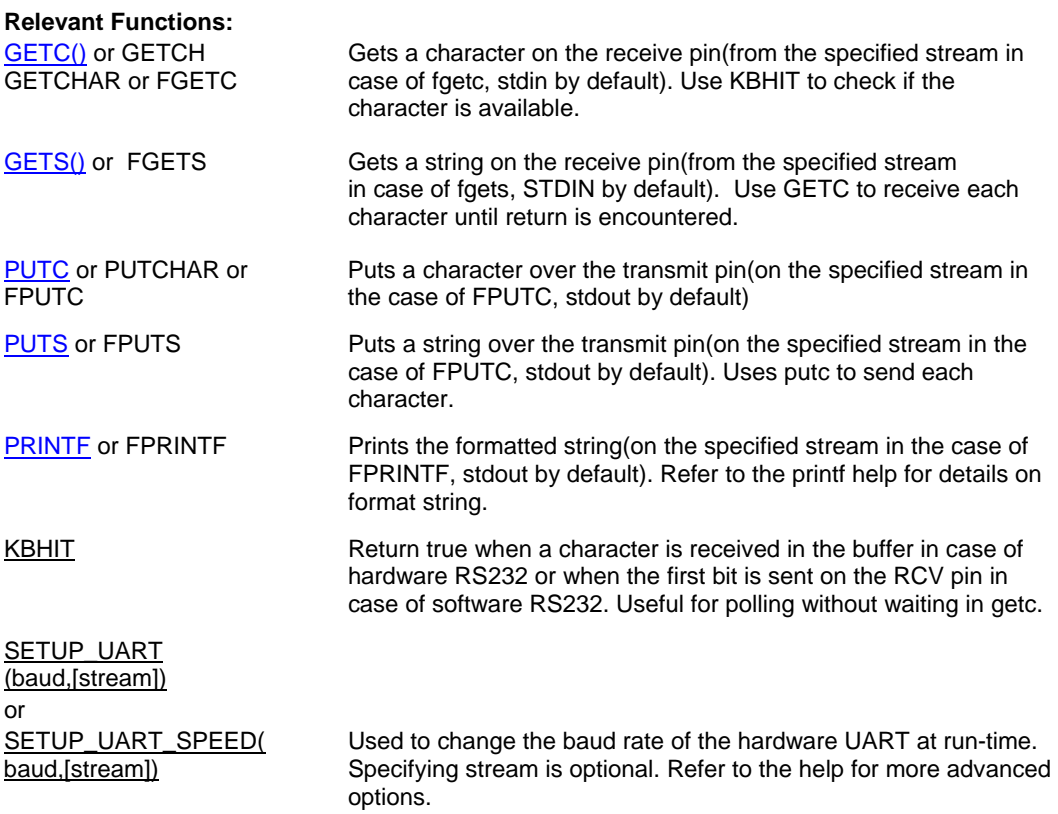

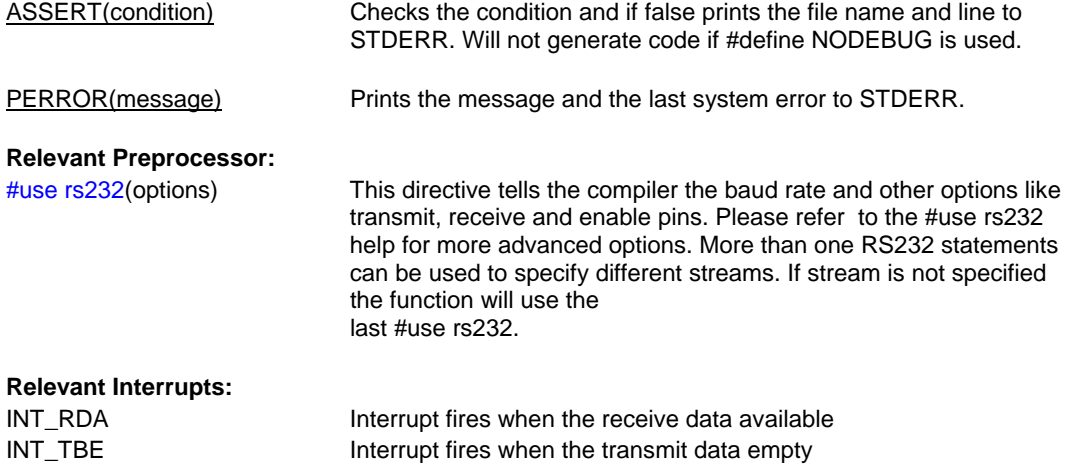

Some chips have more than one hardware uart, and hence more interrupts.

#### **Relevant Include Files:**

None, all functions built-in

### **Relevant getenv()**

**parameters:** 

UART – Returns the number of UARTs on this PIC AUART – Returns true if this UART is an advanced UART UART\_RX – Returns the receive pin for the first UART on this PIC (see PIN\_XX) UART\_TX – Returns the transmit pin for the first UART on this PIC UART2\_RX – Returns the receive pin for the second UART on this PIC UART2\_TX – Returns the transmit pin for the second UART on this PIC

#### **Example Code:**

```
/* configure and enable uart, use first hardware UART on PIC */ 
   #use rs232(uart1, baud=9600) 
 /* print a string */ 
   printf("enter a character"); 
   /* get a character */ 
if (kbhit()) //wait until a character has been receivedc = getc(); \frac{1}{\sqrt{read}} character from UART
```
## **RTCC**

The Real Time Clock and Calendar (RTCC) module is intended for applications where accurate time must be maintained for extended periods of time with minimum or no intervention from the CPU. The key features of the module are:

- · Time: Hour, Minute and Seconds.
- · 24-hour format (Military Time)
- · Calendar: Weekday, Date, Month and Year.
- · Alarm Configurable.
- · Requirements: External 32.768 kHz Clock Crystal.

#### **Relevant Functions:**

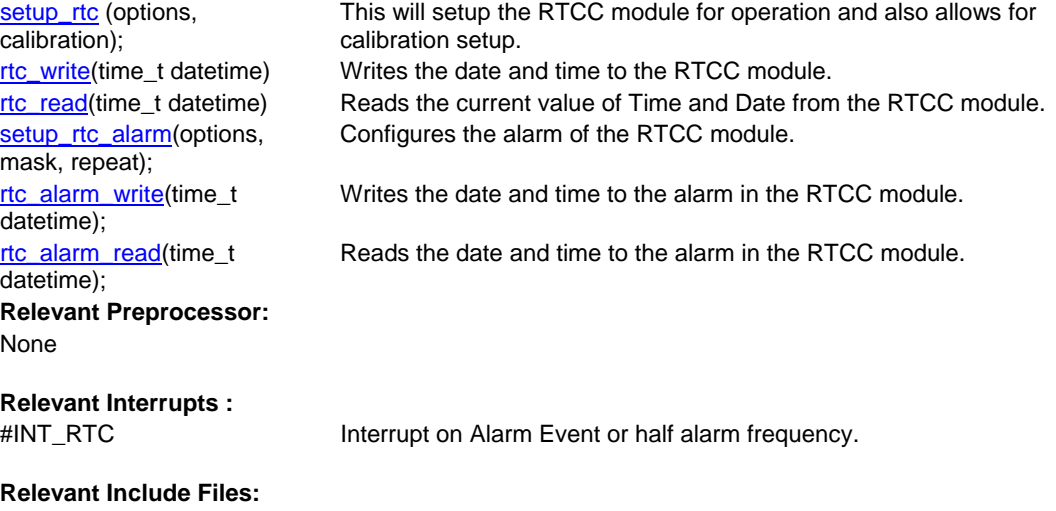

None, all functions built-in

## **Relevant getenv()**

**parameters:**  None

#### **Example Code:**

setup\_rtc(RTC\_ENABLE | RTC\_OUTPUT\_SECONDS, 0x00);

Enable RTCC module with seconds clock and no calibration.

rtc\_write(datetime); Write the value of Date and Time to the RTC module rtc\_read(datetime); Reads the value to a structure time\_t.

## **RTOS**

These functions control the operation of the CCS Real Time Operating System (RTOS). This operating system is cooperatively multitasking and allows for tasks to be scheduled to run at specified time intervals. Because the RTOS does not use interrupts, the user must be careful to make use of the rtos\_yield() function in every task so that no one task is allowed to run forever.

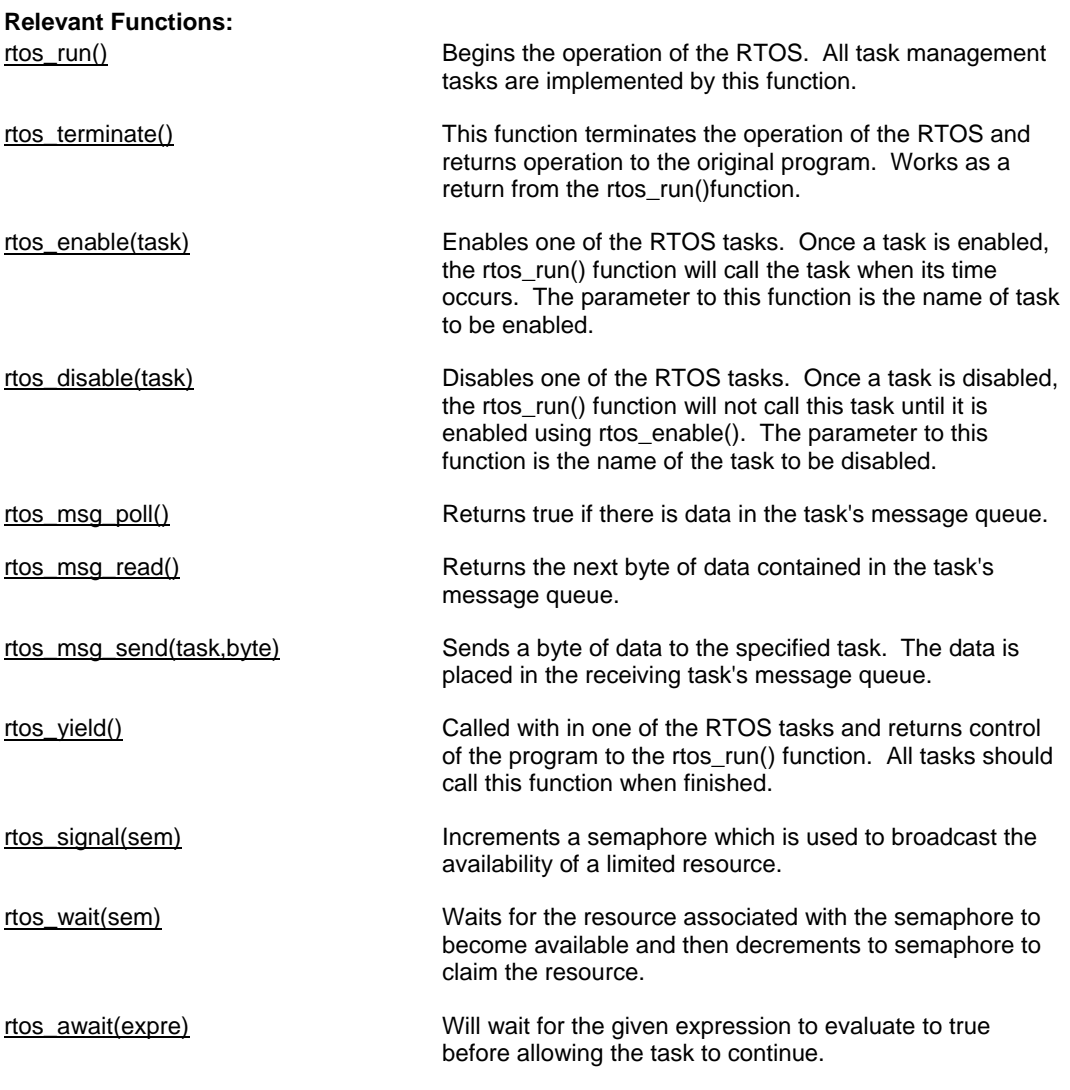

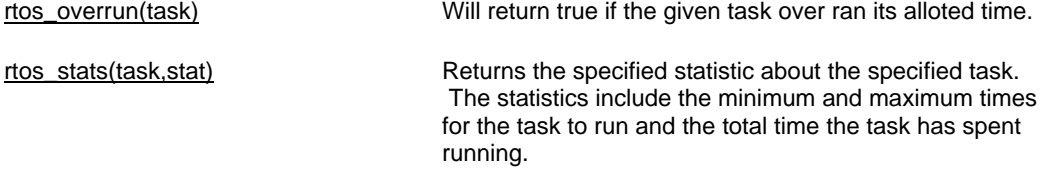

#### **Relevant Preprocessor:**

#use rtos(options) This directive is used to specify several different RTOS attributes including the timer to use, the minor cycle time and whether or not statistics should be enabled.

#task(options) This directive tells the compiler that the following function is to be an RTOS task.

#task specifies the rate at which the task should be called, the maximum time the task shall be allowed to run, and how large it's queue should be.

#### **Relevant Interrupts:**

none

#### **Relevant Include Files:**

none all functions are built in

#### **Relevant getenv() Parameters:**

none

...

...

#### **Example Code:**

#USE RTOS(timer=0,minor\_cycle=20ms) // RTOS will use timer zero, minor cycle will be 20ms

int sem;

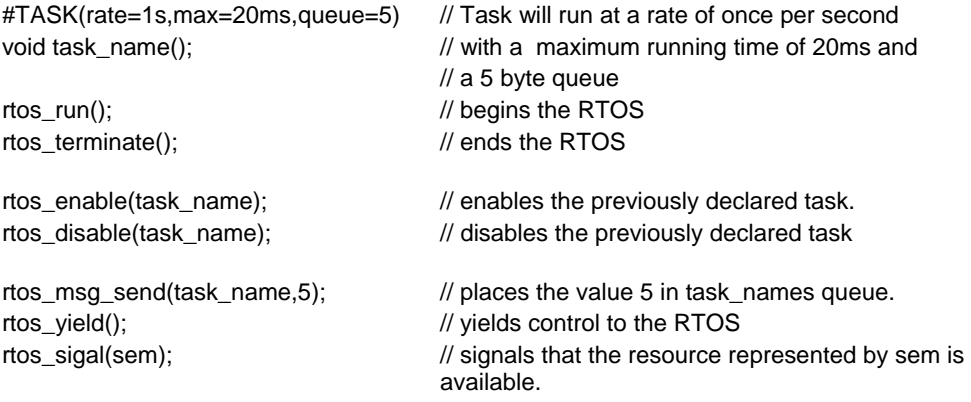

## **SPI**

SPI™ is a fluid standard for 3 or 4 wire, full duplex communications named by Motorola. Most PIC devices support most common SPI™ modes. CCS provides a support library for taking advantage of both hardware and software based SPI™ functionality. For software support, see #use spi.

## **Relevant Functions:**

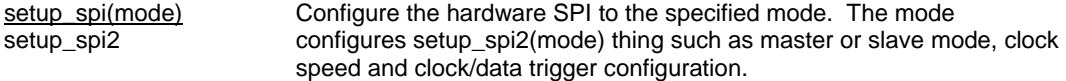

Note: for devices with dual SPI interfaces a second function, setup\_spi2(), is provided to configure the second interface.

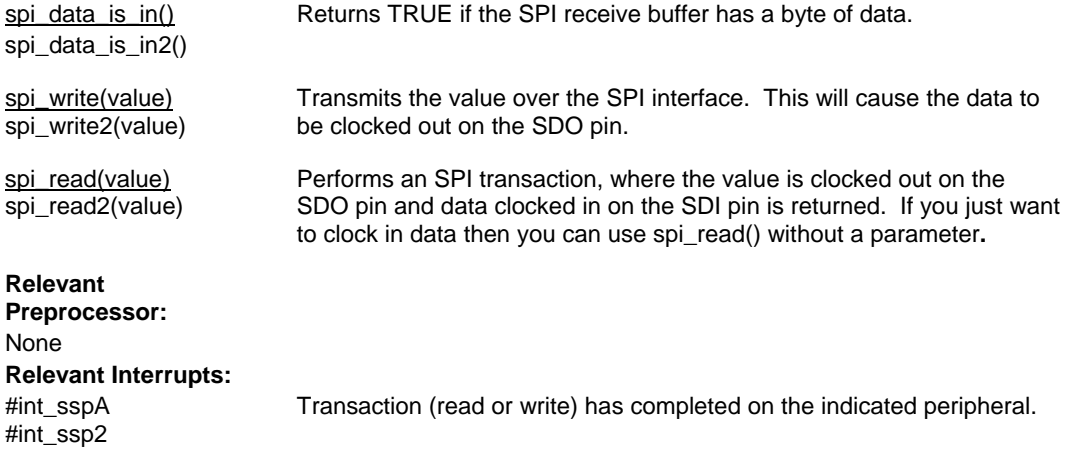

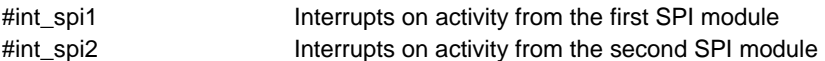

#### **Relevant Include Files:**

None, all functions built-in to the compiler. **Relevant getenv() Parameters:**  SPI Returns TRUE if the device has an SPI peripheral

## **Example Code:**

//configure the device to be a master, data transmitted on H-to-L clock transition setup\_spi(SPI\_MASTER | SPI\_H\_TO\_L | SPI\_CLK\_DIV\_16);

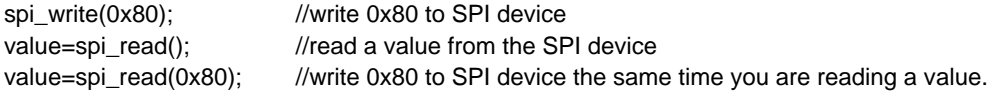

#### **Timers**

The 16-bit DSC and MCU families implement 16 bit timers. Many of these timers may be concatenated into a hybrid 32 bit timer. Also, one timer may be configured to use a low power 32.768 kHz oscillator which may be used as a real time clock source.

Timer1 is a 16 bit timer. It is the only timer that may not be concatenated into a hybrid 32 bit timer. However, it alone may use a synchronous external clock. This feature may be used with a low power 32.768 kHz oscillator to create a real-time clock source.

Timers 2 through 9 are 16 bit timers. They may use external clock sources only asynchronously and they may not act as low power real time clock sources. They may however be concatenated into 32 bit timers. This is done by configuring an even numbered timer (timer 2, 4, 6 or 8) as the least significant word, and the corresponding odd numbered timer (timer 3, 5, 7 or 9, respectively) as the most significant word of the new 32 bit timer.

Timer interrupts will occur when the timer overflows. Overflow will happen when the timer surpasses its period, which by default is 0xFFFF. The period value may be changed when using setup\_timerX.

#### **Relevant Functions:**

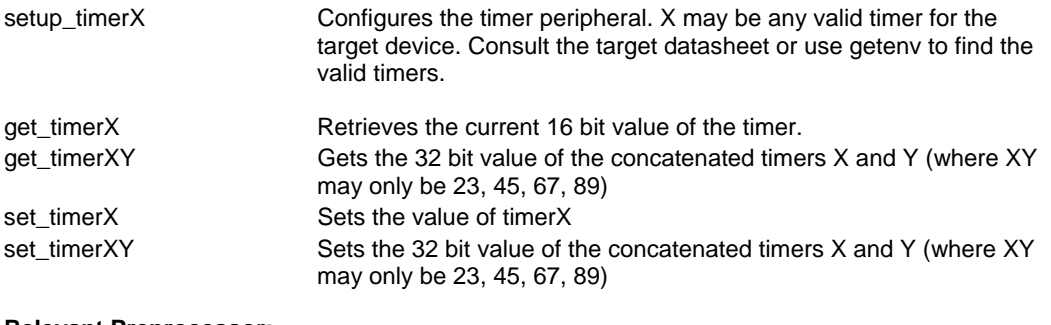

**Relevant Preprocessor:**  None

**Relevant Interrupts:** 

#int\_timerX Interrupts on timer overflow (period match). X is any valid timer number.

\*When using a 32-bit timer, the odd numbered timer-interrupt of the hybrid timer must be used. (i.e. when using 32-bit Timer23, #int\_timer3)

#### **Relevant Include Files:**

None, all functions built-in **Relevant getenv() parameters:**  TIMERX Returns 1 if the device has the timer peripheral X. X may be 1 - 9

#### **Example Code:**

```
/* Setup timer1 as an external real time clock that increments every 16 clock 
cycles */ 
setup_timer1(T1_EXTERNAL_RTC | T2_DIV_BY_16 ); 
/* Setup timer2 as a timer that increments on every instruction cycle and has 
a period of 0x0100 */ 
setup_timer2(TMR_INTERNAL, 0x0100); 
byte value = 0x00;
value = 
get_timer2(); 
                       //retrieve the current value of timer2
```
#### **Voltage Reference**

These functions configure the voltage reference module. These are available only in the supported chips.

## **Relevant Functions:**  setup\_vref(mode| value) Enables and sets up the internal voltage reference value. the chip, please refer to the header file for details. **Relevant Preprocessor:**  None **Relevant Interrupts:**  None **Relevant Include Files:**  None, all functions built-in **Relevant getenv() parameters:**  VREF VREF Returns 1 if the device has VREF **Example Code:**  For eg: For PIC12F675 #INT\_COMP //comparator interrupt handler void isr() { safe\_conditions=FALSE; printf("WARNING!! Voltage level is above 3.6 V. \r\n"); } setup\_comparator(A1\_VR\_OUT\_ON\_A2); // sets two comparators(A1 and VR and A2 as the output) setup\_vref(VREF\_HIGH|15); //sets 3.6(vdd \*value/32 +vdd/4) if vdd is 5.0V enable\_interrupts(INT\_COMP); //enables the comparator interrupt enable\_interrupts(GLOBAL); //enables global interrupts

## **WDT or Watch Dog Timer**

Different chips provide different options to enable/disable or configure the WDT.

#### **Relevant Functions:**

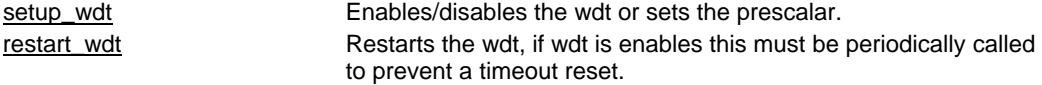

For PCB/PCM chips it is enabled/disabled using WDT or NOWDT fuses whereas on PCH device it is done using the setup\_wdt function.

The timeout time for PCB/PCM chips are set using the setup\_wdt function and on PCH using fuses like WDT16, WDT256 etc.

RESTART\_WDT when specified in #use delay , #use I2c and #use RS232 statements like this #use delay(clock=20000000, restart\_wdt) will cause the wdt to restart if it times out during the delay or I2C\_READ or GETC.

#### **Relevant Preprocessor:**

#fuses WDT/NOWDT Enabled/Disables wdt in PCB/PCM devices #fuses WDT16 Sets ups the timeout time in PCH devices **Relevant Interrupts:**  None **Relevant Include Files:**  None, all functions built-in **Relevant getenv() parameters:**  None **Example Code:**  For eg: For PIC16F877 #fuses wdt setup\_wdt(WDT\_2304MS); while(true){ restart\_wdt(); perform\_activity(); } For PIC18F452 #fuse WDT1 setup\_wdt(WDT\_ON); while(true){ restart\_wdt(); perform\_activity(); } Some of the PCB chips are share the WDT prescalar bits with timer0 so the WDT prescalar constants can be used with setup\_counters or setup\_timer0 or setup\_wdt functions.

# **PRE-PROCESSOR DIRECTIVES**

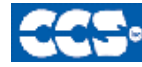

**C** Compiler

## **PRE-PROCESSOR**

Pre-processor directives all begin with a # and are followed by a specific command. Syntax is dependent on the command. Many commands do not allow other syntactical elements on the remainder of the line. A table of commands and a description is listed on the previous page.

Several of the pre-processor directives are extensions to standard C. C provides a pre-processor directive that compilers will accept and ignore or act upon the following data. This implementation will allow any pre-processor directives to begin with #PRAGMA. To be compatible with other compilers, this may be used before non-standard features.

Examples: Both of the following are valid #INLINE #PRAGMA INLINE

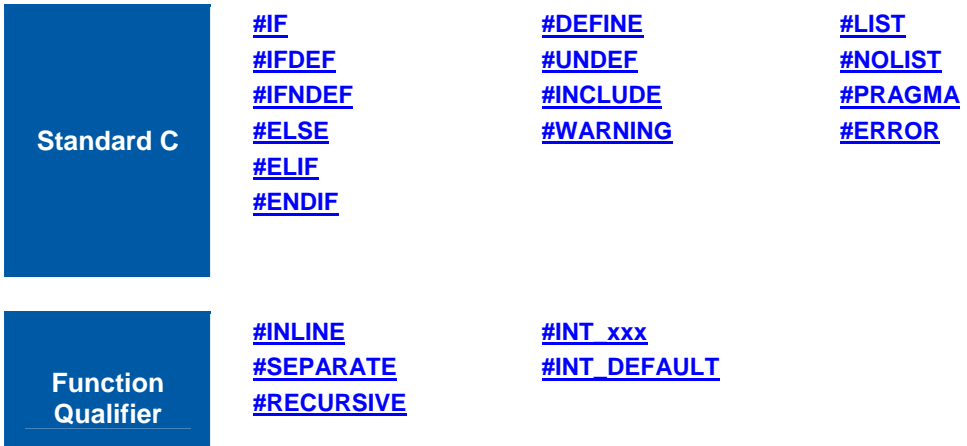

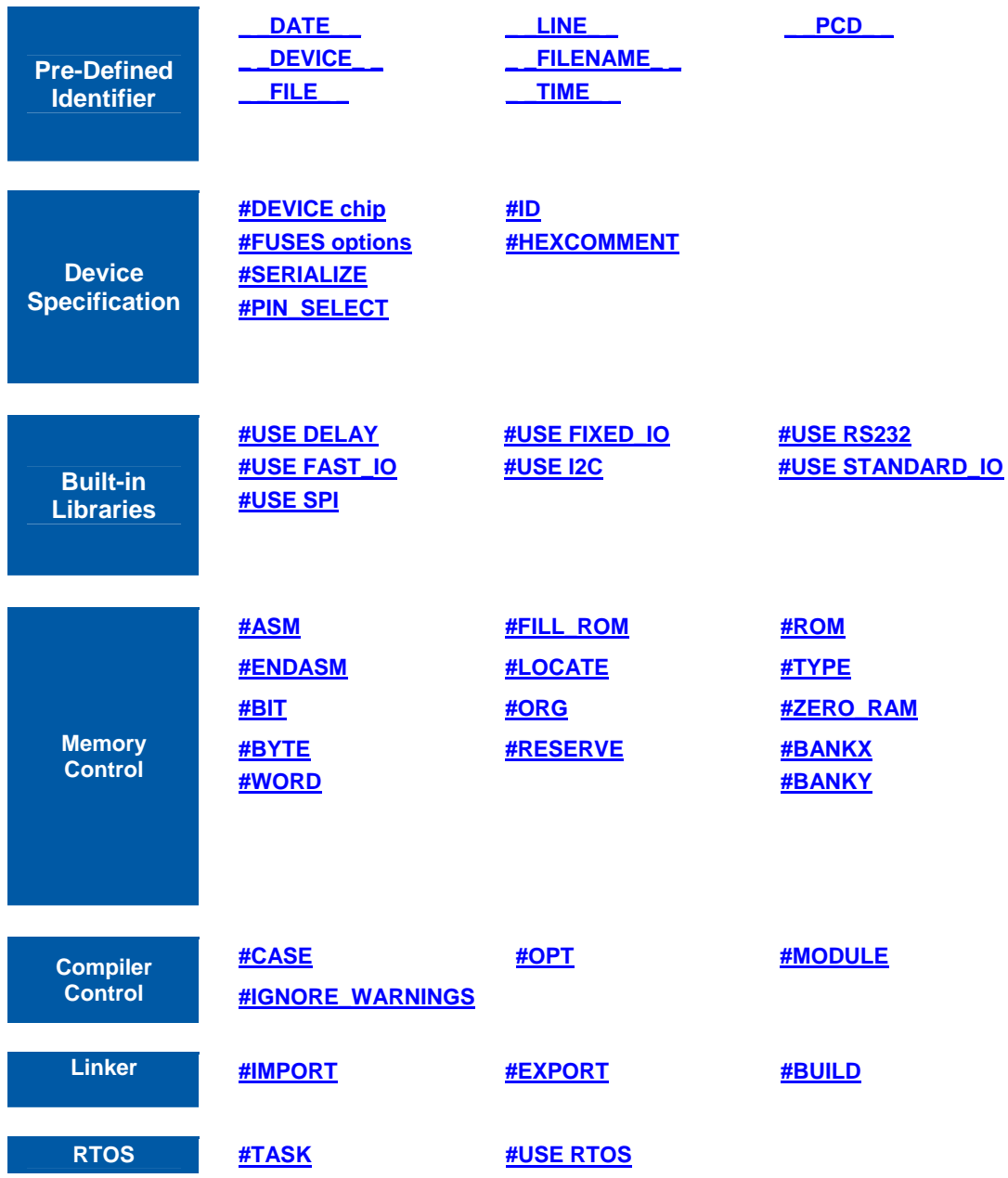

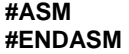

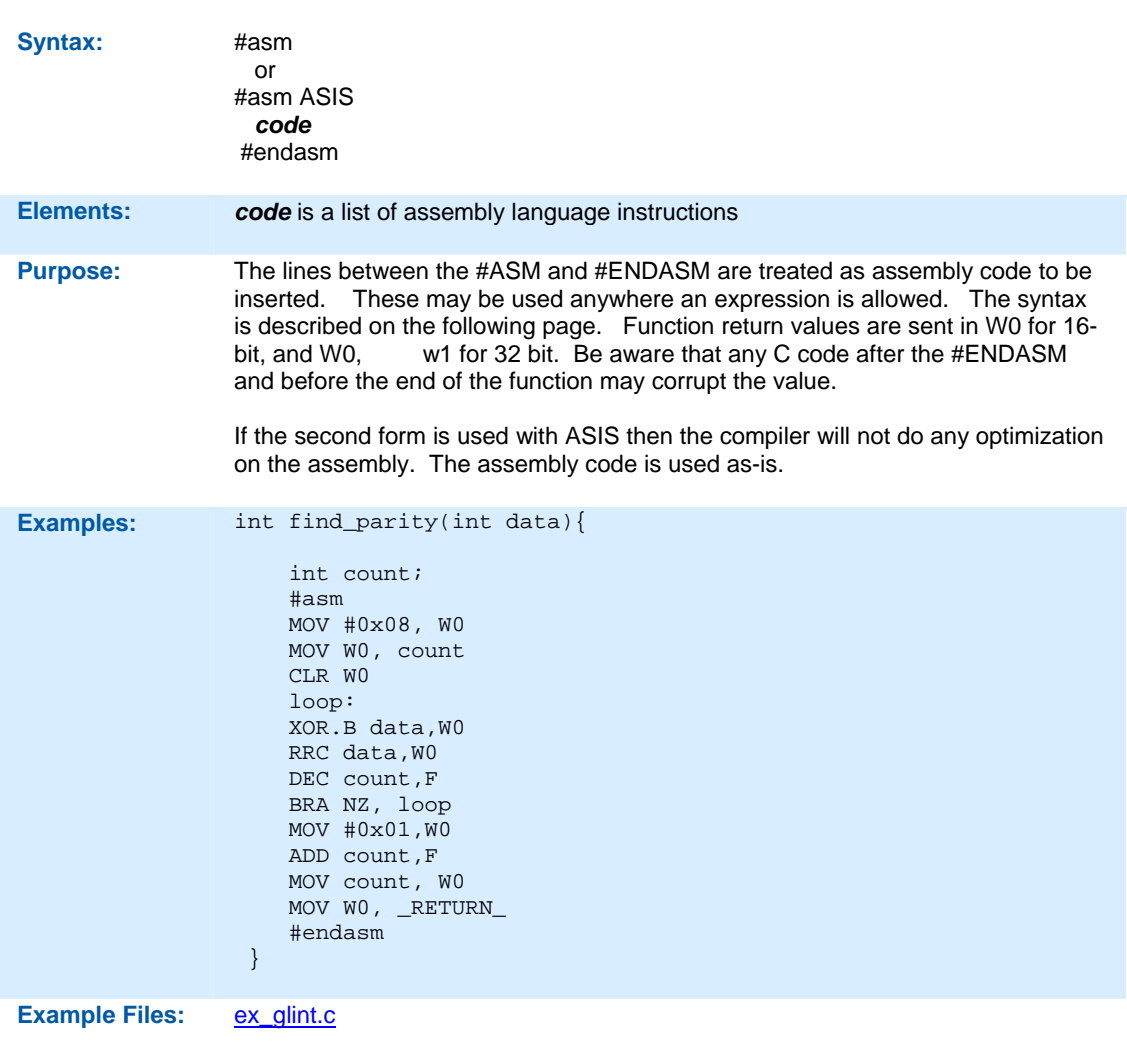

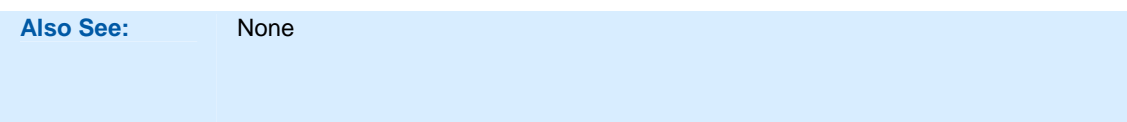

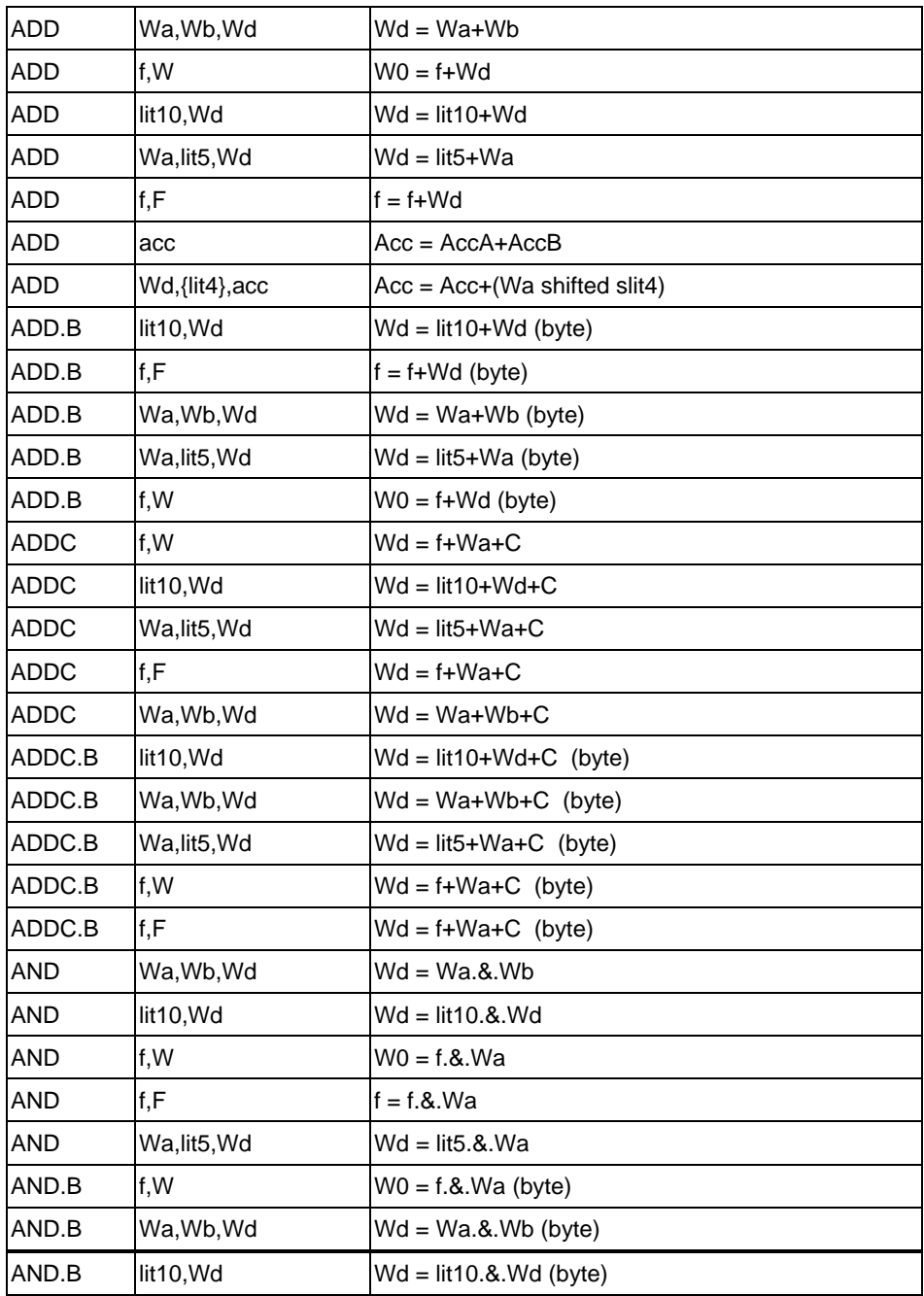

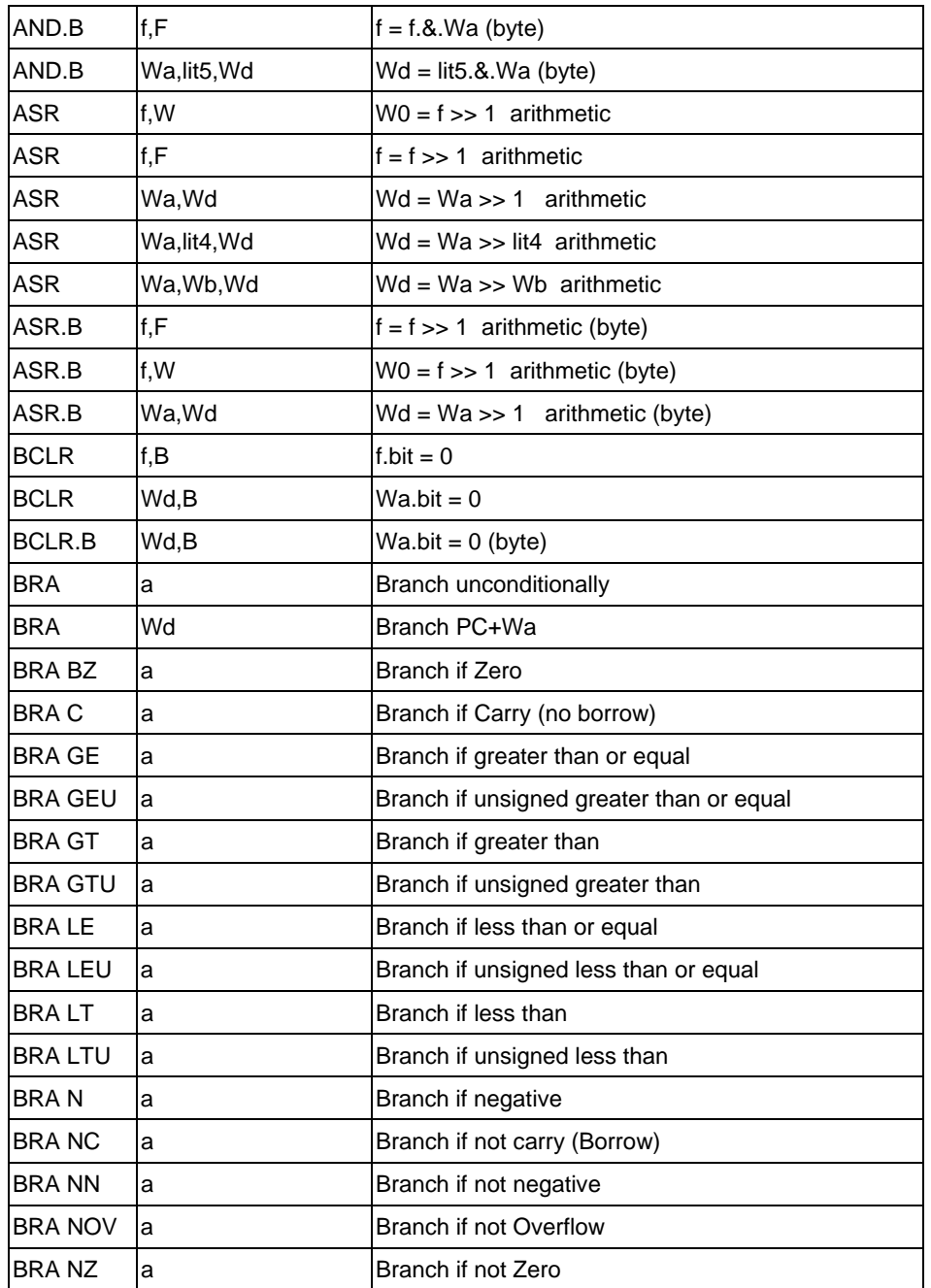

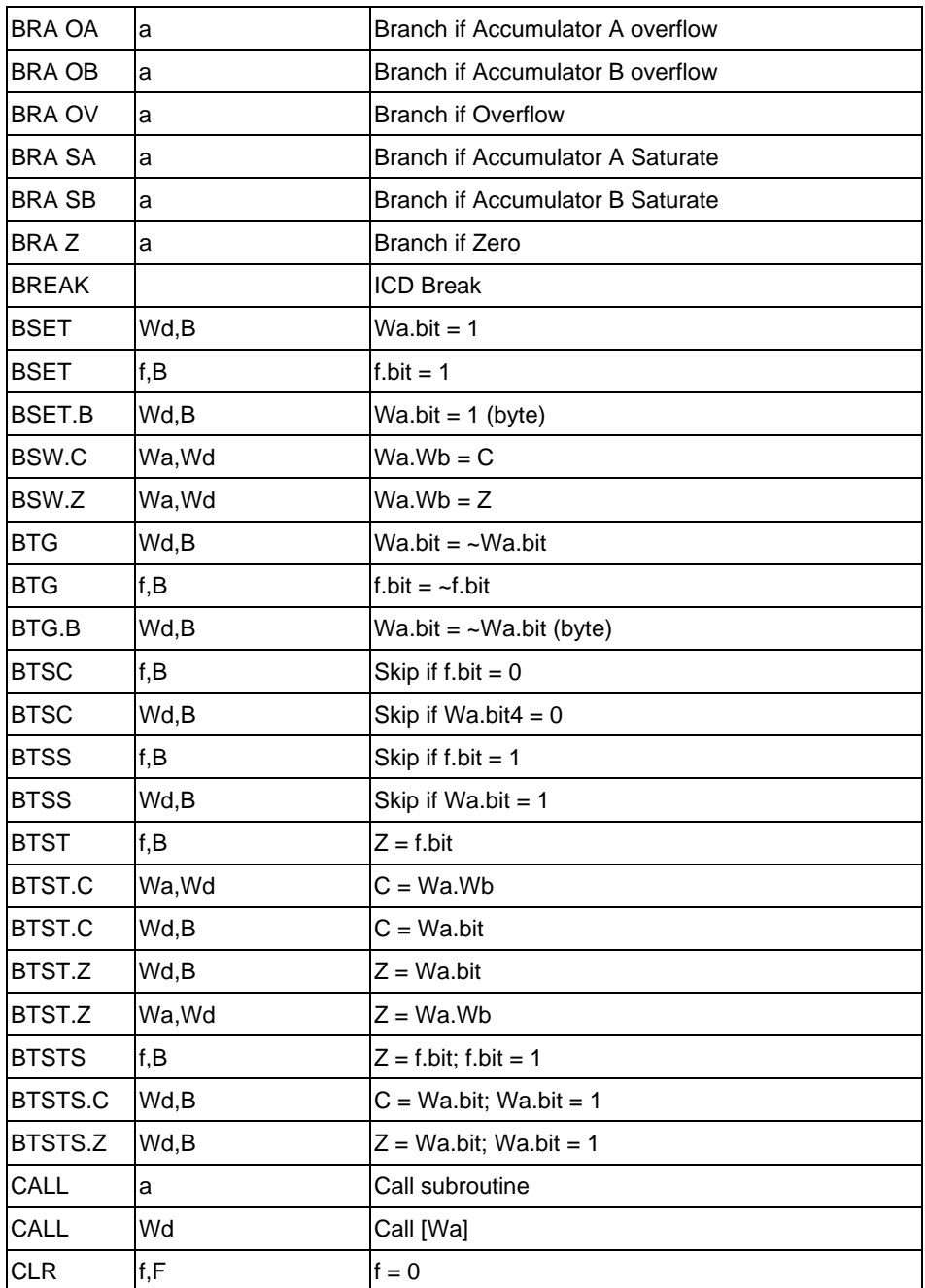

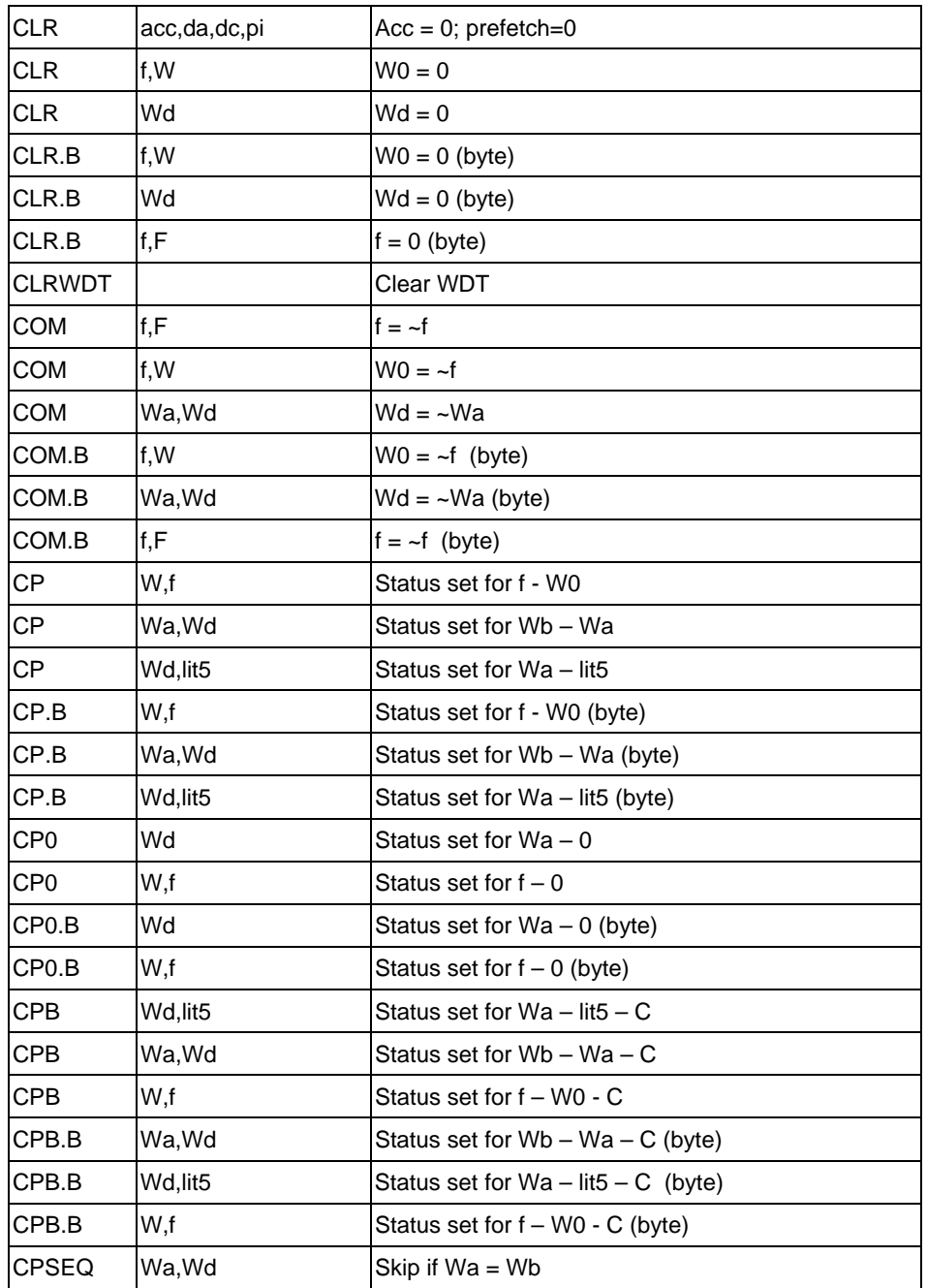

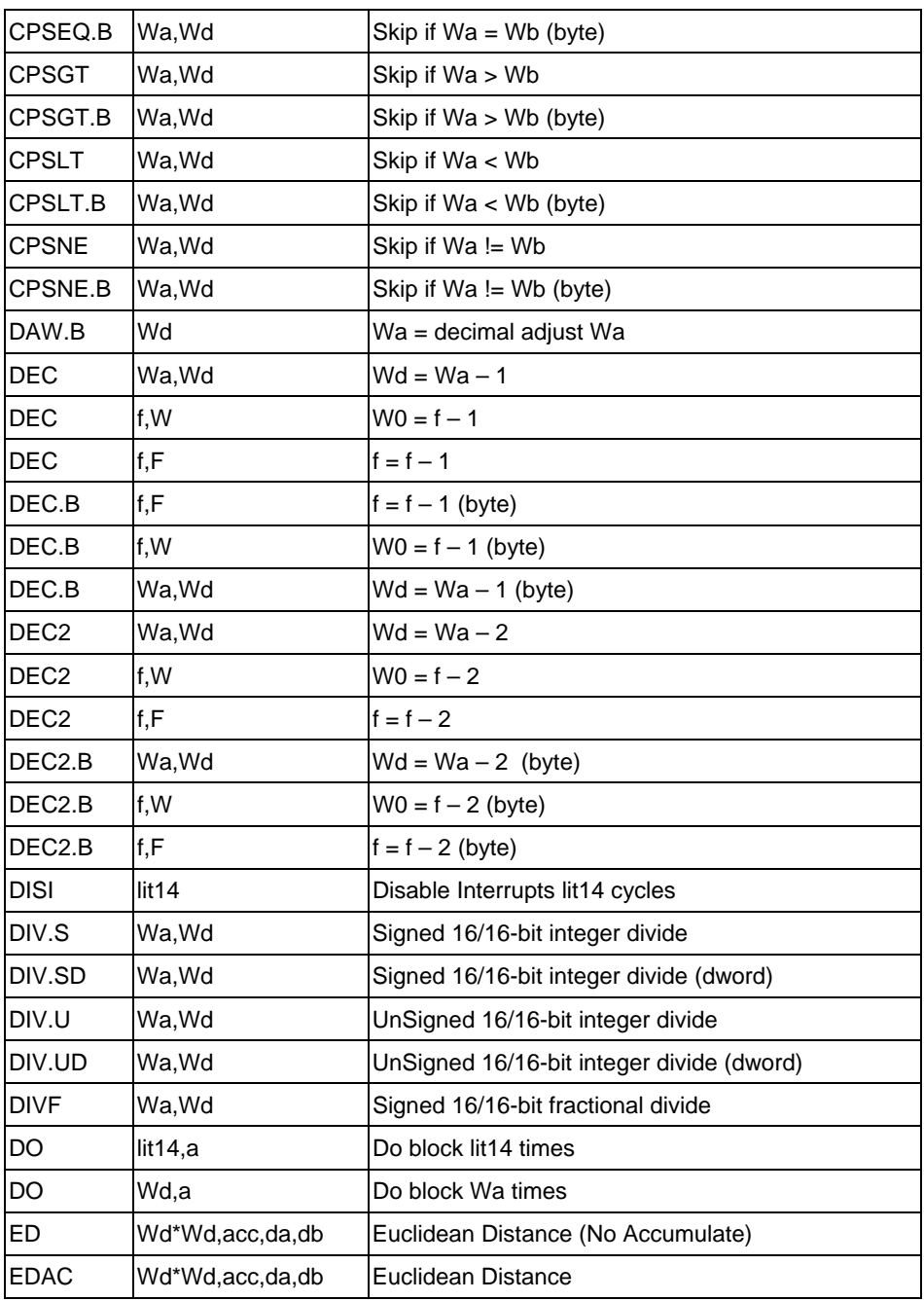

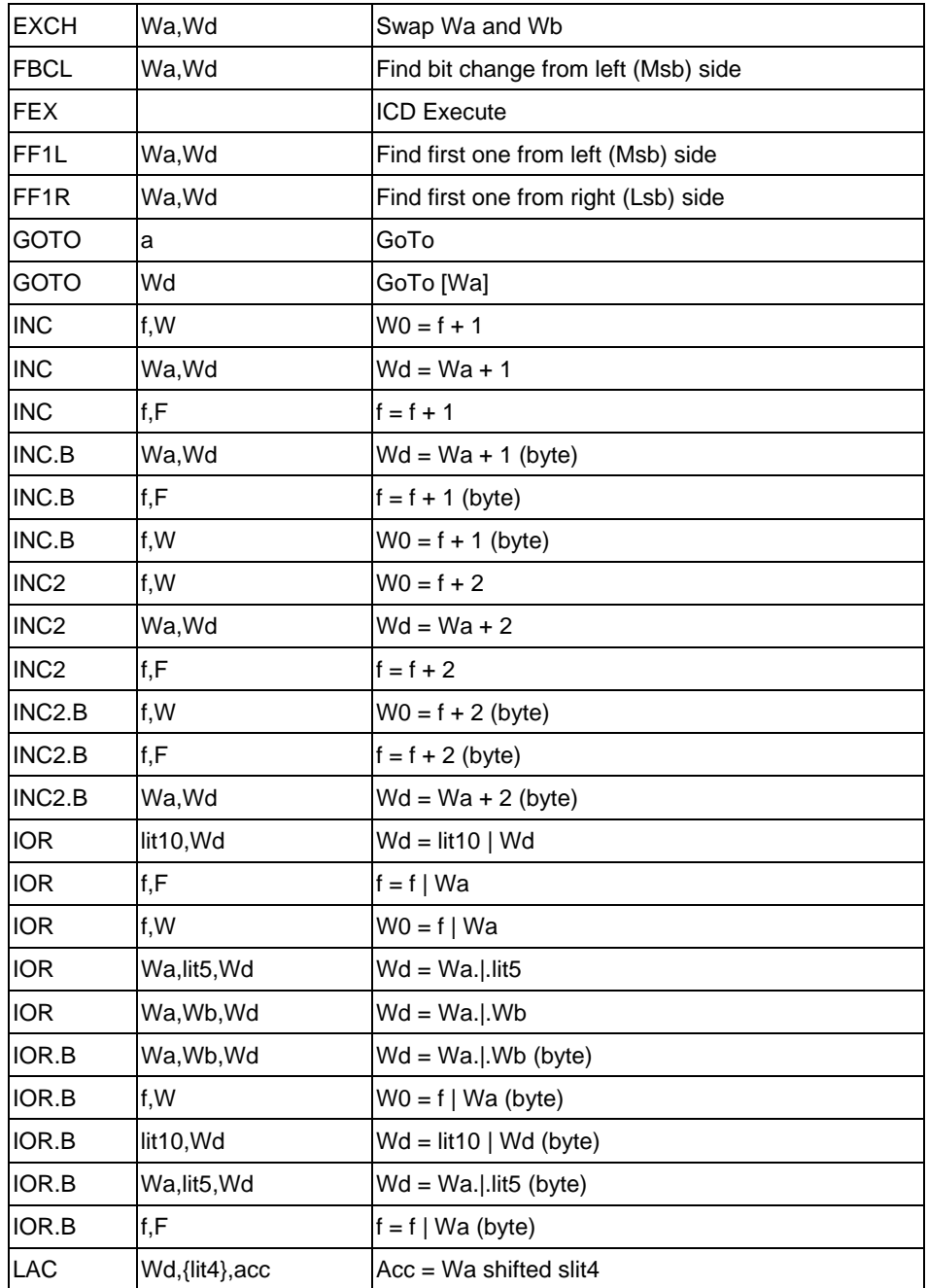

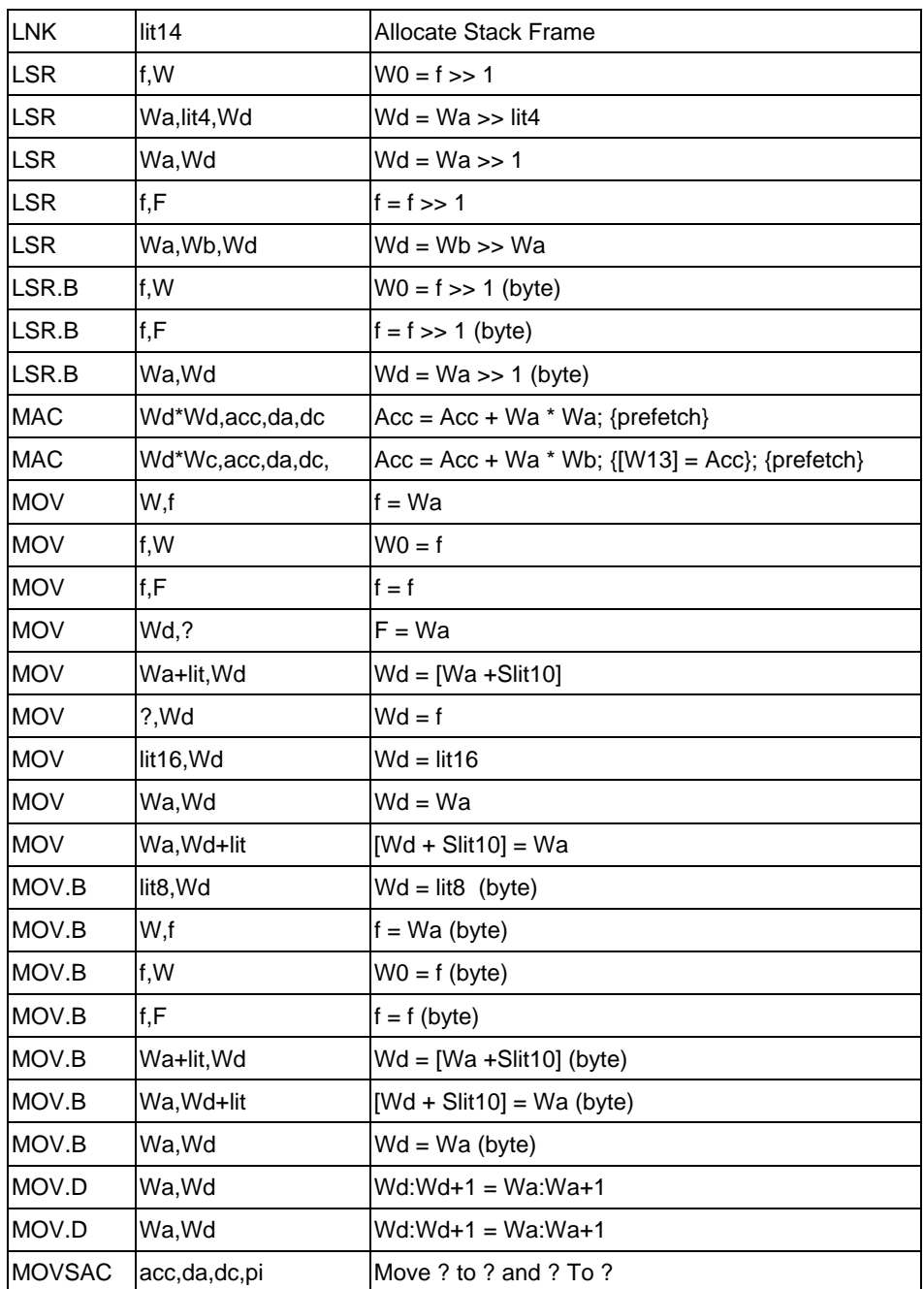

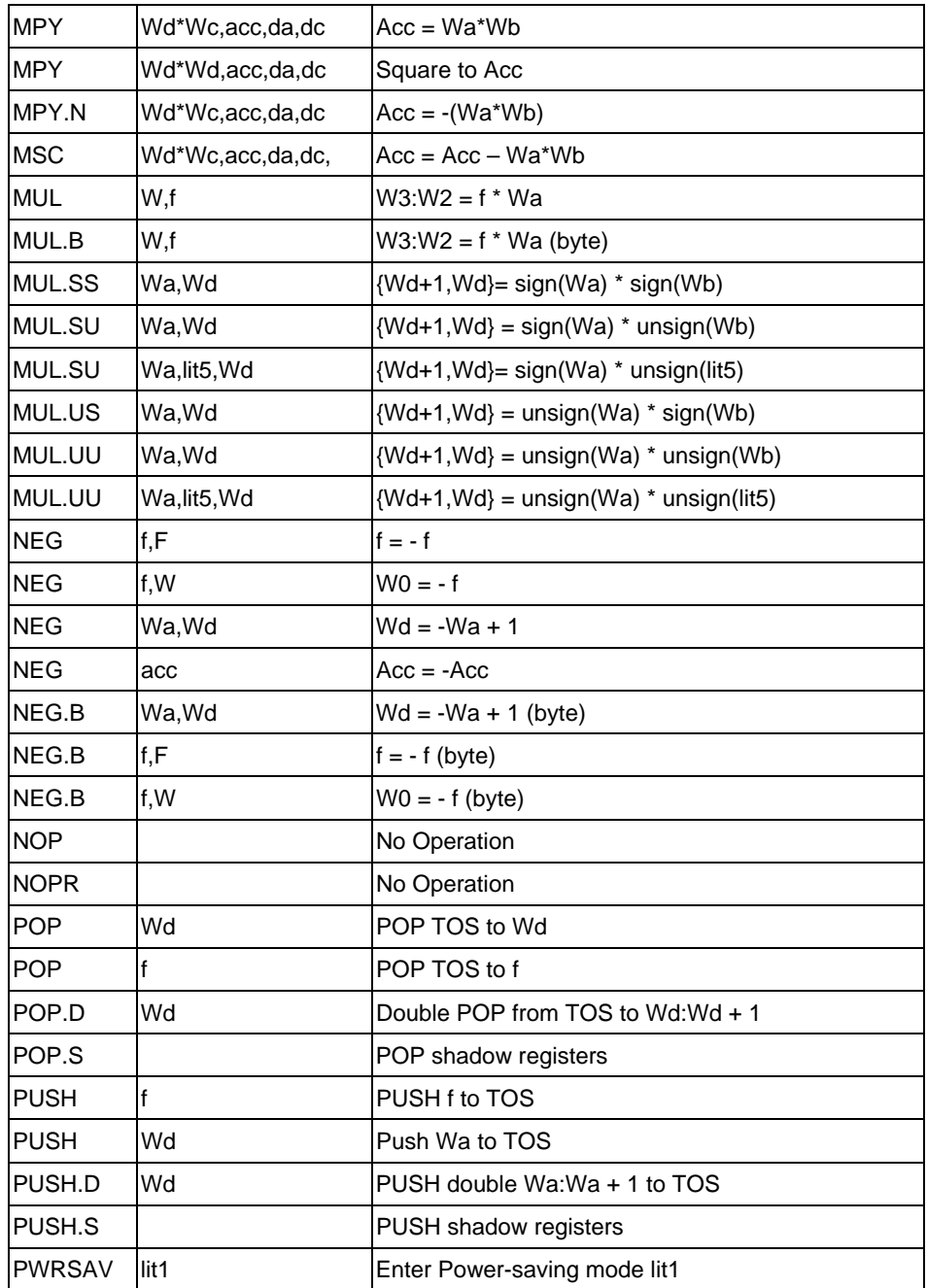

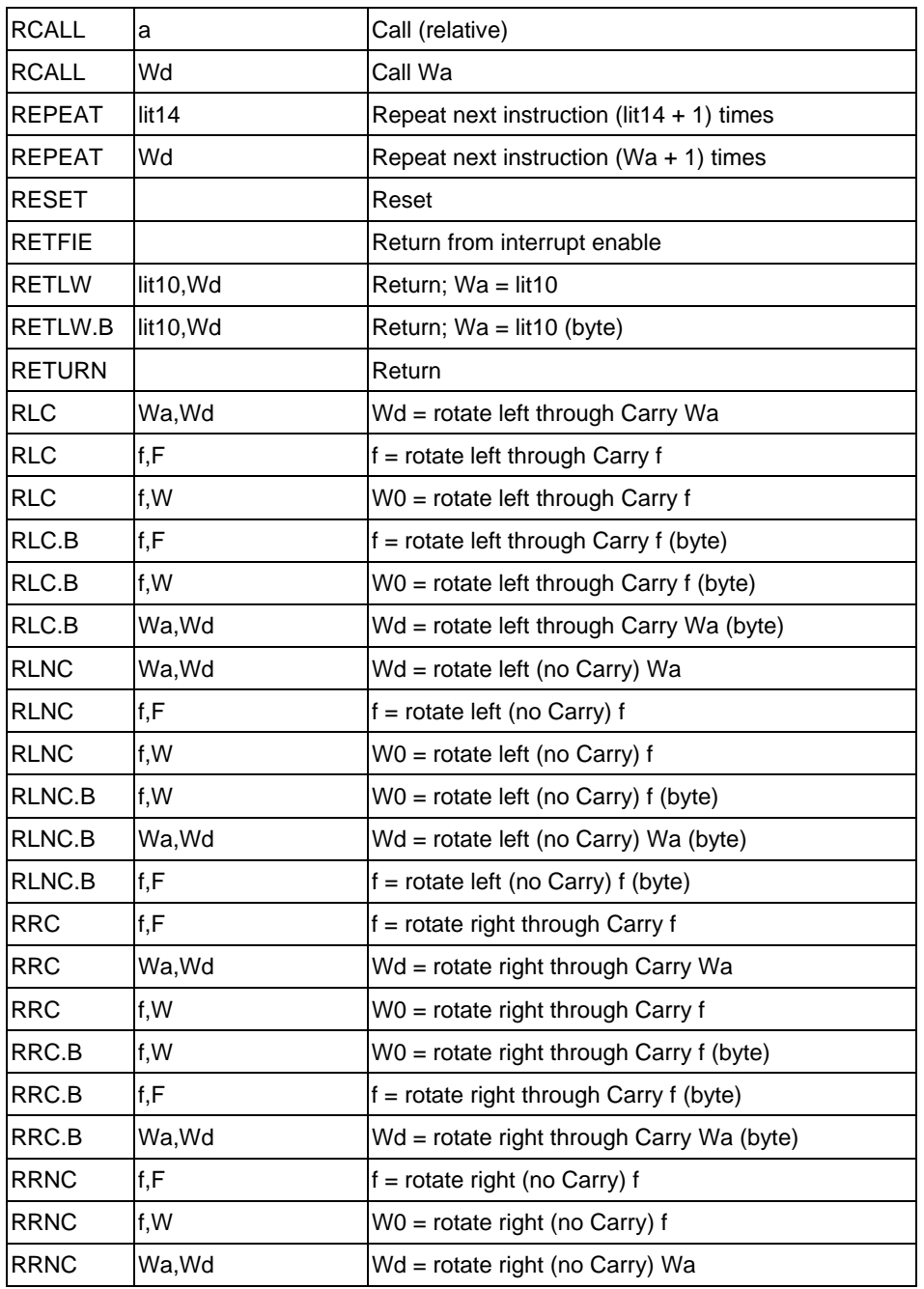

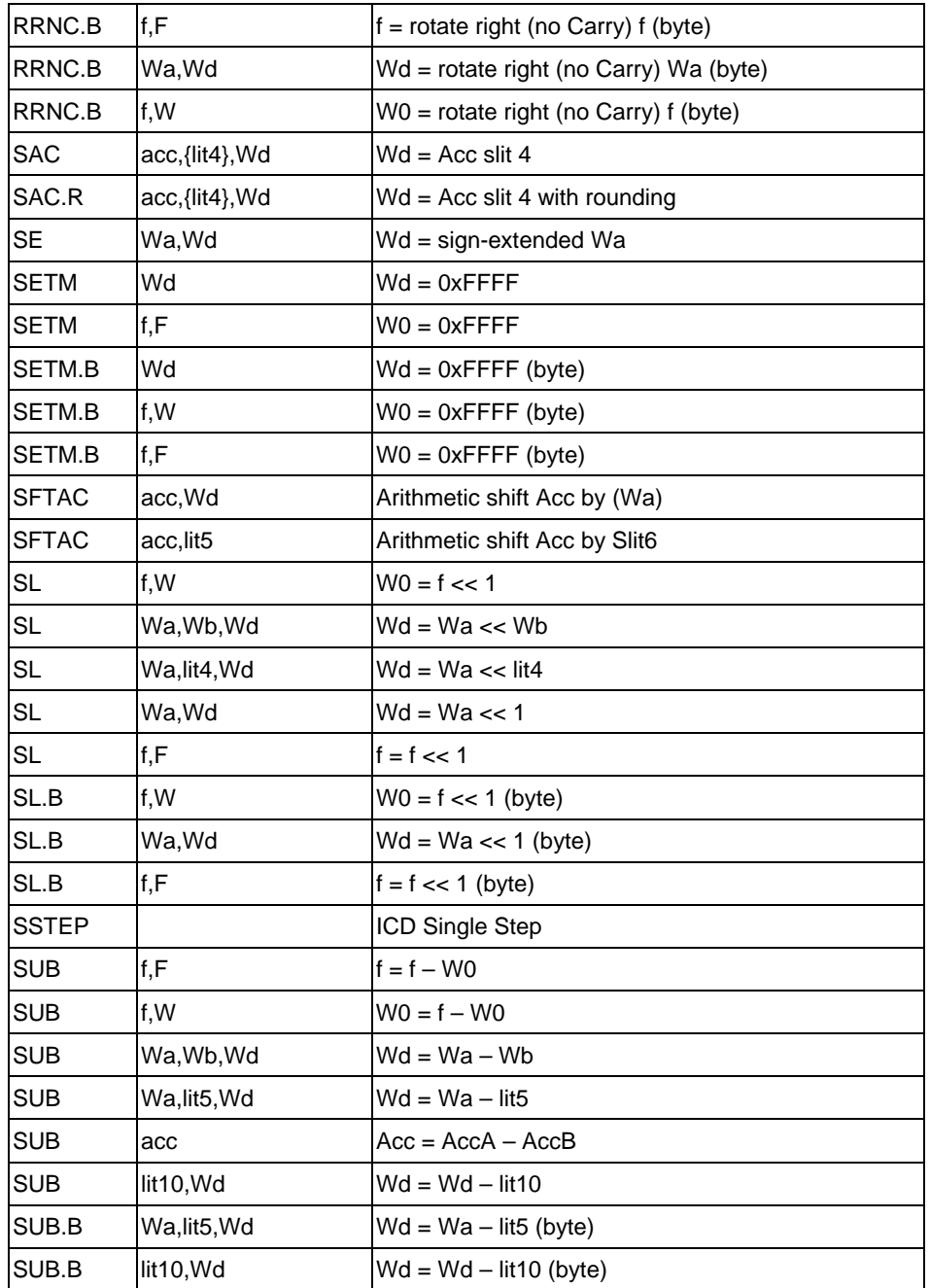

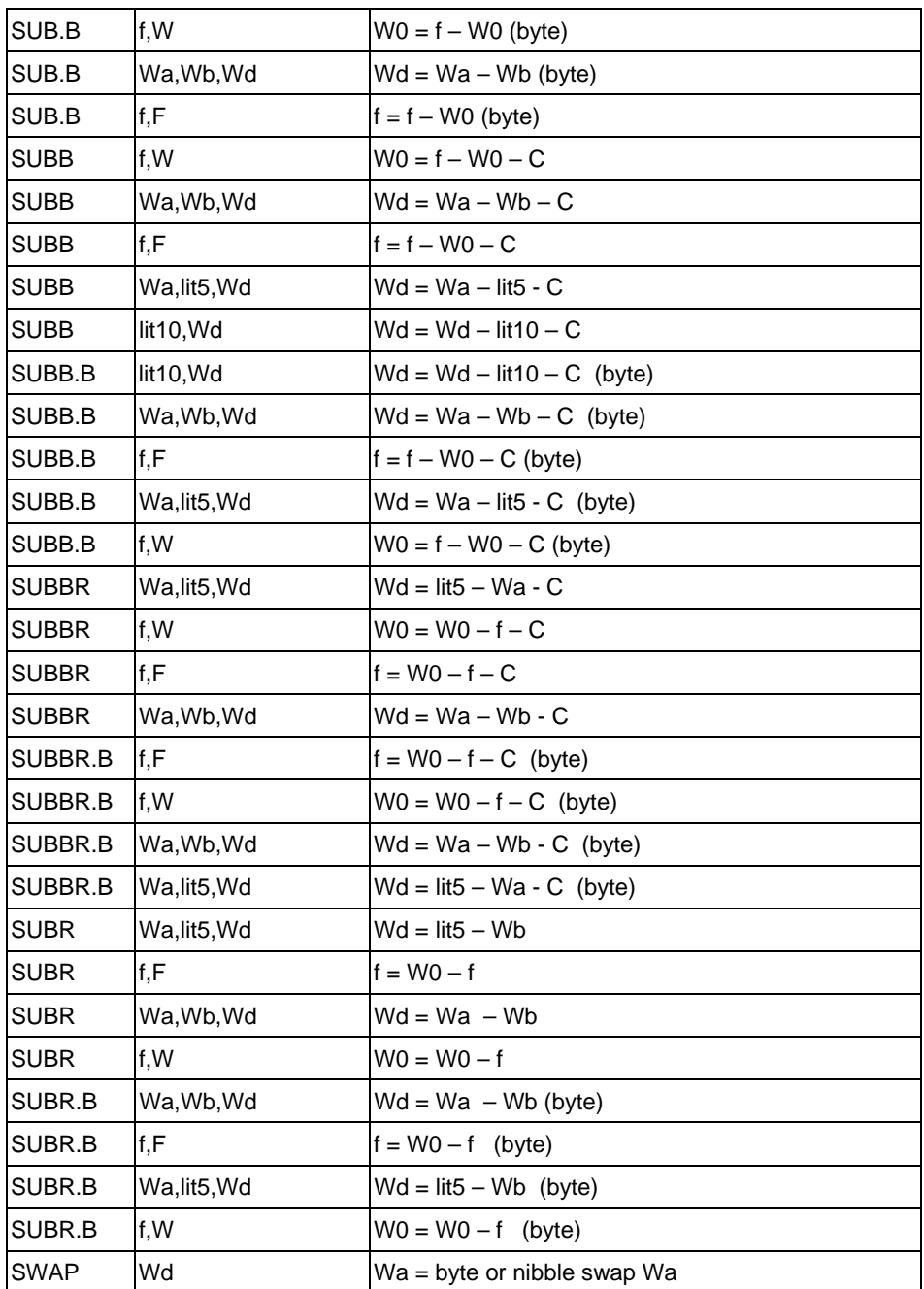

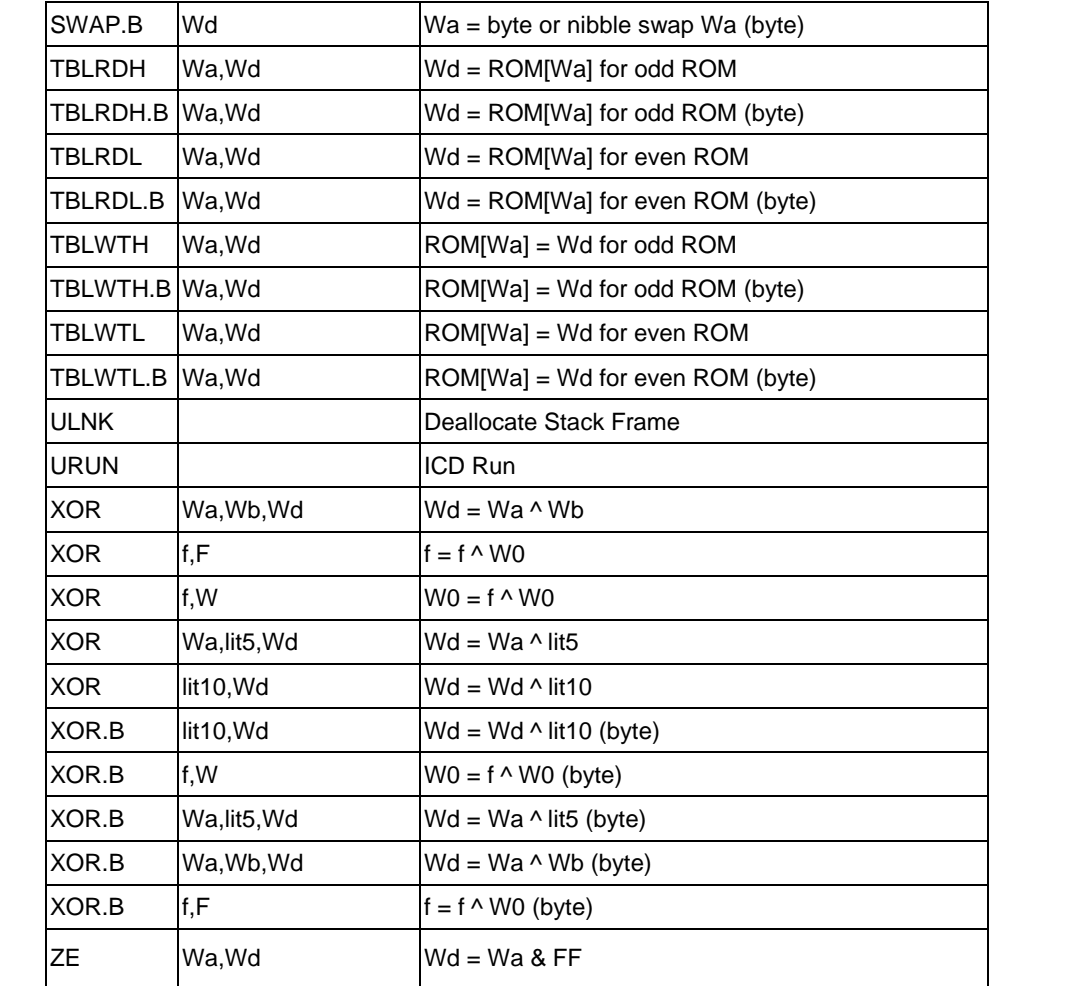

## **#BANKX**

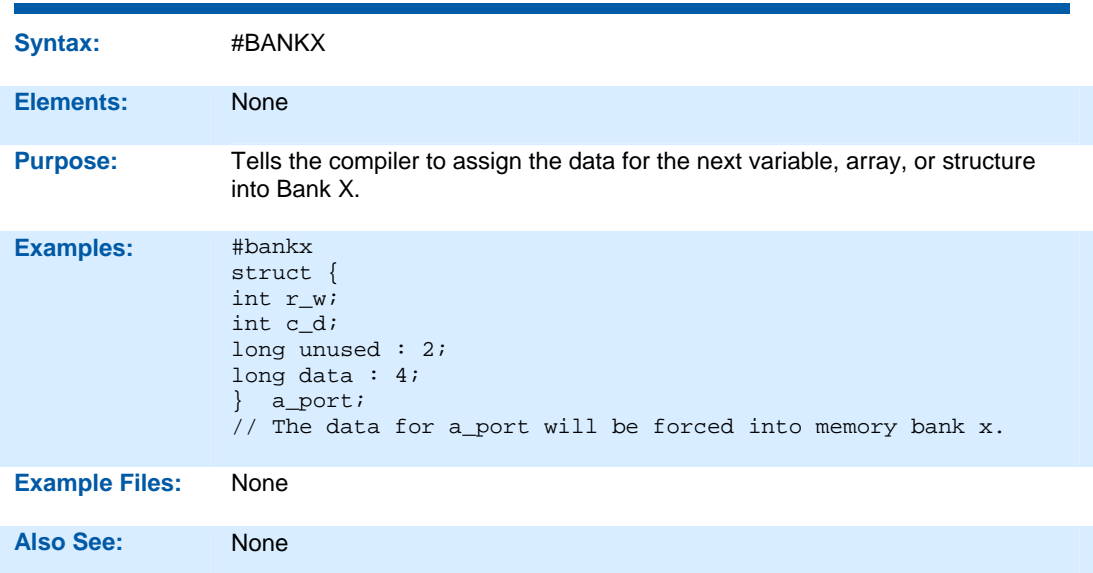

## **#BANKY**

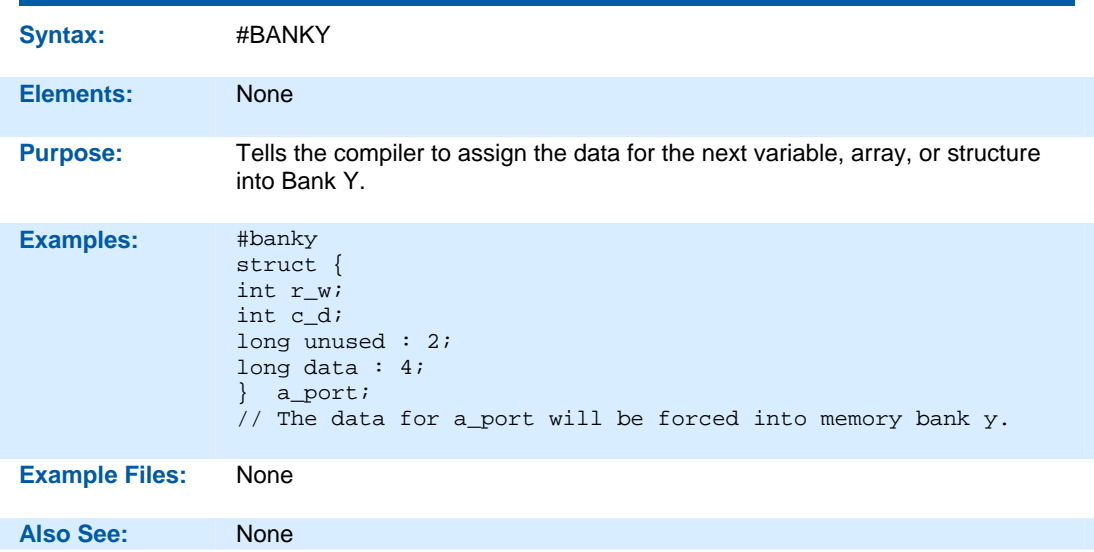

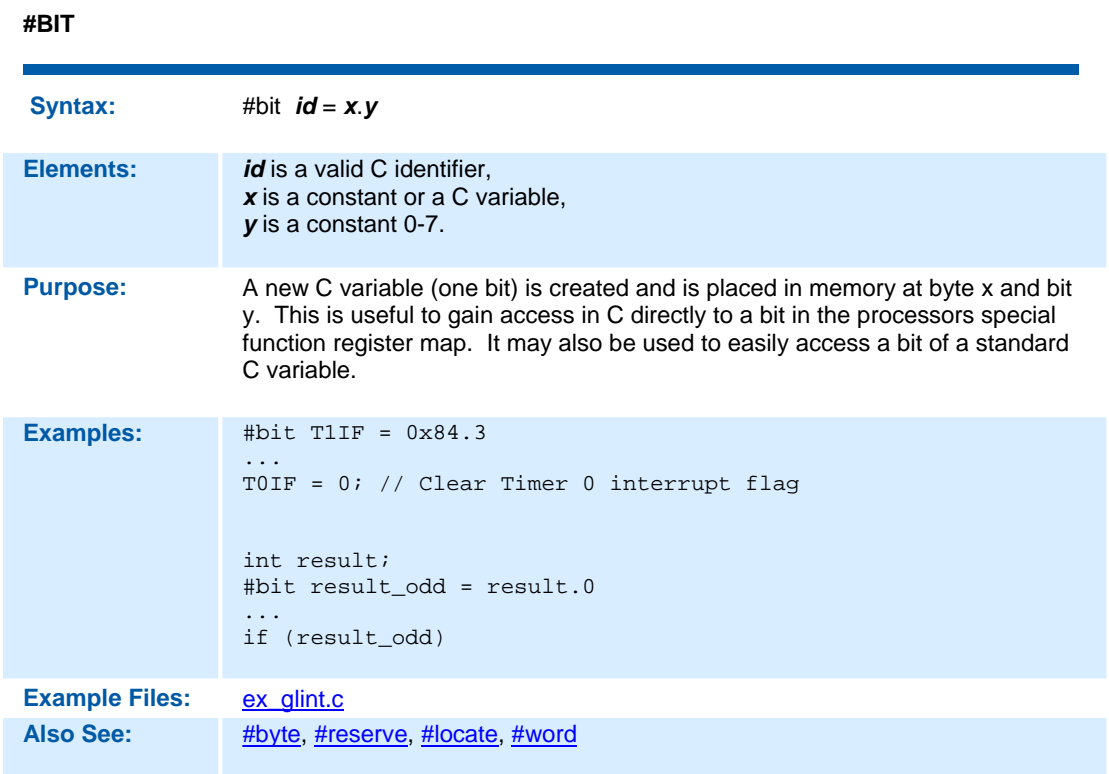

## **#BUILD**

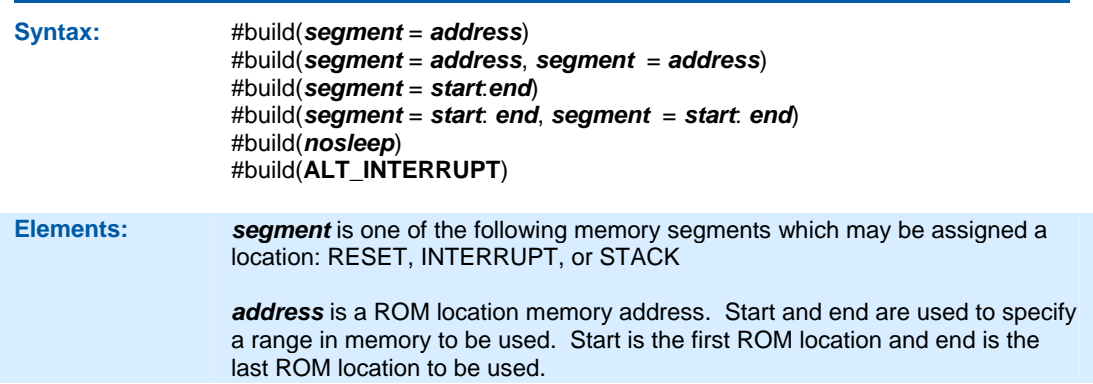
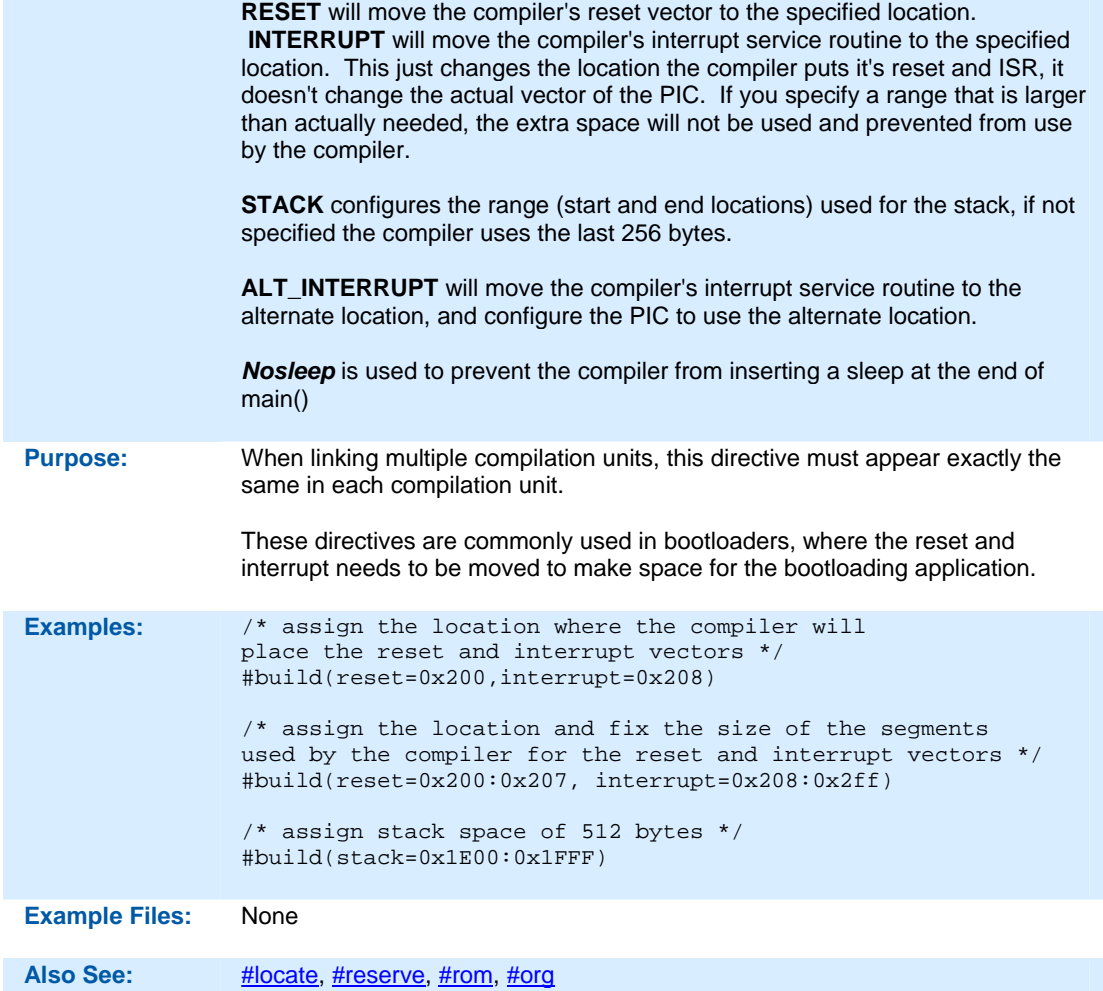

**#BYTE** 

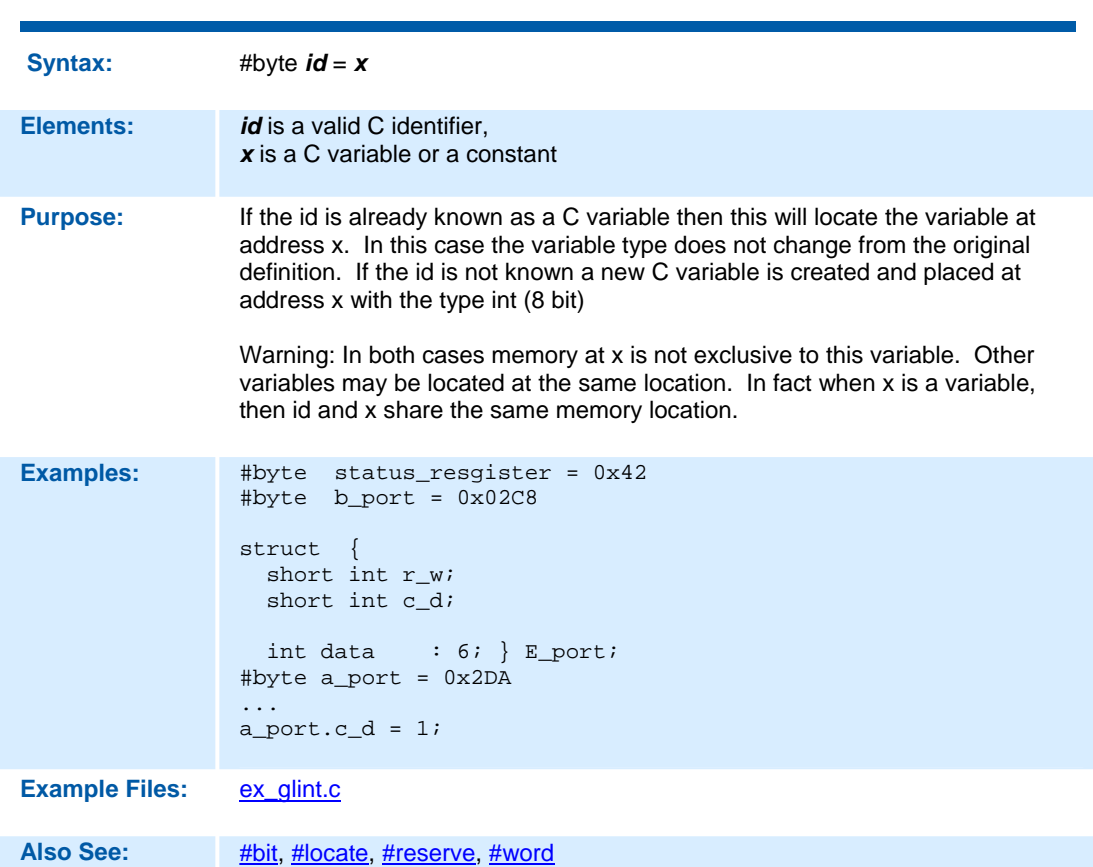

### **#CASE**

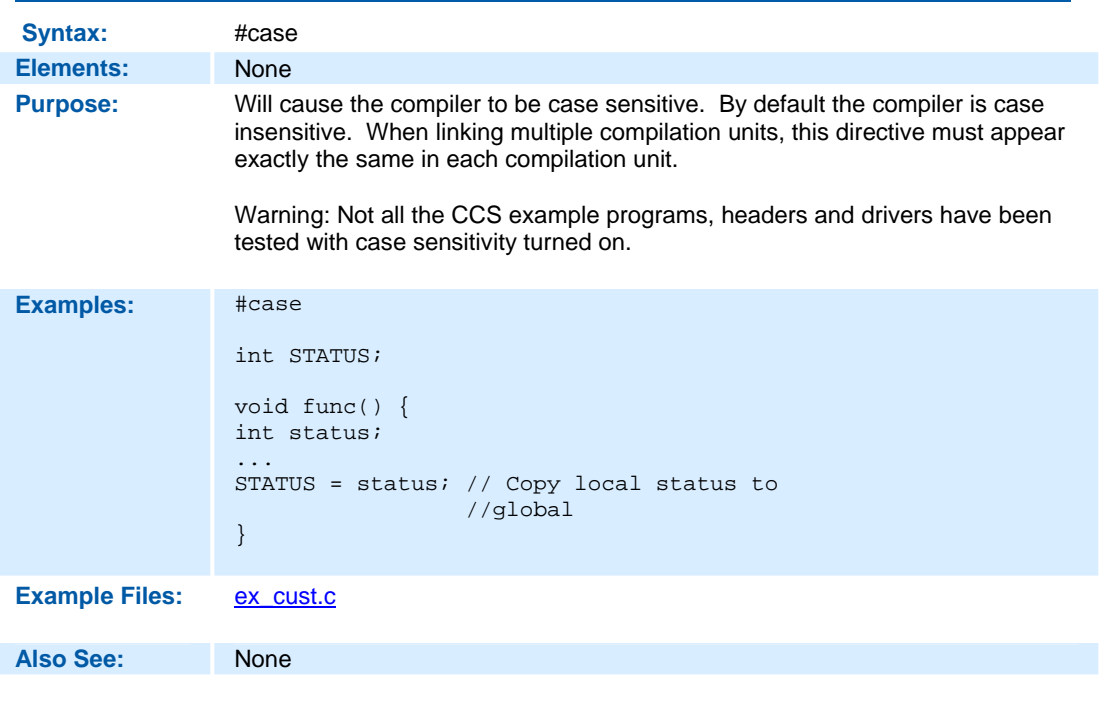

## **\_DATE\_**

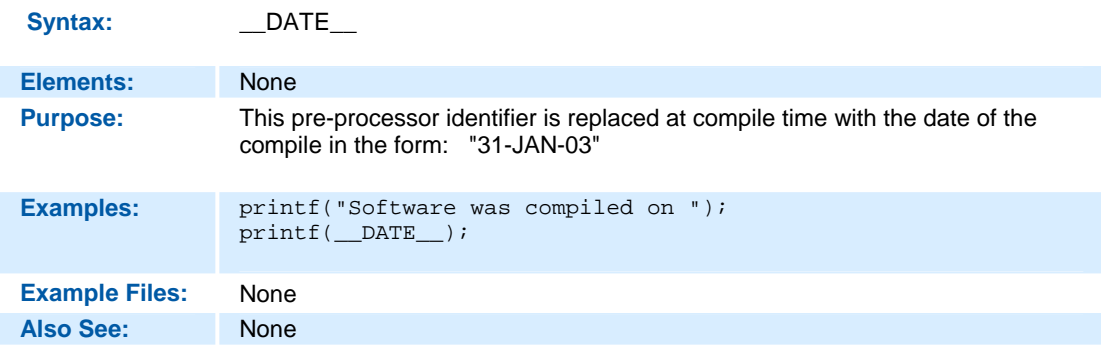

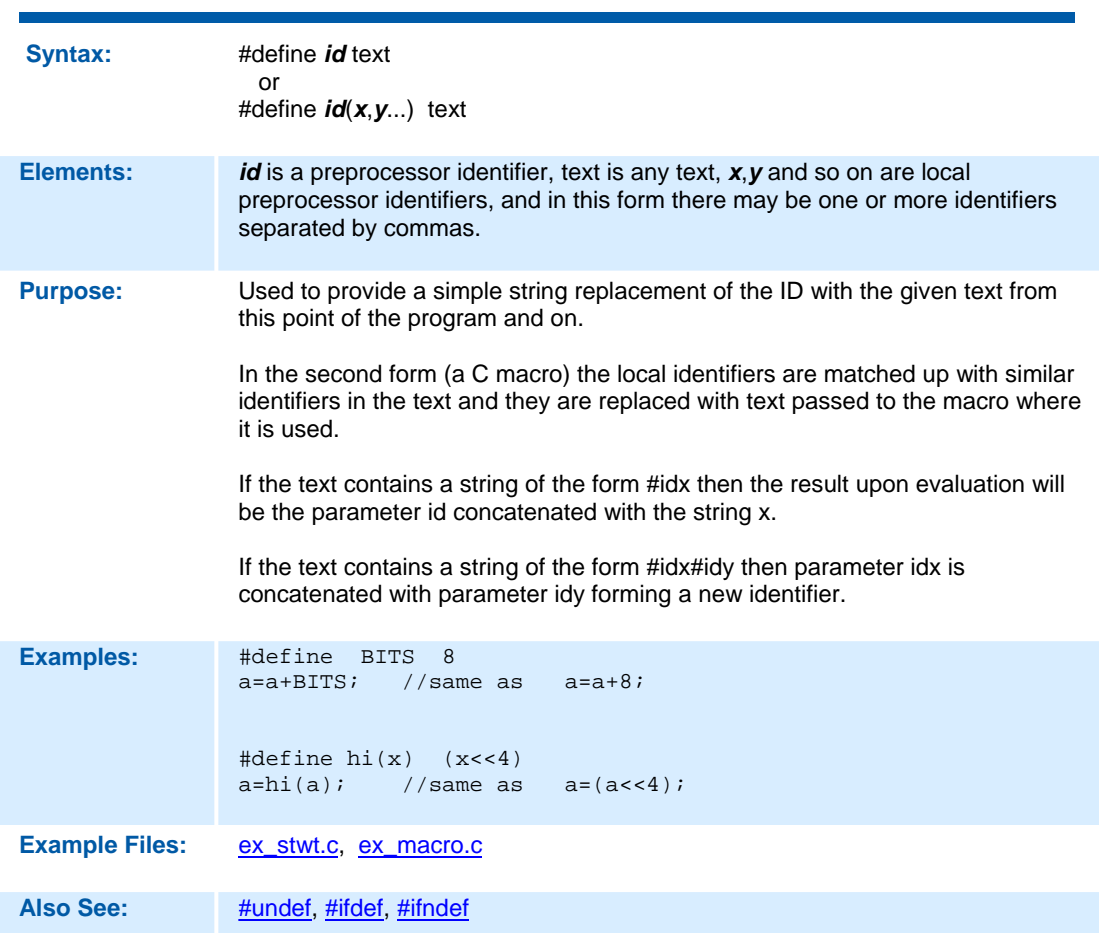

## **#DEFINE**

### **#DEVICE**

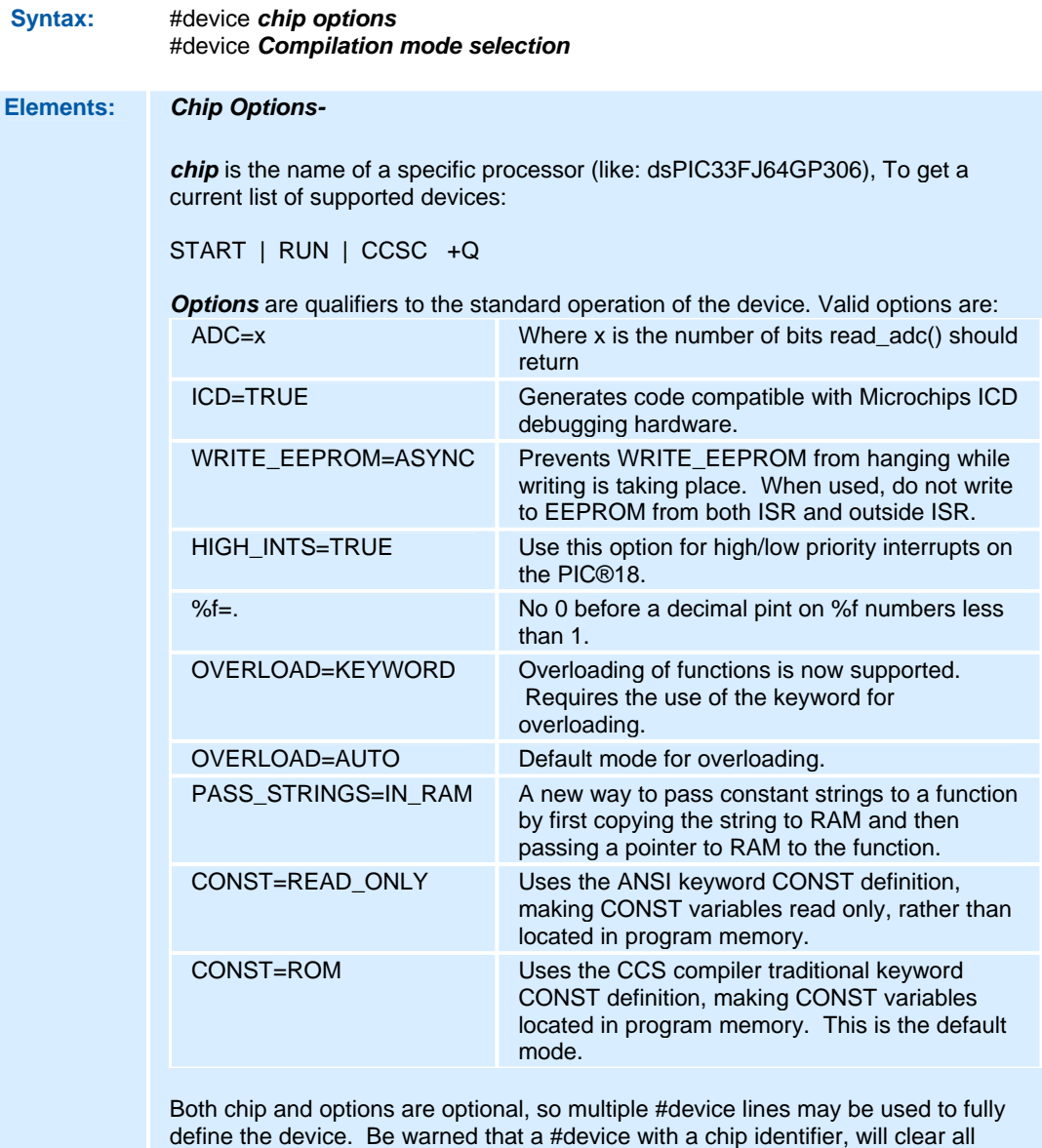

previous #device and #fuse settings.

#### *Compilation mode selection-*

The #device directive supports compilation mode selection. The valid keywords are CCS2, CCS3, CCS4 and ANSI. The default mode is CCS4. For the CCS4 and ANSI mode, the compiler uses the default fuse settings NOLVP, PUT for chips with these fuses. The NOWDT fuse is default if no call is made to restart\_wdt().

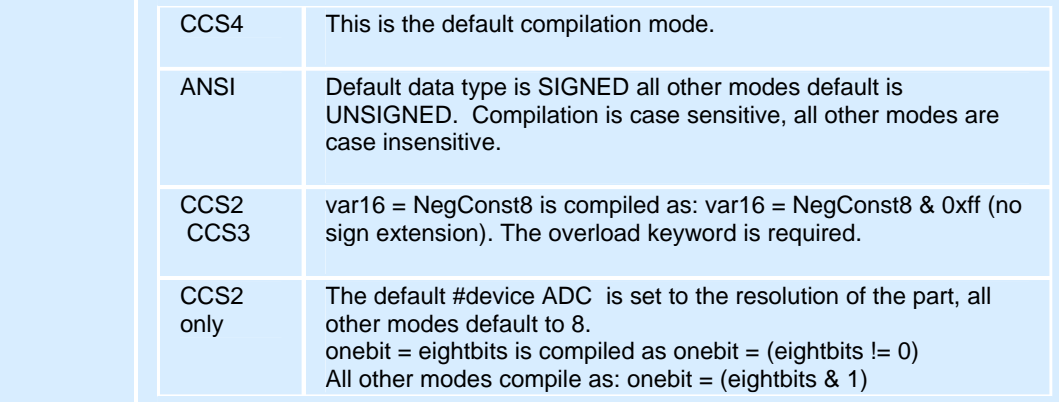

**Purpose:** *Chip Options* -Defines the target processor. Every program must have exactly one #device with a chip. When linking multiple compilation units, this directive must appear exactly the same in each compilation unit.

> *Compilation mode selection* - The compilation mode selection allows existing code to be compiled without encountering errors created by compiler compliance. As CCS discovers discrepancies in the way expressions are evaluated according to ANSI, the change will generally be made only to the ANSI mode and the next major CCS release.

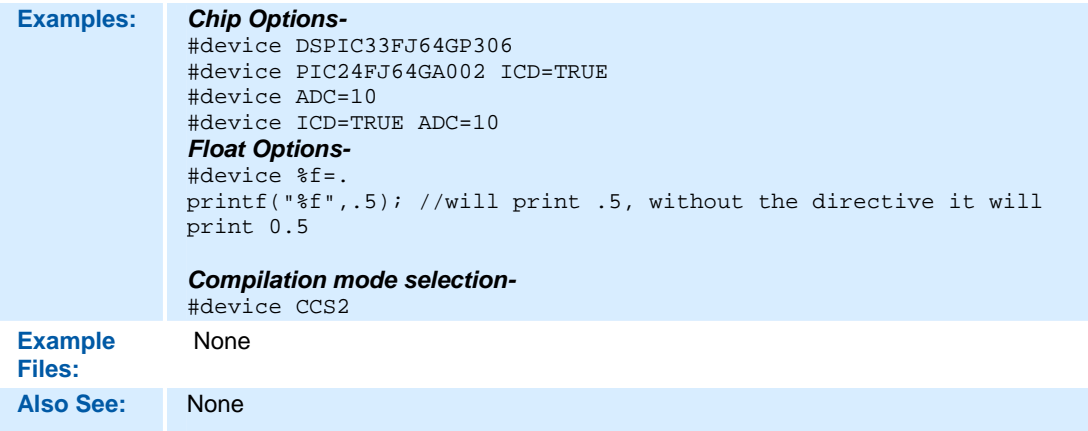

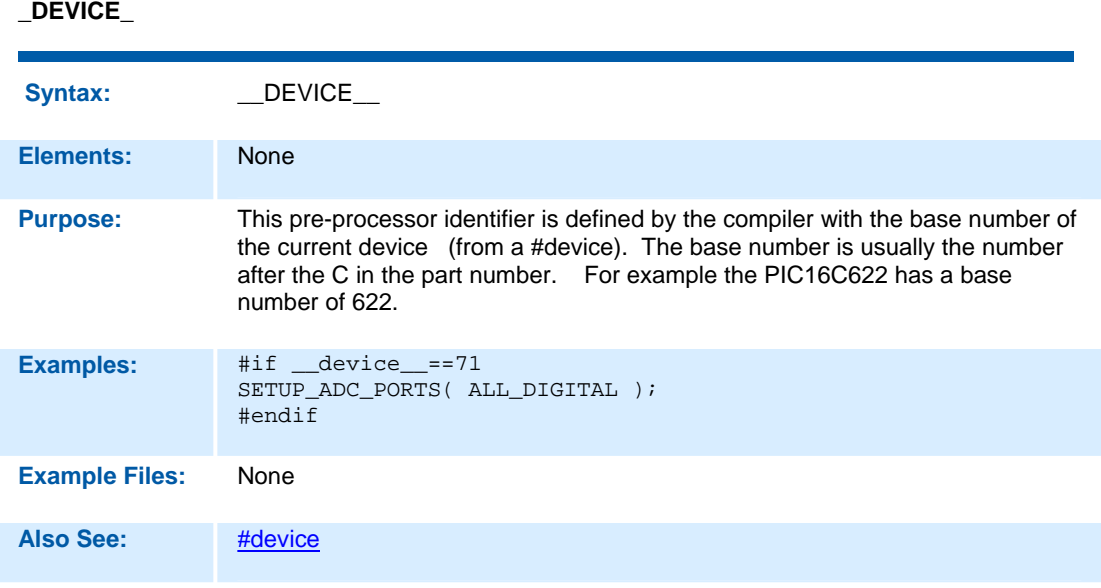

### **#ERROR**

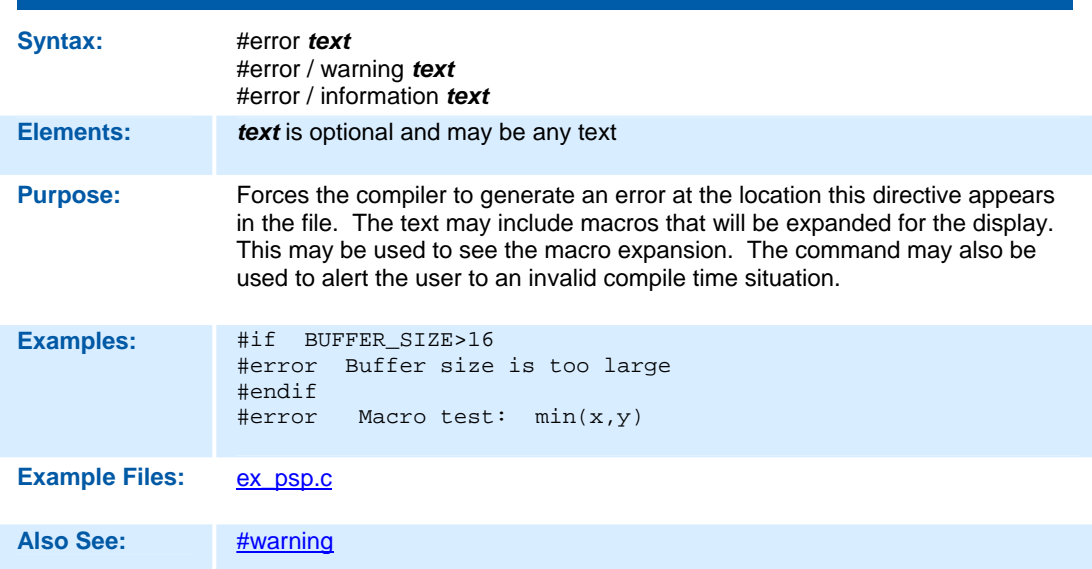

## **Syntax:** #EXPORT (options) **Elements:** *FILE=filname*  The filename which will be generated upon compile. If not given, the filname will be the name of the file you are compiling, with a .o or .hex extension (depending on output format). *ONLY=symbol+symbol+.....+symbol*  Only the listed symbols will be visible to modules that import or link this relocatable object file. If neither ONLY or EXCEPT is used, all symbols are exported. *EXCEPT=symbol+symbol+.....+symbol*  All symbols except the listed symbols will be visible to modules that import or lin this relocatable object file. If neither ONLY or EXCEPT is used, all symbols are exported. *RELOCATABLE*  CCS relocatable object file format. Must be imported or linked before loading int a PIC. This is the default format when the #EXPORT is used. *HEX*  Intel HEX file format. Ready to be loaded into a PIC. This is the default format when no #EXPORT is used. *RANGE=start:stop*  Only addresses in this range are included in the hex file. *OFFSET=address*  Hex file address starts at this address (0 by default) *ODD*  Only odd bytes place in hex file. *EVEN*  Only even bytes placed in hex file. **Purpose:** This directive will tell the compiler to either generate a relocatable object file or a stand-alone HEX binary. A relocatable object file must be linked into your application, while a stand-alone HEX binary can be programmed directly into the PIC. The command line compiler and the PCW IDE Project Manager can also be used to compile/link/build modules and/or projects. Multiple #EXPORT directives may be used to generate multiple hex files. this may be used for 8722 like devices with external memory.

#### **#EXPORT (options)**

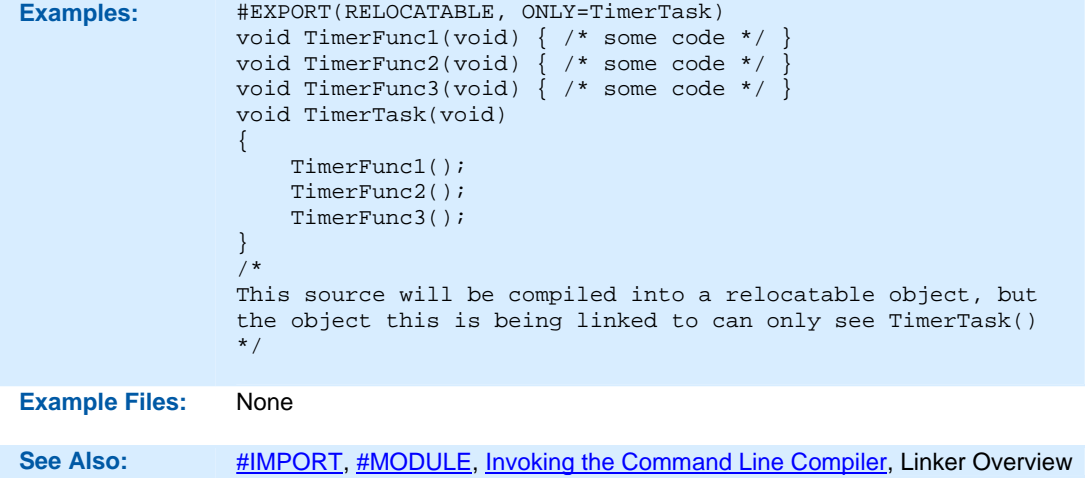

**\_\_FILE\_\_** 

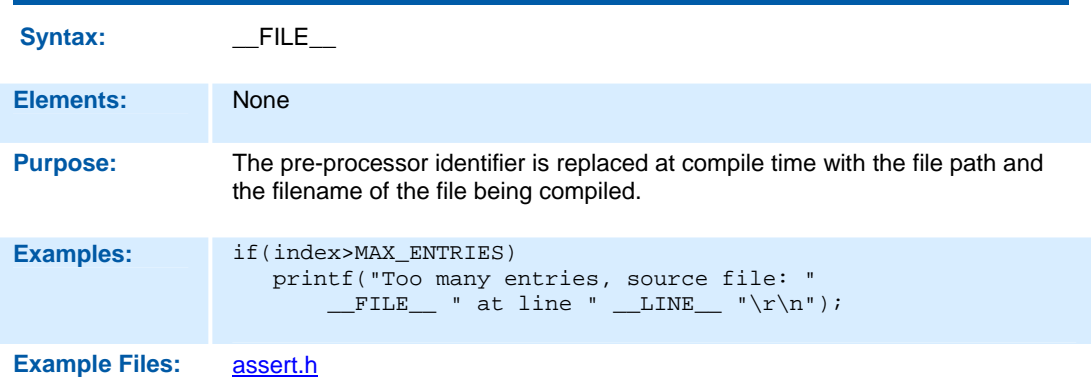

## **\_\_FILENAME\_\_**

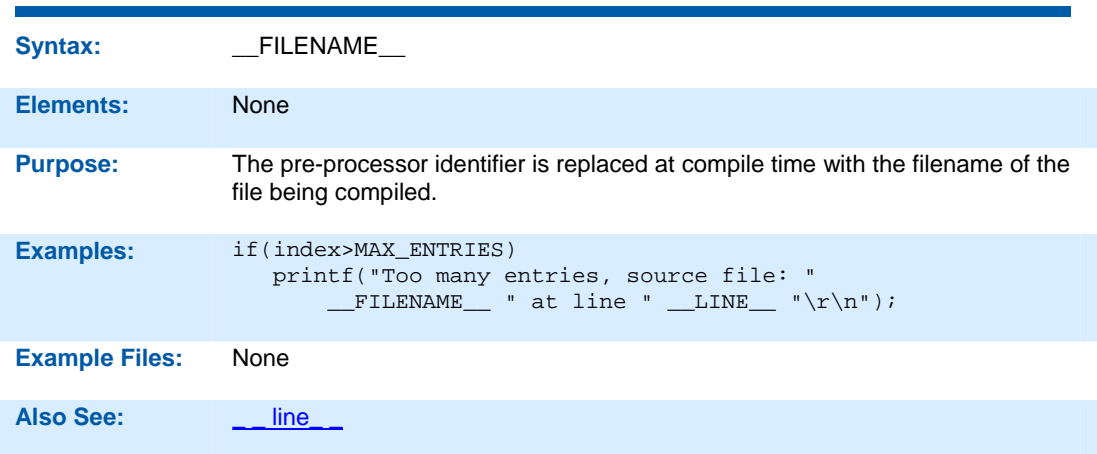

### **#FILL\_ROM**

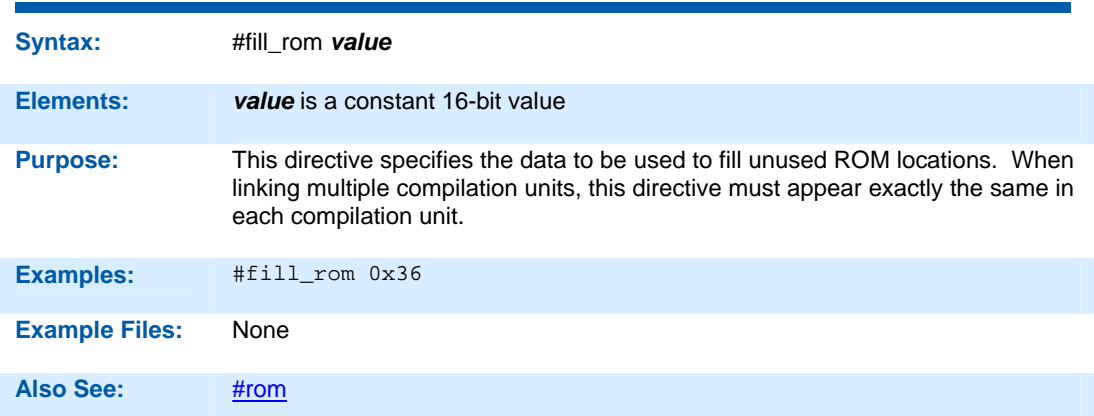

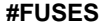

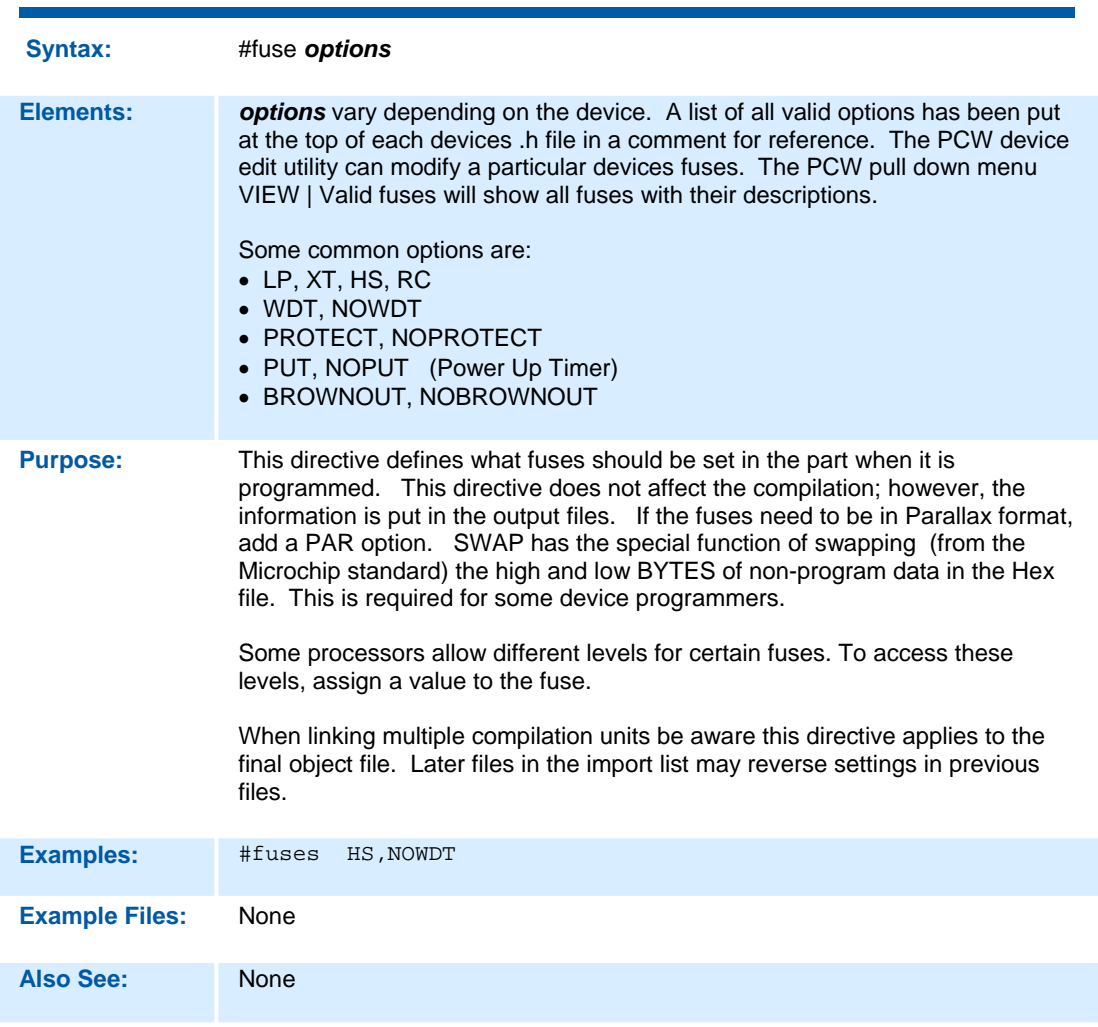

### **#HEXCOMMENT**

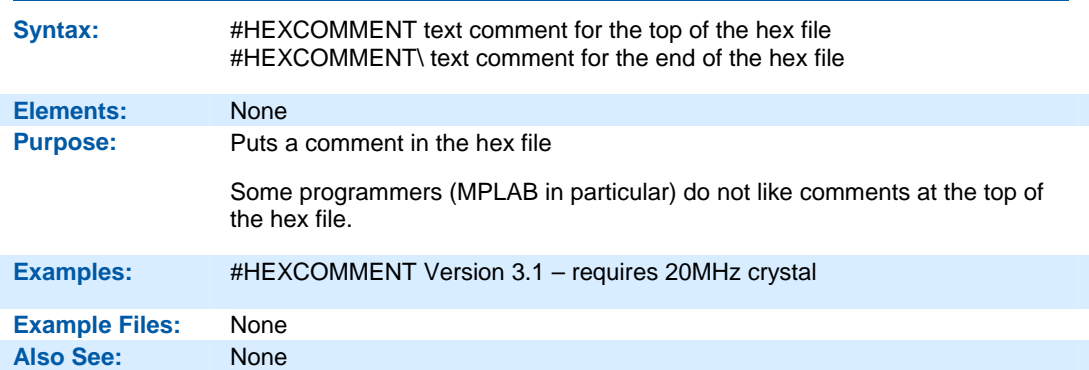

#### **#ID**

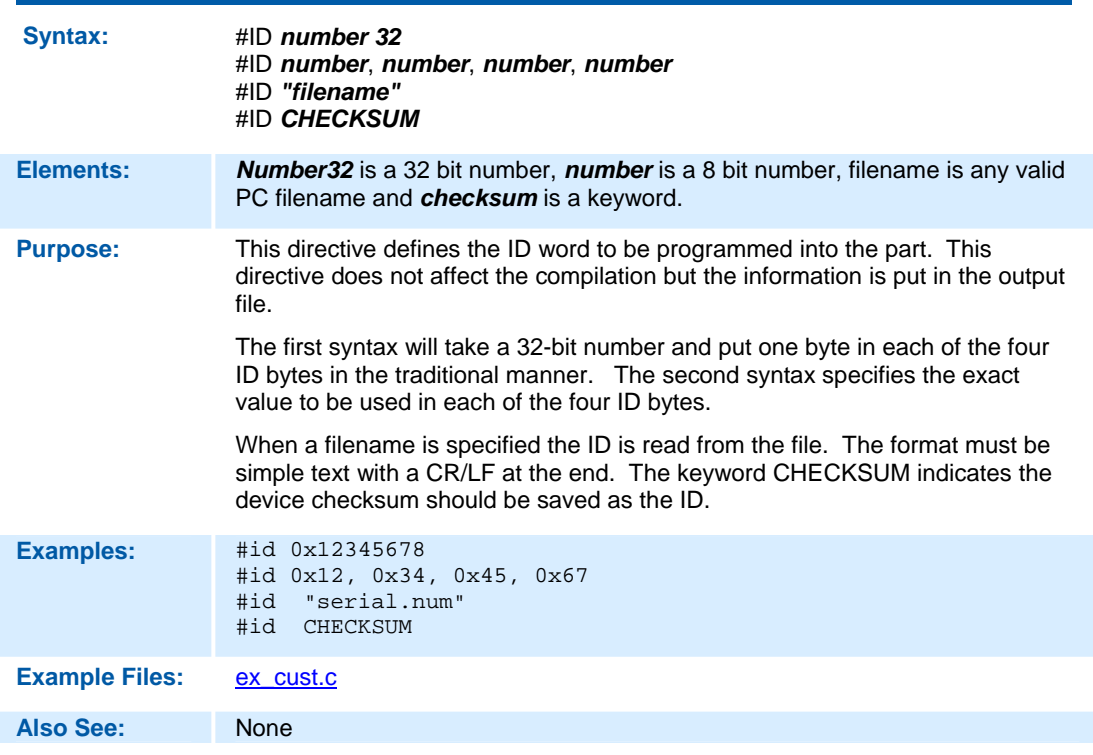

#### **#IF exp #ELSE #ELIF #ENDIF**

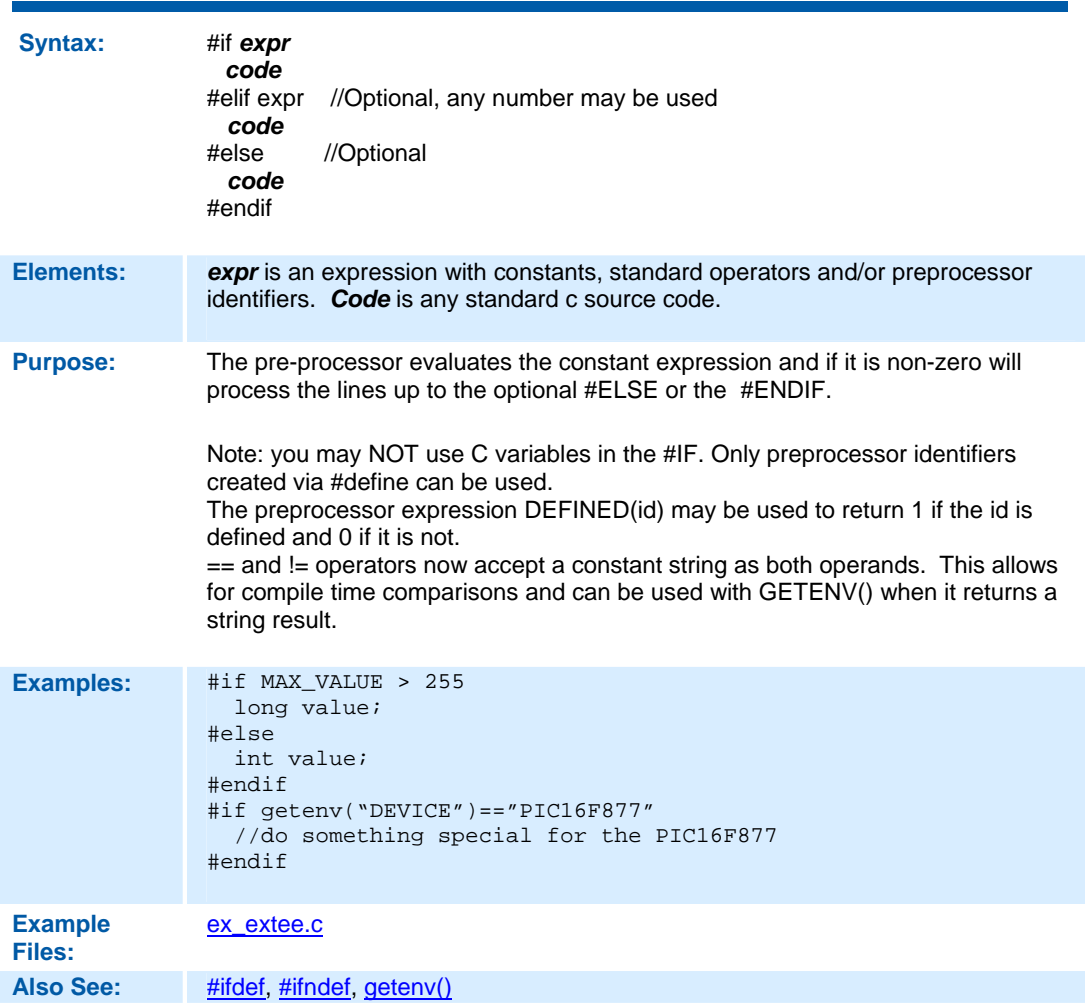

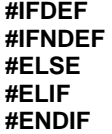

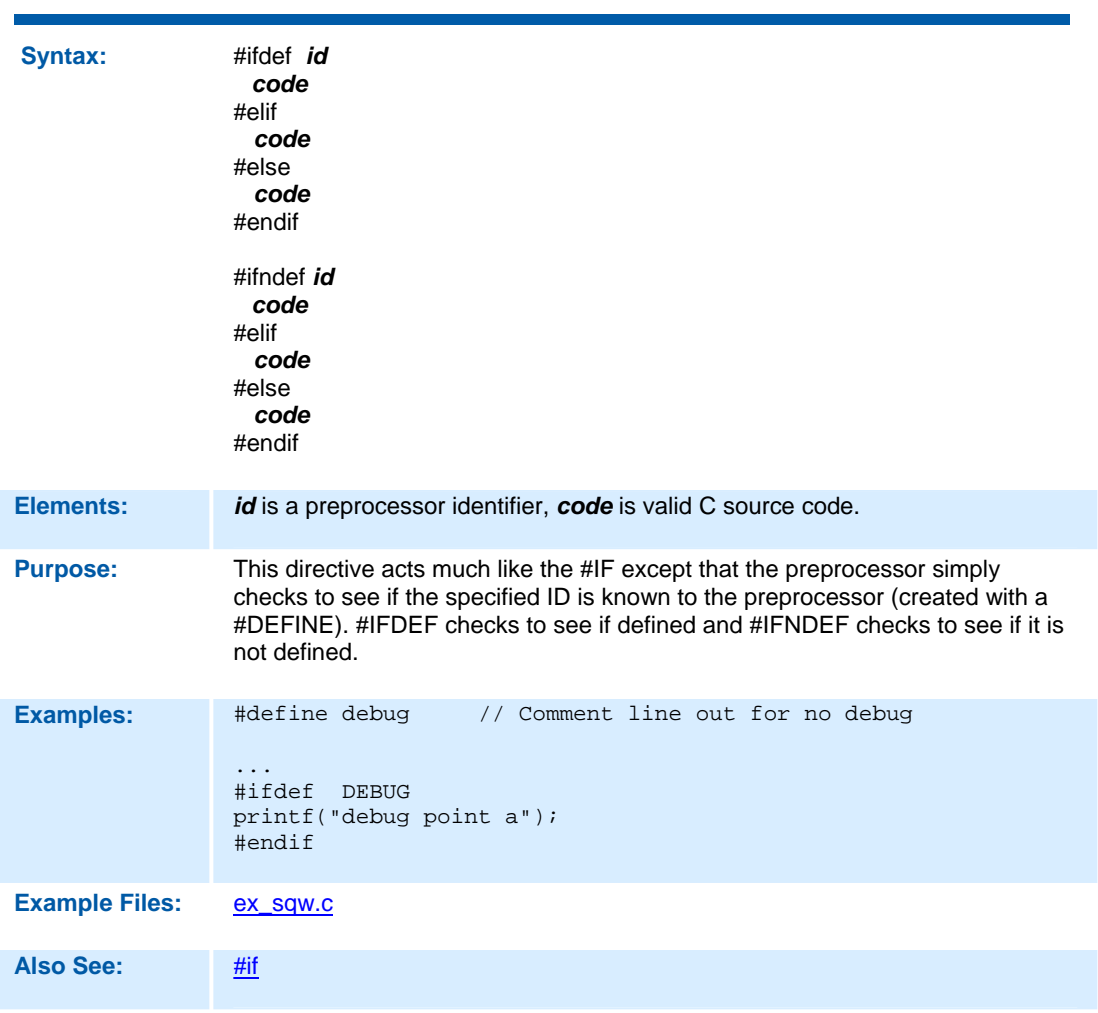

### **#IGNORE\_WARNINGS**

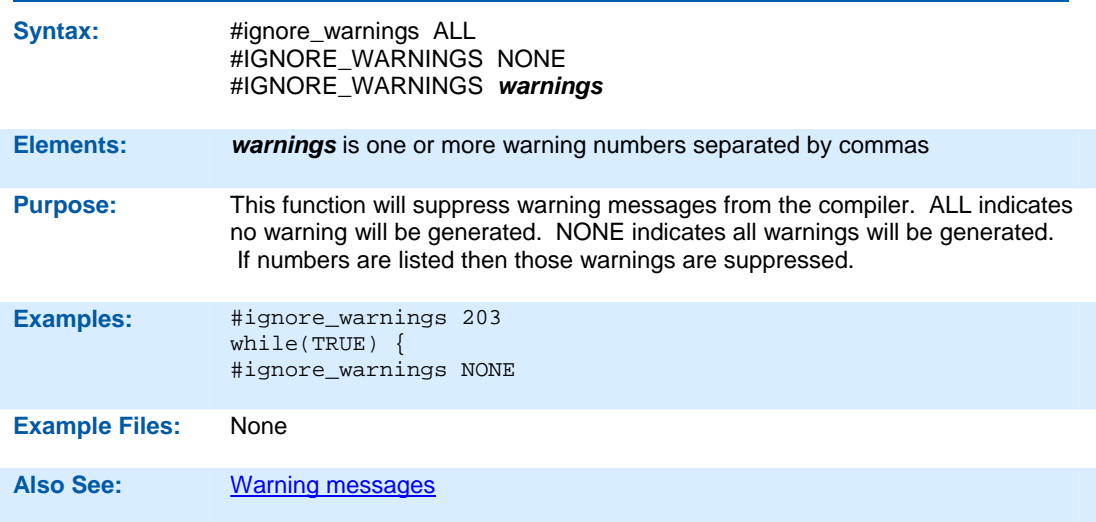

## **#IMPORT (options)**

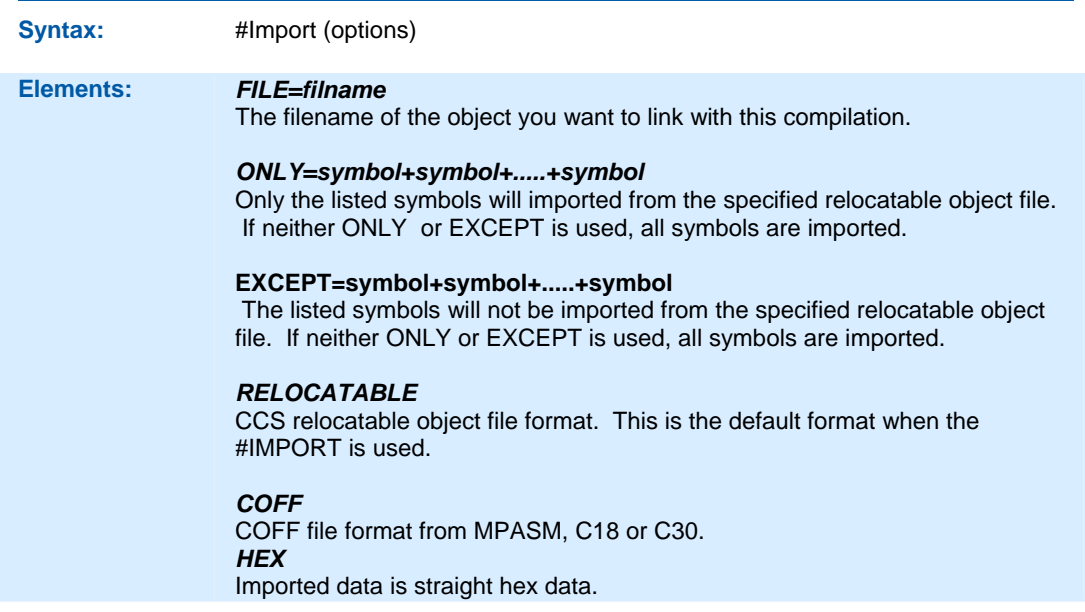

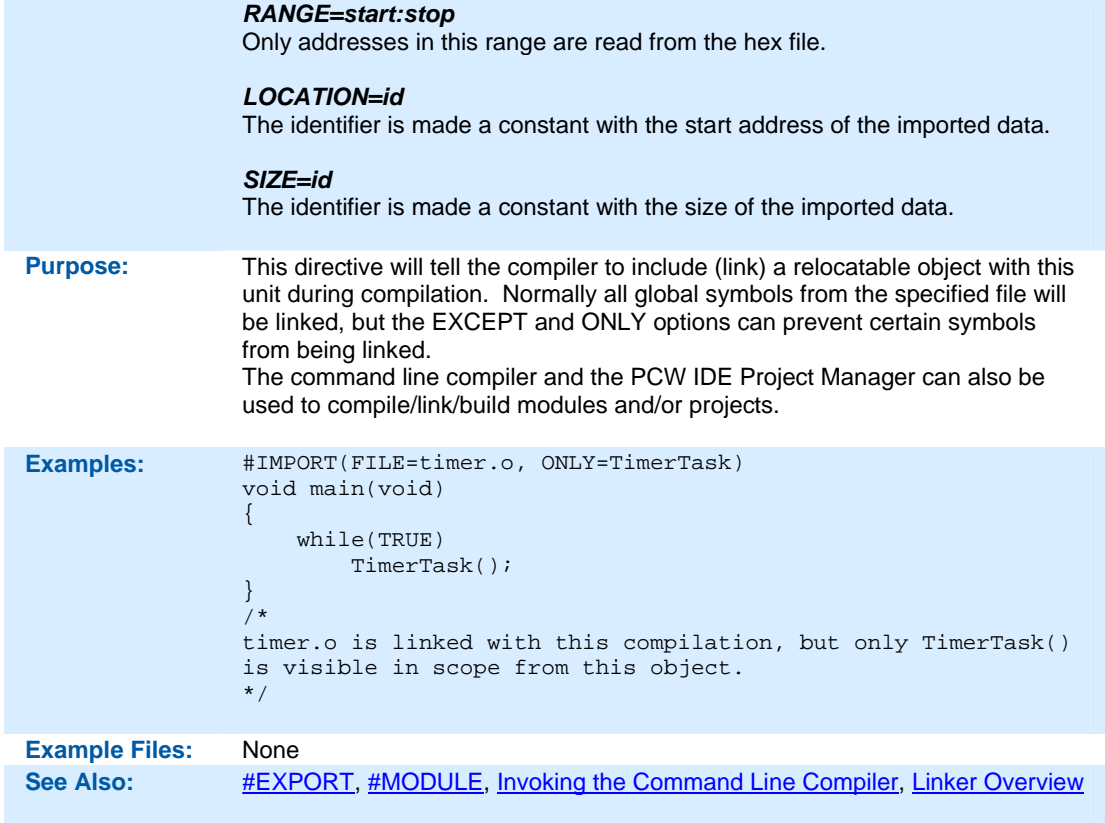

### **#INCLUDE**

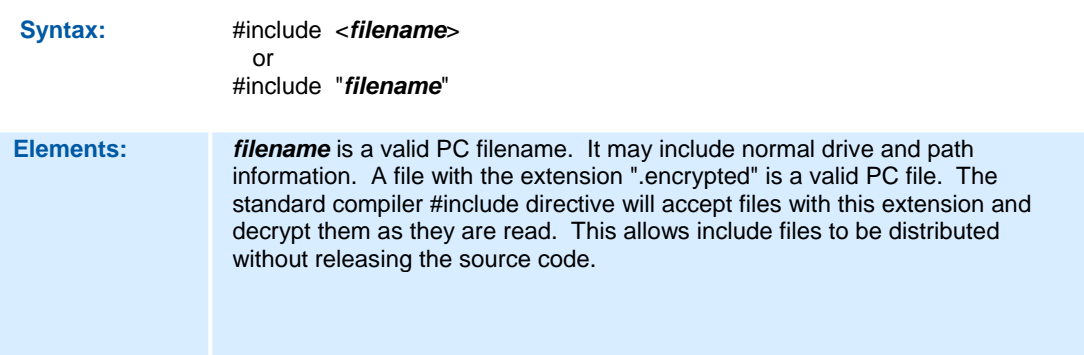

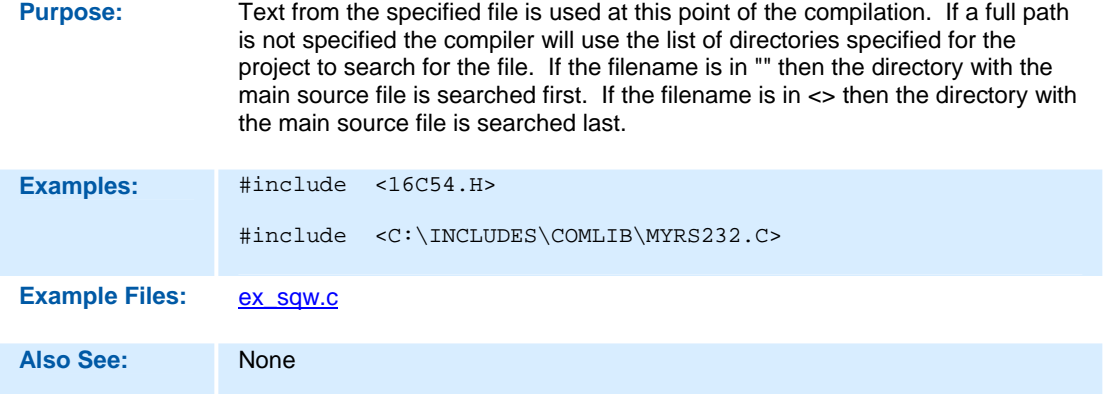

### **#INLINE**

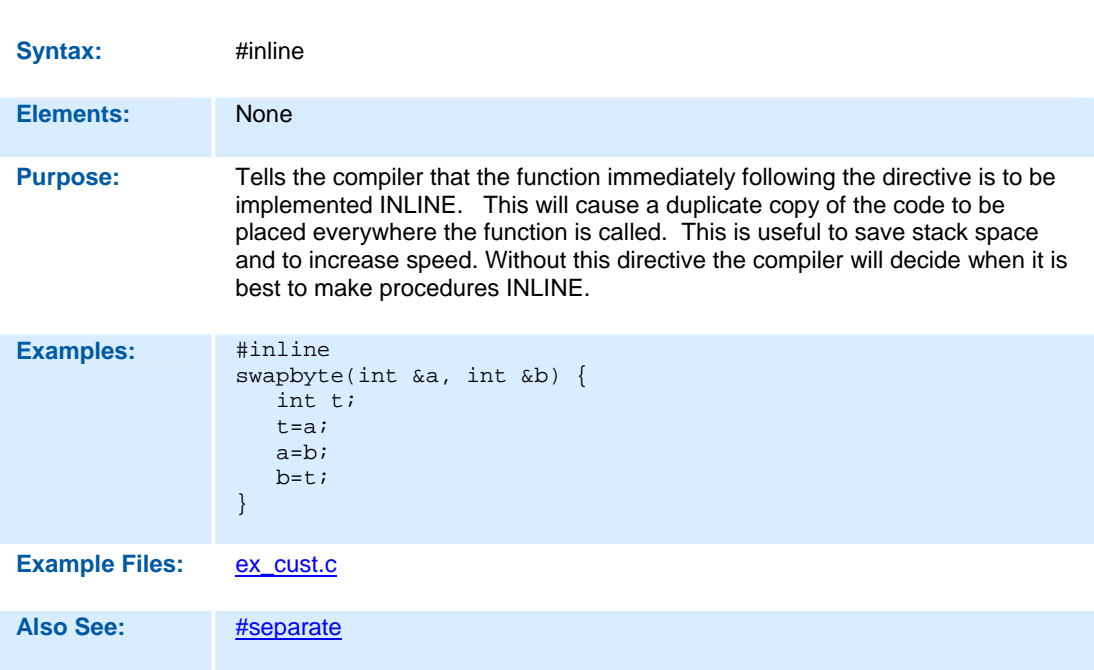

## **#INT\_xxx**

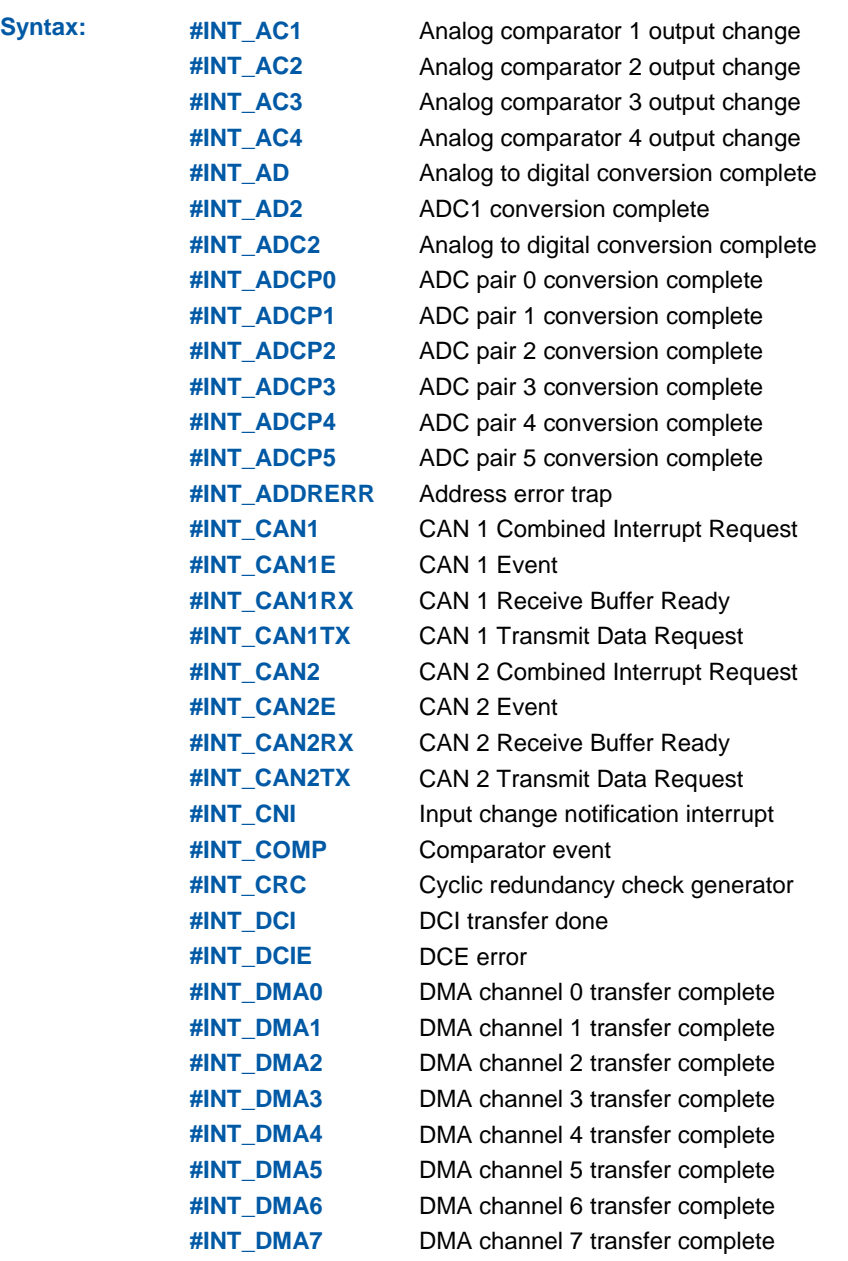

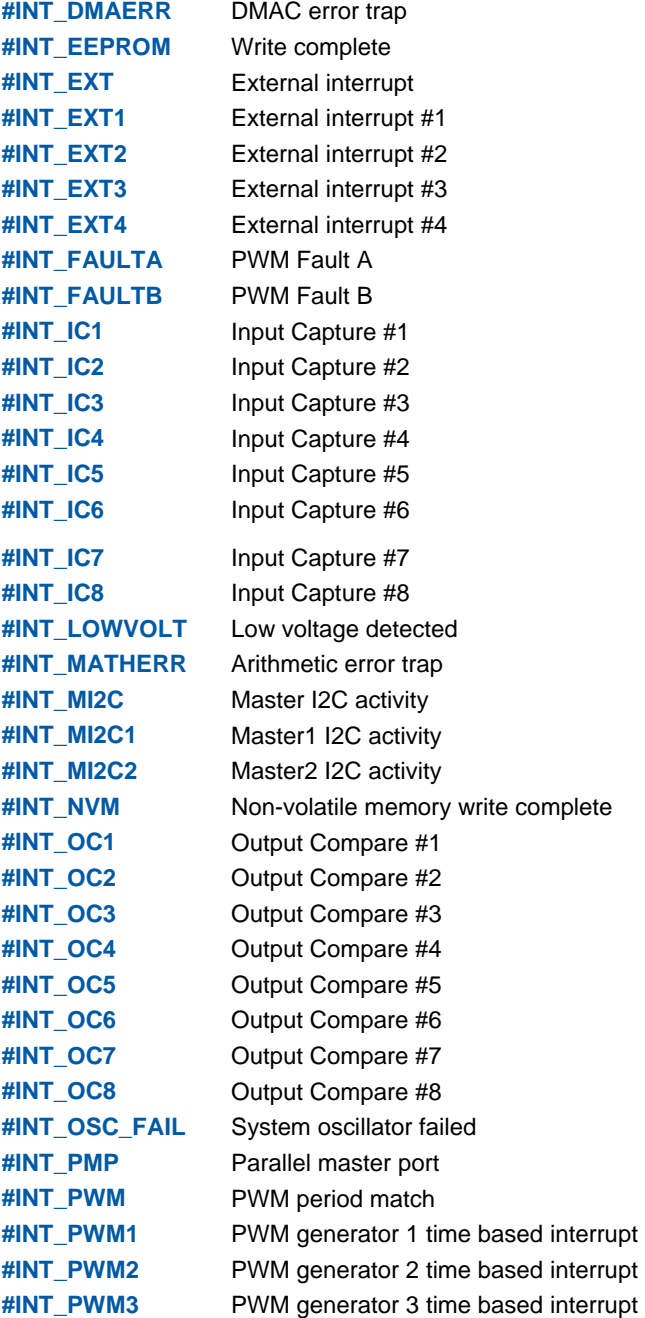

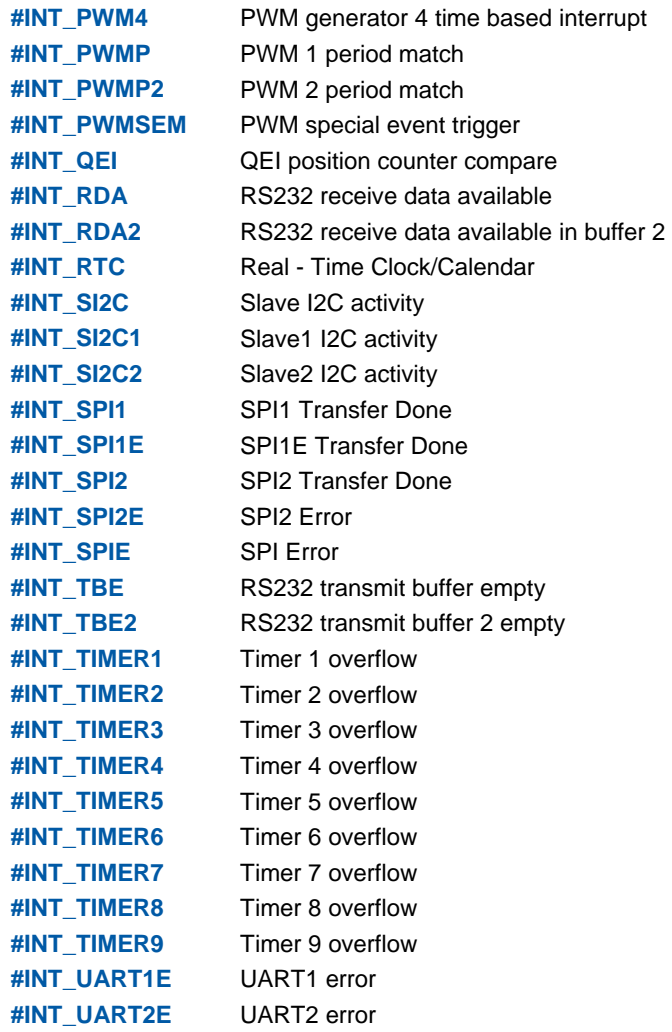

**Elements:** NoCear, LEVEL=n, HIGH, FAST

**Purpose:** These directives specify the following function is an interrupt function. Interrupt functions may not have any parameters. Not all directives may be used with all parts. See the devices .h file for all valid interrupts for the part or in PCW use the pull down VIEW | Valid Ints

The MPU will jump to the function when the interrupt is detected. The compiler will generate code to save and restore the machine state, and will clear the interrupt flag. To prevent the flag from being cleared add NOCLEAR after the #INT\_xxxx. The application program must call ENABLE\_INTERRUPTS(INT\_xxxx) to initially activate the interrupt.

An interrupt marked FAST uses the shadow feature to save registers. Only one interrupt may be marked fast.

Level=n specifies the level of the interrupt.

Enable\_interrupts specifies the levels that are enabled. The default is level 0 and level 7 is never disabled. High is the same as level = 7.

A summary of the different kinds of dsPIC/PIC24 interrupts:

#INT\_xxxx

 Normal (low priority) interrupt. Compiler saves/restores key registers. This interrupt will not interrupt any interrupt in progress. #INT\_xxxx FAST

Compiler does a FAST save/restore of key registers. Only one is allowed in a program. #INT\_xxxx Level=3

Interrupt is enabled when levels 3 and below are enabled.

#### #INT\_GLOBAL

 Compiler generates no interrupt code. User function is located at address 8 for user interrupt handling.

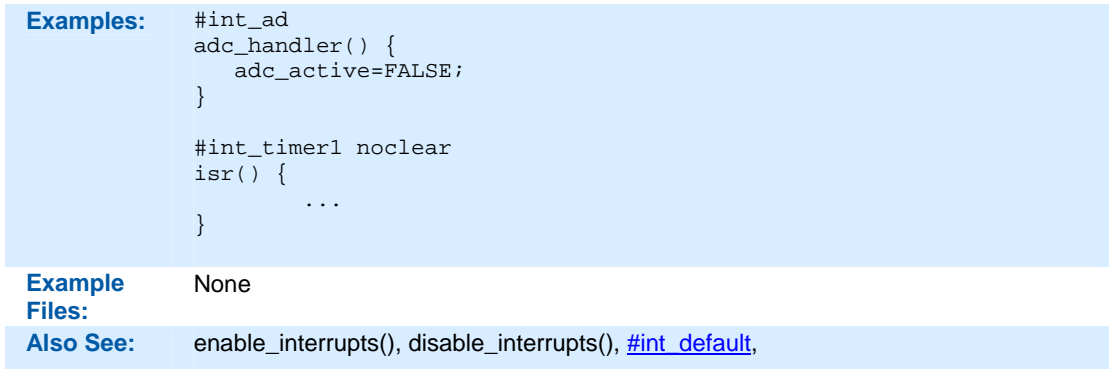

## **#INT\_DEFAULT**

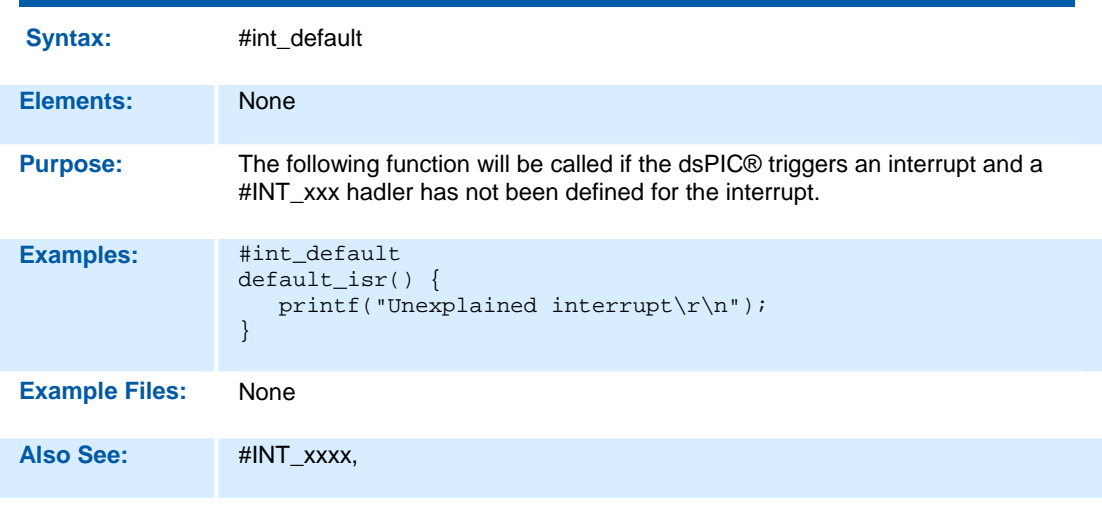

### **\_\_LINE\_\_**

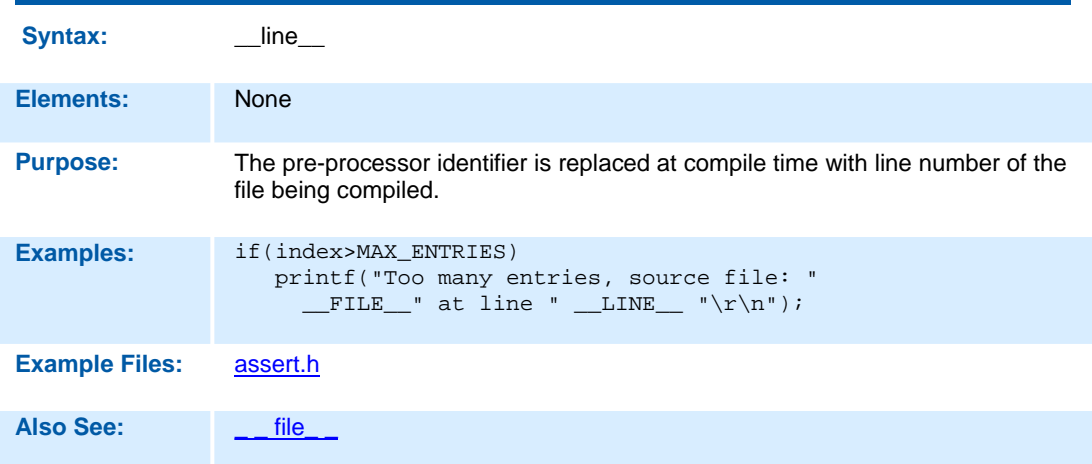

### **#LIST**

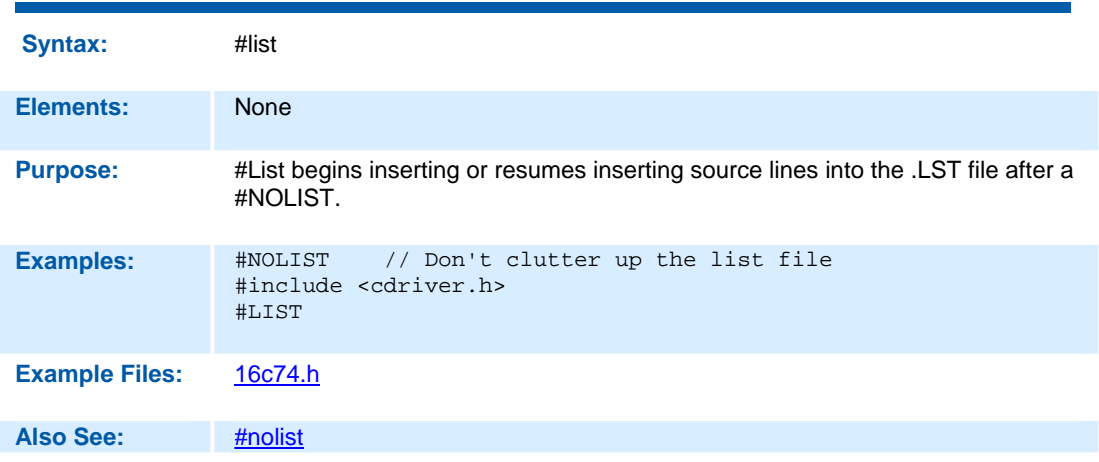

## **#LOCATE**

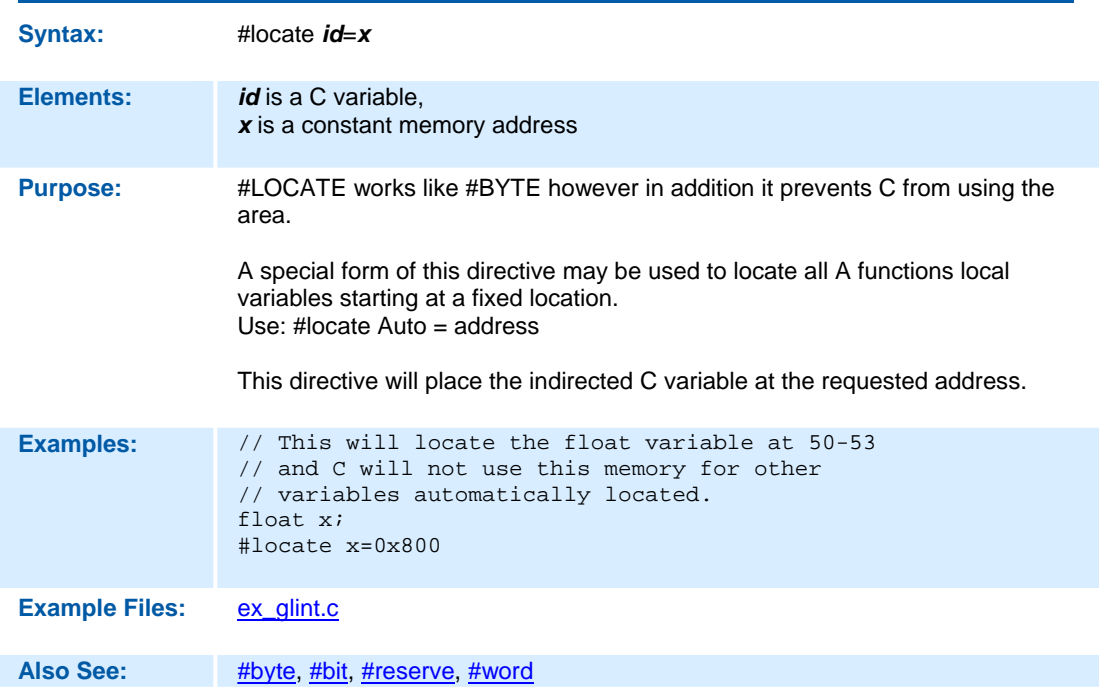

## **#MODULE**

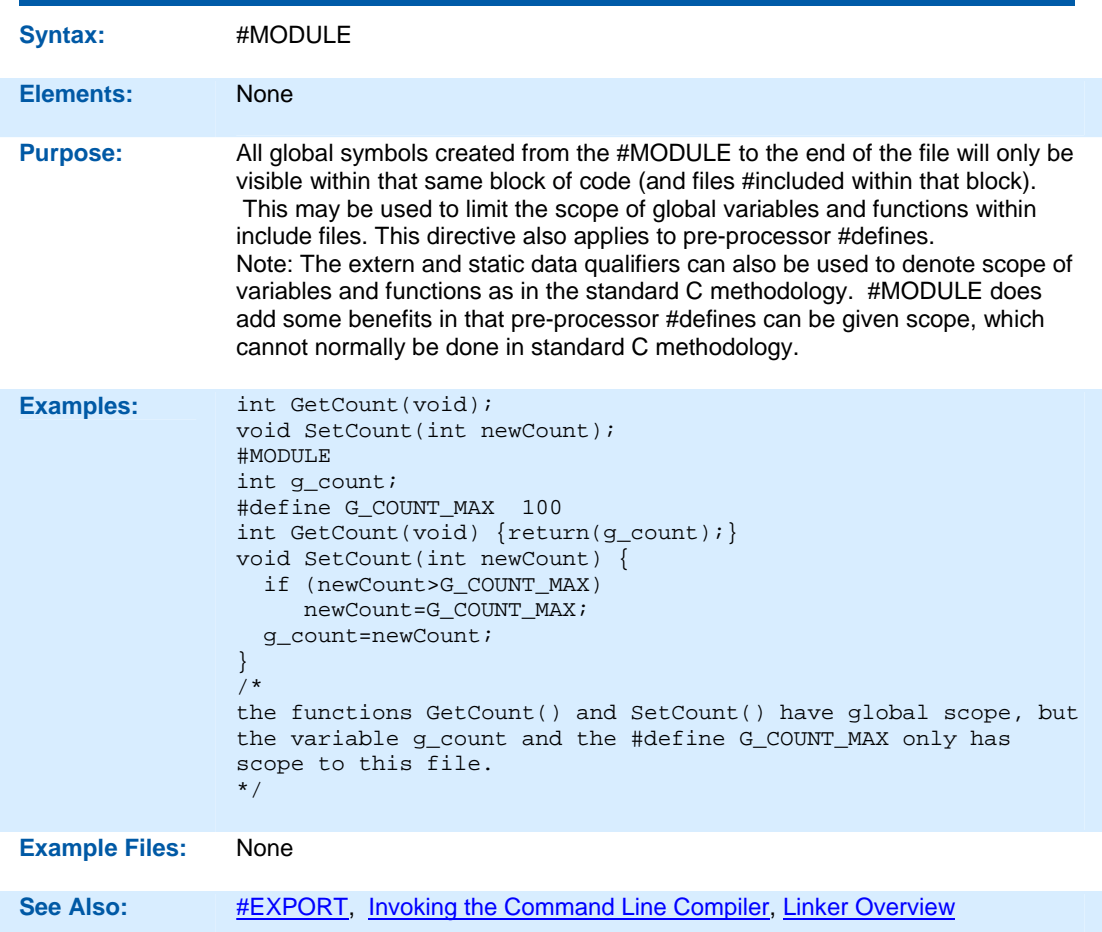

### **#NOLIST**

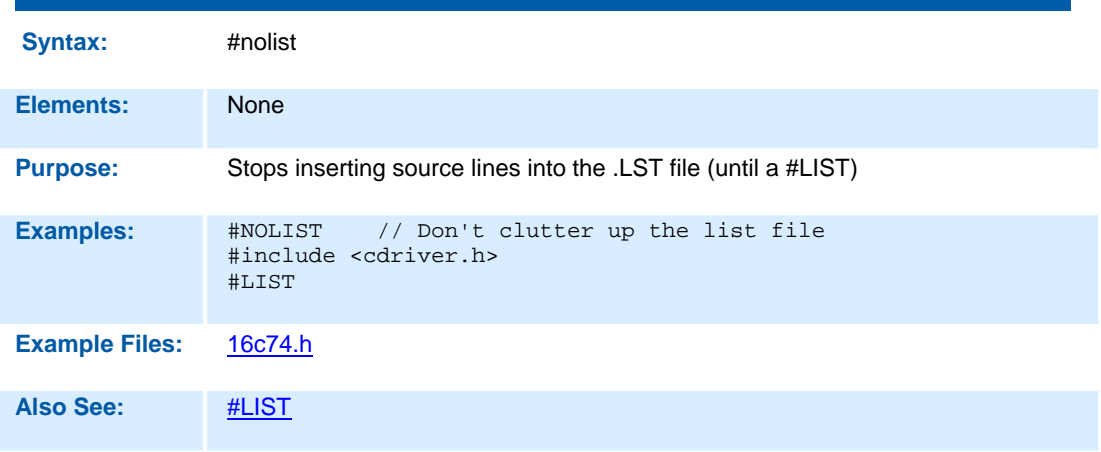

## **#OPT**

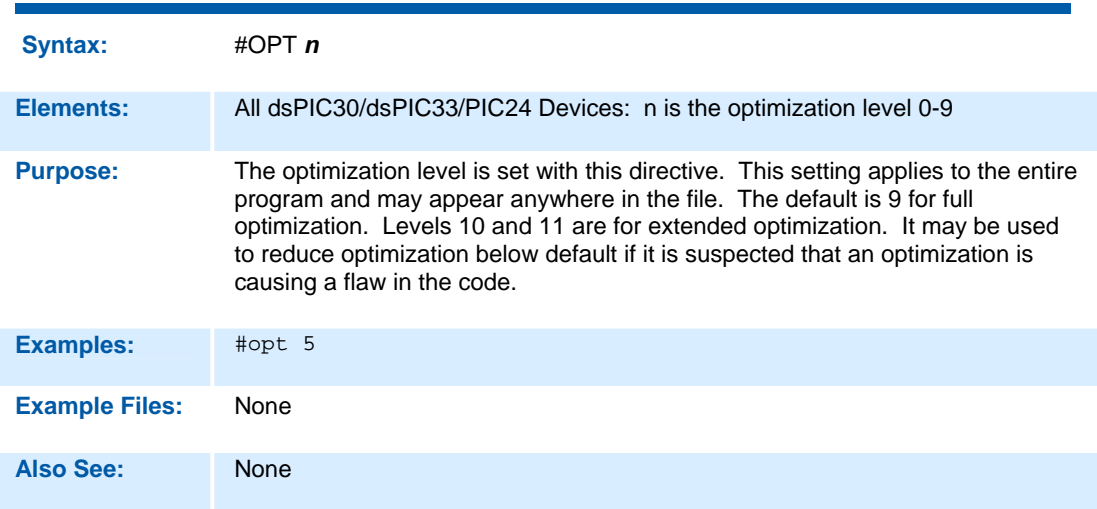

# **#ORG**

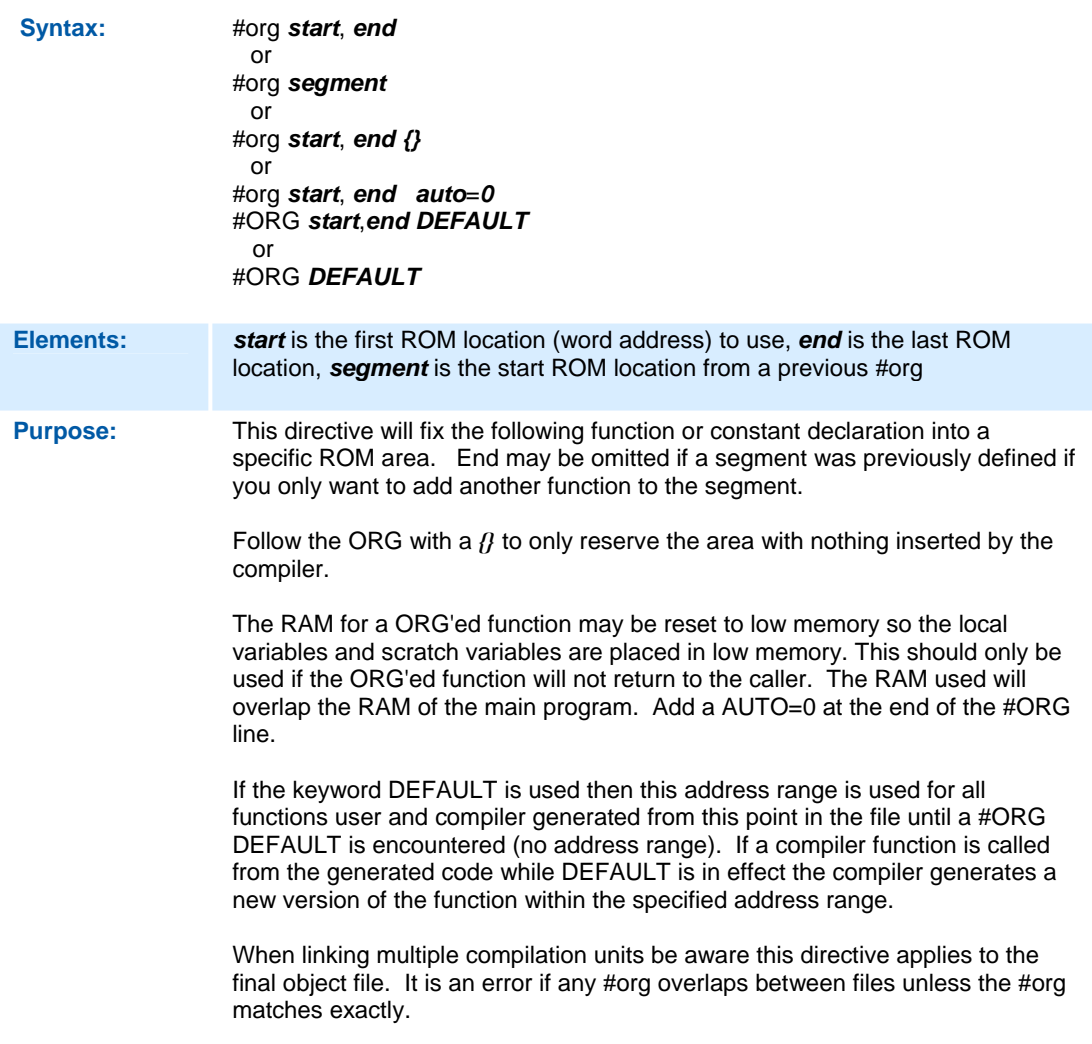

```
Examples: #ORG 0x1E00, 0x1FFF 
                MyFunc() { 
                //This function located at 1E00 
                } 
                #ORG 0x1E00 
                Anotherfunc(){ 
                // This will be somewhere 1E00-1F00 
                } 
                 #ORG 0x800, 0x820 {} 
                //Nothing will be at 800-820 
                #ORG 0x1C00, 0x1C0F 
                CHAR CONST ID[10}= {"123456789"}; 
                //This ID will be at 1C00 
                //Note some extra code will 
                //proceed the 123456789 
                #ORG 0x1F00, 0x1FF0 
                Void loader (){ 
                . 
                 . 
                 . 
                 } 
Example Files: loader.c
Also See: #ROM
```
**\_ \_PCD\_ \_** 

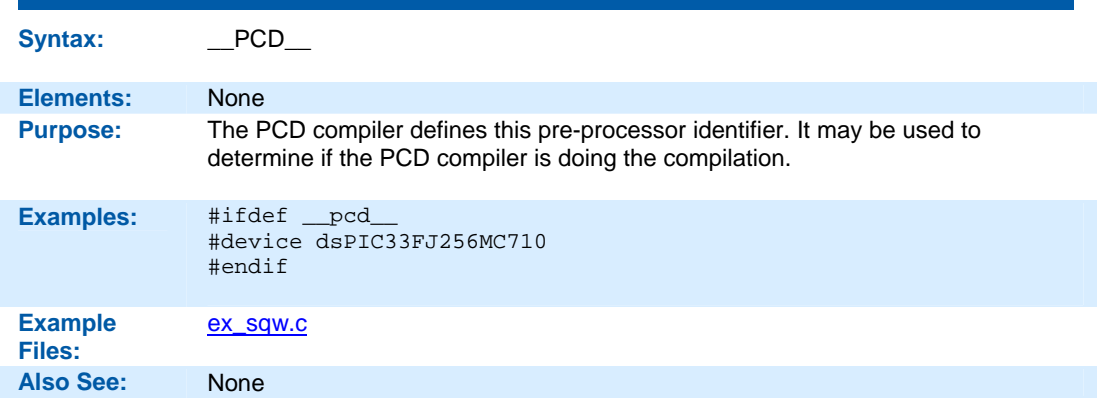

## **#PIN\_SELECT**

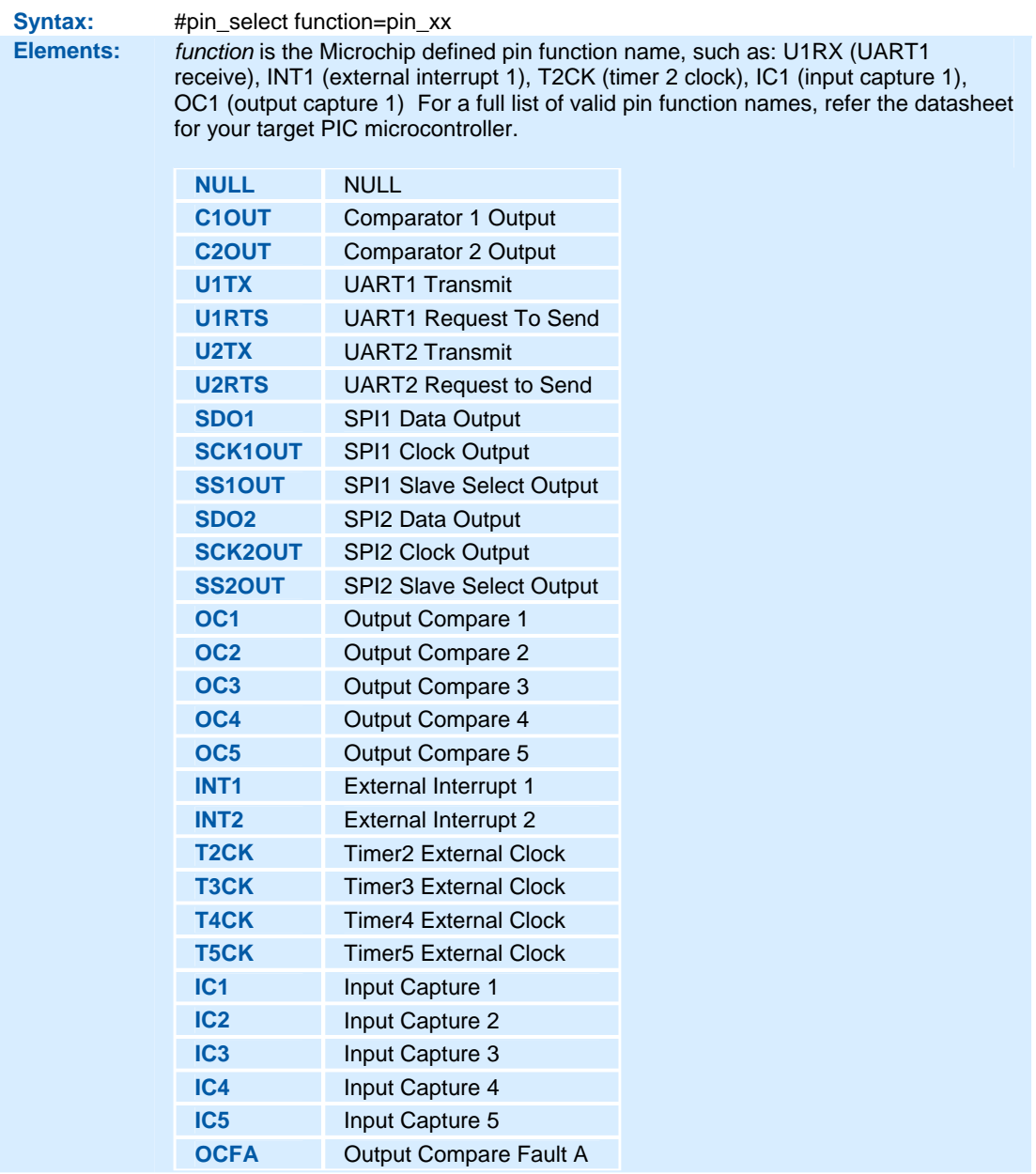

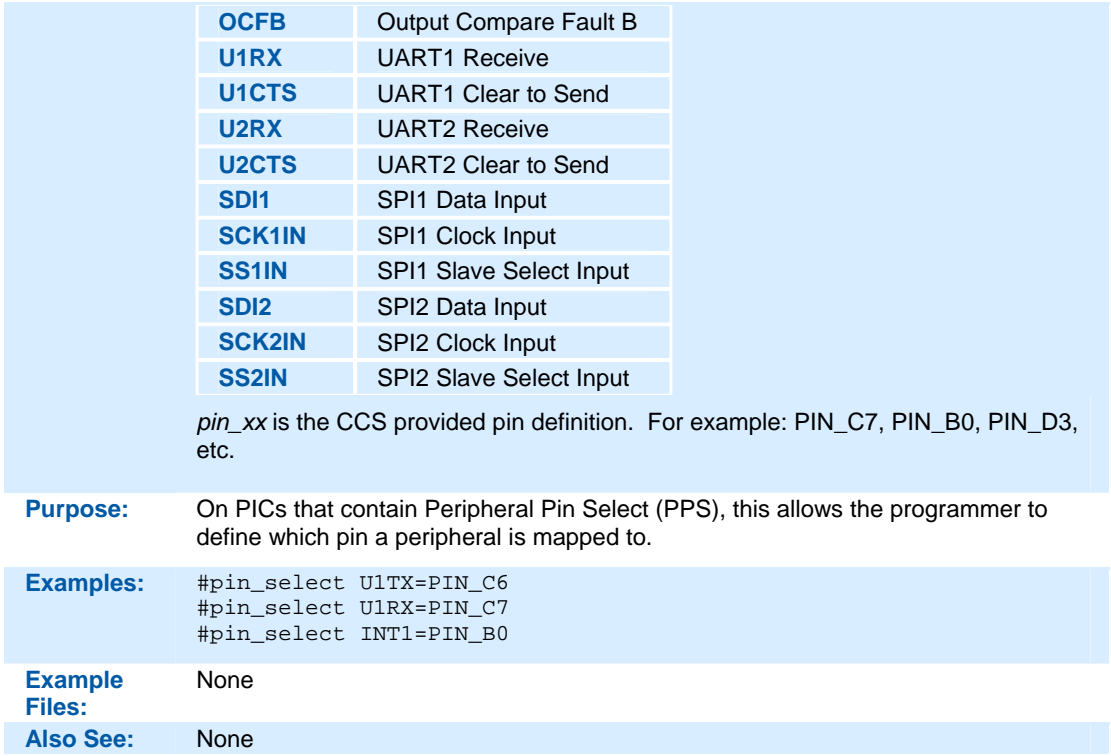

#### **#PRAGMA**

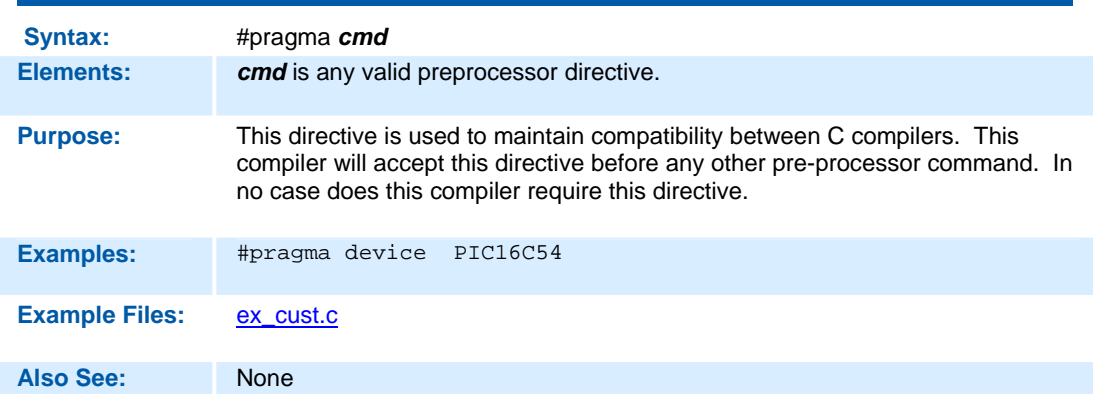

### **#RESERVE**

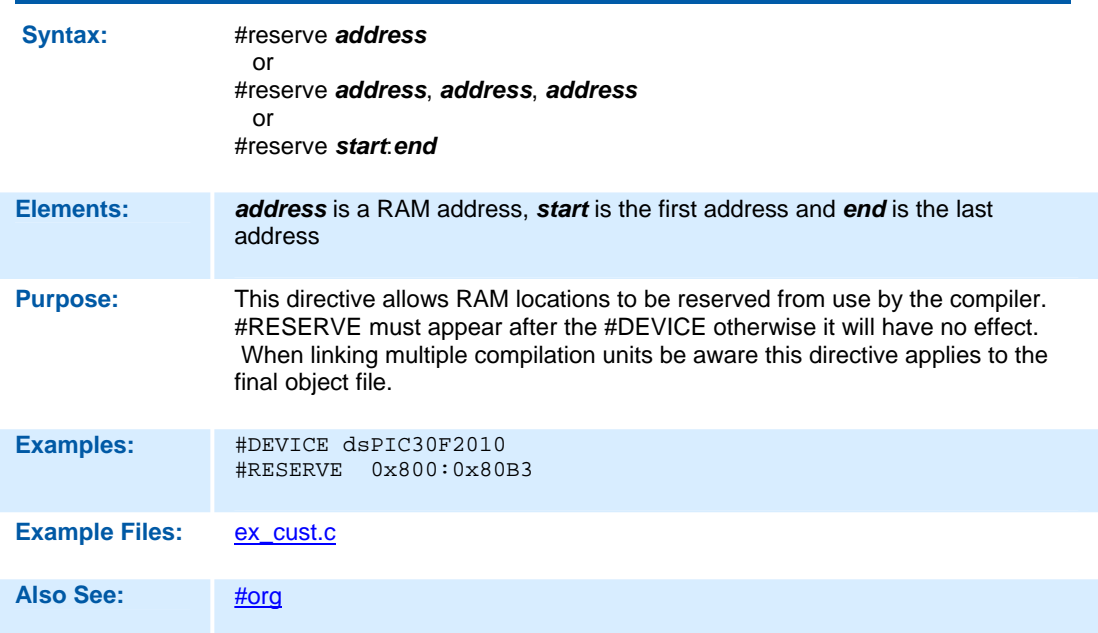

#### **#RECURSIVE**

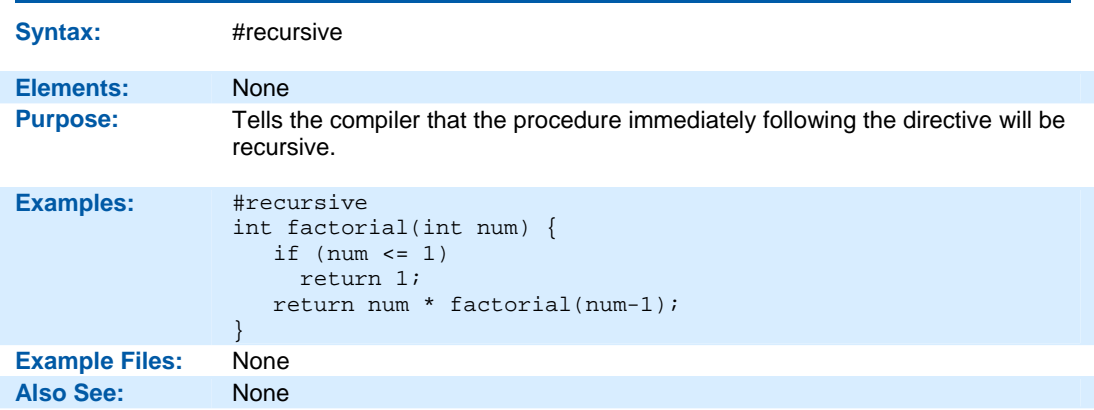

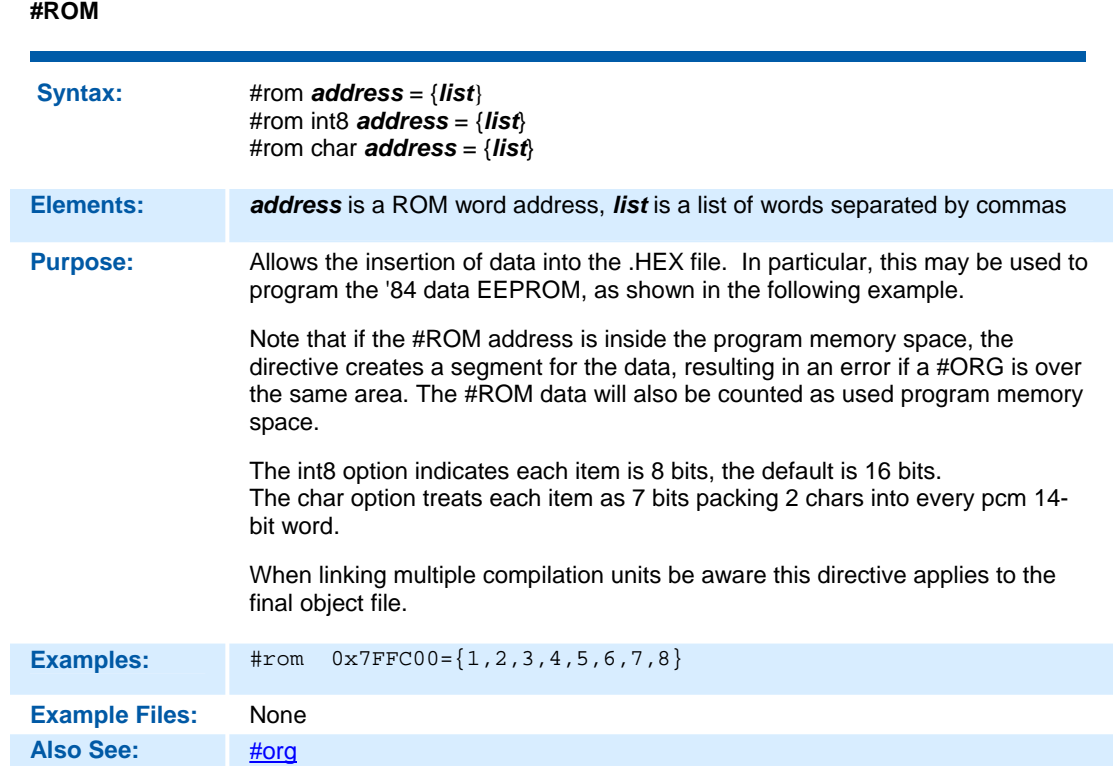

### **#SEPARATE**

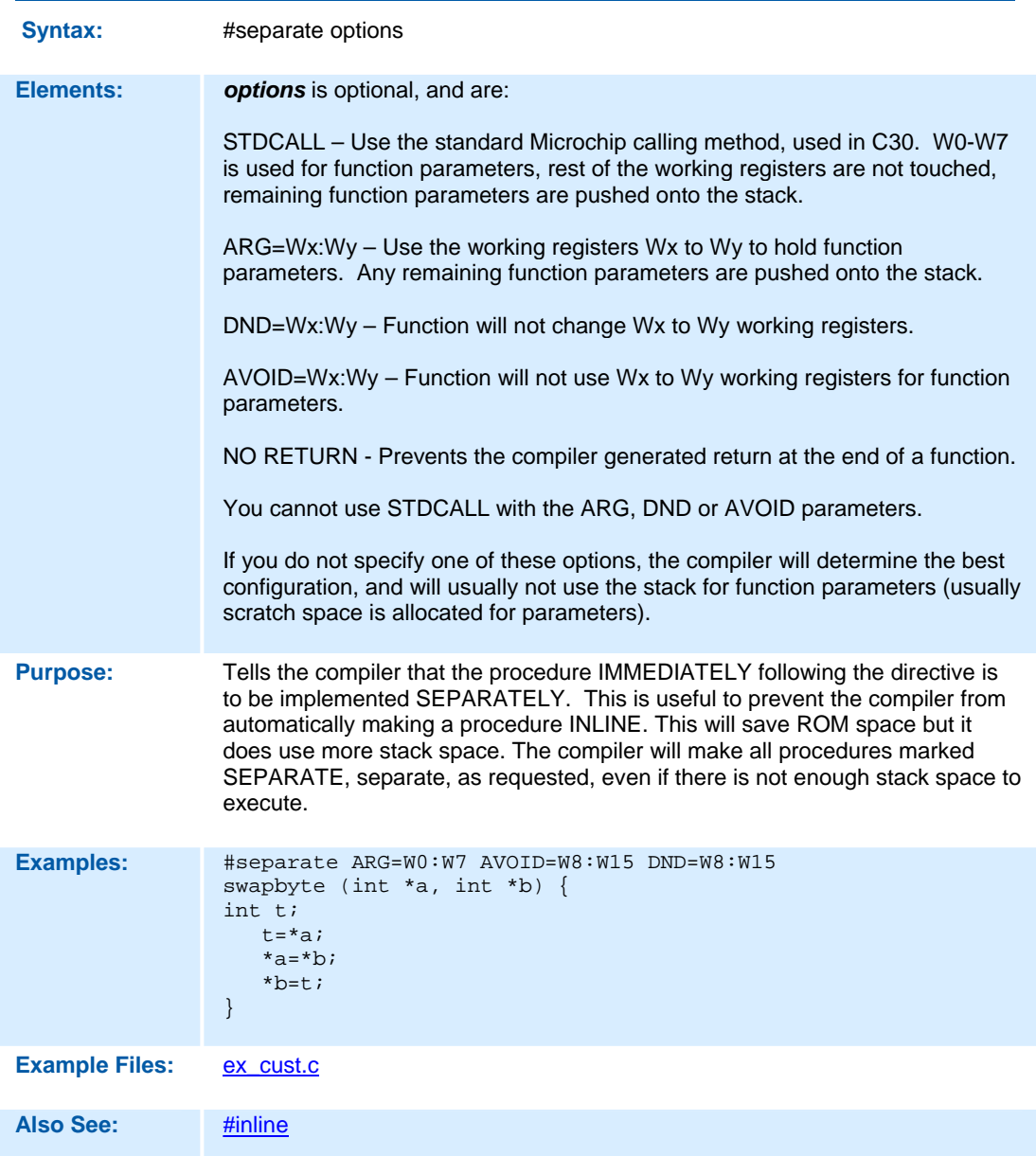

#### **#SERIALIZE**

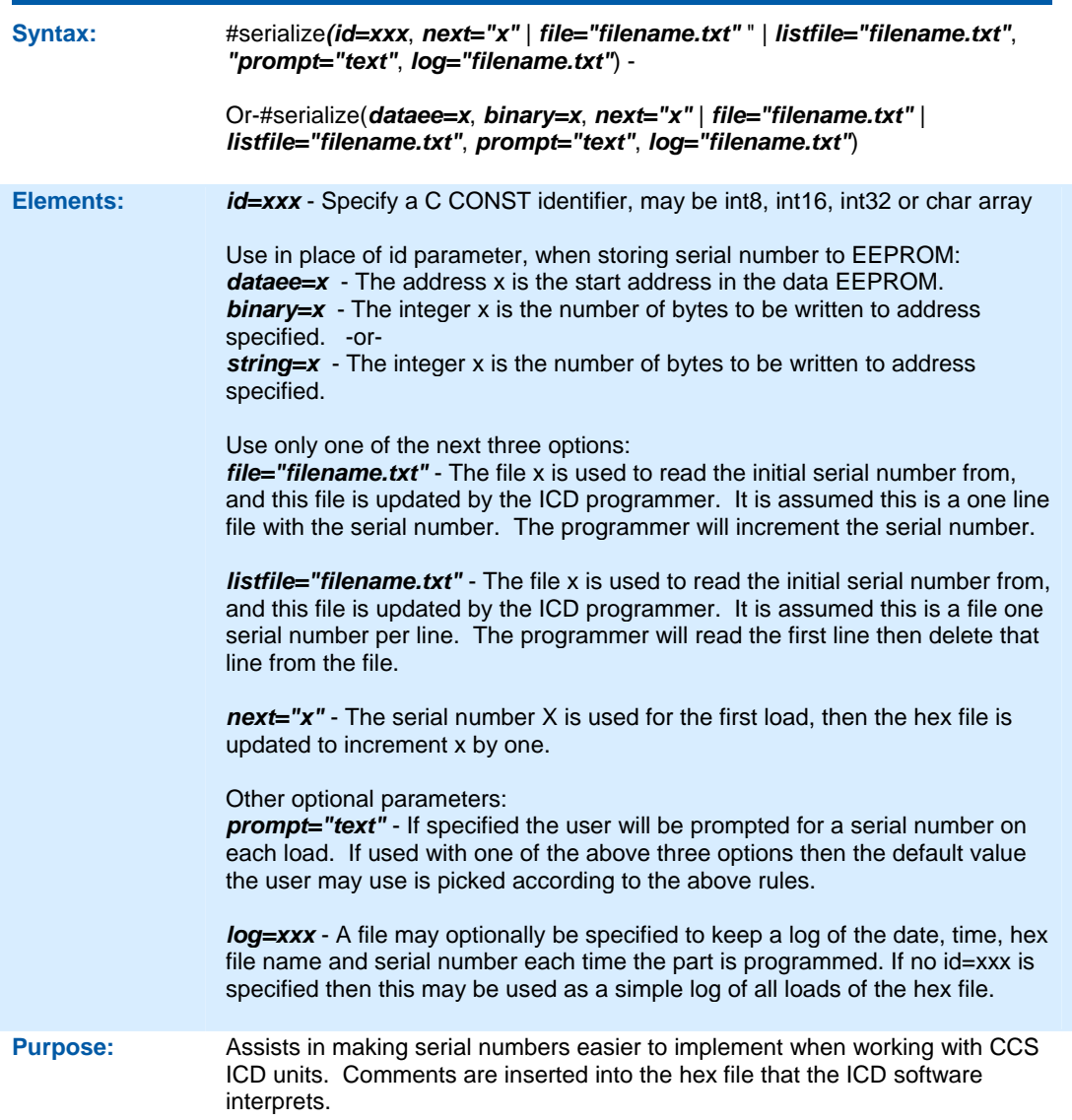

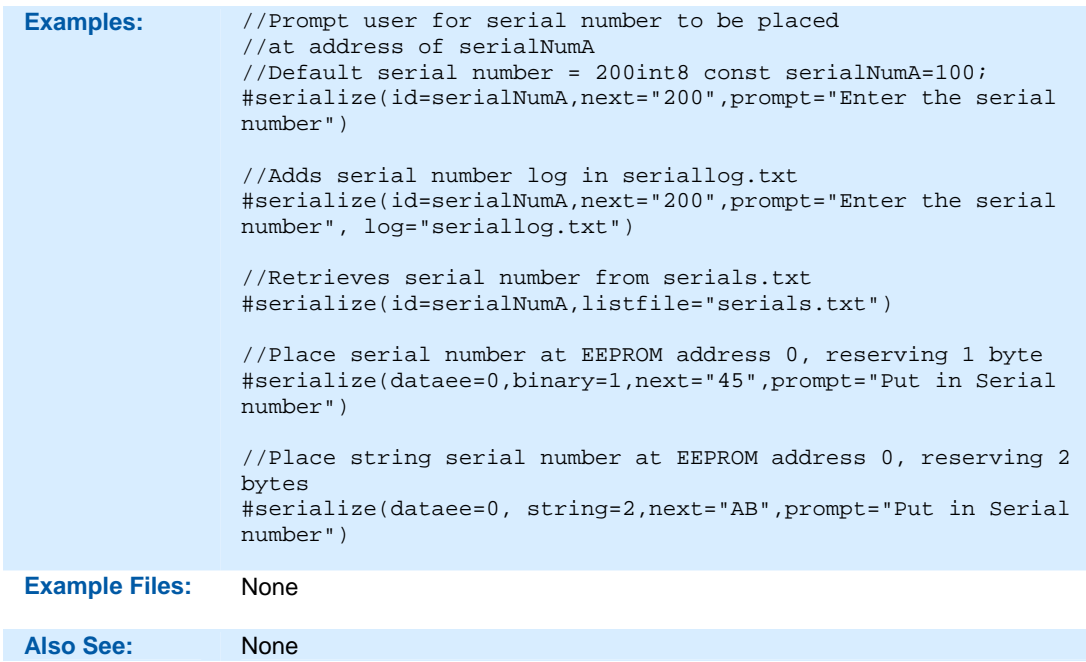

#### **#TASK**

#### **(The RTOS is only included with the PCW and PCWH packages.)**

Each RTOS task is specified as a function that has no parameters and no return. The #task directive is needed just before each RTOS task to enable the compiler to tell which functions are RTOS tasks. An RTOS task cannot be called directly like a regular function can.

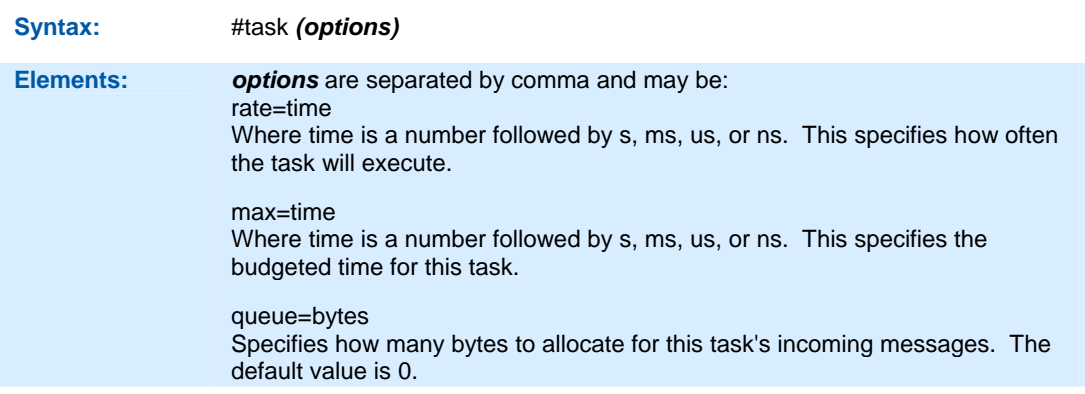

#### **Purpose:** This directive tells the compiler that the following function is an RTOS task.

The rate option is used to specify how often the task should execute. This must be a multiple of the minor\_cycle option if one is specified in the #use rtos directive.

The max option is used to specify how much processor time a task will use in one execution of the task. The time specified in max must be equal to or less than the time specified in the minor\_cycle option of the #use rtos directive before the project will compile successfully. The compiler does not have a way to enforce this limit on processor time, so a programmer must be careful with how much processor time a task uses for execution. This option does not need to be specified.

The queue option is used to specify the number of bytes to be reserved or the task to receive messages from other tasks or functions. The default queue value is 0.

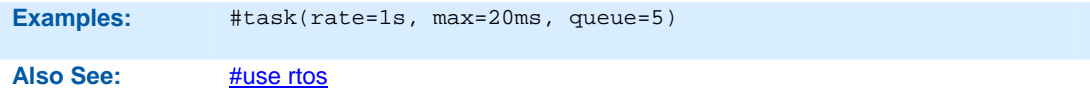

### **\_\_ TIME \_\_**

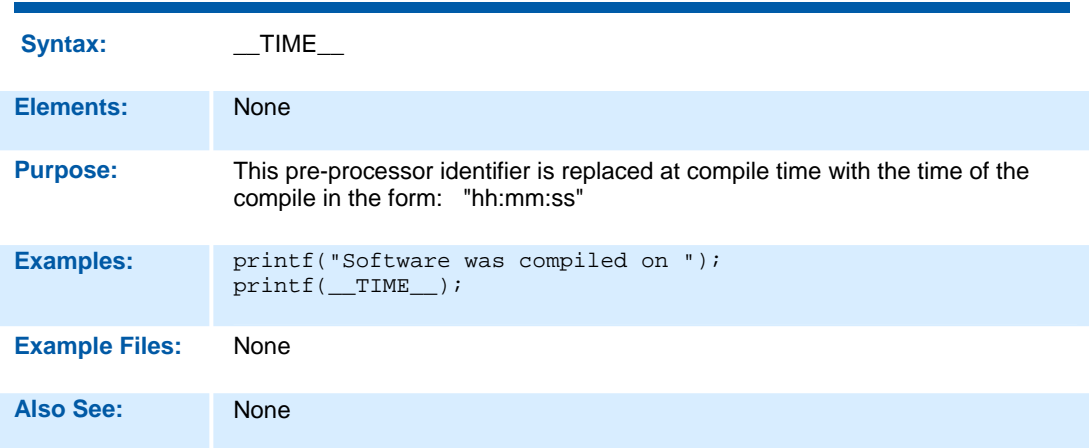

# **#TYPE**

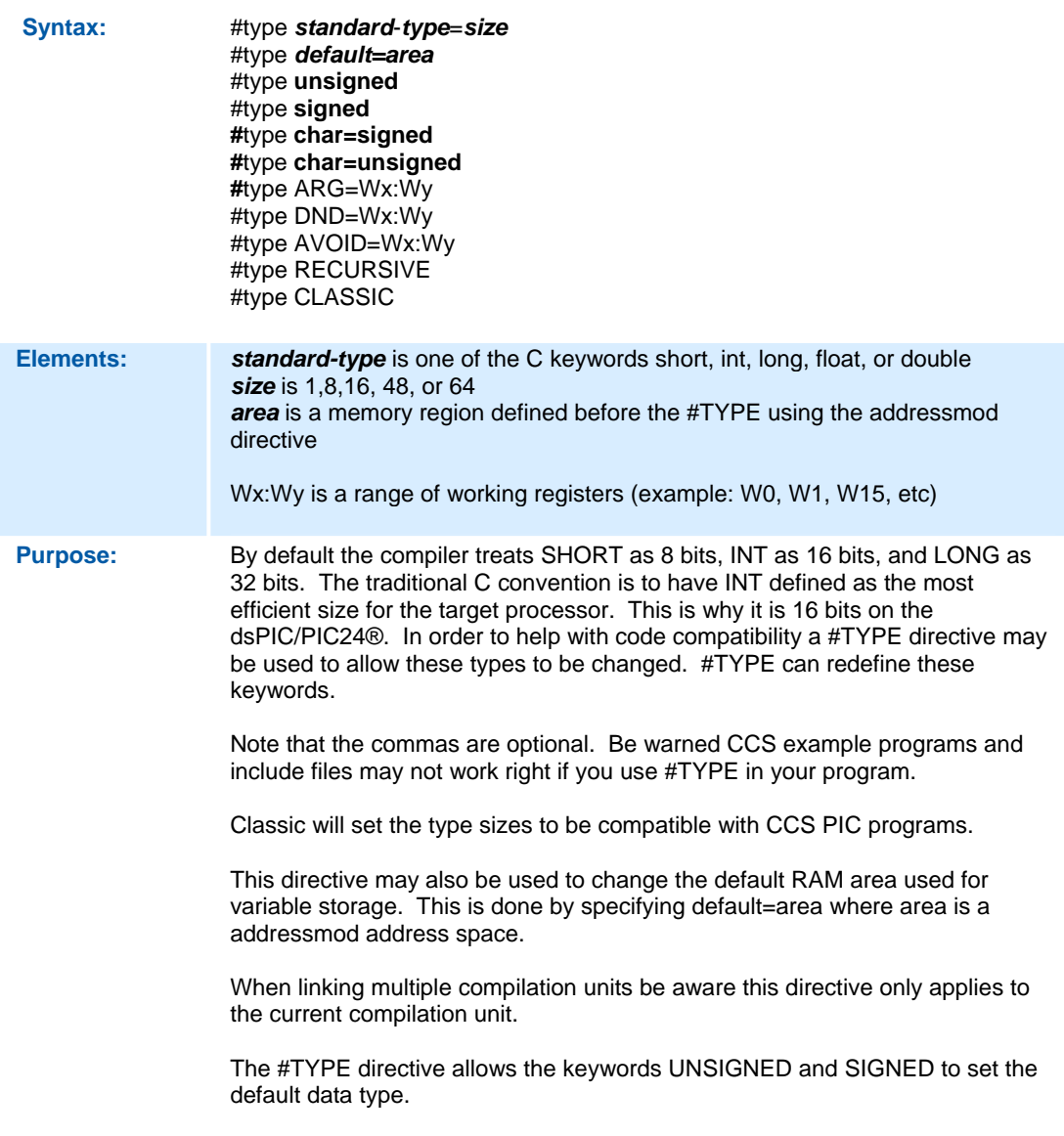
The ARG parameter tells the compiler that all functions can use those working registers to receive parameters. The DND parameters tells the compiler that all functions should not change those working registers (not use them for scratch space). The AVOID parameter tells the compiler to not use those working registers for passing variables to functions. If you are using recursive functions, then it will use the stack for passing variables when there is not enough working registers to hold variables; if you are not using recursive functions, the compiler will allocate scratch space for holding variables if there is not enough working registers. #seperate can be used to set these parameters on an individual basis.

The RECURSIVE option tells the compiler that ALL functions can be recursive. #recursive can also be used to assign this status on an individual basis.

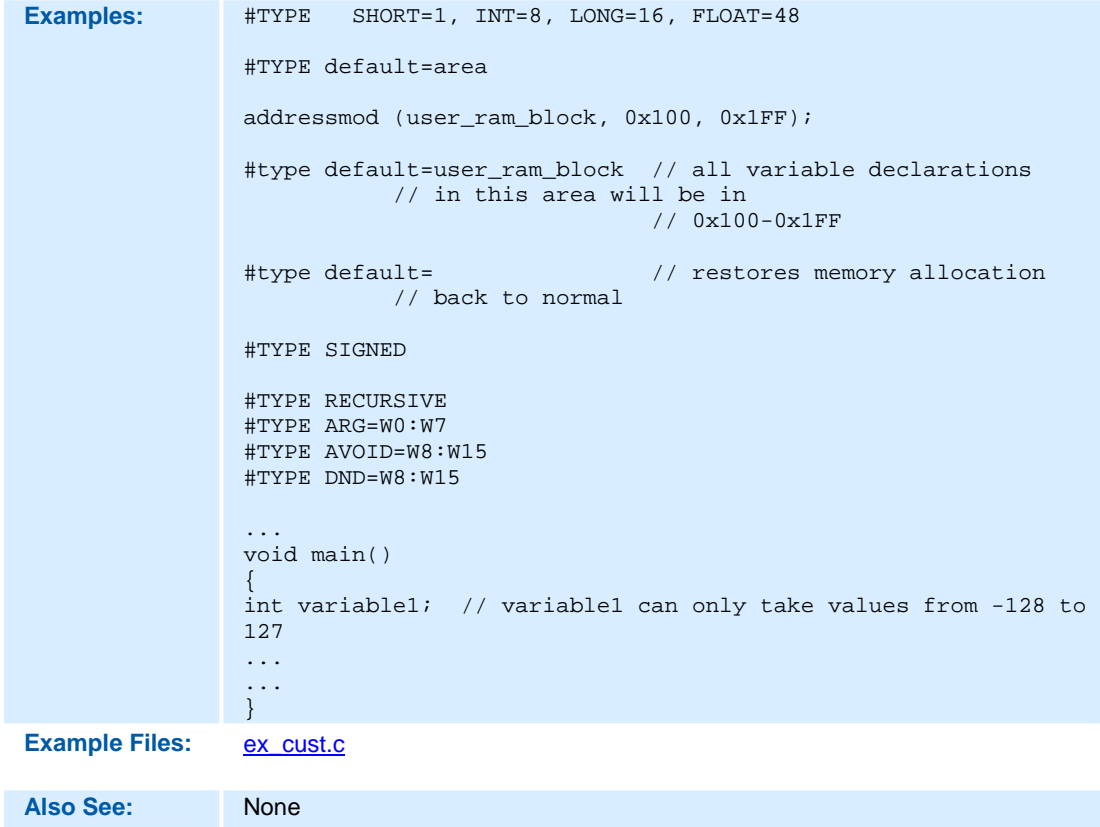

### **#UNDEF**

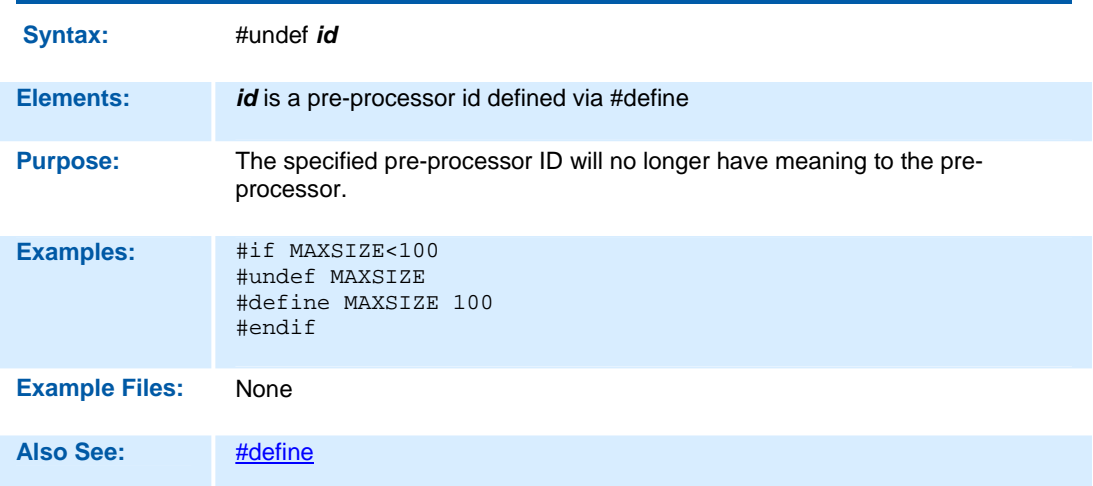

#### **#USE DELAY**

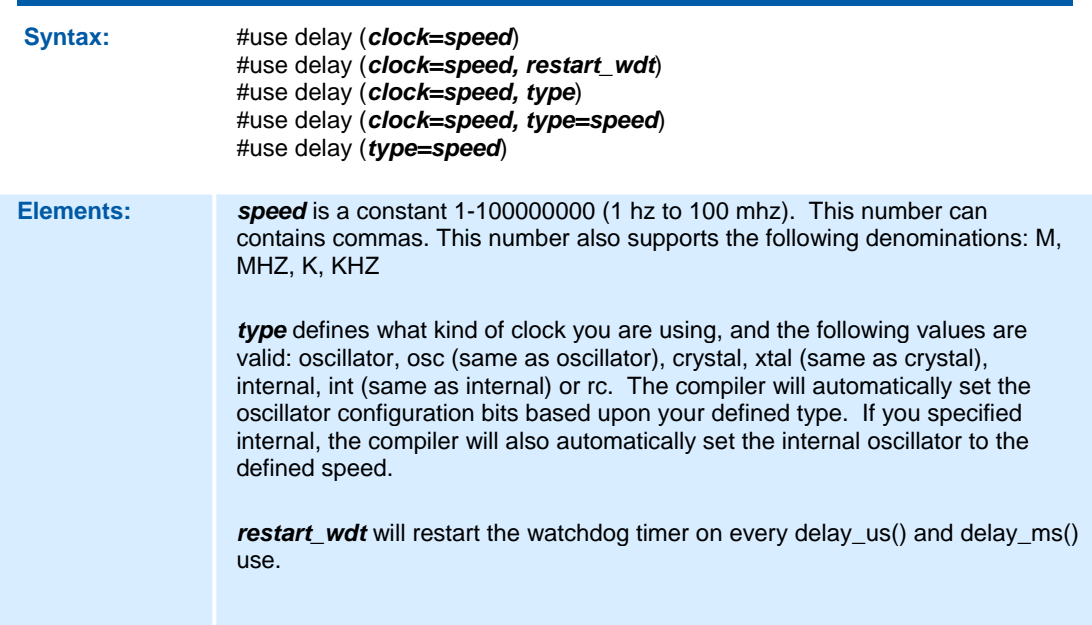

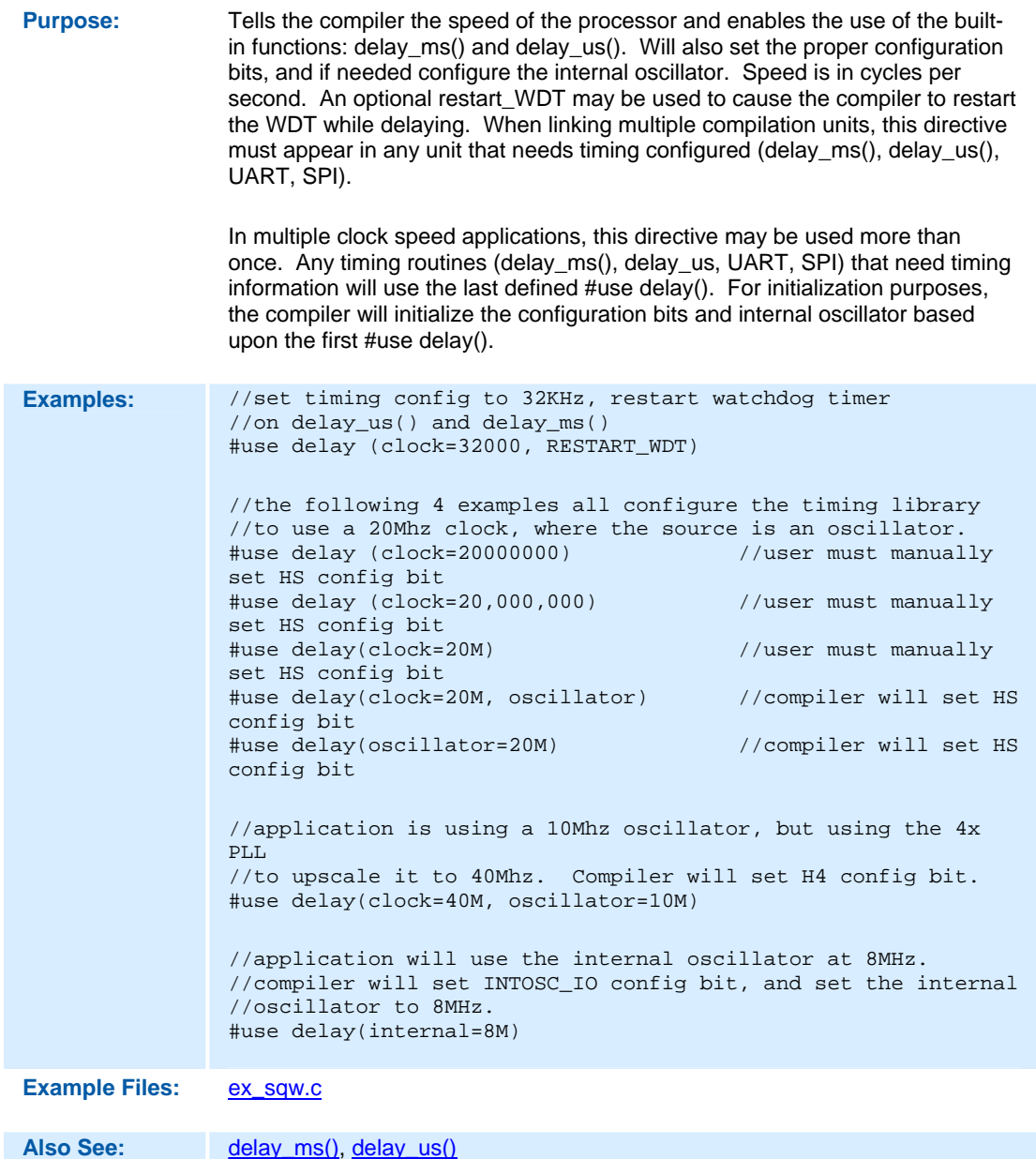

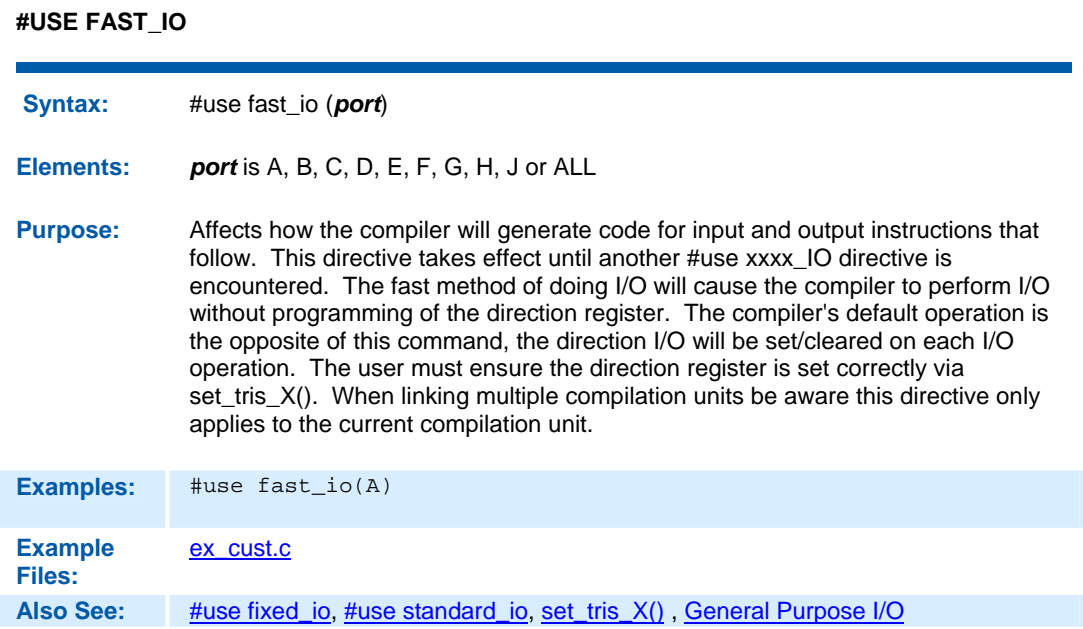

## **#USE FIXED\_IO**

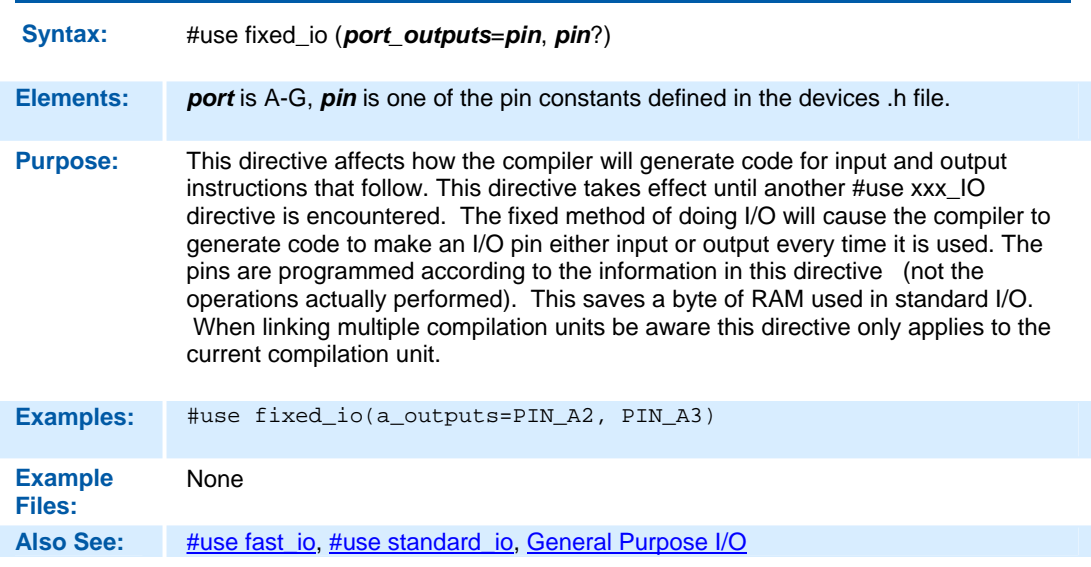

### **#USE I2C**

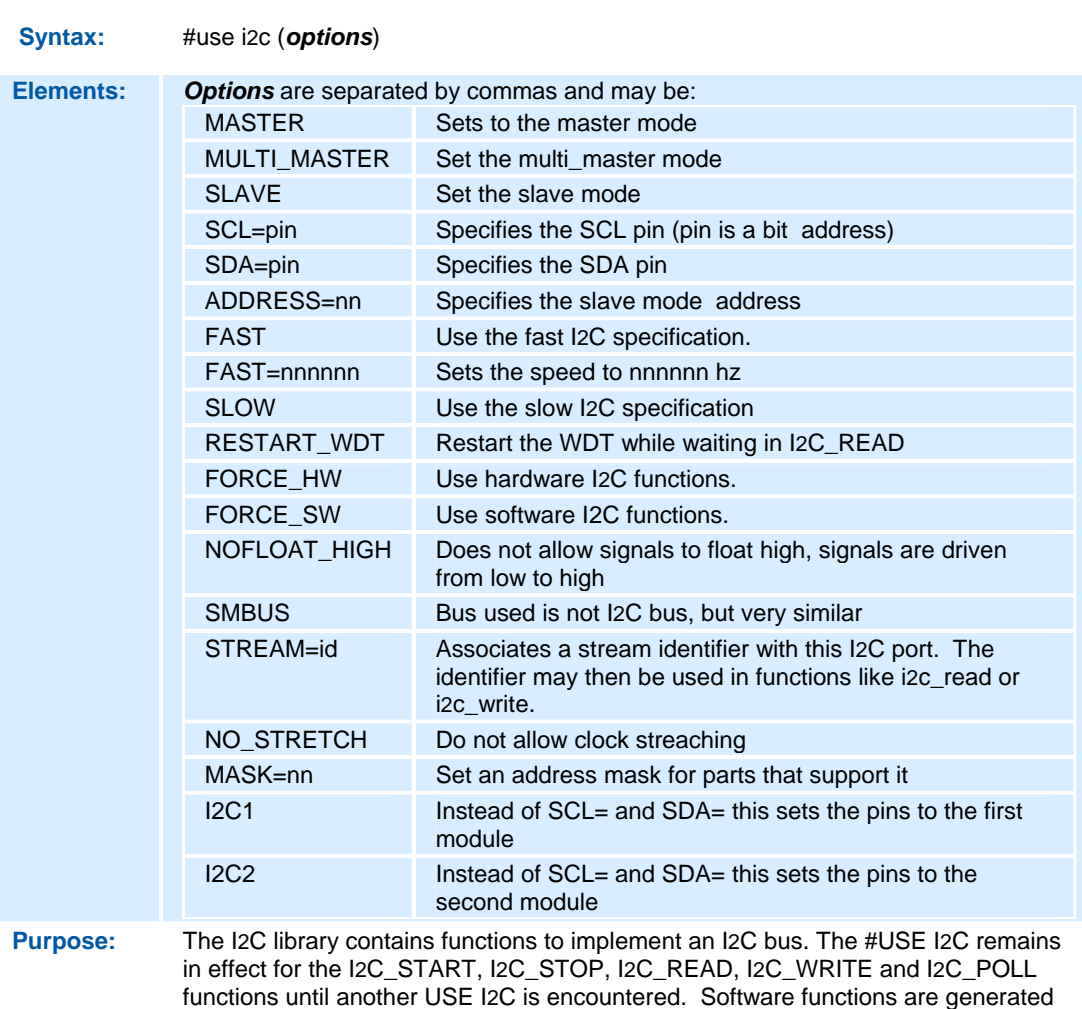

unless the FORCE\_HW is specified. The SLAVE mode should only be used with the built-in SSP. The functions created with this directive are exported when using multiple compilation units. To access the correct function use the stream identifier.

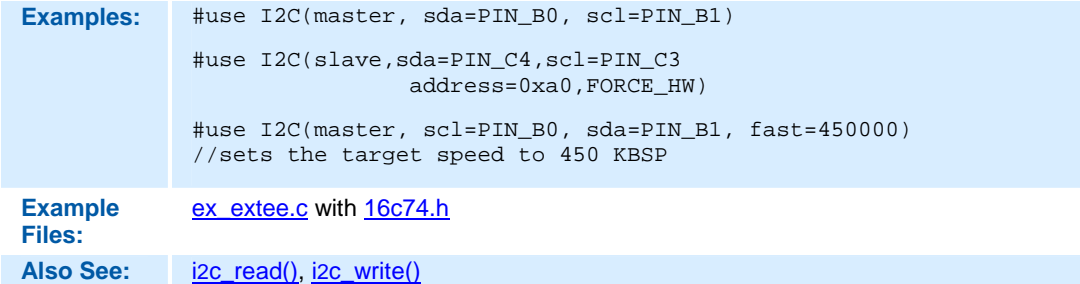

### **#USE RS232**

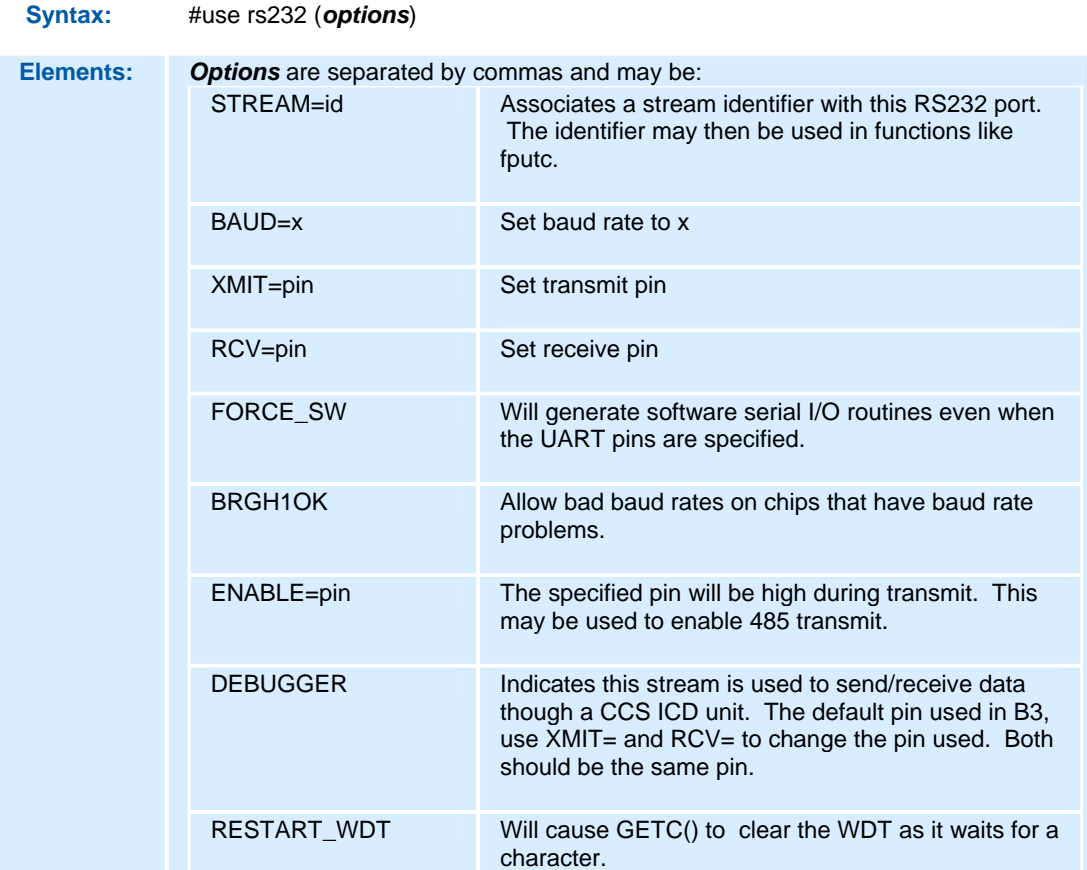

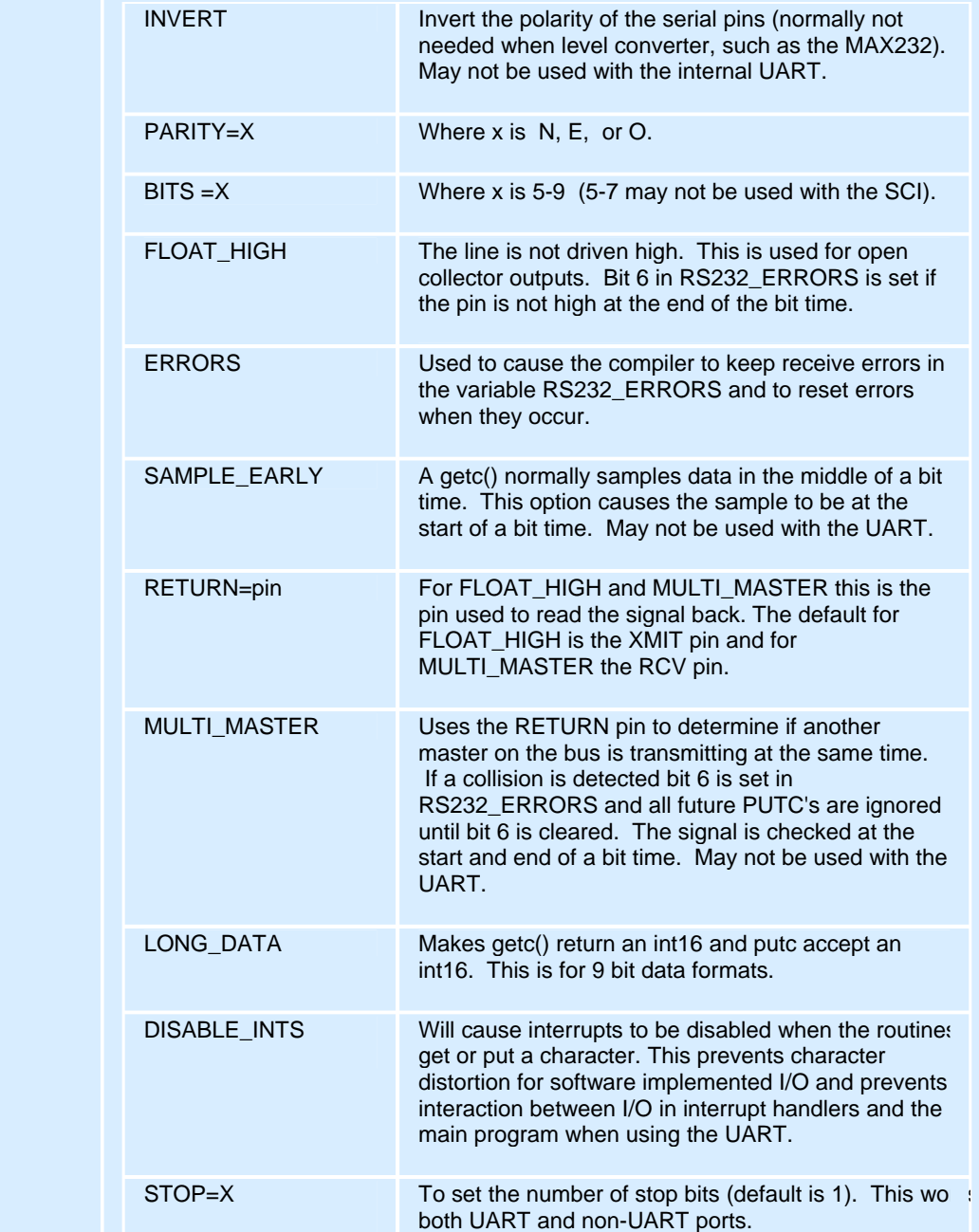

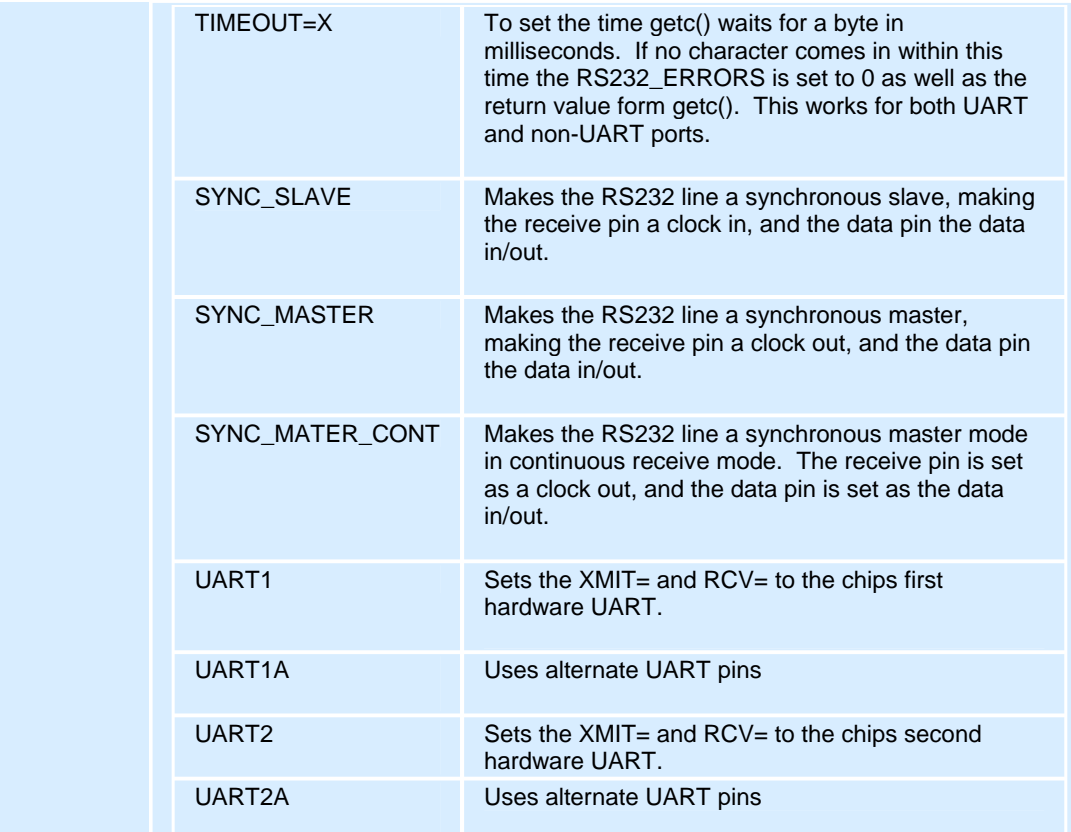

**Purpose:** This directive tells the compiler the baud rate and pins used for serial I/O. This directive takes effect until another RS232 directive is encountered. The #USE DELAY directive must appear before this directive can be used. This directive enables use of built-in functions such as GETC, PUTC, and PRINTF. The functions created with this directive are exported when using multiple compilation units. To access the correct function use the stream identifier.

> When using parts with built-in UART and the UART pins are specified, the SCI will be used. If a baud rate cannot be achieved within 3% of the desired value using the current clock rate, an error will be generated. The definition of the RS232\_ERRORS is as follows:

No UART:

- Bit 7 is 9th bit for 9 bit data mode (get and put).
- Bit 6 set to one indicates a put failed in float high mode.

With a UART:

- Used only by get:
- Copy of RCSTA register except:
- Bit 0 is used to indicate a parity error.

#### Warning:

The PIC UART will shut down on overflow (3 characters received by the hardware with a GETC() call). The "ERRORS" option prevents the shutdown by detecting the condition and resetting the UART.

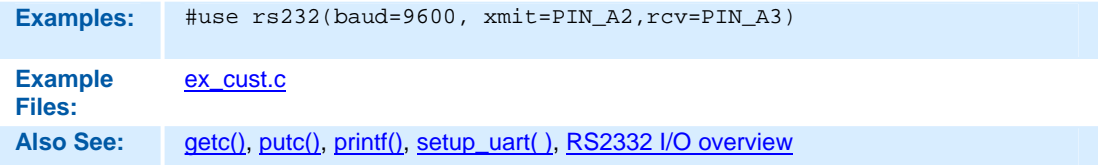

#### **#USE RTOS**

#### **(The RTOS is only included with the PCW and PCWH packages.)**

The CCS Real Time Operating System (RTOS) allows a PIC micro controller to run regularly scheduled tasks without the need for interrupts. This is accomplished by a function (RTOS\_RUN()) that acts as a dispatcher. When a task is scheduled to run, the dispatch function gives control of the processor to that task. When the task is done executing or does not need the processor anymore, control of the processor is returned to the dispatch function which then will give control of the processor to the next task that is scheduled to execute at the appropriate time. This process is called cooperative multi-tasking.

#### **Syntax:** #use rtos **(options)**

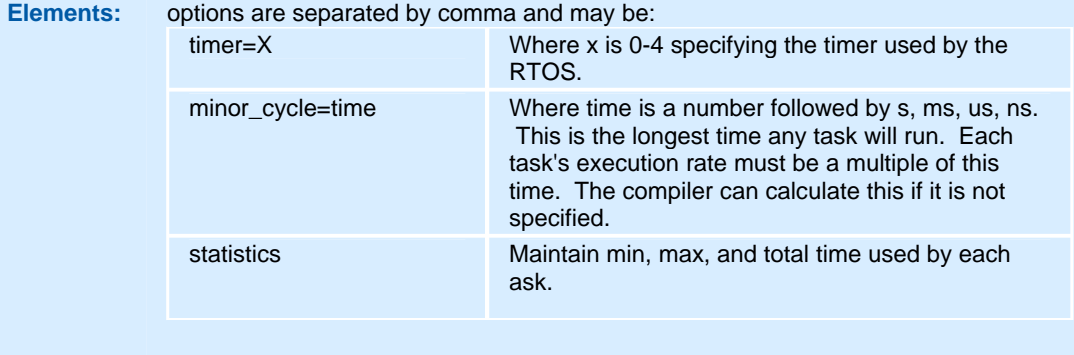

**Purpose:** This directive tells the compiler which timer on the PIC to use for monitoring and when to grant control to a task. Changes to the specified timer's prescaler will effect the rate at which tasks are executed.

> This directive can also be used to specify the longest time that a task will ever take to execute with the minor\_cycle option. This simply forces all task execution rates to be a multiple of the minor\_cycle before the project will compile successfully. If the this option is not specified the

compiler will use a minor\_cycle value that is the smallest possible factor of the execution rates of the RTOS tasks.

If the statistics option is specified then the compiler will keep track of the minimum processor time taken by one execution of each task, the maximum processor time taken by one execution of each task, and the total processor time used by each task.

When linking multiple compilation units, this directive must appear exactly the same in each compilation unit.

**Examples:** #use rtos(timer=0, minor\_cycle=20ms)

**Also See:** #task

#### **#USE SPI**

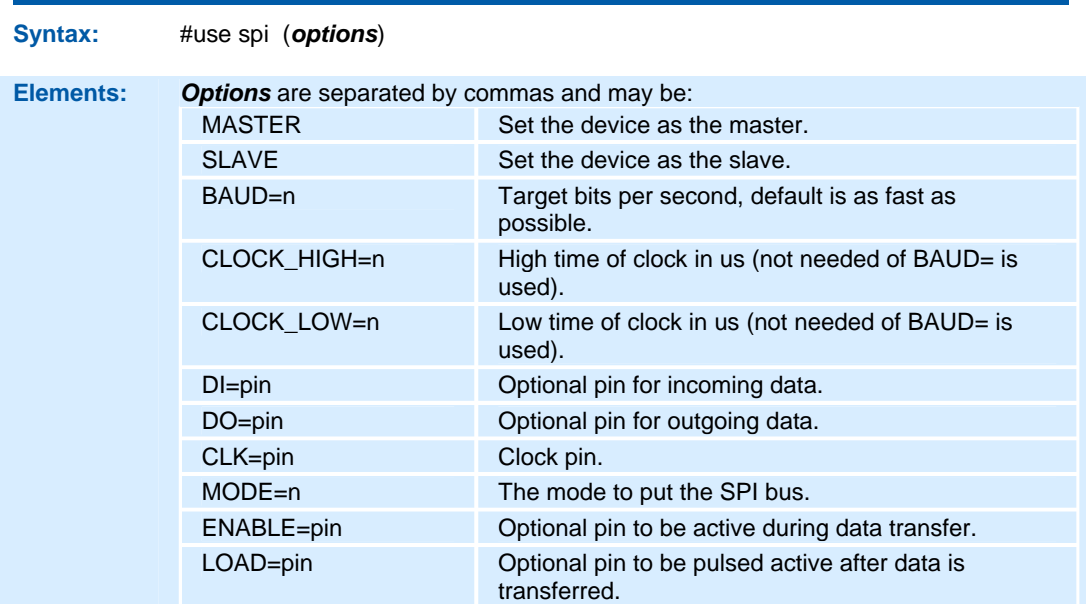

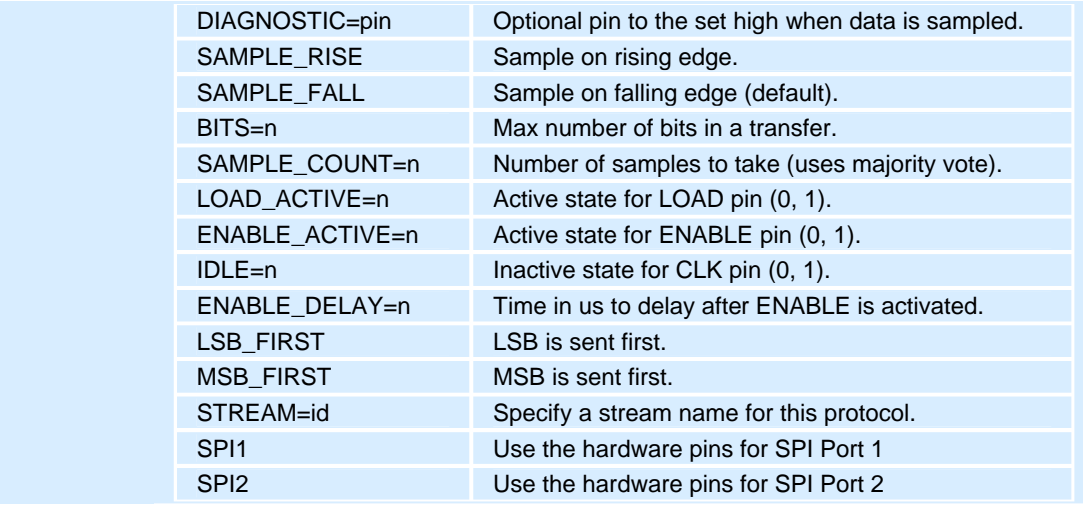

**Purpose:** The SPI library contains functions to implement an SPI bus. After setting all of the proper parameters in #use spi, the spi\_xfer() function can be used to both transfer and receive data on the SPI bus.

> The SPI1 and SPI2 options will use the SPI hardware onboard the PIC. The most common pins present on hardware SPI are: DI, DO, and CLK. These pins don't need to be assigned values through the options; the compiler will automatically assign hardware-specific values to these pins. Consult your PIC's data sheet as to where the pins for hardware SPI are. If hardware SPI is not used, then software SPI will be used. Software SPI is much slower than hardware SPI, but software SPI can use any pins to transfer and receive data other than just the pins tied to the PIC's hardware SPI pins.

> The MODE option is more or less a quick way to specify how the stream is going to sample data. MODE=0 sets IDLE=0 and SAMPLE\_RISE. MODE=1 sets IDLE=0 and SAMPLE\_FALL. MODE=2 sets IDLE=1 and SAMPLE\_FALL. MODE=3 sets IDLE=1 and SAMPLE\_RISE. There are only these 4 MODEs.

SPI cannot use the same pins for DI and DO. If needed, specify two streams: one to send data and another to receive data.

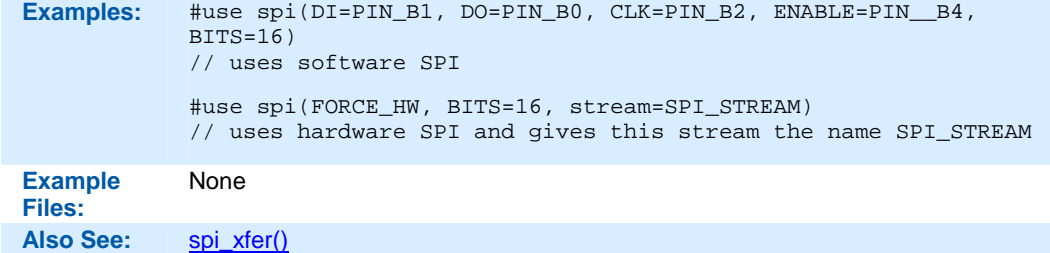

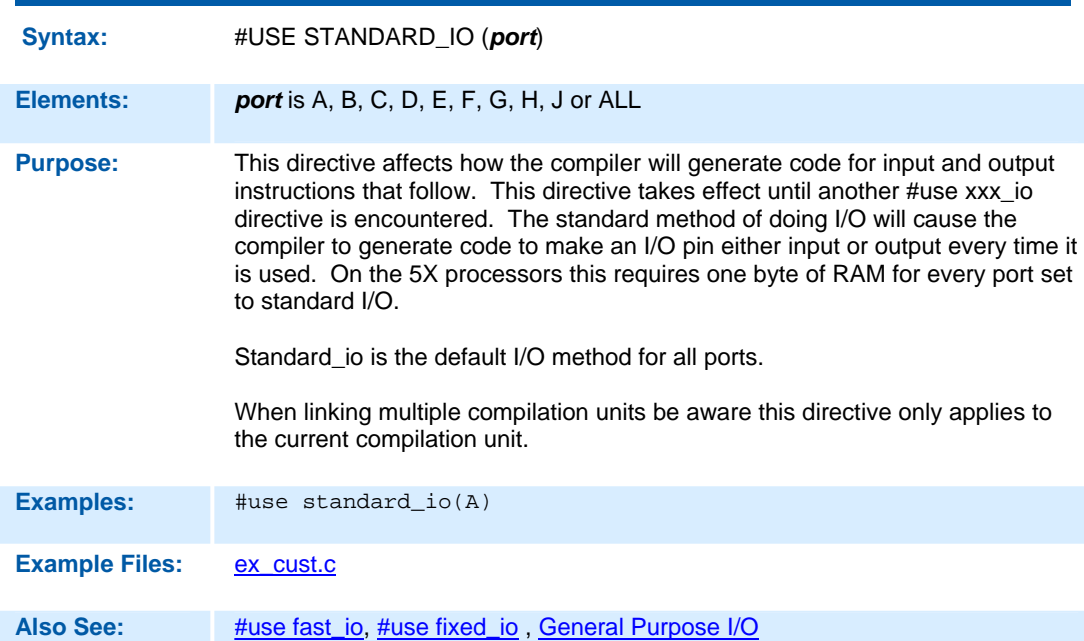

### **#USE STANDARD\_IO**

#### **#ZERO\_RAM**

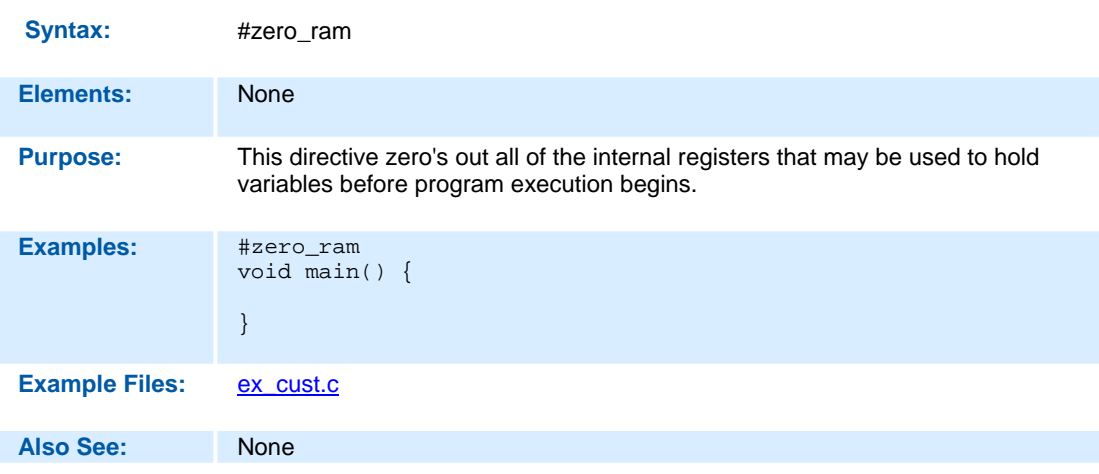

### **#WARNING**

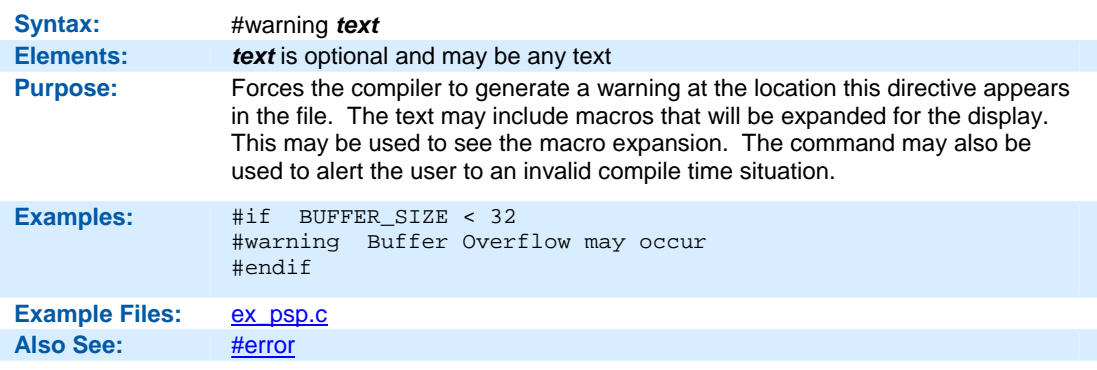

#### **#WORD**

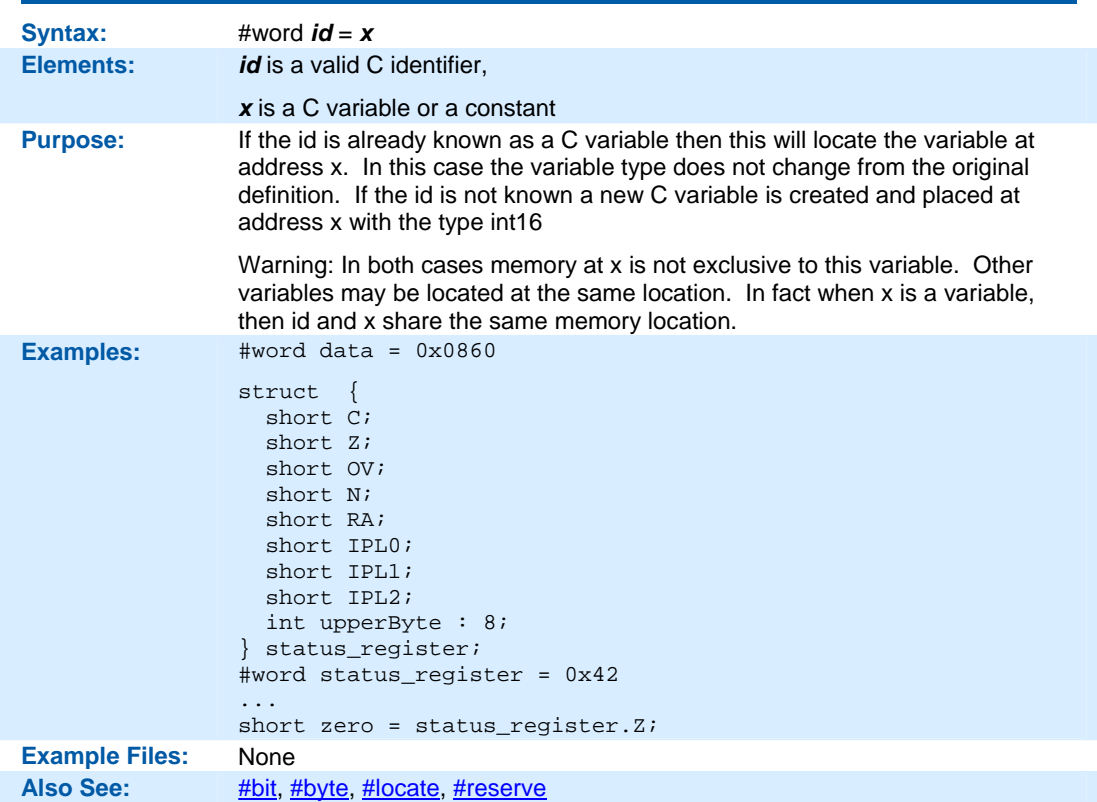

# **BUILT-IN-FUNCTIONS**

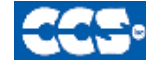

C Compiler

## **BUILT-IN-FUNCTIONS**

The CCS compiler provides a lot of built-in functions to access and use the pic microcontroller's peripherals. This makes it very easy for the users to configure and use the peripherals without going into in depth details of the registers associated with the functionality. The functions categorized by the peripherals associated with them are listed on the next page. Click on the function name to get a complete description and parameter and return value descriptions.

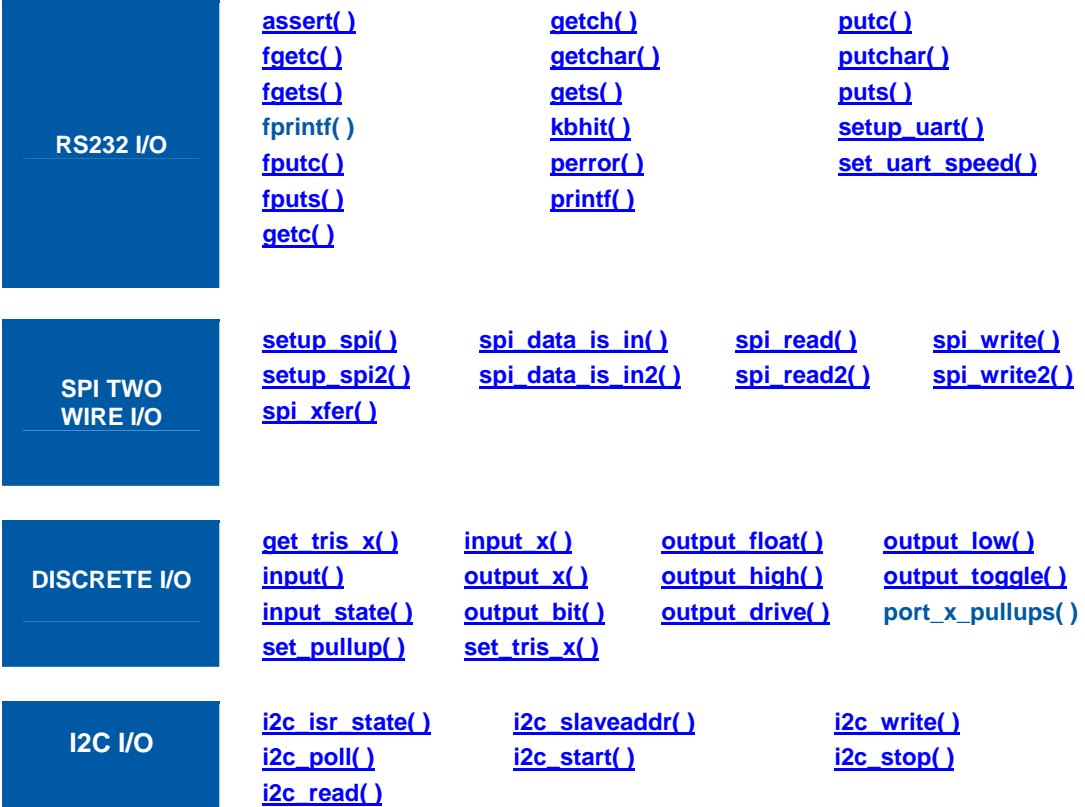

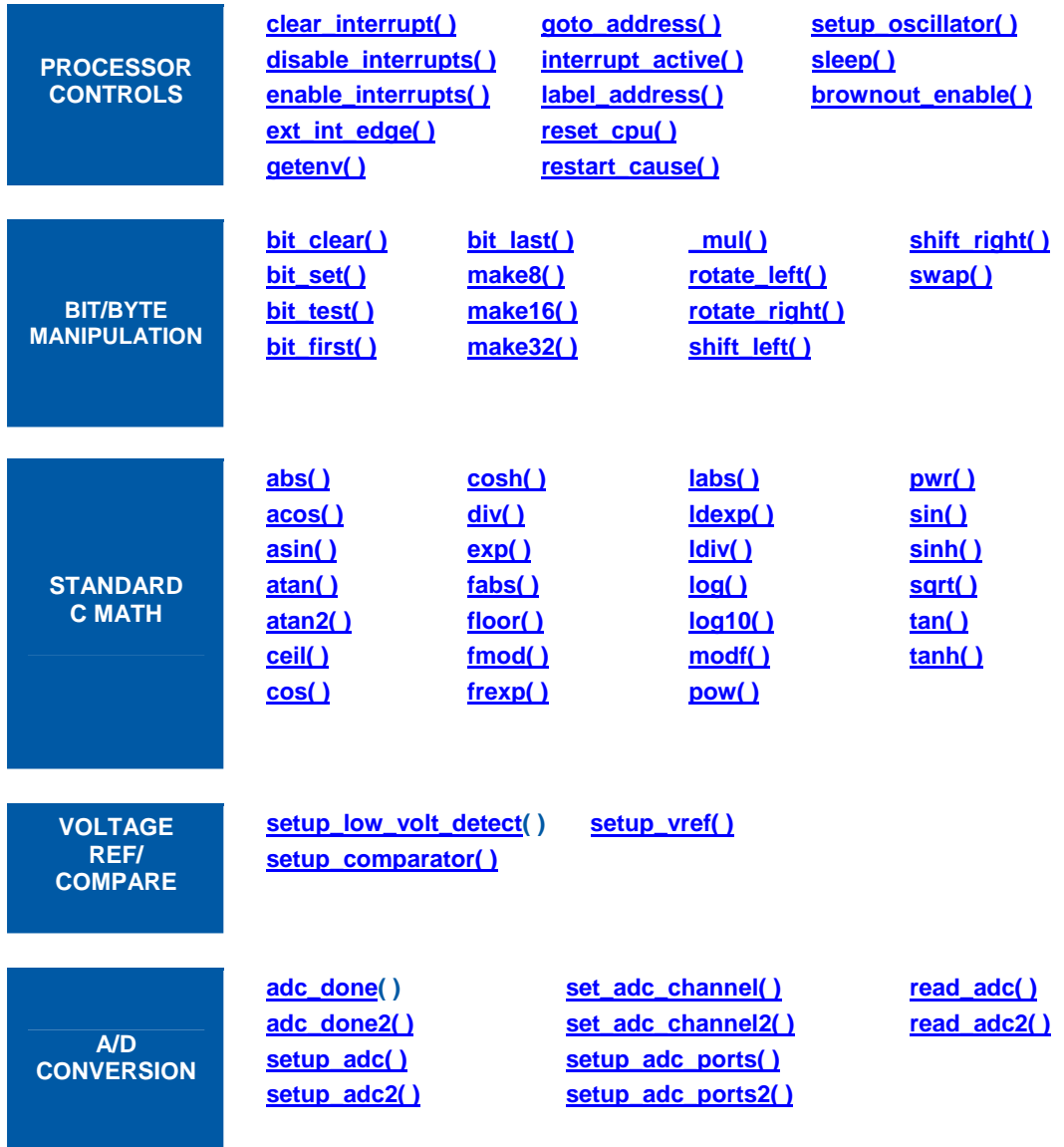

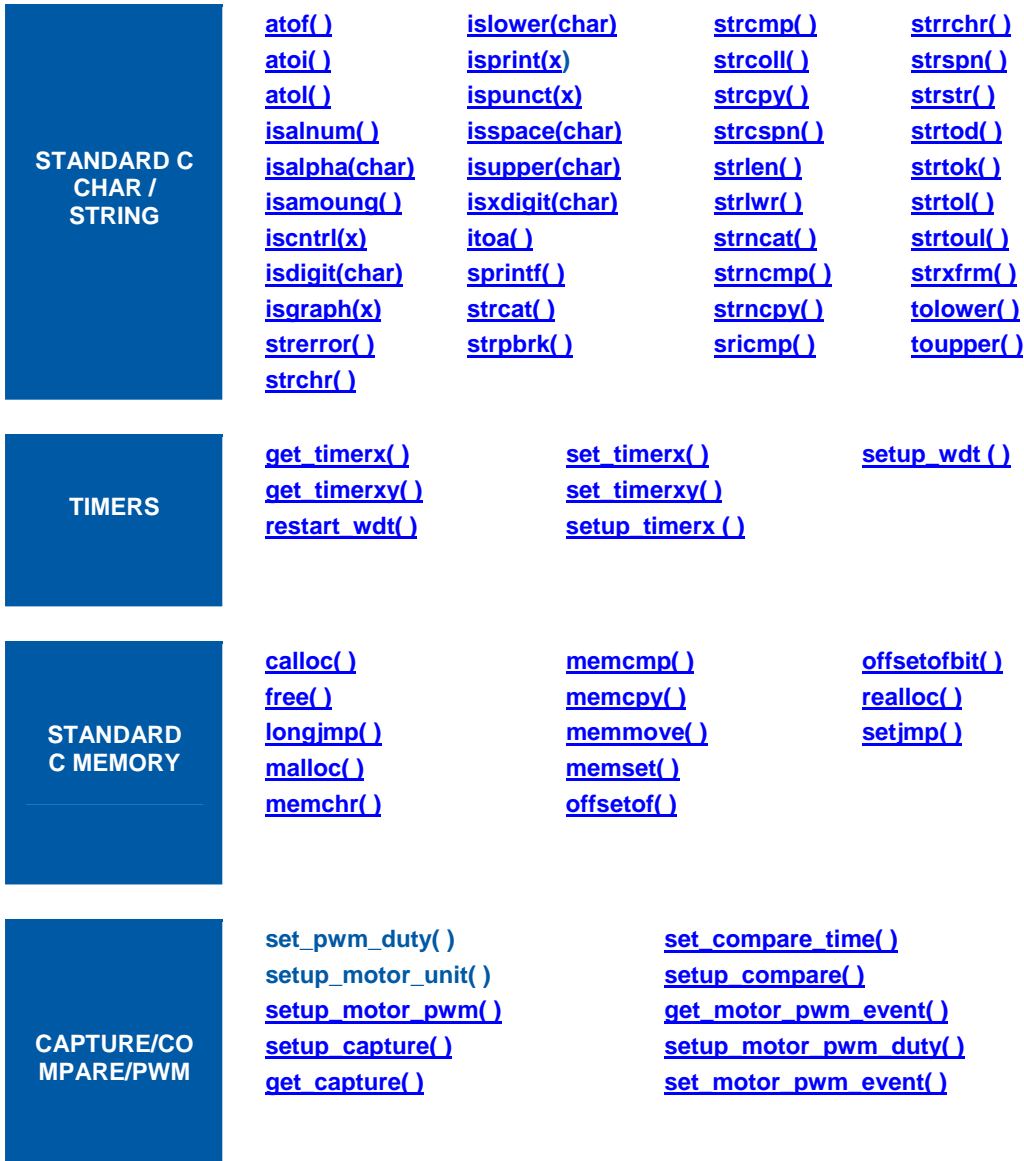

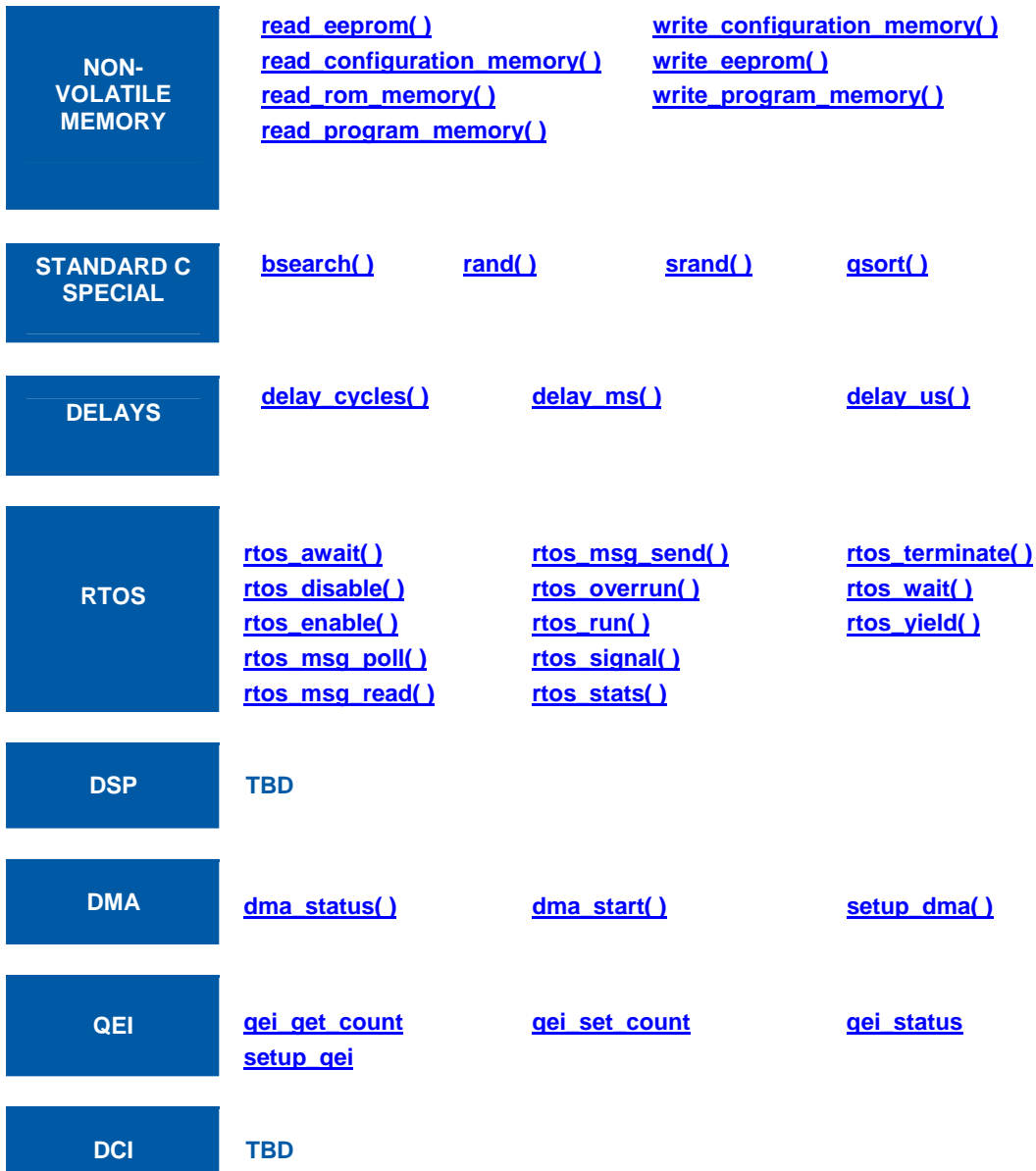

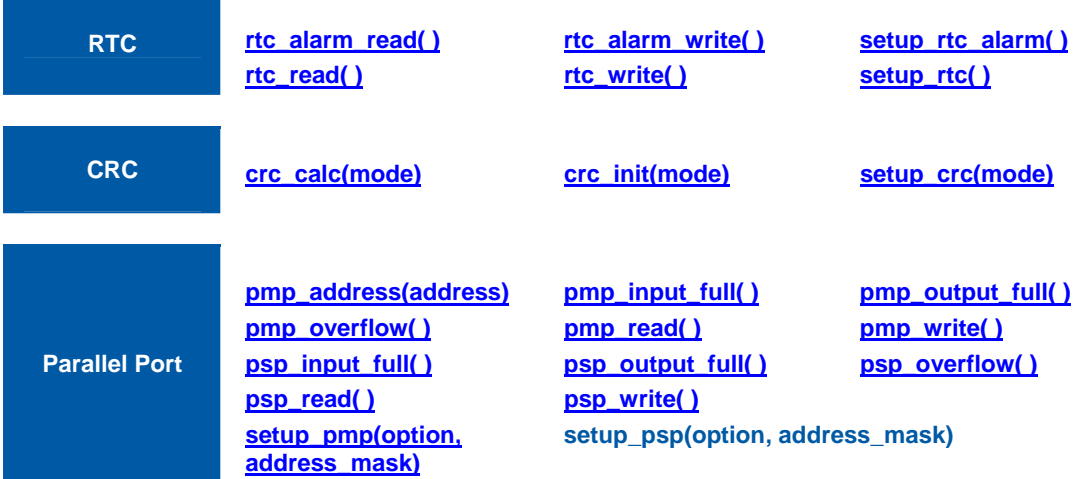

### **abs( )**

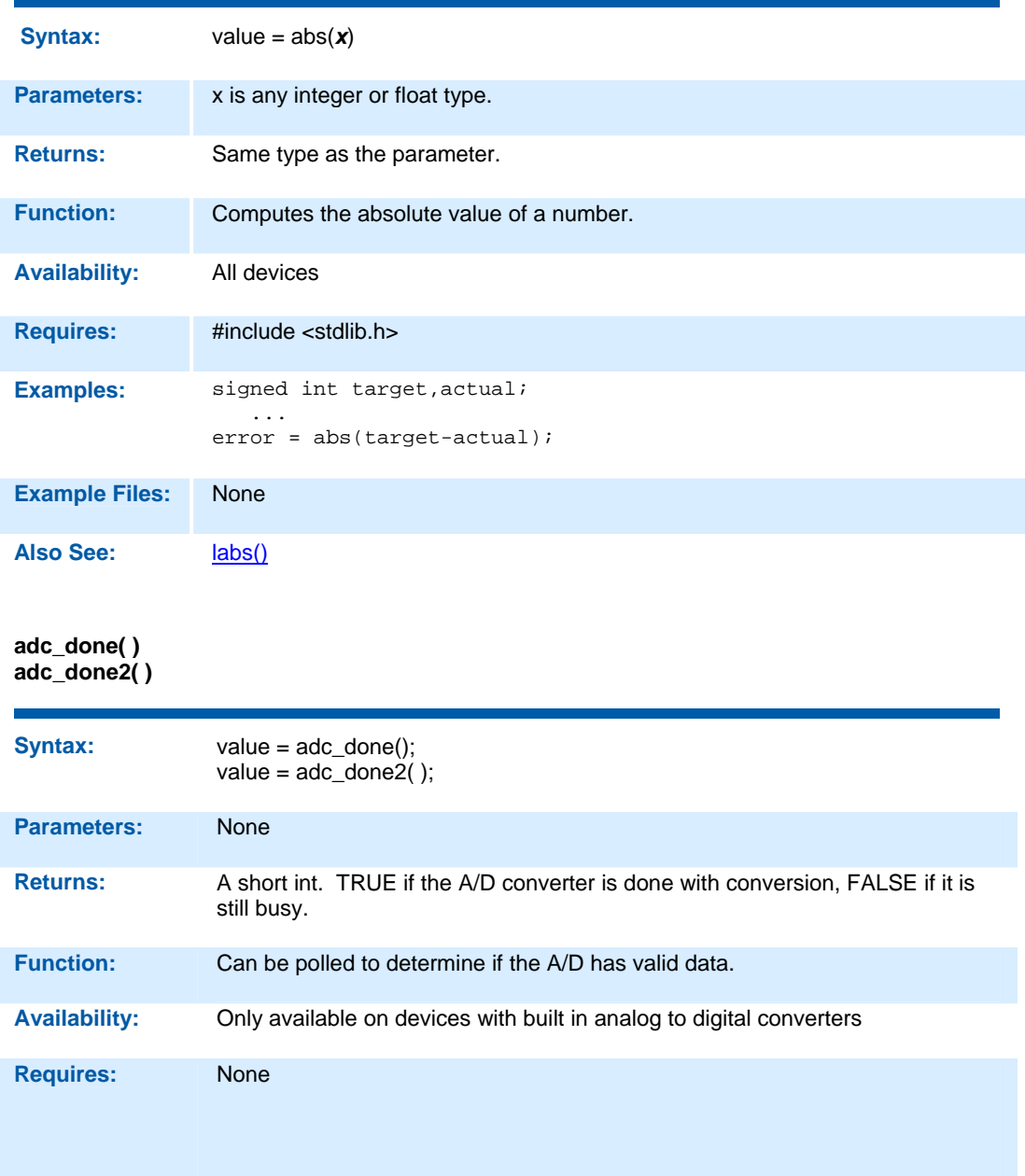

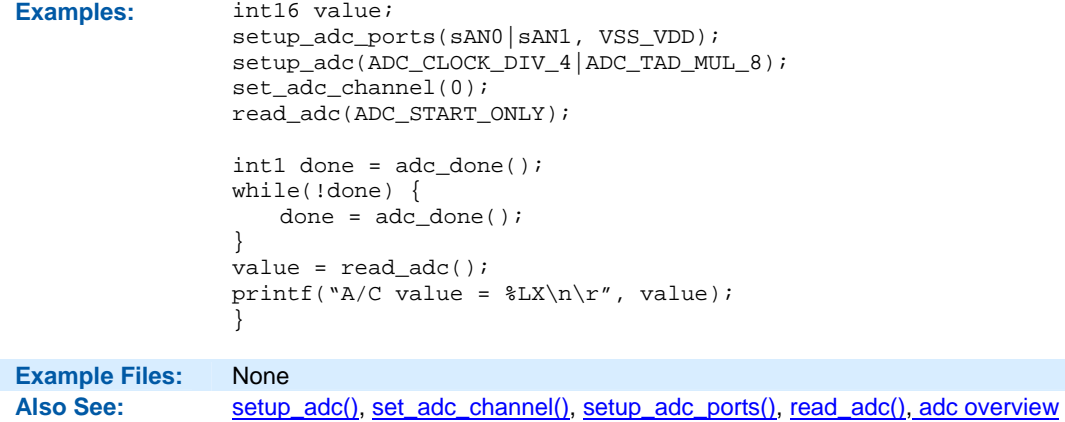

#### **assert( )**

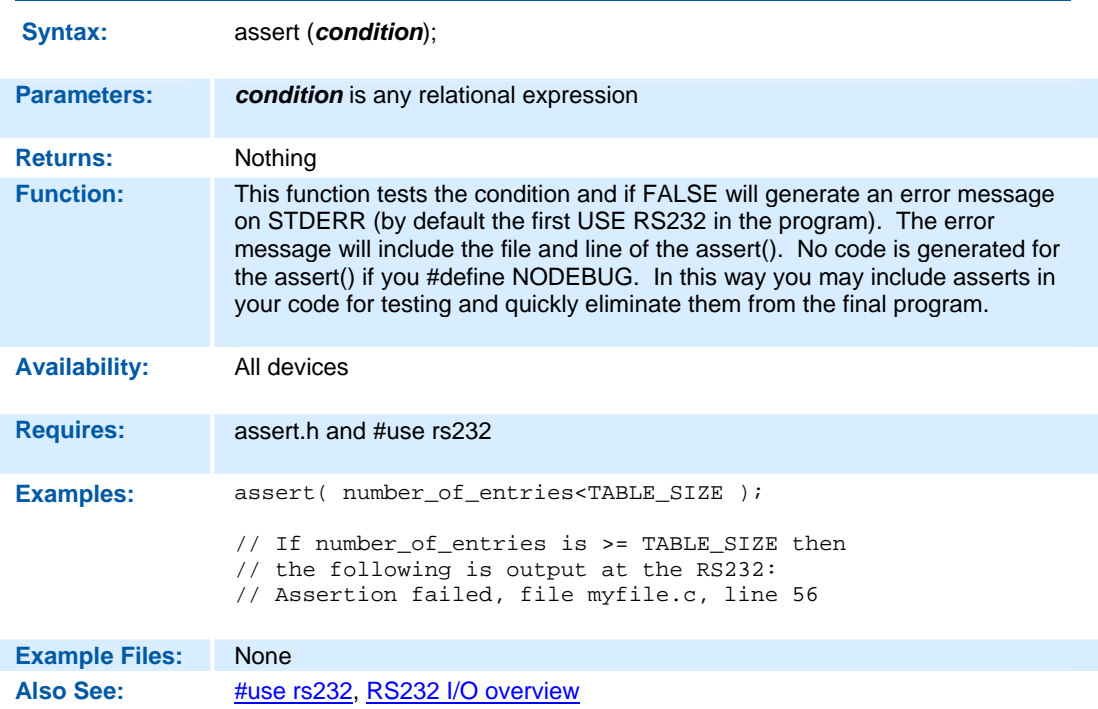

#### **atof( ) atof48( ) atof64( )**

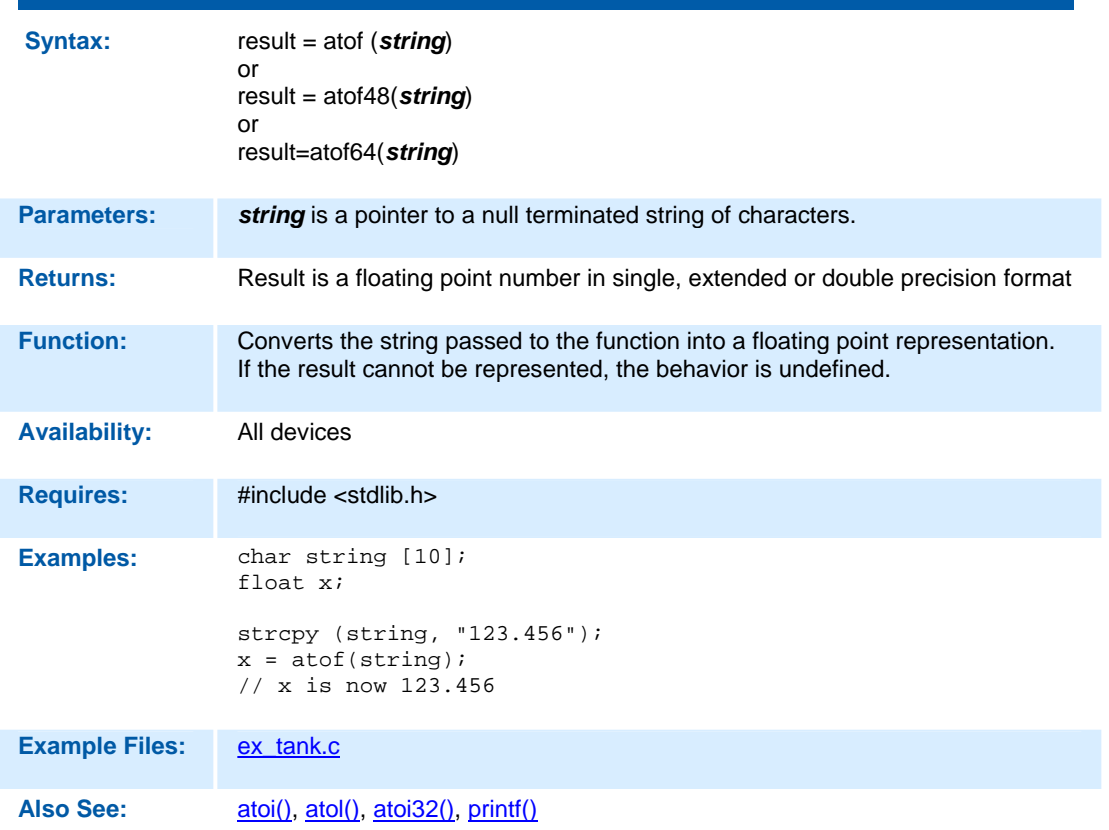

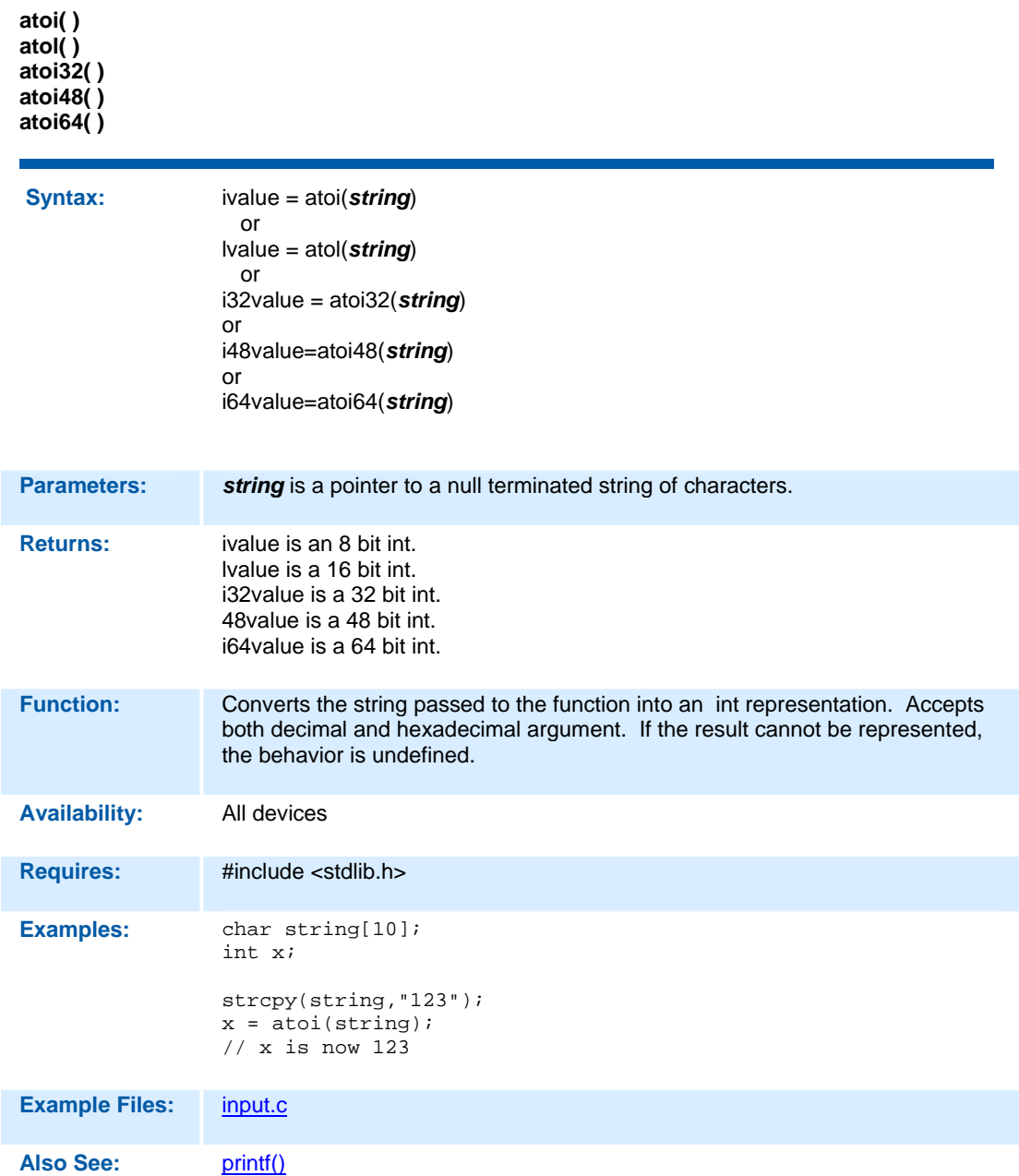

### **bit\_clear( )**

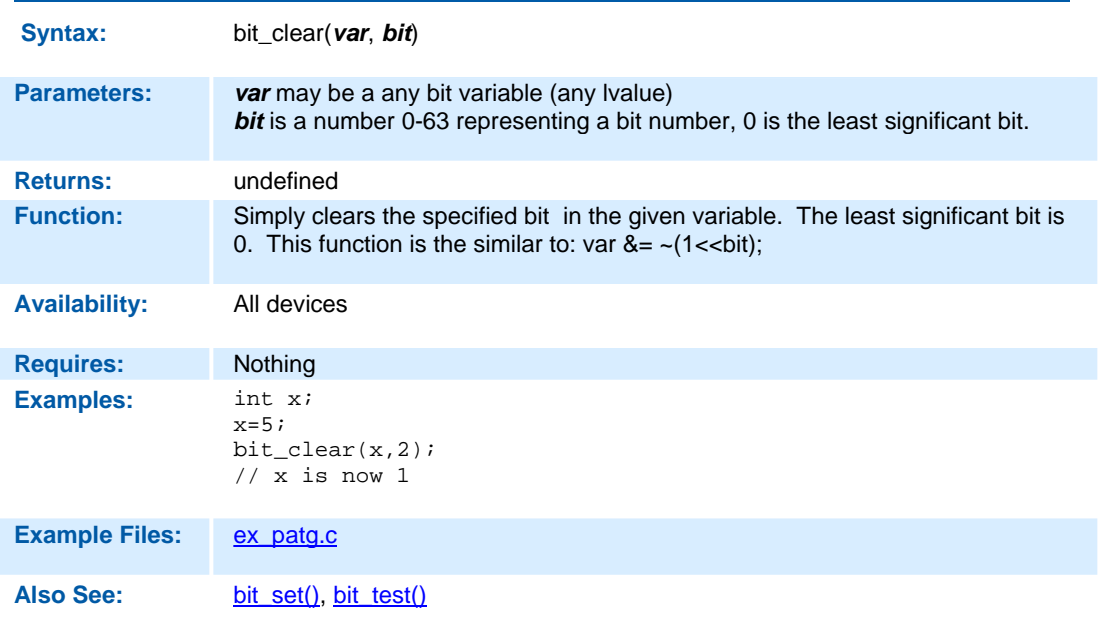

## **bit\_first( )**

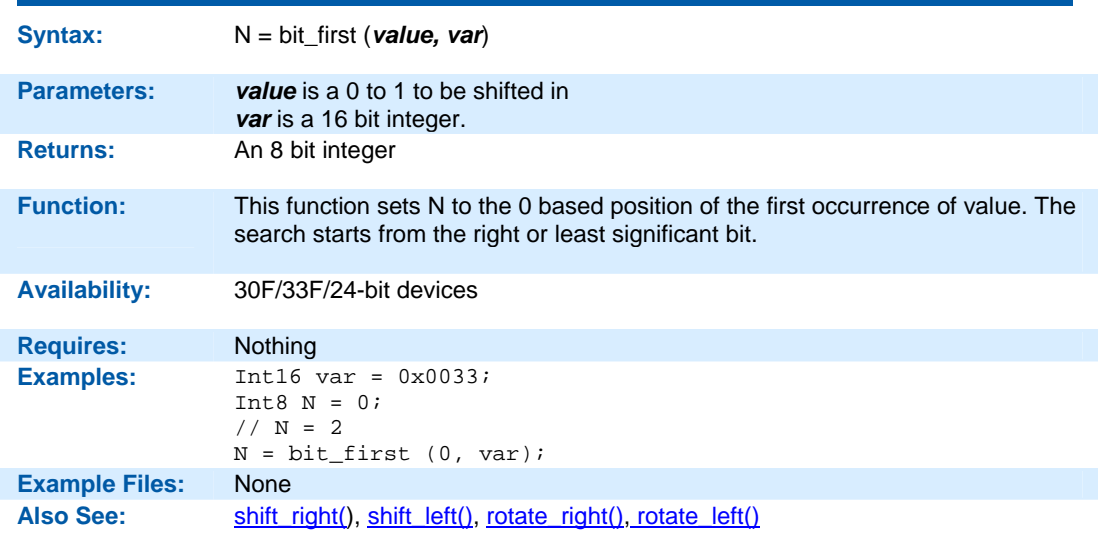

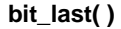

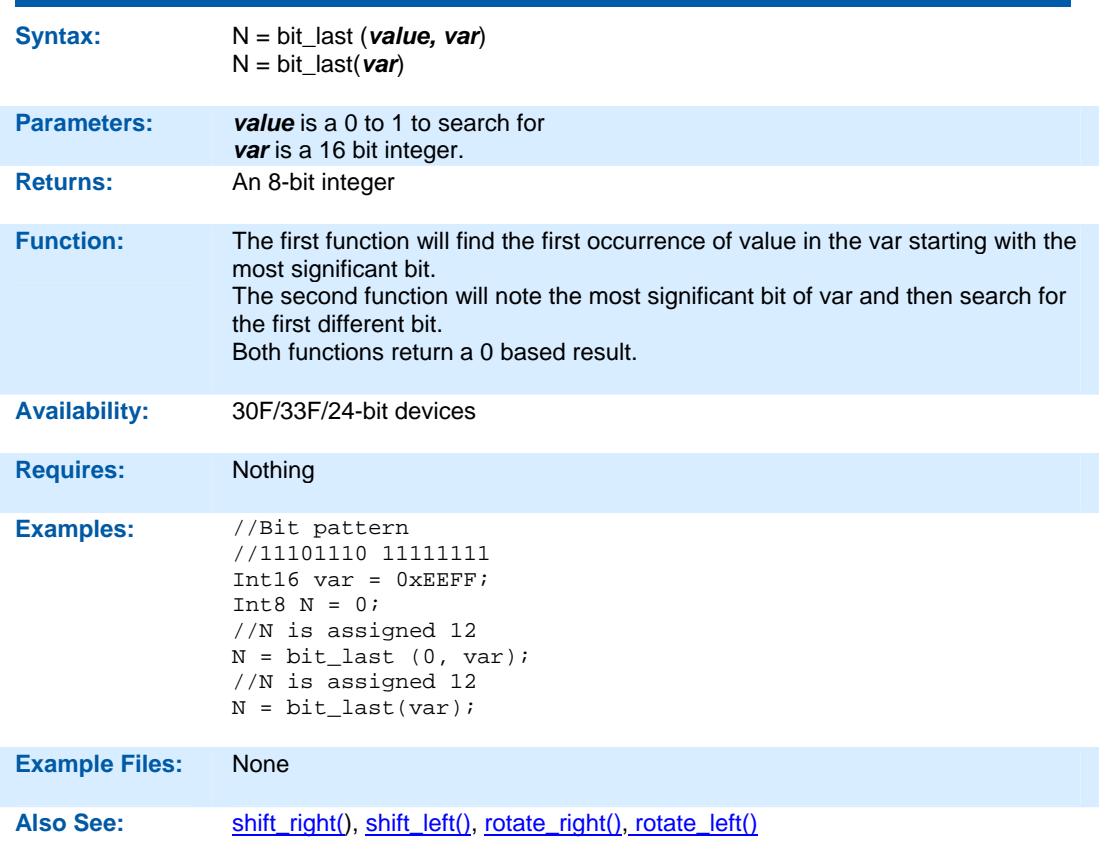

```
bit_set( )
```
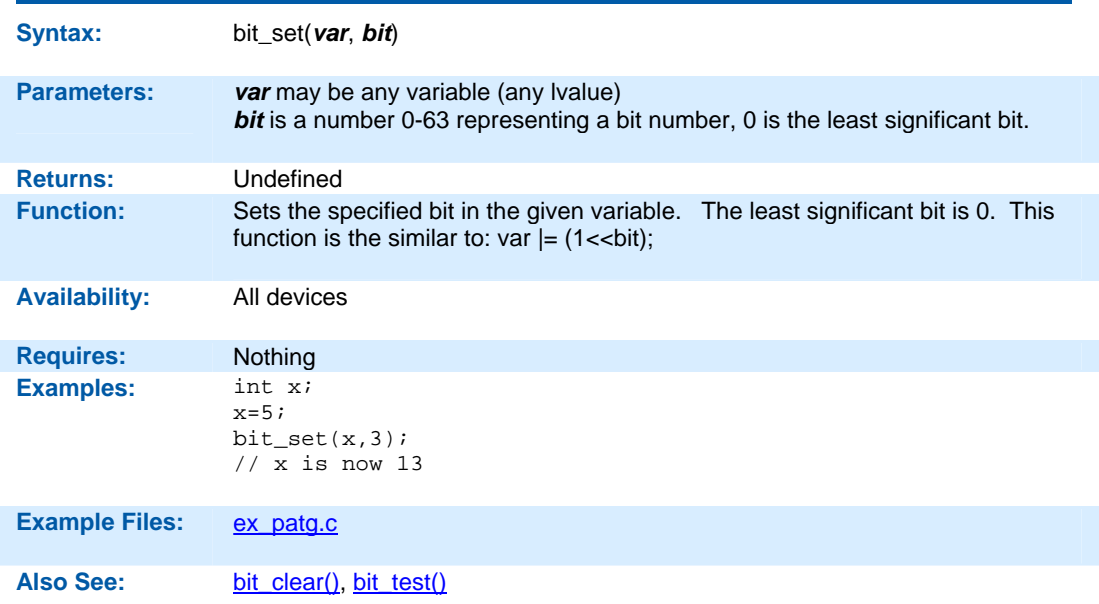

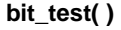

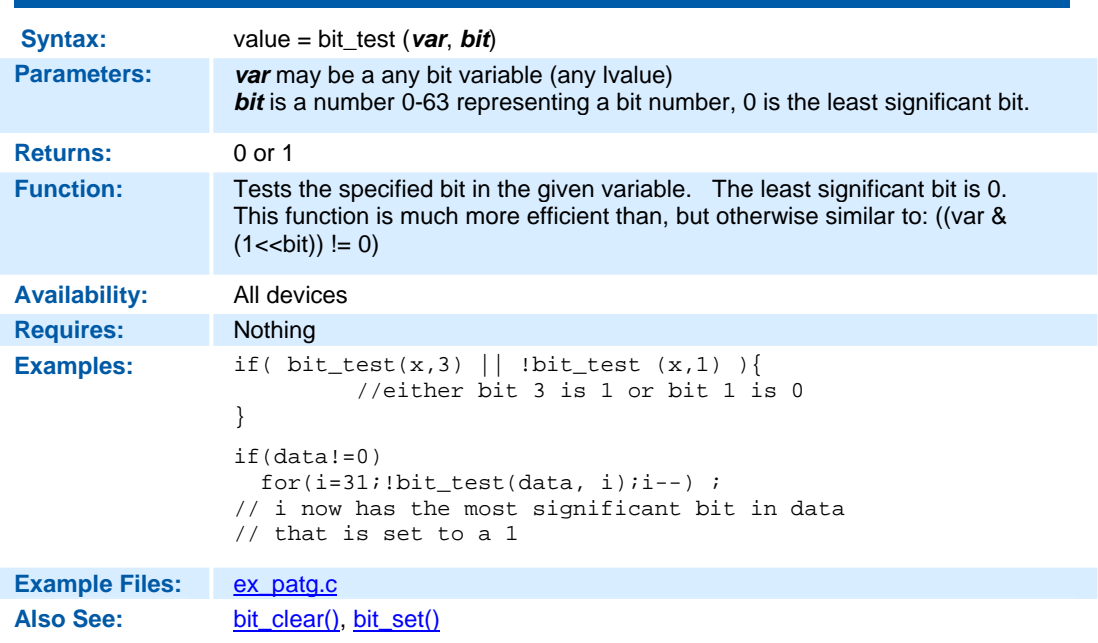

### **brownout\_enable( )**

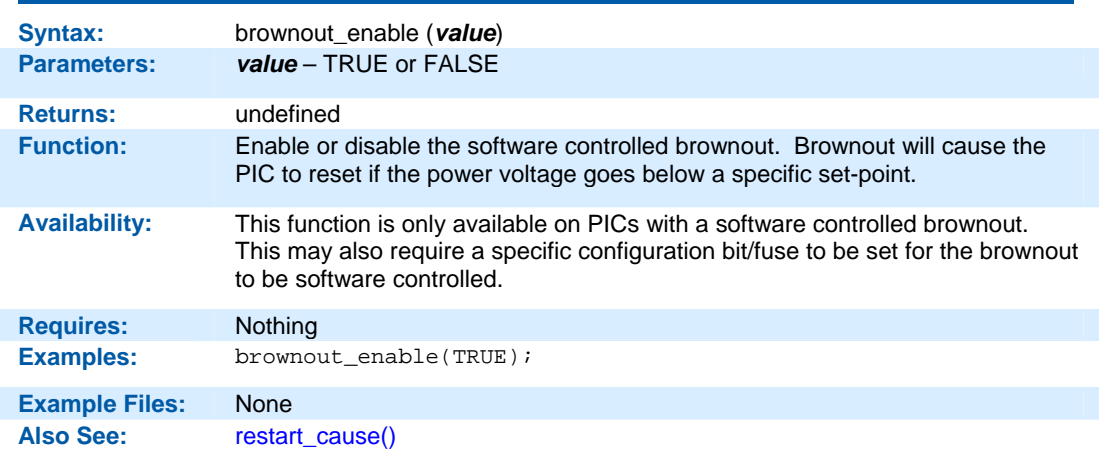

#### **bsearch( )**

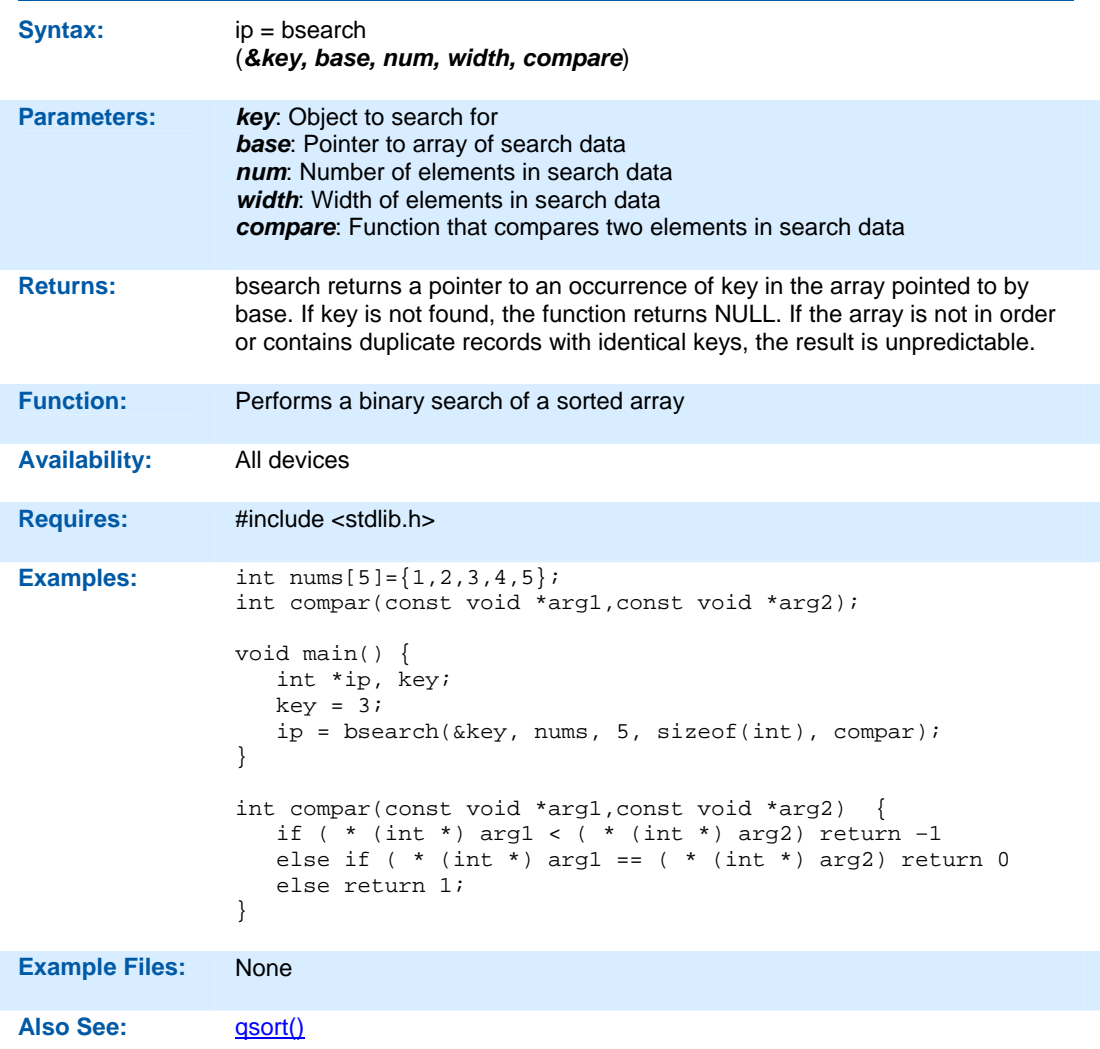

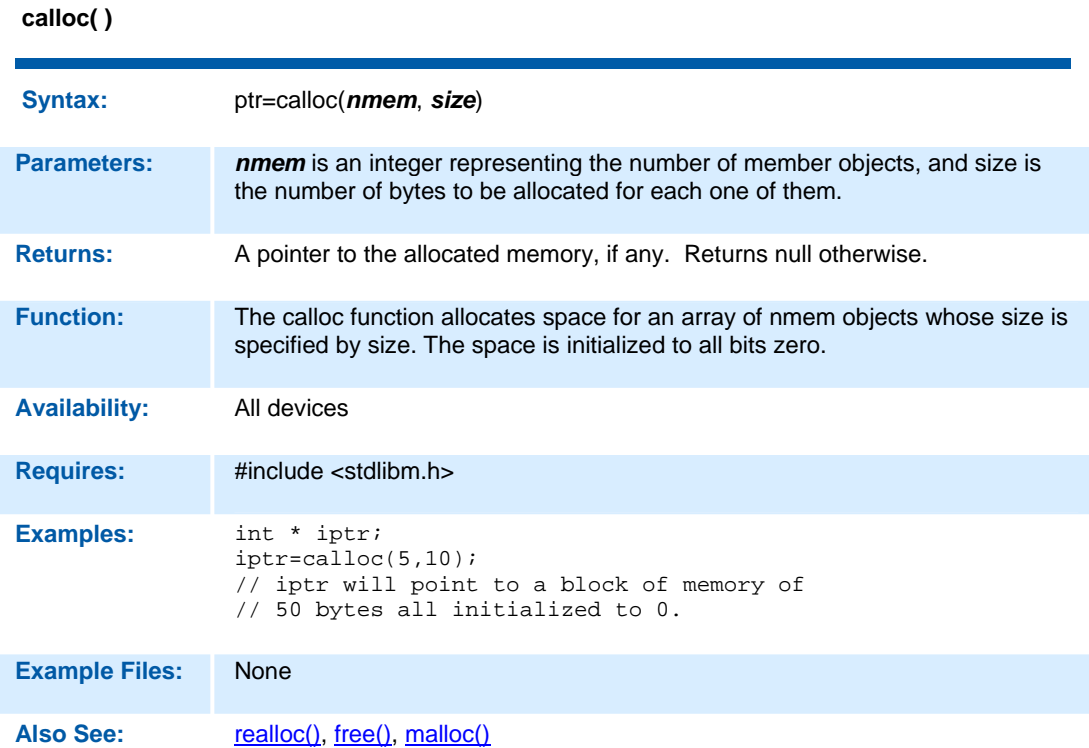

## **ceil( )**

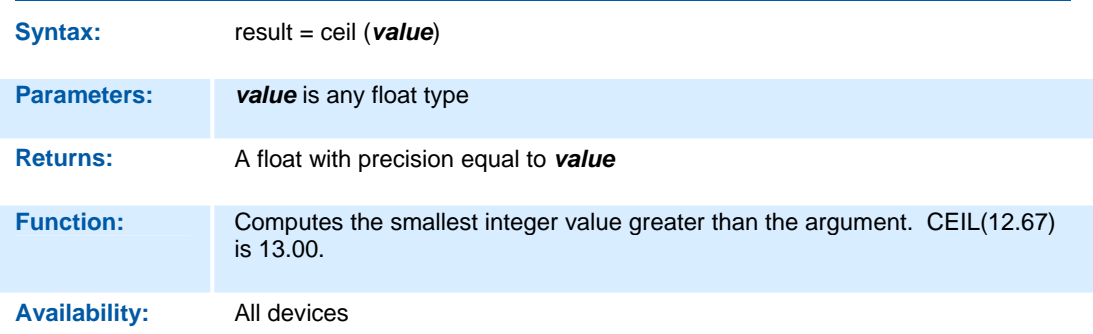

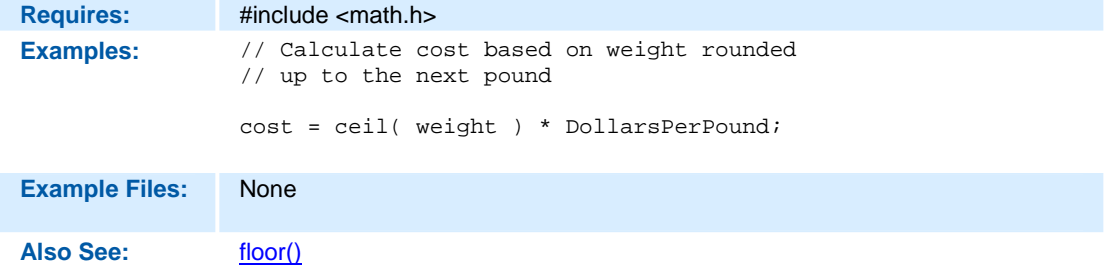

### **clear\_interrupt( )**

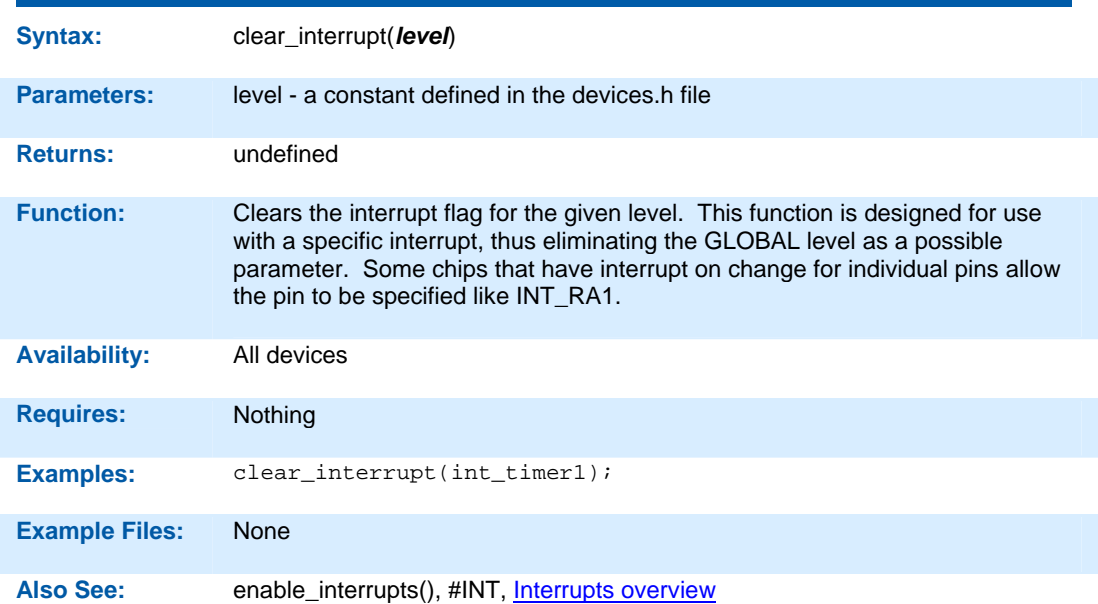

## **crc\_calc(mode)**

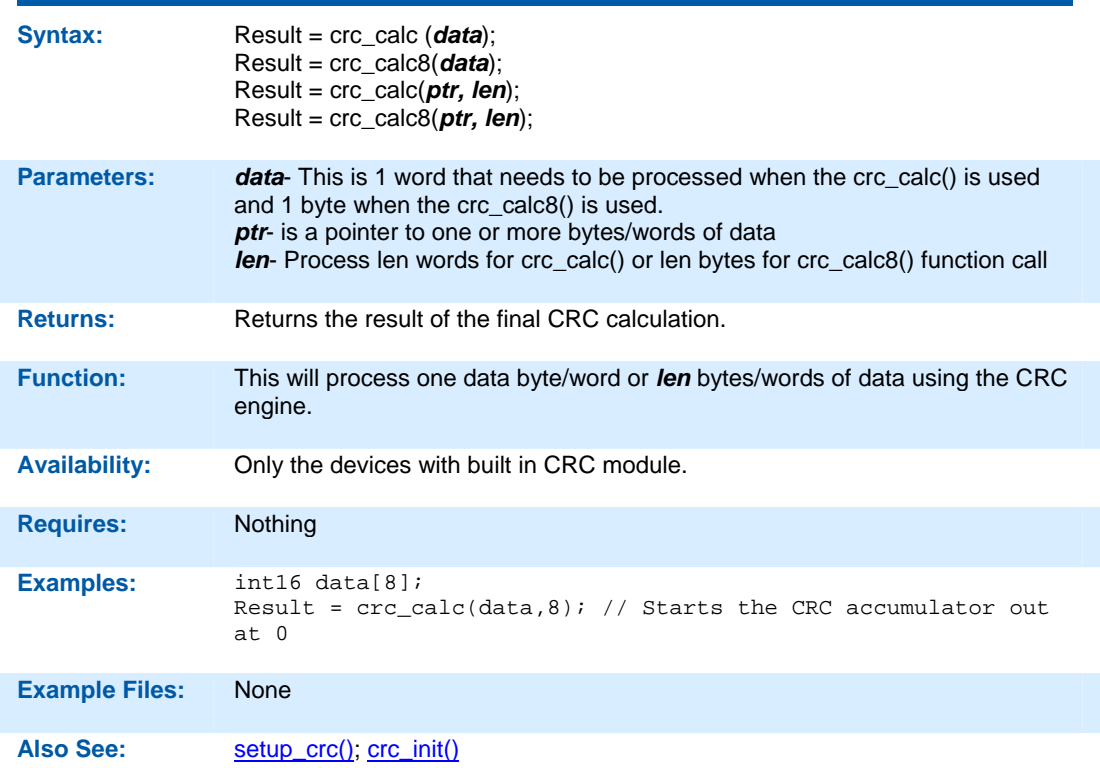

## **crc\_init(mode)**

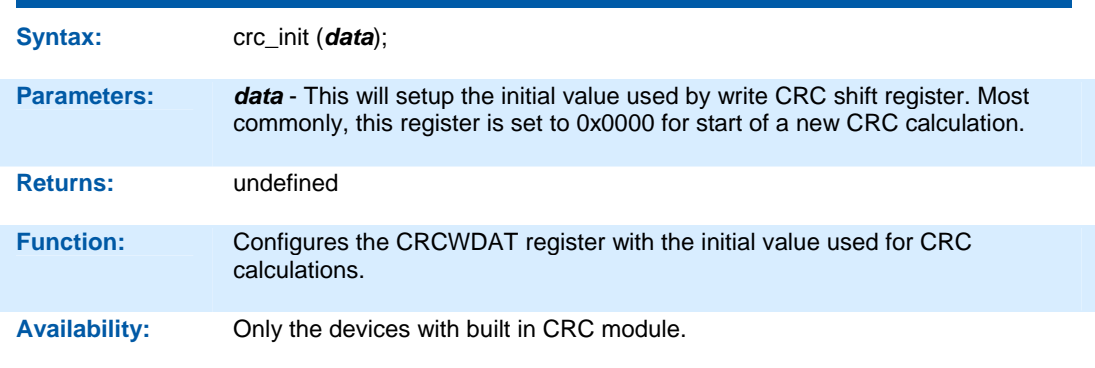

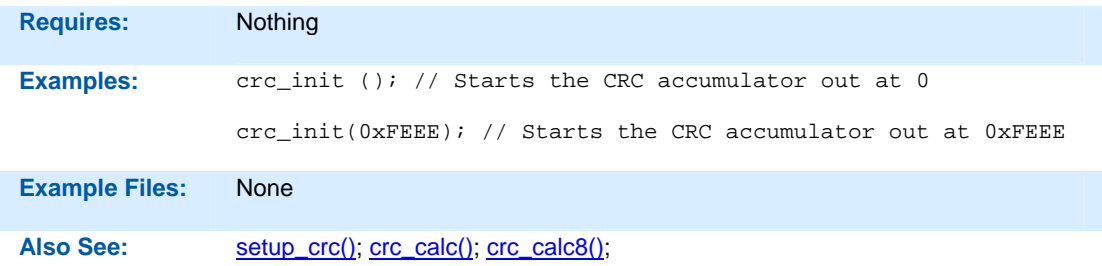

#### **delay\_cycles( )**

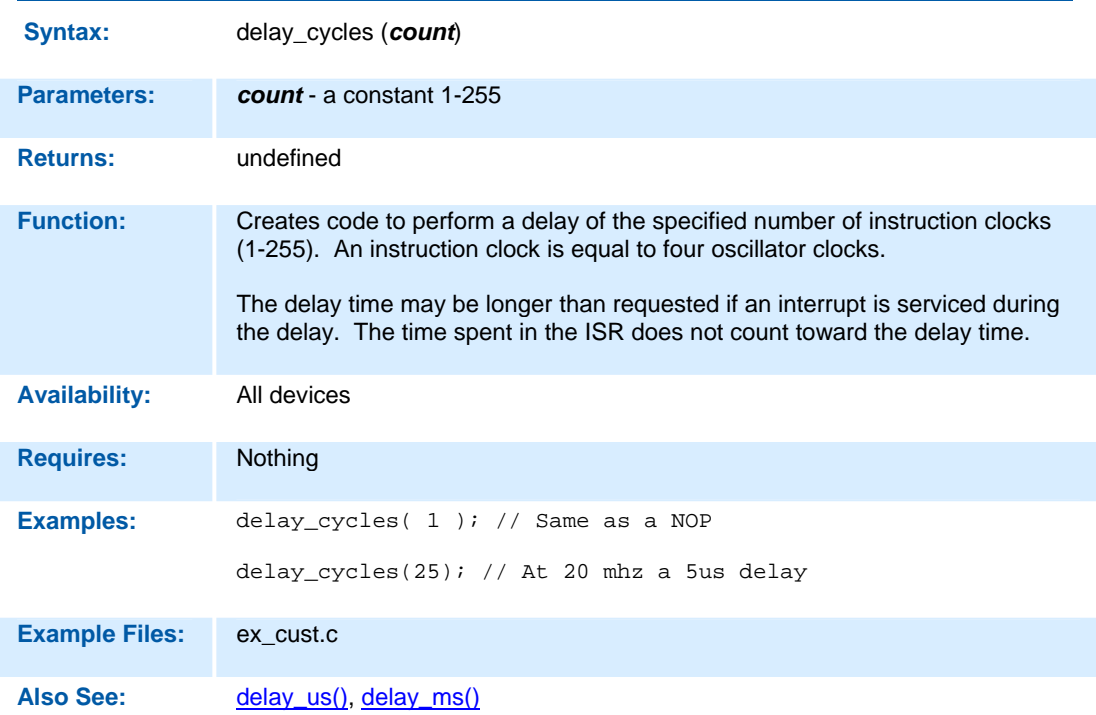

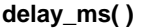

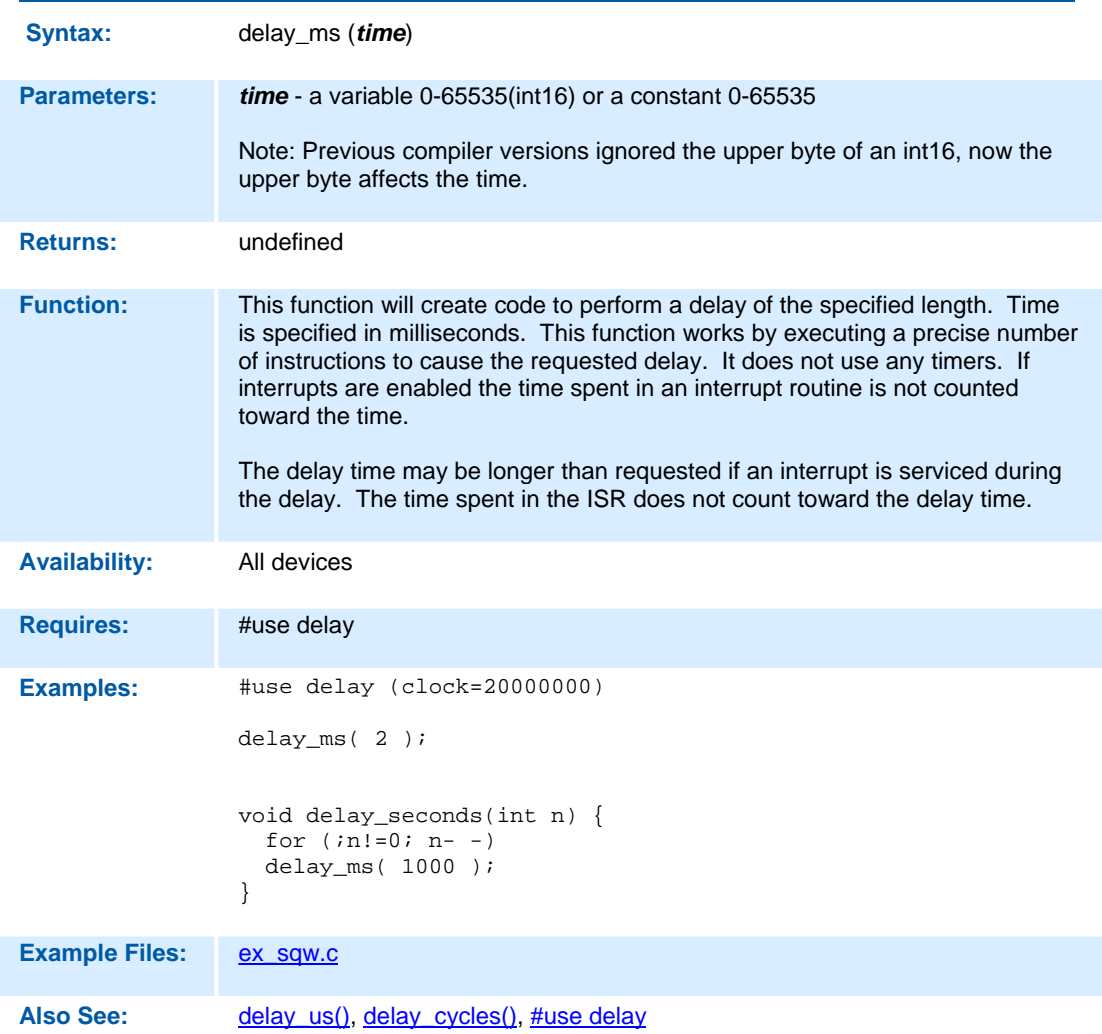

```
delay_us( )
```
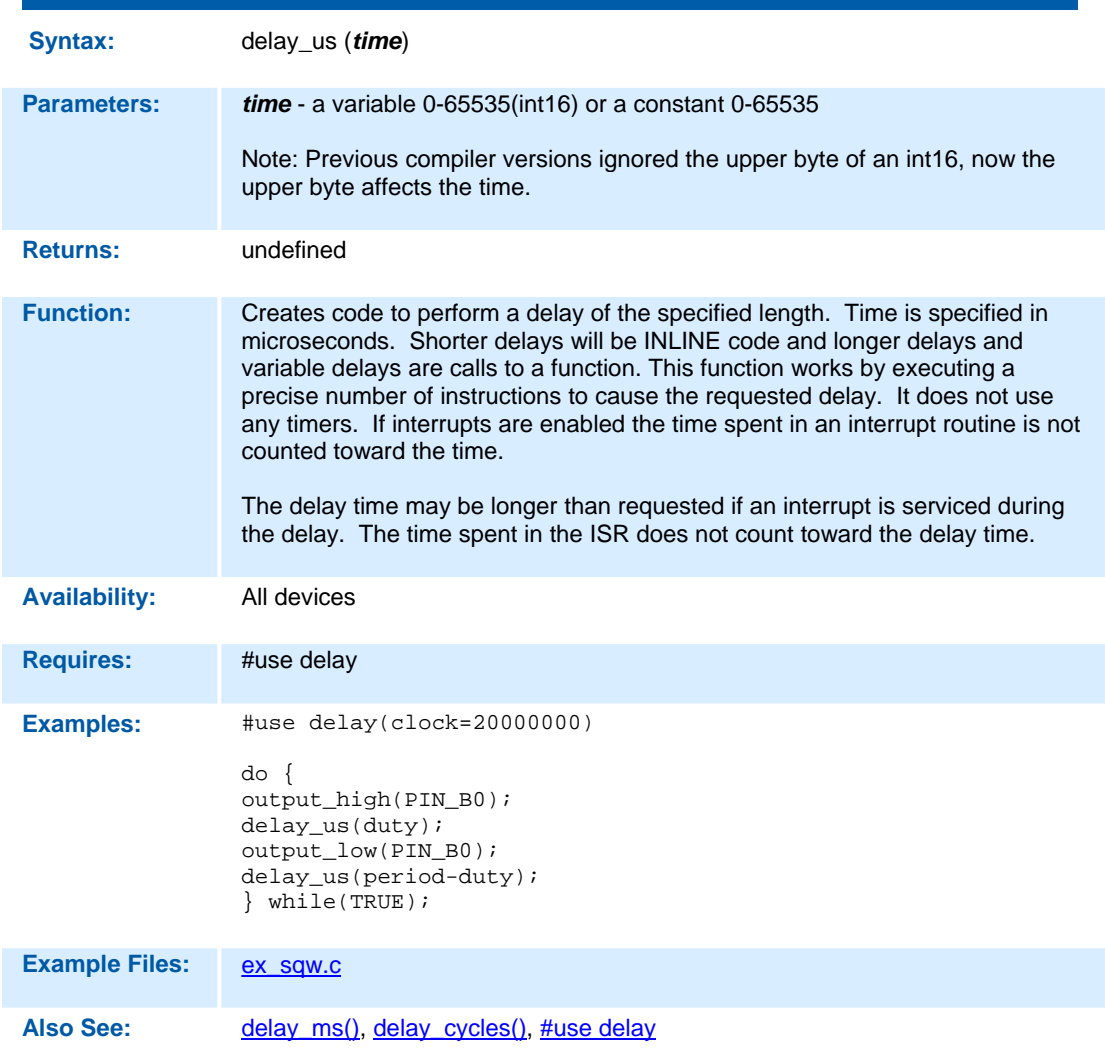

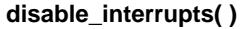

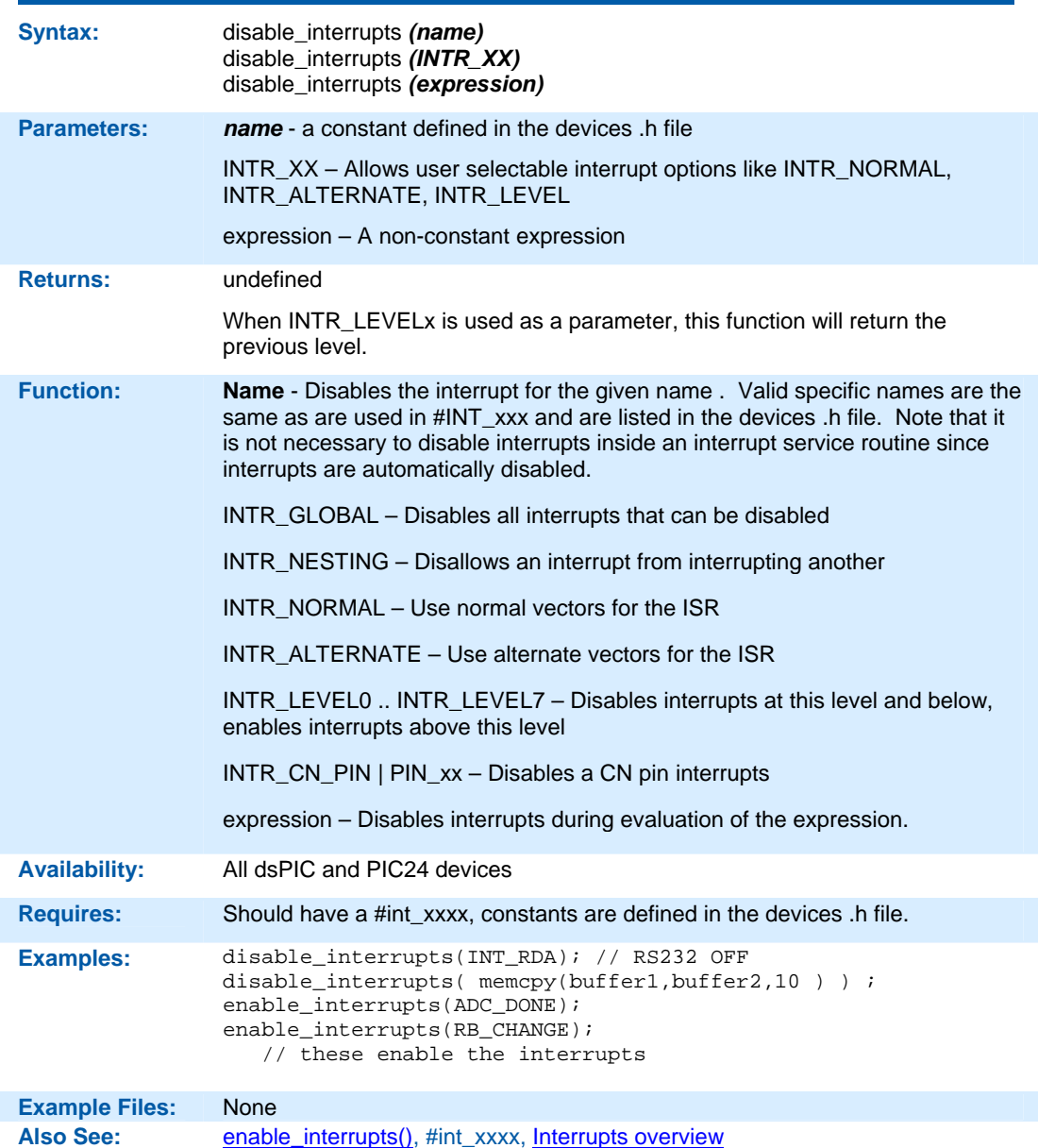

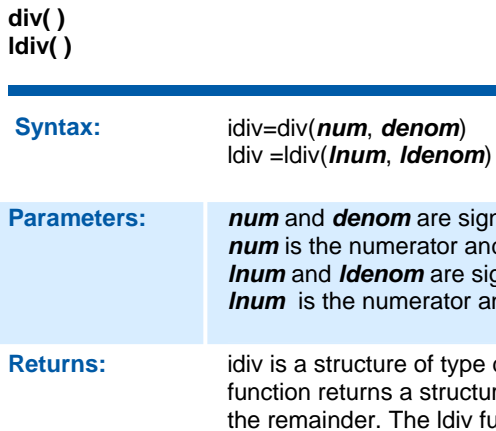

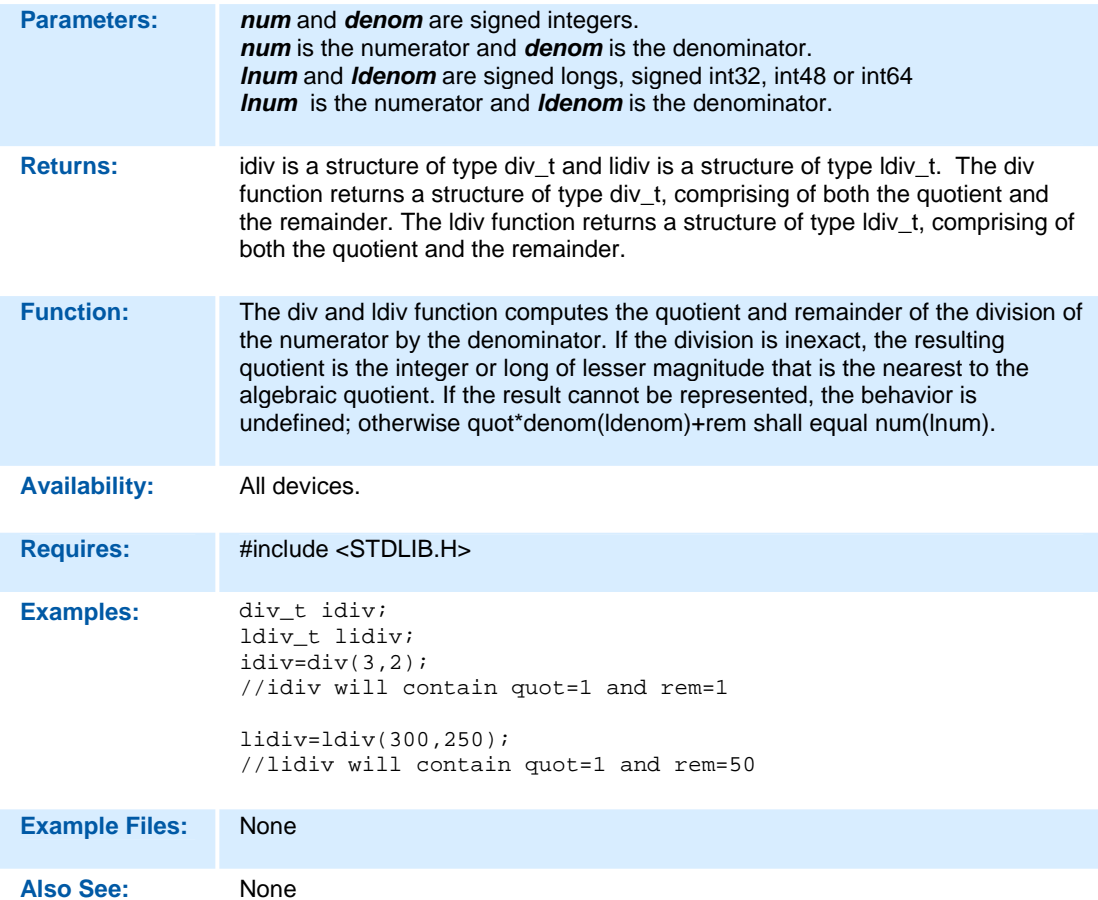

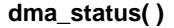

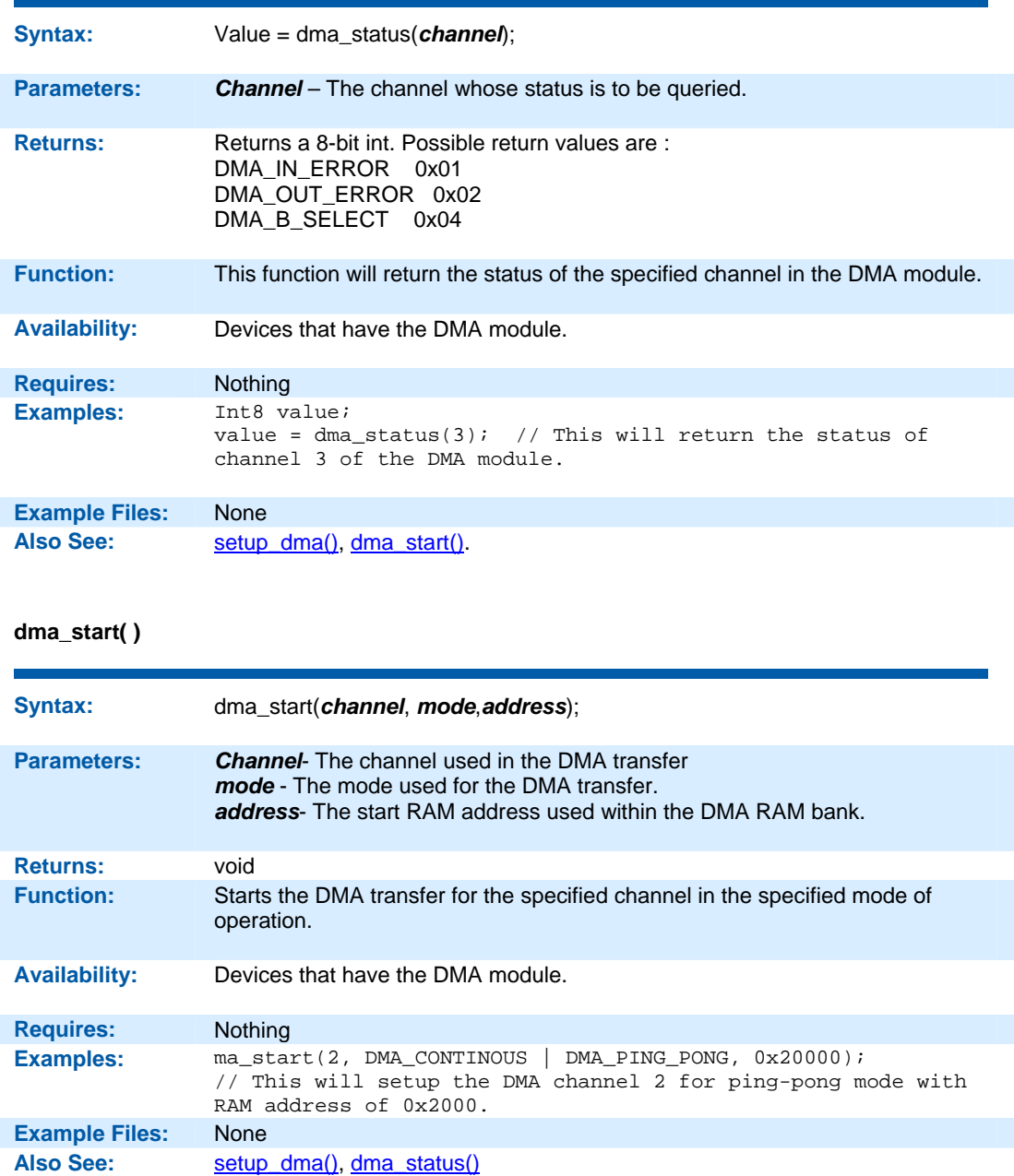
**enable\_interrupts )** 

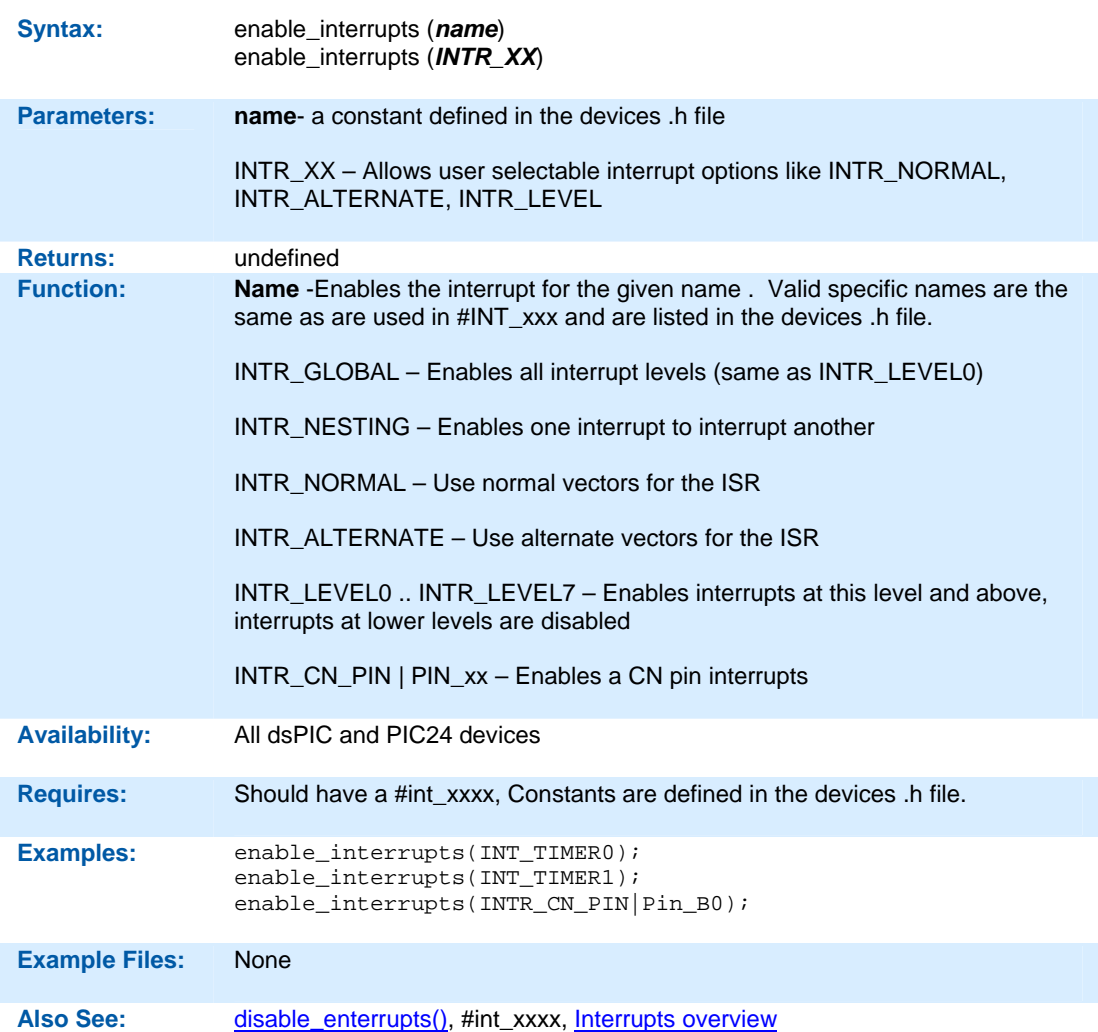

**exp( )** 

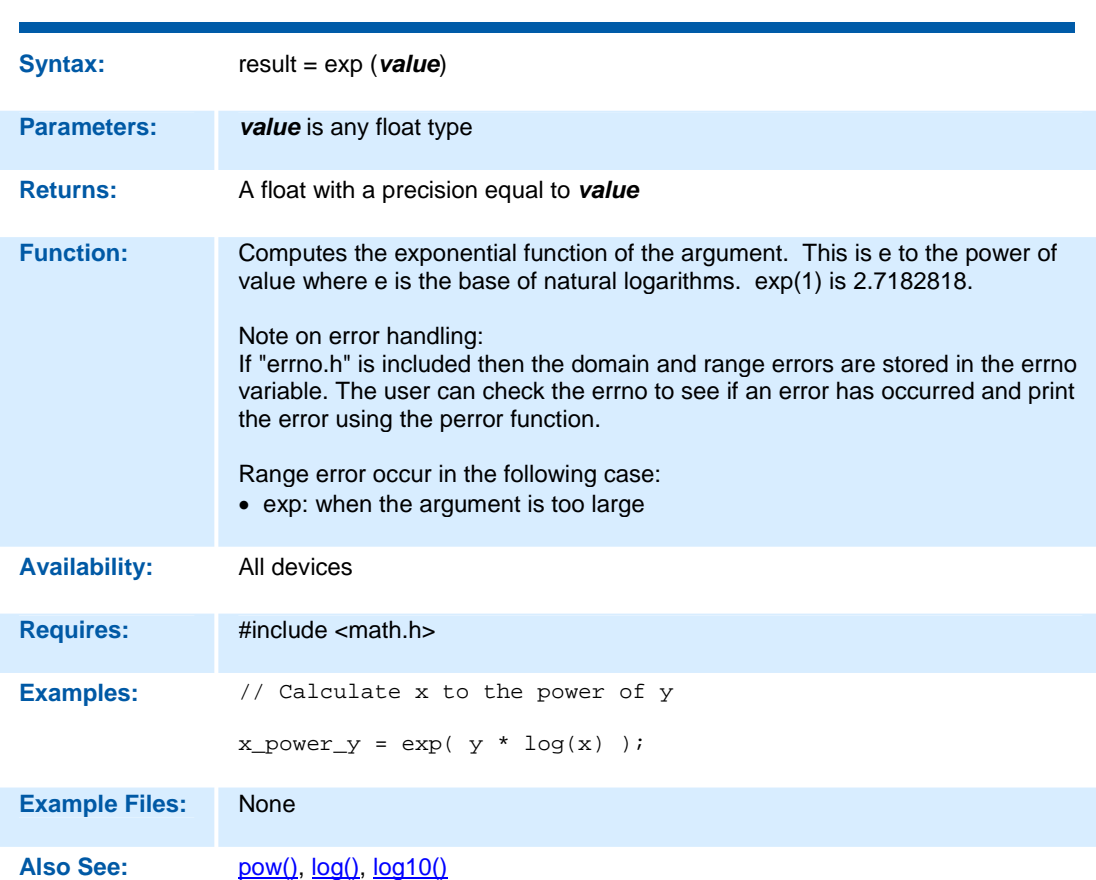

#### **ext\_int\_edge( )**

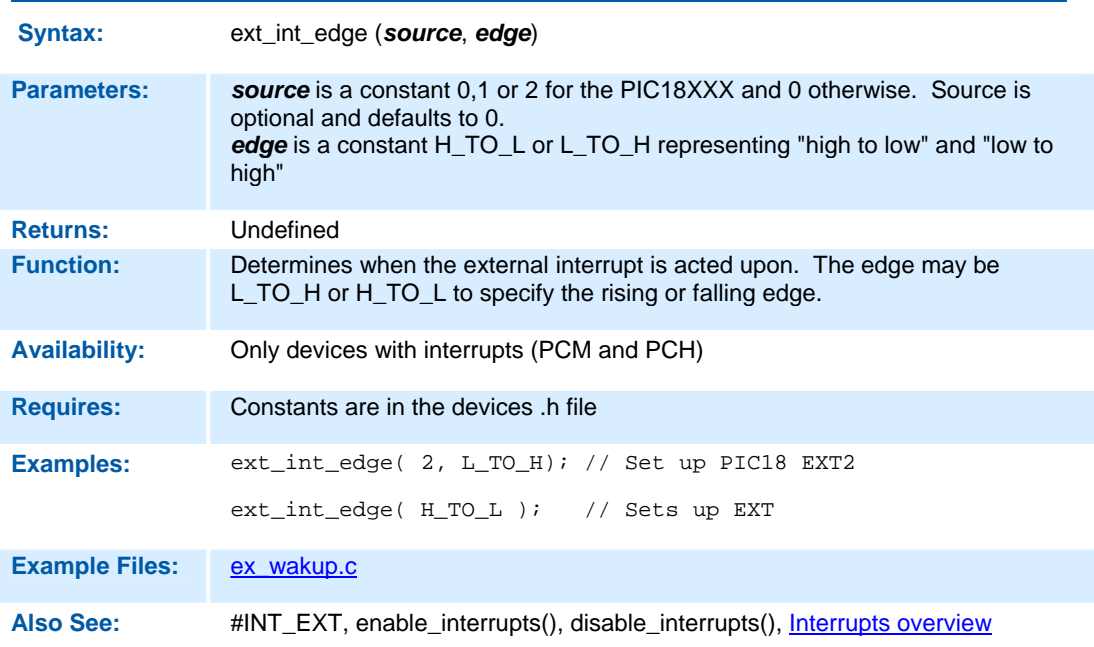

### **fabs( )**

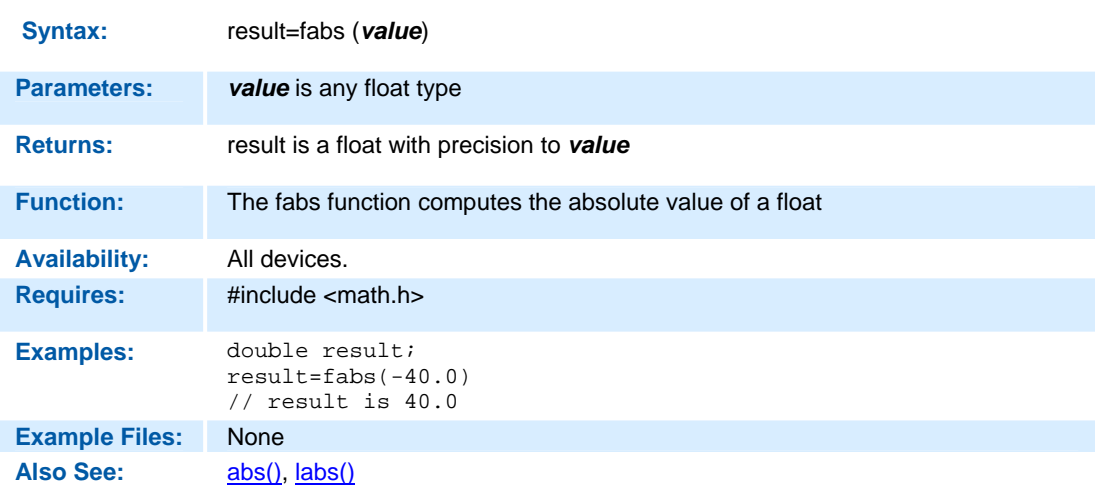

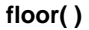

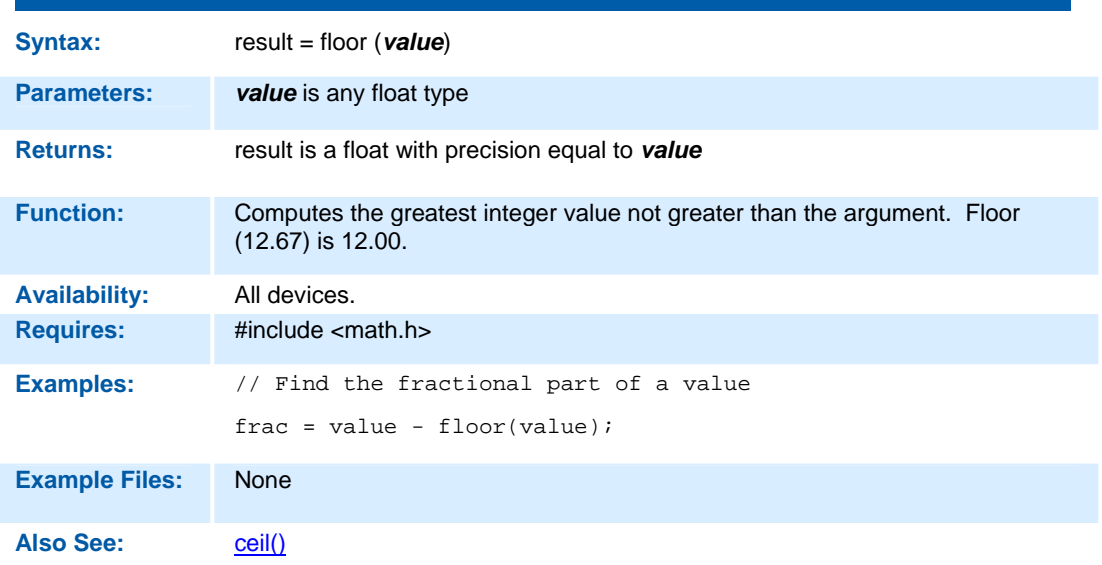

## **fmod( )**

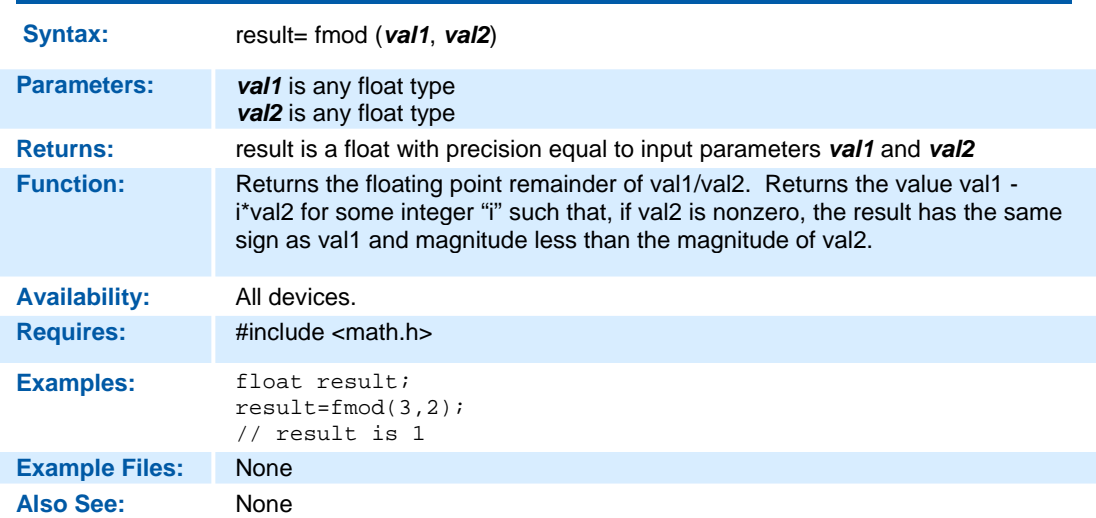

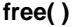

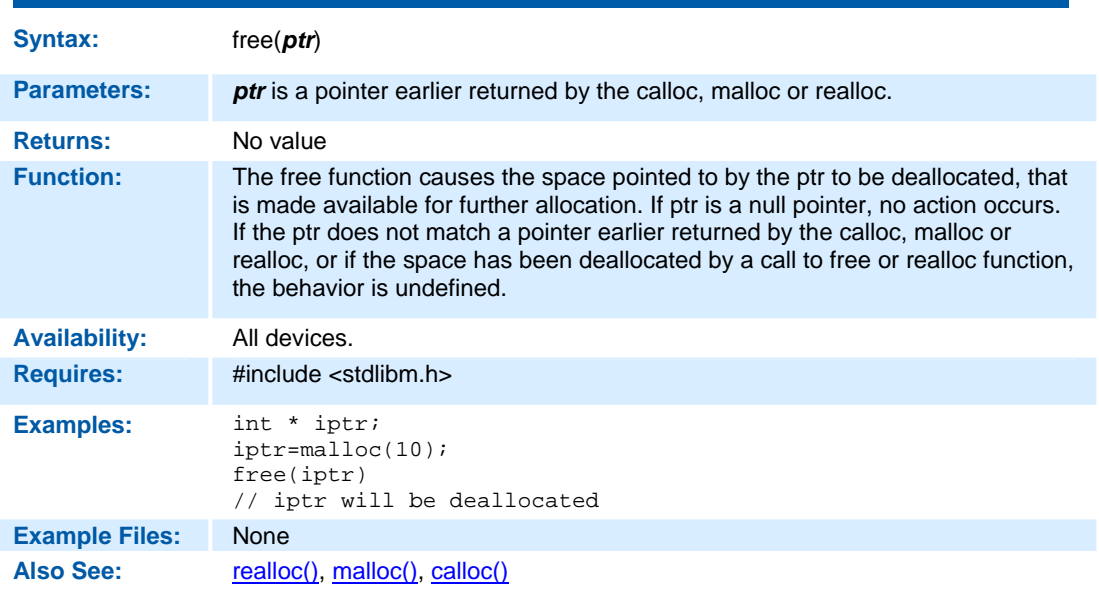

### **frexp( )**

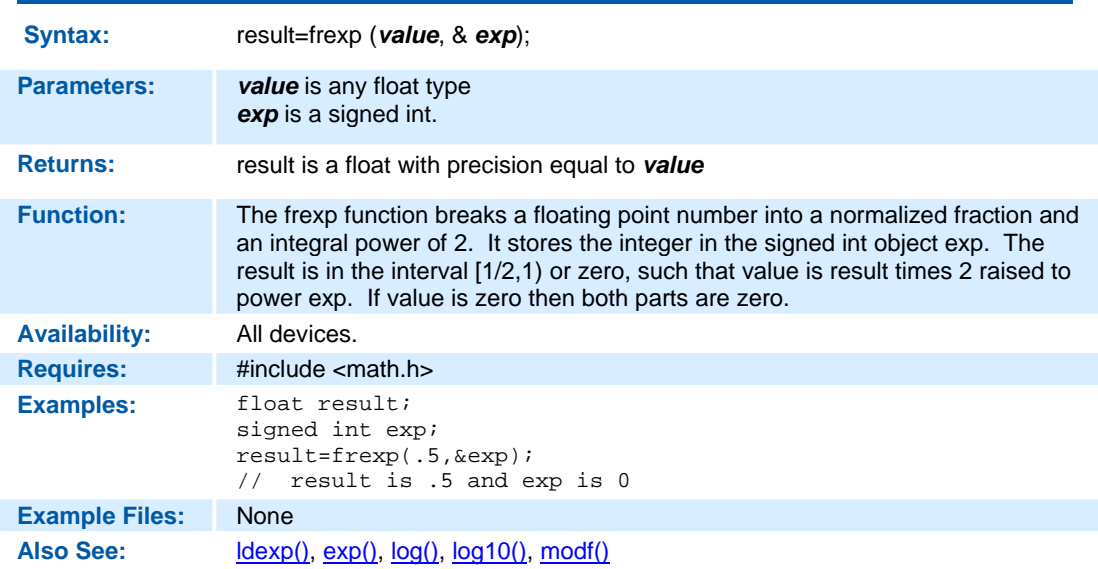

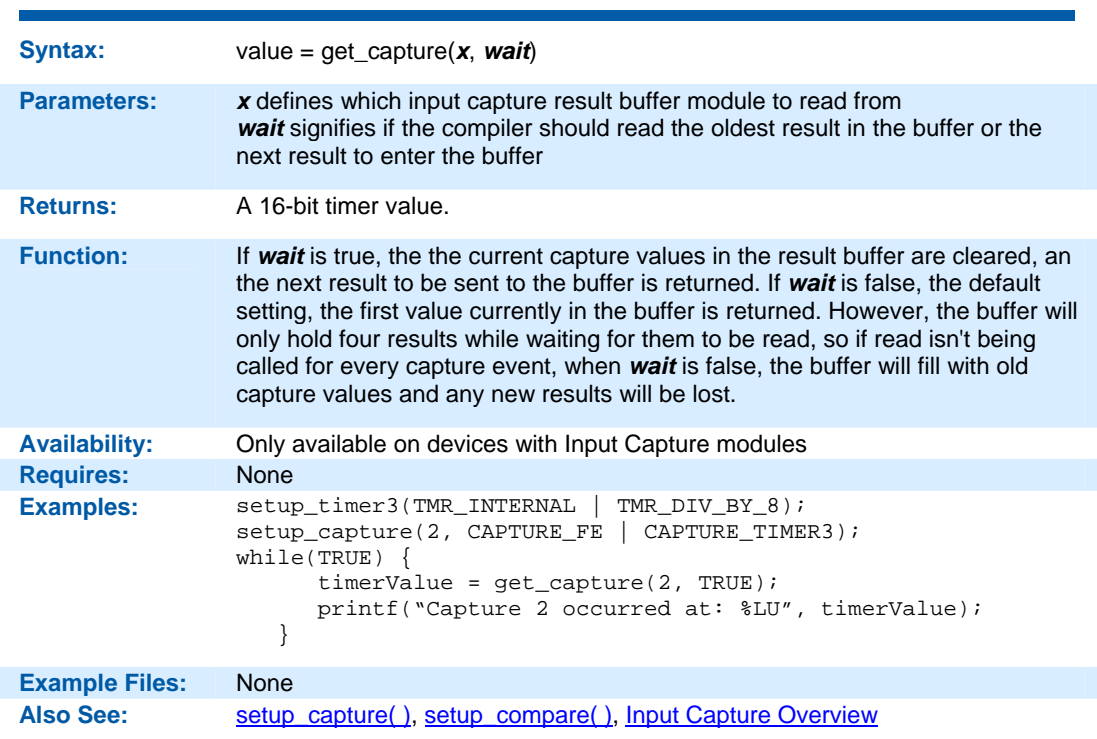

#### **get\_capture( )**

#### **get\_motor\_pwm\_event( )**

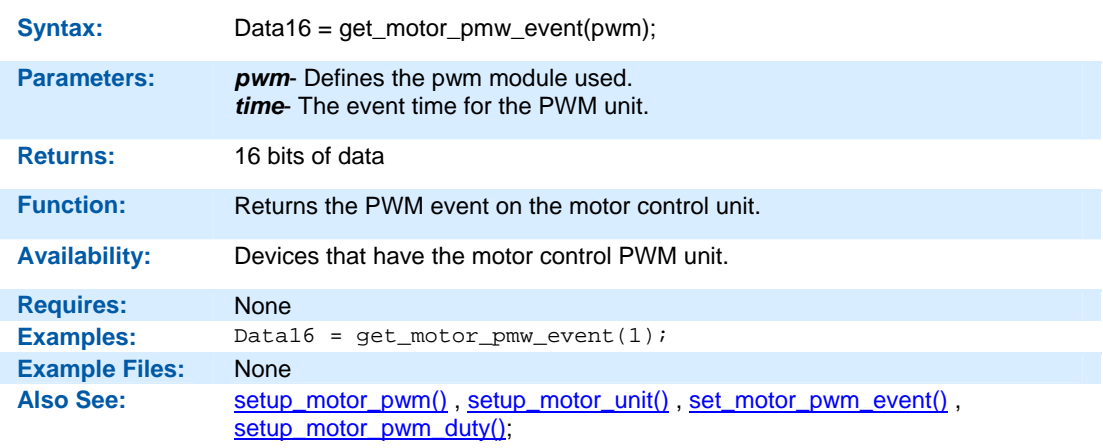

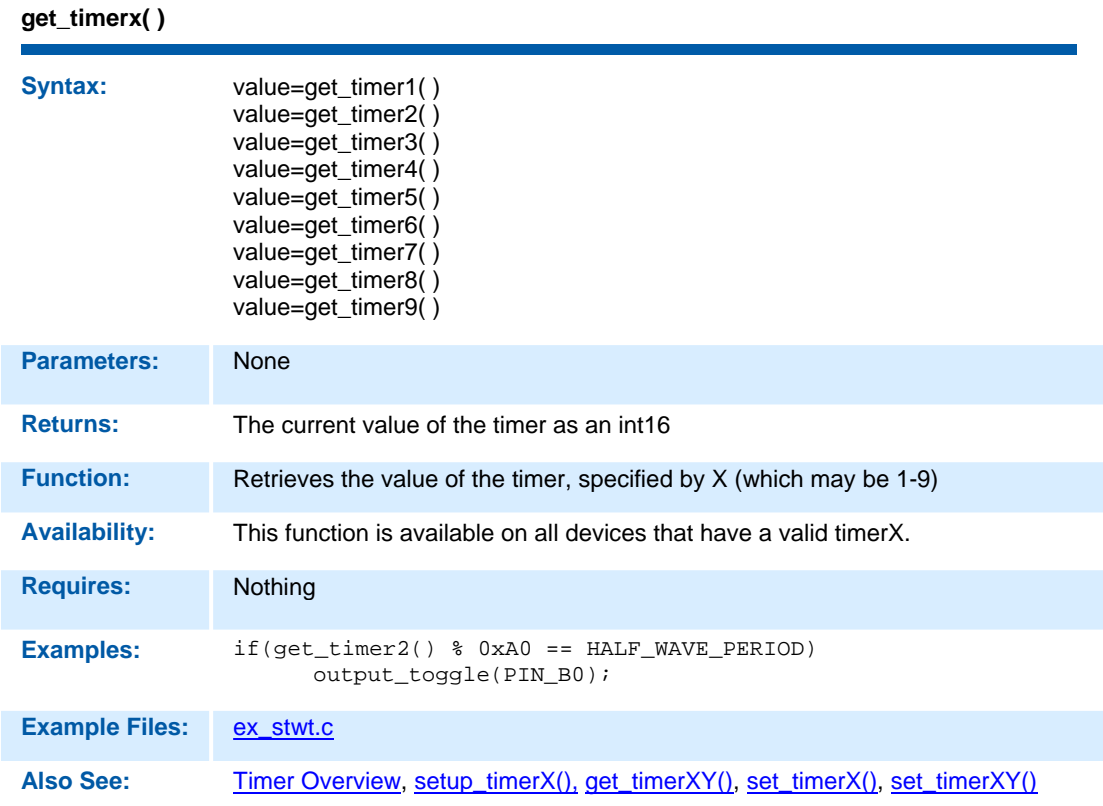

#### **get\_timerxy( )**

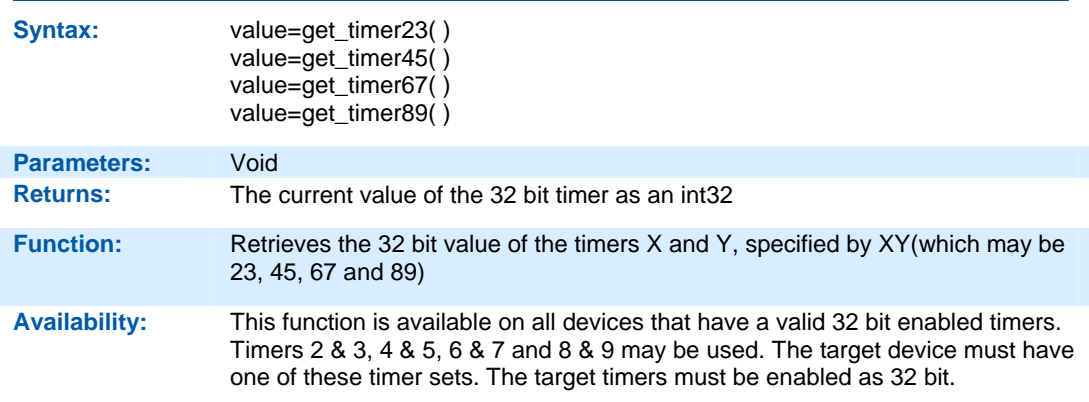

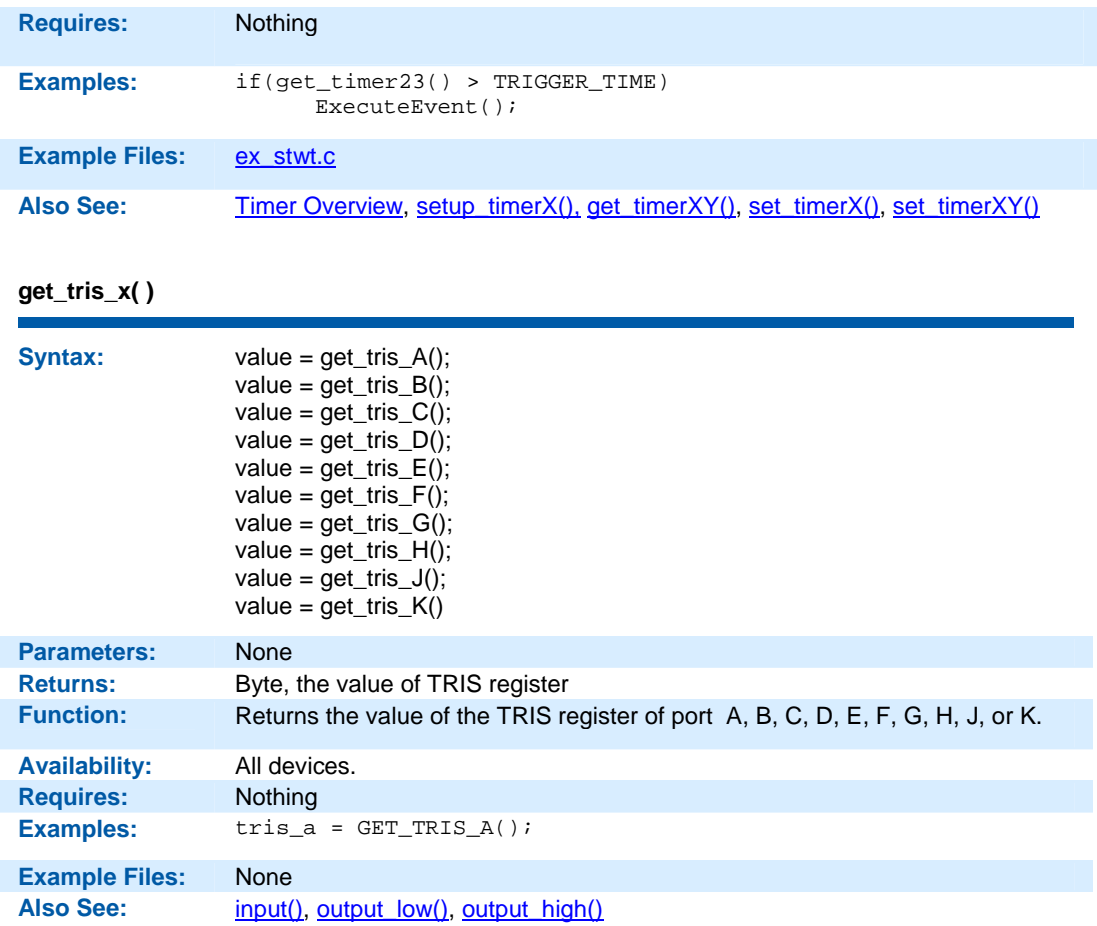

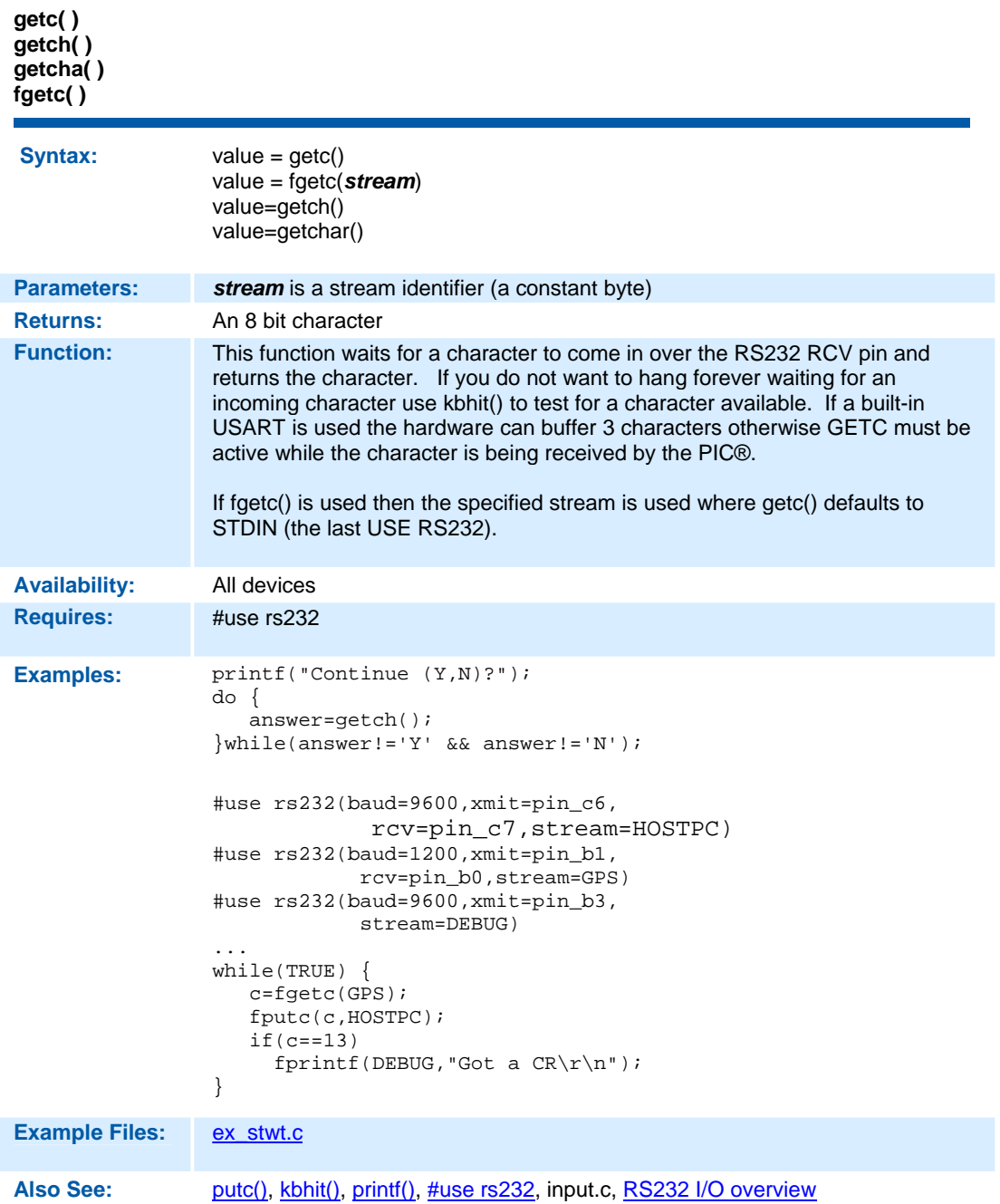

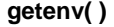

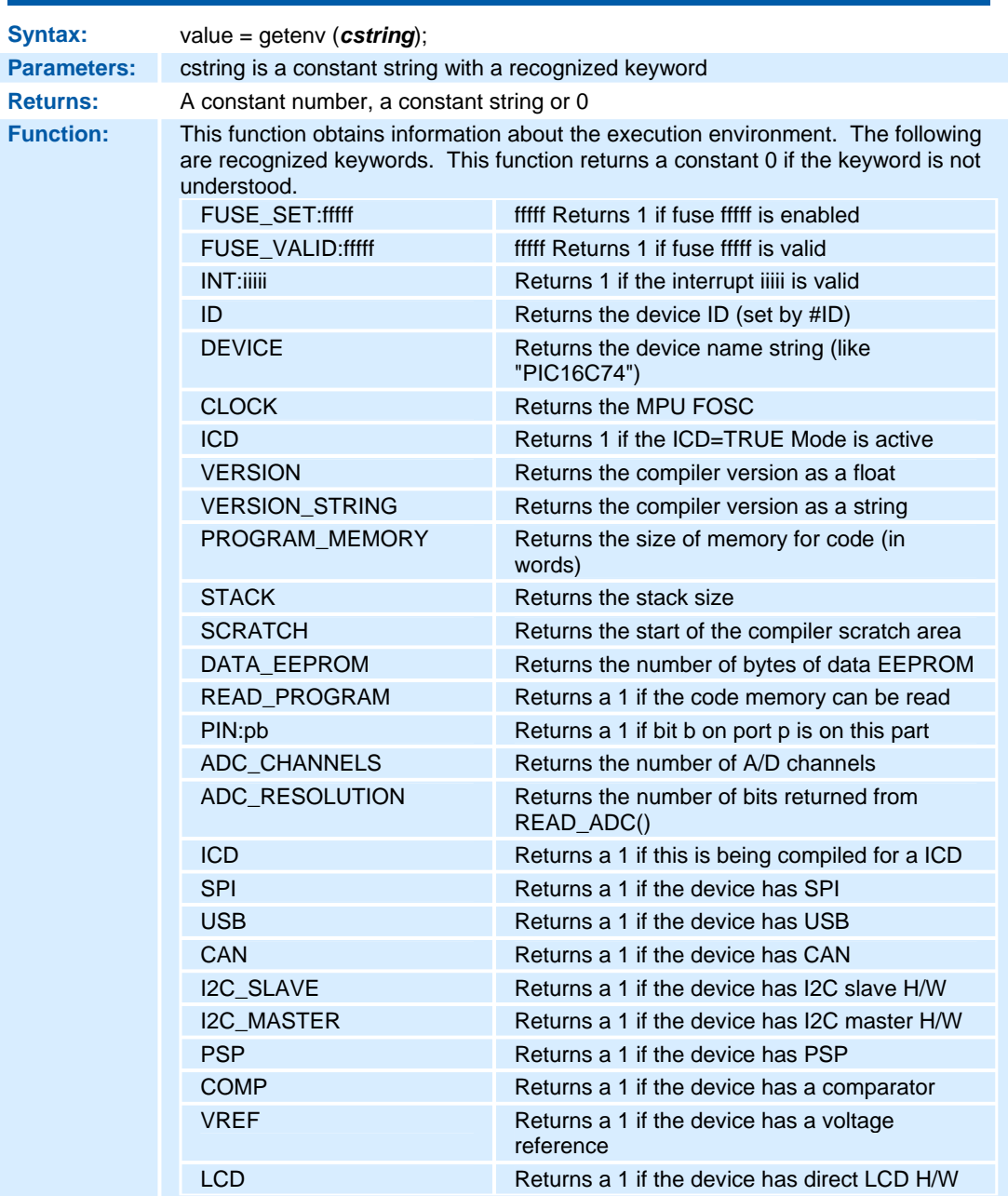

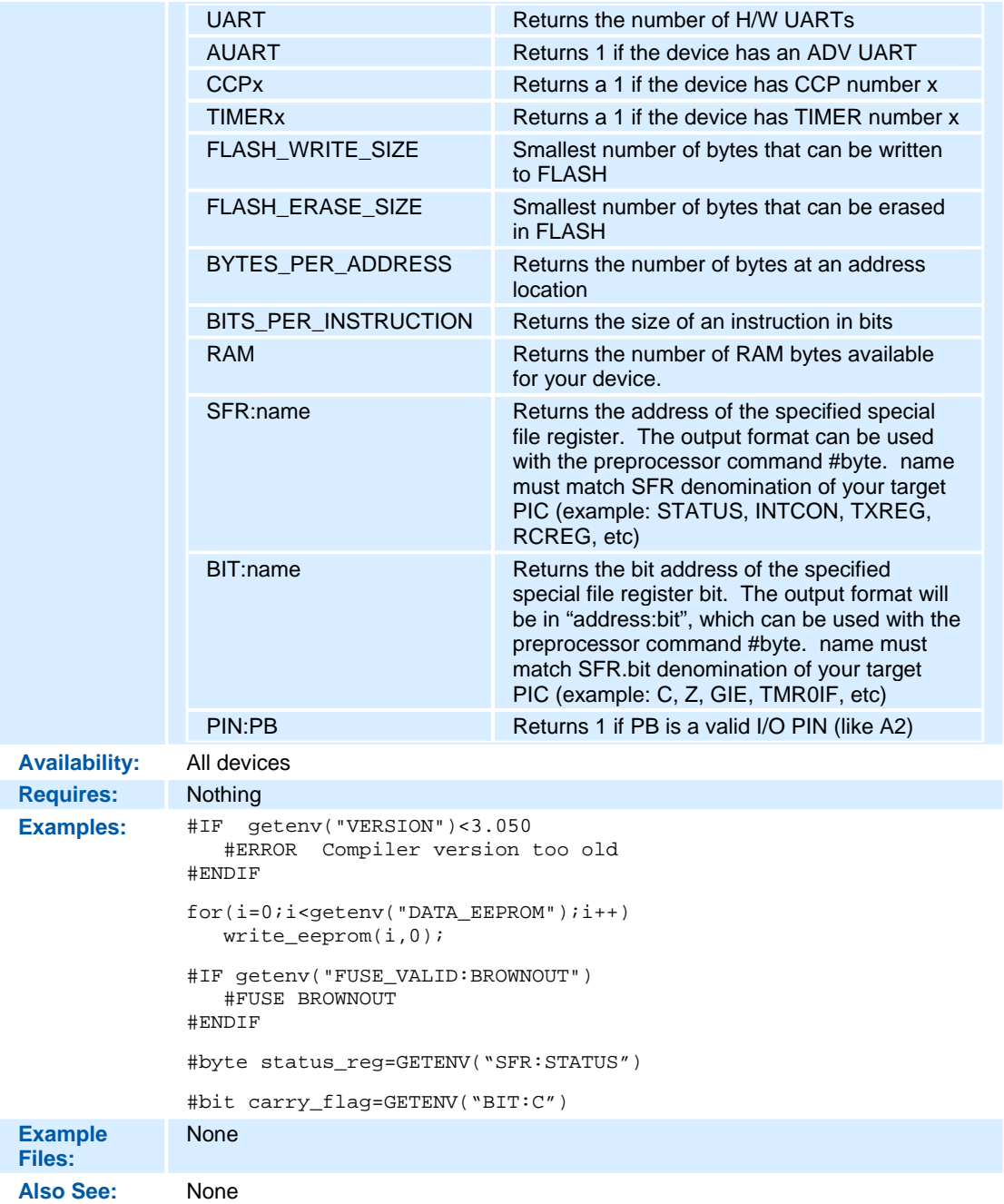

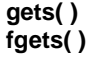

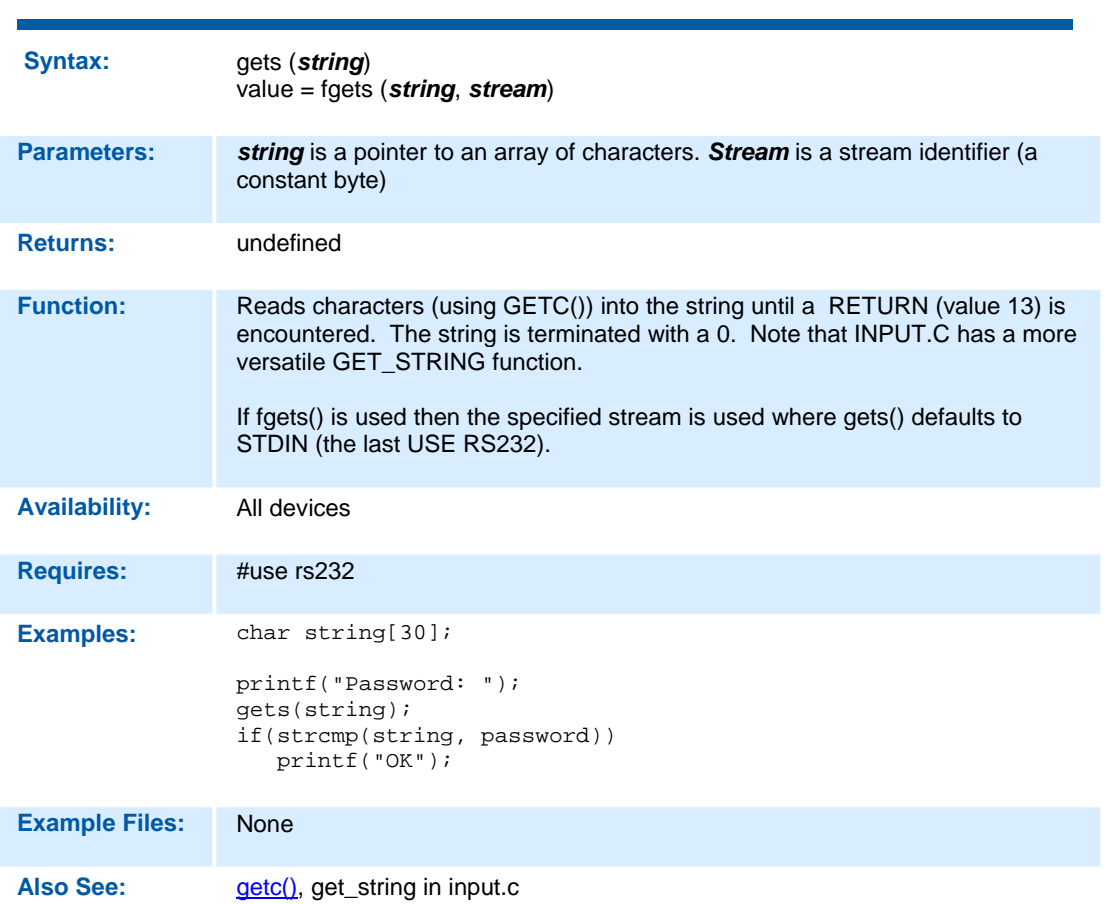

#### **goto\_address( )**

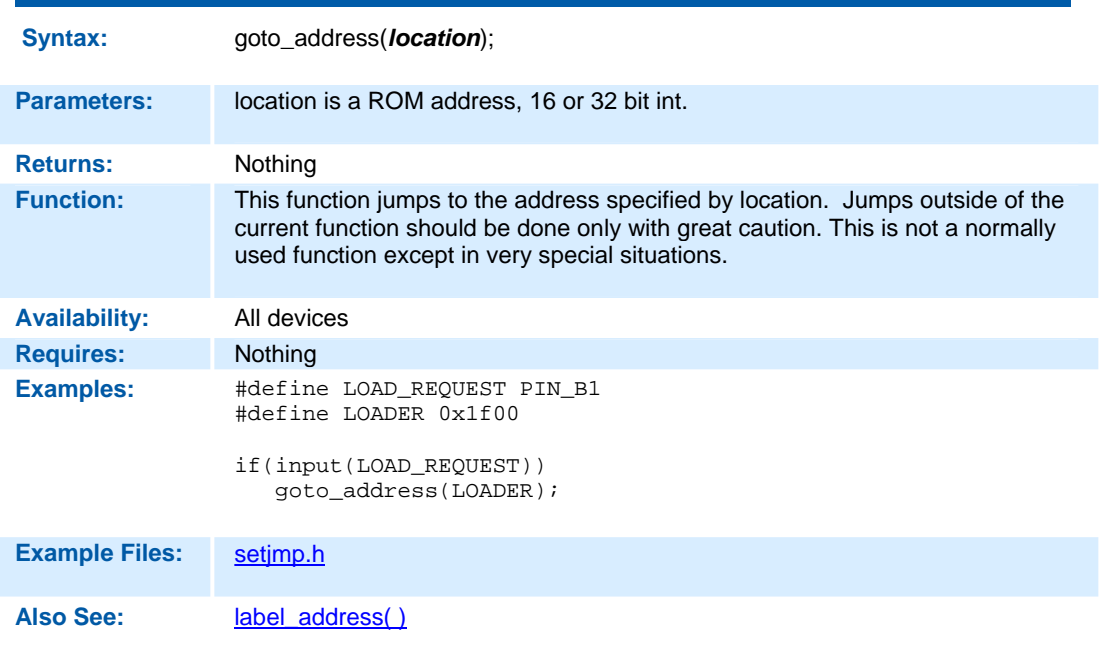

#### **i2c\_isr\_state( )**

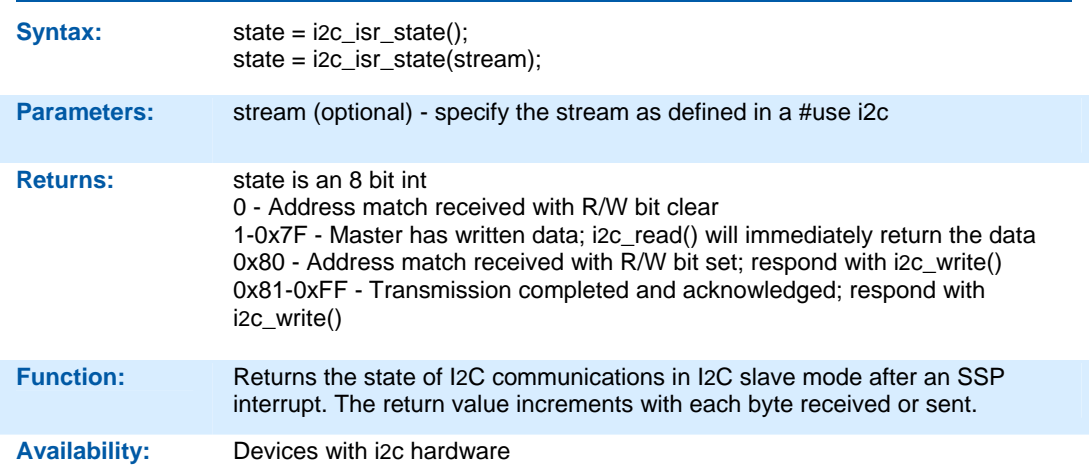

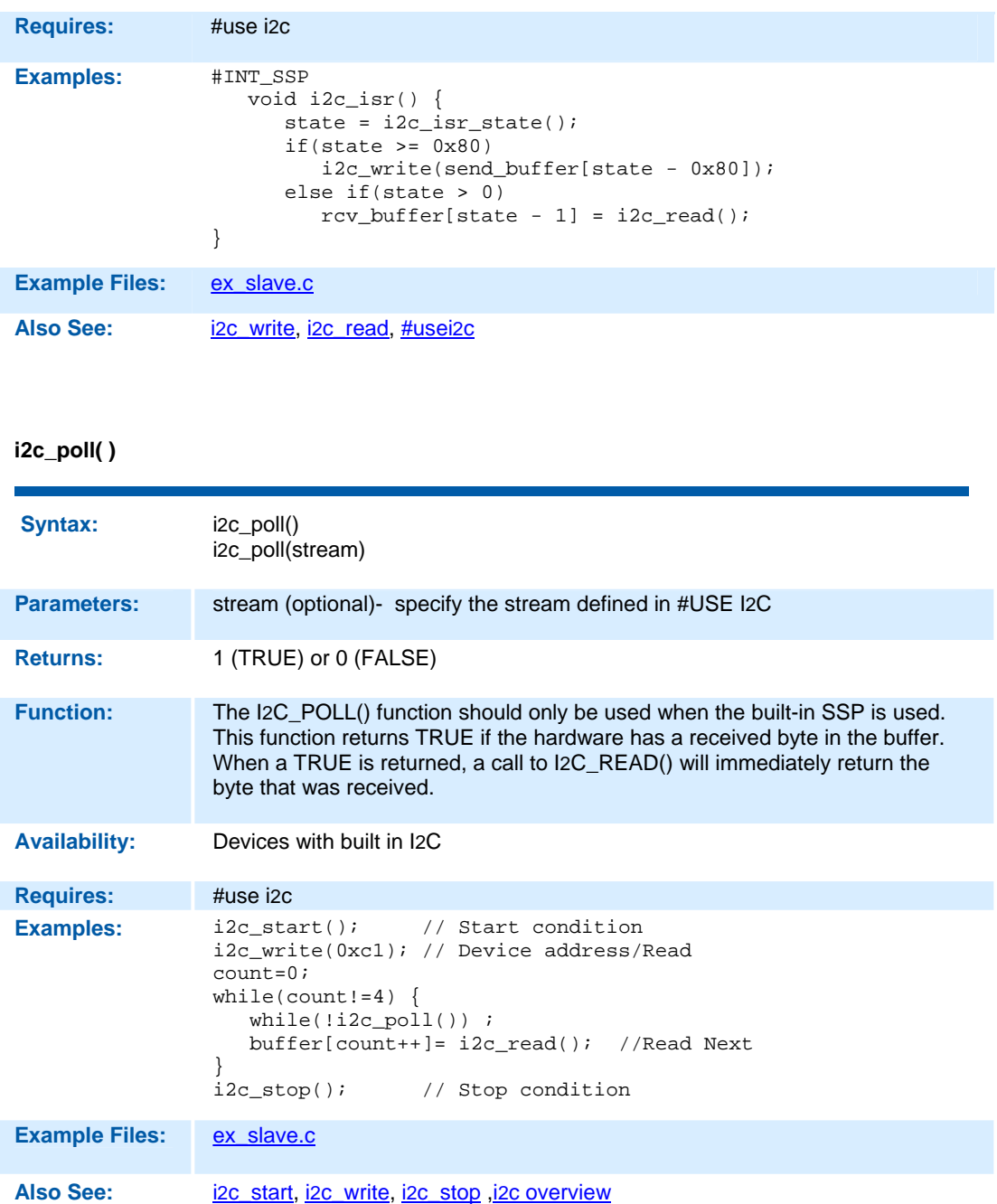

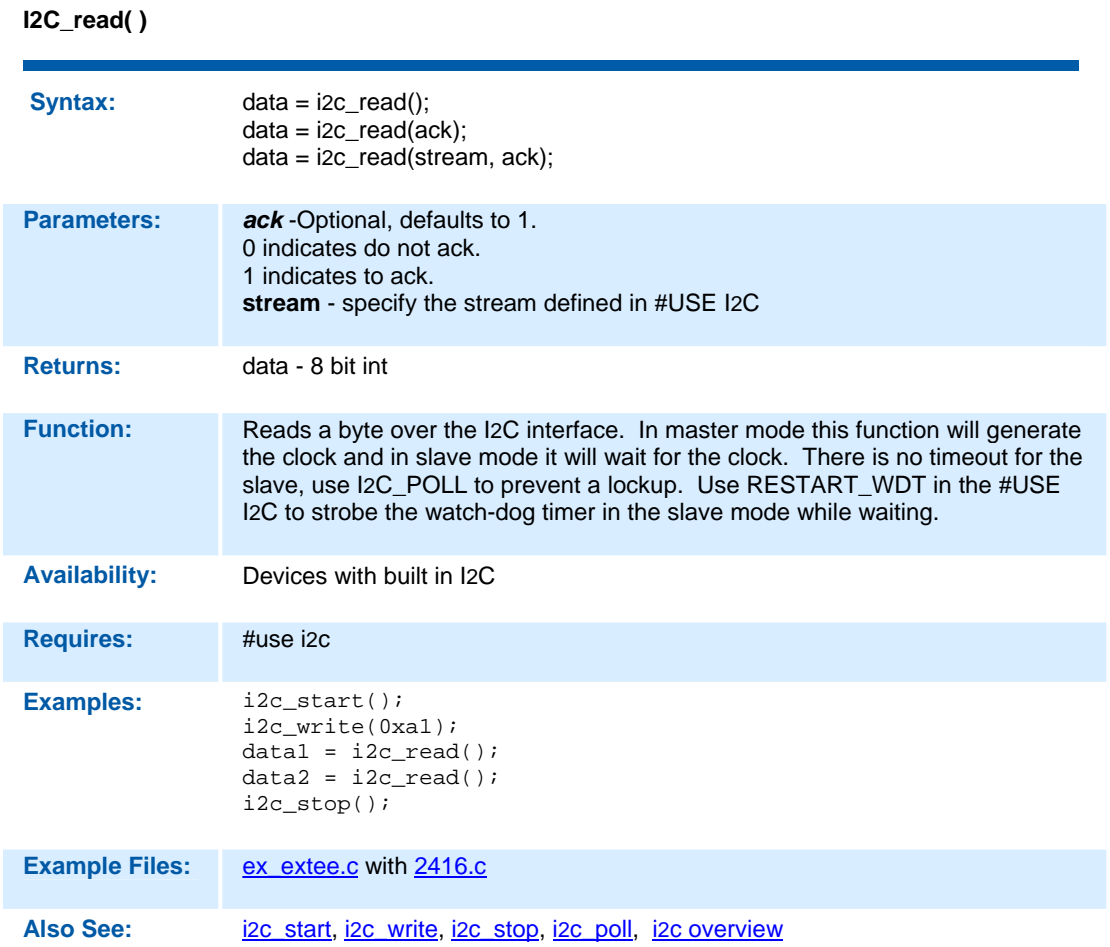

#### **i2c\_slaveaddr( )**

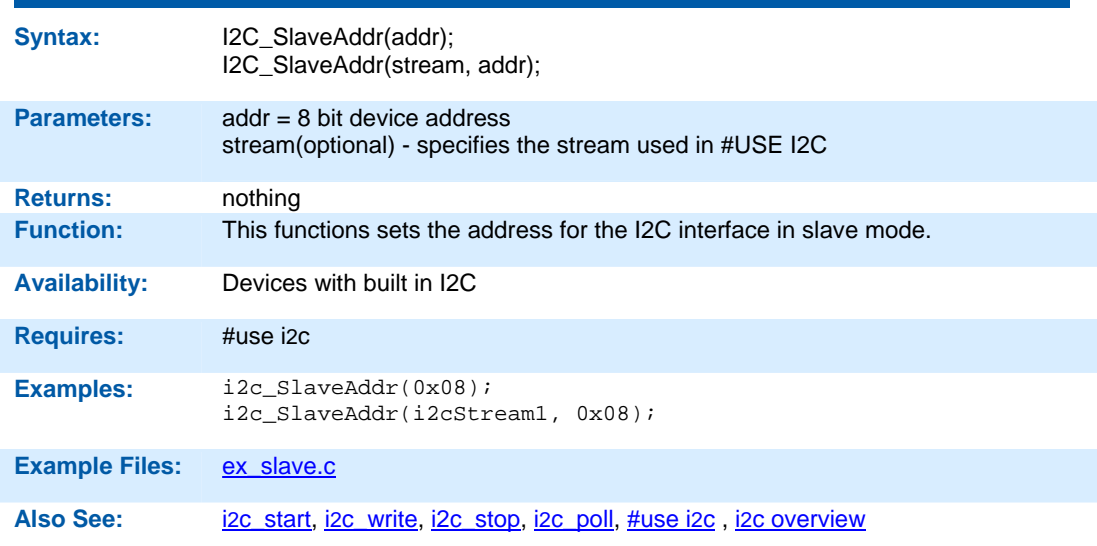

#### **i2c\_start( )**

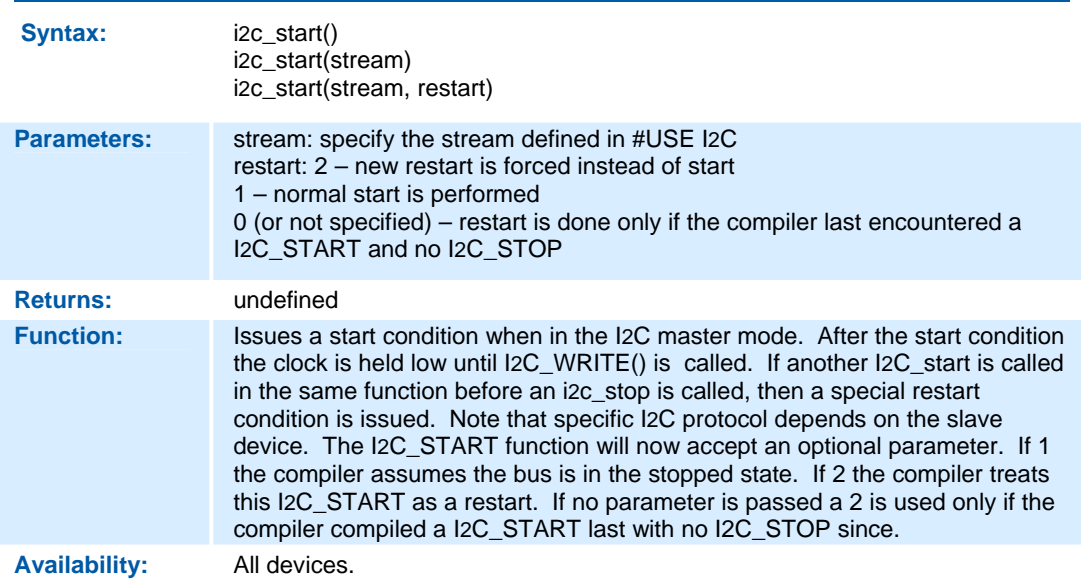

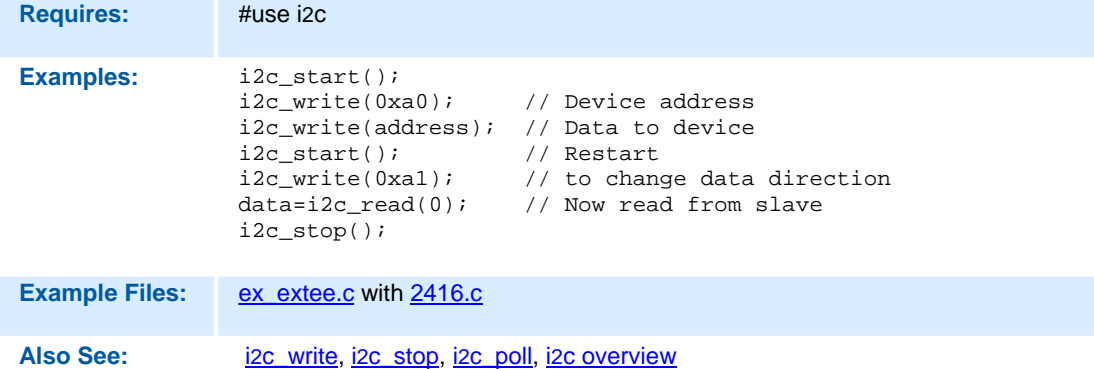

### **i2c\_stop( )**

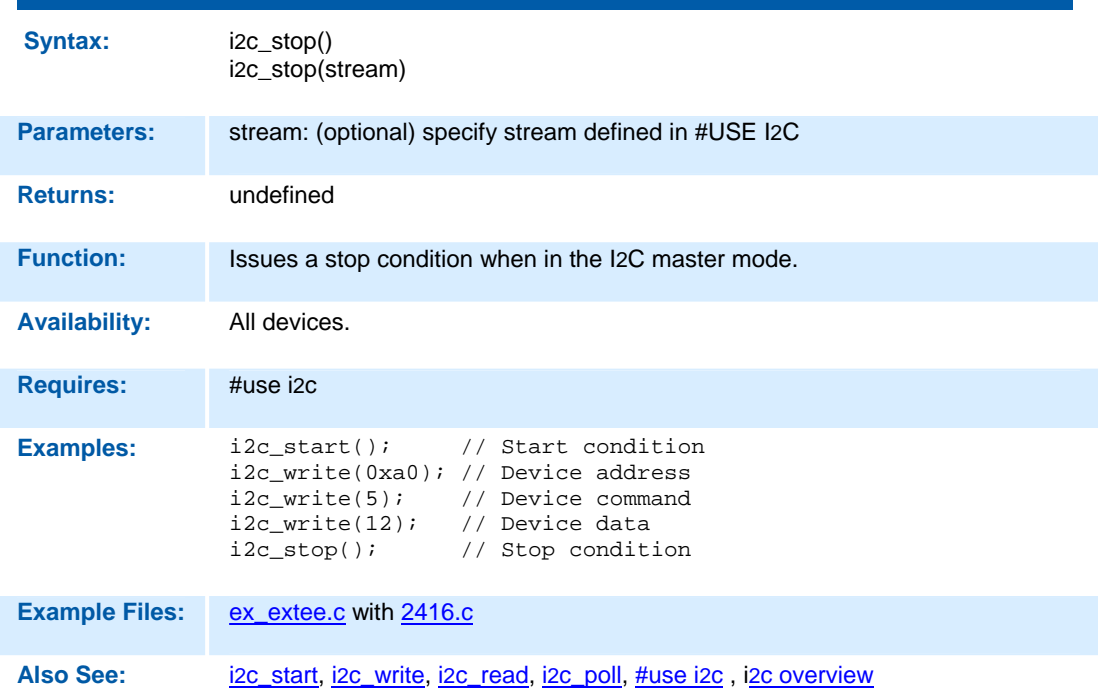

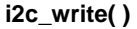

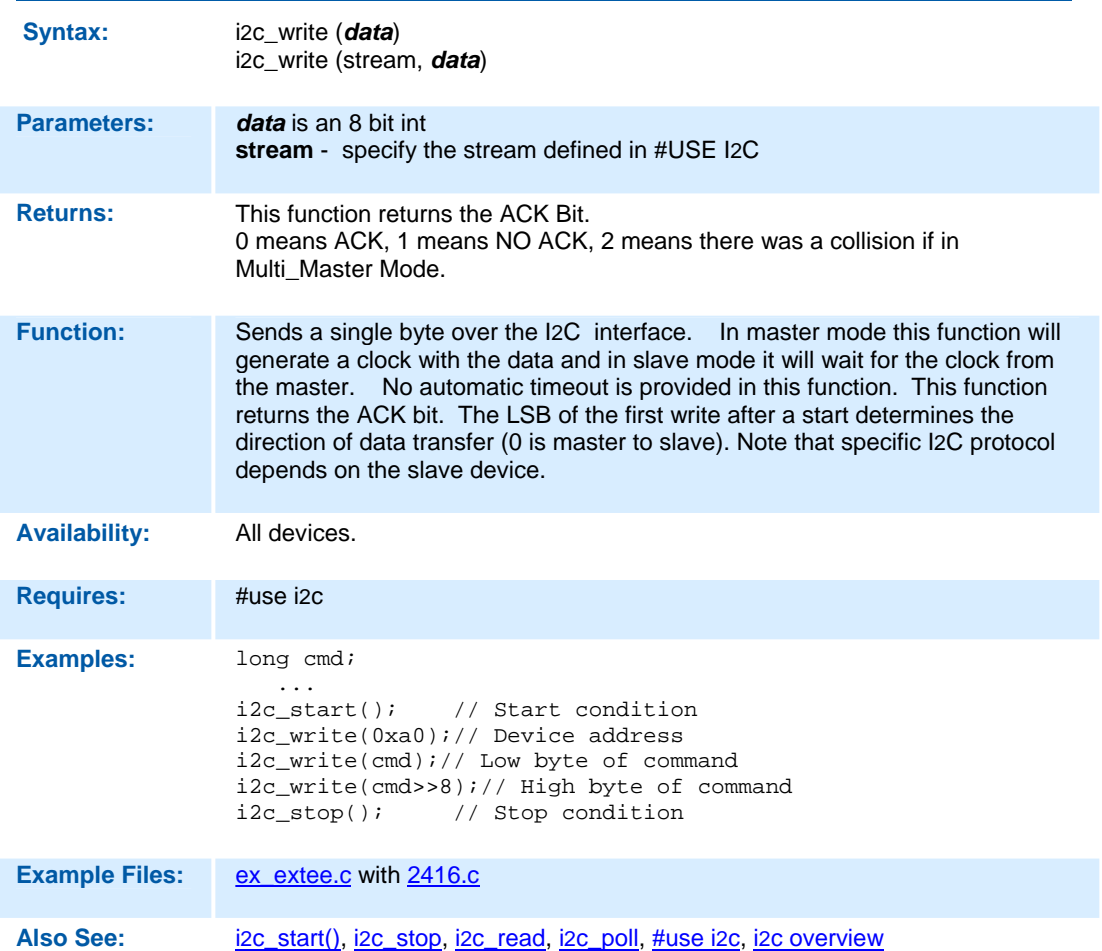

#### **input( )**

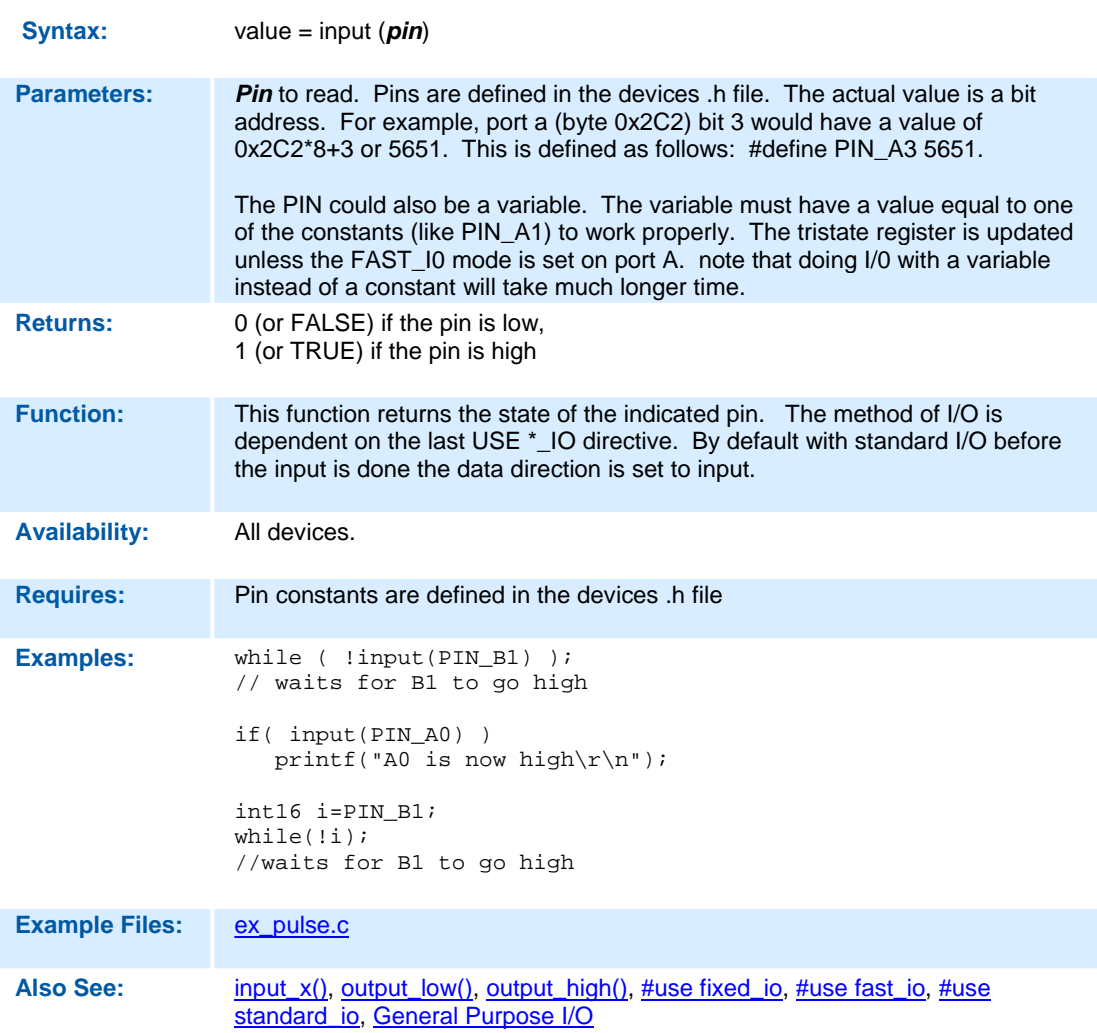

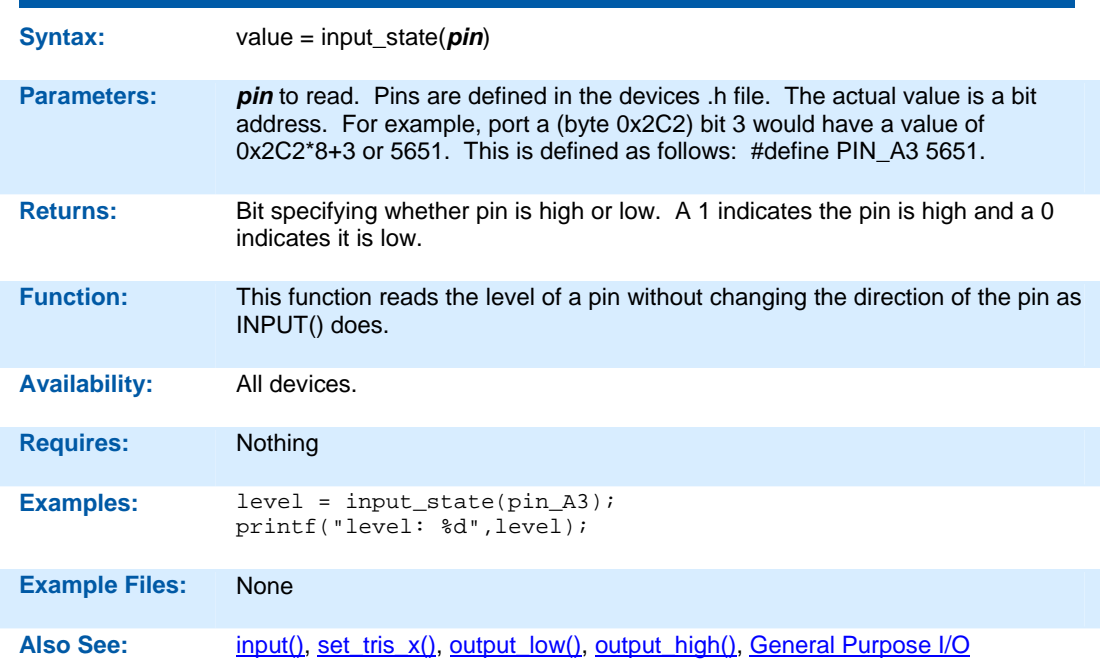

### **input\_state( )**

### **input\_x( )**

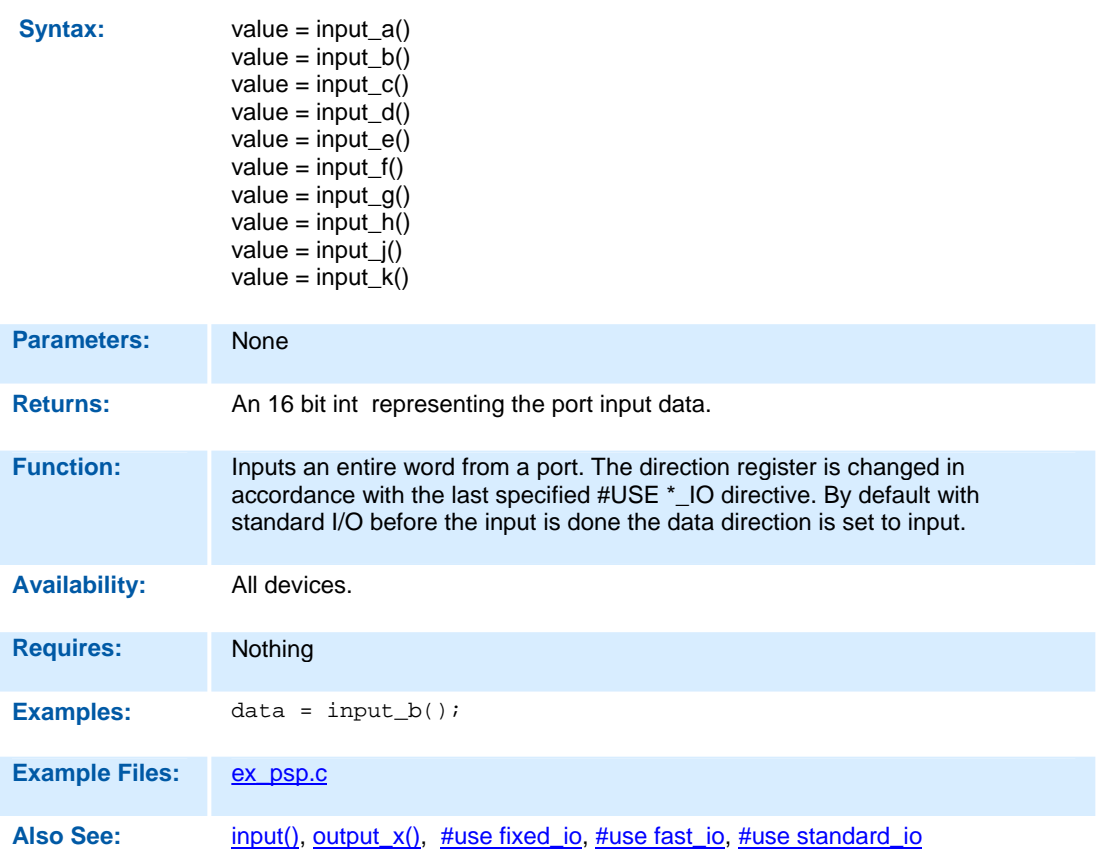

#### **interrupt\_active( )**

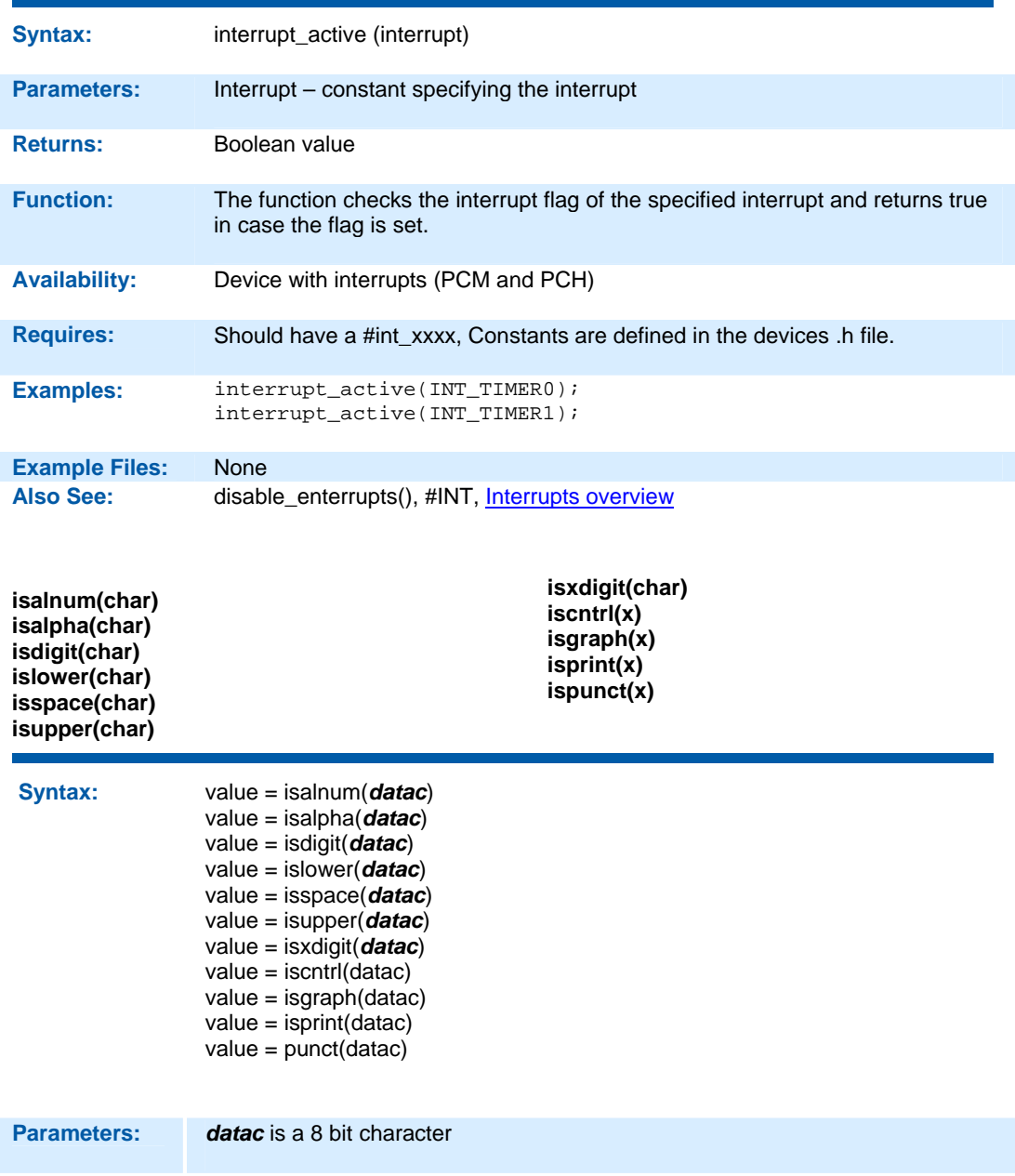

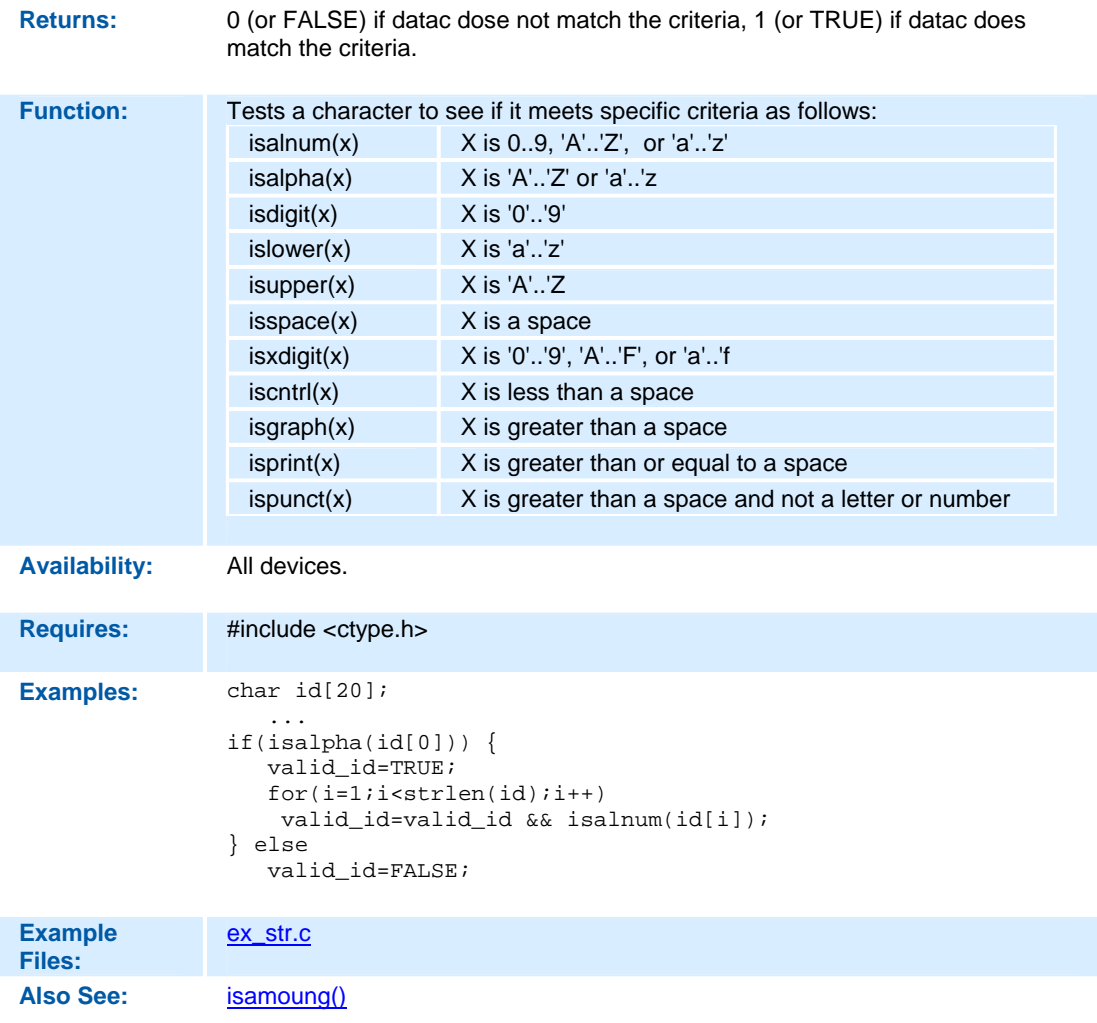

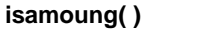

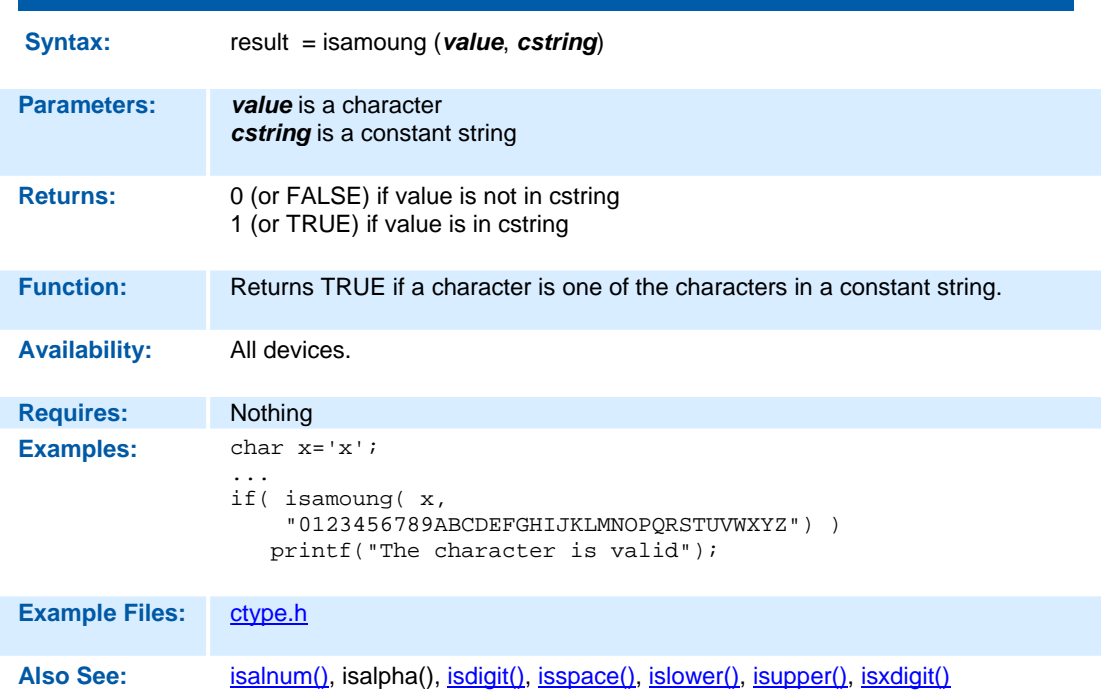

#### **itoa( )**

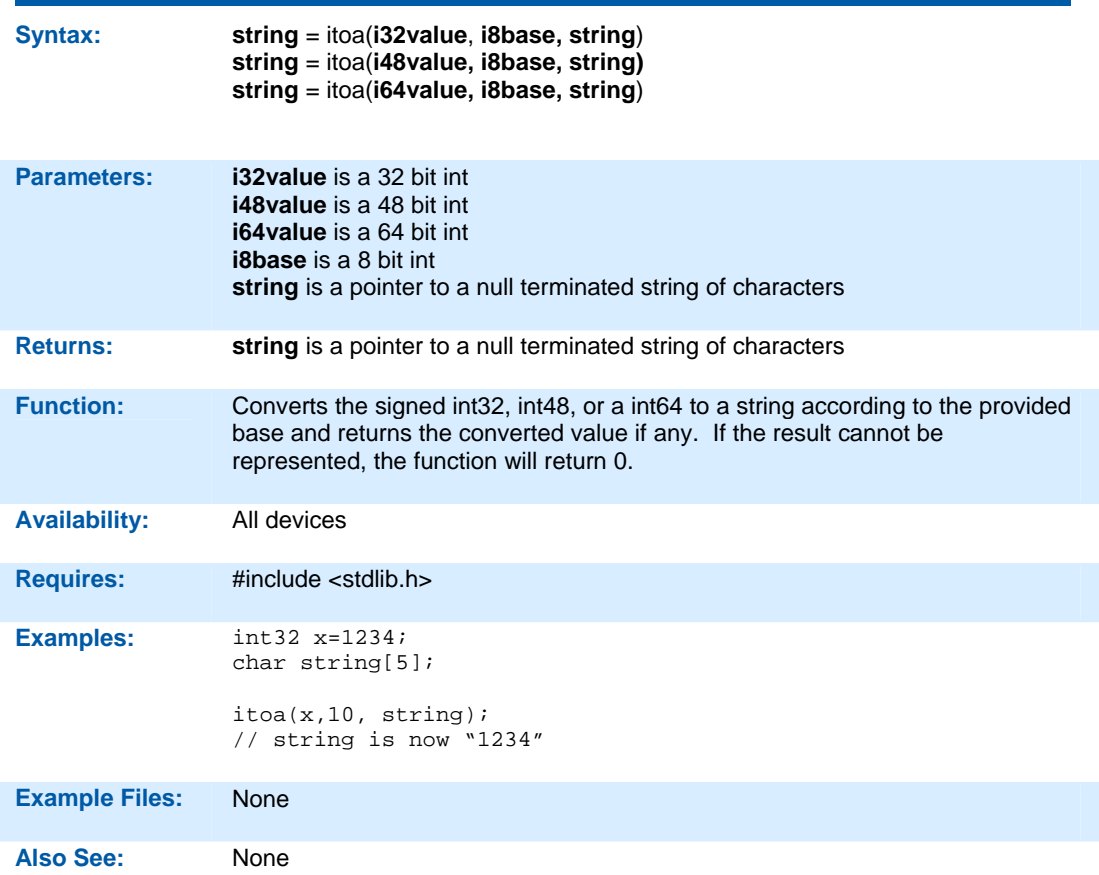

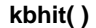

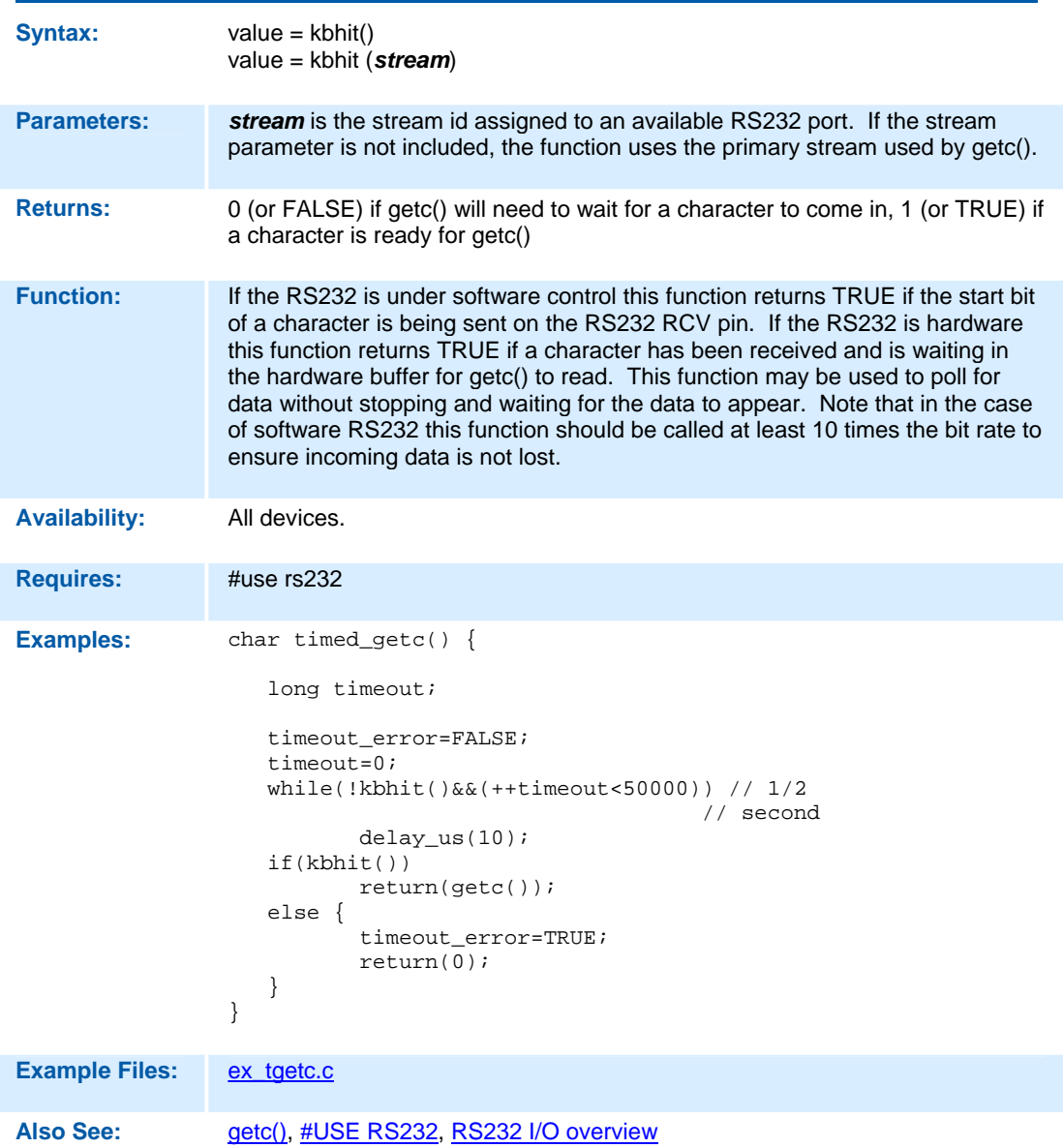

#### **label\_address( )**

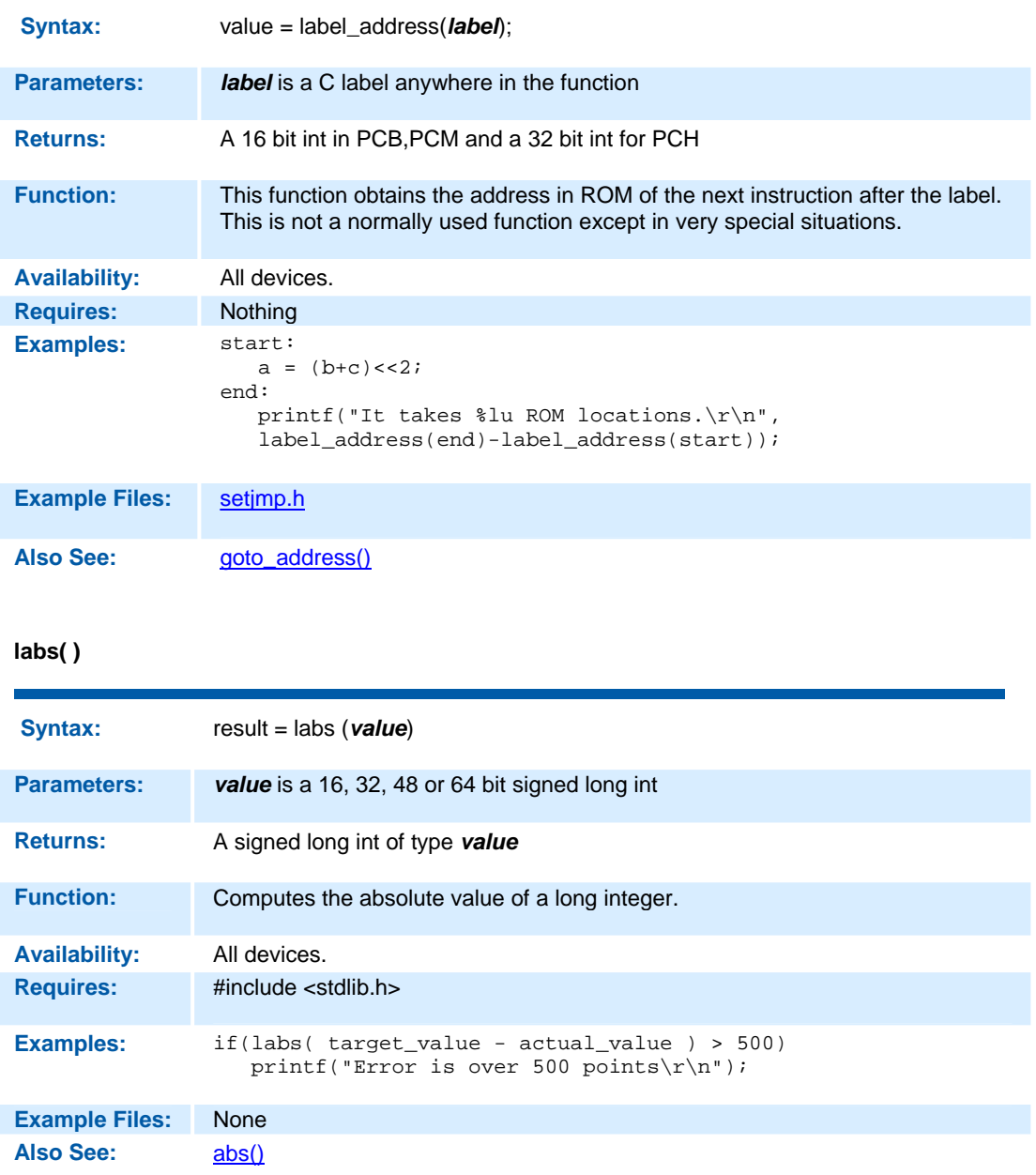

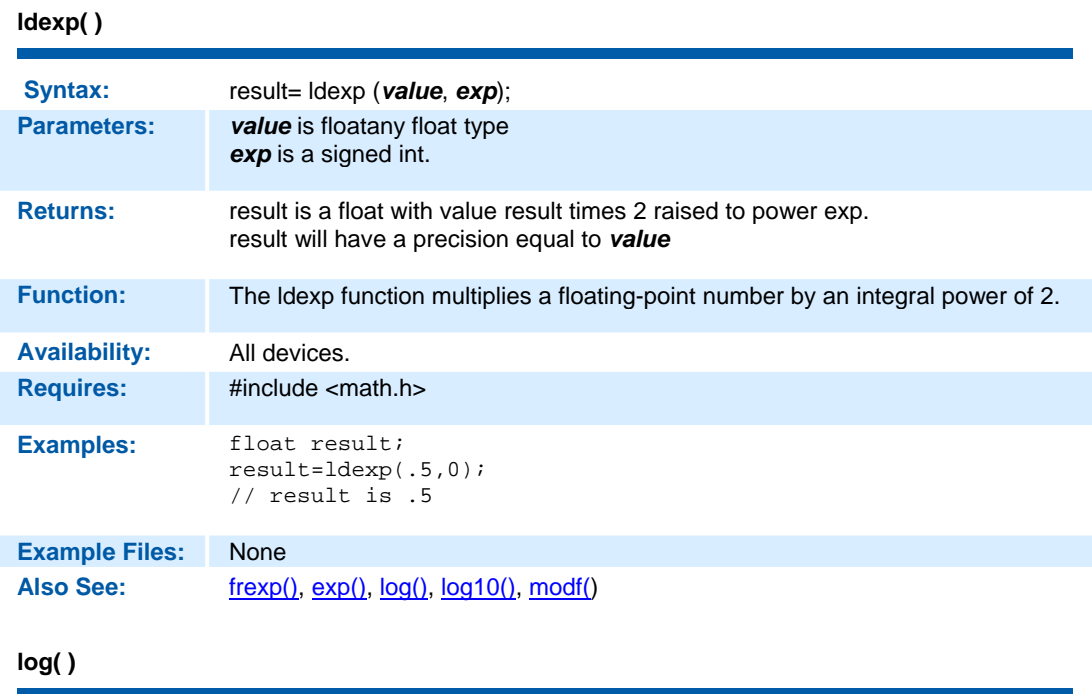

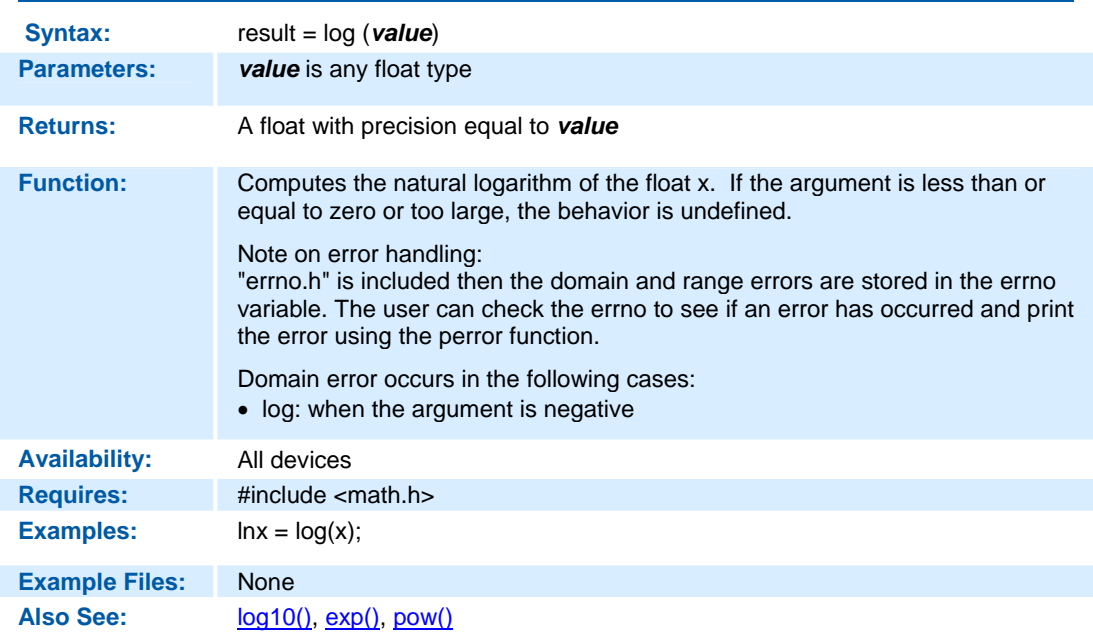

### **log10( )**

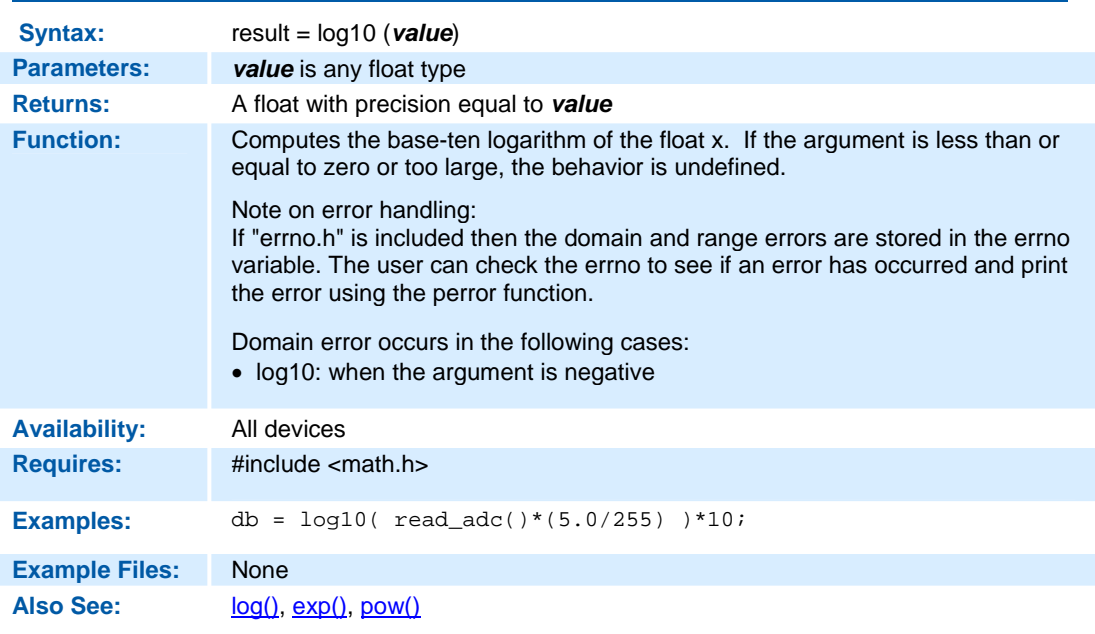

### **longjmp( )**

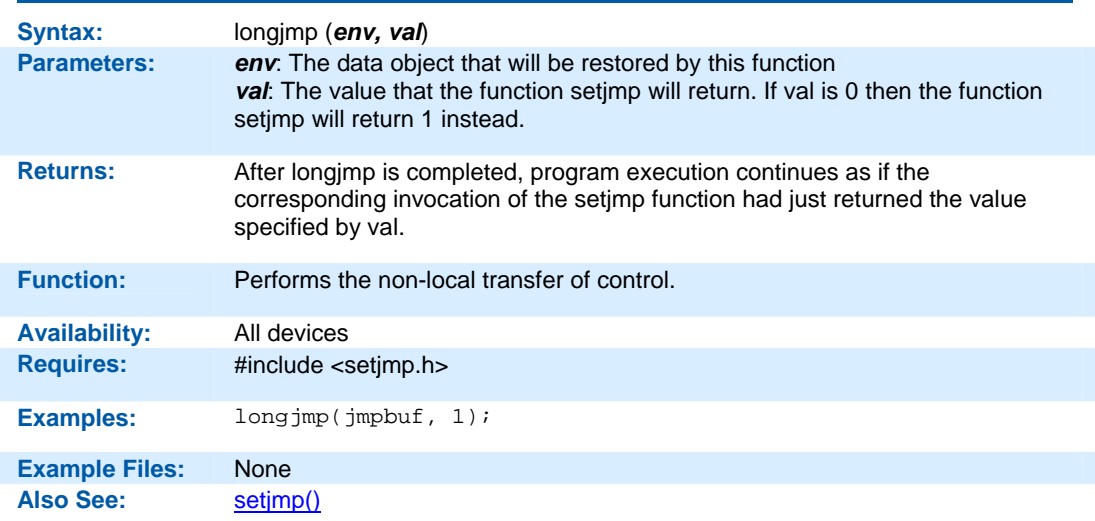

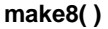

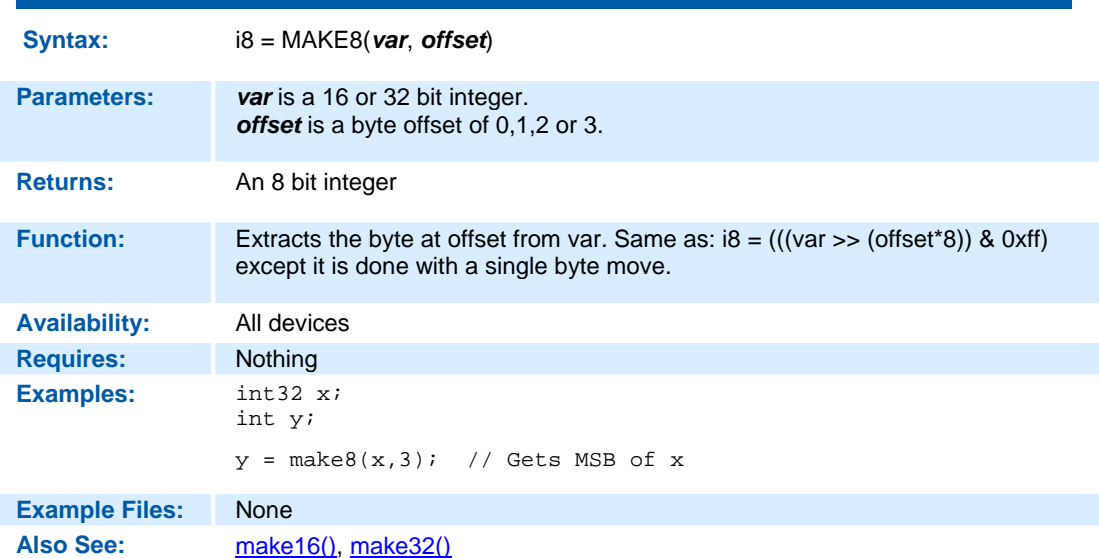

### **make16( )**

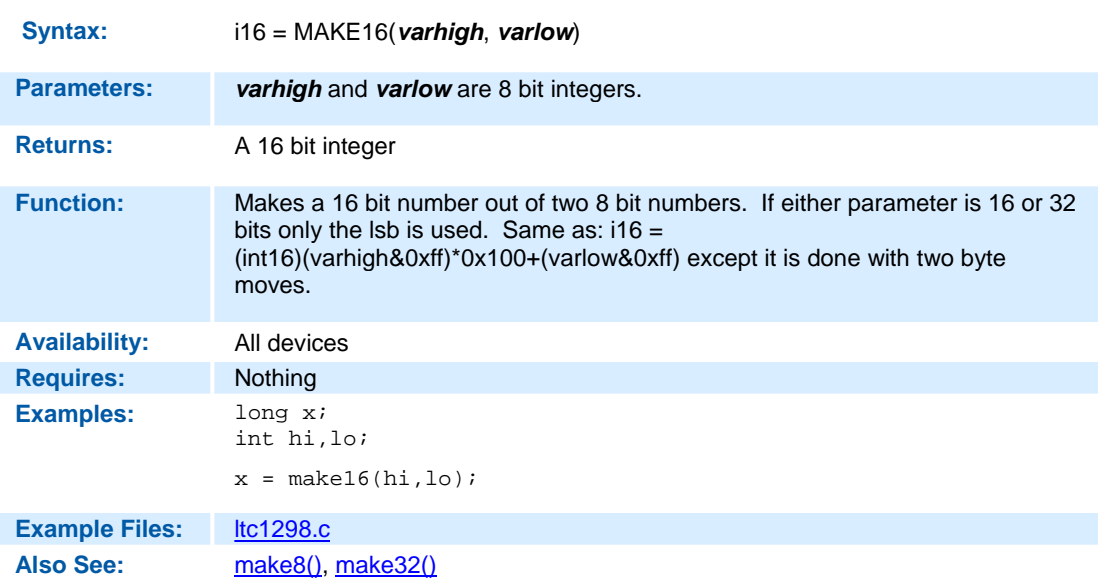

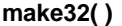

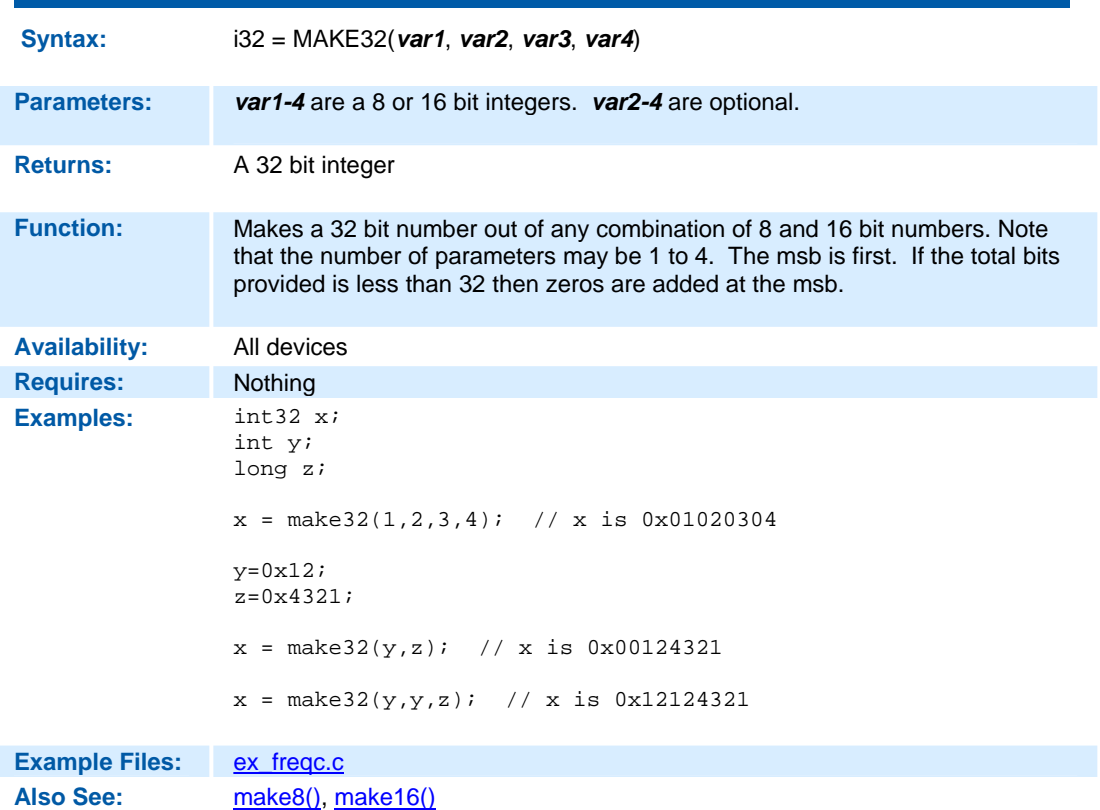

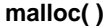

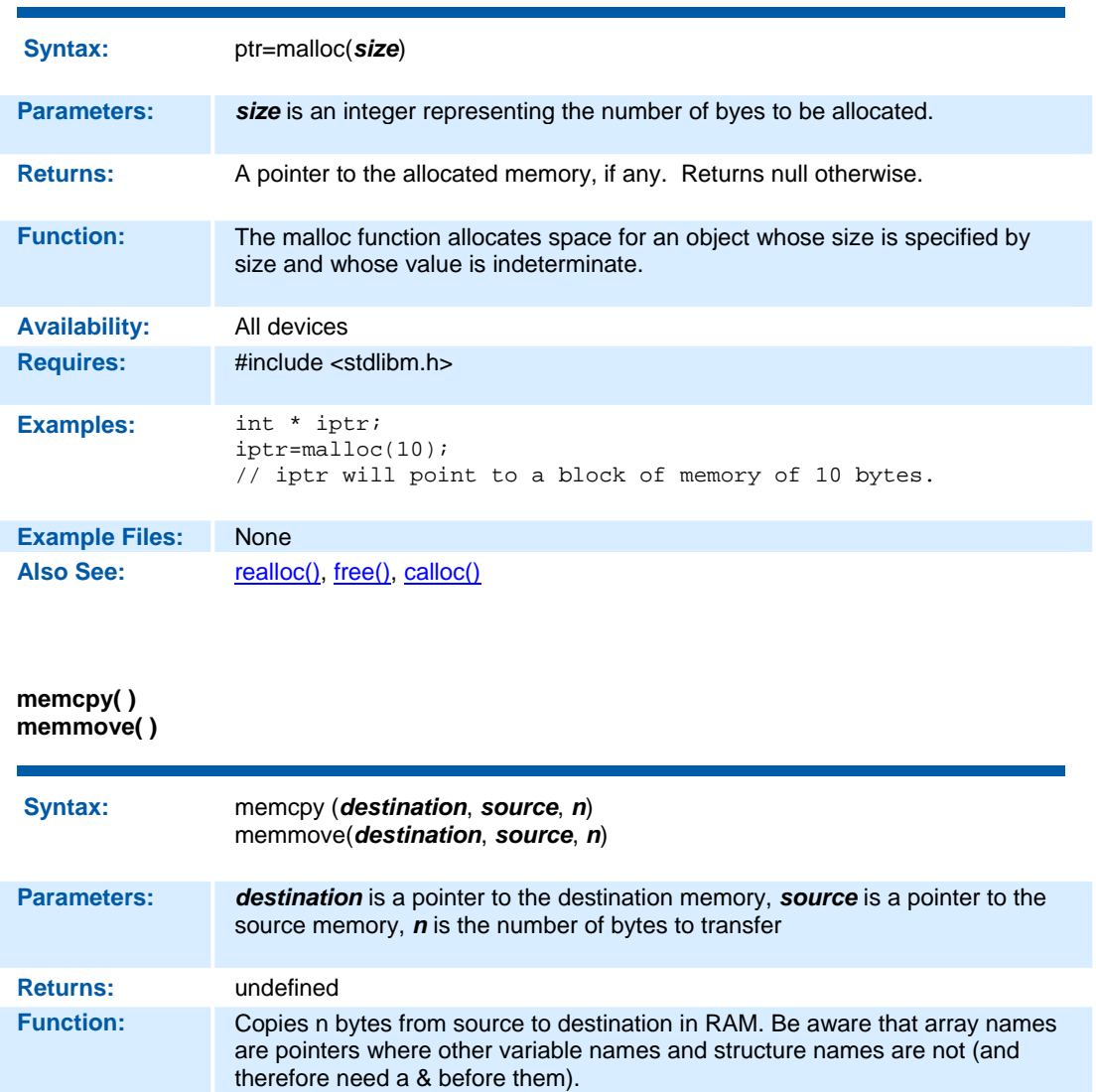

Memmove performs a safe copy (overlapping objects doesn't cause a problem). Copying takes place as if the n characters from the source are first copied into a temporary array of n characters that doesn't overlap the destination and source objects. Then the n characters from the temporary array are copied to destination.

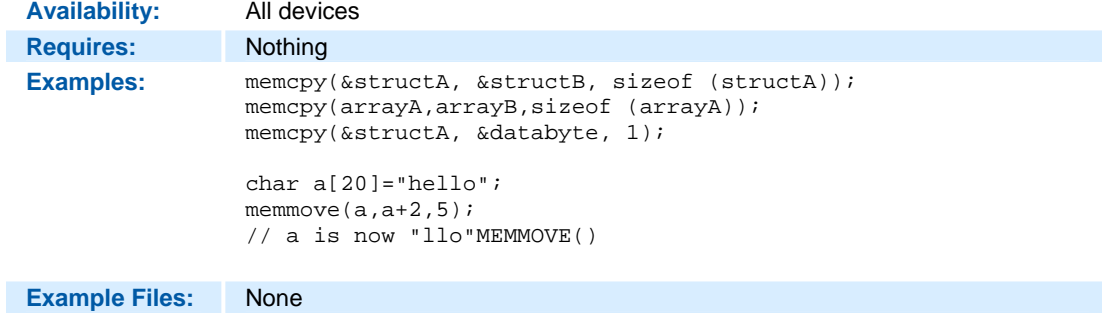

Also See: strcpy(), memset()

## **memset( )**

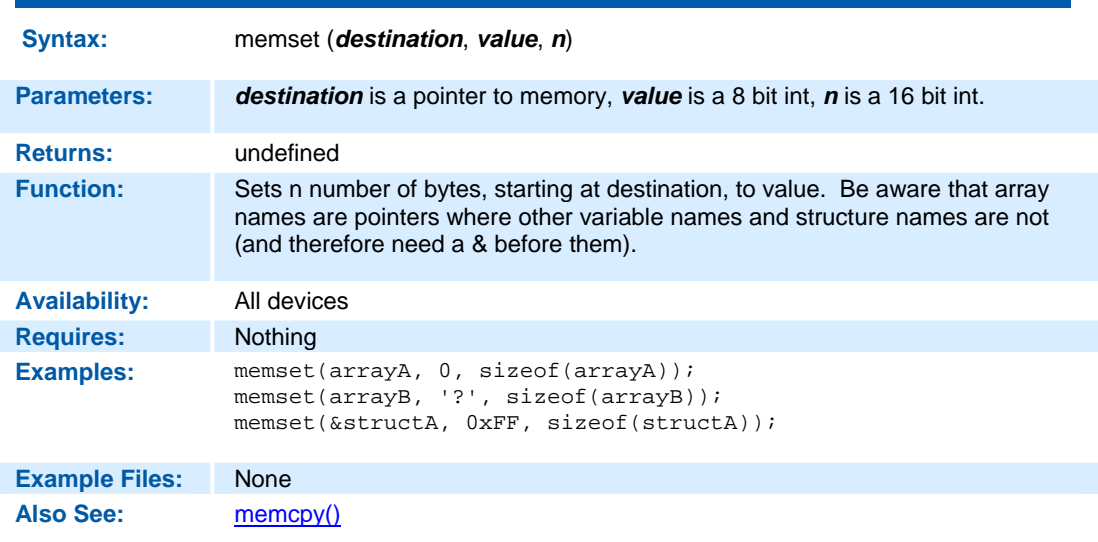

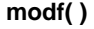

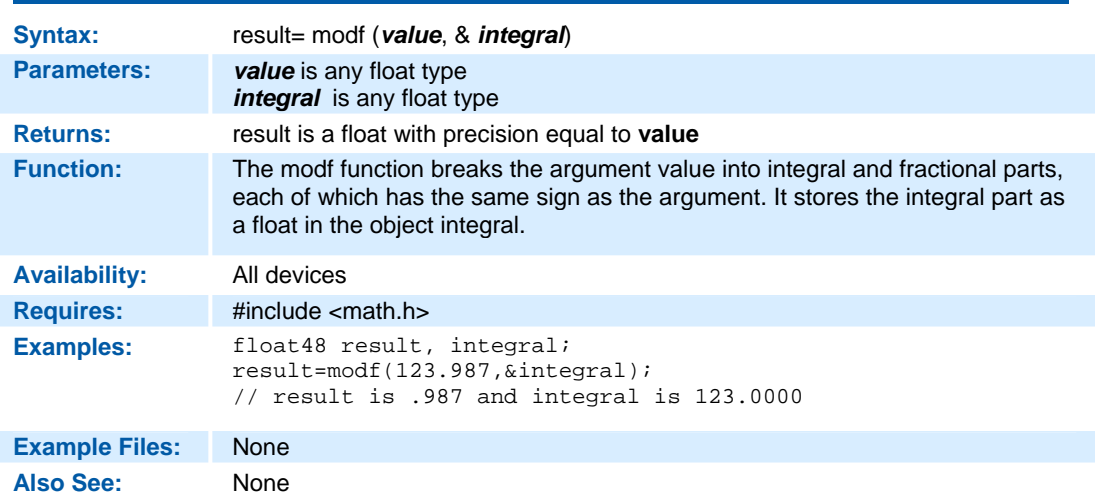

**\_mul( )** 

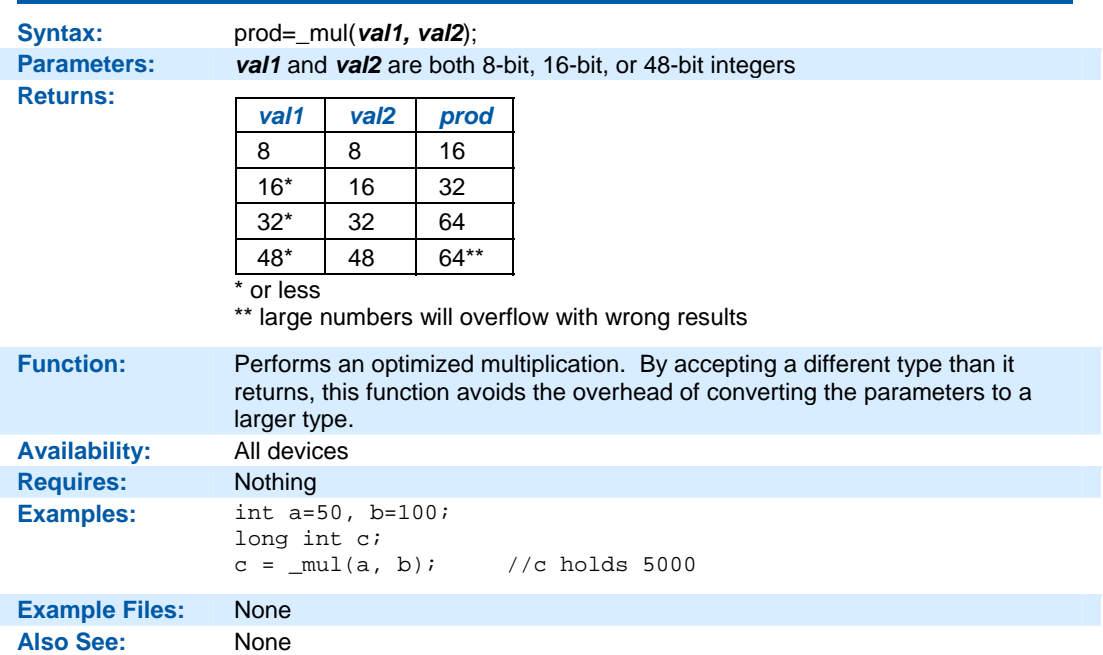

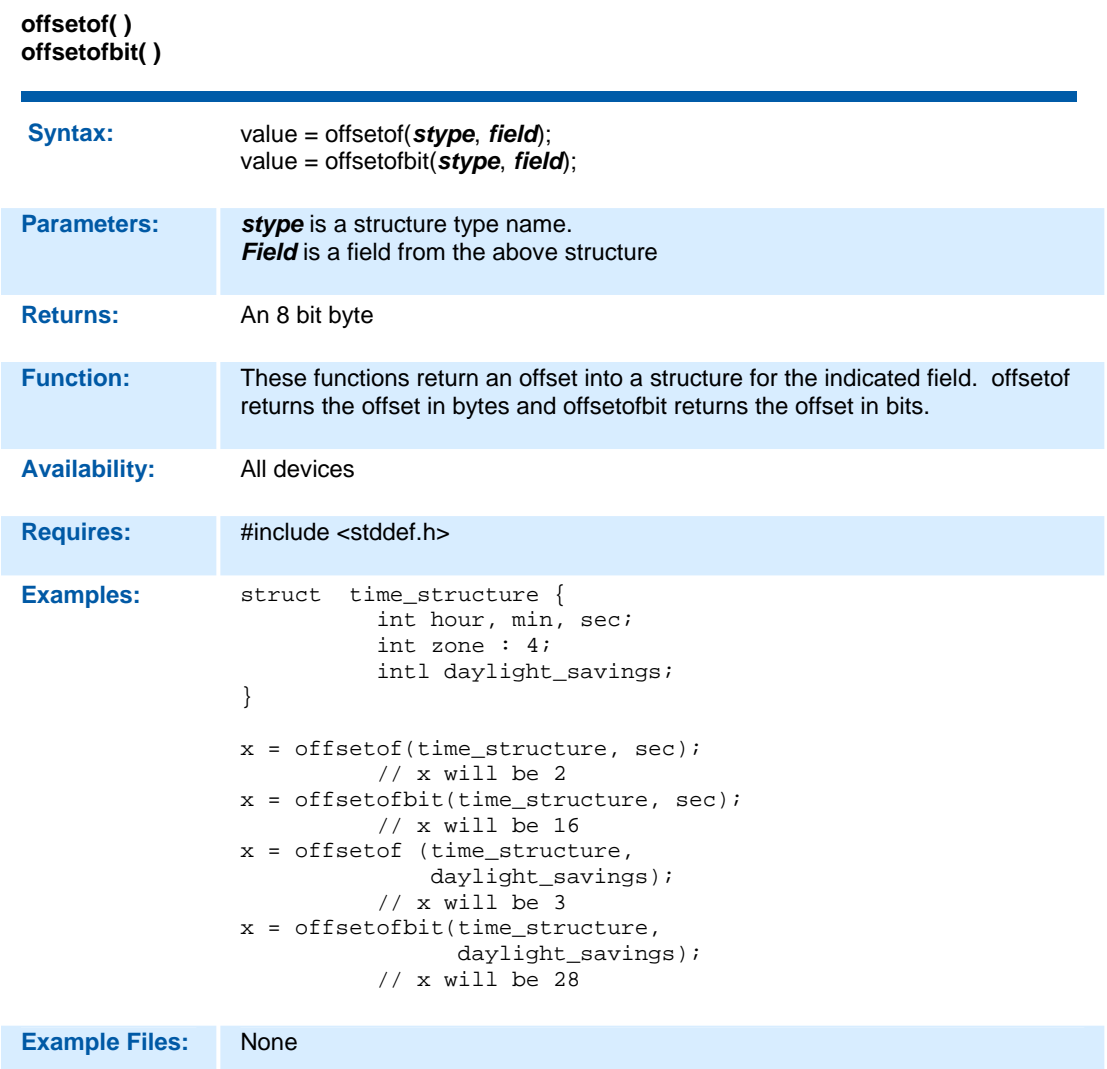

**Also See:** None

#### **output\_x( )**

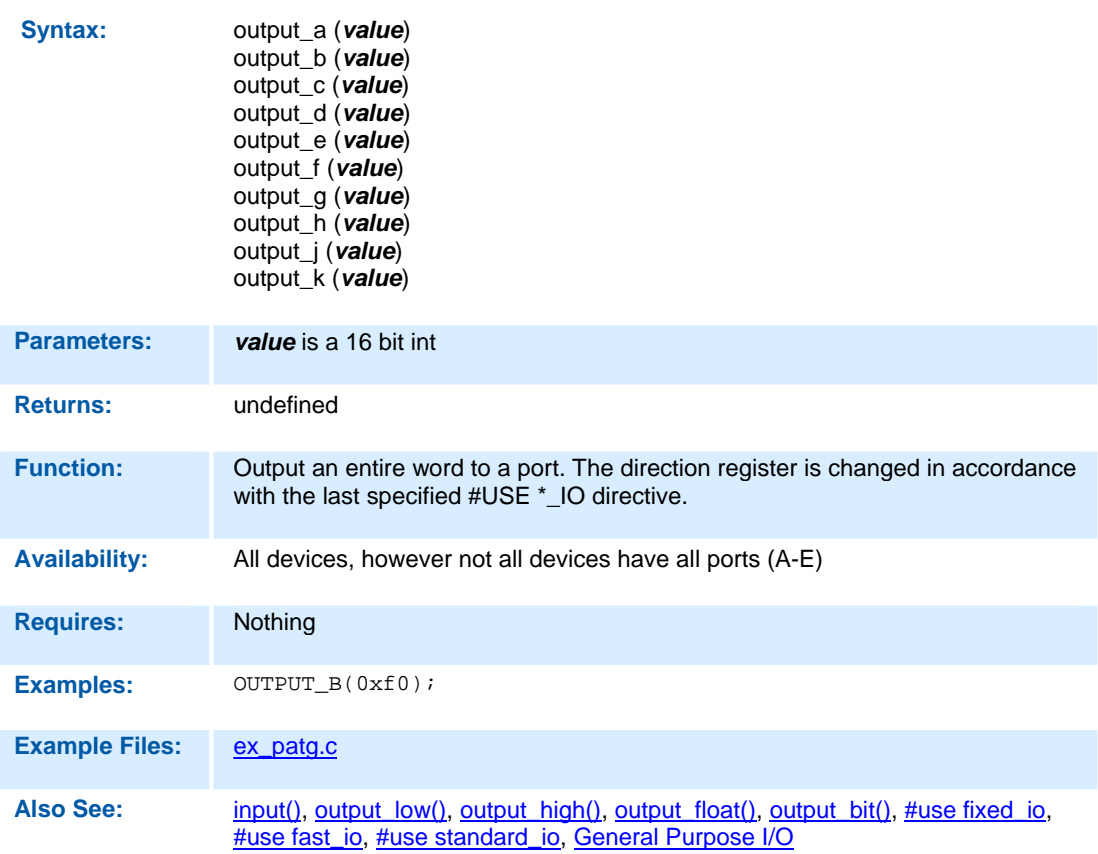
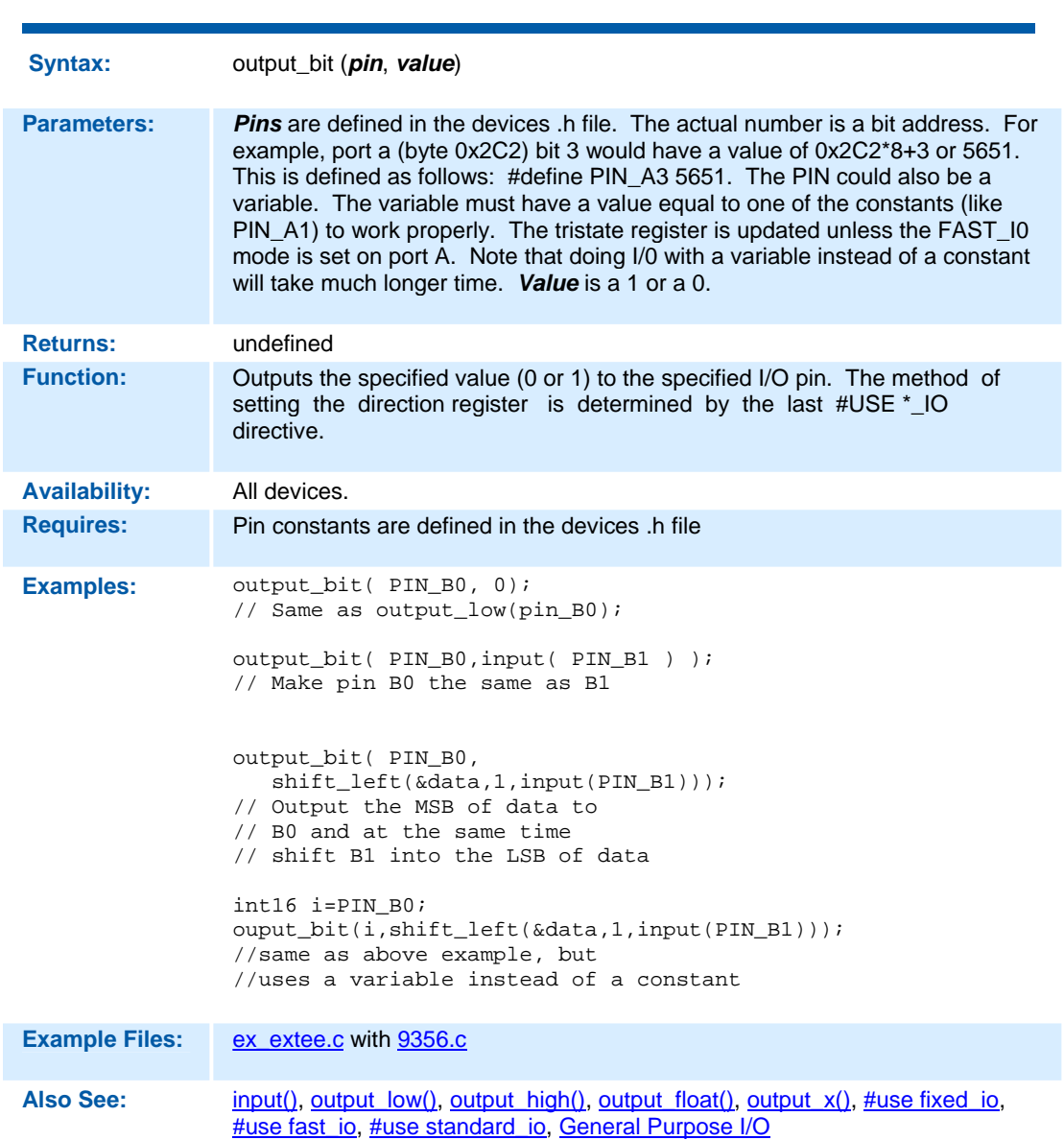

**output\_bit( )** 

# **output\_drive( )**

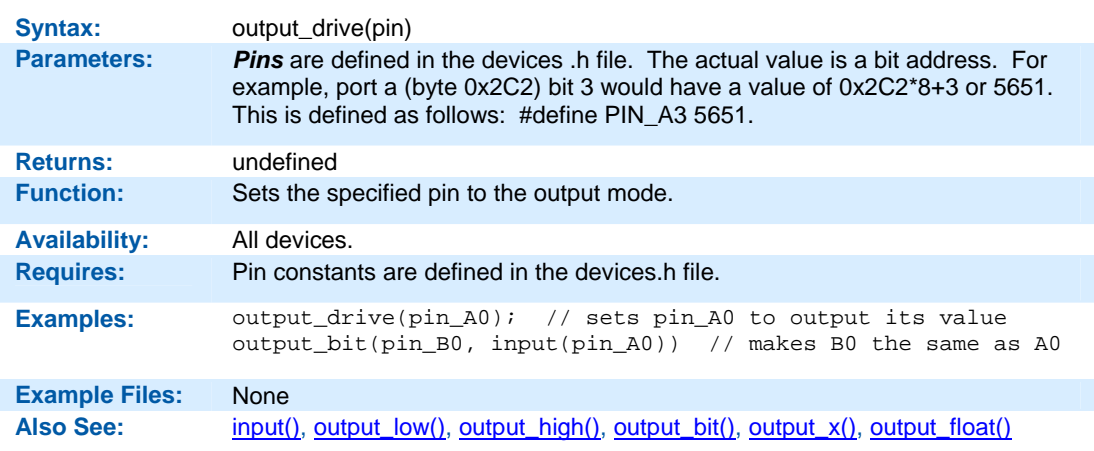

## **output\_float( )**

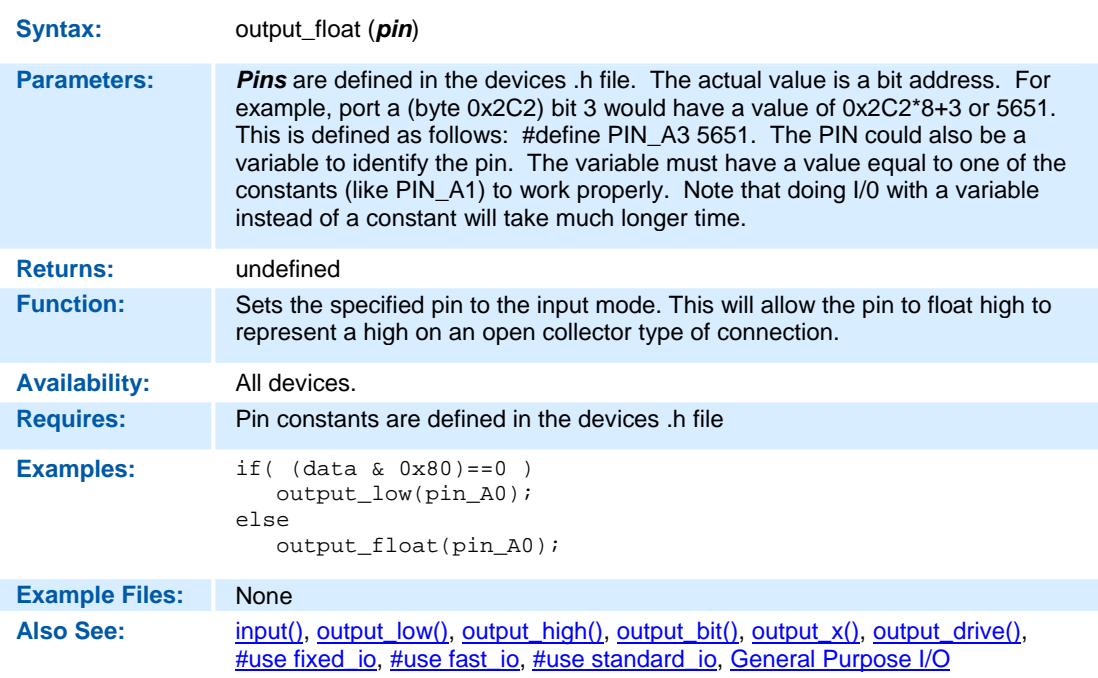

## **output\_high( )**

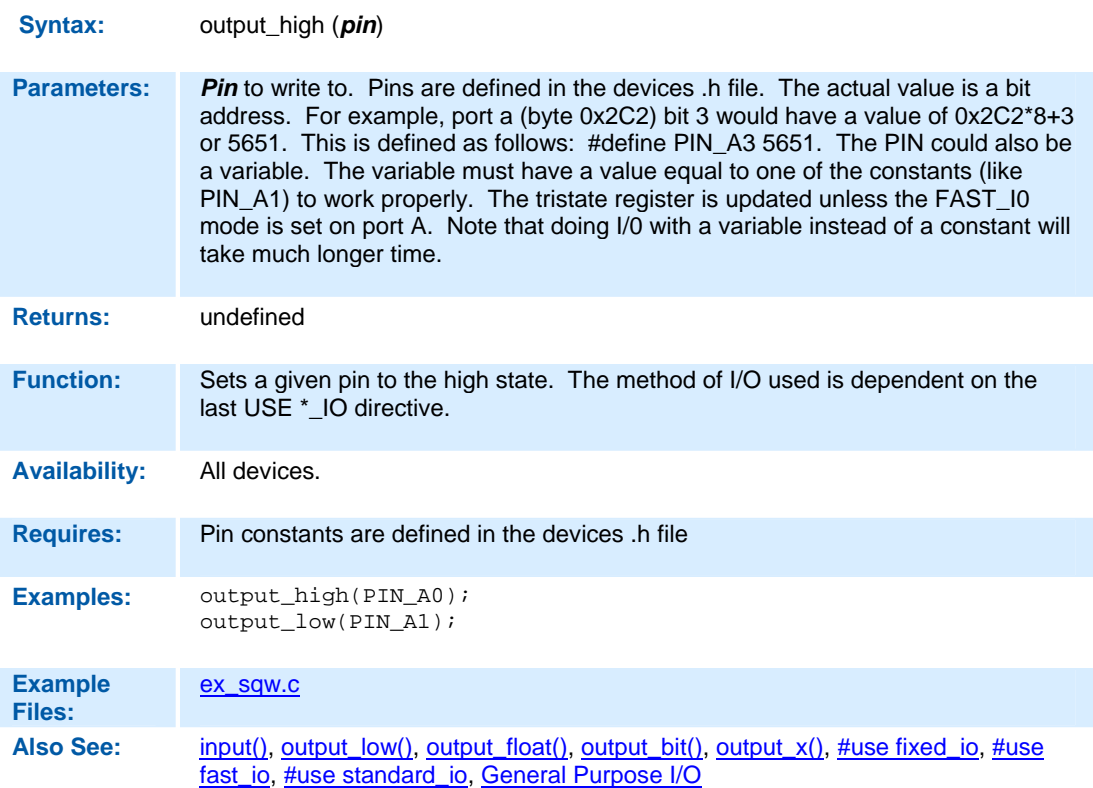

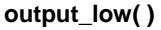

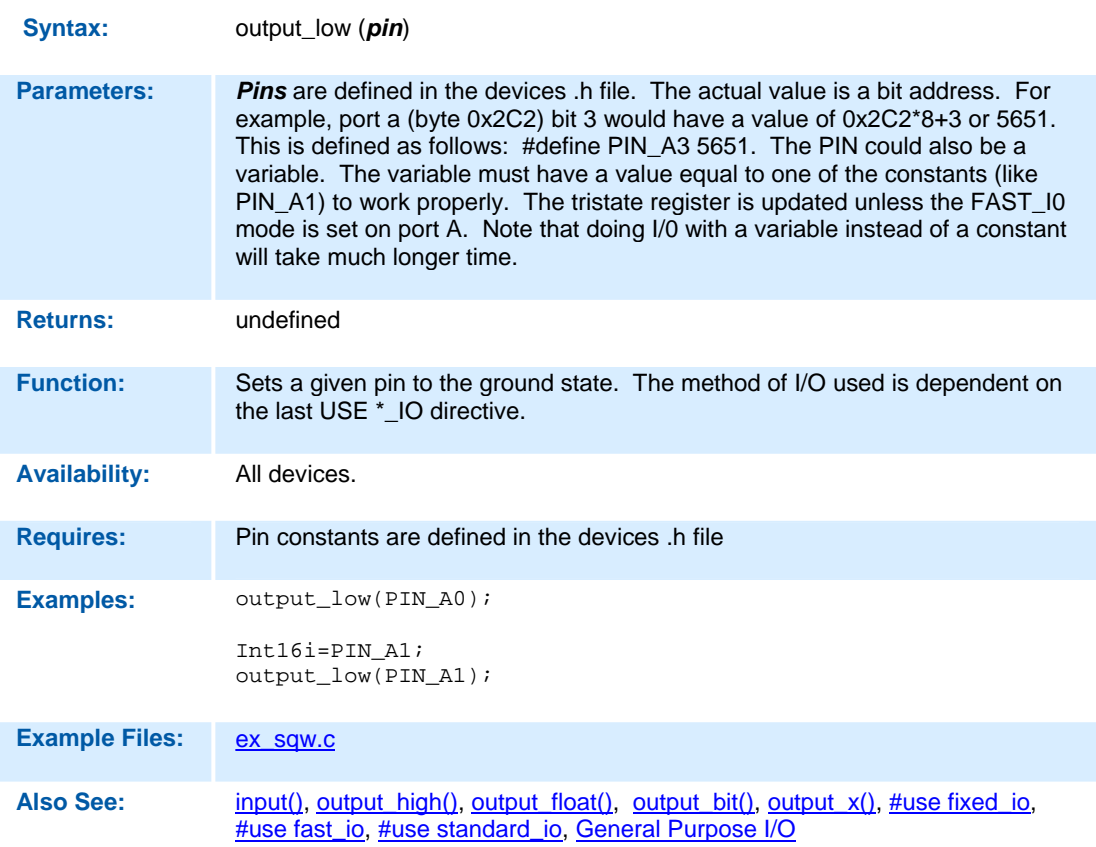

# **output\_toggle( )**

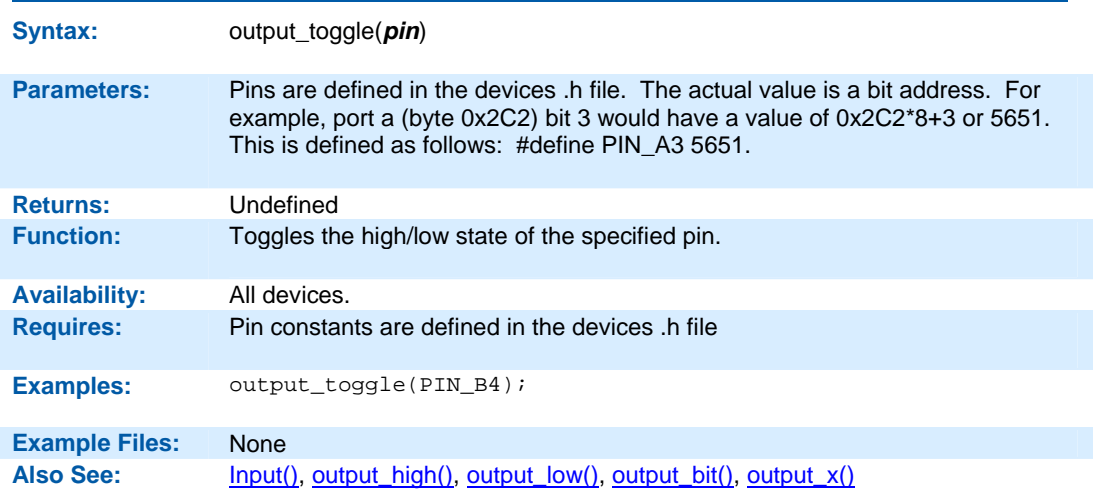

# **perror( )**

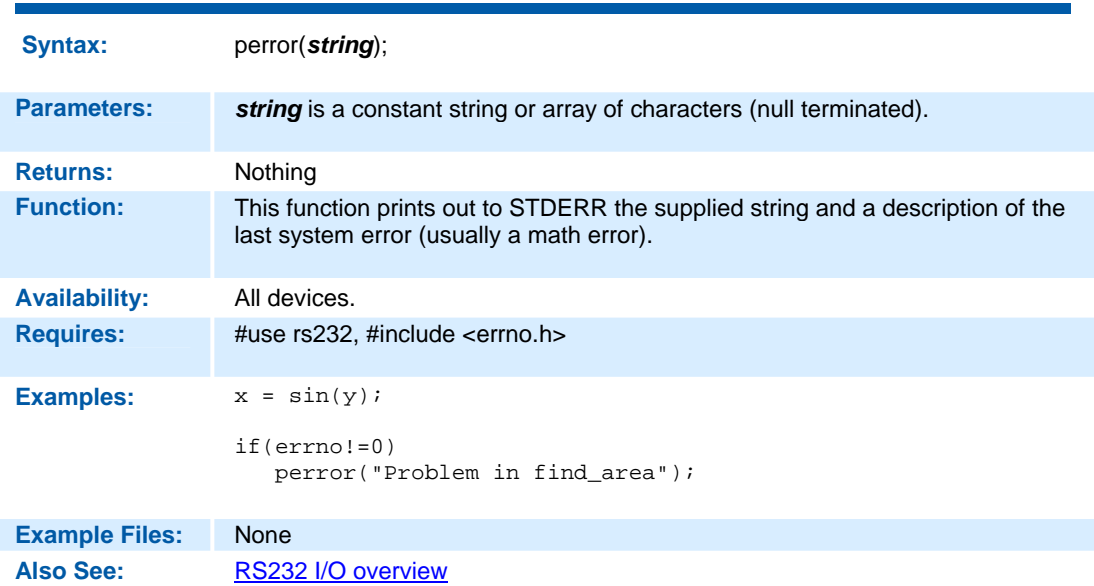

# **port\_x\_pullups ( )**

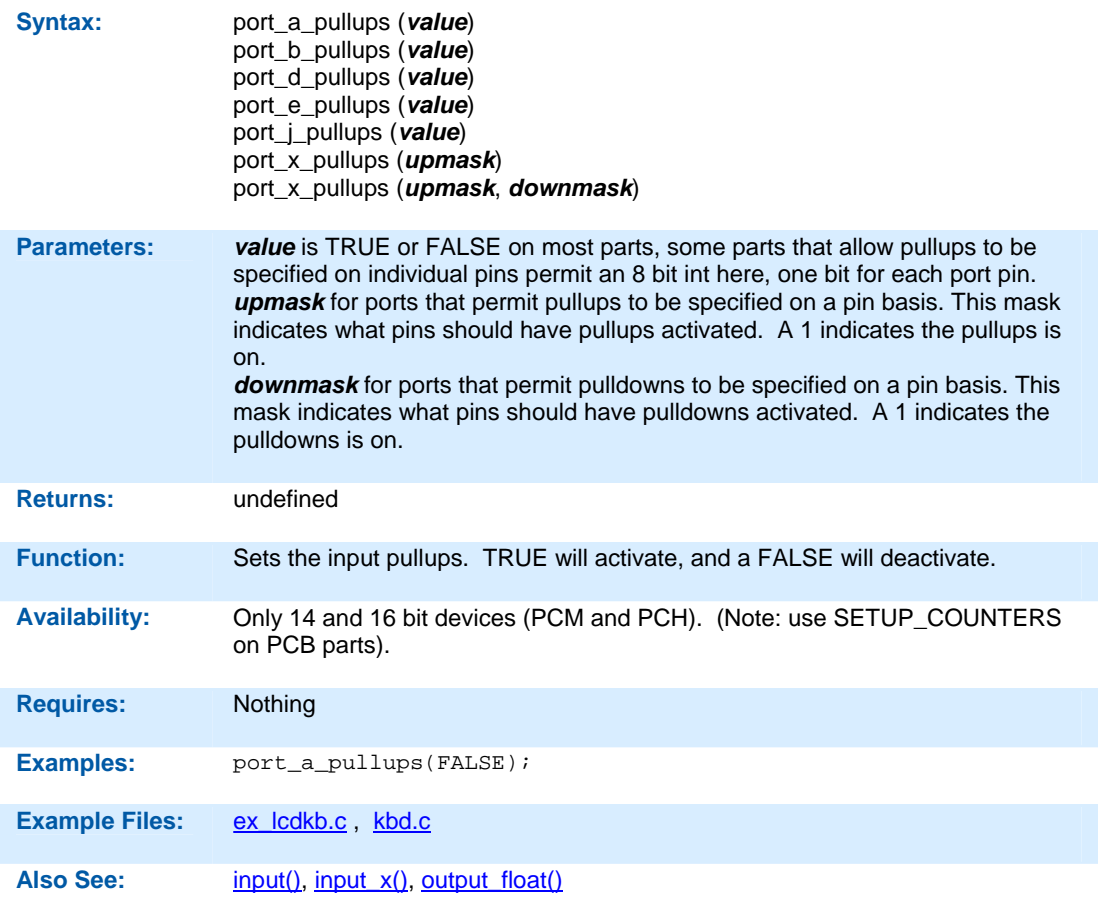

#### **pow( ) pwr( )**

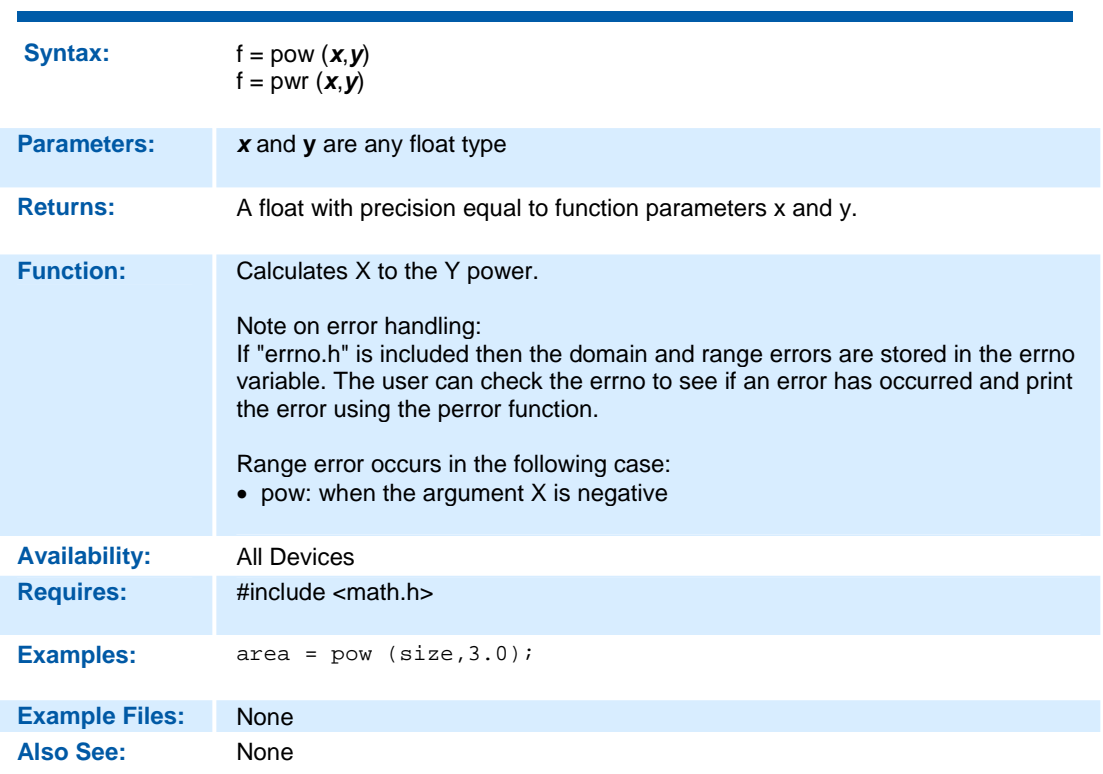

## **pmp\_address(address)**

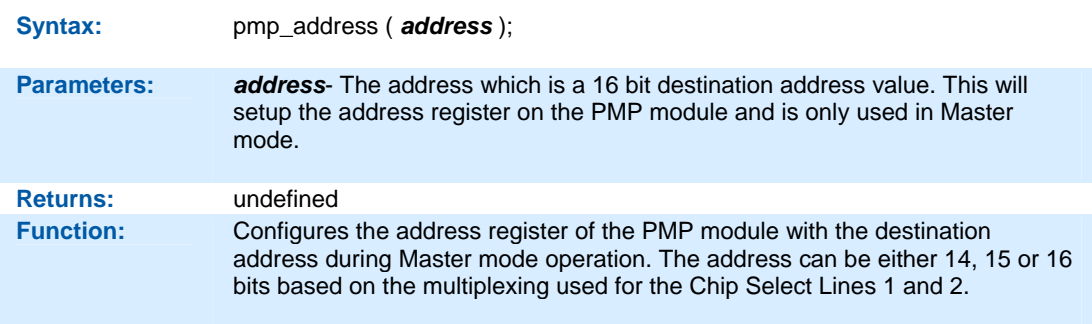

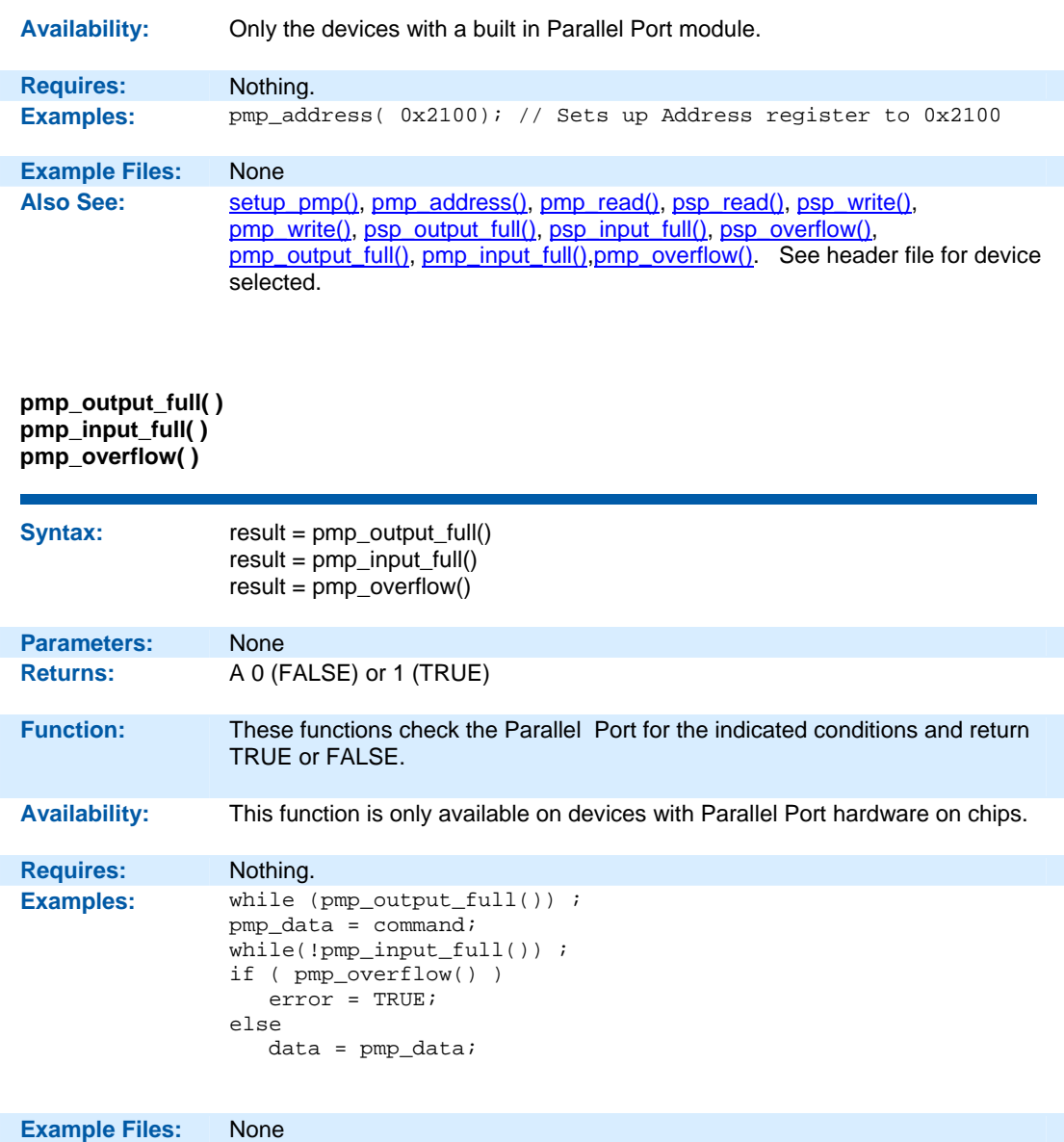

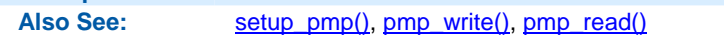

# **pmp\_read( )**

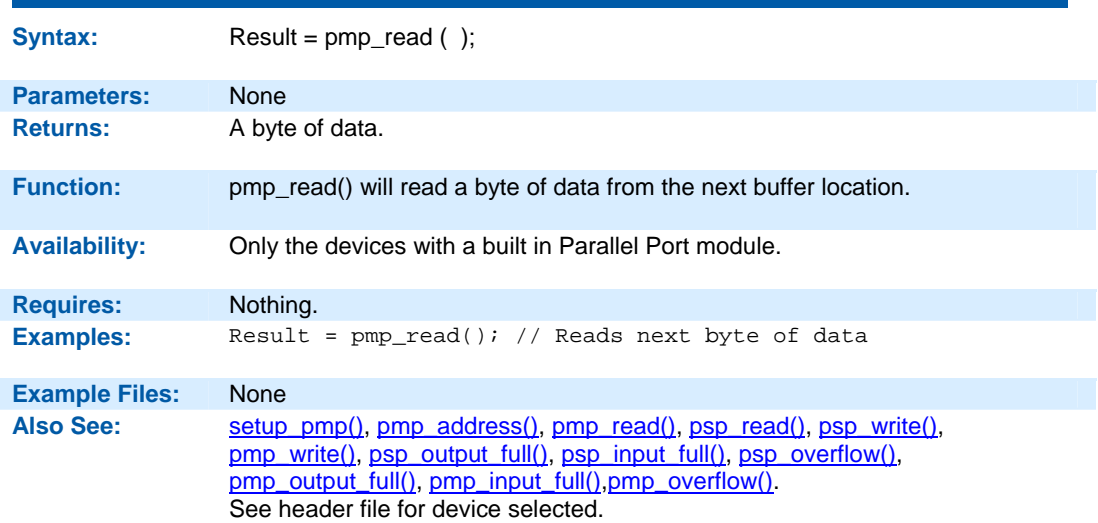

# **pmp\_write( )**

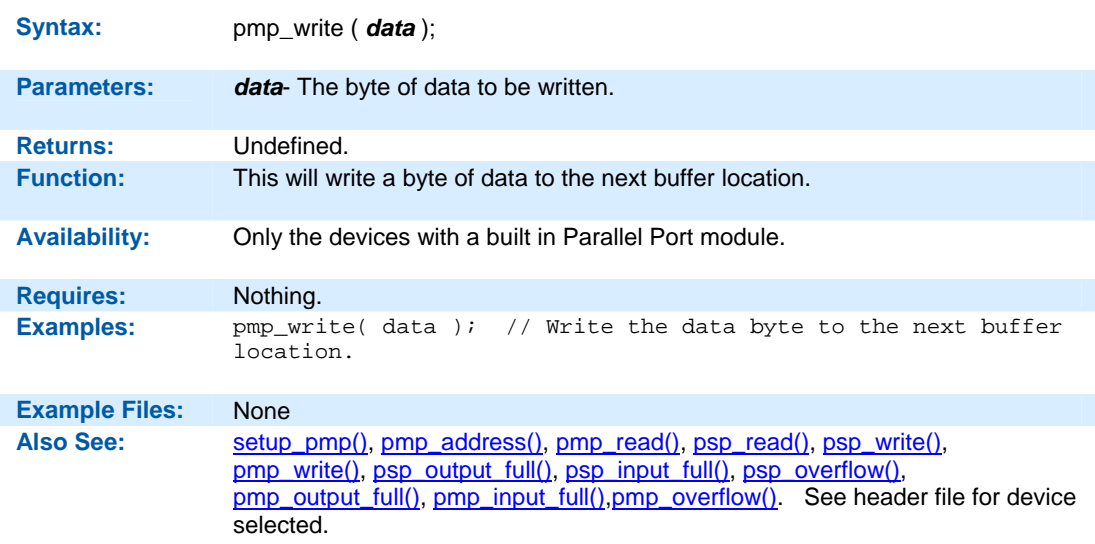

#### **printf( ) fprintf( )**

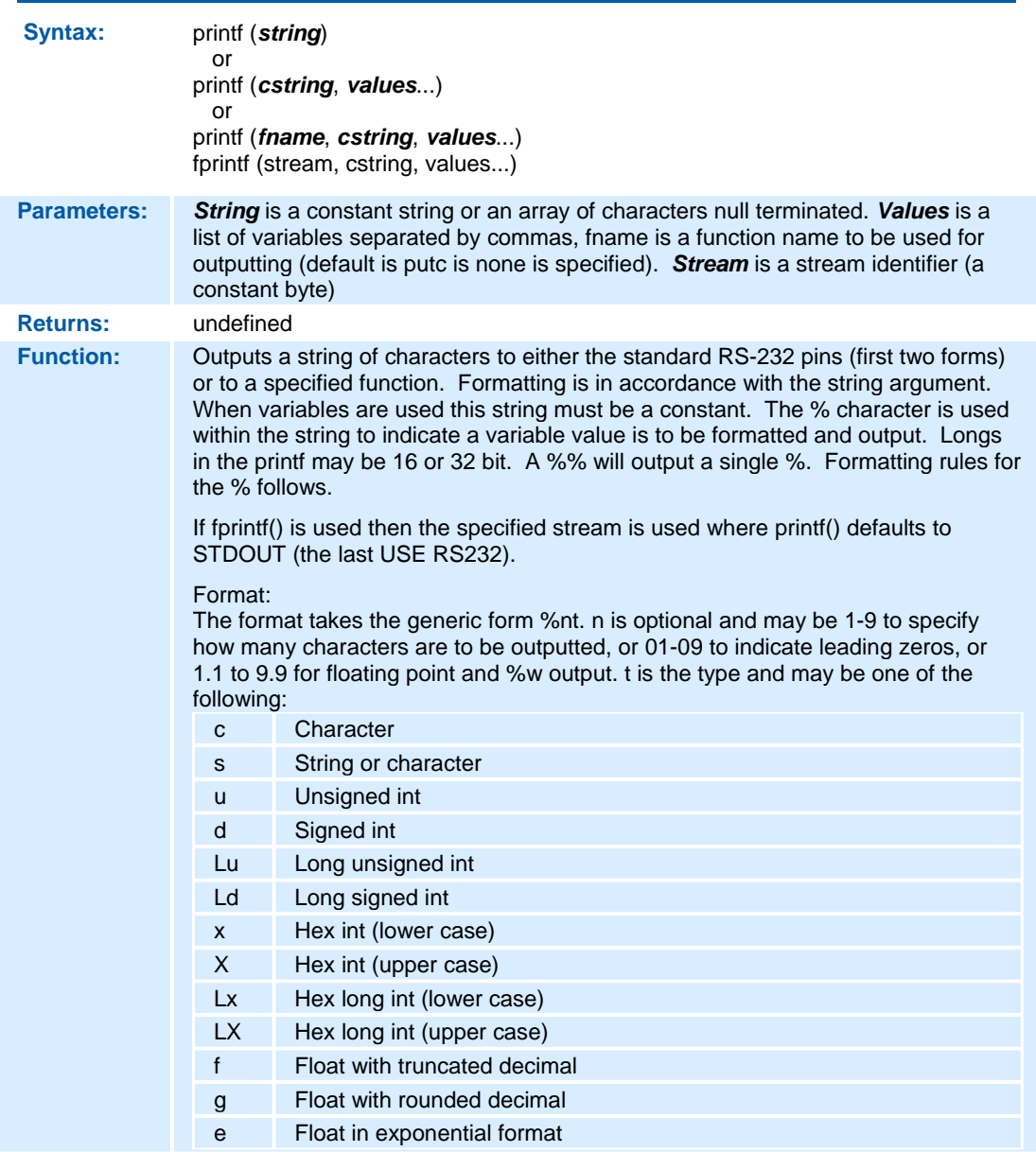

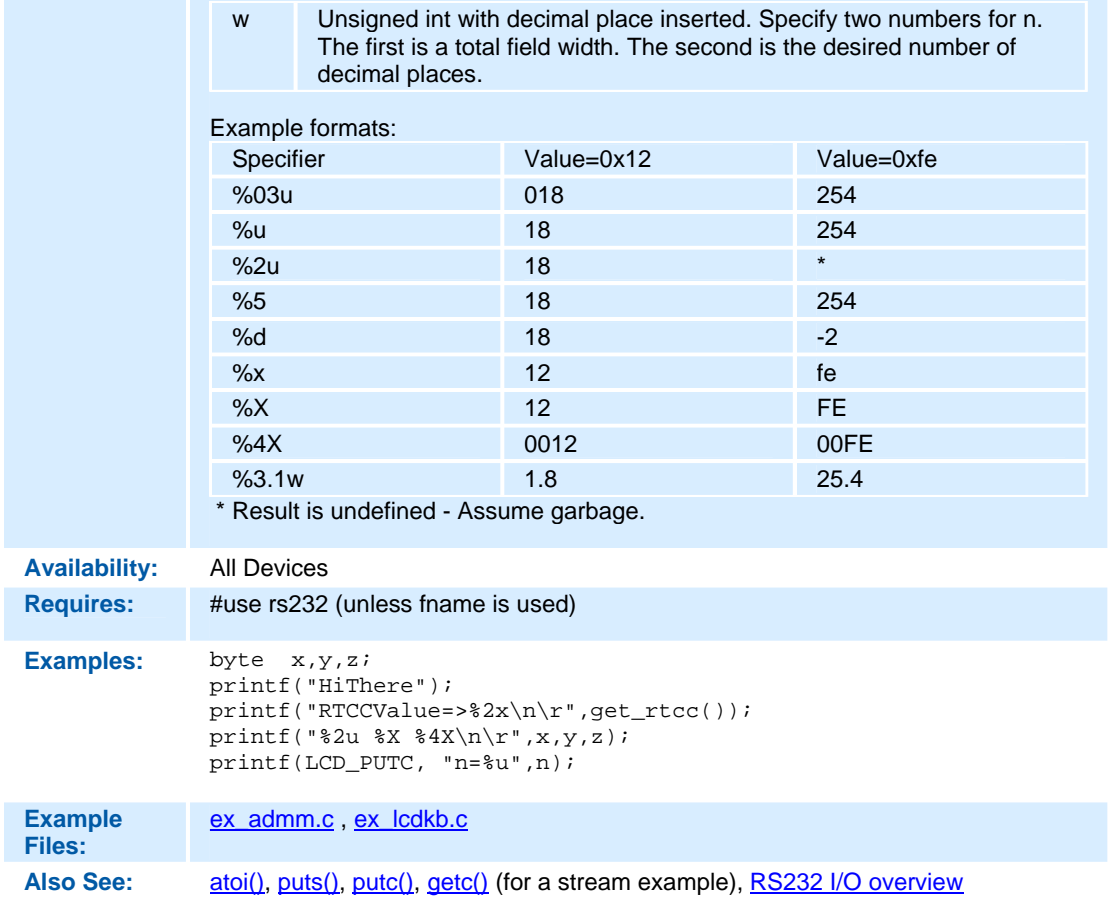

**psp\_output\_full( ) psp\_input\_full( ) psp\_overflow( )** 

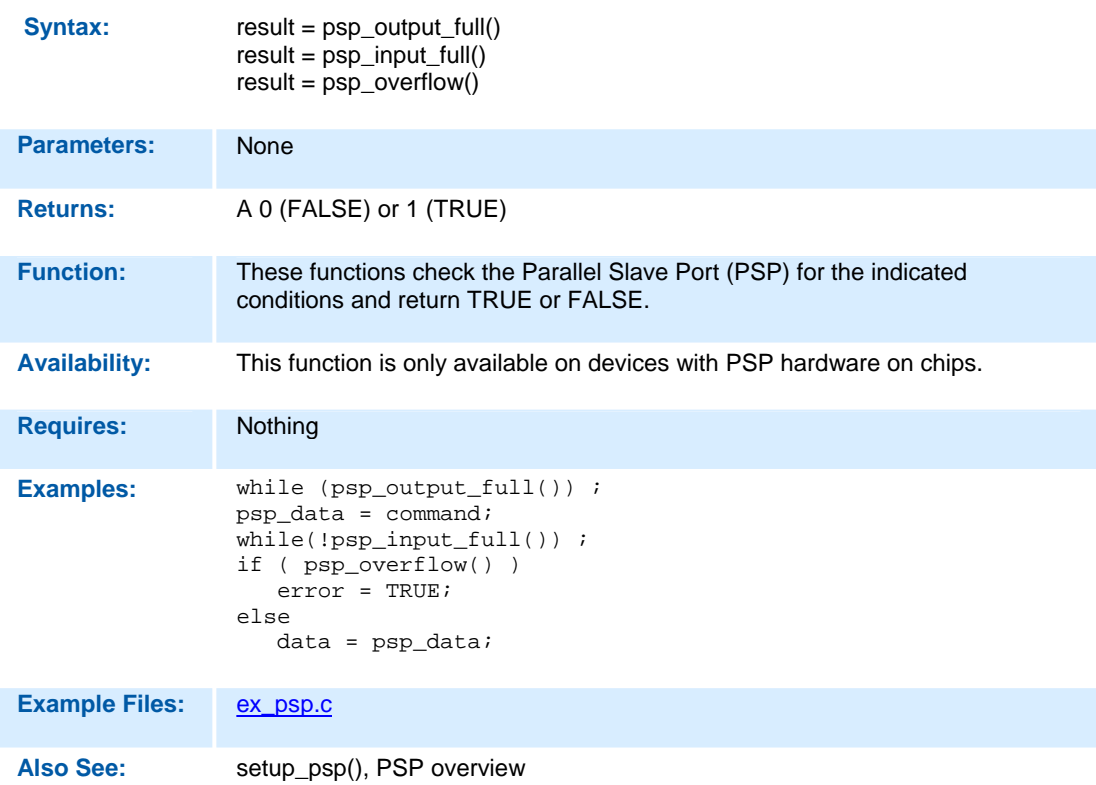

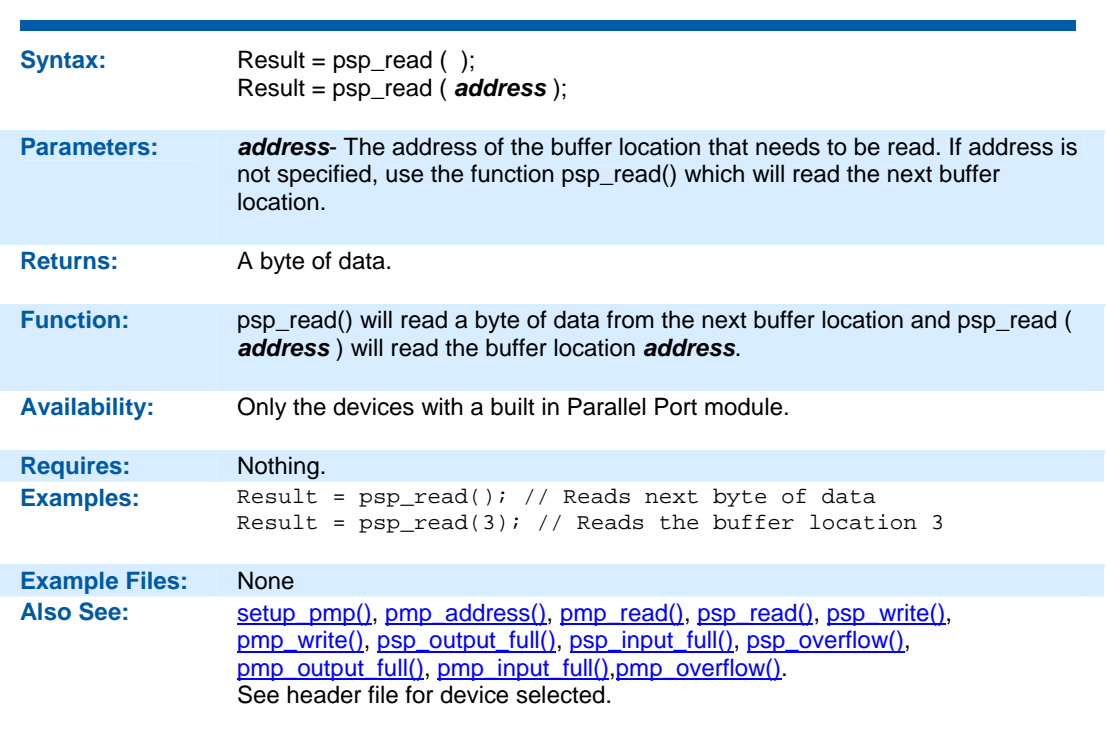

## **psp\_write( )**

**psp\_read( )** 

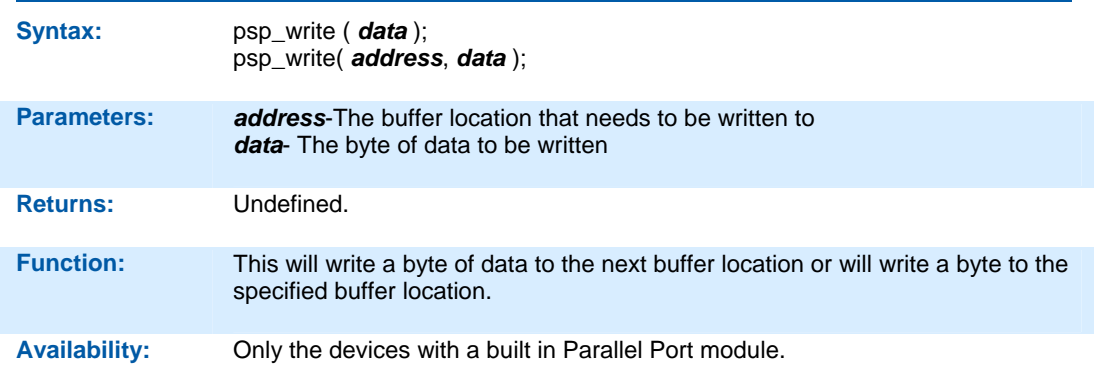

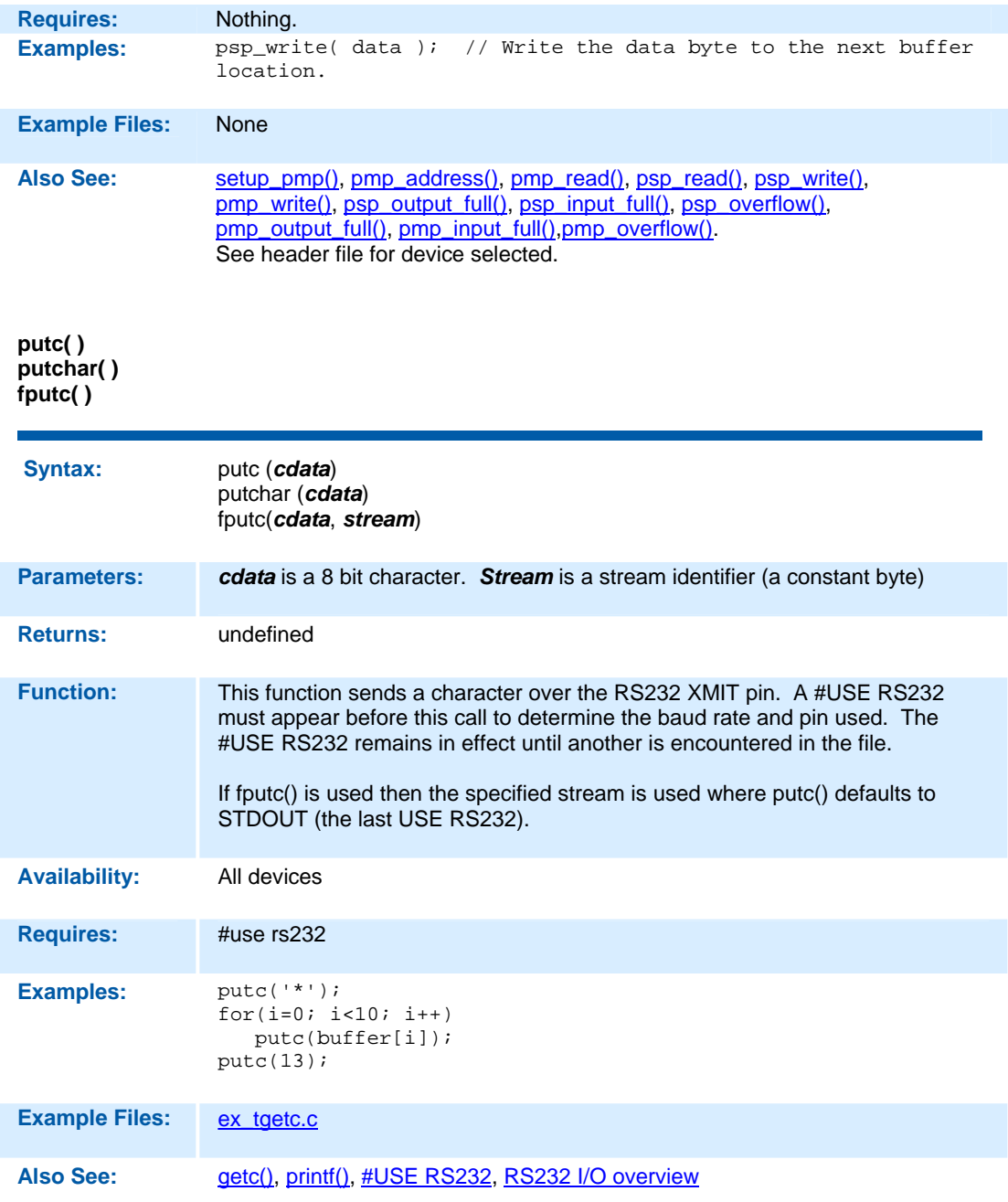

#### **puts( ) fputs( )**

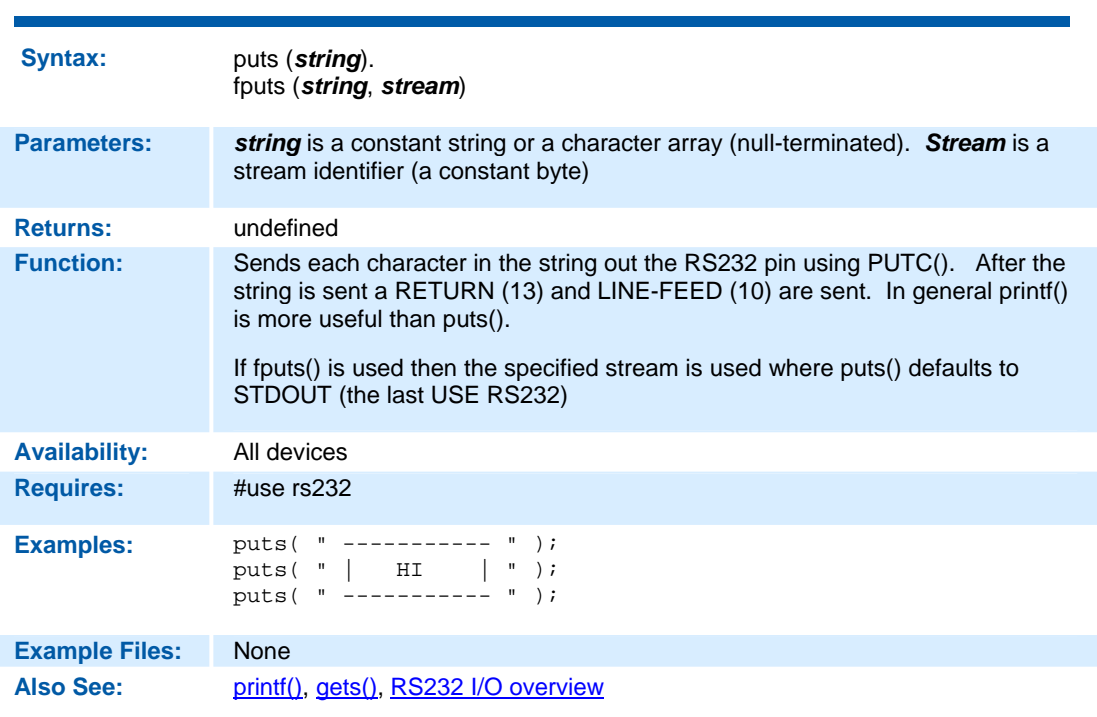

## **qei\_get\_ count( )**

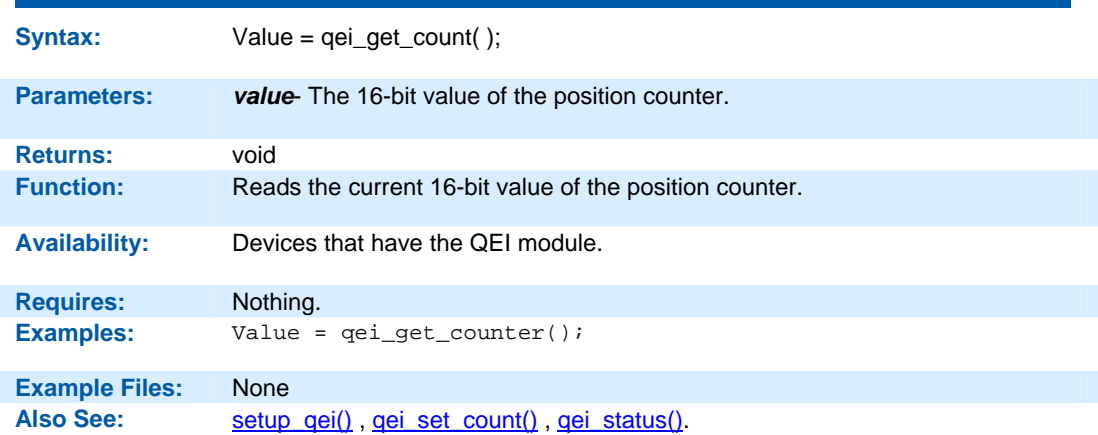

## **qei\_set\_count( )**

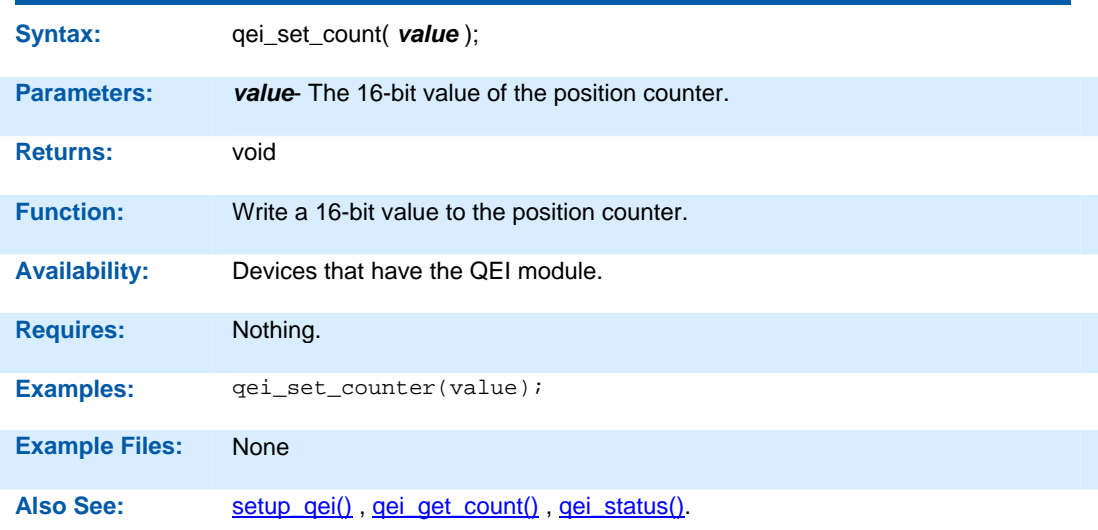

# **qei\_status( )**

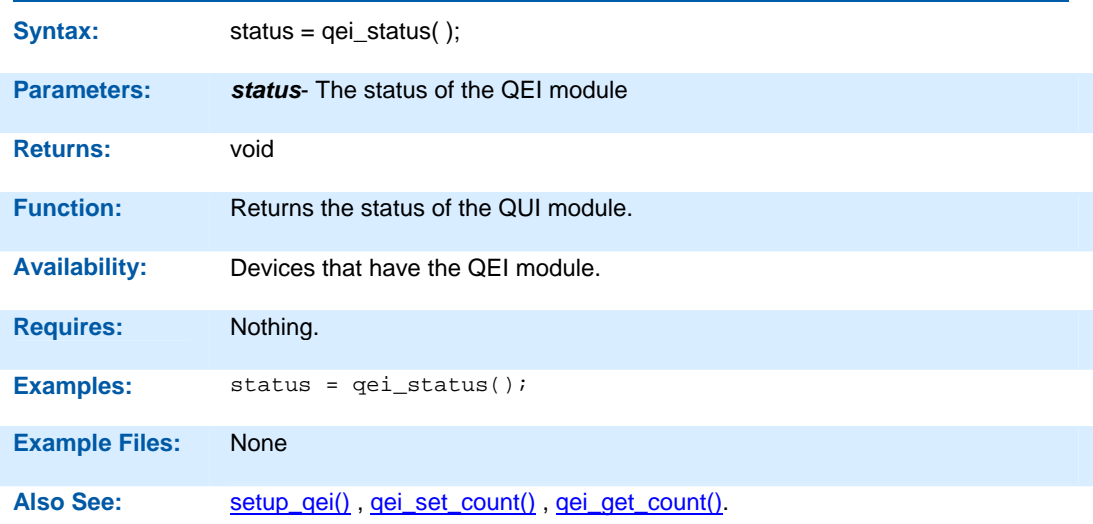

# **qsort( )**

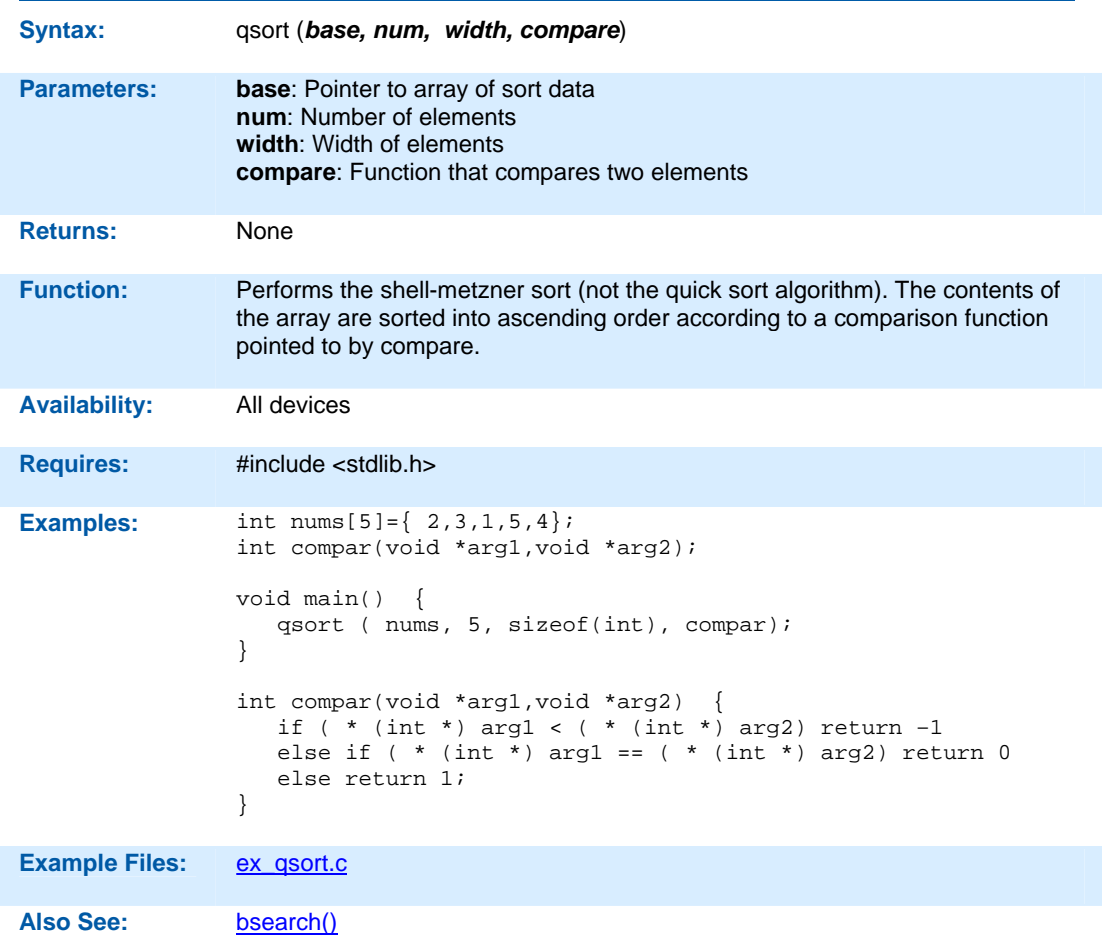

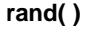

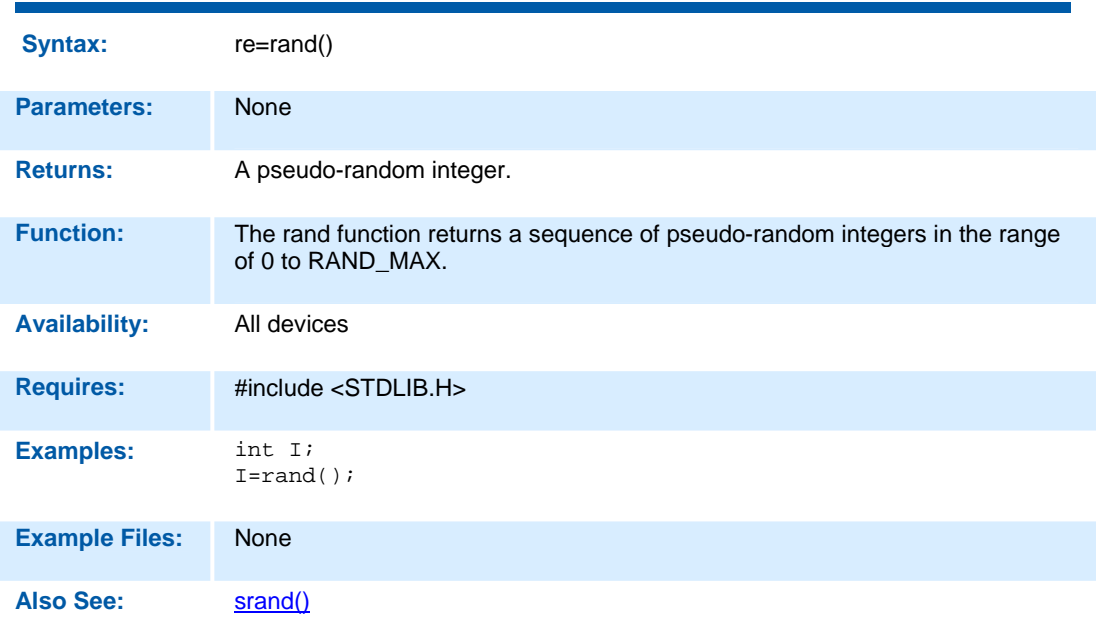

#### **read\_adc( ) read\_adc2( )**

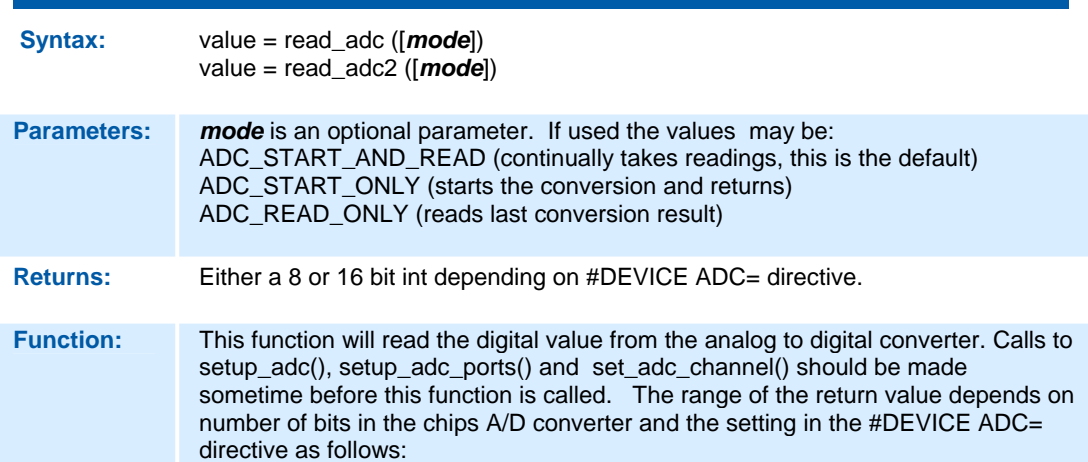

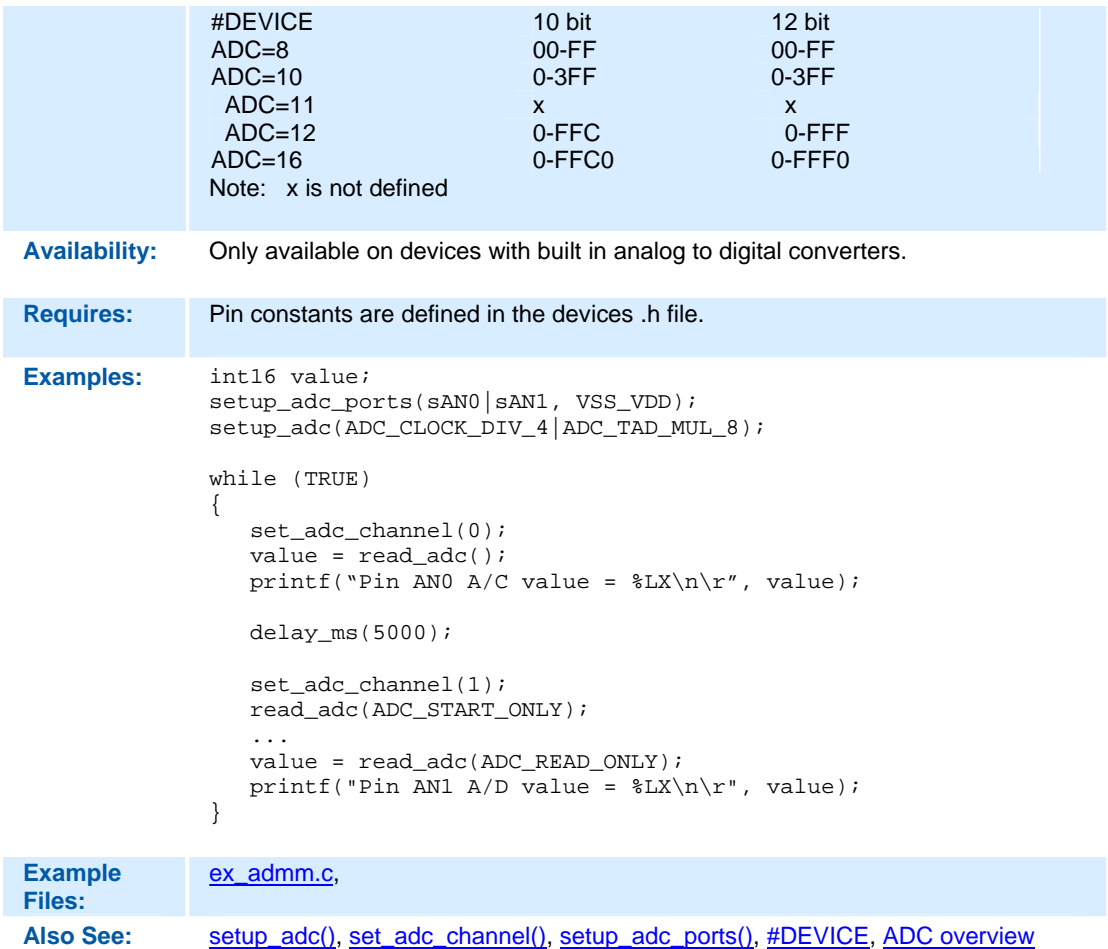

# **read\_configuration\_memory( )**

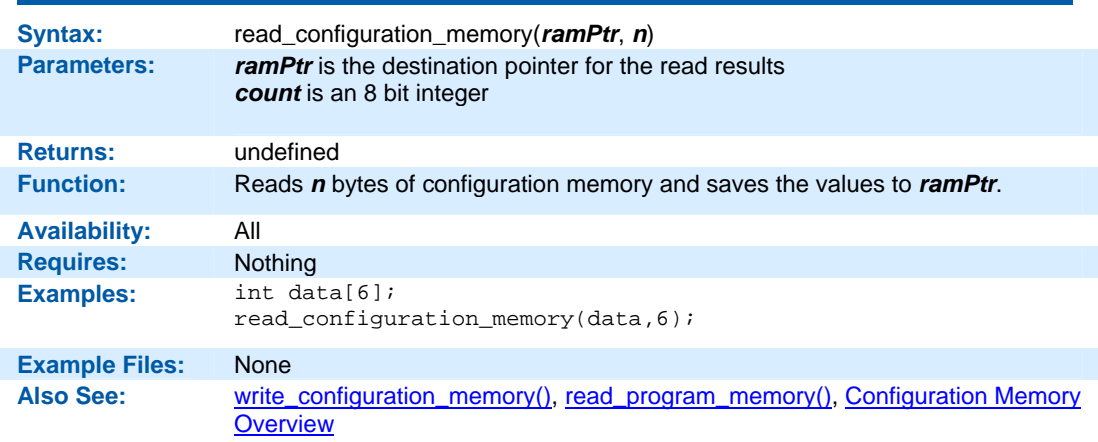

# **read\_eeprom( )**

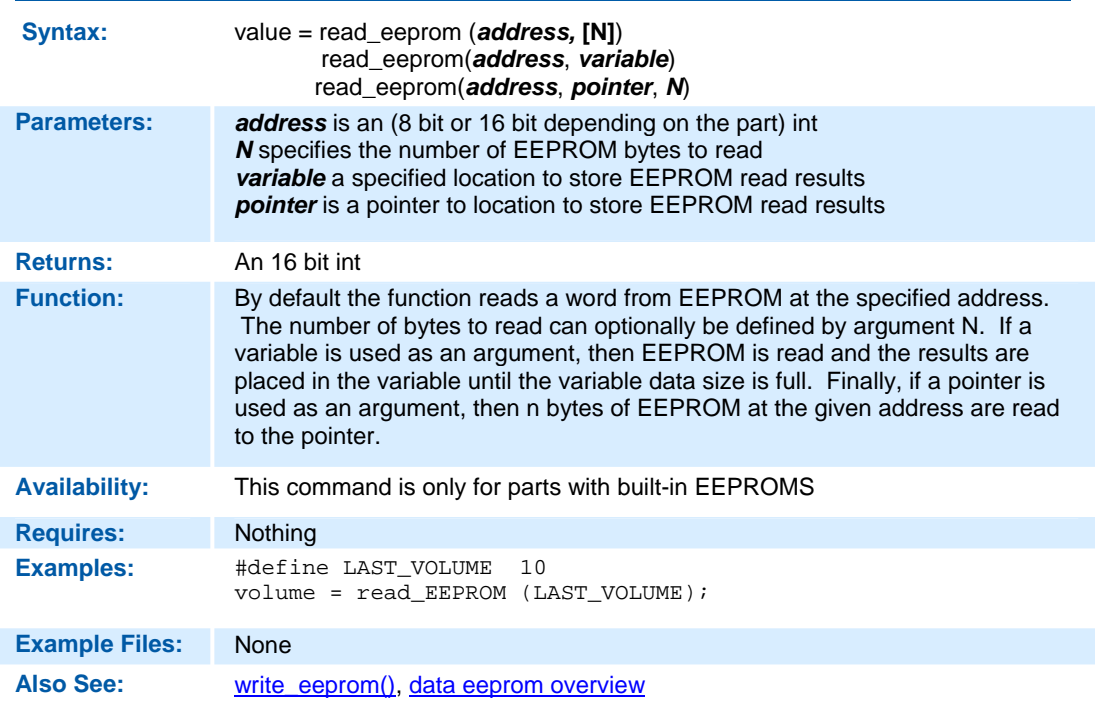

**read\_program\_memory( )** 

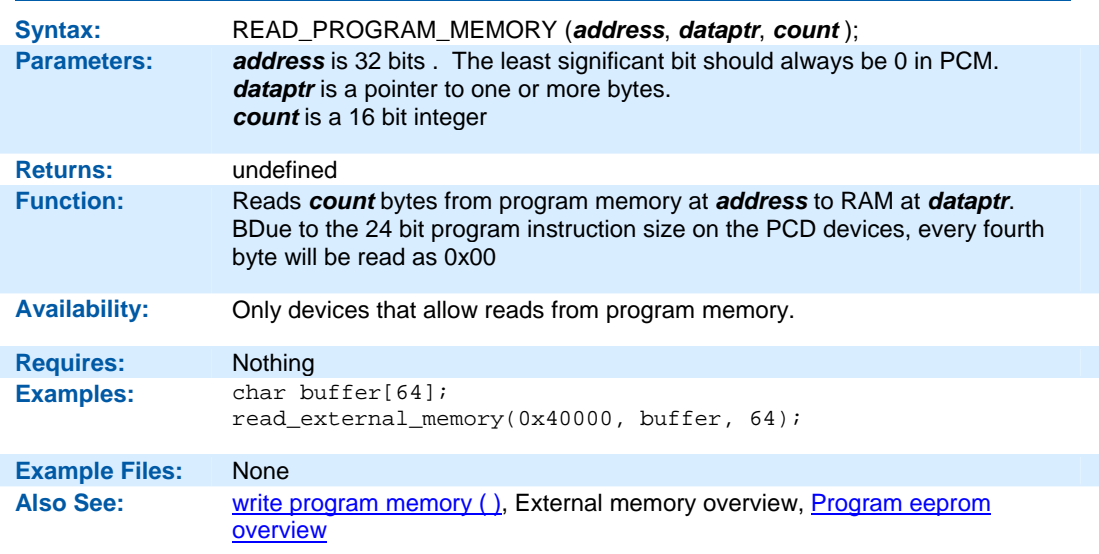

## **read\_rom\_memory( )**

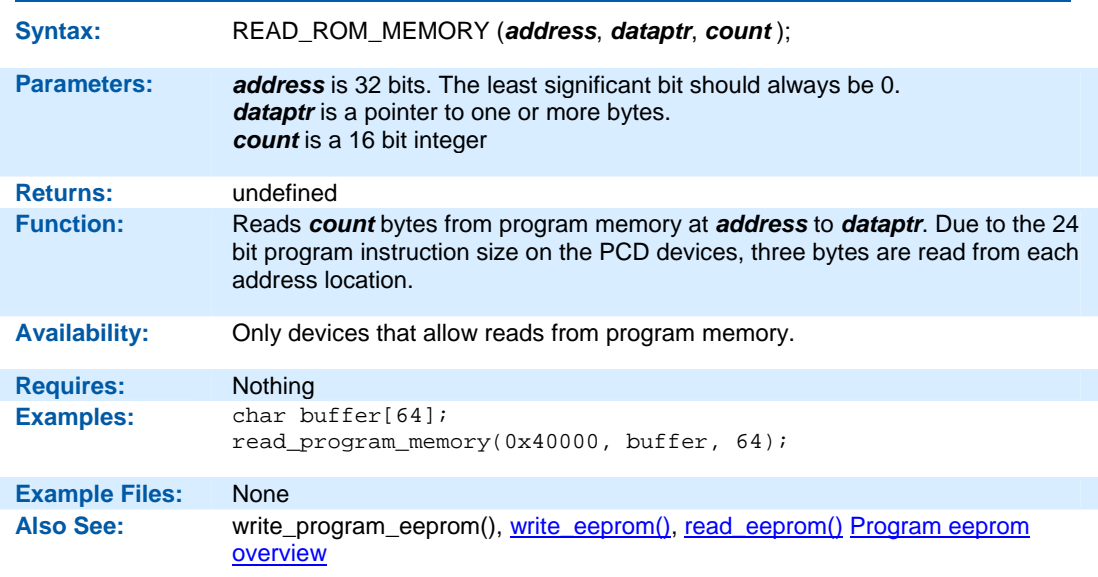

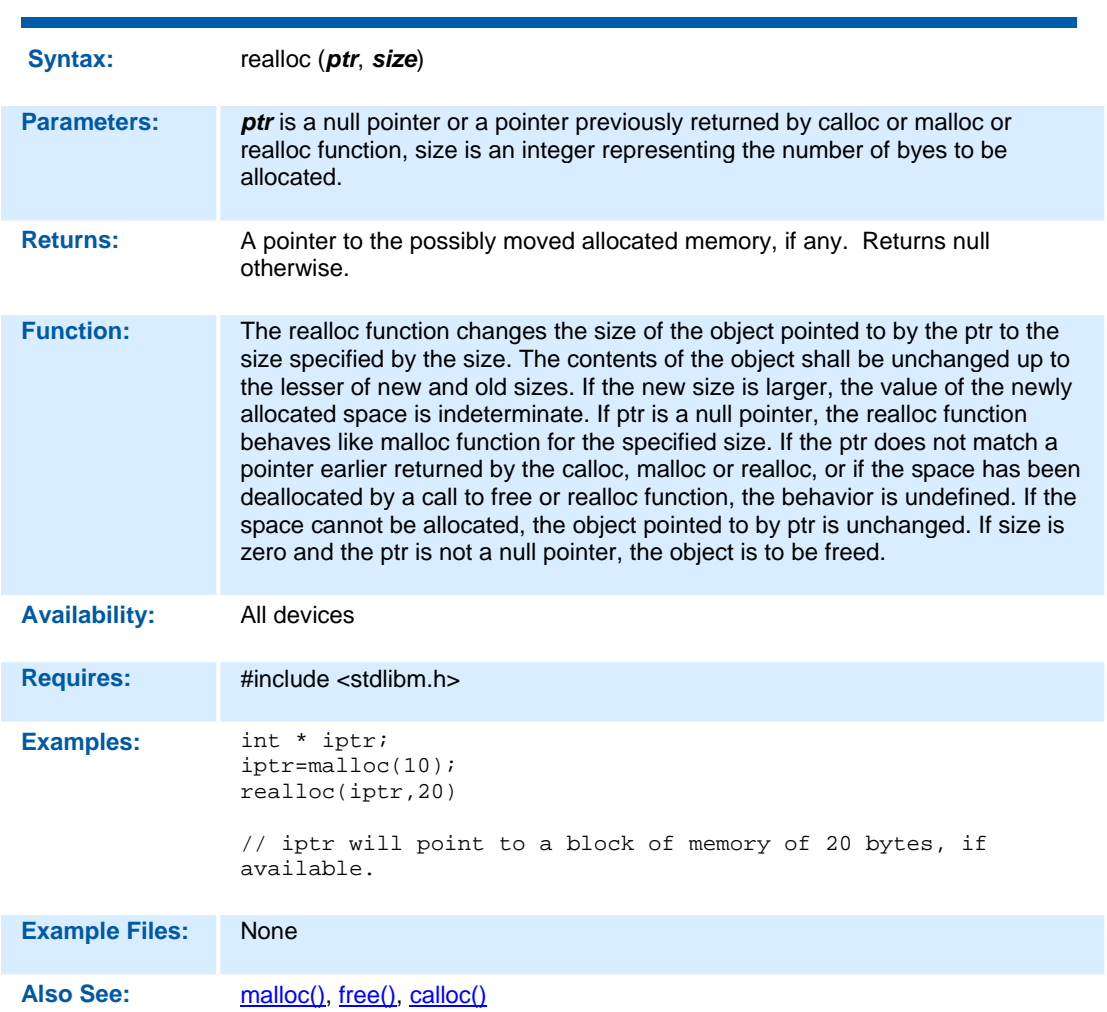

**realloc( )** 

# **reset\_cpu( )**

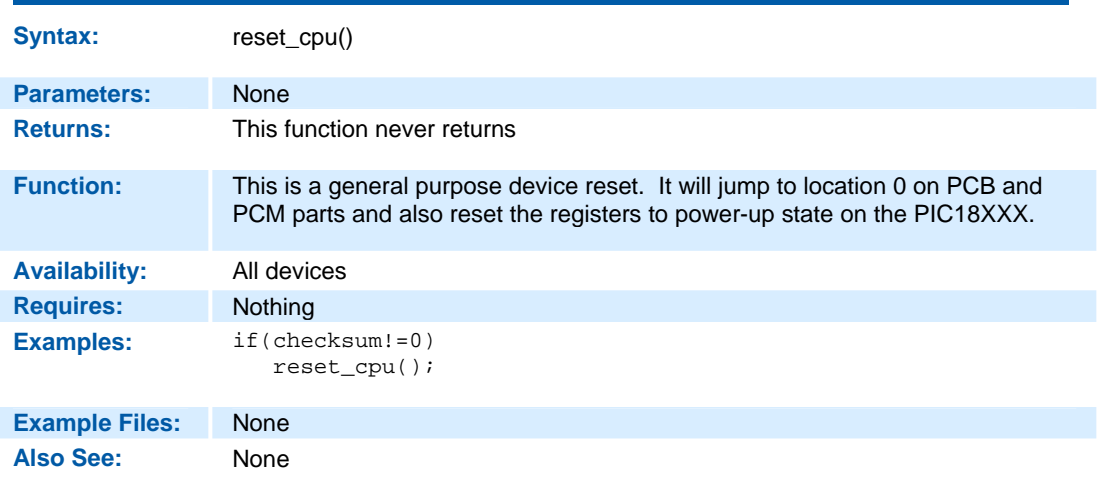

## **restart\_cause( )**

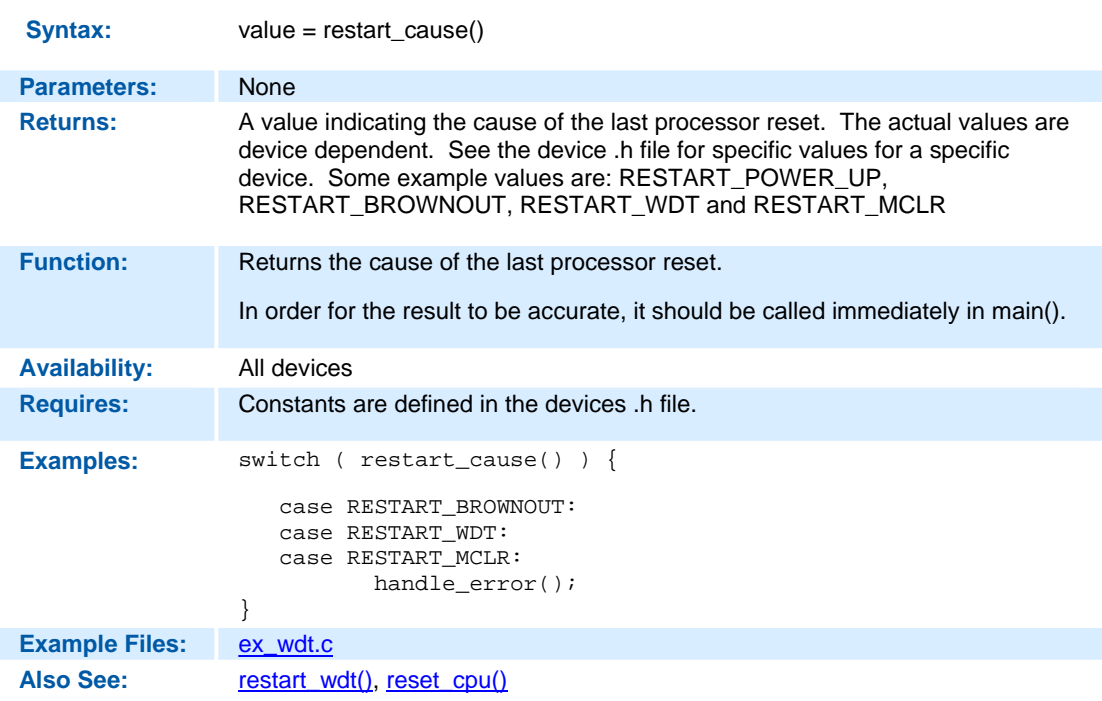

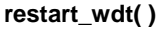

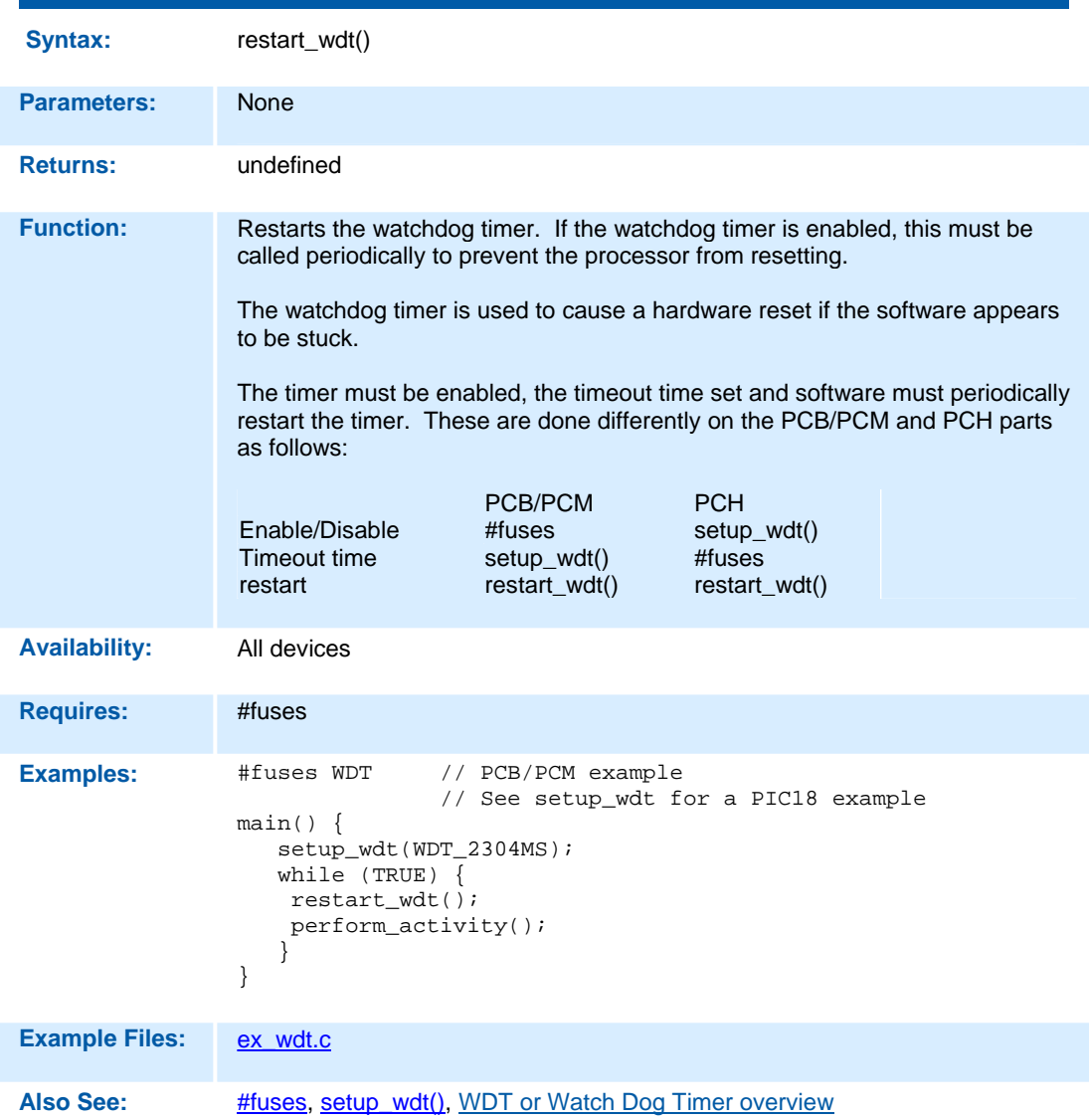

## **rotate\_left( )**

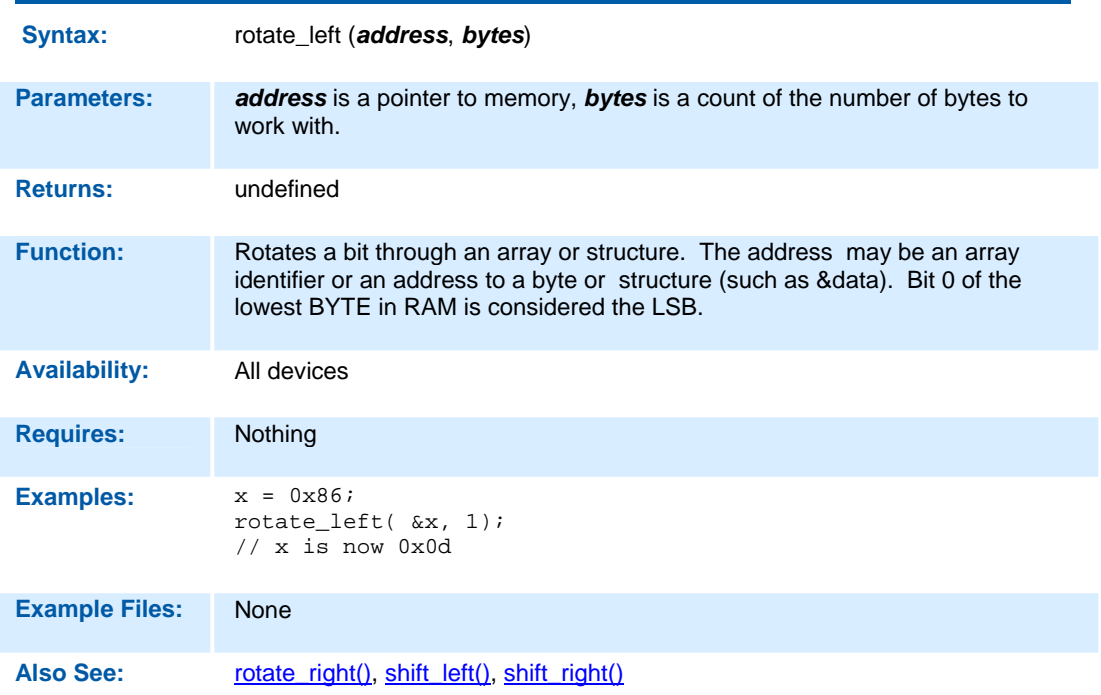

## **rotate\_right( )**

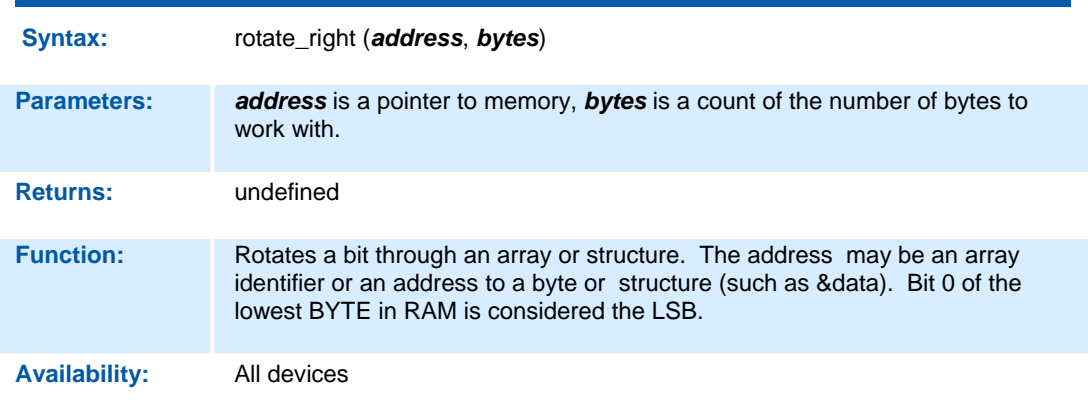

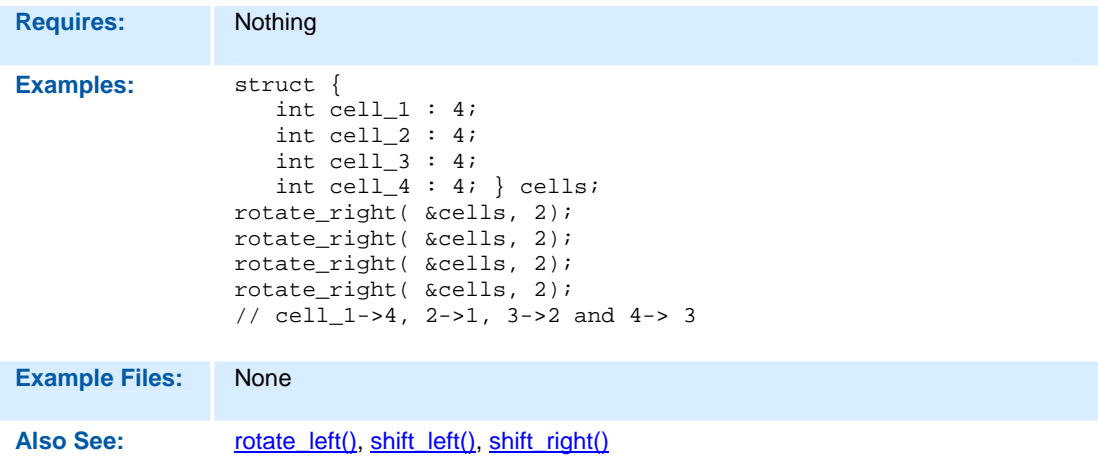

### **rtc\_alarm\_read**

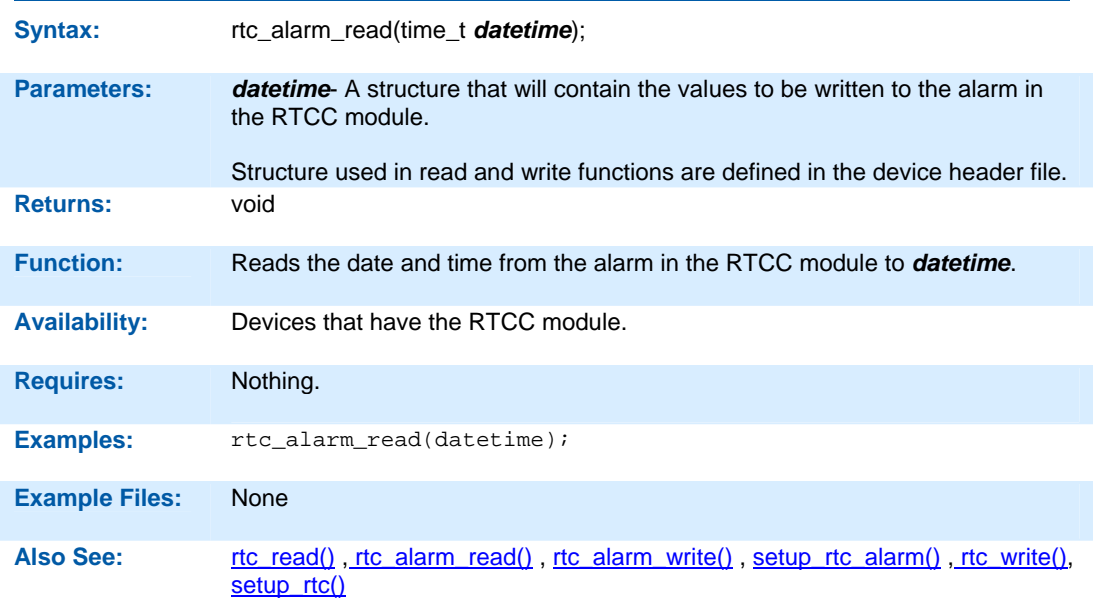

# **rtc\_alarm\_write( )**

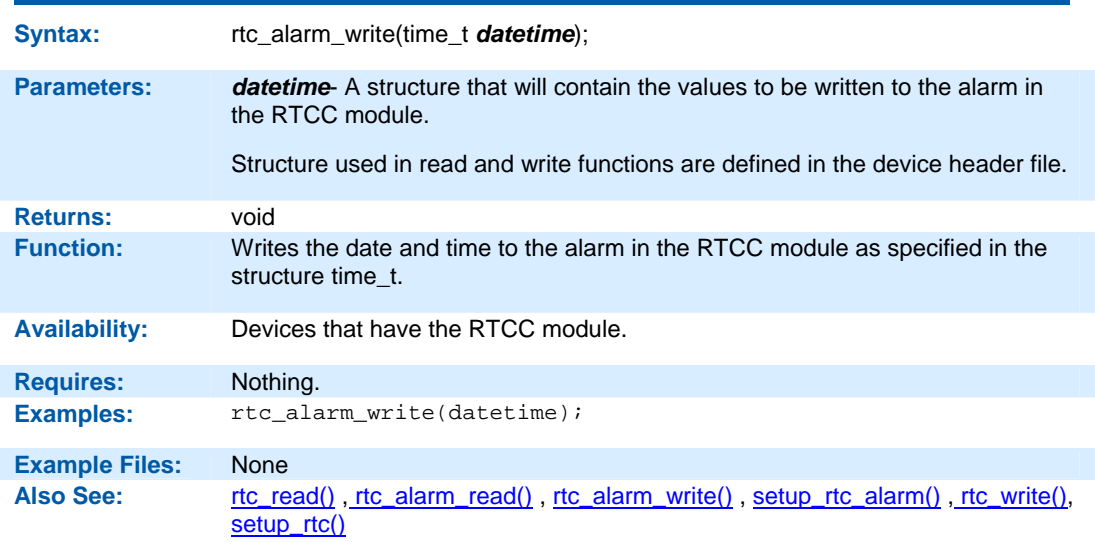

# **rtc\_read( )**

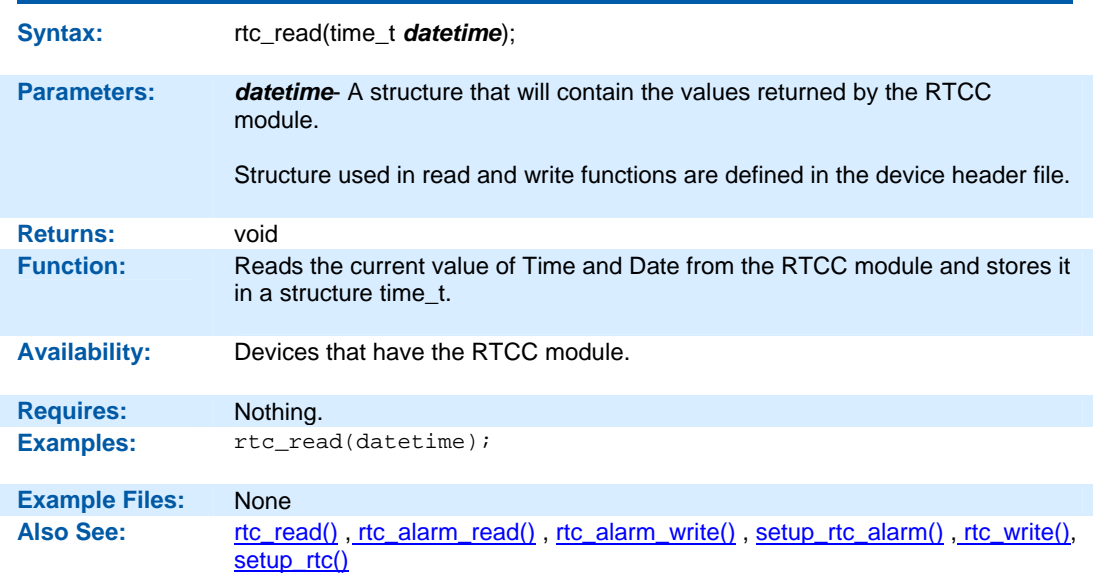

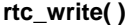

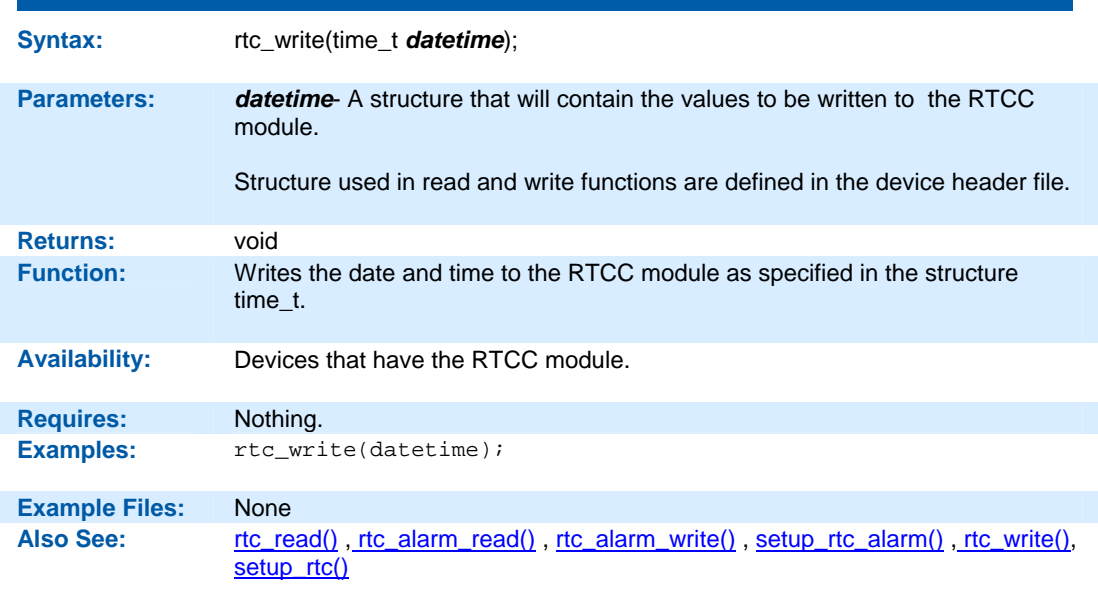

# **rtos\_await( )**

# **The RTOS is only included in the PCW, PCWH and PCWHD software packages.**

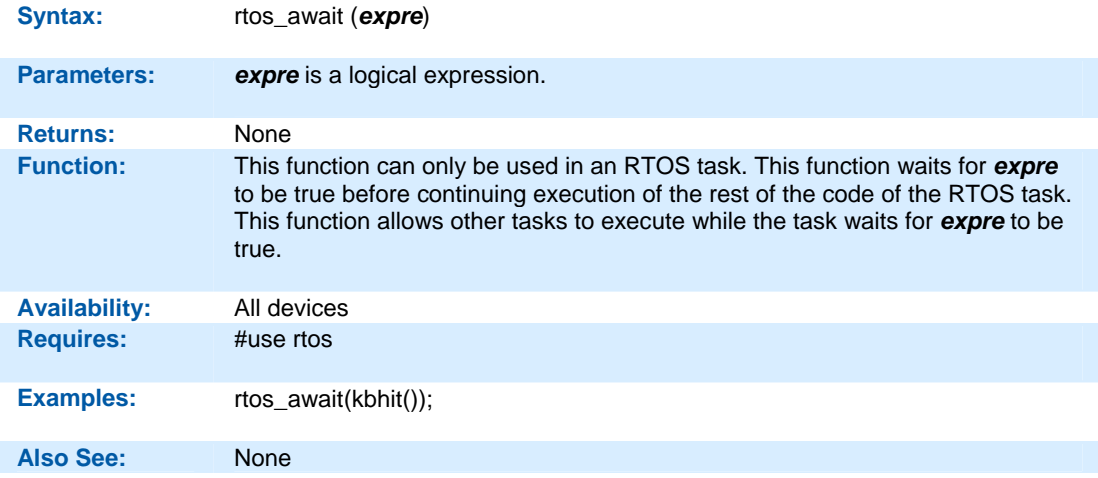

## **rtos\_disable( )**

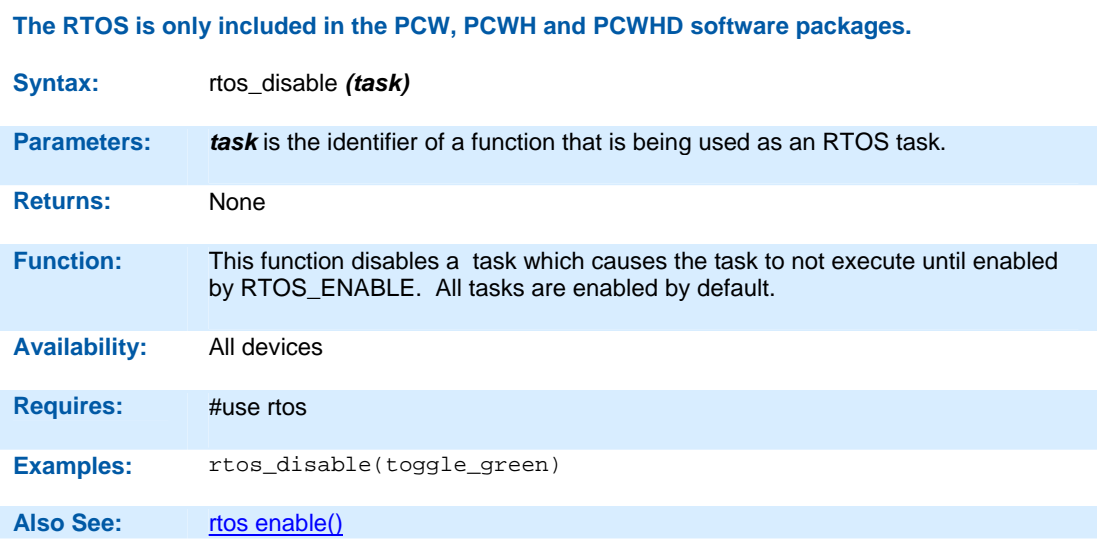

## **rtos\_enable( )**

# **The RTOS is only included in the PCW, PCWH and PCWHD software packages.**

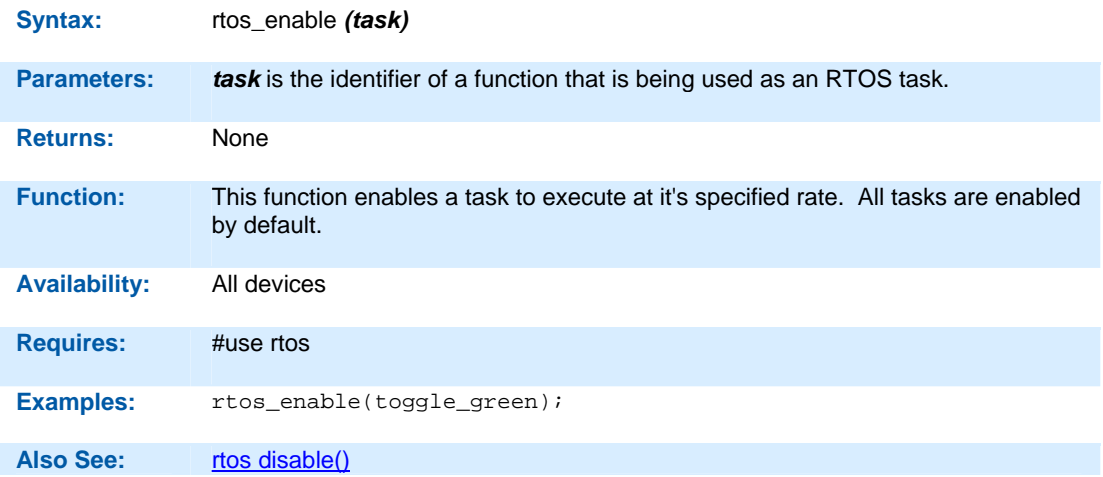

# **rtos\_msg\_poll( )**

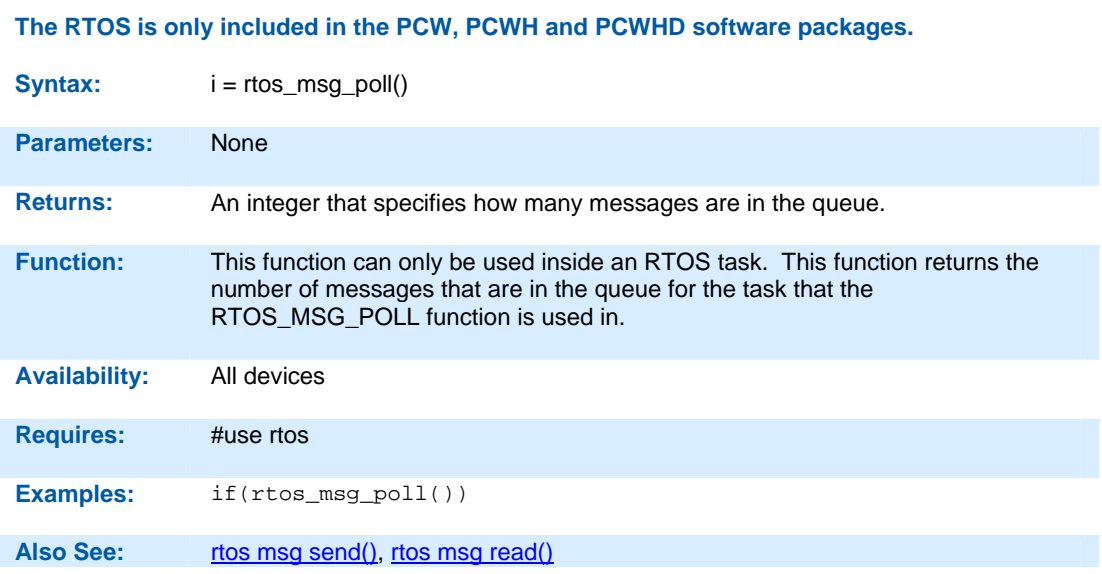

## **rtos\_msg\_read( )**

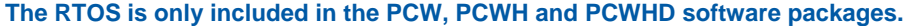

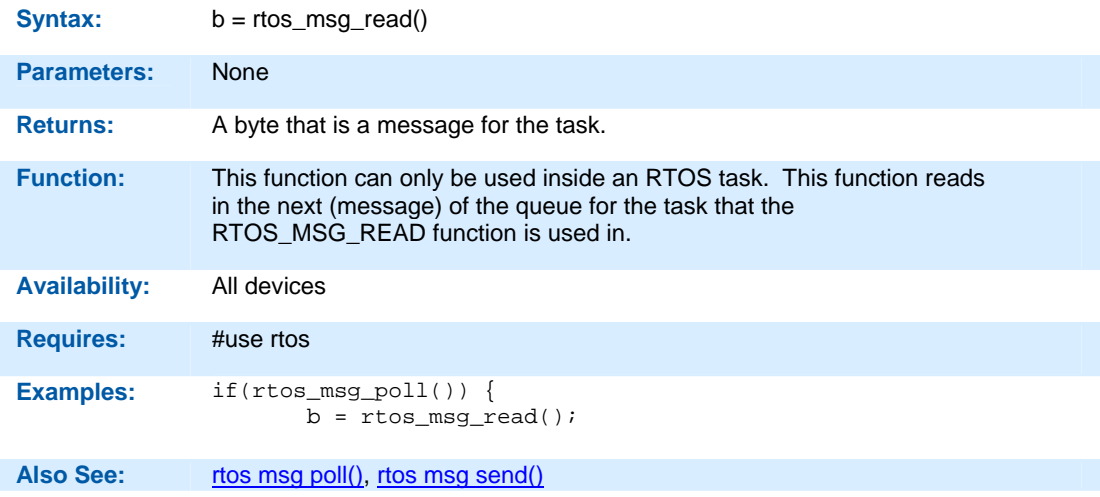

**rtos\_msg\_send( )** 

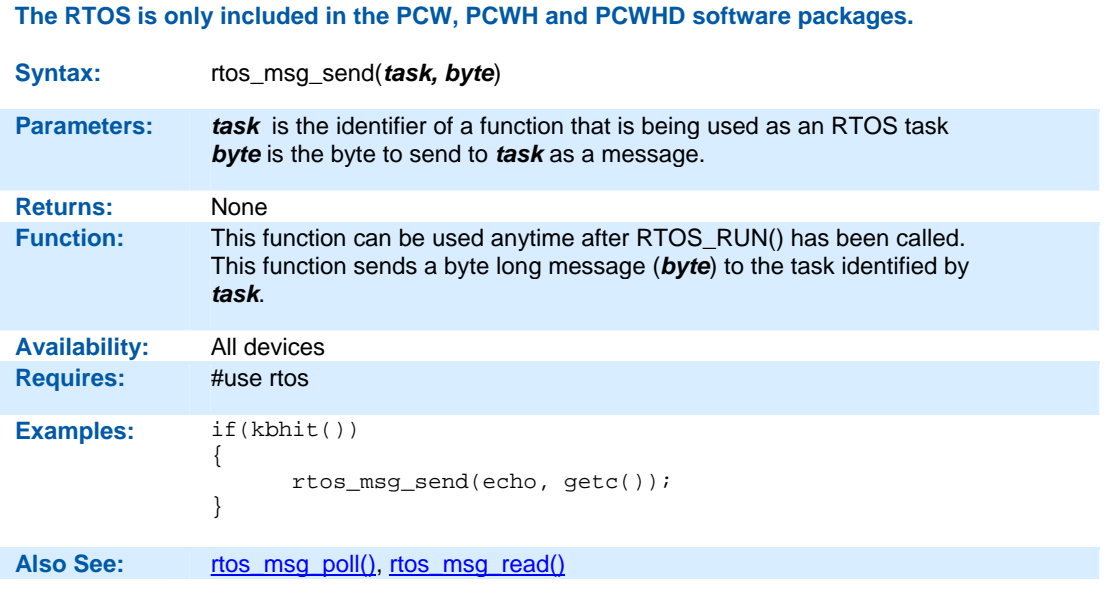

# **rtos\_overrun( )**

**The RTOS is only included in the PCW, PCWH and PCWHD software packages.** 

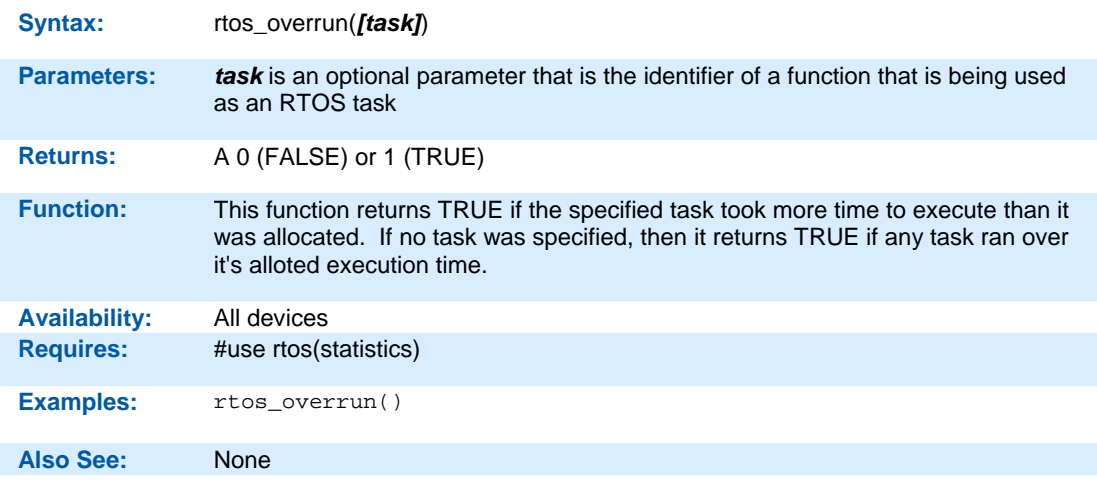

# **rtos\_run( )**

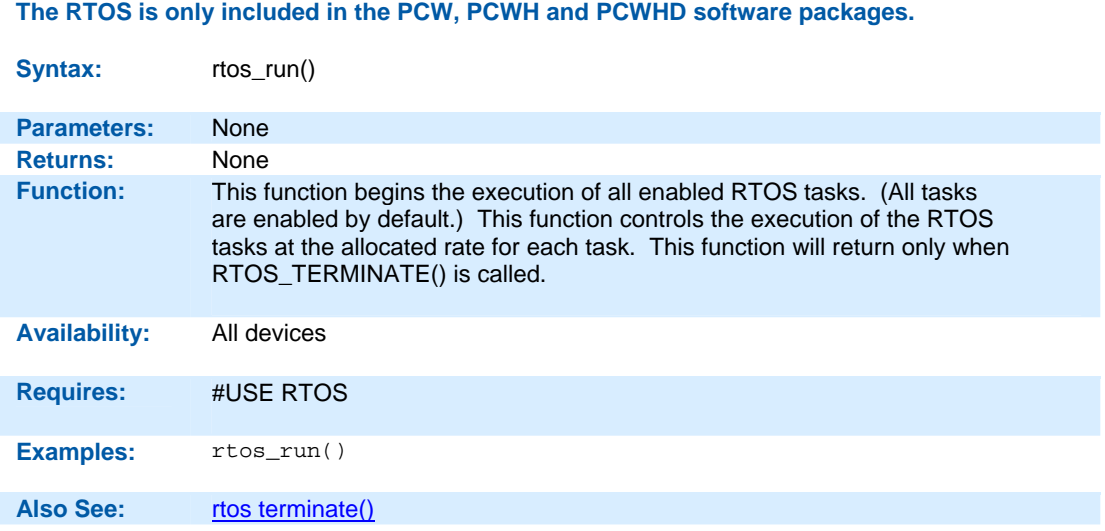

# **rtos\_signal( )**

## **The RTOS is only included in the PCW, PCWH and PCWHD software packages.**

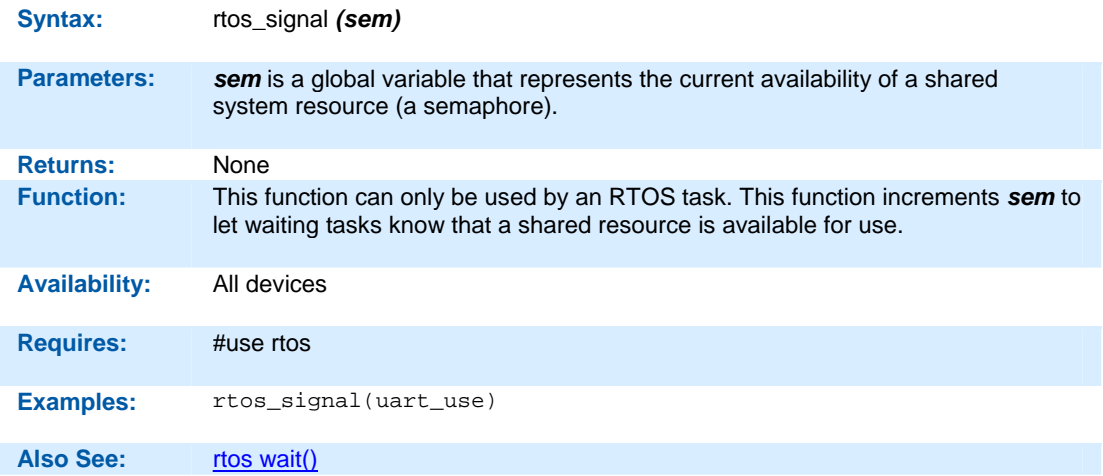

# **The RTOS is only included in the PCW, PCWH and PCWHD software packages.**

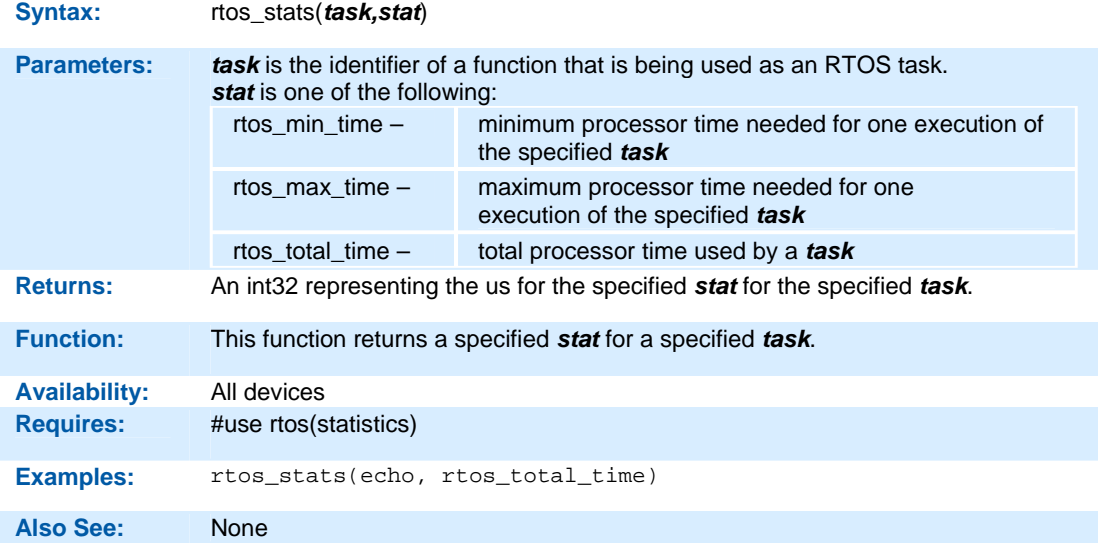

## **rtos\_terminate( )**

# **The RTOS is only included in the PCW, PCWH and PCWHD software packages.**

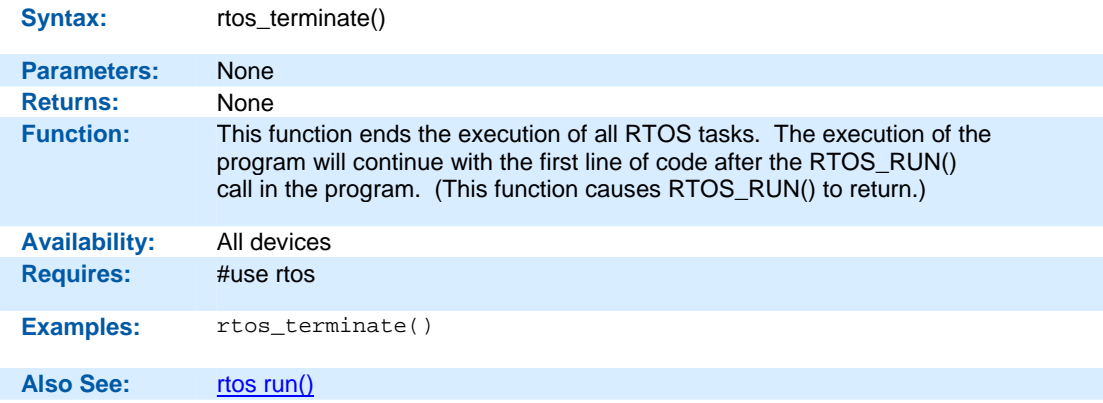

**rtos\_wait( )** 

# **The RTOS is only included in the PCW, PCWH and PCWHD software packages.**

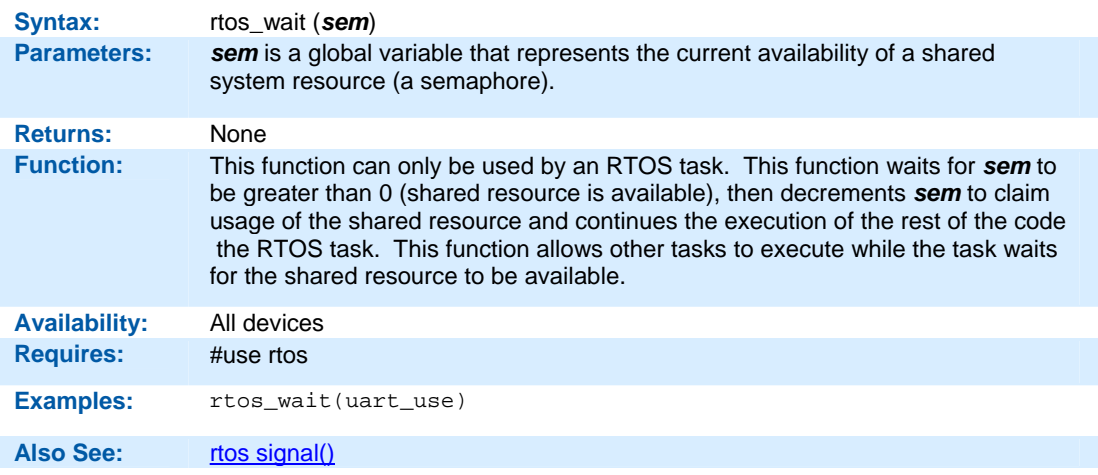

# **rtos\_yield( )**

## **The RTOS is only included in the PCW, PCWH and PCWHD software packages.**

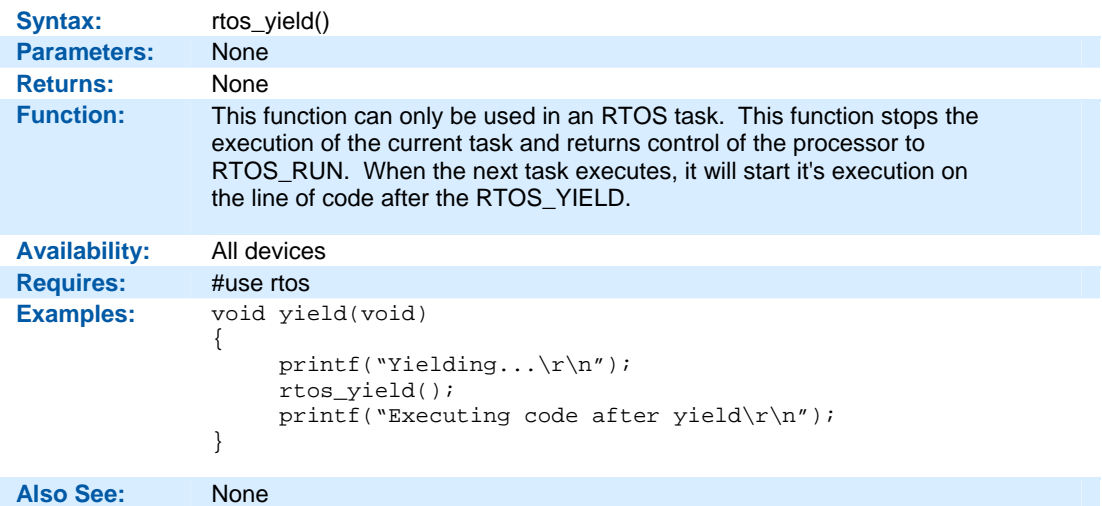

**set\_adc\_channel( ) set\_adc\_channel2( )** 

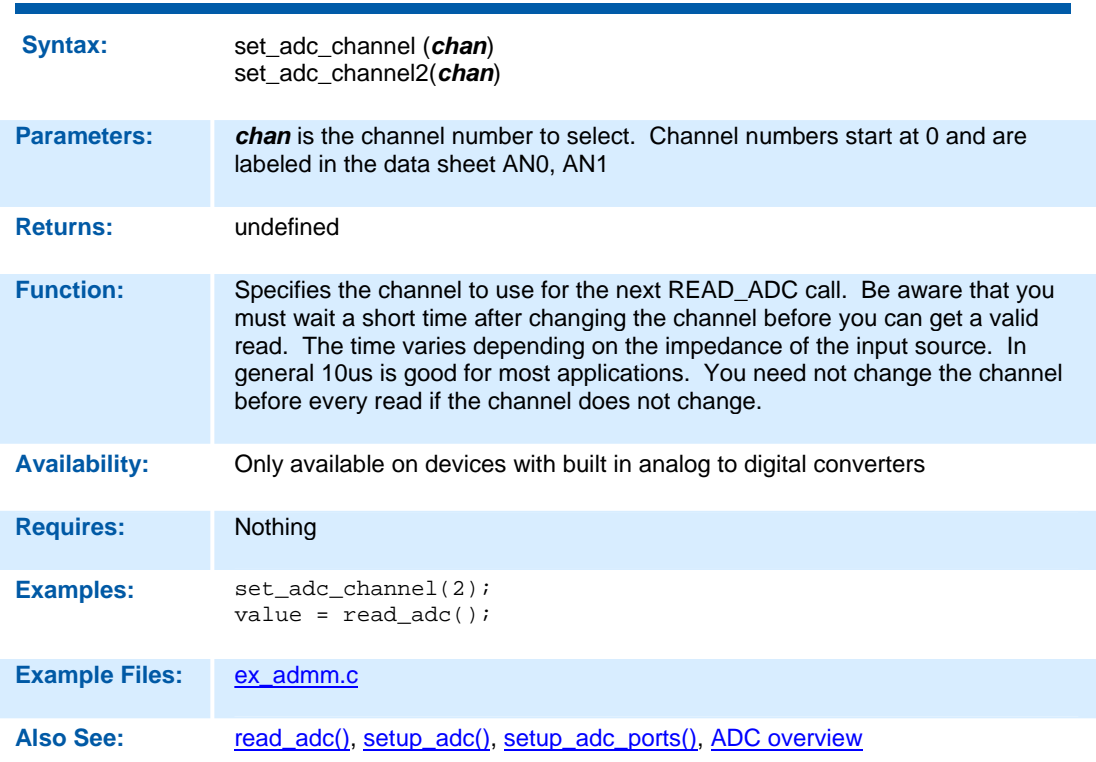

**set\_compare\_time( )** 

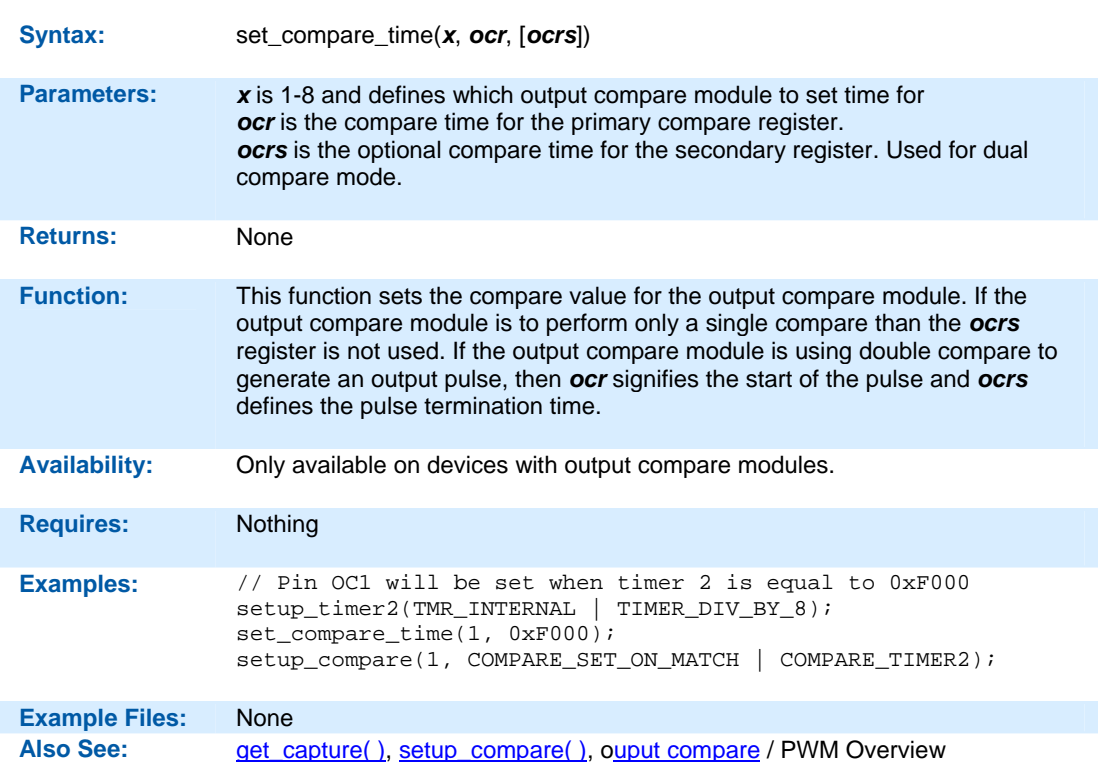
**set\_motor\_pwm\_event( )** 

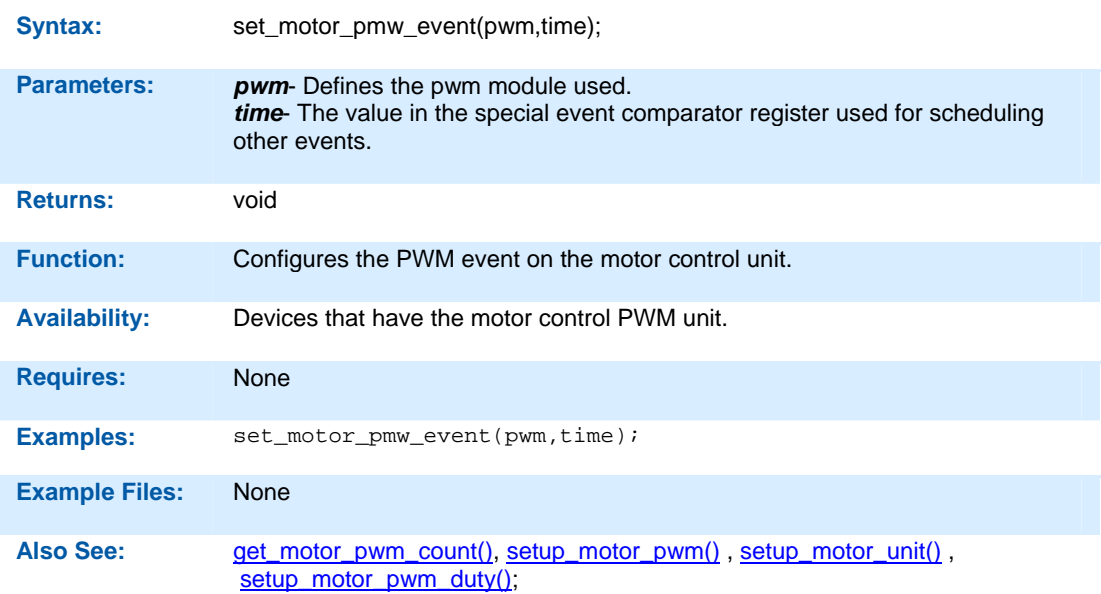

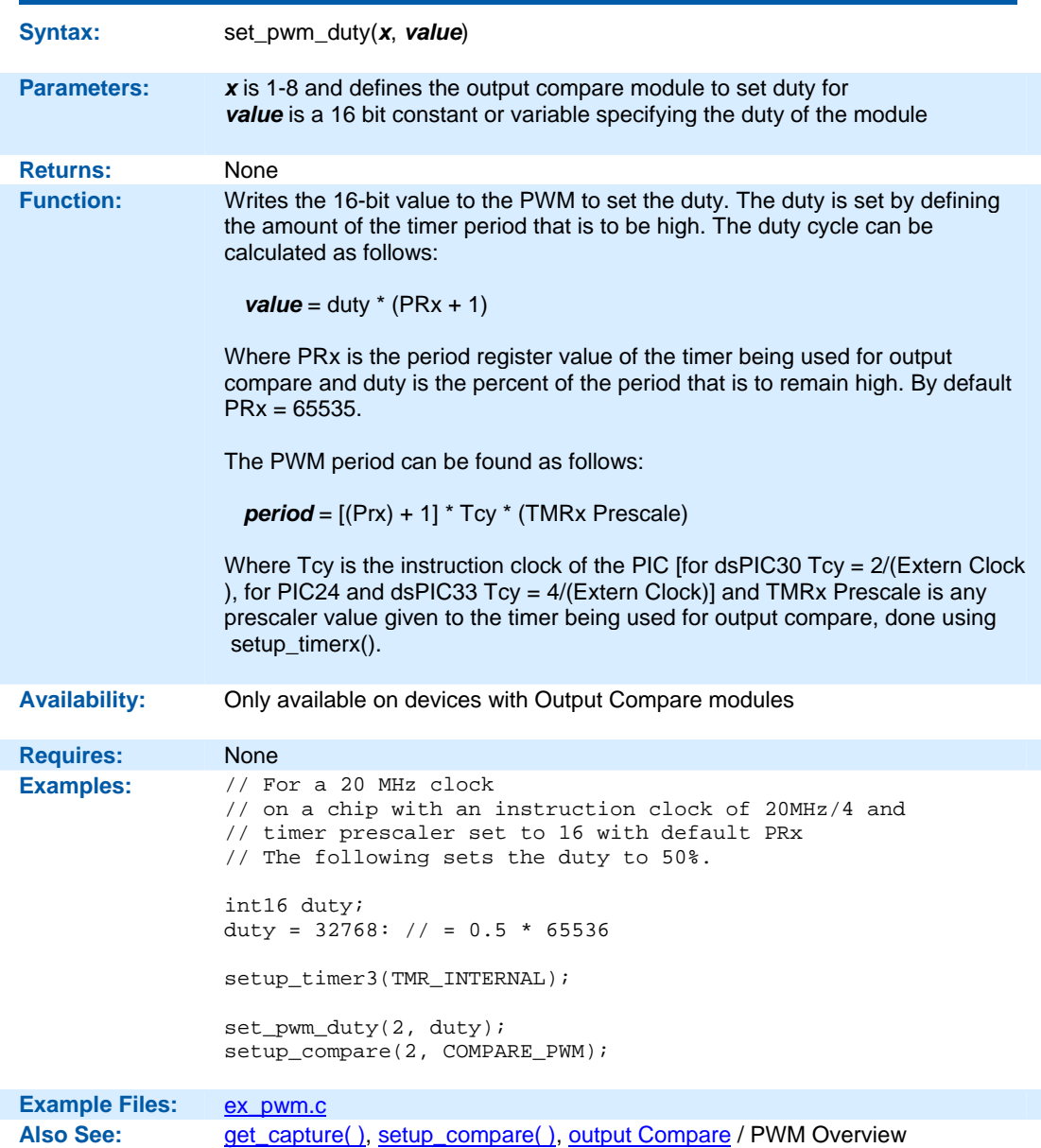

**set\_pwm\_duty( )** 

**set\_power\_pwm\_duty( )** 

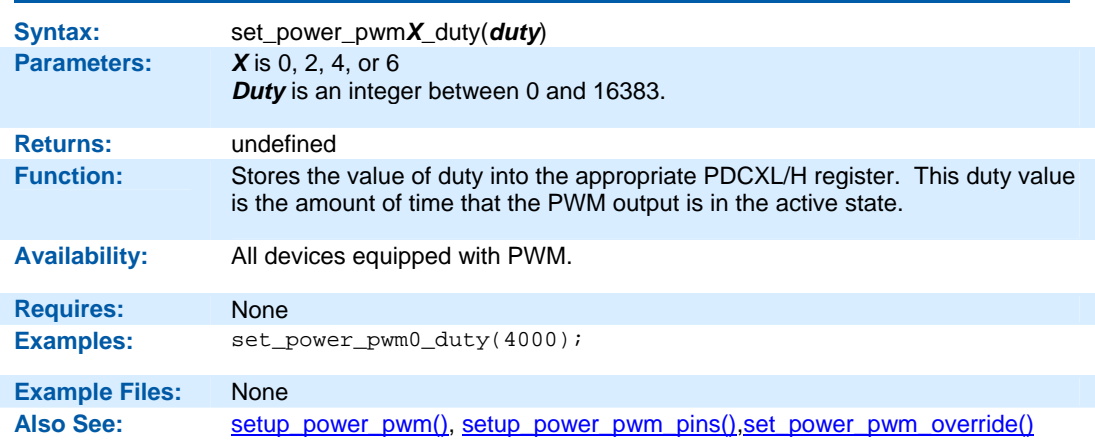

#### **set\_power\_pwm\_override( )**

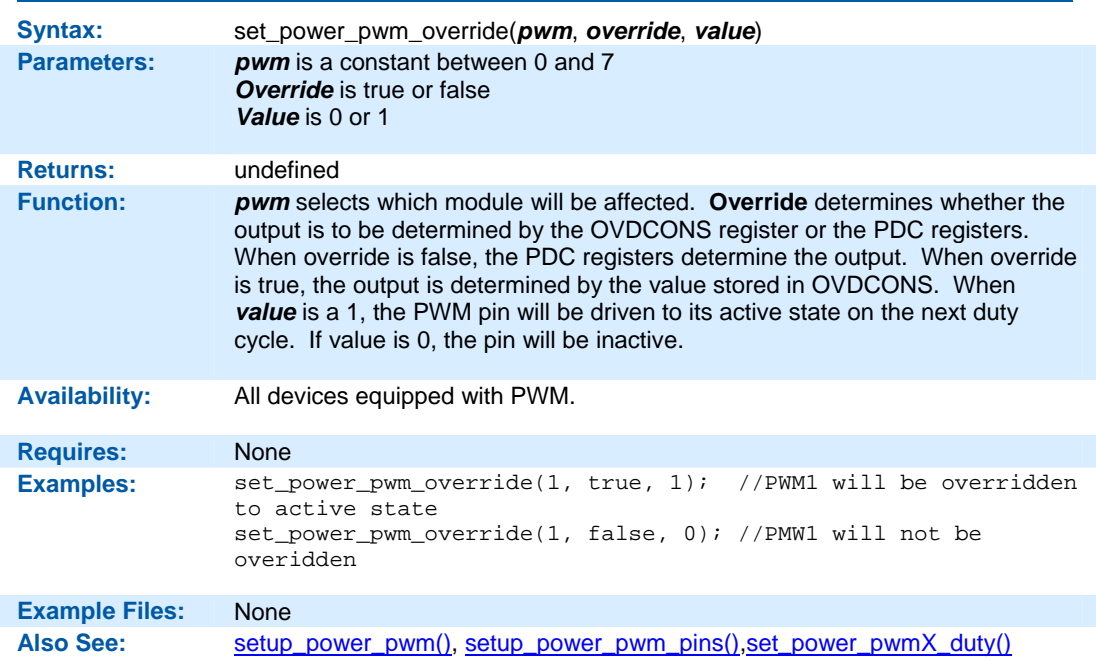

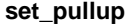

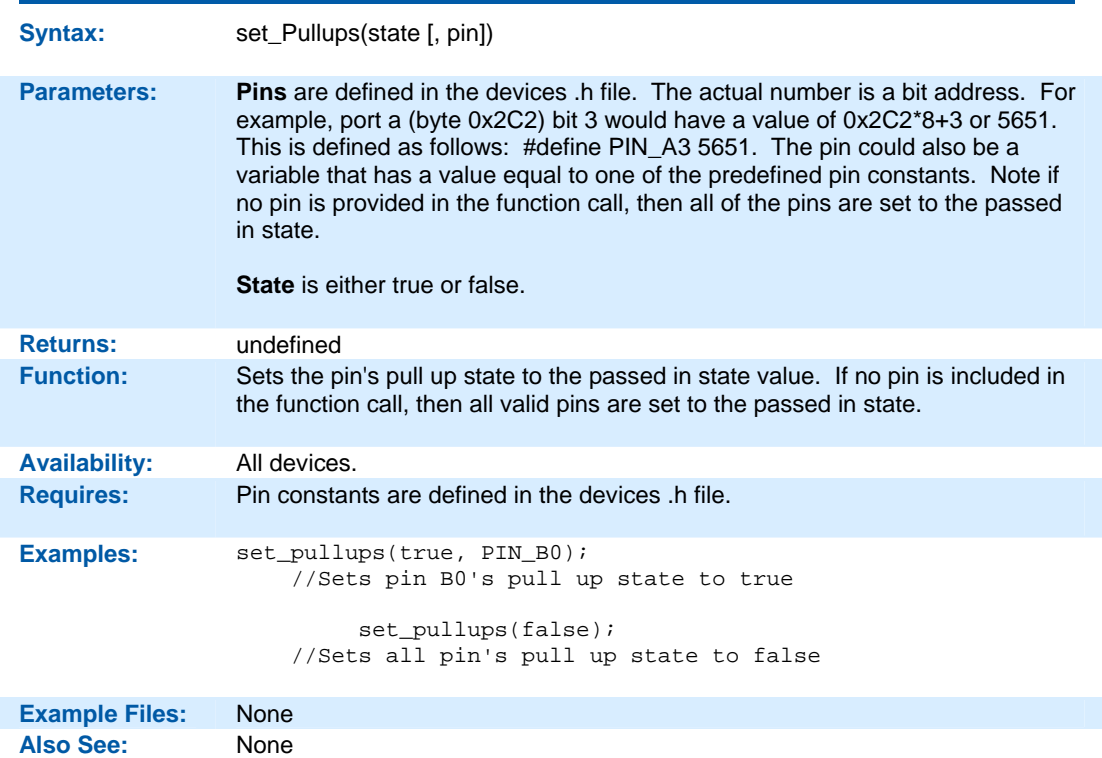

### **set\_timerx( )**

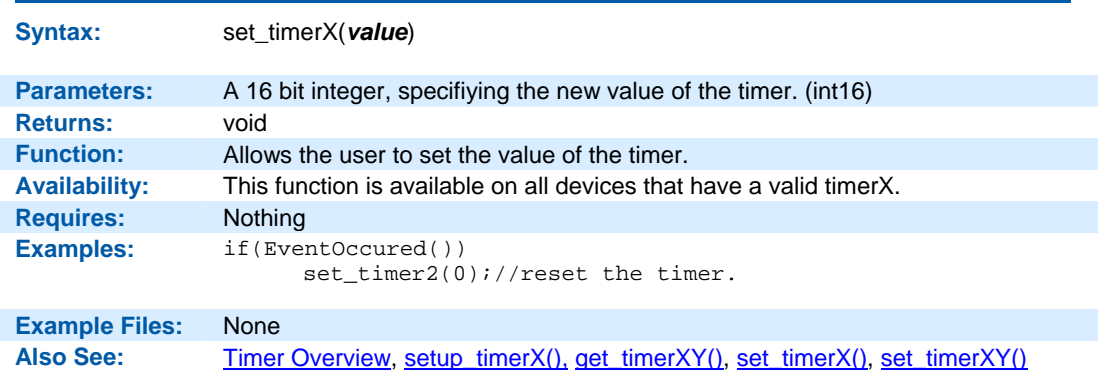

### **set\_timerxy( )**

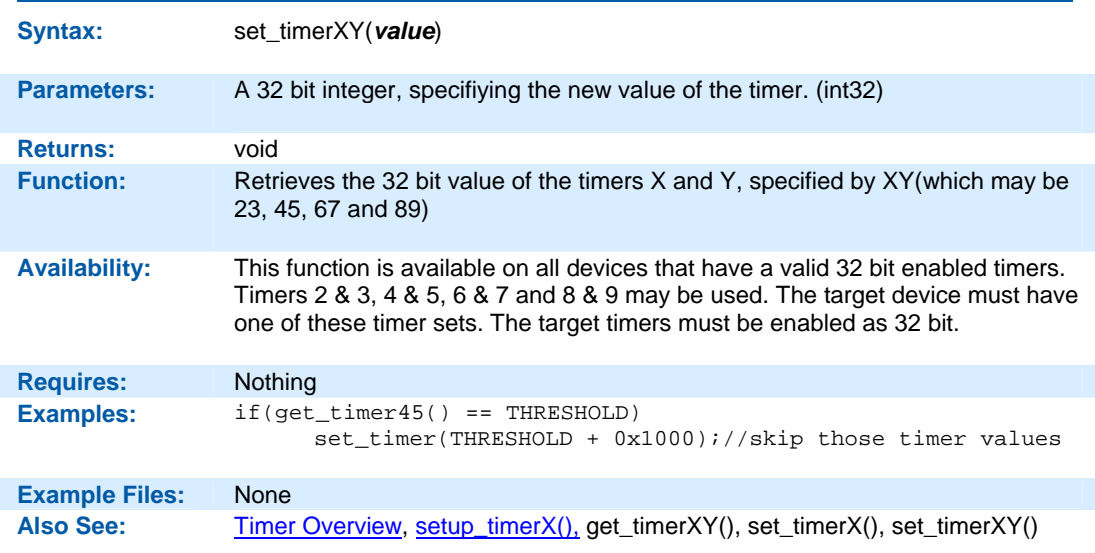

### **set\_tris\_x( )**

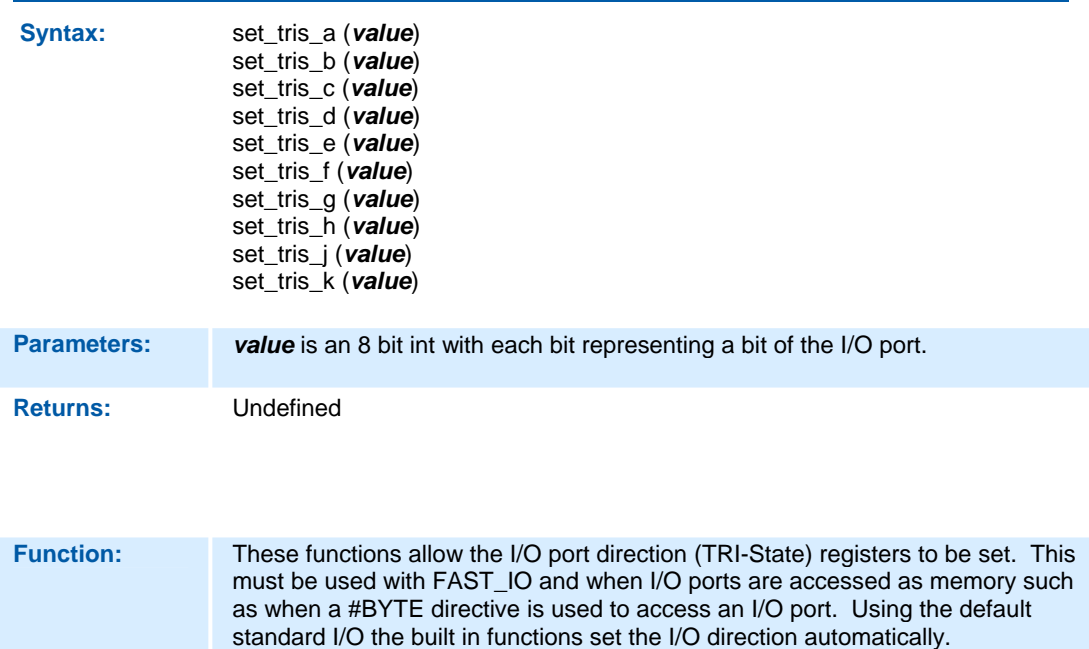

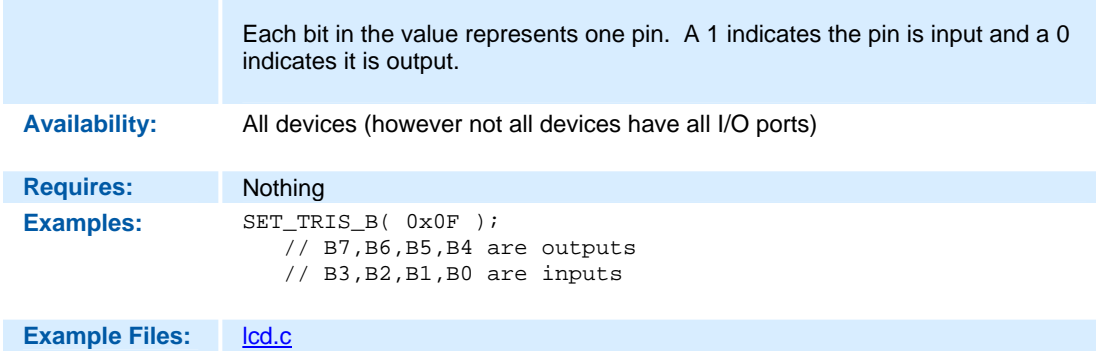

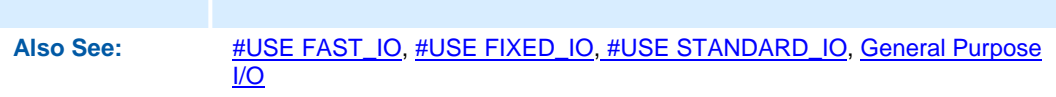

**set\_uart\_speed( )** 

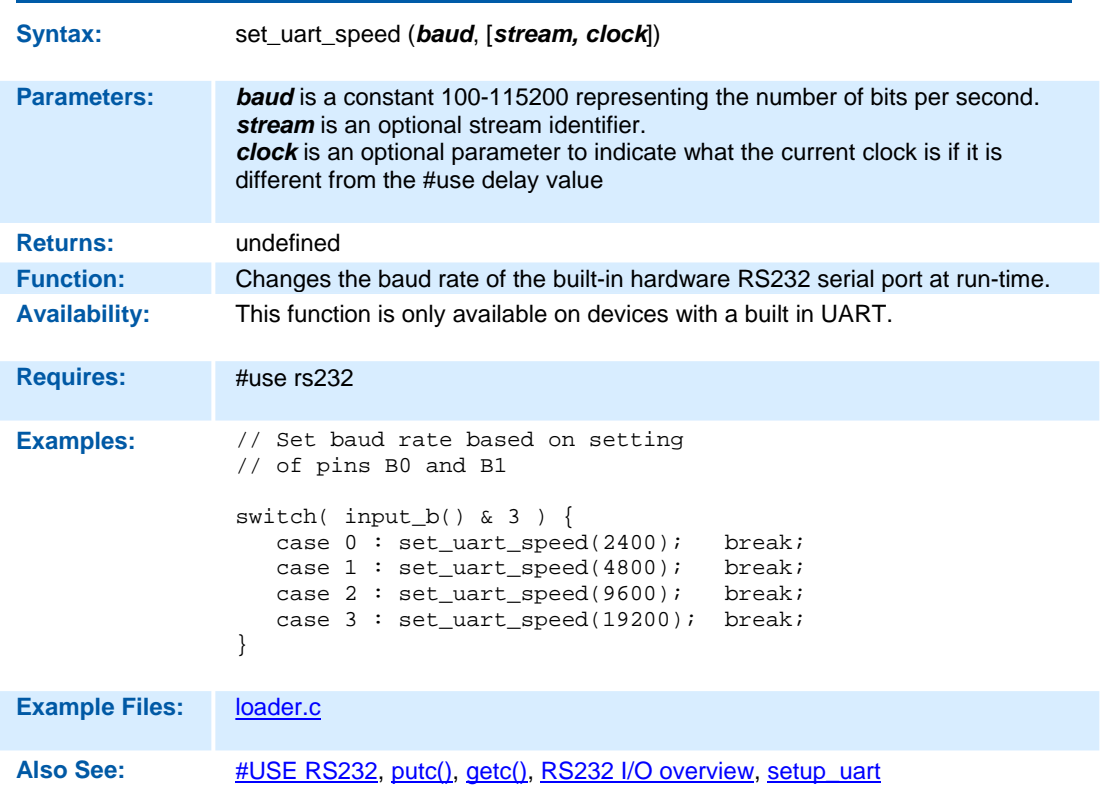

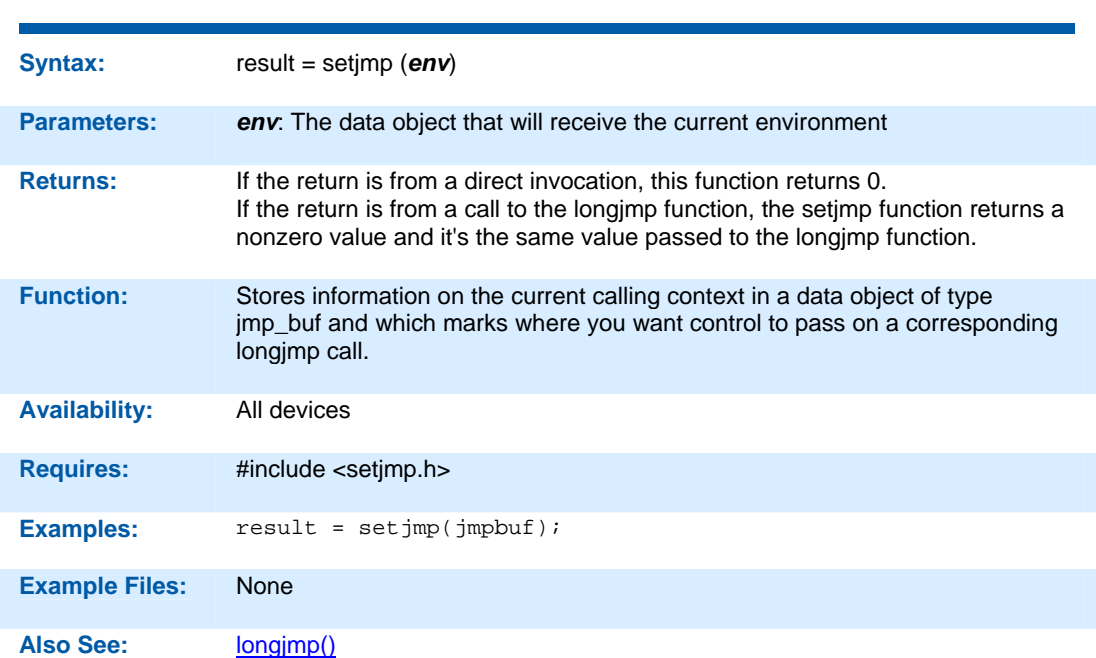

### **setjmp( )**

#### **setup\_adc(mode) setup\_adc2(mode)**

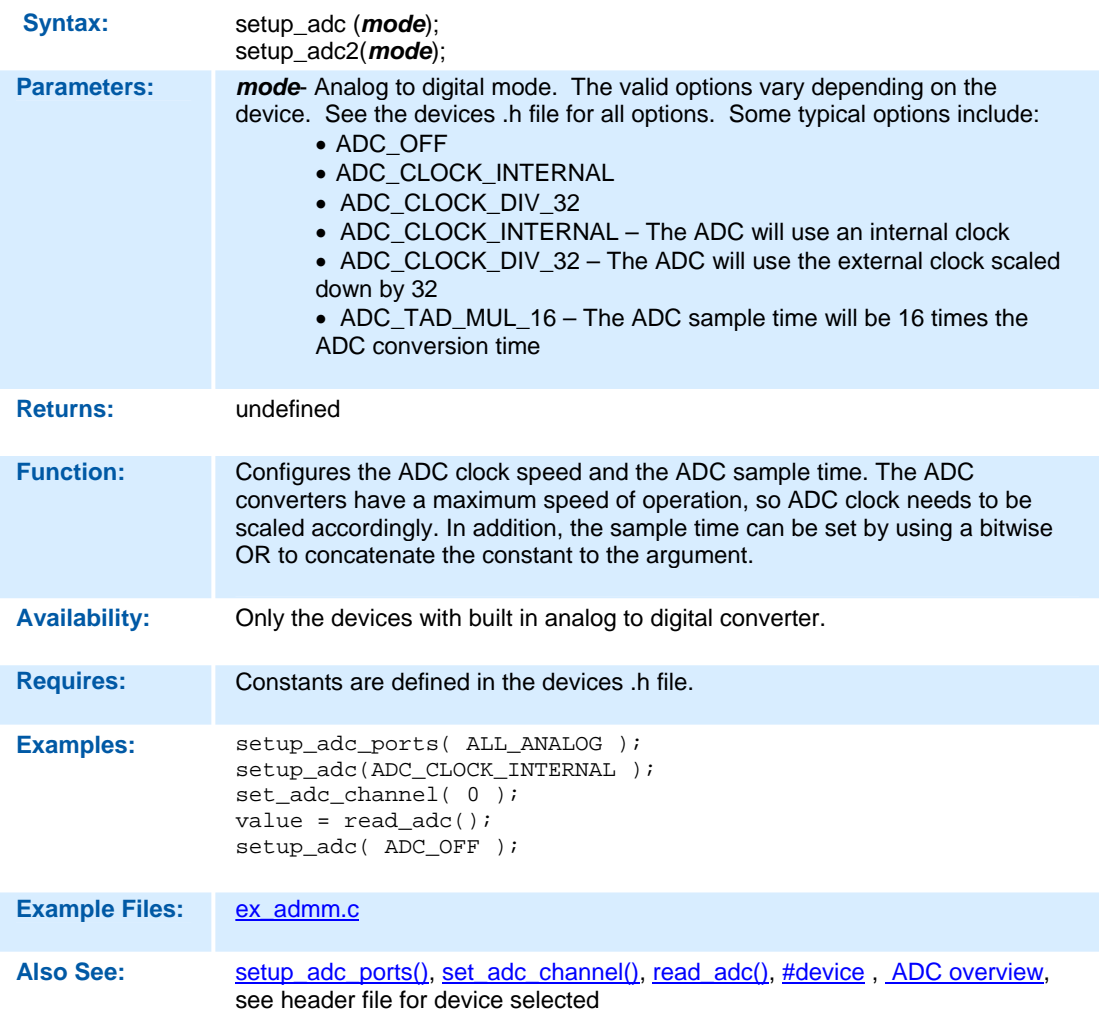

#### **setup\_adc(mode) setup\_adc2(mode)**

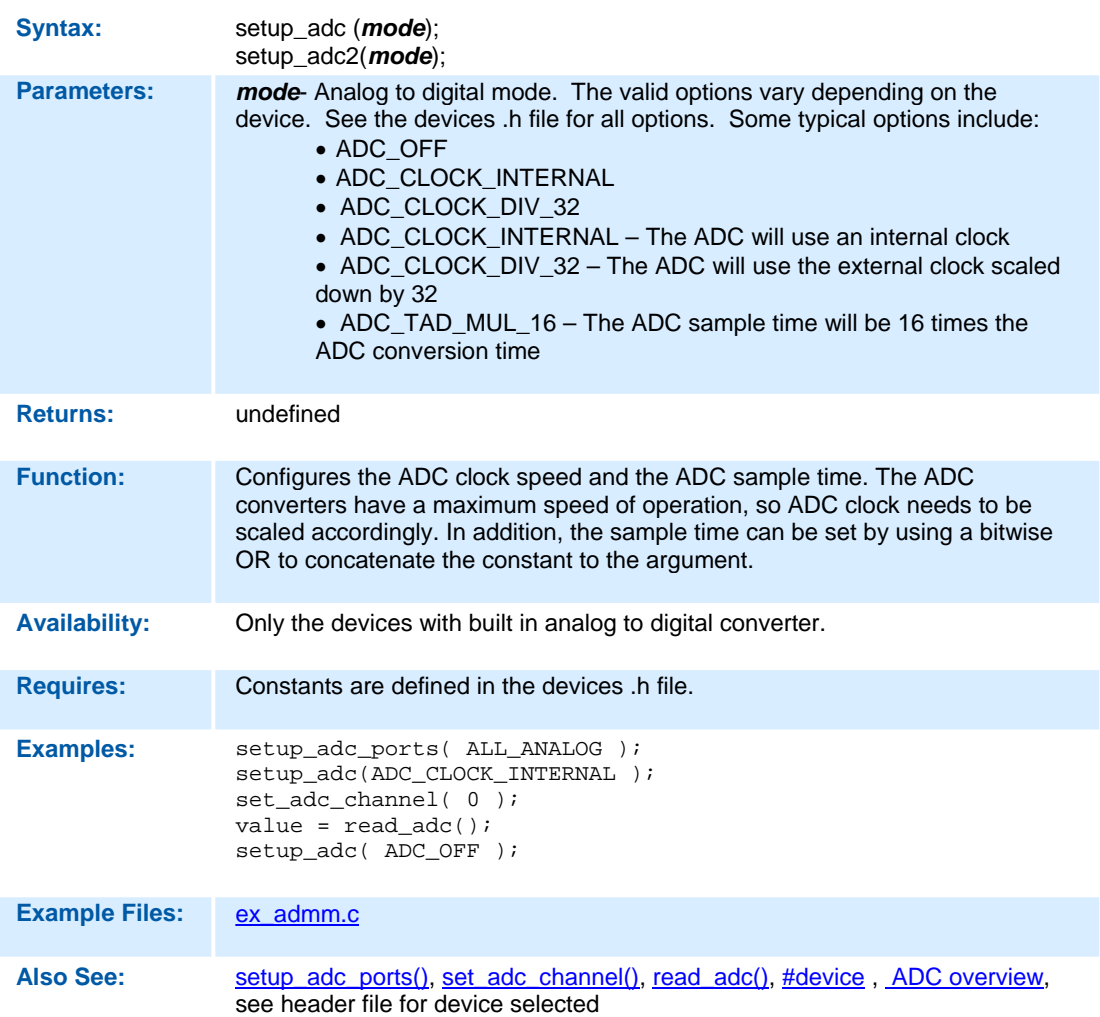

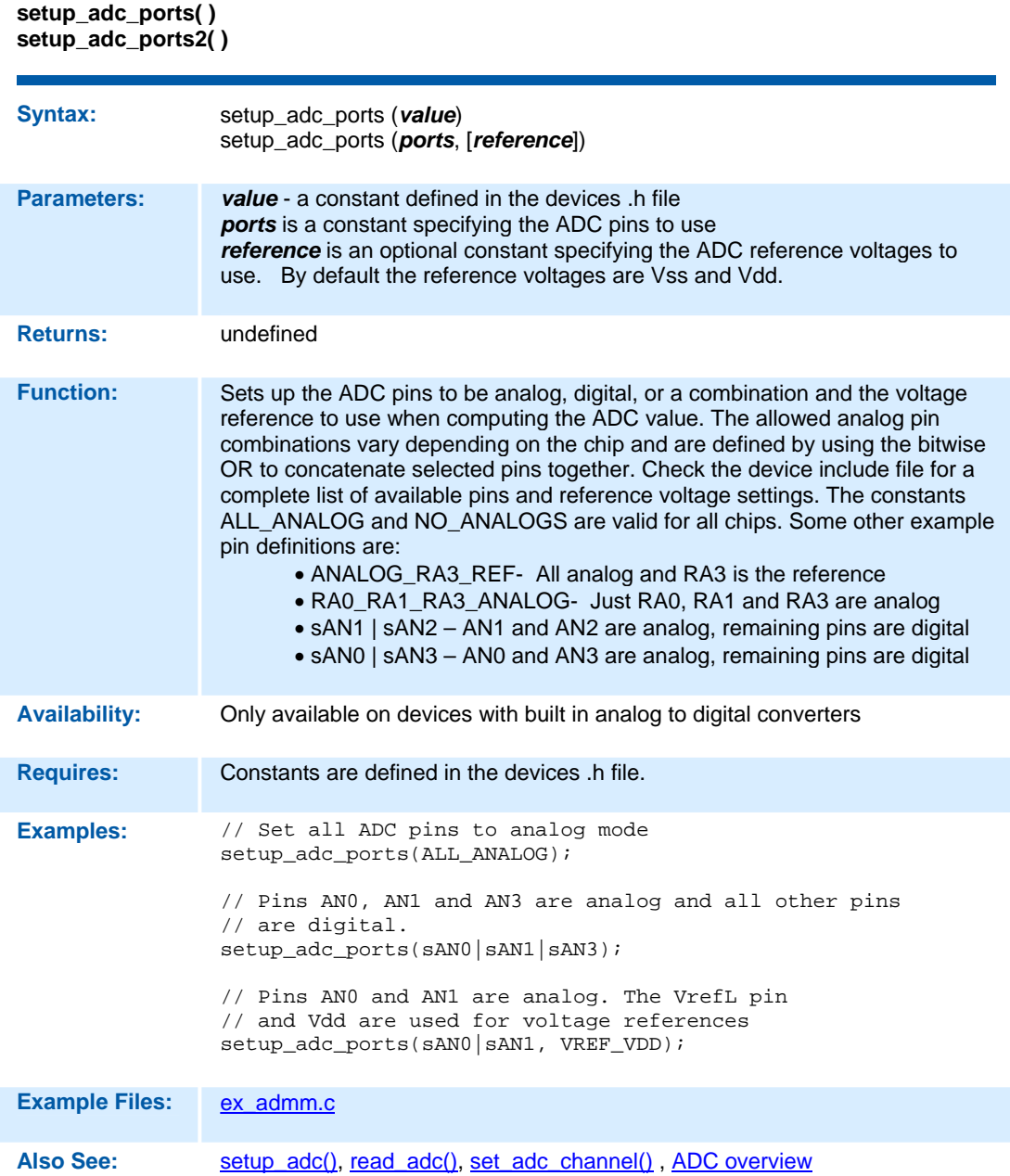

```
setup_capture( )
```
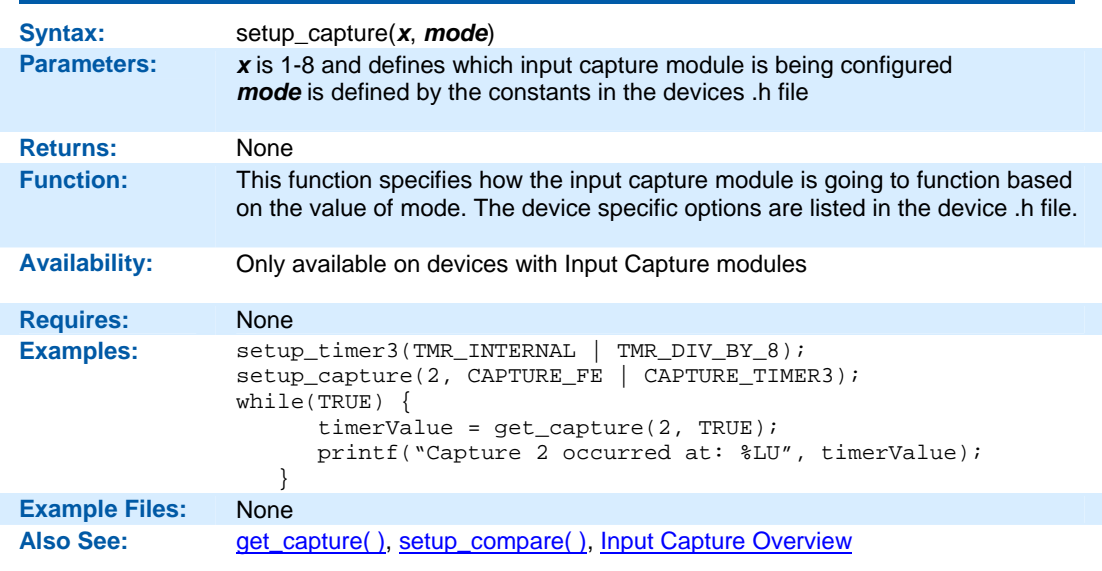

#### **setup\_compare( )**

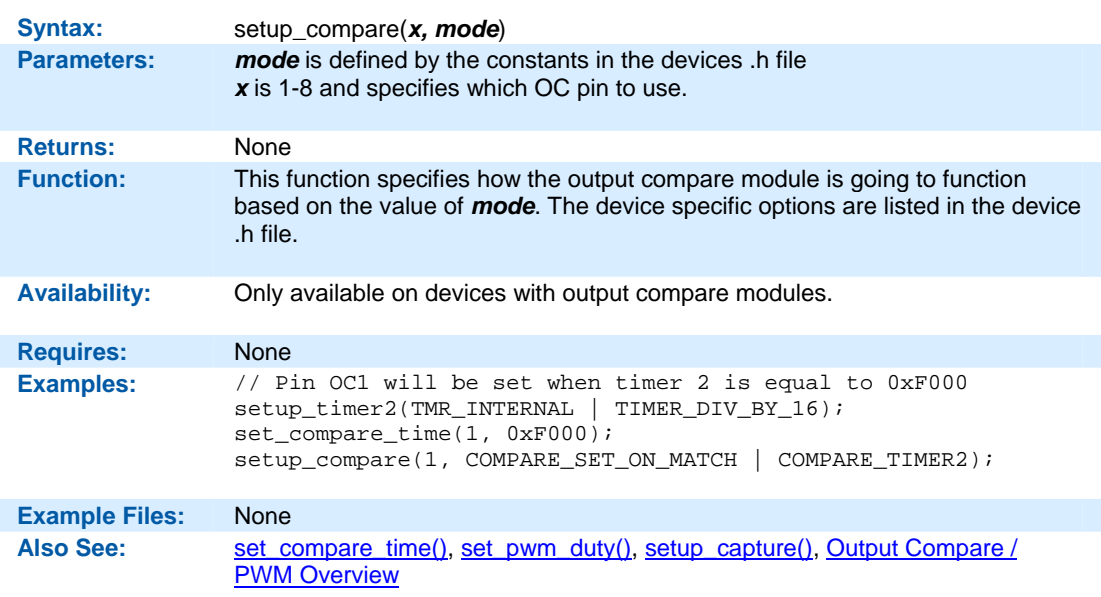

f

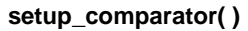

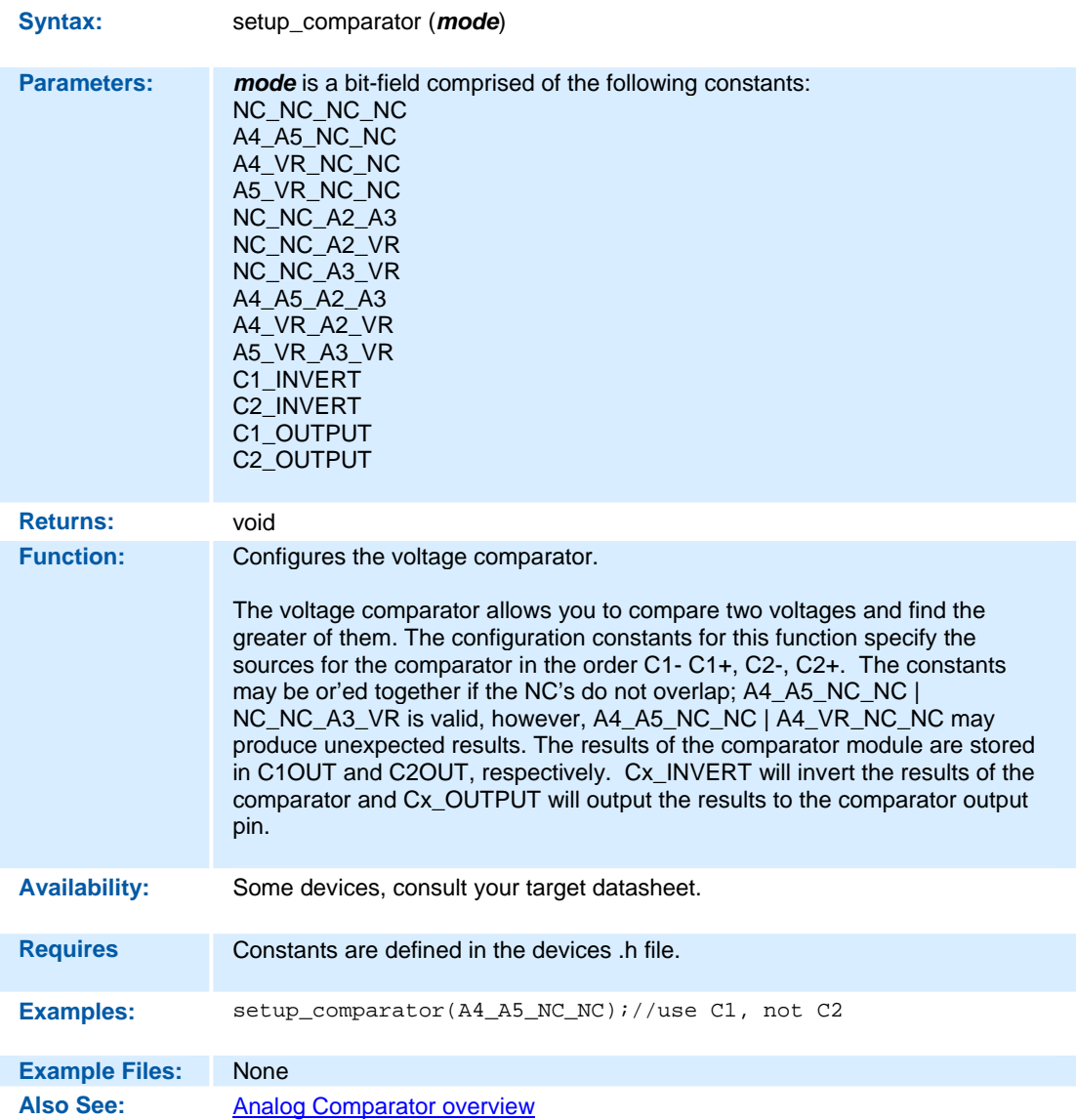

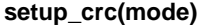

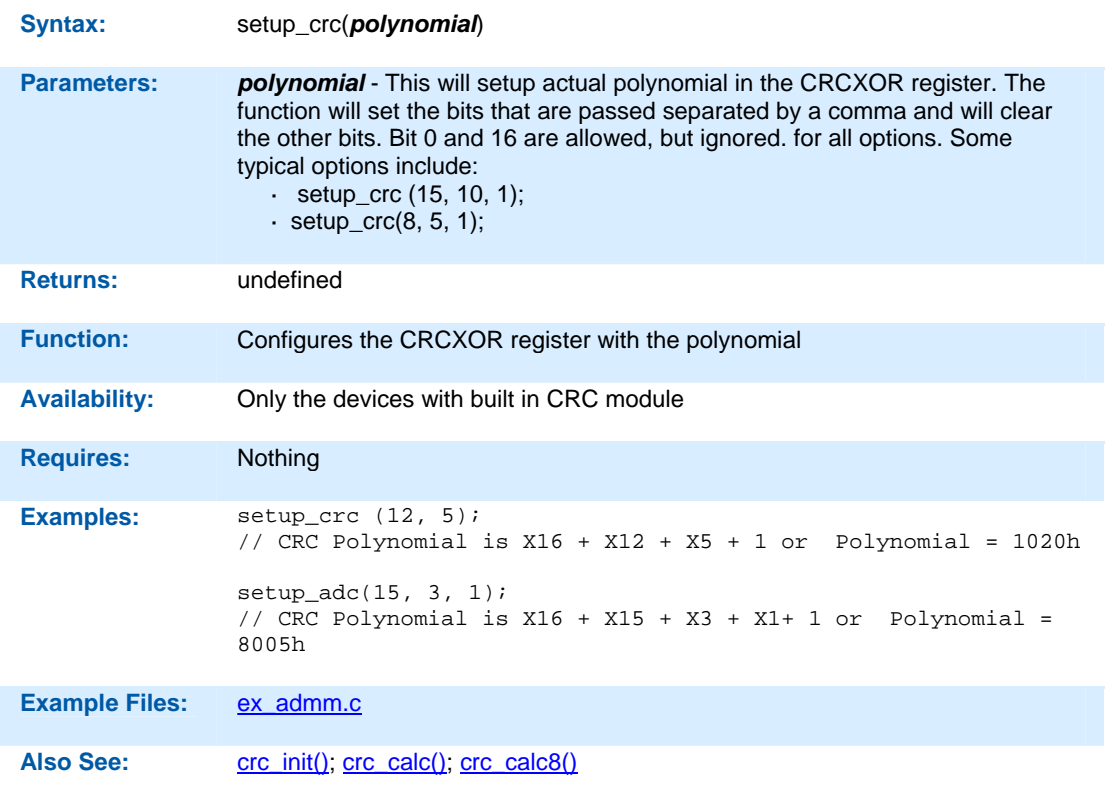

### **setup\_dma**

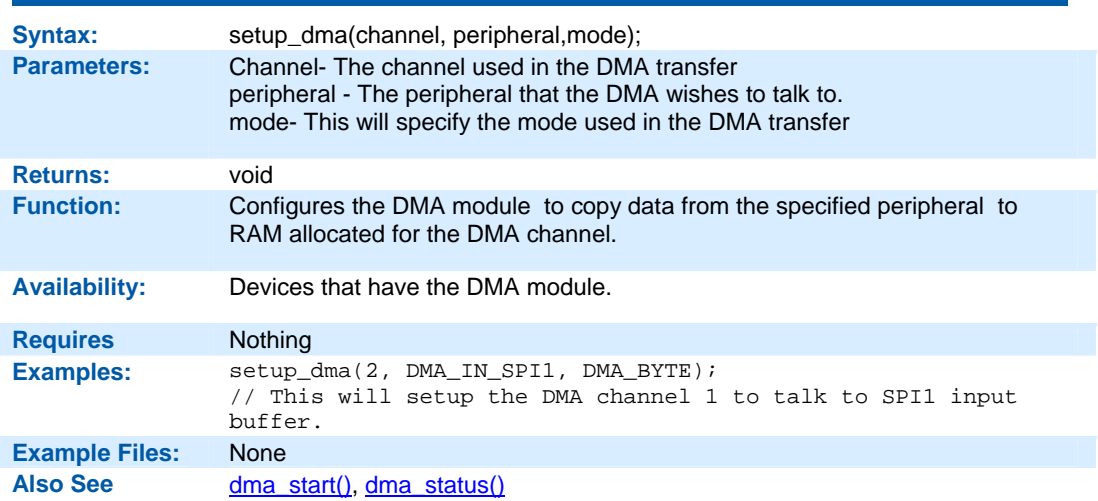

## **setup\_low\_volt\_detect( )**

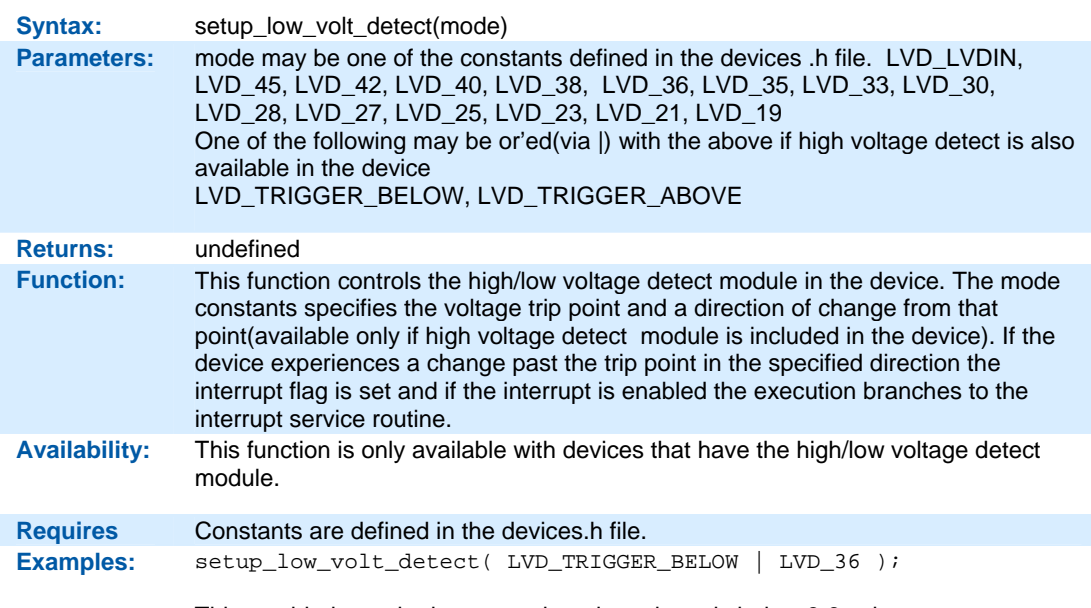

This would trigger the interrupt when the voltage is below 3.6 volts

**setup\_motor\_pwm( )** 

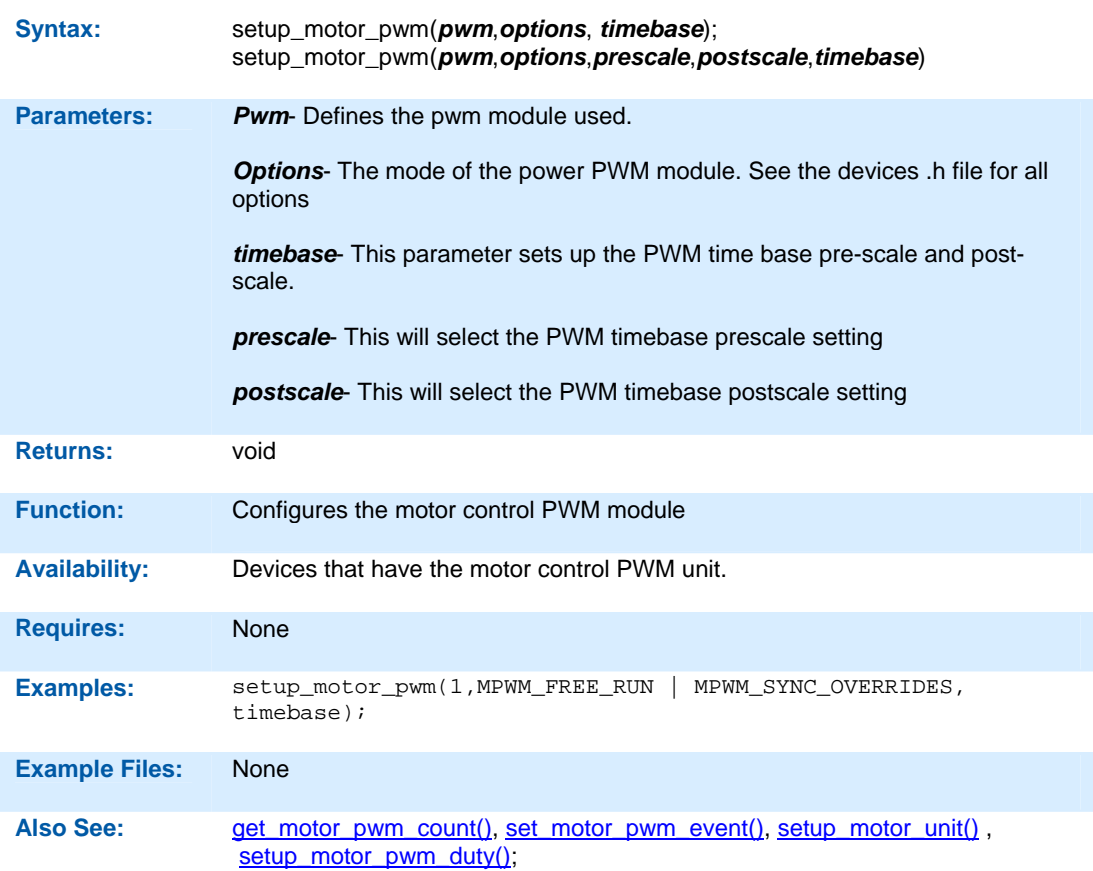

### **setup\_motor\_pwm\_duty( )**

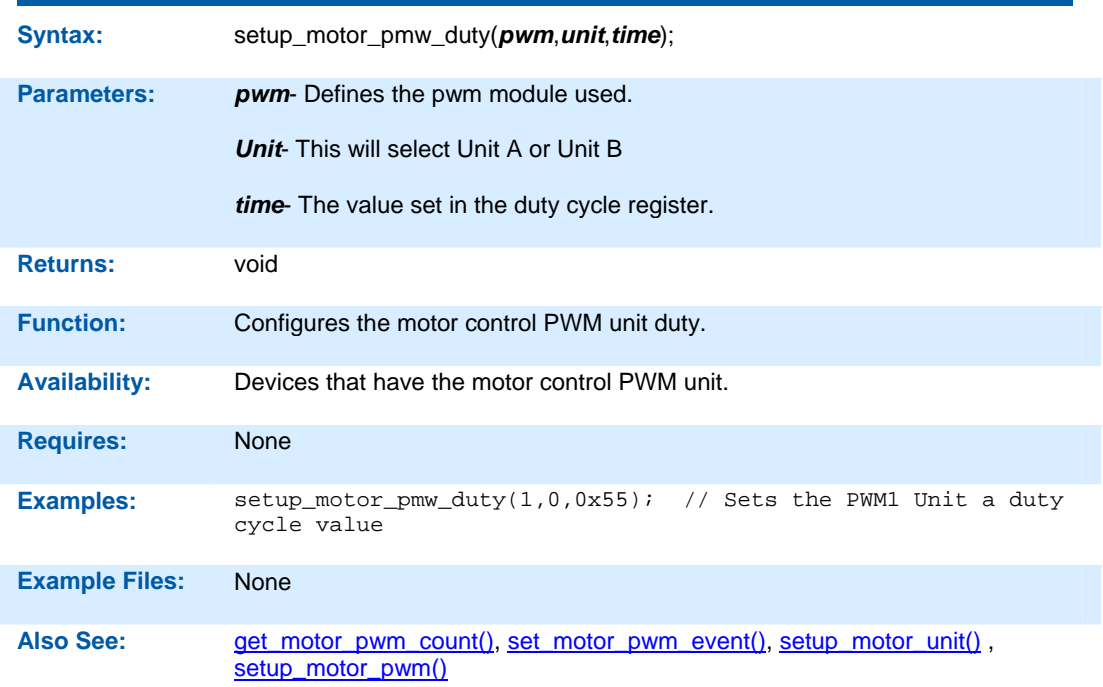

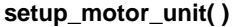

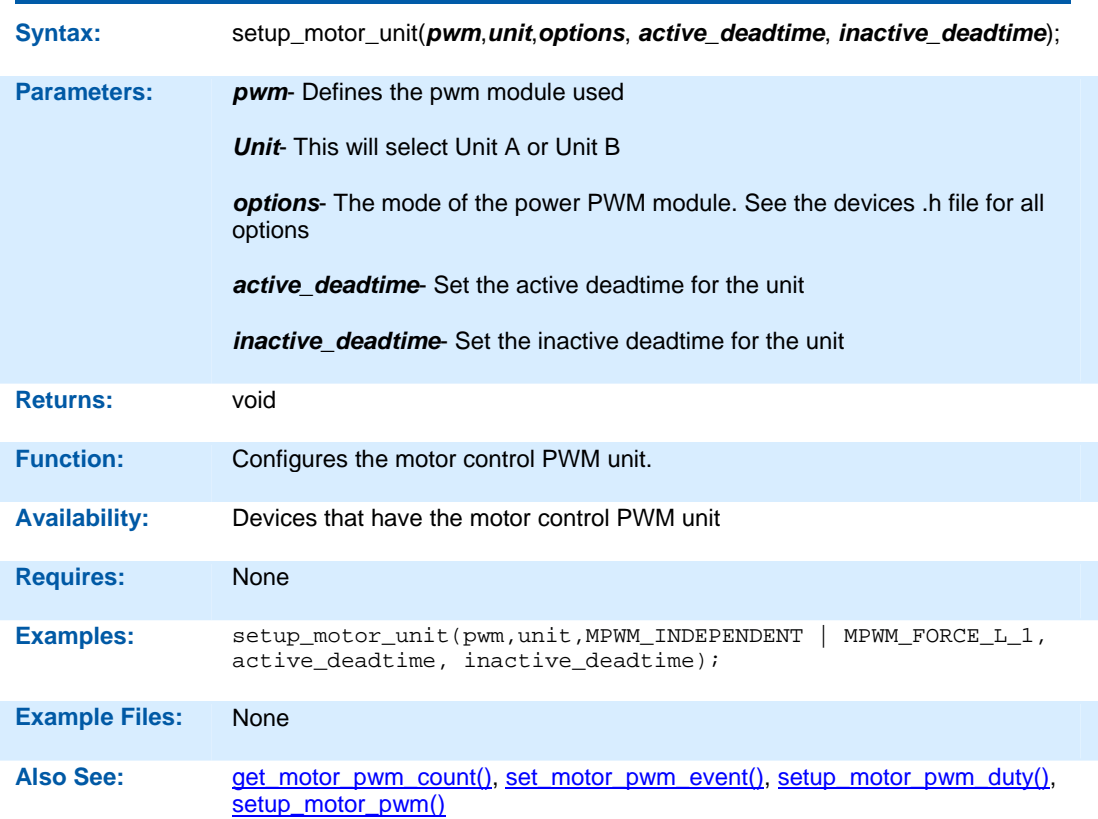

### **setup\_oscillator( )**

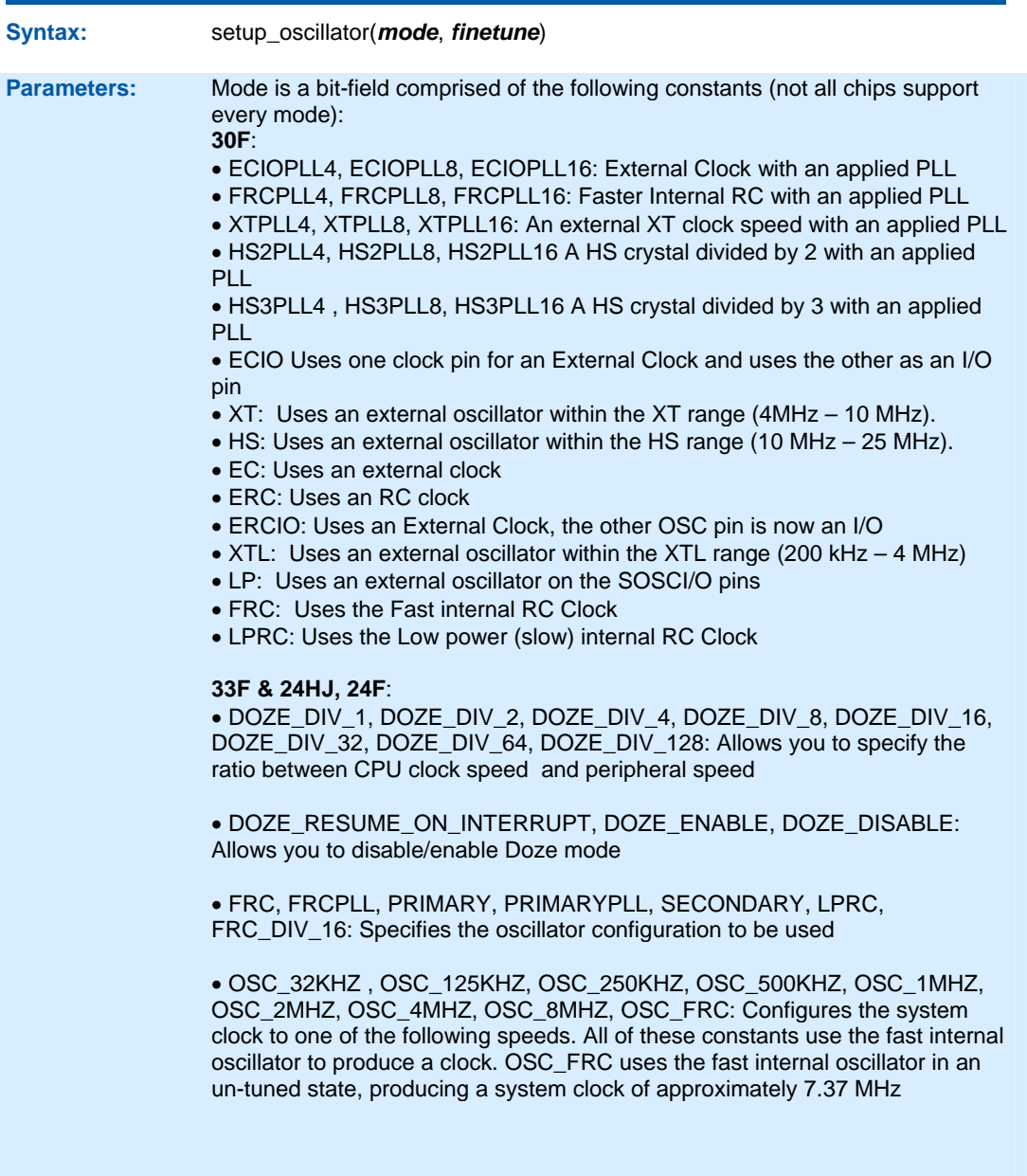

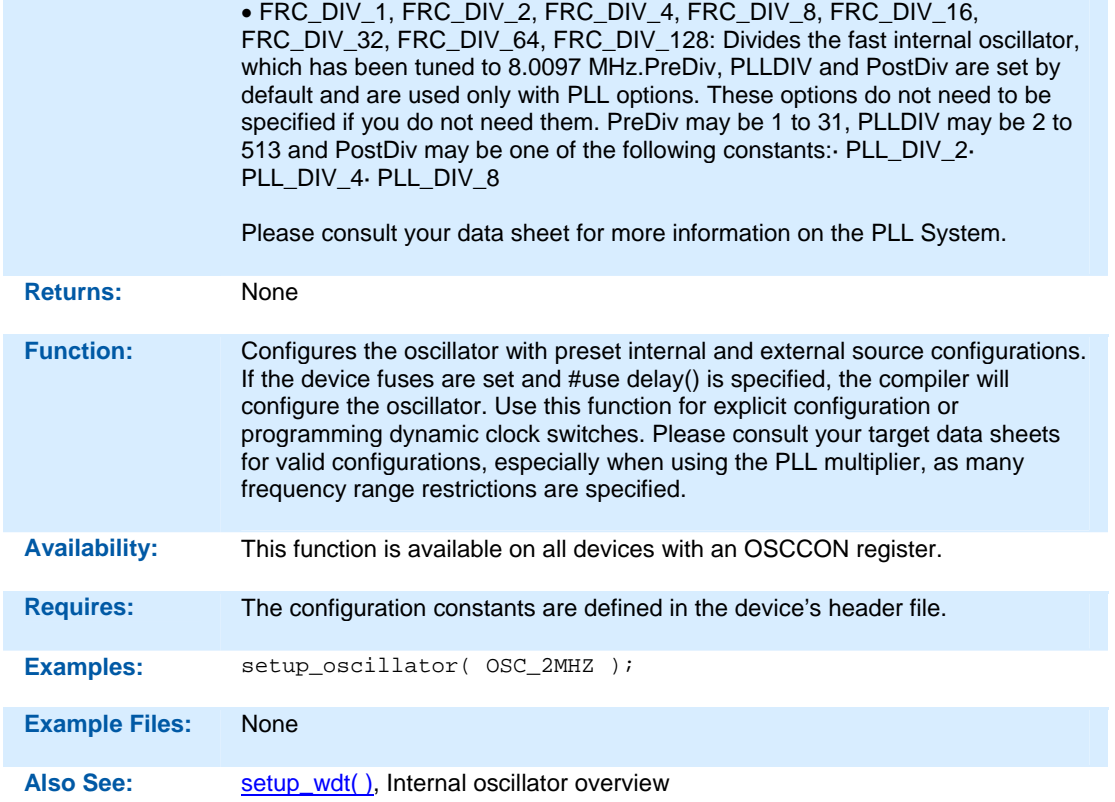

### **setup\_pmp(option,address\_mask)**

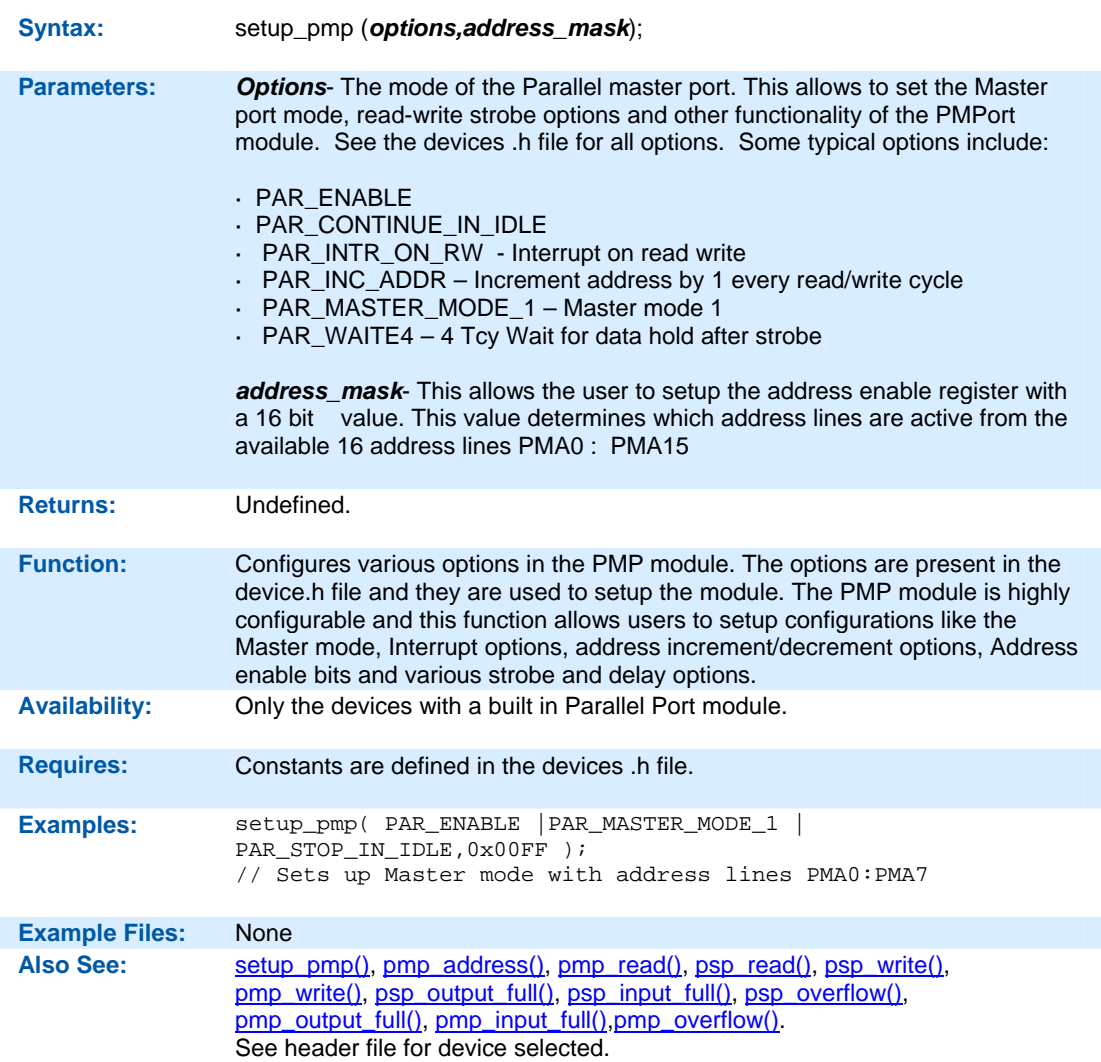

**setup\_power\_pwm( )** 

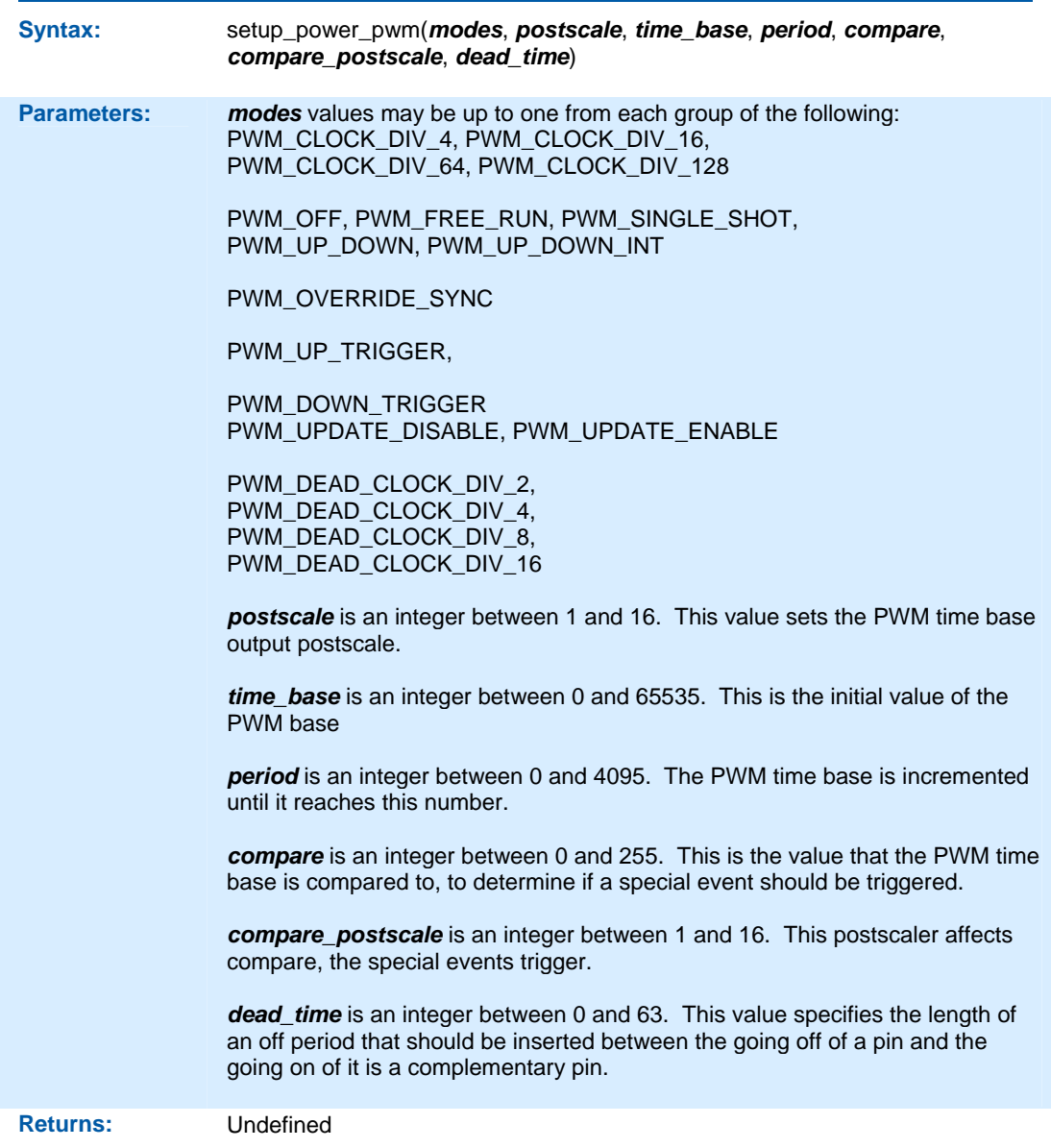

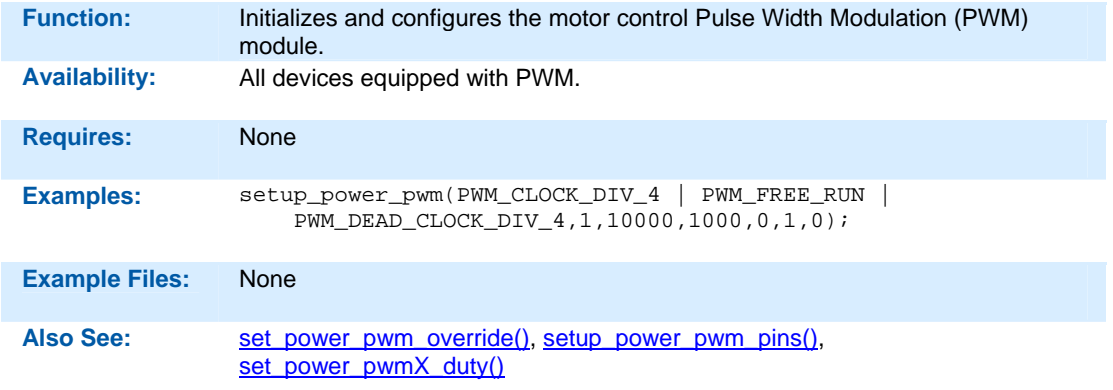

### **setup\_power\_pwm\_pins( )**

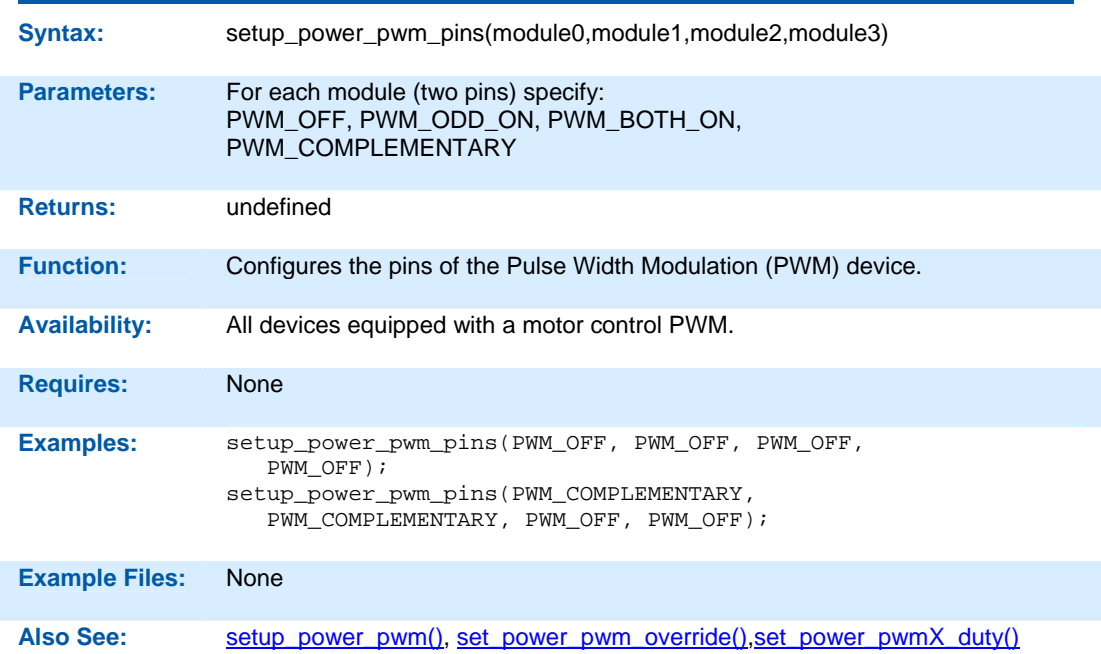

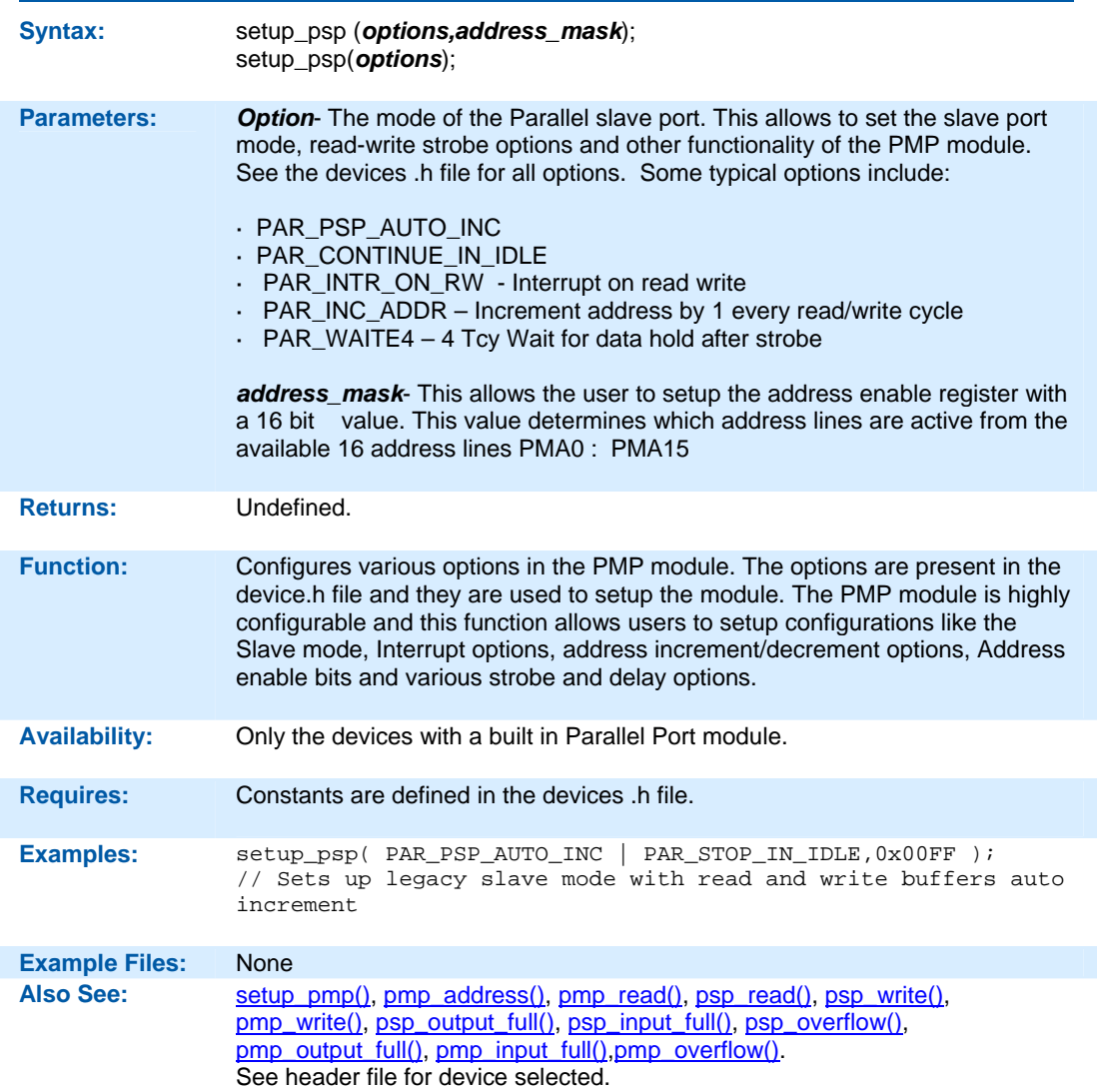

### **setup\_psp(option,address\_mask)**

### **setup\_qei( )**

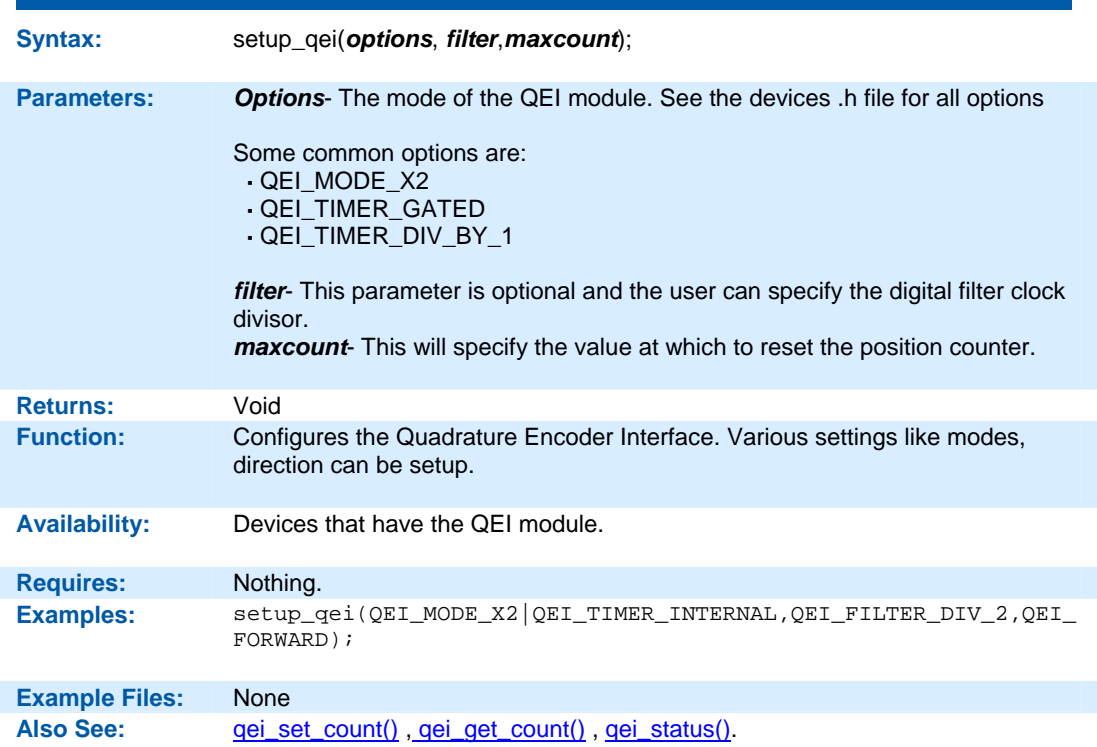

### **setup\_rtc( )**

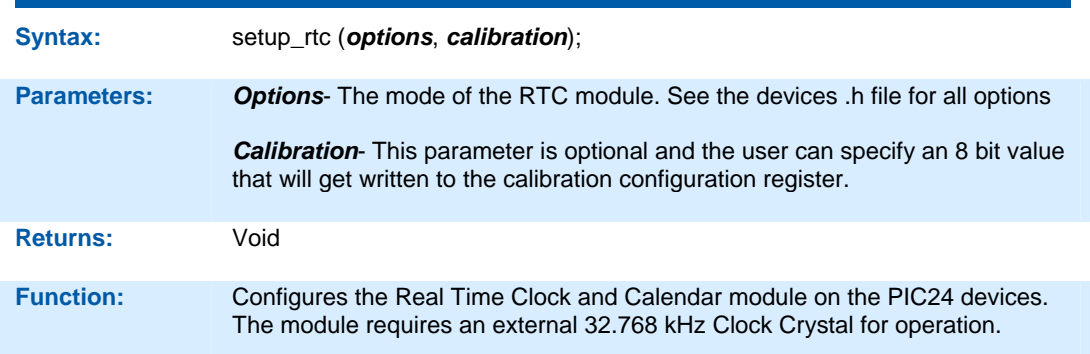

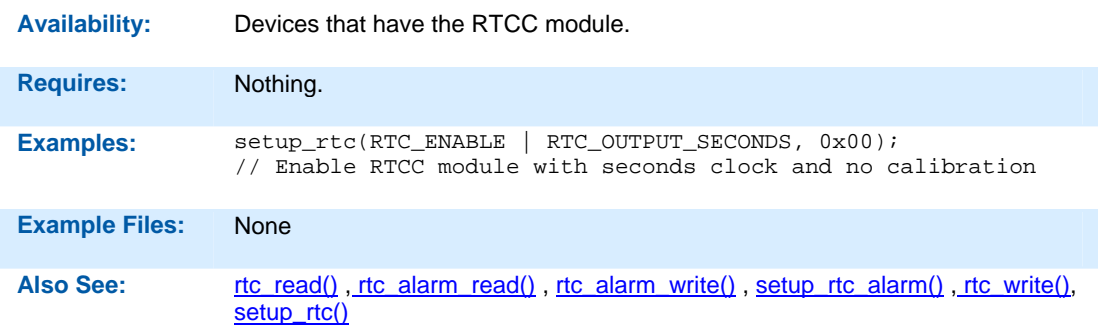

## **setup\_rtc\_alarm( )**

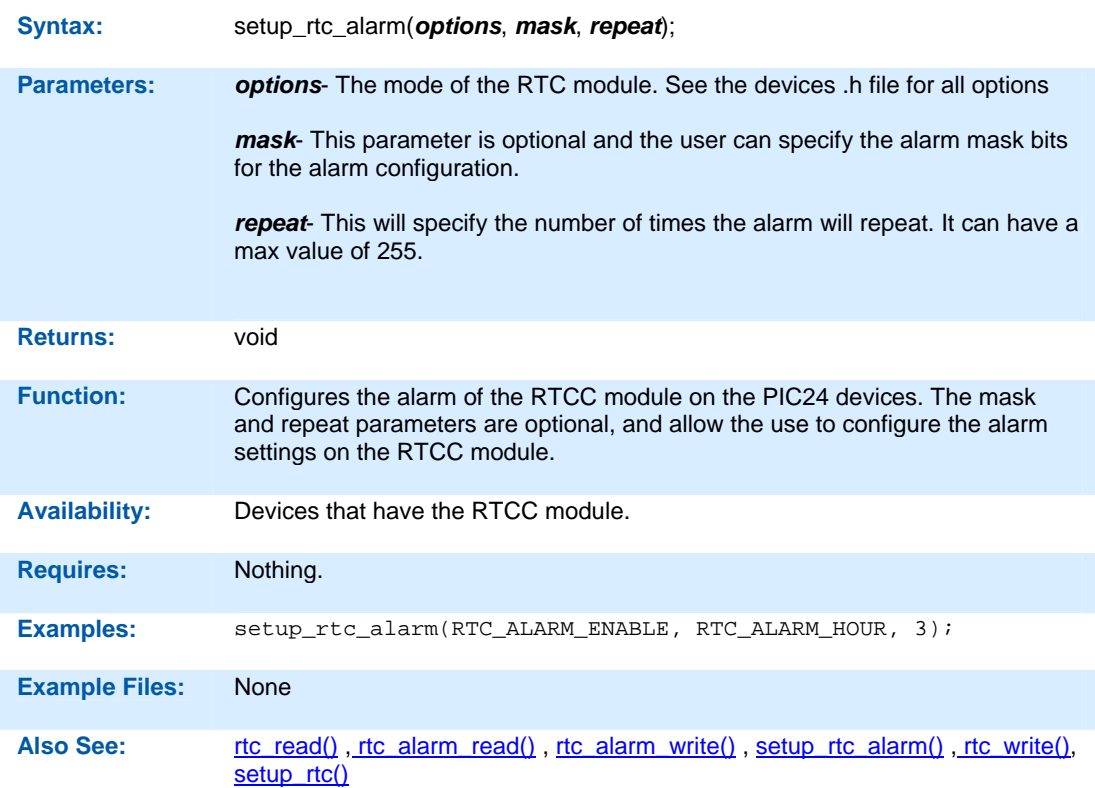

#### **setup\_spi( ) setup\_spi2( )**

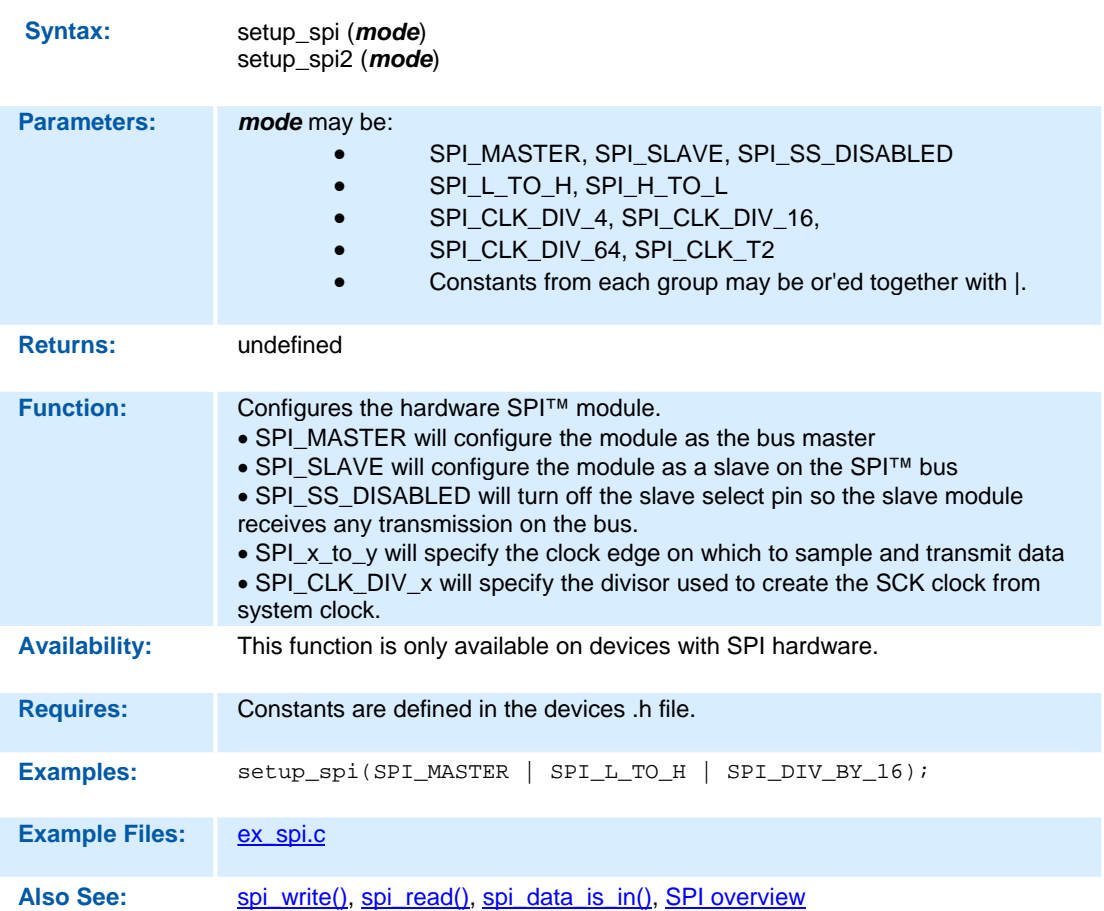

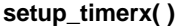

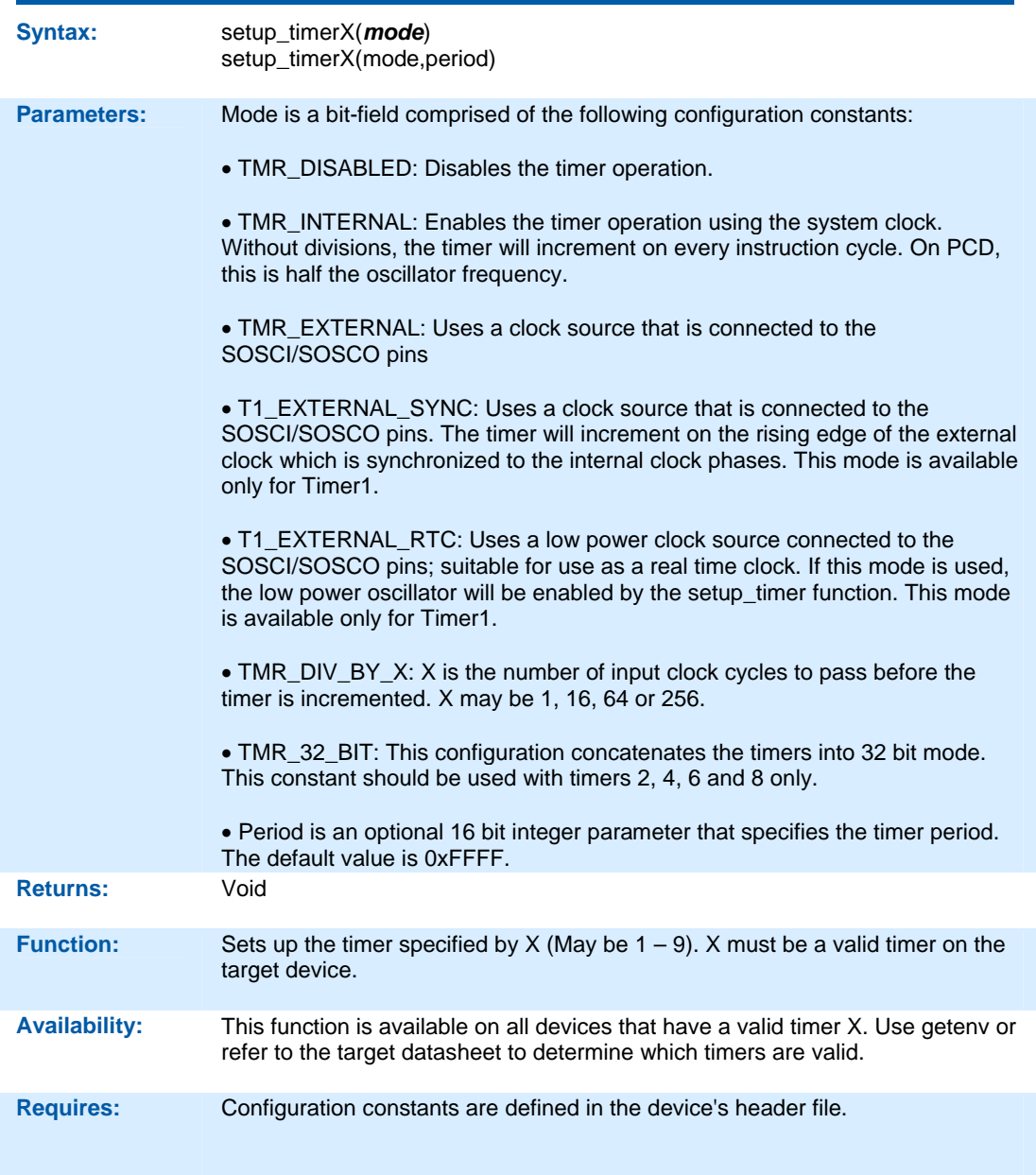

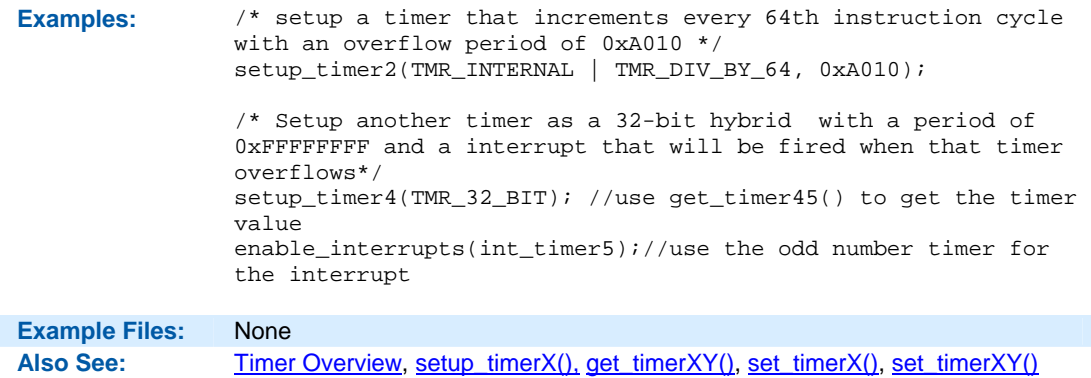

#### **setup\_uart( )**

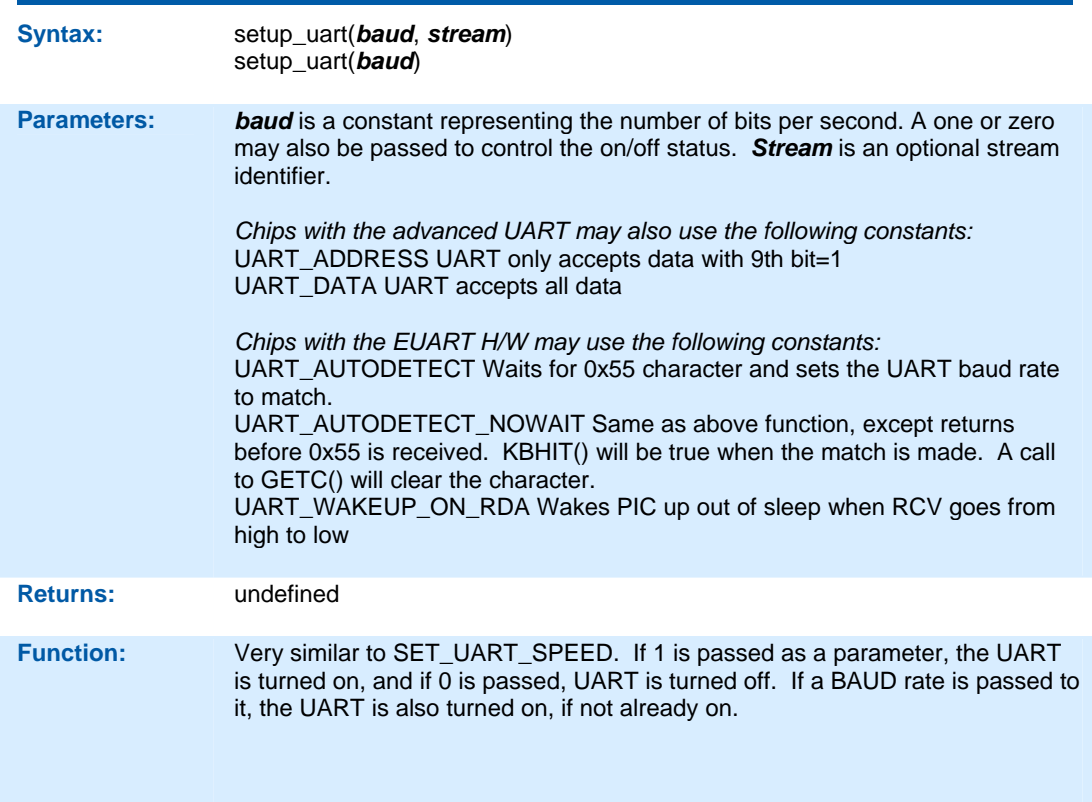

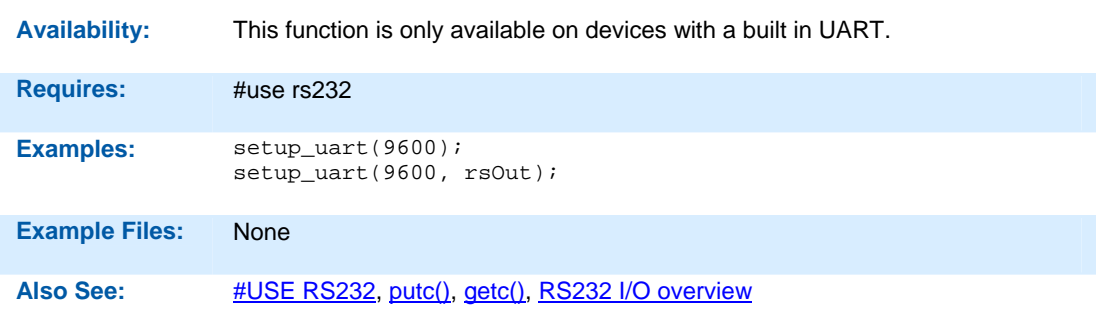

## **setup\_vref( )**

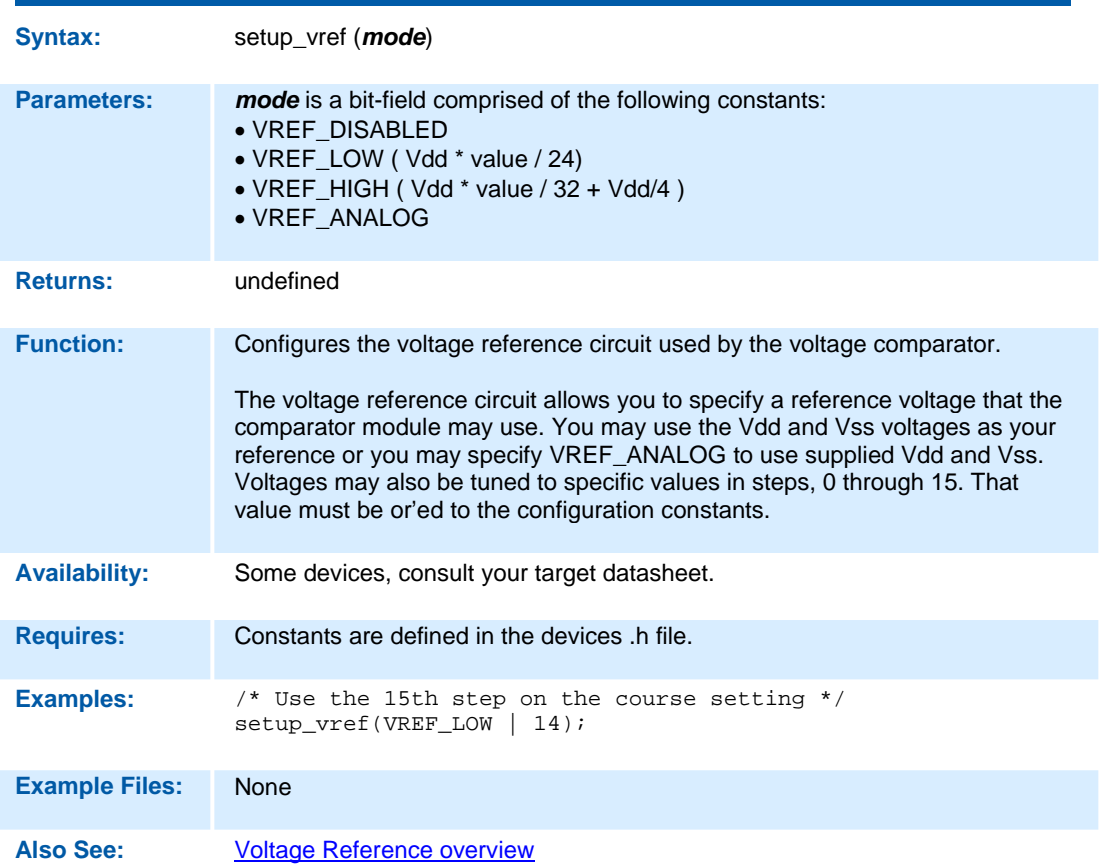

```
setup_wdt( )
```
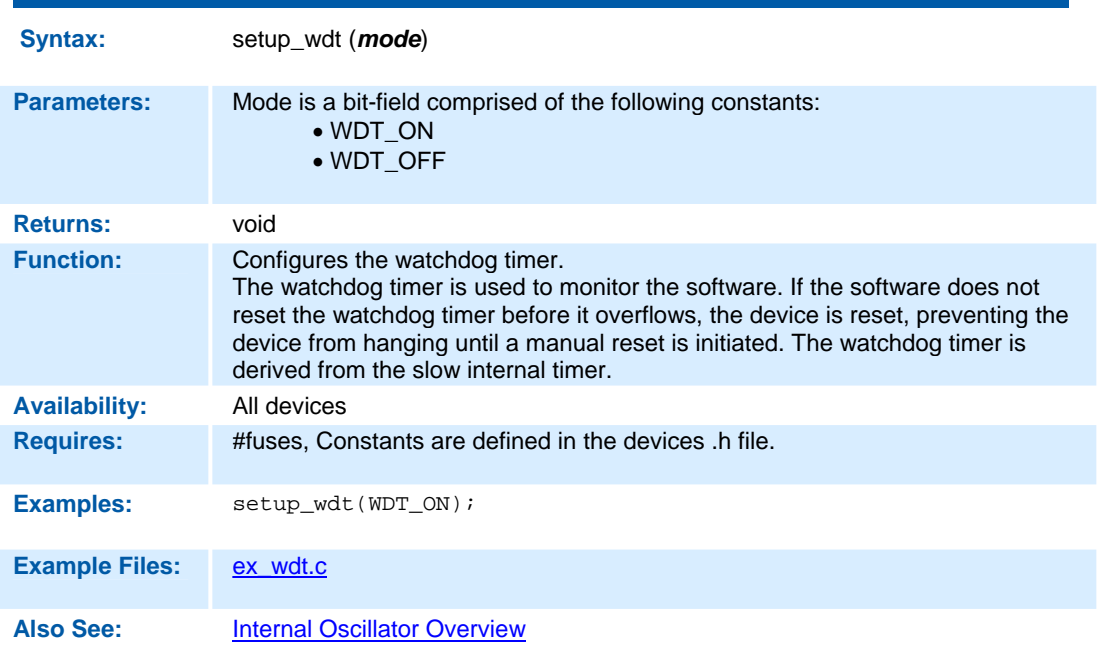

## **shift\_left( )**

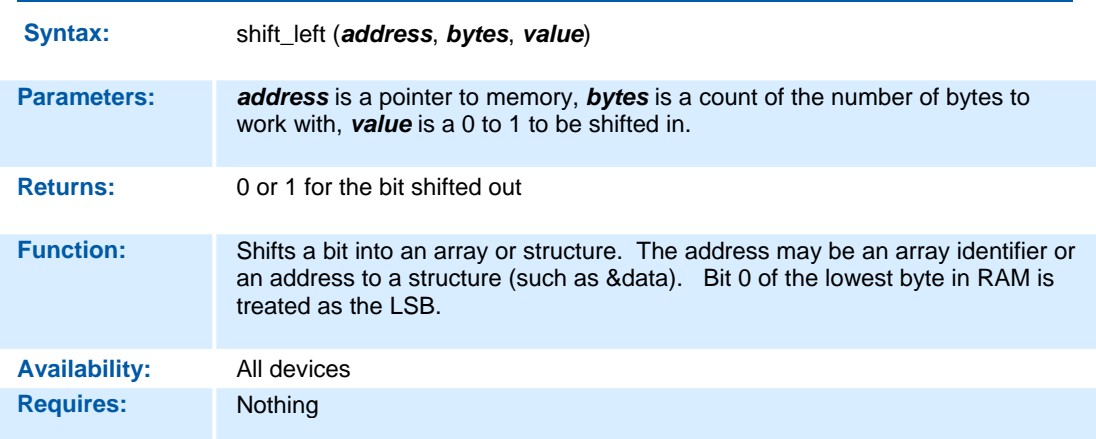

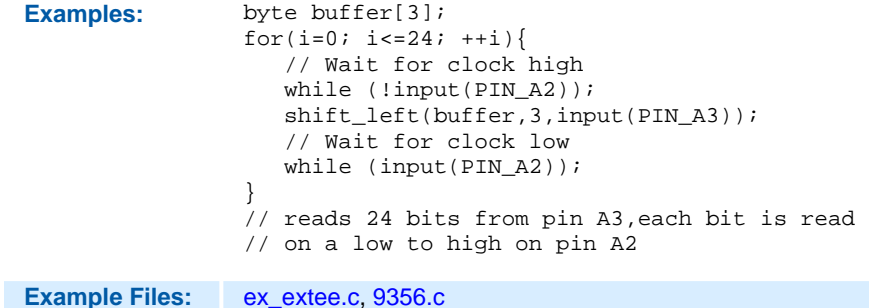

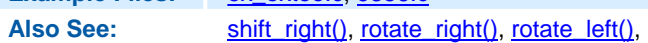

## **shift\_right( )**

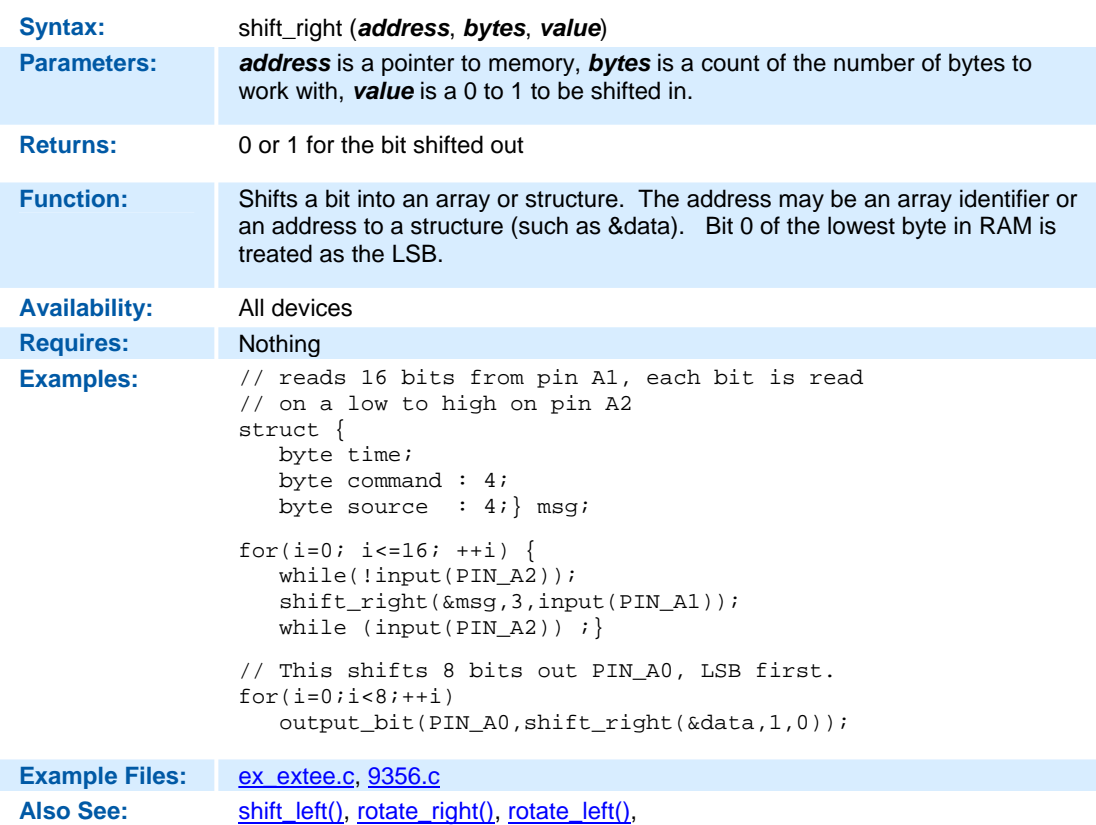

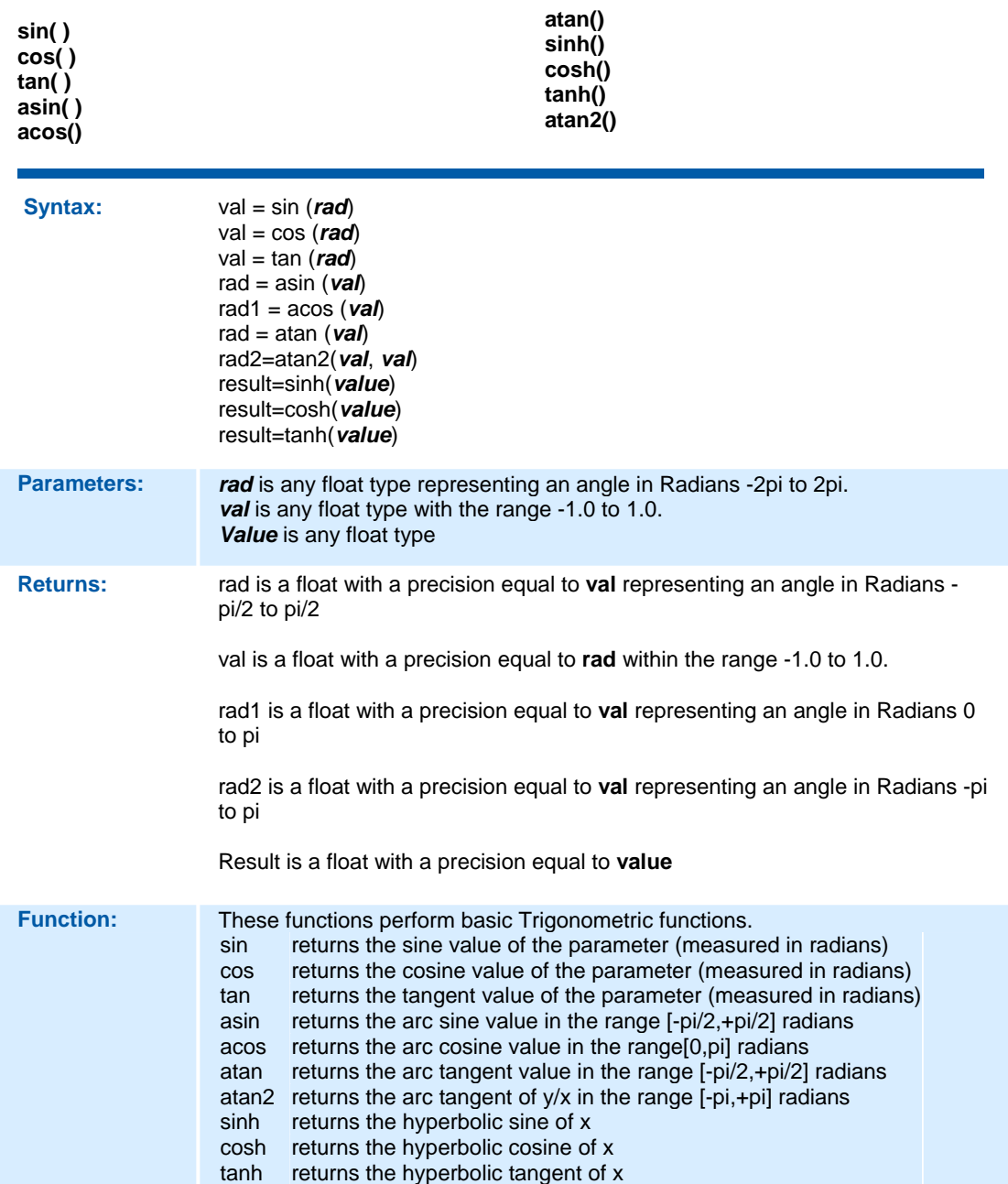

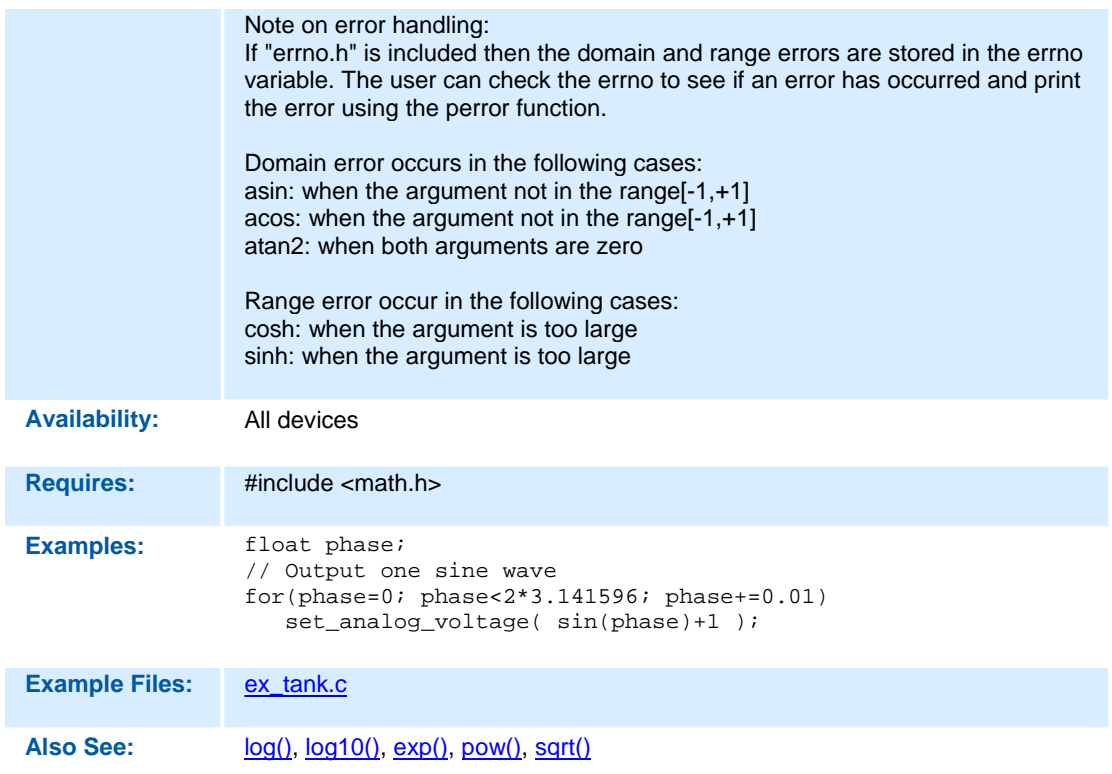

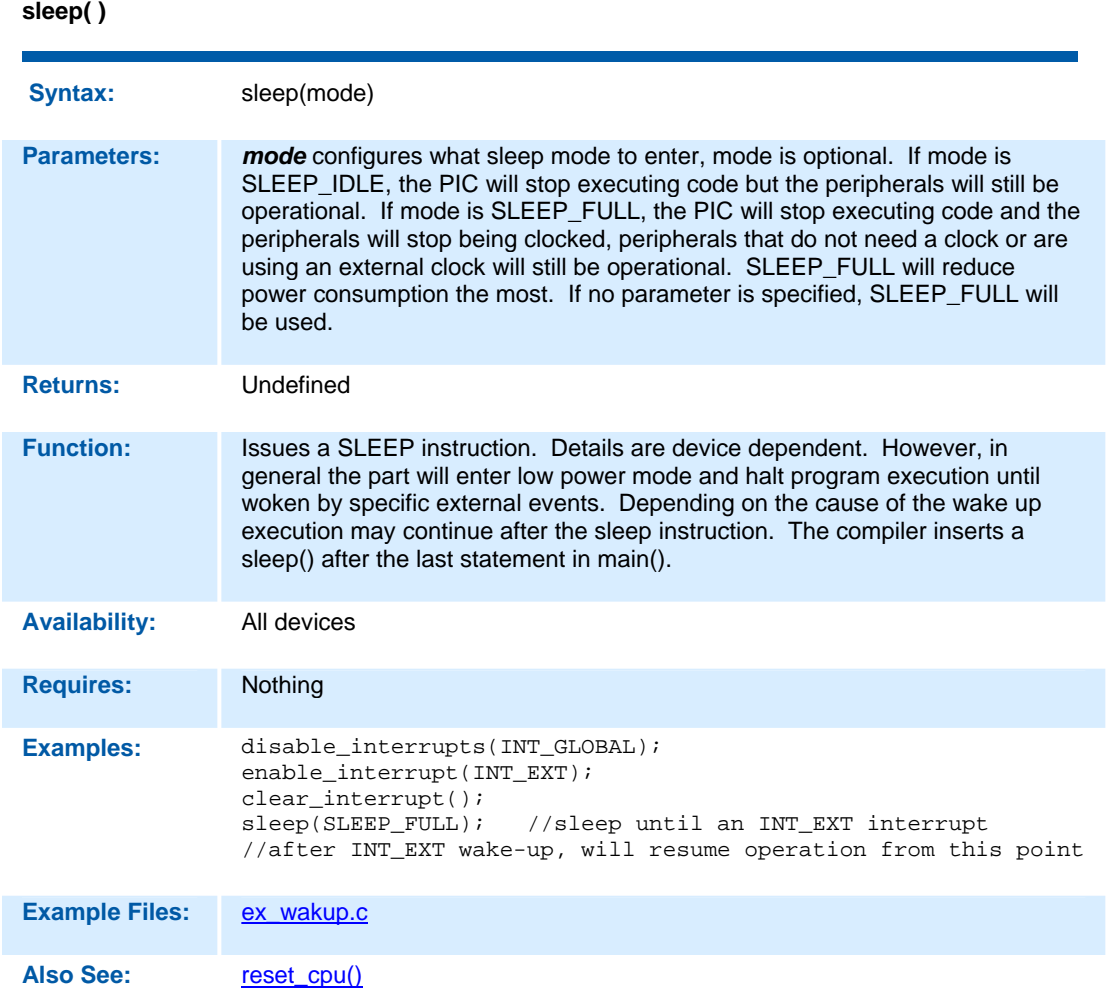

```
spi_data_is_in( ) 
spi_data_is_in2( )
```
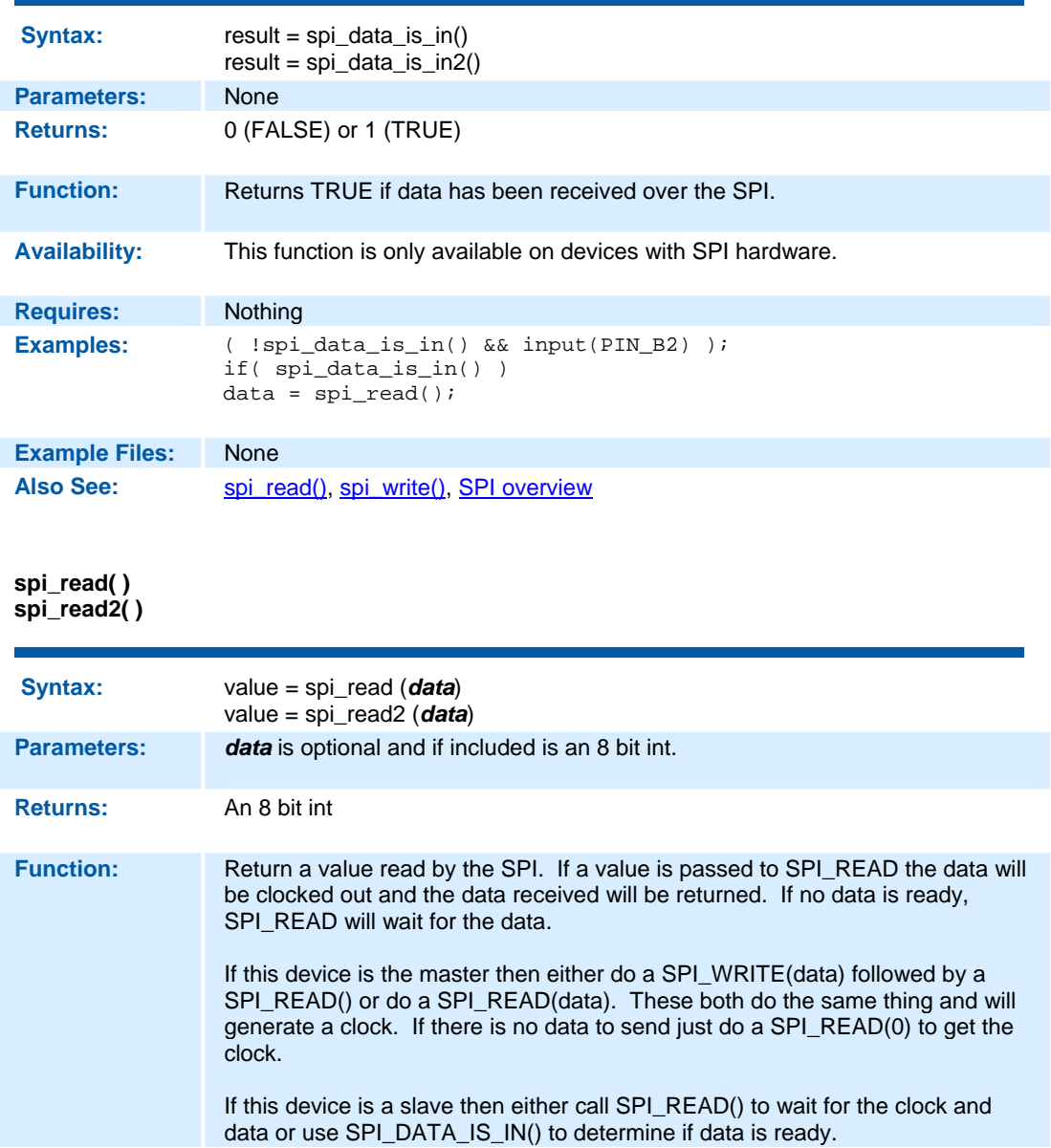
**Availability:** This function is only available on devices with SPI hardware.

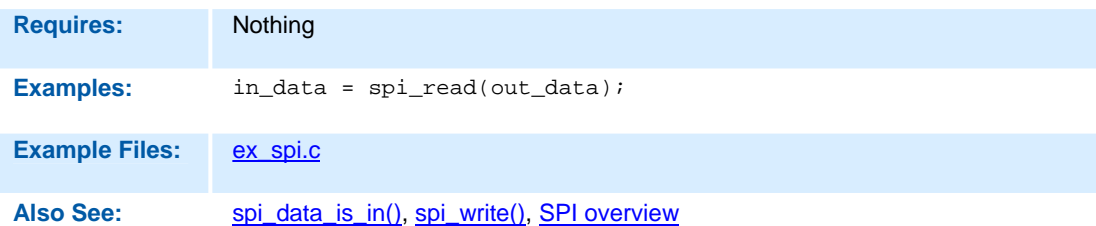

#### **spi\_write( ) spi\_write2( )**

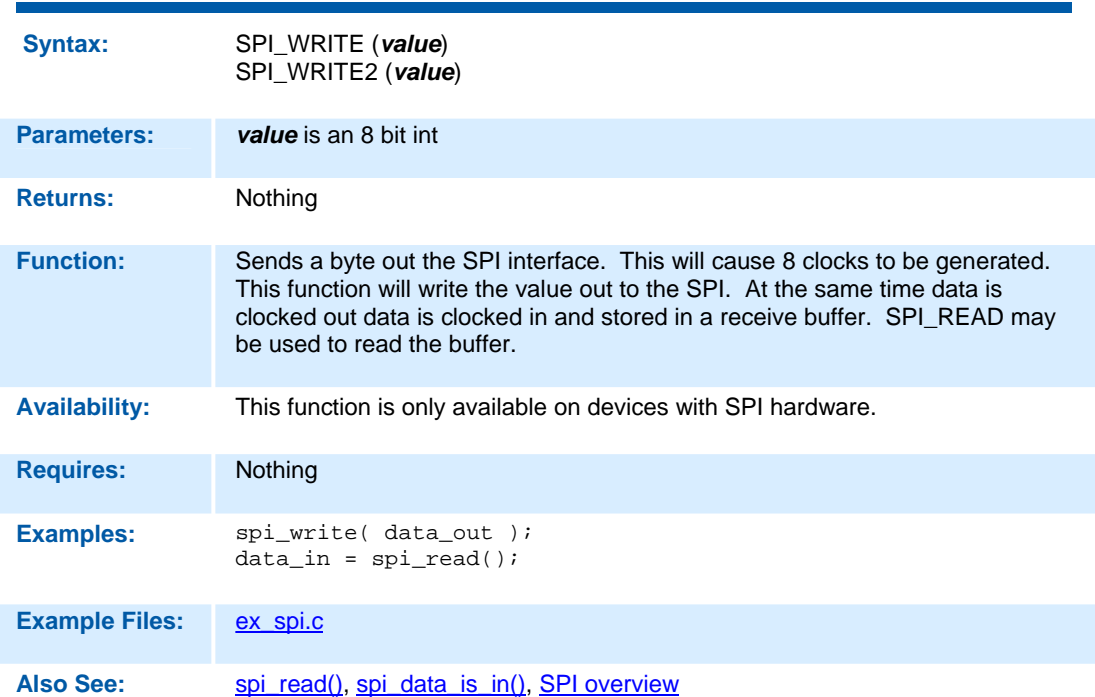

## **spi\_xfer( )**

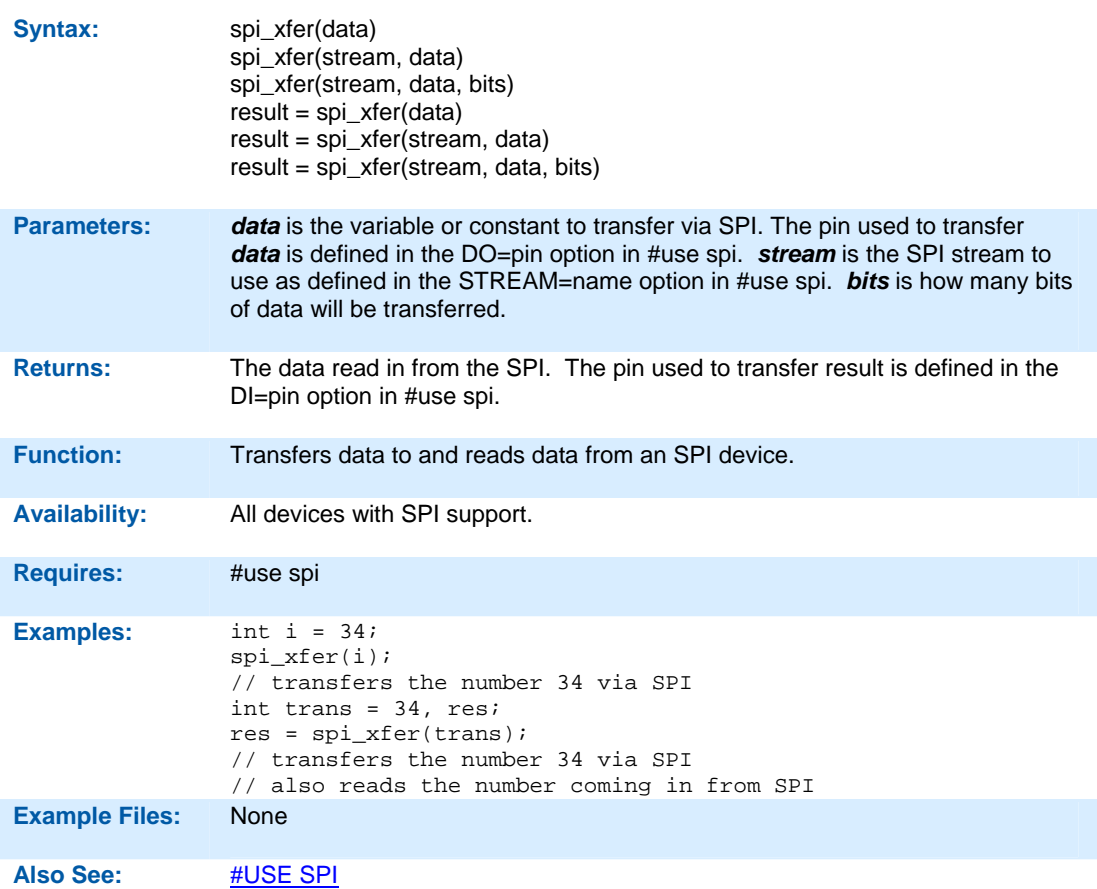

## **sprintf( )**

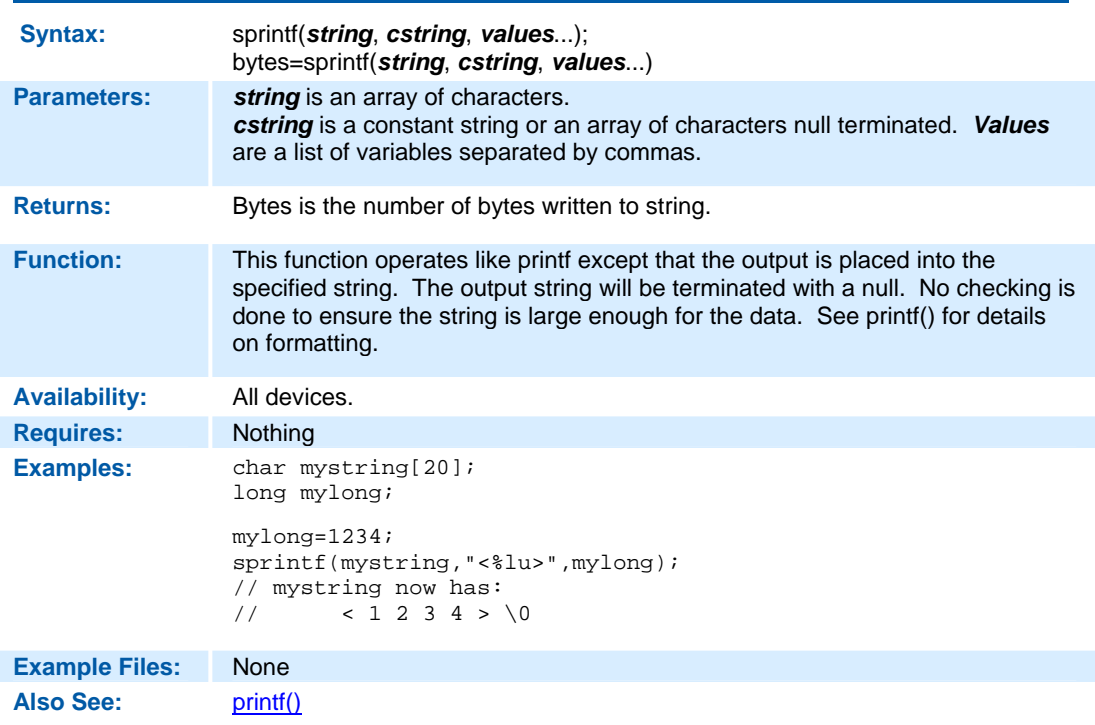

## **sqrt( )**

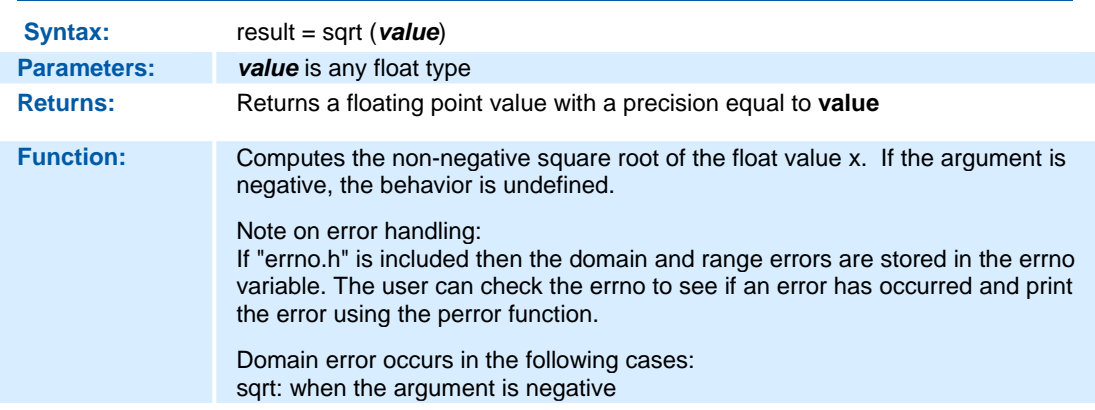

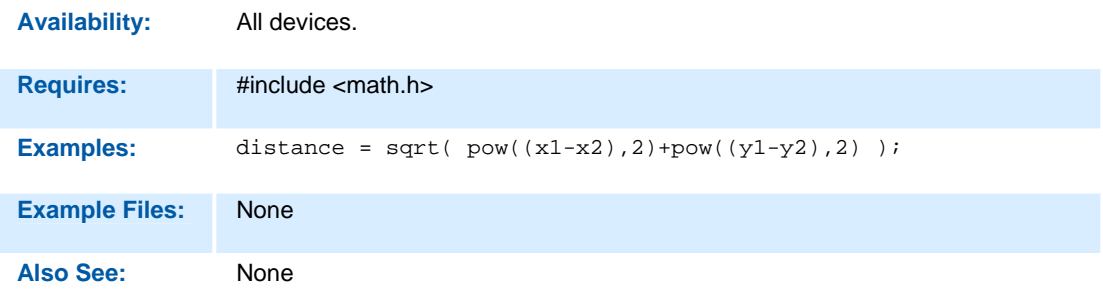

## **srand( )**

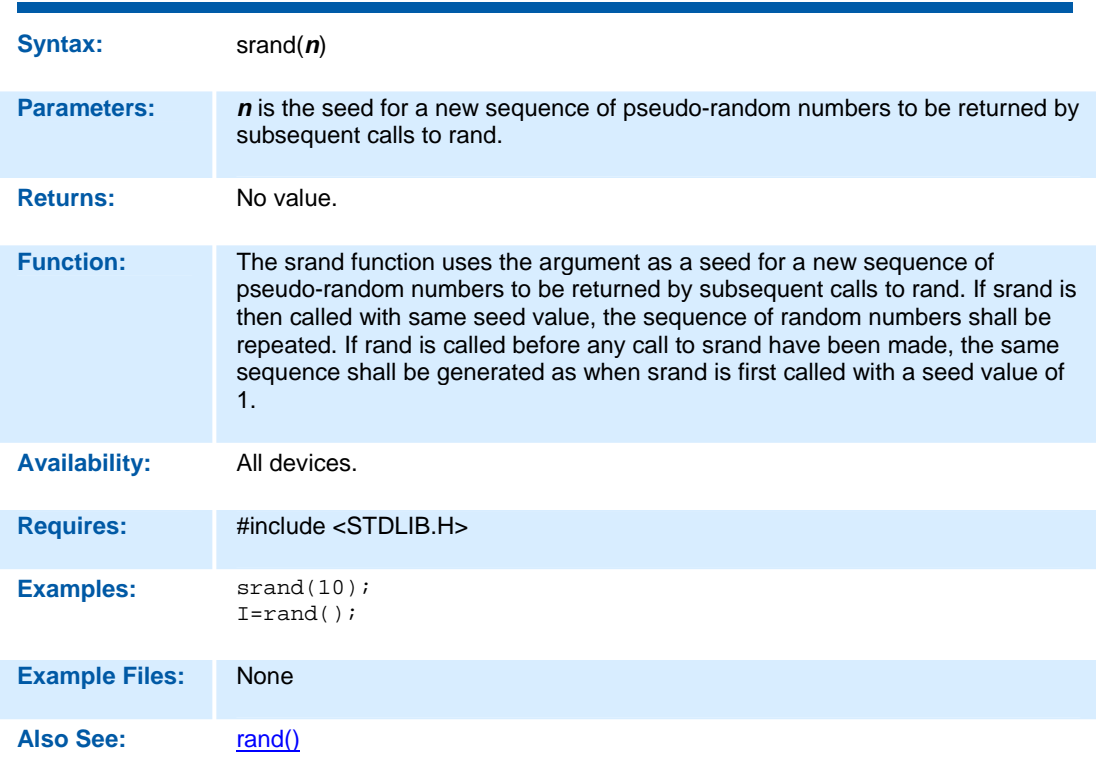

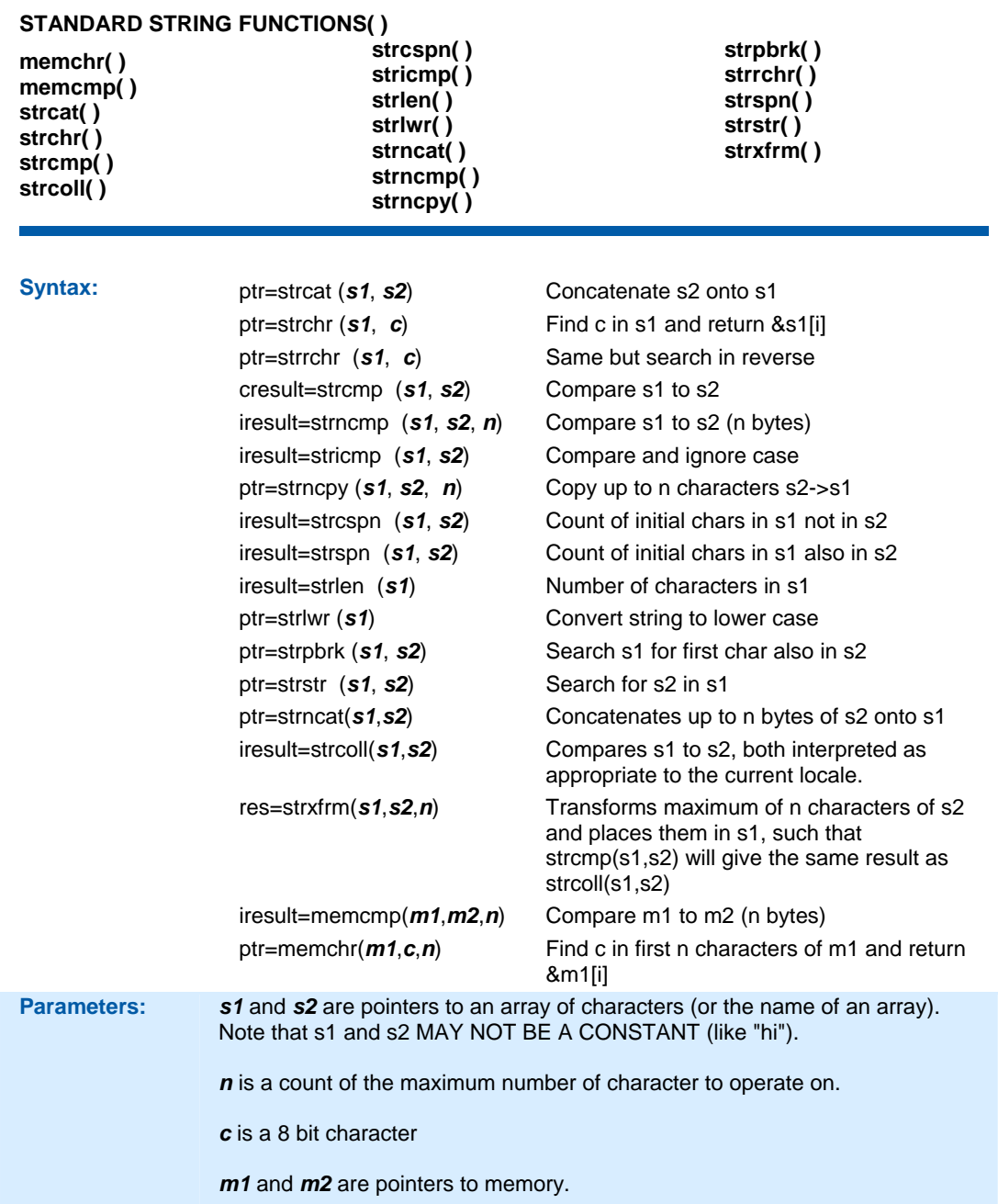

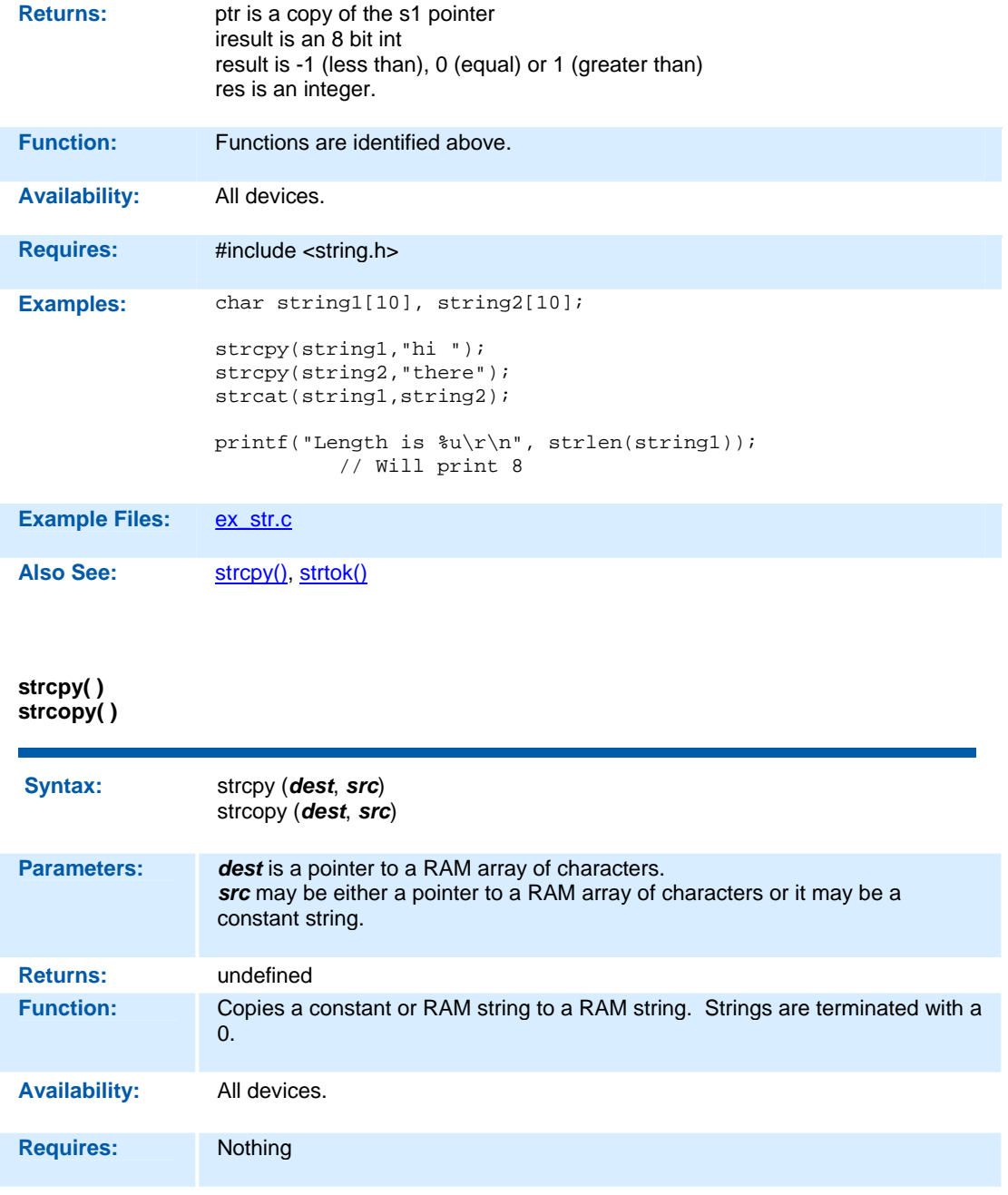

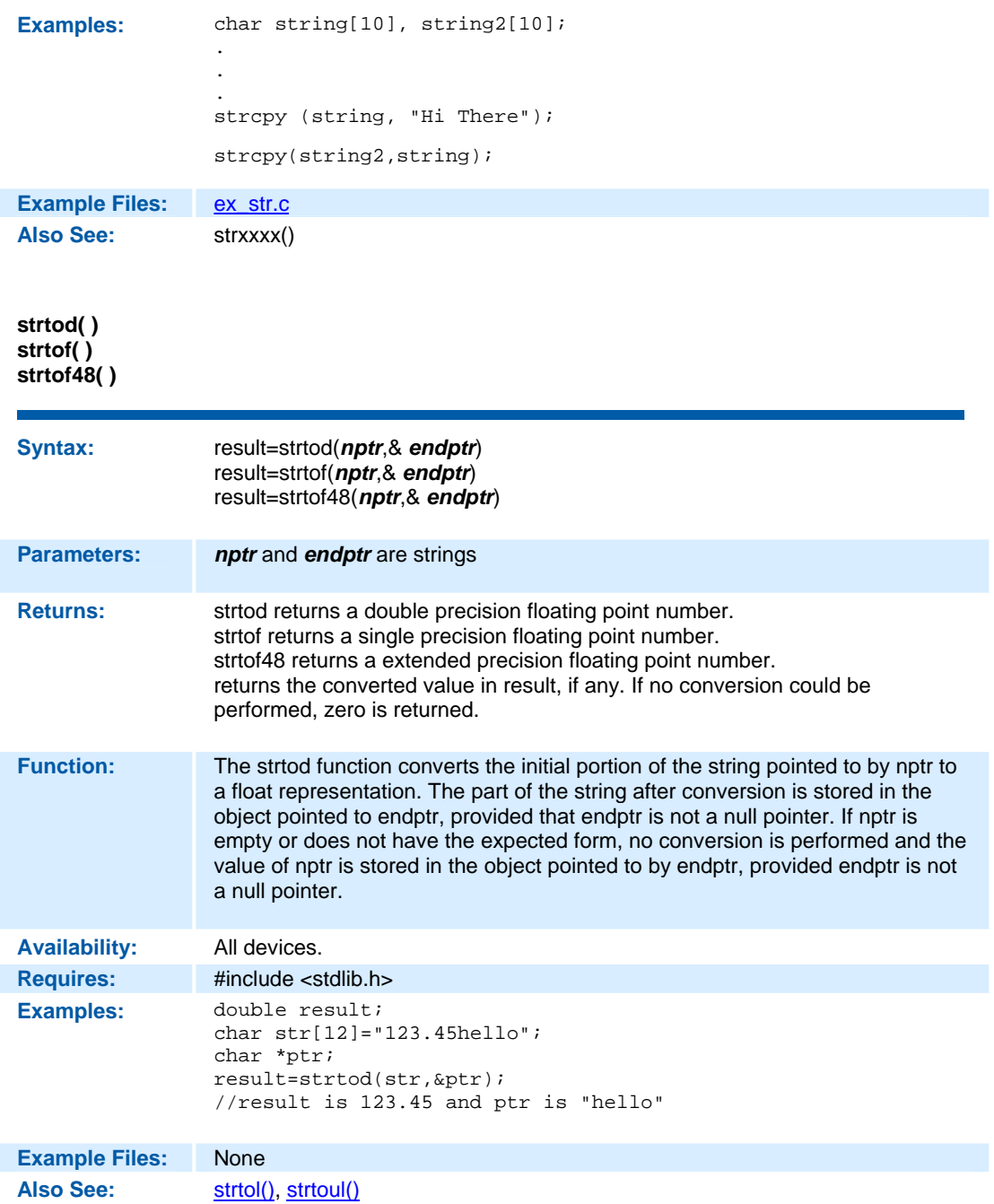

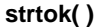

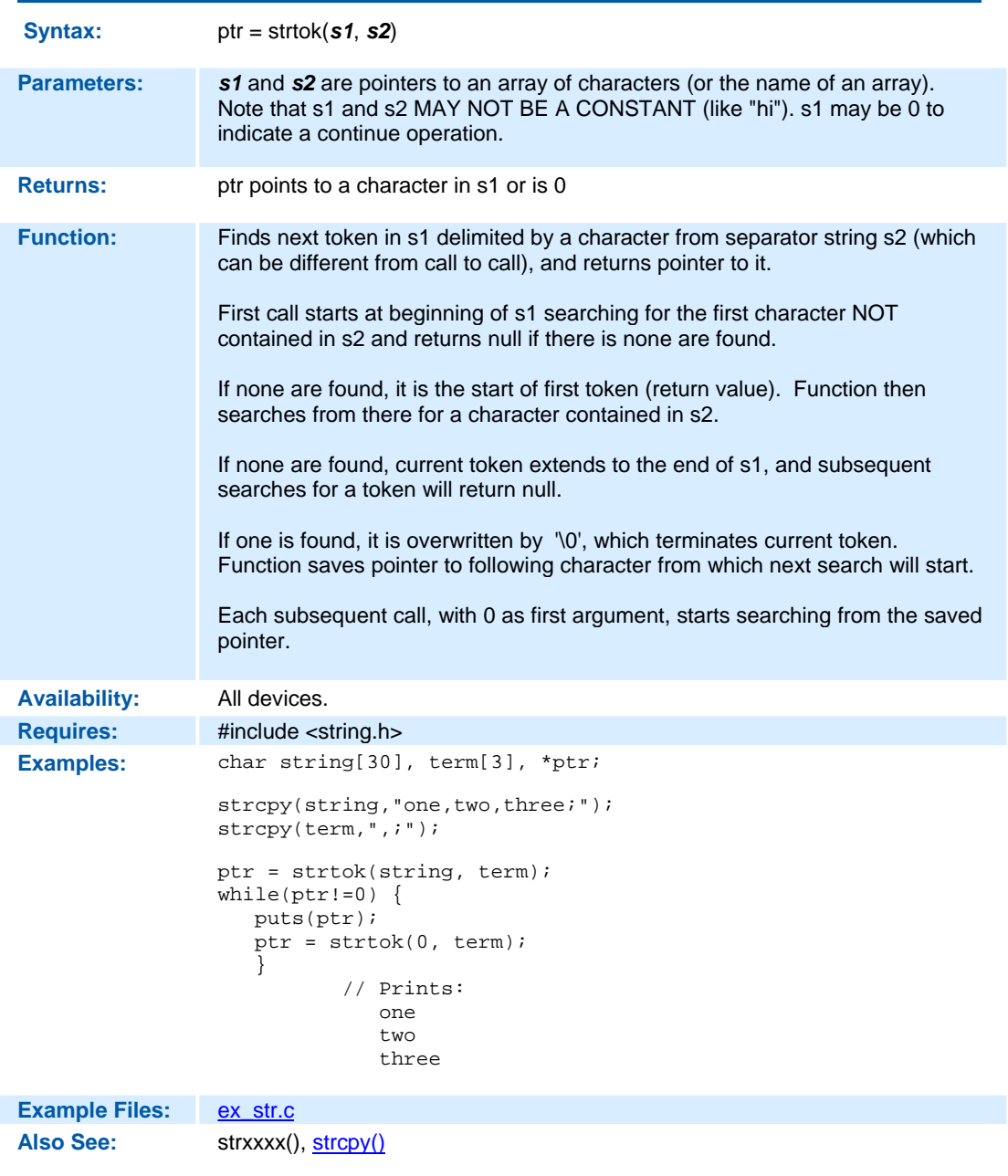

### **strtol( )**

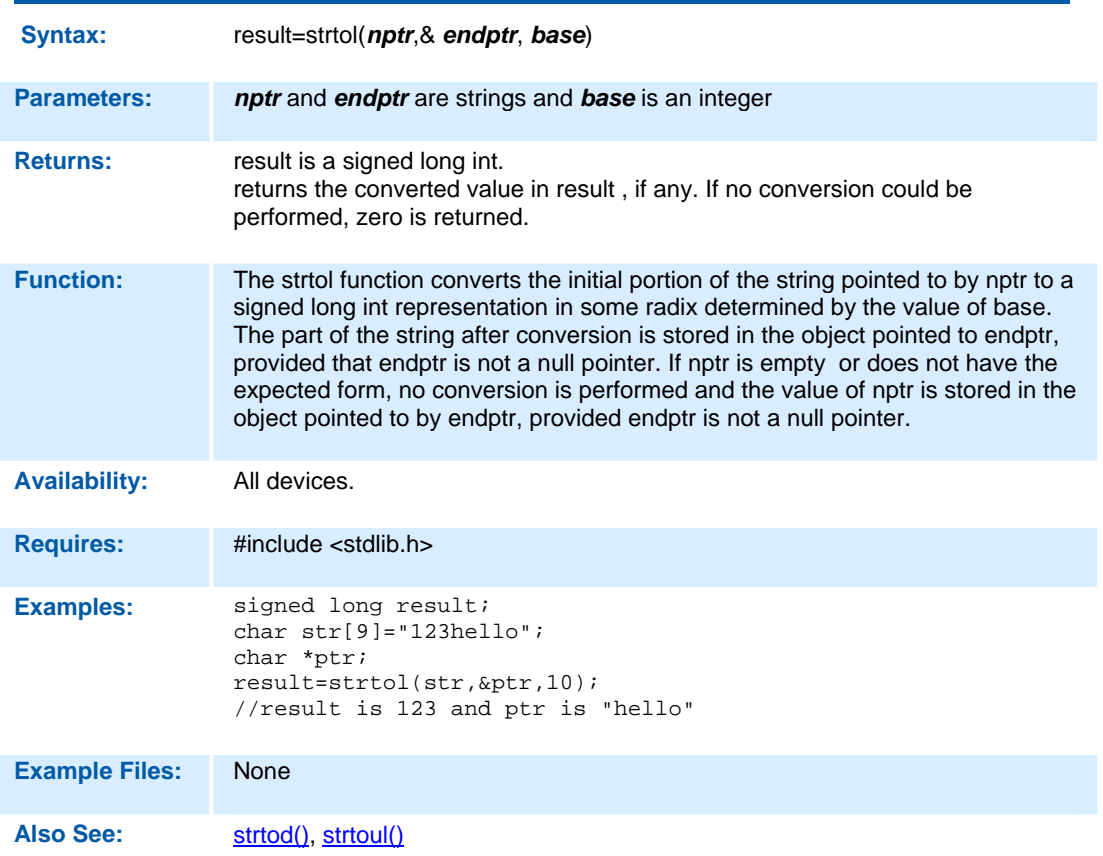

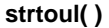

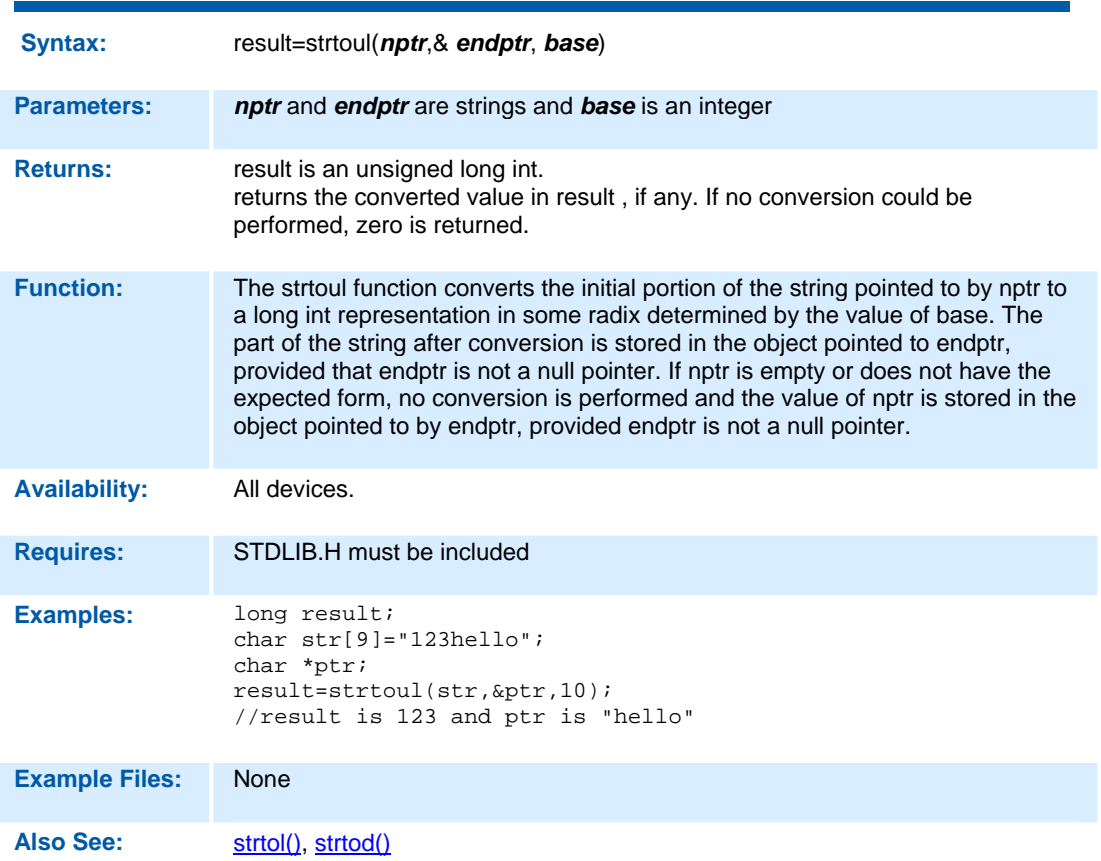

## **swap( )**

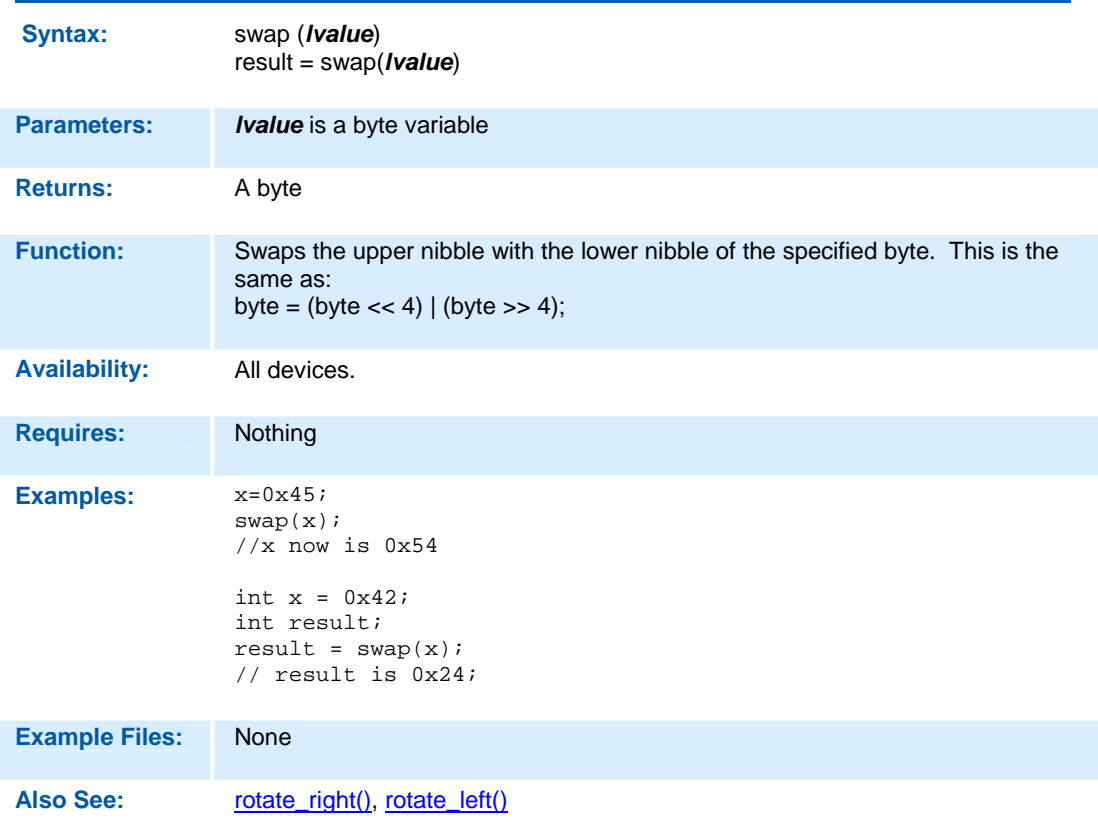

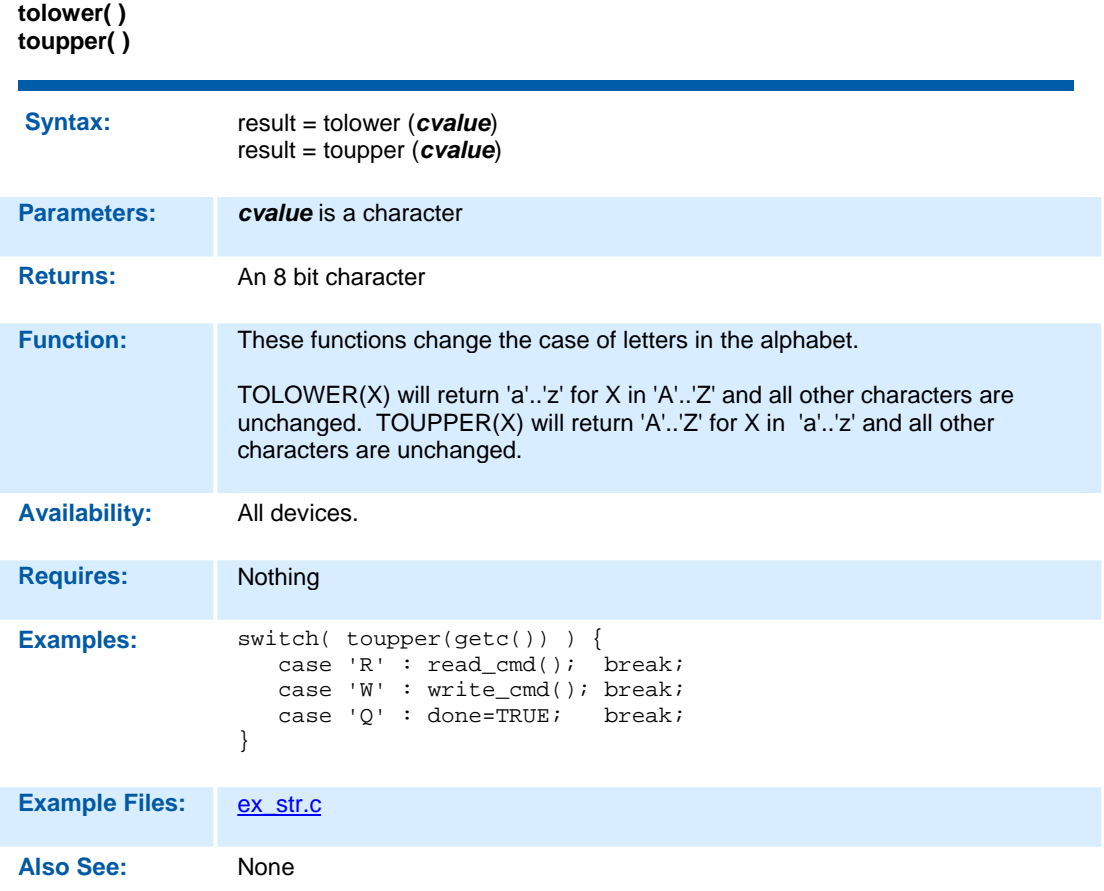

### **write\_configuration\_memory( )**

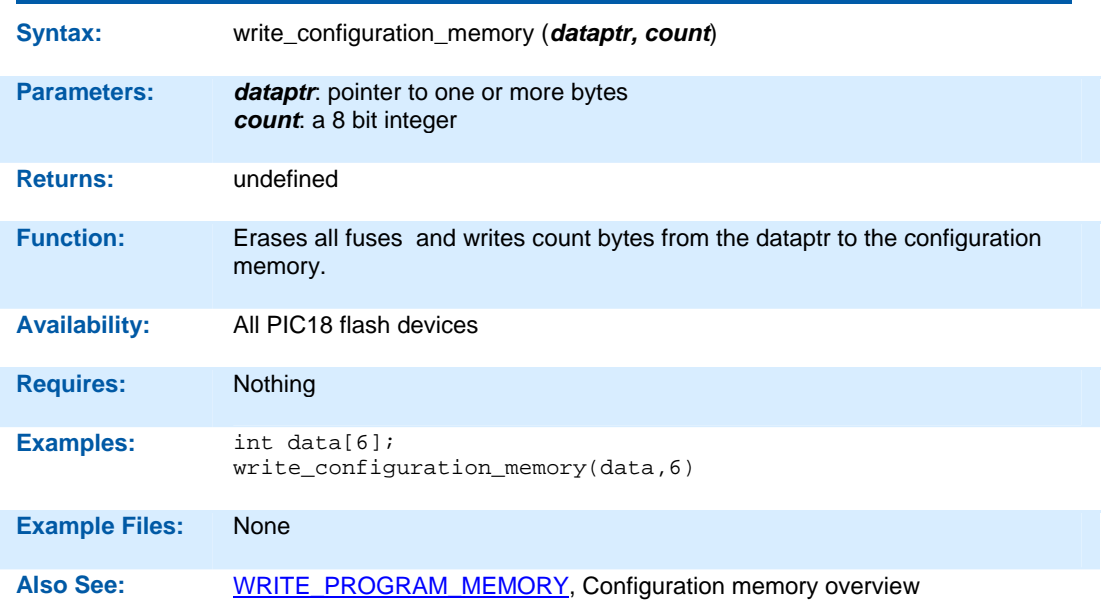

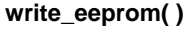

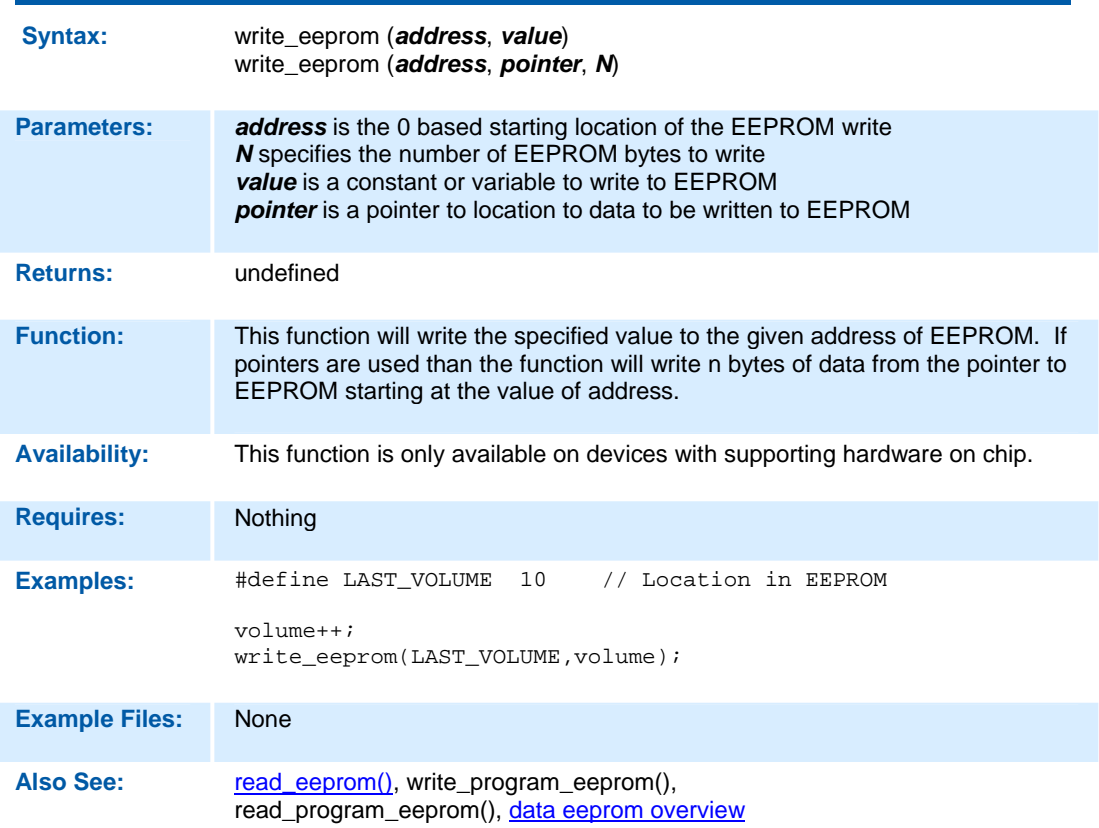

**write\_program\_memory( )** 

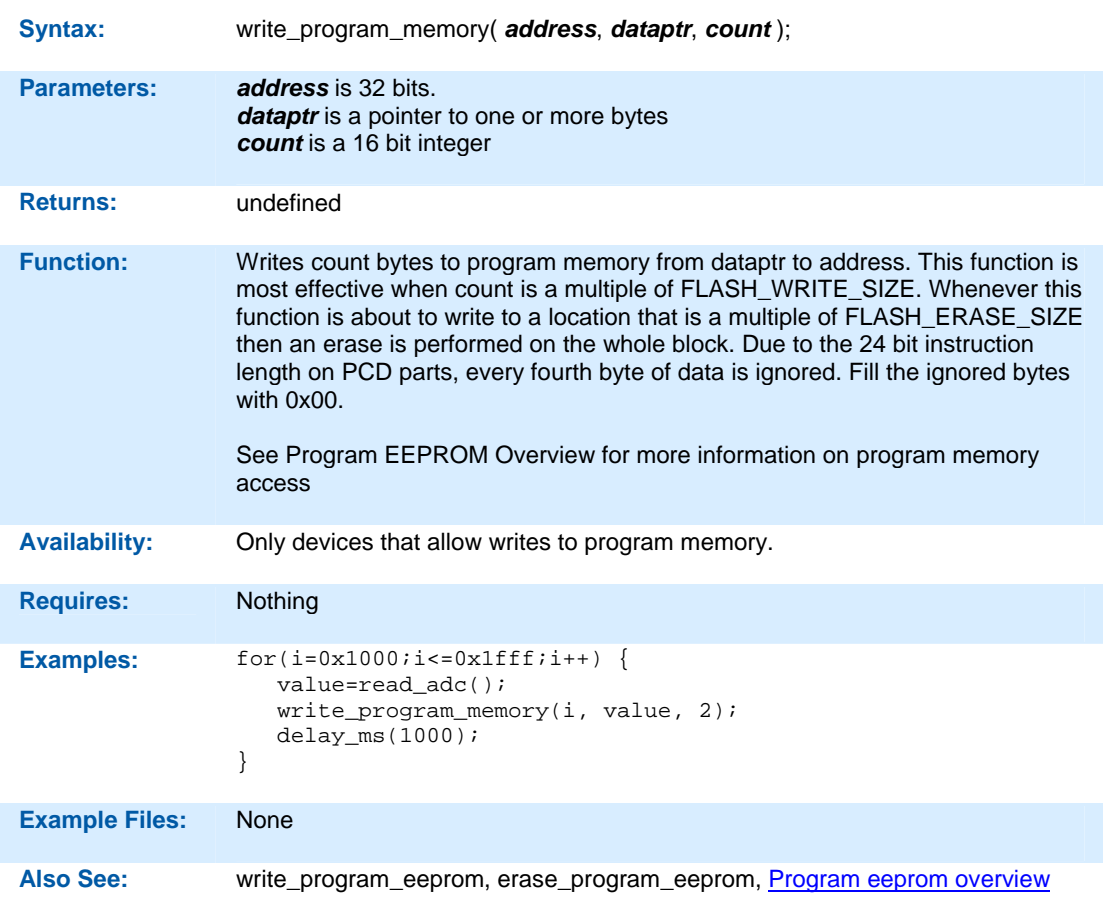

# **STANDARD C INCLUDE FILES**

**CCS** 

C Compiler

**errno.h** 

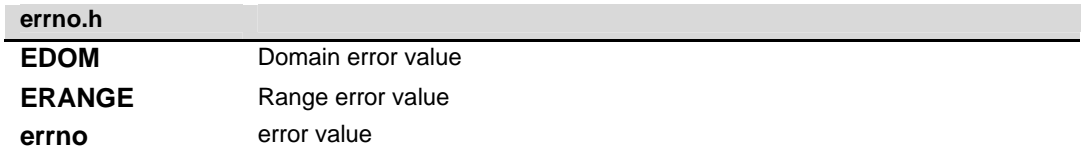

**float.h** 

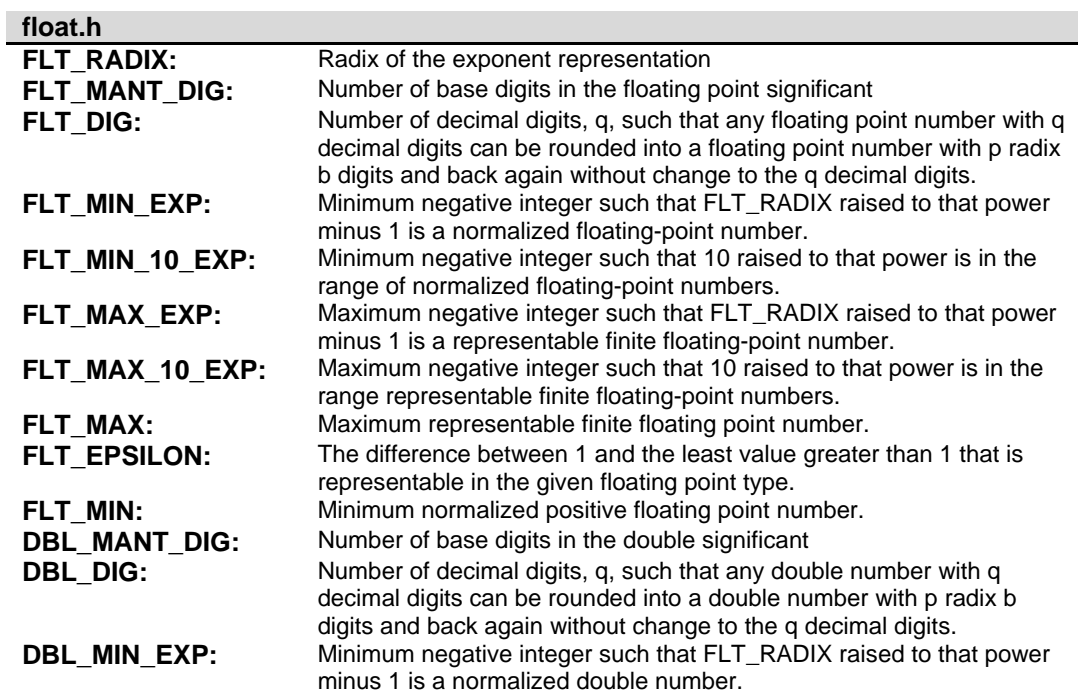

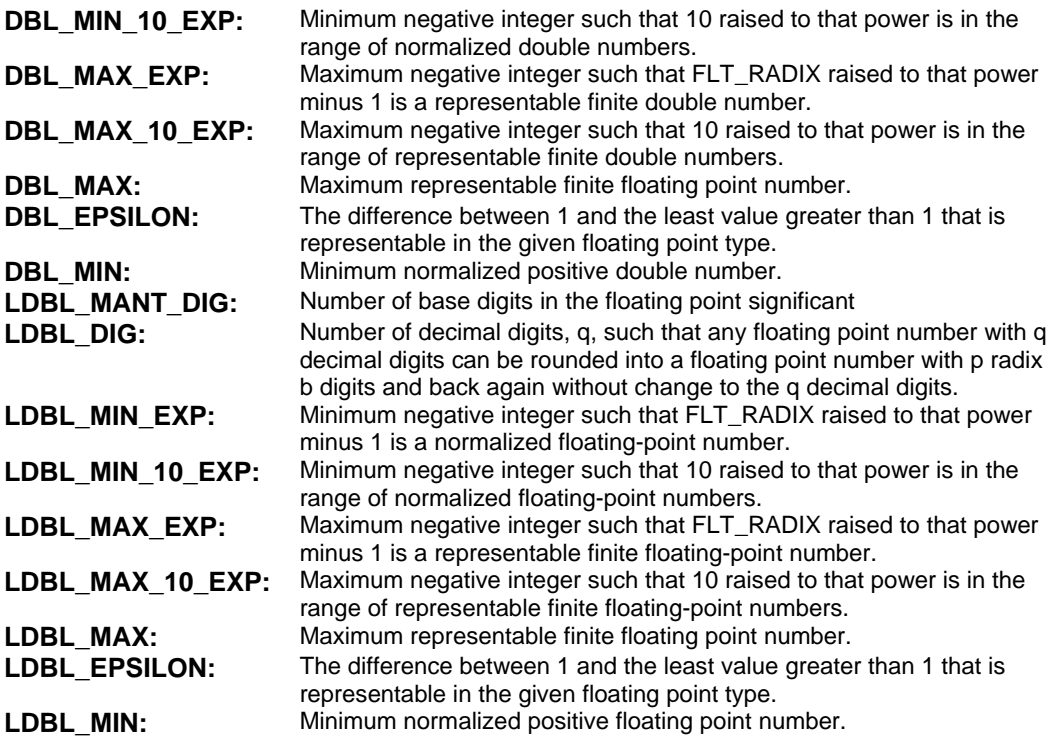

## **limits.h**

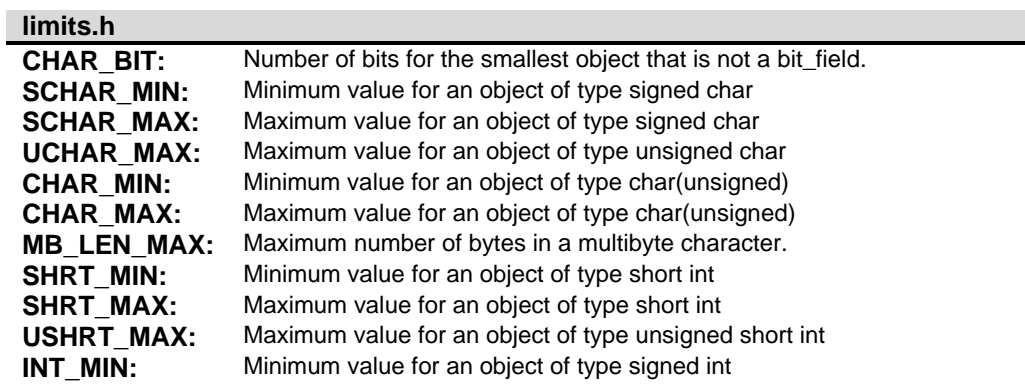

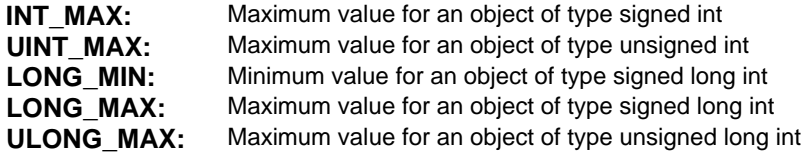

## **locale.h**

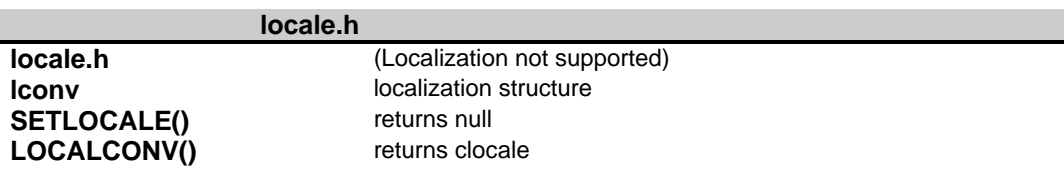

## **setjmp.h**

### **setjmp.h**

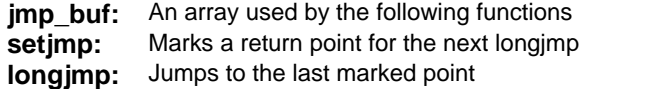

### **stddef.h**

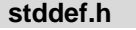

**ptrdiff\_t:** The basic type of a pointer

**size\_t:** The type of the sizeof operator (int)

**wchar\_t** The type of the largest character set supported (char) (8 bits)<br>**NULL** A null pointer (0)

A null pointer (0)

## **stdio.h**

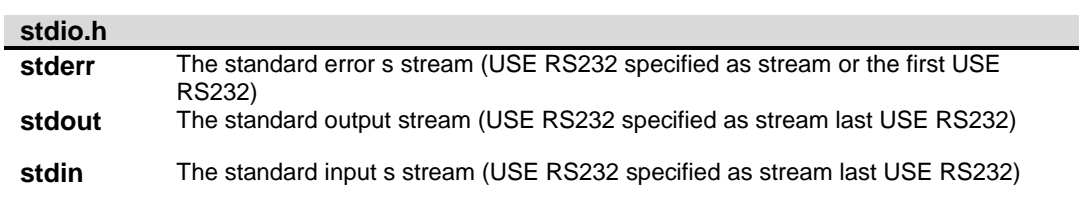

## **stdlib.h**

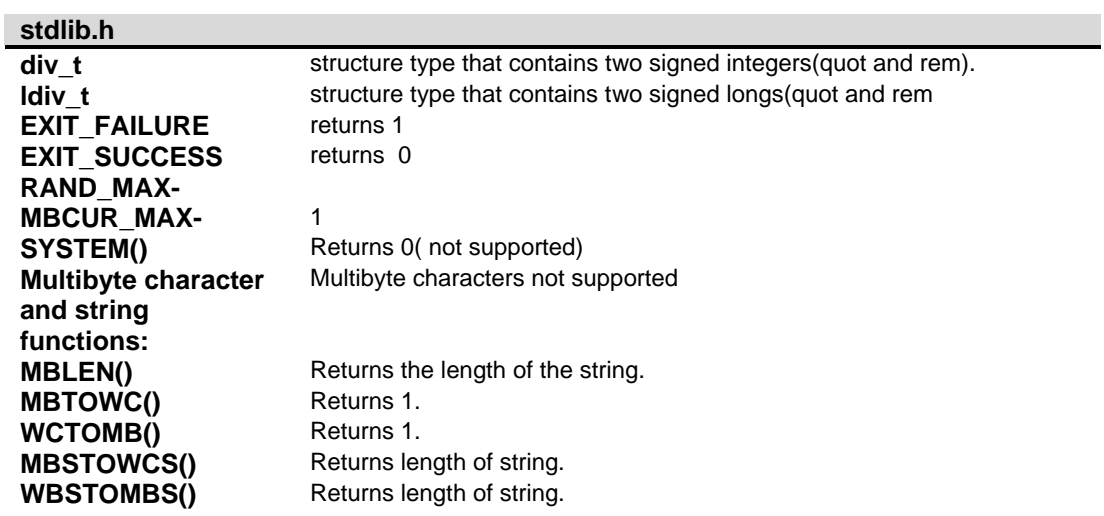

Stdlib.h functions included just for compliance with ANSI C.

## **ERROR MESSAGES**

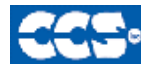

C Compiler

### **Compiler Error Messages**

#### **#ENDIF with no corresponding #IF**

Compiler found a #ENDIF directive without a corresponding #IF.

#### **#ERROR**

#### **A #DEVICE required before this line**

The compiler requires a #device before it encounters any statement or compiler directive that may cause it to generate code. In general #defines may appear before a #device but not much more.

**ADDRESSMOD function definition is incorrect** 

#### **ADDRESSMOD range is invalid**

#### **A numeric expression must appear here**

Some C expression (like 123, A or B+C) must appear at this spot in the code. Some expression that will evaluate to a value.

#### **Arrays of bits are not permitted**

Arrays may not be of SHORT INT. Arrays of Records are permitted but the record size is always rounded up to the next byte boundary.

#### **Assignment invalid: value is READ ONLY**

#### **Attempt to create a pointer to a constant**

Constant tables are implemented as functions. Pointers cannot be created to functions. For example CHAR CONST MSG[9]={"HI THERE"}; is permitted, however you cannot use &MSG. You can only reference MSG with subscripts such as MSG[i] and in some function calls such as Printf and STRCPY.

#### **Attributes used may only be applied to a function (INLINE or SEPARATE)**

An attempt was made to apply #INLINE or #SEPARATE to something other than a function.

#### **Bad ASM syntax**

#### **Bad expression syntax**

This is a generic error message. It covers all incorrect syntax.

#### **Baud rate out of range**

The compiler could not create code for the specified baud rate. If the internal UART is being used the combination of the clock and the UART capabilities could not get a baud rate within 3% of the requested value. If the built in UART is not being used then the clock will not permit the indicated baud rate. For fast baud rates, a faster clock will be required.

#### **BIT variable not permitted here**

Addresses cannot be created to bits. For example &X is not permitted if X is a SHORT INT.

#### **Branch out of range**

#### **Cannot change device type this far into the code**

The #DEVICE is not permitted after code is generated that is device specific. Move the #DEVICE to an area before code is generated.

#### **Character constant constructed incorrectly**

Generally this is due to too many characters within the single quotes. For example 'ab' is an error as is '\nr'. The backslash is permitted provided the result is a single character such as '\010' or '\n'.

#### **Constant out of the valid range**

This will usually occur in inline assembly where a constant must be within a particular range and it is not. For example BTFSC 3,9 would cause this error since the second operand must be from 0-8.

#### **Data item too big**

#### **Define expansion is too large**

A fully expanded DEFINE must be less than 255 characters. Check to be sure the DEFINE is not recursively defined.

#### **Define syntax error**

This is usually caused by a missing or misplaced (or) within a define.

#### **Demo period has expired**

Please contact CCS to purchase a licensed copy.

www.ccsinfo.com/pricing

#### **Different levels of indirection**

This is caused by a INLINE function with a reference parameter being called with a parameter that is not a variable. Usually calling with a constant causes this.

#### **Divide by zero**

An attempt was made to divide by zero at compile time using constants.

#### **Duplicate case value**

Two cases in a switch statement have the same value.

#### **Duplicate DEFAULT statements**

The DEFAULT statement within a SWITCH may only appear once in each SWITCH. This error indicates a second DEFAULT was encountered.

#### **Duplicate function**

A function has already been defined with this name. Remember that the compiler is not case sensitive unless a #CASE is used.

#### **Duplicate Interrupt Procedure**

Only one function may be attached to each interrupt level. For example the #INT\_RB may only appear once in each program.

#### **Duplicate USE**

Some USE libraries may only be invoked once since they apply to the entire program such as #USE DELAY. These may not be changed throughout the program.

#### **Element is not a member**

A field of a record identified by the compiler is not actually in the record. Check the identifier spelling.

#### **ELSE with no corresponding IF**

Compiler found an ELSE statement without a corresponding IF. Make sure the ELSE statement always match with the previous IF statement.

#### **End of file while within define definition**

The end of the source file was encountered while still expanding a define. Check for a missing ).

#### **End of source file reached without closing comment \*/ symbol**

The end of the source file has been reached and a comment (started with /\*) is still in effect. The \*/ is missing.

type are INT and CHAR.

**Expect ; Expect } Expect CASE Expect comma Expect WHILE Expecting \* Expecting : Expecting < Expecting = Expecting > Expecting a ( Expecting a , or ) Expecting a , or } Expecting a . Expecting a ; or , Expecting a ; or { Expecting a close paren Expecting a declaration Expecting a structure/union Expecting a variable Expecting an = Expecting a ] Expecting a { Expecting an array Expecting an identifier Expecting function name** 

#### **Expecting an opcode mnemonic**

This must be a Microchip mnemonic such as MOVLW or BTFSC.

#### **Expecting LVALUE such as a variable name or \* expression**

This error will occur when a constant is used where a variable should be. For example 4=5; will give this error.

#### **Expecting a basic type**

Examples of a basic type are INT and CHAR.

### **Expression must be a constant or simple variable**

The indicated expression must evaluate to a constant at compile time. For example 5\*3+1 is permitted but 5\*x+1 where X is a INT is not permitted. If X were a DEFINE that had a constant value then it is permitted.

#### **Expression must evaluate to a constant**

The indicated expression must evaluate to a constant at compile time. For example 5\*3+1 is permitted but 5\*x+1 where X is a INT is not permitted. If X were a DEFINE that had a constant value then it is permitted.

#### **Expression too complex**

This expression has generated too much code for the compiler to handle for a single expression. This is very rare but if it happens, break the expression up into smaller parts.

Too many assembly lines are being generated for a single C statement. Contact CCS to increase the internal limits.

#### **EXTERNal symbol not found**

#### **EXTERNal symbol type mis-match**

#### **Extra characters on preprocessor command line**

Characters are appearing after a preprocessor directive that do not apply to that directive. Preprocessor commands own the entire line unlike the normal C syntax. For example the following is an error: #PRAGMA DEVICE <PIC16C74> main() { int x; x=1;}

#### **File cannot be opened**

Check the filename and the current path. The file could not be opened.

#### **File cannot be opened for write**

The operating system would not allow the compiler to create one of the output files. Make sure the file is not marked READ ONLY and that the compiler process has write privileges to the directory and file.

#### **Filename must start with " or <**

The correct syntax of a #include is one of the following two formats: #include "filename.ext" #include <filename.ext> This error indicates neither a " or < was found after #include.

### **Filename must terminate with " or; msg:' '**

The filename specified in a #include must terminate with a " if it starts with a ". It must terminate with  $a >$  if it starts with  $a <$ .

#### **Floating-point numbers not supported for this operation**

A floating-point number is not permitted in the operation near the error. For example, ++F where F is a float is not allowed.

#### **Function definition different from previous definition**

This is a mis-match between a function prototype and a function definition. Be sure that if a #INLINE or #SEPARATE are used that they appear for both the prototype and definition. These directives are treated much like a type specifier.

#### **Function used but not defined**

The indicated function had a prototype but was never defined in the program.

#### **Identifier is already used in this scope**

An attempt was made to define a new identifier that has already been defined.

#### **Illegal C character in input file**

A bad character is in the source file. Try deleting the line and re-typing it.

#### **Import error**

#### **Improper use of a function identifier**

Function identifiers may only be used to call a function. An attempt was made to otherwise reference a function. A function identifier should have a ( after it.

#### **Incorrectly constructed label**

This may be an improperly terminated expression followed by a label. For example:  $x=5+$ 

MPLAB:

#### **Initialization of unions is not permitted**

Structures can be initialized with an initial value but UNIONS cannot be.

#### **Internal compiler limit reached**

The program is using too much of something. An internal compiler limit was reached. Contact CCS and the limit may be able to be expanded.

#### **Internal Error - Contact CCS**

This error indicates the compiler detected an internal inconsistency. This is not an error with the source code; although, something in the source code has triggered the internal error. This problem can usually be quickly corrected by sending the source files to CCS so the problem can be recreated and corrected.

In the meantime if the error was on a particular line, look for another way to perform the same operation. The error was probably caused by the syntax of the identified statement. If the error was the last line of the code, the problem was in linking. Look at the call tree for something out of the ordinary.

#### **Interrupt handler uses too much stack**

Too many stack locations are being used by an interrupt handler.

#### **Invalid conversion from LONG INT to INT**

In this case, a LONG INT cannot be converted to an INT. You can type cast the LONG INT to perform a truncation. For example:  $I = INT(LI);$ 

#### **Invalid interrupt directive**

#### **Invalid parameters to built in function**

Built-in shift and rotate functions (such as SHIFT\_LEFT) require an expression that evaluates to a constant to specify the number of bytes.

#### **Invalid Pre-Processor directive**

The compiler does not know the preprocessor directive. This is the identifier in one of the following two places: #xxxxx #PRAGMA xxxxx

#### **Invalid ORG range**

The end address must be greater than or equal to the start address. The range may not overlap another range. The range may not include locations 0-3. If only one address is specified it must match the start address of a previous #org.

#### **Invalid overload function**

**Invalid type conversion** 

**Label not permitted here** 

#### **Library in USE not found**

The identifier after the USE is not one of the pre-defined libraries for the compiler. Check the spelling.

**Linker Error: "%s" already defined in "%s"** 

**Linker Error: ("%s'** 

**Linker Error: Canont allocate memory for the section "%s" in the module "%s", because it overlaps with other sections.** 

**Linker Error: Cannot find unique match for symbol "%s"** 

**Linker Error: Cannot open file "%s"** 

**Linker Error: COFF file "%s" is corrupt; recompile module.** 

**Linker Error: Not enough memory in the target to reallocate the section "%s" in the module "%s".** 

**Linker Error: Section "%s" is found in the modules "%s" and "%s" with different section types.** 

**Linker Error: Unknown error, contact CCS support.** 

**Linker Error: Unresolved external symbol "%s" inside the module "%s".** 

**Linker option no compatible with prior options.** 

**Linker Warning: Section "%s" in module "%s" is declared as shared but there is no shared memory in the target chip. The shared flag is ignored.** 

#### **Linker option not compatible with prior options**

Conflicting linker options are specified. For example using both the EXCEPT= and ONLY= options in the same directive is not legal.

### **LVALUE required**

This error will occur when a constant is used where a variable should be. For example 4=5; will give this error.

#### **Macro identifier requires parameters**

A #DEFINE identifier is being used but no parameters were specified, as required. For example: #define min(x,y) ((x<y)?x:y) When called MIN must have a (--,--) after it such as:  $r = min(value, 6);$ 

#### **Macro is defined recursively**

A C macro has been defined in such a way as to cause a recursive call to itself.

#### **Missing #ENDIF**

A #IF was found without a corresponding #ENDIF.

#### **Missing or invalid .CRG file**

The user registration file(s) are not part of the download software. In order for the software to run the files must be in the same directory as the .EXE files. These files are on the original diskette, CD ROM or e-mail in a non-compressed format. You need only copy them to the .EXE directory. There is one .REG file for each compiler (PCB.REG, PCM.REG and PCH.REG).

#### **More info:**

**Must have a #USE DELAY before this #USE** 

#### **Must have a #USE DELAY before a #USE RS232**

The RS232 library uses the DELAY library. You must have a #USE DELAY before you can do a #USE RS232.

#### **No errors**

The program has successfully compiled and all requested output files have been created.

#### **No MAIN() function found**

All programs are required to have one function with the name main().

#### **No overload function matches**

#### **No valid assignment made to function pointer**

#### **Not enough RAM for all variables**

The program requires more RAM than is available. The symbol map shows variables allocated. The call tree shows the RAM used by each function. Additional RAM usage can be obtained by breaking larger functions into smaller ones and splitting the RAM between them.

For example, a function A may perform a series of operations and have 20 local variables declared. Upon analysis, it may be determined that there are two main parts to the calculations and many variables are not shared between the parts. A function B may be defined with 7 local variables and a function C may be defined with 7 local variables. Function A now calls B and C and combines the results and now may only need 6 variables. The savings are accomplished because B and C are not executing at the same time and the same real memory locations will be used for their 6 variables (just not at the same time). The compiler will allocate only 13 locations for the group of functions A, B, C where 20 were required before to perform the same operation.

#### **Number of bits is out of range**

For a count of bits, such as in a structure definition, this must be 1-8. For a bit number specification, such as in the #BIT, the number must be 0-7.

#### **Only integers are supported for this operation**

#### **Option invalid**

#### **Out of ROM, A segment or the program is too large**

A function and all of the INLINE functions it calls must fit into one segment (a hardware code page). For example, on the PIC16 chip a code page is 512 instructions. If a program has only one function and that function is 600 instructions long, you will get this error even though the chip has plenty of ROM left. The function needs to be split into at least two smaller functions. Even after this is done, this error may occur since the new function may be only called once and the linker might automatically INLINE it. This is easily determined by reviewing the call tree. If this error is caused by too many functions being automatically INLINED by the linker, simply add a #SEPARATE before a function to force the function to be SEPARATE. Separate functions can be allocated on any page that has room. The best way to understand the cause of this error is to review the call tree.

#### **Parameters must be located in RAM**

#### **Parameters not permitted**

An identifier that is not a function or preprocessor macro can not have a ' ( ' after it.

#### **Pointers to bits are not permitted**

Addresses cannot be created to bits. For example, &X is not permitted if X is a SHORT INT.

#### **Previous identifier must be a pointer**

A -> may only be used after a pointer to a structure. It cannot be used on a structure itself or other kind of variable.

#### **Printf format type is invalid**

An unknown character is after the % in a printf. Check the printf reference for valid formats.

#### **Printf format (%) invalid**

A bad format combination was used. For example, %lc.

#### **Printf variable count (%) does not match actual count**

The number of % format indicators in the printf does not match the actual number of variables that follow. Remember in order to print a single %, you must use %%.

#### **Recursion not permitted**

The linker will not allow recursive function calls. A function may not call itself and it may not call any other function that will eventually re-call it.

#### **Recursively defined structures not permitted**

A structure may not contain an instance of itself.

#### **Reference arrays are not permitted**

A reference parameter may not refer to an array.

#### **Return not allowed in void function**

A return statement may not have a value if the function is void.

#### **RTOS call only allowed inside task functions**

#### **Selected part does not have ICD debug capability**

#### **STDOUT not defined (may be missing #RS 232)**

An attempt was made to use a I/O function such as printf when no default I/O stream has been established. Add a #USE RS232 to define a I/O stream.

#### **Stream must be a constant in the valid range**

I/O functions like fputc, fgetc require a stream identifier that was defined in a #USE RS232. This identifier must appear exactly as it does when it was defined. Be sure it has not been redefined with a #define.

#### **String too long**

#### **Structure field name required**

A structure is being used in a place where a field of the structure must appear. Change to the form s.f where s is the structure name and f is a field name.

#### **Structures and UNIONS cannot be parameters (use \* or &)**

A structure may not be passed by value. Pass a pointer to the structure using &.

#### **Subscript out of range**

A subscript to a RAM array must be at least 1 and not more than 128 elements. Note that large arrays might not fit in a bank. ROM arrays may not occupy more than 256 locations.

#### **This linker function is not available in this compiler version.**

Some linker functions are only available if the PCW or PCWH product is installed.

#### **This type cannot be qualified with this qualifier**

Check the qualifiers. Be sure to look on previous lines. An example of this error is: VOID X;

#### **Too many array subscripts**

Arrays are limited to 5 dimensions.

#### **Too many constant structures to fit into available space**

Available space depends on the chip. Some chips only allow constant structures in certain places. Look at the last calling tree to evaluate space usage. Constant structures will appear as functions with a @CONST at the beginning of the name.

#### **Too many elements in an ENUM**

A max of 256 elements are allowed in an ENUM.

#### **Too many fast interrupt handlers have been defined**

#### **Too many fast interrupt handlers have been identified**

#### **Too many nested #INCLUDEs**

No more than 10 include files may be open at a time.

#### **Too many parameters**

More parameters have been given to a function than the function was defined with.

#### **Too many subscripts**

More subscripts have been given to an array than the array was defined with.

#### **Type is not defined**

The specified type is used but not defined in the program. Check the spelling.

#### **Type specification not valid for a function**

This function has a type specifier that is not meaningful to a function.

### **Undefined identifier**

#### **Undefined label that was used in a GOTO**

There was a GOTO LABEL but LABEL was never encountered within the required scope. A GOTO cannot jump outside a function.

#### **Unknown device type**

A #DEVICE contained an unknown device. The center letters of a device are always C regardless of the actual part in use. For example, use PIC16C74 not PIC16RC74. Be sure the correct compiler is being used for the indicated device. See #DEVICE for more information.

#### **Unknown keyword in #FUSES**

Check the keyword spelling against the description under #FUSES.

#### **Unknown linker keyword**

The keyword used in a linker directive is not understood.

#### **Unknown type**

The specified type is used but not defined in the program. Check the spelling.

#### **User aborted compilation**

## **USE parameter invalid**

One of the parameters to a USE library is not valid for the current environment.

### **USE parameter value is out of range**

One of the values for a parameter to the USE library is not valid for the current environment.

#### **Variable never used**

**Variable of this data type is never greater than this constant** 

## **COMPILER WARNING MESSAGES**

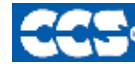

C Compiler

### **Compiler Warning Messages**

#### **#error/warning**

**Assignment inside relational expression**  Although legal it is a common error to do something like if(a=b) when it was intended to do if(a==b).

**Assignment to enum is not of the correct type.** 

**This warning indicates there may be such a typo in this line:** 

#### **Assignment to enum is not of the correct type**

If a variable is declared as a ENUM it is best to assign to the variables only elements of the enum. For example:

enum colors {RED, GREEN, BLUE} color;

 ...  $color = GREEN: // OK$  $color = 1;$  // Warning 209 color = (colors)1; //OK

#### **Code has no effect**

The compiler can not discern any effect this source code could have on the generated code. Some examples:

 1;  $a=-b;$ 1,2,3;

### **Condition always FALSE**

This error when it has been determined at compile time that a relational expression will never be true. For example:

 int x; if( x>>9 )

#### **Condition always TRUE**

This error when it has been determined at compile time that a relational expression will never be false. For example:

```
 #define PIN_A1 41 
 ... 
             if( PIN_A1 ) // Intended was: if( input(PIN_A1) )
```
Function not void and does not return a value

Functions that are declared as returning a value should have a return statement with a value to be returned. Be aware that in C only functions declared VOID are not intended to return a value. If nothing is specified as a function return value "int" is assumed.

#### **Duplicate #define**

The identifier in the #define has already been used in a previous #define. To redefine an identifier use #UNDEF first. To prevent defines that may be included from multiple source do something like:

```
#ifndef ID 
#define ID text 
#endif
```
**Feature not supported** 

**Function never called** 

**Function not void and does not return a value.** 

**Info:** 

**Interrupt level changed** 

**Interrupts disabled during call to prevent re-entrancy.** 

**Linker Warning: "%s" already defined in object "%s"; second definition ignored.** 

**Linker Warning: Address and size of section "%s" in module "%s" exceeds maximum range for this processor. The section will be ignored.** 

**Linker Warning: The module "%s" doesn't have a valid chip id. The module will be considered for the target chip "%s".** 

**Linker Warning: The target chip "%s" of the imported module "%s" doesn't match the target chip "%s" of the source.** 

**Linker Warning: Unsupported relocation type in module "%s".**

**Memory not available at requested location.**
#### **Operator precedence rules may not be as intended, use() to clarify**

Some combinations of operators are confusing to some programmers. This warning is issued for expressions where adding() would help to clarify the meaning. For example:

if( $x \le n + 1$ ) would be more universally understood when expressed:  $if( $x<< (n + 1)$ )$ 

### **Option may be wrong**

#### **Structure passed by value**

Structures are usually passed by reference to a function. This warning is generated if the structure is being passed by value. This warning is not generated if the structure is less than 5 bytes. For example:

```
 void myfunct( mystruct s1 ) // Pass by value - Warning 
 myfunct( s2 ); 
 void myfunct( mystruct * s1 ) // Pass by reference - OK 
myfunc( &s2 ); void myfunct( mystruct & s1 ) // Pass by reference - OK 
 myfunct( s2 );
```
### **Undefined identifier**

The specified identifier is being used but has never been defined. Check the spelling.

### **Unprotected call in a #INT\_GLOBAL**

The interrupt function defined as #INT\_GLOBAL is intended to be assembly language or very simple C code. This error indicates the linker detected code that violated the standard memory allocation scheme. This may be caused when a C function is called from a #INT\_GLOBAL interrupt handler.

#### **Unreachable code**

Code included in the program is never executed. For example:

```
if(n==5) goto do5; 
 goto exit; 
 if(n==20) // No way to get to this line 
   return;
```
#### **Unsigned variable is never less than zero**

Unsigned variables are never less than 0. This warning indicates an attempt to check to see if an unsigned variable is negative. For example the following will not work as intended:

> int i; for( $i=10; i>=0; i=-$ )

**Variable assignment never used.** 

### **Variable of this data type is never greater than this constant**

A variable is being compared to a constant. The maximum value of the variable could never be larger than the constant. For example the following could never be true:

```
 int x; // 8 bits, 0-255 
            if ( x>300)
```
### **Variable never used**

A variable has been declared and never referenced in the code.

**Variable used before assignment is made.** 

# **COMMON QUESTIONS AND ANSWERS**

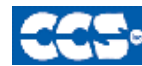

**C** Compiler

### **How are type conversions handled?**

The compiler provides automatic type conversions when an assignment is performed. Some information may be lost if the destination can not properly represent the source. For example: int8var = int16var; Causes the top byte of int16var to be lost.

Assigning a smaller signed expression to a larger signed variable will result in the sign being maintained. For example, a signed 8 bit int that is -1 when assigned to a 16 bit signed variable is still -1.

Signed numbers that are negative when assigned to a unsigned number will cause the 2's complement value to be assigned. For example, assigning -1 to a int8 will result in the int8 being 255. In this case the sign bit is not extended (conversion to unsigned is done before conversion to more bits). This means the -1 assigned to a 16 bit unsigned is still 255.

Likewise assigning a large unsigned number to a signed variable of the same size or smaller will result in the value being distorted. For example, assigning 255 to a signed int8 will result in -1.

The above assignment rules also apply to parameters passed to functions.

When a binary operator has operands of differing types then the lower order operand is converted (using the above rules) to the higher. The order is as follows:

- Float
- Signed 32 bit
- Unsigned 32 bit
- Signed 16 bit
- Unsigned 16 bit
- Signed 8 bit
- Unsigned 8 bit
- 1 bit

The result is then the same as the operands. Each operator in an expression is evaluated independently. For example:

 $i32 = i16 - (i8 + i8)$ 

The + operator is 8 bit, the result is converted to 16 bit after the addition and the - is 16 bit, that result is converted to 32 bit and the assignment is done. Note that if i8 is 200 and i16 is 400 then the result in i32 is 256. (200 plus 200 is 144 with a 8 bit +)

Explicit conversion may be done at any point with (type) inserted before the expression to be converted. For example in the above the perhaps desired effect may be achieved by doing:

 $i32 = i16 - ((\text{long})i8 + i8)$ 

In this case the first i8 is converted to 16 bit, then the add is a 16 bit add and the second i8 is forced to 16 bit.

A common C programming error is to do something like:

 $i16 = i8 * 100$ ;

When the intent was:  $i16 = (long) i8 * 100;$ 

Remember that with unsigned ints (the default for this compiler) the values are never negative. For example 2-4 is 254 (in 8 bit). This means the following is an endless loop since i is never less than 0:

int i; for( i=100; i>=0; i--)

### **How can a constant data table be placed in ROM?**

The compiler has support for placing any data structure into the device ROM as a constant readonly element. Since the ROM and RAM data paths are separate, there are restrictions on how the data is accessed. For example, to place a 10 element BYTE array in ROM use: BYTE CONST TABLE [10]= {9,8,7,6,5,4,3,2,1,0};

```
and to access the table use: 
x = TABLE [i];OR 
x = TABLE [5];
```
**BUT NOT**  ptr = &TABLE [i];

In this case, a pointer to the table cannot be constructed.

Similar constructs using CONST may be used with any data type including structures, longs and floats.

The following are two methods provided:

```
1. Efficient access with "const".
```

```
2. Pointer friendly "ROM" Qualifier, for example: 
      ROM BYTE TABLE[10] = \{9, 8, 7, 6, 5, 4, 3, 2, 1, 0\}and to access the table use: 
            x = TABLE[i];or 
             PTR = \& TABLE[i];and 
            x = *PTR;//Be sure not to mix RAM and ROM pointers. They are not 
      interchangeable.
```
**How can I use two or more RS-232 ports on one PIC®?** 

The #USE RS232 (and I2C for that matter) is in effect for GETC, PUTC, PRINTF and KBHIT functions encountered until another #USE RS232 is found.

The #USE RS232 is not an executable line. It works much like a #DEFINE.

The following is an example program to read from one RS-232 port (A) and echo the data to both the first RS-232 port (A) and a second RS-232 port (B).

```
#USE RS232(BAUD=9600, XMIT=PIN_B0, RCV=PIN_B1) 
void put_to_a( char c ) { 
  put(c); 
} 
char get_from_a( ) { 
    return(getc()); } 
#USE RS232(BAUD=9600, XMIT=PIN_B2,RCV=PIN_B3) 
void put_to_b( char b ) { 
   putc(c); 
} 
main() { 
   char c; 
    put_to_a("Online\n\r"); 
    put_to_b("Online\n\r"); 
    while(TRUE) { 
     c=get_from_a(); 
     put_to_b(c); 
      put_to_a(c); 
    } 
}
```
The following will do the same thing but is more readable and is the recommended method:

```
#USE RS232(BAUD=9600, XMIT=PIN_B0, RCV=PIN_B1, STREAM=COM_A) 
#USE RS232(BAUD=9600, XMIT=PIN_B2, RCV=PIN_B3, STREAM=COM_B) 
    main() { 
       char c; 
       fprintf(COM_A,"Online\n\r"); 
       fprintf(COM_B,"Online\n\r"); 
       while(TRUE) { 
        c = fgetc(COM_A); fputc(c, COM_A); 
         fputc(c, COM_B); 
       } 
     }
```
**How do I do a printf to a string?** 

The following is an example of how to direct the output of a printf to a string. We used the \f to indicate the start of the string.

This example shows how to put a floating point number in a string.

```
main() { 
 char string[20]; 
   float f; 
   f=12.345; 
    sprintf(string,"\f%6.3f",f); 
}
```
**How do I directly read/write to internal registers?** 

```
A hardware register may be mapped to a C variable to allow direct read and write capability to the 
register. The following is an example using the TIMER0 register: 
#BYTE timer1 = 0x100 
timer0= 128; //set timer0 to 128 
while (timer1 ! = 200); // wait for timer0 to reach 200
Bits in registers may also be mapped as follows: 
#BIT T1IF = 0x84.3 
. 
.
```
while (!T1IF); //wait for timer0 interrupt

.

Registers may be indirectly addressed as shown in the following example: printf ("enter address:");  $a = gethex()$ ; printf  $(\sqrt{r})$  value is  $x\r\ln$ ,  $a)$ ;

The compiler has a large set of built-in functions that will allow one to perform the most common tasks with C function calls. When possible, it is best to use the built-in functions rather than directly write to registers. Register locations change between chips and some register operations require a specific algorithm to be performed when a register value is changed. The compiler also takes into account known chip errata in the implementation of the built-in functions. For example, it is better to do set\_tris\_B(0); rather than \*0x02C6=0;

**How do I get getc() to timeout after a specified time?** 

GETC will always wait for the character to become available. The trick is to not call getc() until a character is ready. This can be determined with kbhit().

The following is an example of how to time out of waiting for an RS232 character.

Note that without a hardware UART the delay us should be less than a tenth of a bit time (10 us at 9600 baud). With hardware you can make it up to 10 times the bit time. (1000 us at 9600 baud). Use two counters if you need a timeout value larger than 65535.

```
short timeout_error; 
char timed_getc() { 
   long timeout;
   timeout error=FALSE;
    timeout=0; 
    while(!kbhit&&(++timeout<50000)) // 1/2 second 
       delay_us(10); 
    if(kbhit()) 
     return(getc()); 
    else { 
      timeout_error=TRUE; 
      return(0); 
    } 
}
```
**How do I make a pointer to a function?** 

The compiler does not permit pointers to functions so that the compiler can know at compile time the complete call tree. This is used to allocate memory for full RAM re-use. Functions that could not be in execution at the same time will use the same RAM locations. In addition since there is no data stack in the PIC®, function parameters are passed in a special way that requires knowledge at compile time of what function is being called. Calling a function via a pointer will prevent knowing both of these things at compile time. Users sometimes will want function pointers to create a state machine. The following is an example of how to do this without pointers:

```
enum tasks {taskA, taskB, taskC}; 
run_task(tasks task_to_run) { 
    switch(task_to_run) { 
    case taskA : taskA_main(); break; 
 case taskB : taskB_main(); break; 
 case taskC : taskC_main(); break; 
 } 
}
```
**How do I write variables to EEPROM that are not a word?** 

The following is an example of how to read and write a floating point number from/to EEPROM. The same concept may be used for structures, arrays or any other types.

• n is an offset into the EEPROM

```
WRITE_FLOAT-EEPROM(int16 n, float data) { 
      write_eeprom(n, data, sizeof(float)); 
      } 
float READ_FLOAT_EEPROM(int16 n) { 
     float data; 
     (int32)data = read_eeprom(n, sizeof(float));
     return(data); 
}
```
**How does one map a variable to an I/O port?** 

```
Two methods are as follows:<br>#byte PORTB = 0x02C8//Just an example, check the
#define ALL_OUT 0 //DATA sheet for the correct 
#define ALL_IN 0xff //address for your chip 
main() { 
     int i; 
     set_tris_b(ALL_OUT); 
     PORTB = 0;// Set all pins low 
    for(i=0;i<=127;++i) // Quickly count from 0 to 127
           PORTB=i; // on the I/O port pin 
    set_tris_b(ALL_IN);<br>i = PORTB;
                              \frac{1}{2} i now contains the portb value.
}
```
Remember when using the #BYTE, the created variable is treated like memory. You must maintain the tri-state control registers yourself via the SET\_TRIS\_X function. Following is an example of placing a structure on an I/O port:

```
struct port_b_layout 
   {int data : 4;int rw : 1;
    int cd : 1; 
   }; 
struct port_b_layout port_b; 
#byte port_b = 0x02C8 
struct port_b_lstruct port_b_layout const INIT_2 = {3, 1,1,}; 
struct port_b_layout const INIT_3 = {0, 0,0,}; 
struct port_b_layout const FOR_SEND = {0,0,0,}; 
                                // All outputs 
struct port_b_layout const FOR_READ = {15,0,0,}; 
                                // Data is an input 
main() { 
    int x; 
    set_tris_b((int)FOR_SEND); // The constant 
               // structure is 
                                 // treated like 
                                 // a byte and 
                                \frac{1}{10} is used to
                                 // set the data 
                                 // direction 
   port_b = INT_1; delay_us(25); 
   port_b = INT_2; // These constant structures delay_us(25);
           // are used to set all fields<br>INIT_3; // on the port with a single
   port_b = INT_3; // command 
    set_tris_b((int)FOR_READ); 
    port_b.rw=0; 
                                // Here the individual 
    port_b.cd=1; // fields are accessed 
                // independently. 
    x = port_b.data; 
}
```
**How does the compiler determine TRUE and FALSE on expressions?** 

When relational expressions are assigned to variables, the result is always 0 or 1.

For example:

bytevar =  $5>0$ ; //bytevar will be 1<br>bytevar =  $0>5$ ; //bytevar will be 0  $//bytevar will be 0$ 

The same is true when relational operators are used in expressions.

For example:

bytevar =  $(x>y)*4;$ 

is the same as:

```
if( x>y ) 
  bytevar=4; 
else 
  bytevar=0;
```
SHORT INTs (bit variables) are treated the same as relational expressions. They evaluate to 0 or 1.

When expressions are converted to relational expressions or SHORT INTs, the result will be FALSE (or 0) when the expression is 0, otherwise the result is TRUE (or 1).

For example:

```
bytevar = 54; 
bitvar = bytevar; //bitvar will be 1 (bytevar ! = 0) if (bytevar) //will be TRUE
                        //will be TRUE
bytevar = 0;bitvar = bytevar; //bitvar will be 0
```
**How does the PIC® connect to a PC?** 

A level converter should be used to convert the TTL (0-5V\_ levels that the PIC® operates with to the RS-232 voltages (+/- 3-12V) used by the PIC®. The following is a popular configuration using the MAX232 chip as a level converter.

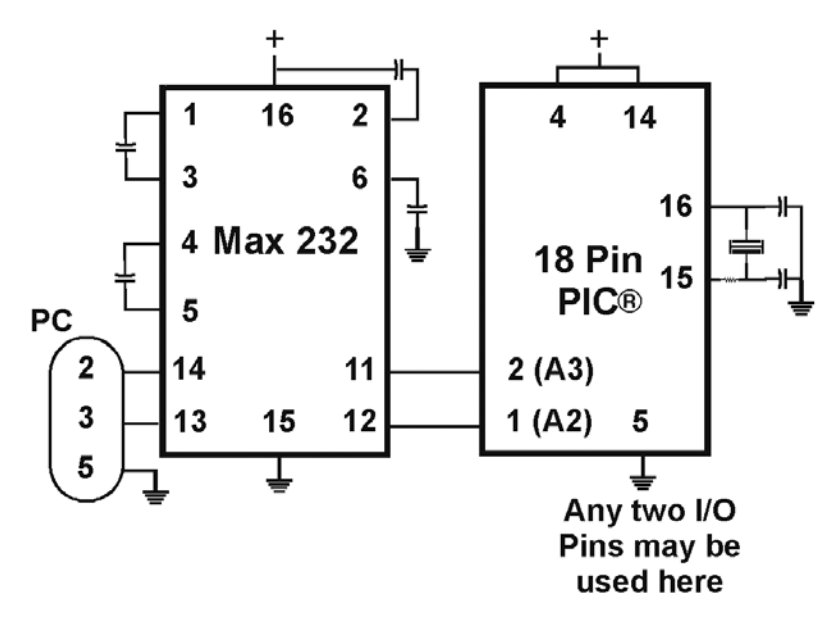

## **How does the PIC® connect to an I2C device?**

Two I/O lines are required for I2C. Both lines must have pullup registers. Often the I2C device will have a H/W selectable address. The address set must match the address in S/W. The example programs all assume the selectable address lines are grounded.

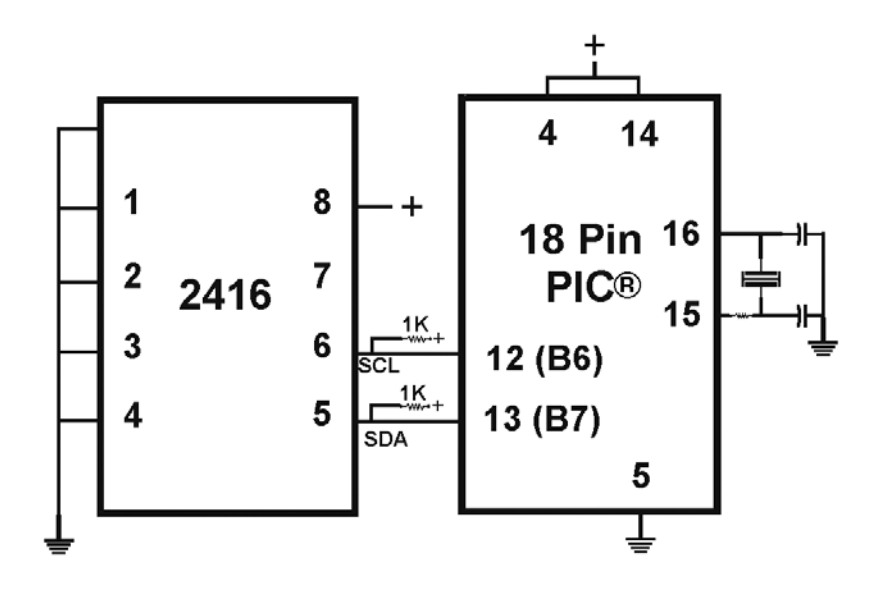

**How much time do math operations take?** 

Unsigned 8 bit operations are quite fast and floating point is very slow. If possible consider fixed point instead of floating point. For example instead of "float cost\_in\_dollars;" do "long cost\_in\_cents;". For trig formulas consider a lookup table instead of real time calculations (see EX\_SINE.C for an example). The following are some rough times on a 20 mhz, 24-bit PIC®. Note times will vary depending on memory banks used.

### **20mhz dsPIC30**

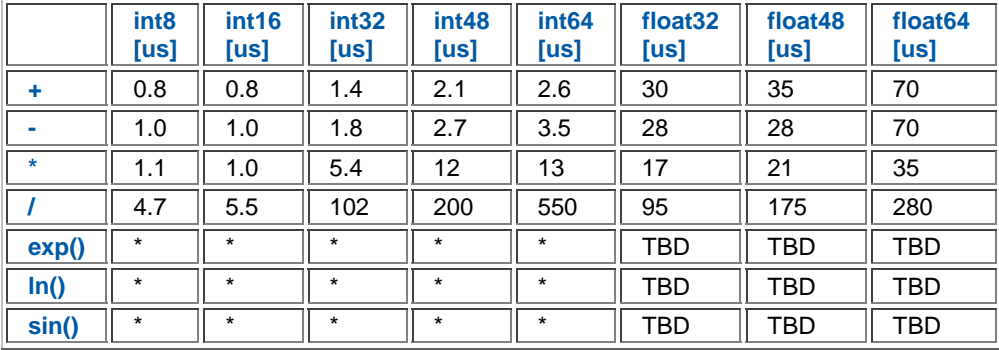

## **What can be done about an OUT OF RAM error?**

 The compiler makes every effort to optimize usage of RAM. Understanding the RAM allocation can be a help in designing the program structure. The best re-use of RAM is accomplished when local variables are used with lots of functions. RAM is re-used between functions not active at the same time. See the NOT ENOUGH RAM error message in this manual for a more detailed example.

RAM is also used for expression evaluation when the expression is complex. The more complex the expression, the more scratch RAM locations the compiler will need to allocate to that expression. The RAM allocated is reserved during the execution of the entire function but may be re-used between expressions within the function. The total RAM required for a function is the sum of the parameters, the local variables and the largest number of scratch locations required for any expression within the function. The RAM required for a function is shown in the call tree after the RAM=. The RAM stays used when the function calls another function and new RAM is allocated for the new function. However when a function RETURNS the RAM may be re-used by another function called by the parent. Sequential calls to functions each with their own local variables is very efficient use of RAM as opposed to a large function with local variables declared for the entire process at once.

Be sure to use SHORT INT (1 bit) variables whenever possible for flags and other boolean variables. The compiler can pack eight such variables into one byte location. The compiler does this automatically whenever you use SHORT INT. The code size and ROM size will be smaller.

Finally, consider an external memory device to hold data not required frequently. An external 8 pin EEPROM or SRAM can be connected to the PIC® with just 2 wires and provide a great deal of additional storage capability. The compiler package includes example drivers for these devices. The primary drawback is a slower access time to read and write the data. The SRAM will have fast read and write with memory being lost when power fails. The EEPROM will have a very long write cycle, but can retain the data when power is lost.

**What is an easy way for two or more PICs® to communicate?** 

There are two example programs (EX\_PBUSM.C and EX\_PBUSR.C) that show how to use a simple one-wire interface to transfer data between PICs®. Slower data can use pin B0 and the EXT interrupt. The built-in UART may be used for high speed transfers. An RS232 driver chip may be used for long distance operations. The RS485 as well as the high speed UART require 2 pins and minor software changes. The following are some hardware configurations.

**What is the format of floating point numbers?** 

The CCS PCD compiler uses the IEEE format for all the floating point number operations. The following floating point numbers are supported:

- 32 bit floating point numbers Single Precision
- 48 bit floating point numbers Extended Precision
- 64 bit floating point numbers Double Precision

The format of these numbers is as follows:

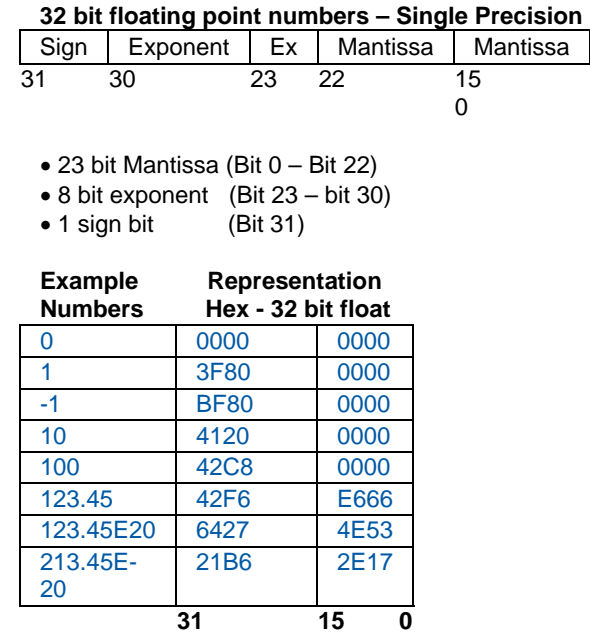

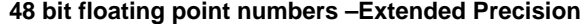

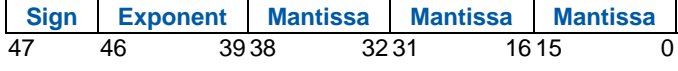

- $\bullet$  1 Sign bit (Bit 47)
- $\bullet$  8 bit Exponent (Bits 39 46)
- 39 bit Mantissa (Bit 0 bit 39)

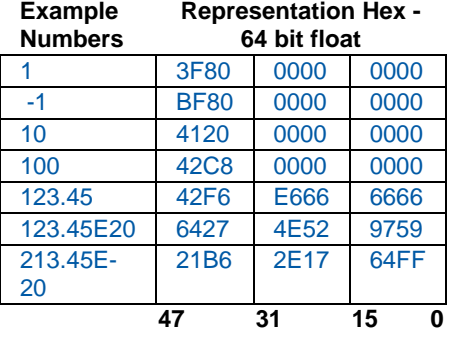

## **64 bit floating point numbers – Double Precision**

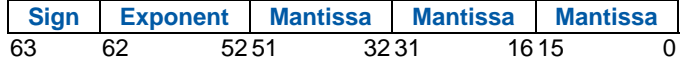

- $\bullet$  1 Sign bit (Bit 47)
- $\bullet$  11 bit Exponent (Bits 52 62)

 $\bullet$  52 bit Mantissa (Bit 0 – bit 51)

#### **Example Numbers Representation Hex - 64 bit float**

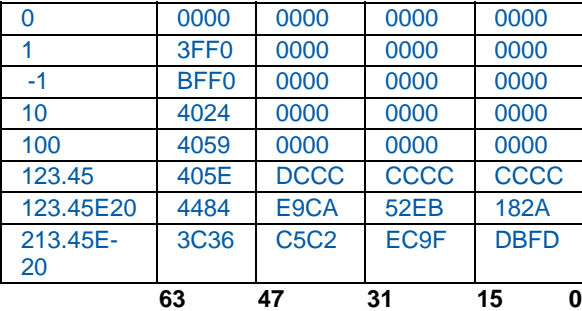

**Why does the .LST file look out of order?** 

 The list file is produced to show the assembly code created for the C source code. Each C source line has the corresponding assembly lines under it to show the compiler's work. The following three special cases make the .LST file look strange to the first time viewer. Understanding how the compiler is working in these special cases will make the .LST file appear quite normal and very useful.

1. Stray code near the top of the program is sometimes under what looks like a non-executable source line.

Some of the code generated by the compiler does not correspond to any particular source line. The compiler will put this code either near the top of the program or sometimes under a #USE that caused subroutines to be generated.

2. The addresses are out of order.

The compiler will create the .LST file in the order of the C source code. The linker has re-arranged the code to properly fit the functions into the best code pages and the best half of a code page. The resulting code is not in source order. Whenever the compiler has a discontinuity in the .LST file, it will put a \* line in the file. This is most often seen between functions and in places where INLINE functions are called. In the case of an INLINE function, the addresses will continue in order up where the source for the INLINE function is located.

3. The compiler has gone insane and generated the same instruction over and over.

For example:

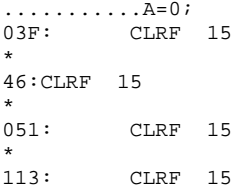

This effect is seen when the function is an INLINE function and is called from more than one place. In the above case, the A=0 line is in an INLINE function called in four places. Each place it is called from gets a new copy of the code. Each instance of the code is shown along with the original source line, and the result may look unusual until the addresses and the \* are noticed.

### **Why is the RS-232 not working right?**

1. The PIC® is Sending Garbage Characters.

A. Check the clock on the target for accuracy. Crystals are usually not a problem but RC oscillators can cause trouble with RS-232. Make sure the #USE DELAY matches the actual clock frequency.

B. Make sure the PC (or other host) has the correct baud and parity setting.

C. Check the level conversion. When using a driver/receiver chip, such as the MAX 232, do not use INVERT when making direct connections with resistors and/or diodes. You probably need the INVERT option in the #USE RS232.

D. Remember that PUTC(6) will send an ASCII 6 to the PC and this may not be a visible character. PUTC('A') will output a visible character A.

2. The PIC® is Receiving Garbage Characters.

A. Check all of the above.

3. Nothing is Being Sent.

A. Make sure that the tri-state registers are correct. The mode (standard, fast, fixed) used will be whatever the mode is when the #USE RS232 is encountered. Staying with the default STANDARD mode is safest.

B. Use the following main() for testing:

 $main()$  while(TRUE) putc('U'); }

Check the XMIT pin for activity with a logic probe, scope or whatever you can. If you can look at it with a scope, check the bit time (it should be 1/BAUD). Check again after the level converter.

4. Nothing is being received.

First be sure the PIC® can send data. Use the following main() for testing:

```
main() { 
    printf("start"); 
       while(TRUE) 
           putc( getc()+1 ); 
}
```
When connected to a PC typing A should show B echoed back. If nothing is seen coming back (except the initial "Start"), check the RCV pin on the PIC® with a logic probe. You should see a HIGH state and when a key is pressed at the PC, a pulse to low. Trace back to find out where it is lost.

5. The PIC® is always receiving data via RS-232 even when none is being sent.

A. Check that the INVERT option in the USE RS232 is right for your level converter. If the RCV pin is HIGH when no data is being sent, you should NOT use INVERT. If the pin is low when no data is being sent, you need to use INVERT.

B. Check that the pin is stable at HIGH or LOW in accordance with A above when no data is being sent.

C. When using PORT A with a device that supports the SETUP\_ADC\_PORTS function make sure the port is set to digital inputs. This is not the default. The same is true for devices with a comparator on PORT A.

### 6. Compiler reports INVALID BAUD RATE.

A. When using a software RS232 (no built-in UART), the clock cannot be really slow when fast baud rates are used and cannot be really fast with slow baud rates. Experiment with the clock/baud rate values to find your limits.

B. When using the built-in UART, the requested baud rate must be within 3% of a rate that can be achieved for no error to occur. Some parts have internal bugs with BRGH set to 1 and the compiler will not use this unless you specify BRGH1OK in the #USE RS232 directive.

## **EXAMPLE PROGRAMS**

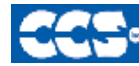

**C** Compiler

### **EXAMPLE PROGRAMS**

A large number of example programs are included with the software. The following is a list of many of the programs and some of the key programs are re-printed on the following pages. Most programs will work with any chip by just changing the #INCLUDE line that includes the device information. All of the following programs have wiring instructions at the beginning of the code in a comment header. The SIOW.EXE program included in the program directory may be used to demonstrate the example programs. This program will use a PC COM port to communicate with the target.

Generic header files are included for the standard PIC® parts. These files are in the DEVICES directory. The pins of the chip are defined in these files in the form PIN\_B2. It is recommended that for a given project, the file is copied to a project header file and the PIN\_xx defines be changed to match the actual hardware. For example; LCDRW (matching the mnemonic on the schematic). Use the generic include files by placing the following in your main .C file: #include <16C74.H>

### **LIST OF COMPLETE EXAMPLE PROGRAMS (in the EXAMPLES directory)**

#### **EX\_1920.C**

Uses a Dallas DS1920 button to read temperature

### **EX\_AD12.C**

Shows how to use an external 12 bit A/D converter

#### **EX\_ADMM.C**

A/D Conversion example showing min and max analog readings

### **EX\_ADMM10.C**

Similar to ex\_admm.c, but this uses 10bit A/D readings.

#### **EX\_ADMM\_STATS.C**

Similar to ex\_admm.c, but this uses also calculates the mean and standard deviation.

### **EX\_BOOTLOAD.C**

A stand-alone application that needs to be loaded by a bootloader (see ex\_bootloader.c for a bootloader).

### **EX\_BOOTLOADER.C**

A bootloader, loads an application onto the PIC (see ex\_bootload.c for an application).

### **EX\_CAN.C**

Receive and transmit CAN packets.

### **EX\_CHECKSUM.C**

Determines the checksum of the program memory, verifies it agains the checksum that was written to the USER ID location of the PIC.

### **EX\_COMP.C**

Uses the analog comparator and voltage reference available on some PIC24s

### **EX\_CRC.C**  Calculates CRC on a message showing the fast and powerful bit operations

**EX\_CUST.C**  Change the nature of the compiler using special preprocessor directives

### **EX\_FIXED.C**  Shows fixed point numbers

**EX\_DPOT.C**  Controls an external digital POT

**EX\_DTMF.C**  Generates DTMF tones

### **EX\_ENCOD.C**

Interfaces to an optical encoder to determine direction and speed

### **EX\_EXPIO.C**

Uses simple logic chips to add I/O ports to the PIC

### **EX\_EXSIO.C**

Shows how to use a multi-port external UART chip

### **EX\_EXTEE.C**

Reads and writes to an external EEPROM

### **EX\_EXTDYNMEM.C**

Uses addressmod to create a user defined storage space, where a new qualifier is created that reads/writes to an extrenal RAM device.

### **EX\_FAT.C**

An example of reading and writing to a FAT file system on an MMC/SD card.

**EX\_FLOAT.C**  Shows how to use basic floating point

**EX\_FREQC.C**  A 50 mhz frequency counter

**EX\_GLCD.C**  Displays contents on a graphic LCD, includes shapes and text.

**EX\_GLINT.C**  Shows how to define a custom global interrupt hander for fast interrupts

**EX\_HUMIDITY.C**  How to read the humidity from a Humirel HT3223/HTF3223 Humidity module

**EX\_ICD.C**  Shows a simple program for use with Microchips ICD debugger

**EX\_INPUTCAPTURE.C**  Uses the PIC input capture module to measure a pulse width

**EX\_INTEE.C**  Reads and writes to the PIC internal EEPROM

**EX\_LCDKB.C**  Displays data to an LCD module and reads data for keypad

**EX\_LCDTH.C**  Shows current, min and max temperature on an LCD

**EX\_LED.C**  Drives a two digit 7 segment LED

**EX\_LOAD.C**  Serial boot loader program

**EX\_LOGGER.C**  A simple temperature data logger, uses the flash program memory for saving data

**EX\_MACRO.C**  Shows how powerful advanced macros can be in C **EX\_MALLOC.C** 

An example of dynamic memory allocation using malloc().

**EX\_MCR.C**  An example of reading magnetic card readers.

### **EX\_MMCSD.C**

An example of using an MMC/SD media card as an external EEPROM. To use this card with a FAT file system, see ex\_fat.c

### **EX\_MODBUS\_MASTER.C**

An example MODBUS application, this is a master and will talk to the ex\_modbus\_slave.c example.

### **EX\_MODBUS\_SLAVE.C**

An example MODBUS application, this is a slave and will talk to the ex\_modbus\_master.c example.

#### **EX\_MOUSE.C**

Shows how to implement a standard PC mouse on a PIC

### **EX\_MXRAM.C**

Shows how to use all the RAM on parts with problem memory allocation

### **EX\_OUTPUTCOMPARE.C**

Generates a precision pulse using the PIC output compare module.

#### **EX\_PATG.C**

Generates 8 square waves of different frequencies

### **EX\_PBUSM.C**

Generic PIC to PIC message transfer program over one wire

### **EX\_PBUSR.C**

Implements a PIC to PIC shared RAM over one wire

### **EX\_PBUTT.C**

Shows how to use the B port change interrupt to detect pushbuttons

#### **EX\_PGEN.C**

Generates pulses with period and duty switch selectable

### **EX\_PLL.C**

Interfaces to an external frequency synthesizer to tune a radio

### **EX\_PSP.C**

Uses the PIC PSP to implement a printer parallel to serial converter

#### **EX\_PULSE.C**

Measures a pulse width using timer0

### **EX\_PWM.C**

Uses the PIC output compare module to generate a PWM pulse stream.

### **EX\_QSORT.C**

An example of using the stdlib function qsort() to sort data. Pointers to functions is used by qsort() so the user can specify their sort algorithm.

### **EX\_REACT.C**

Times the reaction time of a relay closing using the input capture module.

### **EX\_RFID.C**

An example of how to read the ID from a 125kHz RFID transponder tag.

### **EX\_RMSDB.C**

Calculates the RMS voltage and dB level of an AC signal

#### **EX\_RS485.C**

An application that shows a multi-node communication protocol commonly found on RS-485 busses.

#### **EX\_RTC.C**

Sets and reads an external Real Time Clock using RS232

### **EX\_RTCLK.C**

Sets and reads an external Real Time Clock using an LCD and keypad

### **EX\_RTCTIMER.C**

How to use the PIC's hardware timer as a real time clock.

### **EX\_RTOS\_DEMO\_X.C**

9 examples are provided that show how to use CCS's built-in RTOS (Real Time Operating System).

#### **EX\_SINE.C**

Generates a sine wave using a D/A converter

### **EX\_SISR.C**

Shows how to do RS232 serial interrupts

#### **EX\_STISR.C**

Shows how to do RS232 transmit buffering with interrupts

#### **EX\_SLAVE.C**

Simulates an I2C serial EEPROM showing the PIC slave mode

#### **EX\_SPEED.C**

Calculates the speed of an external object like a model car

### **EX\_SPI.C**

Communicates with a serial EEPROM using the H/W SPI module

### **EX\_SPI\_SLAVE.C**

**EX\_SRAM.C** 

How to use the PIC's MSSP peripheral as a SPI slave. This example will talk to the ex\_spi.c example.

**EX\_SQW.C**  Simple Square wave generator

Reads and writes to an external serial RAM **EX\_STEP.C** 

Drives a stepper motor via RS232 commands and an analog input

**EX\_STR.C**  Shows how to use basic C string handling functions

**EX\_STWT.C**  A stop Watch program that shows how to user a timer interrupt

### **EX\_SYNC\_MASTER.C**

### **EX\_SYNC\_SLAVE.C**

An example of using the USART of the PIC in synchronous mode. The master and slave examples talk to each other.

### **EX\_TANK.C**

Uses trig functions to calculate the liquid in a odd shaped tank

### **EX\_TEMP.C**

Displays (via RS232) the temperature from a digital sensor

### **EX\_TGETC.C**

Demonstrates how to timeout of waiting for RS232 data

### **EX\_TONES.C**

Shows how to generate tones by playing "Happy Birthday"

#### **EX\_TOUCH.C**

Reads the serial number from a Dallas touch device

### **EX\_USB\_HID.C**

Implements a USB HID device on the PIC16C765 or an external USB chip

### **EX\_USB\_SCOPE.C**

Implements a USB bulk mode transfer for a simple oscilloscope on an external USB chip

## **EX\_USB\_KBMOUSE.C**

## **EX\_USB\_KBMOUSE2.C**

Examples of how to implement 2 USB HID devices on the same device, by combining a mouse and keyboard.

## **EX\_USB\_SERIAL.C**

**EX\_USB\_SERIAL2.C** 

Examples of using the CDC USB class to create a virtual COM port for backwards compatability with legacy software.

### **EX\_VOICE.C**

Self learning text to voice program

### **EX\_WAKUP.C**

Shows how to put a chip into sleep mode and wake it up

### **EX\_WDTDS.C**

Shows how to use the dsPIC30/dsPIC33/PIC24 watchdog timer

### **EX\_X10.C**

Communicates with a TW523 unit to read and send power line X10 codes

### **EX\_EXTA.C**

The XTEA encryption cipher is used to create an encrypted link between two PICs.

### **LIST OF INCLUDE FILES (in the DRIVERS directory)**

**2401.C** 

Serial EEPROM functions

### **2402.C**  Serial EEPROM functions

**2404.C**  Serial EEPROM functions

**2408.C**  Serial EEPROM functions

### **24128.C**

Serial EEPROM functions

### **2416.C**

Serial EEPROM functions

### **24256.C**

Serial EEPROM functions

**2432.C**  Serial EEPROM functions

**2465.C**  Serial EEPROM functions

**25160.C**  Serial EEPROM functions

**25320.C**  Serial EEPROM functions

**25640.C**  Serial EEPROM functions

**25C080.C**  Serial EEPROM functions

**68HC68R1**  C Serial RAM functions

**68HC68R2.C**  Serial RAM functions

**74165.C**  Expanded input functions

**74595.C**  Expanded output functions

**9346.C**  Serial EEPROM functions

**9356.C**  Serial EEPROM functions

**9356SPI.C**  Serial EEPROM functions (uses H/W SPI)

**9366.C**  Serial EEPROM functions

**AD7705.C**  A/D Converter functions

**AD7715.C**  A/D Converter functions

**AD8400.C**  Digital POT functions

**ADS8320.C**  A/D Converter functions

**ASSERT.H**  Standard C error reporting

**AT25256.C**  Serial EEPROM functions

**AT29C1024.C**  Flash drivers for an external memory chip

**CRC.C**  CRC calculation functions

**CE51X.C**  Functions to access the 12CE51x EEPROM

**CE62X.C**  Functions to access the 12CE62x EEPROM

**CE67X.C**  Functions to access the 12CE67x EEPROM

**CTYPE.H**  Definitions for various character handling functions

**DS1302.C**  Real time clock functions

**DS1621.C**  Temperature functions

**DS1621M.C**  Temperature functions for multiple DS1621 devices on the same bus

Temperature functions **DS1624.C** 

**DS1631.C** 

Temperature functions **DS1868.C** 

Digital POT functions

**ERRNO.H**  Standard C error handling for math errors

**FLOAT.H**  Standard C float constants

**FLOATEE.C**  Functions to read/write floats to an EEPROM

**INPUT.C**  Functions to read strings and numbers via RS232

**ISD4003.C**  Functions for the ISD4003 voice record/playback chip

**KBD.C**  Functions to read a keypad

**LCD.C**  LCD module functions

**LIMITS.H**  Standard C definitions for numeric limits

**LMX2326.C**  PLL functions

**LOADER.C**  A simple RS232 program loader

**LOCALE.H**  Standard C functions for local language support

**LTC1298.C**  12 Bit A/D converter functions

**MATH.H**  Various standard trig functions

**MAX517.C**  D/A converter functions

**MCP3208.C**  A/D converter functions

**NJU6355.C**  Real time clock functions

**PCF8570.C**  Serial RAM functions

**SC28L19X.C**  Driver for the Phillips external UART (4 or 8 port)

**SETJMP.H**  Standard C functions for doing jumps outside functions

**STDDEF.H**  Standard C definitions

**STDIO.H**  Not much here - Provided for standard C compatibility

**STDLIB.H**  String to number functions

**STDLIBM.H**  Standard C memory management functions

**STRING.H**  Various standard string functions

**TONES.C**  Functions to generate tones

**TOUCH.C**  Functions to read/write to Dallas touch devices

**USB.H**  Standard USB request and token handler code

**USBN960X.C**  Functions to interface to Nationals USBN960x USB chips

**USB.C**  USB token and request handler code, Also includes usb\_desc.h and usb.h

**X10.C** 

Functions to read/write X10 codes

## **SOFTWARE LICENSE AGREEMENT**

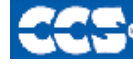

**C** Compiler

### **SOFTWARE LICENSE AGREEMENT**

By opening the software diskette package, you agree to abide by the following provisions. If you choose not to agree with these provisions promptly return the unopened package for a refund.

1. License- Custom Computer Services ("CCS") grants you a license to use the software program ("Licensed Materials") on a single-user computer. Use of the Licensed Materials on a network requires payment of additional fees.

2. Applications Software- Derivative programs you create using the Licensed Materials identified as Applications Software, are not subject to this agreement.

3. Warranty- CCS warrants the media to be free from defects in material and workmanship and that the software will substantially conform to the related documentation for a period of thirty (30) days after the date of your purchase. CCS does not warrant that the Licensed Materials will be free from error or will meet your specific requirements.

4. Limitations- CCS makes no warranty or condition, either expressed or implied, including but not limited to any implied warranties of merchantability and fitness for a particular purpose, regarding the Licensed Materials.

Neither CCS nor any applicable licensor will be liable for an incidental or consequential damages, including but not limited to lost profits.

5. Transfers- Licensee agrees not to transfer or export the Licensed Materials to any country other than it was originally shipped to by CCS.

The Licensed Materials are copyrighted © 1994-2007 Custom Computer Services Incorporated All Rights Reserved Worldwide P.O. Box 2452 Brookfield, WI 53008